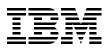

# IBM System Blue Gene Solution: Blue Gene/P Application Development

Understand the Blue Gene/P programming environment

Learn how to run and debug MPI programs

Learn about Bridge and Real-time APIs

> Carlos Sosa Brant Knudson

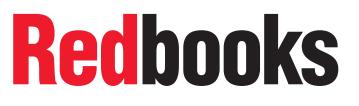

ibm.com/redbooks

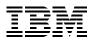

International Technical Support Organization

# IBM System Blue Gene Solution: Blue Gene/P Application Development

August 2009

**Note:** Before using this information and the product it supports, read the information in "Notices" on page ix.

#### Fourth Edition (August 2009)

This edition applies to Version 1, Release 4, Modification 0 of IBM System Blue Gene/P Solution (product number 5733-BGP).

#### © Copyright International Business Machines Corporation 2007, 2009. All rights reserved.

Note to U.S. Government Users Restricted Rights -- Use, duplication or disclosure restricted by GSA ADP Schedule Contract with IBM Corp.

# Contents

|                | Notices                                                                                                    |     |
|----------------|----------------------------------------------------------------------------------------------------|-----|
|                | Preface                                                                                                    |     |
|                | The team who wrote this book                                                                                  |     |
|                | Become a published author                                                                                     |     |
|                | Comments welcome                                                                                              |     |
|                |                                                                                                    |     |
|                | Summary of changes                                                                                            |     |
|                | September 2009, Fourth Edition                                                                                |     |
|                | December 2008, Third Edition                                                                                  |     |
|                | September 2008, Second Edition                                                                                |     |
| Part 1. Blue G | ene/P: System and environment overview                                                                        |     |
|                | Chapter 1. Hardware overview                                                                                  | . 3 |
|                | 1.1 System architecture overview                                                                              |     |
|                | 1.1.1 System buildup                                                                                          | . 5 |
|                | 1.1.2 Compute and I/O nodes                                                                                   | . 5 |
|                | 1.1.3 Blue Gene/P environment.                                                                                |     |
|                | 1.2 Differences between Blue Gene/L and Blue Gene/P hardware                                                  |     |
|                | 1.3 Microprocessor                                                                                            |     |
|                | 1.4 Compute nodes                                                                                             |     |
|                | 1.5 I/O Nodes                                                                                                 |     |
|                | 1.6 Networks                                                                                                  |     |
|                | <ul><li>1.7 Blue Gene/P programs</li><li>1.8 Blue Gene/P specifications</li></ul>                             |     |
|                | 1.9 Host system                                                                                               |     |
|                | 1.9.1 Service node                                                                                            |     |
|                | 1.9.2 Front end nodes                                                                                         |     |
|                | 1.9.3 Storage nodes.                                                                                          |     |
|                | 1.10 Host system software                                                                                     |     |
|                |                                                                                                    |     |
|                | Chapter 2. Software overview                                                                                  |     |
|                | 2.1 Blue Gene/P software at a glance.                                                                         |     |
|                | 2.2 Compute Node Kernel.                                                                                      |     |
|                | 2.2.1 High-performance computing and High-Throughput Computing modes                                          |     |
|                | <ul><li>2.2.2 Threading support on Blue Gene/P</li><li>2.3 Message Passing Interface on Blue Gene/P</li></ul> |     |
|                | 2.3 Message Passing interface on Blue Gene/P                                                                  |     |
|                | 2.4.1 Memory leaks                                                                                            |     |
|                | 2.4.2 Memory management.                                                                                      |     |
|                | 2.4.3 Uninitialized pointers                                                                                  |     |
|                | 2.5 Other considerations                                                                                      |     |
|                | 2.5.1 Input/output                                                                                            |     |
|                | 2.5.2 Linking                                                                                                 |     |
|                | 2.6 Compilers overview                                                                                        |     |
|                | 2.6.1 Programming environment overview                                                                        | 21  |
|                | 2.6.2 GNU Compiler Collection                                                                                 | 21  |

|                 | 2.6.3 IBM XL compilers         2.7 I/O Node software         2.7.1 I/O nodes kernel boot considerations         2.7.2 I/O Node file system services         2.7.3 Socket services for the Compute Node Kernel         2.7.4 I/O Node daemons         2.7.5 Control system         2.8 Management software.         2.8.1 Midplane Management Control System | 22<br>22<br>23<br>23<br>23<br>23<br>25 |
|-----------------|----------------------------------------------------------------------------------------------------|----------------------------------------|
| Part 2. Kernel  | overview                                                                                                    | 27                                     |
|                 | Chapter 3. Kernel functionality<br>3.1 System software overview<br>3.2 Compute Node Kernel.<br>3.2.1 Boot sequence of a Compute Node<br>3.2.2 Common Node Services.<br>3.3 I/O Node kernel.<br>3.3.1 Control and I/O daemon                                                                                                    | 30<br>30<br>31<br>32<br>32             |
|                 | Chapter 4. Execution process modes4.1 Symmetrical Multiprocessing mode4.2 Virtual Node mode4.3 Dual mode.4.4 Shared memory support4.5 Deciding which mode to use4.6 Specifying a mode.4.7 Multiple application threads per core                                                                                                    | 38<br>38<br>39<br>40<br>41<br>41       |
|                 | Chapter 5. Memory<br>5.1 Memory overview<br>5.2 Memory management<br>5.2.1 L1 cache<br>5.2.2 L2 cache<br>5.2.3 L3 cache<br>5.2.4 Double data RAM<br>5.3 Memory protection<br>5.4 Persistent memory                                                                                                    | 44<br>45<br>46<br>46<br>47<br>47       |
|                 | Chapter 6. System calls<br>6.1 Introduction to the Compute Node Kernel.<br>6.2 System calls<br>6.2.1 Return codes.<br>6.2.2 Supported system calls.<br>6.2.3 Other system calls<br>6.3 System programming interfaces<br>6.4 Socket support.<br>6.5 Signal support.<br>6.6 Unsupported system calls.                                                         | 52<br>52<br>53<br>57<br>57<br>58<br>59 |
| Part 3. Applica | ations environment                                                                                                    | 63                                     |
|                 | Chapter 7. Parallel paradigms         7.1 Programming model         7.2 Blue Gene/P MPI implementation                                                                                                    | 66                                     |

| 7.2.1 High-performance network for efficient parallel execution            | 69  |
|----------------------------------------------------------------------------|-----|
| 7.2.2 Forcing MPI to allocate too much memory                              | 71  |
| 7.2.3 Not waiting for MPI_Test                                             | 72  |
| 7.2.4 Flooding of messages                                                 | 72  |
| 7.2.5 Deadlock the system                                                  | 72  |
| 7.2.6 Violating MPI buffer ownership rules                                 | 73  |
| 7.2.7 Buffer alignment sensitivity                                         | 73  |
| 7.3 Blue Gene/P MPI extensions                                             | 74  |
| 7.3.1 Blue Gene/P communicators                                            | 75  |
| 7.3.2 Configuring MPI algorithms at run time                               | 77  |
| 7.3.3 Self Tuned Adaptive Routines for MPI                                 | 79  |
| 7.4 MPI functions                                                          | 80  |
| 7.5 Compiling MPI programs on Blue Gene/P                                  | 81  |
| 7.6 MPI communications performance                                         | 83  |
| 7.6.1 MPI point-to-point                                                   |     |
| 7.6.2 MPI collective                                                       | 85  |
| 7.7 OpenMP                                                                 | 89  |
| 7.7.1 OpenMP implementation for Blue Gene/P                                |     |
| 7.7.2 Selected OpenMP compiler directives                                  | 89  |
| 7.7.3 Selected OpenMP compiler functions                                   |     |
| 7.7.4 Performance                                                          |     |
|                                                                            |     |
| Chapter 8. Developing applications with IBM XL compilers                   | 97  |
| 8.1 Compiler overview                                                      |     |
| 8.2 Compiling and linking applications on Blue Gene/P                      |     |
| 8.3 Default compiler options                                               | 99  |
| 8.4 Unsupported options                                                    |     |
| 8.5 Support for pthreads and OpenMP                                        | 100 |
| 8.6 Creation of libraries on Blue Gene/P                                   | 101 |
| 8.7 XL runtime libraries                                                   | 104 |
| 8.8 Mathematical Acceleration Subsystem libraries                          | 104 |
| 8.9 Engineering and Scientific Subroutine Library libraries                | 105 |
| 8.10 Configuring Blue Gene/P builds                                        | 105 |
| 8.11 Python                                                                | 106 |
| 8.12 Tuning your code for Blue Gene/P                                      |     |
| 8.12.1 Using the compiler optimization options                             | 107 |
| 8.12.2 Parallel Operations on the PowerPC 450                              | 107 |
| 8.12.3 Using single-instruction multiple-data instructions in applications | 109 |
| 8.13 Tips for optimizing applications                                      | 111 |
|                                                                            |     |
| Chapter 9. Running and debugging applications                              |     |
| 9.1 Running applications                                                   |     |
| 9.1.1 MMCS console                                                         |     |
| 9.1.2 mpirun                                                               |     |
| 9.1.3 submit                                                               |     |
| 9.1.4 IBM LoadLeveler                                                      |     |
| 9.1.5 Other scheduler products                                             |     |
| 9.2 Debugging applications                                                 |     |
| 9.2.1 General debugging architecture                                       |     |
| 9.2.2 GNU Project debugger                                                 |     |
| 9.2.3 Core Processor debugger                                              |     |
| 9.2.4 Starting the Core Processor tool                                     |     |
| 9.2.5 Attaching running applications                                       | 150 |

|                 | <ul> <li>9.2.6 Saving your information</li> <li>9.2.7 Debugging live I/O Node problems</li> <li>9.2.8 Debugging core files</li> <li>9.2.9 The addr2line utility</li> <li>9.2.10 Scalable Debug API</li> </ul>                                                                                                    | 156<br>157<br>159                                                         |
|-----------------|----------------------------------------------------------------------------------------------------|---------------------------------------------------------------------------|
|                 | Chapter 10. Checkpoint and restart support for applications         10.1 Checkpoint and restart         10.2 Technical overview         10.2.1 Input/output considerations         10.2.2 Signal considerations         10.3 Checkpoint API         10.4 Directory and file-naming conventions         10.5 Restart.         10.5.1 Determining the latest consistent global checkpoint         10.5.2 Checkpoint and restart functionality | 170<br>170<br>171<br>171<br>173<br>175<br>175<br>175                      |
|                 | Chapter 11. mpirun<br>11.1 mpirun implementation on Blue Gene/P<br>11.1.1 mpiexec.<br>11.1.2 mpikill<br>11.2 mpirun setup<br>11.2.1 User setup.<br>11.2.2 System administrator set up<br>11.3 Invoking mpirun.<br>11.4 Environment variables.<br>11.5 Tool-launching interface<br>11.6 Return codes.<br>11.7 Examples<br>11.8 mpirun APIs.                                                                                                  | 178<br>179<br>180<br>181<br>182<br>182<br>183<br>187<br>188<br>188<br>191 |
|                 | Chapter 12. High-Throughput Computing (HTC) paradigm         12.1 HTC design         12.2 Booting a partition in HTC mode         12.3 Running a job using submit         12.4 Checking HTC mode         12.5 submit API         12.6 Altering the HTC partition user list                                                                                                    | 202<br>202<br>202<br>205<br>206                                           |
| Part 4. Job sch | neduler interfaces                                                                                                    | 207                                                                       |
|                 | Chapter 13. Control system (Bridge) APIs<br>13.1 API requirements<br>13.1.1 Configuring environment variables<br>13.1.2 General comments<br>13.2 APIs<br>13.2.1 API to the Midplane Management Control System<br>13.2.2 Asynchronous APIs<br>13.2.3 State sequence IDs<br>13.2.4 Bridge APIs return codes<br>13.2.5 Blue Gene/P hardware resource APIs<br>13.2.6 Partition-related APIs<br>13.2.7 Job-related APIs                          | 210<br>210<br>211<br>212<br>212<br>213<br>213<br>213<br>214<br>215        |
|                 | 13.2.8 Field specifications for the rm_get_data() and rm_set_data() APIs                                                                                                    | 229                                                                       |

| 132.10       Object deallocator APIs       244         13.31       Subdivided busy base partitions       246         13.4       API examples       246         13.4.1       Retrieving node card information       246         13.4.2       Defining a new small partition       246         13.4.2       Defining a new small partition       247         13.4.3       Defining a new small partition       248         13.4.4       Querying a small partition       248         13.4.4       Querying a small partition       248         13.4.4       Querying a small partition       248         13.4.4       Querying a small partition       248         14.1       Real-time Notification APIs       252         14.1.1       Requirements       253         14.2       Real-time callback functions       255         14.4       Real-time callback functions       255         14.4       Real-time notification APIs       272         14.5       Server-side filtering       272         14.5.2       Filter properties       272         14.5.3       Example       273         14.5.2       Filter properties       272         14.5.1       Status cod                                                                                                    |                 | 13.2.9 Object allocator APIs                                                                                                    |                                                                                                    |
|----------------------------------------------------------------------------------------------------|-----------------|----------------------------------------------------------------------------------------------------|----------------------------------------------------------------------------------------------------|
| 13.3 Small partition allocation       245         13.4.1 Retrieving base partitions       246         13.4.1 Retrieving node card information       246         13.4.2 Peteriving node card information       247         13.4.3 Defining a new small partition       248         13.4.4 Querying a small partition       248         13.4.5 Defining a new small partition       248         13.4.4 Querying a small partition       248         13.4.4 Querying a small partition       248         Chapter 14. Real-time Notification APIs       252         14.1.1 Requirements       252         14.1.2 General comments       253         14.2 Real-time cellback functions       255         14.4 Real-time element types       268         14.4.7 Real-time element types       268         14.4.1 Real-time element types       272         14.5.5 Parker-side filtering       272         14.5.5 Example       273         14.5.1 Pattern filter properties       272         14.5.2 Example       273         14.5 Status code specification       281         14.7 Sample real-time Application code       284         Chapter 15. Dynamic Partition Allocator APIs       295         15.1 Overview of API support       296                                                      |                 | 13.2.10 Object deallocator APIs                                                                                                    | 243                                                                                                    |
| 13.3.1       Subdivided busy base partitions       246         13.4.1       Retrieving base partition information       246         13.4.2       Retrieving node card information       247         13.4.3       Defining a new small partition       248         13.4.4       Querying a small partition       248         13.4.4       Querying a small partition       248         Chapter 14.       Real-time Notification APIs       252         14.1       API support overview       252         14.1.1       Requirements       252         14.2       General comments       253         14.2       Real-time cellback functions       255         14.4       Real-time cellback functions       255         14.4       Real-time elements       256         14.4.1       Real-time element types       268         14.4.2       Example       272         14.5.1       Patter milter properties       272         14.5.2       Filter properties       272         14.5.3       Example       279         14.6       Real-time tolfication APIs       295         15.1       Overview of API support       296         15.2       Requirements <t< td=""><td></td><td>13.2.11 Messaging APIs</td><td>244</td></t<>                                                                  |                 | 13.2.11 Messaging APIs                                                                                                    | 244                                                                                                    |
| 13.4 API examples       246         13.4.1 Retrieving base partition information       246         13.4.2 Retrieving node card information       247         13.4.3 Defining a new small partition       248         13.4.4 Querying a small partition       248         13.4.4 Querying a small partition       248         Chapter 14. Real-time Notification APIs       252         14.1 API support overview       252         14.1.1 Requirements       252         14.2 Real-time Notification APIs       253         14.2 Real-time comments       255         14.4 Real-time cliback functions       255         14.4 Real-time element types       268         14.4.1 Real-time element types       268         14.4.1 Real-time element types       272         14.5.1 Pattern filter properties       272         14.5.2 Filter properties       273         14.5.3 Example       273         14.5.4 Real-time application code       280         14.6.1 Status code specification       281         14.7 Sample real-time application code       284         Chapter 15. Dynamic Partition Allocator APIs       297         15.3 Verview of API support       296         15.3 API details       297 <t< td=""><td></td><td>13.3 Small partition allocation</td><td>245</td></t<> |                 | 13.3 Small partition allocation                                                                                                    | 245                                                                                                    |
| 13.4.1       Retrieving base partition information.       247         13.4.2       Retrieving node card information       247         13.4.3       Defining a new small partition       248         13.4.4       Querying a small partition       248         13.4.4       Querying a small partition       248         13.4.4       Querying a small partition       248         Chapter 14. Real-time Notification APIs       252         14.1.1       Requirements       252         14.1.2       General comments       253         14.2       Real-time callback functions       255         14.4       Real-time callback functions       255         14.4       Real-time elements       268         14.4.2       Example       272         14.5.2       Filter properties       272         14.5.2       Filter properties       272         14.5.2       Filter properties       272         14.5.3       Evample       272         14.5.4       Example       279         14.6       Real-time alplication code       280         14.6.1       Status code specification       281         14.7       Sample real-time application code       284     <                                                                                                    |                 | 13.3.1 Subdivided busy base partitions                                                                                                    | 246                                                                                                    |
| 13.4.2       Retrieving node card information       247         13.4.3       Defining a new small partition       248         13.4.4       Querying a small partition       248         13.4.4       Querying a small partition       248         Chapter 14.       Real-time Notification APIs       251         14.1       API acquirements       252         14.1.2       General comments       253         14.2       Real-time Notification APIs       253         14.3       Real-time callback functions       255         14.4       Real-time elements       256         14.4       Real-time elements       256         14.4       Real-time element types       268         14.4.1       Real-time element types       272         14.5       Server-side filtering       272         14.5.2       Filter properties       272         14.5.3       Example       272         14.5.4       Example       272         14.5.5       Example       272         14.5.6       Pattern filter properties       273         14.5.7       Example       272         14.5.8       Example       272         14.5.9 <t< td=""><td></td><td>13.4 API examples</td><td>246</td></t<>                                                                                                    |                 | 13.4 API examples                                                                                                    | 246                                                                                                    |
| 13.4.2       Retrieving node card information       247         13.4.3       Defining a new small partition       248         13.4.4       Querying a small partition       248         13.4.4       Querying a small partition       248         Chapter 14.       Real-time Notification APIs       251         14.1       API acquirements       252         14.1.2       General comments       253         14.2       Real-time Notification APIs       253         14.3       Real-time callback functions       255         14.4       Real-time elements       256         14.4       Real-time elements       256         14.4       Real-time element types       268         14.4.1       Real-time element types       272         14.5       Server-side filtering       272         14.5.2       Filter properties       272         14.5.3       Example       272         14.5.4       Example       272         14.5.5       Example       272         14.5.6       Pattern filter properties       273         14.5.7       Example       272         14.5.8       Example       272         14.5.9 <t< td=""><td></td><td>13.4.1 Retrieving base partition information.</td><td>246</td></t<>                                                                              |                 | 13.4.1 Retrieving base partition information.                                                                                                    | 246                                                                                                    |
| 13.4.3 Defining a new small partition       248         13.4.4 Querying a small partition       248         Chapter 14. Real-time Notification APIs       251         14.1 A Paylopot overview       252         14.1.1 Requirements       252         14.1.1 Requirements       253         14.2 Real-time Notification APIs       254         14.3 Real-time callback functions       255         14.4 Real-time callback functions       255         14.4 Real-time element types       268         14.4.1 Real-time element types       268         14.4.2 Example       271         14.5 Server-side filtering       272         14.5.1 Pattern filter properties       273         14.5.2 Filter properties       273         14.5.2 Example       279         14.6 Real-time Notification APIs status codes       280         14.7 Sampte real-time application code       281         14.7 Sampte real-time application code       281         14.7 Sampte real-time application code       291         15.3 API details       297         15.3 API details       297         15.3 Configuring environment variables       300         15.4 Sampte program       303         Chapter 16. Performance overview o                                                                       |                 |                                                                                                    |                                                                                                    |
| 13.4.4 Querying a small partition       248         Chapter 14. Real-time Notification APIs       251         14.1 API support overview       252         14.1.1 Requirements       252         14.1.2 General comments       253         14.2 Real-time Notification APIs       254         14.3 Real-time callack functions       255         14.4 Real-time elements       258         14.4 Real-time element types       268         14.4.1 Real-time functions       272         14.5 Server-side filtering       272         14.5.1 Pattern filter properties       273         14.5.2 Example       279         14.6 Real-time Notification APIs satus codes       280         14.7 Sample real-time application code       284         Chapter 15. Dynamic Partition Allocator APIs       295         15.1 Overview of API support       296         15.3 API details       297         15.3 Configuring environment variables       300         15.4 Sample program       300         15.3 Configuring environment variables       300         15.4 Sample program       303         Chapter 16. Performance overview of engineering and scientific applications       305         16.1 Blue Gene/P system from an applications perspective                                          |                 | -                                                                                                    |                                                                                                    |
| Chapter 14. Real-time Notification APIs         251           14.1 API support overview         252           14.1 Requirements         252           14.1 General comments         253           14.2 Real-time Notification APIs         253           14.2 Real-time callback functions         254           14.3 Real-time callback functions         255           14.4 Real-time element types         268           14.4.1 Real-time element types         268           14.4.2 Example         272           14.5 Server-side filtering         272           14.5.2 Filter properties         272           14.5.3 Example         273           14.5.3 Example         279           14.6 Real-time Notification APIs status codes         280           14.7 Sample real-time application code         284           Chapter 15. Dynamic Partition Allocator APIs         295           15.1 Overview of API support         296           15.3 API details         297           15.3 Configuring environment variables         300           15.4 Suguerements         303           Chapter 16. Performance overview of engineering and scientific applications         305           16.4 Biue Gene/P system from an applications perspective         306                     |                 | -                                                                                                    |                                                                                                    |
| 14.1 API support overview       252         14.1.1 Requirements       253         14.1.2 General comments       253         14.2 Real-time Notification APIs       253         14.2 Real-time comments       254         14.3 Real-time collback functions       255         14.4 Real-time collback functions       255         14.4 Real-time collback functions       256         14.4.1 Real-time elements       268         14.4.1 Real-time filter properties       272         14.5.2 Filter properties       272         14.5.1 Pattern filter properties       272         14.5.2 Filter properties       272         14.5.3 Example       279         14.6 Real-time Notification APIs status codes       280         14.6.1 Status code specification       281         14.7 Sample real-time application code       284         Chapter 15. Dynamic Partition Allocator APIs       295         15.1 Overview of API support       296         15.3 API details       297         15.3.2 Return codes       297         15.3.3 APIs       297         15.3.4 PIs       297         15.3.2 Configuring environment variables       300         15.4 Sample program       300                                                                                                    |                 |                                                                                                    | 2.0                                                                                                    |
| 14.1 API support overview       252         14.1.1 Requirements       253         14.1.2 General comments       253         14.2 Real-time Notification APIs       253         14.2 Real-time comments       254         14.3 Real-time collback functions       255         14.4 Real-time collback functions       255         14.4 Real-time collback functions       256         14.4.1 Real-time elements       268         14.4.1 Real-time filter properties       272         14.5.2 Filter properties       272         14.5.1 Pattern filter properties       272         14.5.2 Filter properties       272         14.5.3 Example       279         14.6 Real-time Notification APIs status codes       280         14.6.1 Status code specification       281         14.7 Sample real-time application code       284         Chapter 15. Dynamic Partition Allocator APIs       295         15.1 Overview of API support       296         15.3 API details       297         15.3.2 Return codes       297         15.3.3 APIs       297         15.3.4 PIs       297         15.3.2 Configuring environment variables       300         15.4 Sample program       300                                                                                                    |                 | Chapter 14. Real-time Notification APIs                                                                                                    | 251                                                                                                    |
| 14.1.1 Requirements       252         14.1.2 General comments       253         14.2 Real-time callback functions       254         14.3 Real-time callback functions       255         14.4 Real-time elements       268         14.4.1 Real-time element types.       268         14.4.2 Example       271         14.5 Server-side filtering       272         14.5.1 Pattern filter properties       273         14.5.2 Filter properties       273         14.5.3 Example       279         14.6 Real-time Notification APIs status codes       280         14.7 Sample real-time application       281         14.7 Sample real-time application code       284         Chapter 15. Dynamic Partition Allocator APIs       295         15.1 Overview of API support       296         15.2 Requirements       296         15.3 API details       297         15.3.3 Configuring environment variables       300         15.4 Sample program       303         Chapter 16. Performance overview of engineering and scientific applications       305         16.1 Blue Gene/P system from an applications perspective       306         15.4 Sample program       304         16.2.2 Molecular docking applications       314                                                            |                 |                                                                                                    |                                                                                                    |
| 14.1.2 General comments       253         14.2 Real-time Notification APIs       254         14.3 Real-time Notification APIs       255         14.4 Real-time elements       268         14.4.1 Real-time elements       268         14.4.2 Example       271         14.5 Server-side filtering       272         14.5.1 Pattern filter properties       272         14.5.2 Filter properties       273         14.5.3 Example       279         14.6 Real-time Notification APIs status codes       280         14.7 Sample real-time application       281         14.7 Sample real-time application code       284         Chapter 15. Dynamic Partition Allocator APIs       295         15.1 Overview of API support       296         15.2 Requirements       296         15.3 API details       297         15.3.1 APIs       297         15.3.2 Return codes       297         15.3.3 Configuring environment variables       300         15.4 Sample program       300         15.4 Sample program       303         Chapter 16. Performance overview of engineering and scientific applications       305         16.1 Blue Gene/P system from an applications perspective       306         16.2 Chemistry                                                                       |                 |                                                                                                    |                                                                                                    |
| 14.2 Real-time callback functions       254         14.3 Real-time callback functions       255         14.4 Real-time callback functions       268         14.4.1 Real-time elements       268         14.4.2 Example       271         14.5 Server-side filter properties       272         14.5.1 Pattern filter properties       273         14.5.2 Filter properties       273         14.5.3 Example       279         14.6.4 Real-time voltification APIs status codes       280         14.6.1 Status code specification       281         14.7 Sample real-time application code       284         Chapter 15. Dynamic Partition Allocator APIs       296         15.3 API details       296         15.3 API details       297         15.3.2 Return codes       299         15.3.3 Configuring environment variables       300         15.4 Sample program       303         Chapter 16. Performance overview of engineering and scientific applications       305         16.1 Blue Gene/P system from an applications perspective       306         16.2 Chemistry and life sciences applications       307         16.2.1 Classical molecular mechanics and molecular dynamics applications       307         16.2.2 Molecular docking applications       314                   |                 |                                                                                                    |                                                                                                    |
| 14.3 Real-time callback functions       255         14.4 Real-time elements       268         14.4.1 Real-time element types       268         14.4.2 Example       271         14.5 Server-side filtering       272         14.5.1 Pattern filter properties       273         14.5.2 Filter properties       273         14.5.3 Example       273         14.5.4 Sets       279         14.6.5 Status code specification       281         14.7 Sample real-time Notification APIs status codes       280         14.6.1 Status code specification       281         14.7 Sample real-time application code       284         Chapter 15. Dynamic Partition Allocator APIs       295         15.1 Overview of API support       296         15.2 Requirements       296         15.3 API details       297         15.3.1 APIs       297         15.3.3 Configuring environment variables       300         15.4 Sample program       300         15.4 Sample program       303         Chapter 16. Performance overview of engineering and scientific applications       306         16.2.1 Classical molecular mechanics and molecular dynamics applications       308         16.2.2 Molecular docking applications       314                                                            |                 |                                                                                                    |                                                                                                    |
| 14.4 Real-time elements       268         14.4.1 Real-time element types       268         14.4.2 Example       271         14.5 Server-side filtering       272         14.5.1 Pattern filter properties       272         14.5.2 Filter properties       273         14.5.3 Example       279         14.5.3 Example       279         14.6 Real-time Notification APIs status codes       280         14.6.1 Status code specification       281         14.7 Sample real-time application code       284         Chapter 15. Dynamic Partition Allocator APIs       295         15.1 Overview of API support       296         15.2 Requirements       296         15.3 API details       297         15.3.2 Return codes       299         15.3.3 Configuring environment variables       300         15.4 Sample program       300         15.4 Sample program       303         Chapter 16. Performance overview of engineering and scientific applications       305         16.1 Blue Gene/P system from an applications perspective       306         16.2.1 Classical molecular mechanics and molecular dynamics applications       308         16.2.2 Molecular docking applications       314         16.2.3 Electronic structure (Ab Initio)                                    |                 |                                                                                                    |                                                                                                    |
| 14.4.1 Real-time element types       268         14.4.2 Example       271         14.5 Server-side filtering       272         14.5.1 Pattern filter properties       273         14.5.2 Filter properties       273         14.5.3 Example       279         14.6.1 Status code specification       281         14.7 Sample real-time application code       284         Chapter 15. Dynamic Partition Allocator APIs       295         15.1 Overview of API support       296         15.2 Requirements       296         15.3 API details       297         15.3 API details       297         15.3 Configuring environment variables       300         15.4 Sample program       300         Part 5. Applications       303         Chapter 16. Performance overview of engineering and scientific applications       305         16.2 Chemistry and life sciences applications       307         16.2.1 Classical molecular mechanics and molecular dynamics applications       308         16.2.2 Molecular docking applications       314         16.2.3 Electronic structure (Ab Initio) applications       314         16.2.4 Bioinformatics applications       314         16.2.5 Performance kernel benchmarks       311         16.2.6 MPI poi                                    |                 |                                                                                                    |                                                                                                    |
| 14.4.2 Example       271         14.5 Server-side filtering       272         14.5.1 Pattern filter properties       272         14.5.2 Filter properties       273         14.5.3 Example       279         14.6 Real-time Notification APIs status codes       280         14.6.1 Status code specification       281         14.7 Sample real-time application code       284         Chapter 15. Dynamic Partition Allocator APIs       295         15.1 Overview of API support       296         15.2 Requirements       296         15.3 API details       297         15.3.2 Return codes       299         15.3.3 Configuring environment variables       300         15.4 Sample program       303         Chapter 16. Performance overview of engineering and scientific applications       305         16.1 Blue Gene/P system from an applications perspective       306         16.2 Chemistry and life sciences applications       307         16.2.1 Classical molecular mechanics and molecular dynamics applications       308         16.2.2 Molecular docking applications       314         16.2.3 Electronic structure (Ab Initio) applications       314         16.2.4 Bioinformatics applications       314         16.2.5 Performance kernel benchmarks             |                 |                                                                                                    |                                                                                                    |
| 14.5 Server-side filtering       272         14.5.1 Pattern filter properties       272         14.5.2 Filter properties       273         14.5.3 Example       279         14.6 Real-time Notification APIs status codes       280         14.6.1 Status code specification       281         14.7 Sample real-time application code       284         Chapter 15. Dynamic Partition Allocator APIs         296       15.1 Overview of API support         297       15.3 API details         297       15.3.1 APIs         297       15.3.2 Requirements         299       15.3.3 Configuring environment variables         300       15.4 Sample program         Solution codes         298       16.2 Chemistry and life sciences applications perspective         303       Chapter 16. Performance overview of engineering and scientific applications         305       16.1 Blue Gene/P system from an applications perspective         306       16.2.1 Classical molecular mechanics and molecular dynamics applications         312       16.2.3 Electronic structure (Ab lnitio) applications         314       16.2.4 Bioinformatics applications         312       16.2.6 MPI point-to-point         313       16.2.6 MPI collective benchmarks                                 |                 |                                                                                                    |                                                                                                    |
| 14.5.1 Pattern filter properties       272         14.5.2 Filter properties       273         14.5.3 Example       279         14.5.3 Example       279         14.6.1 Status code specification       280         14.6.1 Status code specification       281         14.7 Sample real-time application code       284         Chapter 15. Dynamic Partition Allocator APIs         295       15.1 Overview of API support       296         15.2 Requirements       296         15.3 API details       297         15.3.1 APIs       297         15.3.2 Return codes       299         15.3.3 Configuring environment variables       300         15.4 Sample program       300         State of the sciences applications perspective         303       Chapter 16. Performance overview of engineering and scientific applications         304       16.2 Chemistry and life sciences applications       307         305       16.1 Blue Gene/P system from an applications       302         305       16.2 Chemistry and life sciences applications       303         305       16.2 Chemistry and life sciences applications       312         304       16.2.3 Electronic structure (Ab Initio) applications       314                                                                 |                 | ·                                                                                                    |                                                                                                    |
| 14.5.2 Filter properties       273         14.5.3 Example       279         14.6 Real-time Notification APIs status codes       280         14.6.1 Status code specification       281         14.7 Sample real-time application code       284         Chapter 15. Dynamic Partition Allocator APIs         15.1 Overview of API support       296         15.2 Requirements       296         15.3 API details       297         15.3.1 APIs       297         15.3.2 Return codes       299         15.3.3 Configuring environment variables       300         15.4 Sample program       303         Chapter 16. Performance overview of engineering and scientific applications         303       Chapter 16. Performance overview of engineering and scientific applications         304       Chapter 16. Performance overview of engineering and scientific applications         305       16.2 Chemistry and life sciences applications perspective         306       307         16.2 Chemistry and life sciences applications       303         16.2 Cholecular docking applications       312         16.2.3 Electronic structure (Ab Initio) applications       314         16.2.4 Bioinformatics applications       314                                                          |                 | -                                                                                                    |                                                                                                    |
| 14.5.3 Example       279         14.6 Real-time Notification APIs status codes       280         14.6.1 Status code specification       281         14.7 Sample real-time application code       284         Chapter 15. Dynamic Partition Allocator APIs         15.1 Overview of API support       296         15.2 Requirements       296         15.3 API details       297         15.3.1 APIs       297         15.3.2 Return codes       299         15.4 Sample program       300         Part 5. Applications       303         Chapter 16. Performance overview of engineering and scientific applications       305         16.1 Blue Gene/P system from an applications perspective       306         16.2 Chemistry and life sciences applications       307         16.2.1 Classical molecular mechanics and molecular dynamics applications       308         16.2.2 Molecular docking applications       312         16.2.3 Electronic structure (Ab Initio) applications       314         16.2.4 Bioinformatics applications       317         16.2.5 Performance kernel benchmarks       317         16.2.6 MPI point-to-point       318         16.2.7 MPI collective benchmarks       319         Part 6. Appendixes       323                                           |                 |                                                                                                    |                                                                                                    |
| 14.6 Real-time Notification APIs status codes       280         14.6.1 Status code specification       281         14.7 Sample real-time application code       284         Chapter 15. Dynamic Partition Allocator APIs       295         15.1 Overview of API support       296         15.2 Requirements       296         15.3 API details       297         15.3.1 APIs       297         15.3.2 Return codes       299         15.3.3 Configuring environment variables       300         15.4 Sample program       303         Chapter 16. Performance overview of engineering and scientific applications       305         16.1 Blue Gene/P system from an applications perspective       306         16.2 Chemistry and life sciences applications       307         16.2.1 Classical molecular mechanics and molecular dynamics applications       308         16.2.2 Molecular docking applications       314         16.2.3 Electronic structure (Ab Initio) applications       314         16.2.4 Bioinformatics applications       314         16.2.5 Performance kernel benchmarks       317         16.2.6 MPI point-to-point       318         16.2.7 MPI collective benchmarks       319         Part 6. Appendixes       323         Appendix A. Blue Gene/P hardware-nam |                 |                                                                                                    |                                                                                                    |
| 14.6.1 Status code specification       281         14.7 Sample real-time application code       284         Chapter 15. Dynamic Partition Allocator APIs       295         15.1 Overview of API support       296         15.2 Requirements       296         15.3 API details       297         15.3.1 APIs       297         15.3.2 Return codes       299         15.3.3 Configuring environment variables       300         15.4 Sample program       303         Chapter 16. Performance overview of engineering and scientific applications       305         16.1 Blue Gene/P system from an applications perspective       306         16.2 Chemistry and life sciences applications       307         16.2.1 Classical molecular mechanics and molecular dynamics applications       308         16.2.2 Molecular docking applications       312         16.2.3 Electronic structure (Ab Initio) applications       314         16.2.4 Bioinformatics applications       314         16.2.5 Performance kernel benchmarks       317         16.2.6 MPI point-to-point       318         16.2.7 MPI collective benchmarks       319         Part 6. Appendixes       323         Appendix A. Blue Gene/P hardware-naming conventions       325                                        |                 |                                                                                                    |                                                                                                    |
| 14.7 Sample real-time application code       284         Chapter 15. Dynamic Partition Allocator APIs       295         15.1 Overview of API support       296         15.2 Requirements       296         15.3 API details       297         15.3.1 APIs       297         15.3.2 Return codes       299         15.3.3 Configuring environment variables       300         15.4 Sample program       300         Part 5. Applications       303         Chapter 16. Performance overview of engineering and scientific applications       305         16.1 Blue Gene/P system from an applications perspective       306         16.2 Chemistry and life sciences applications       307         16.2.1 Classical molecular mechanics and molecular dynamics applications       312         16.2.2 Molecular docking applications       314         16.2.4 Bioinformatics applications       314         16.2.5 Performance kernel benchmarks       317         16.2.6 MPI point-to-point       318         16.2.7 MPI collective benchmarks       319         Part 6. Appendixes       323         Appendix A. Blue Gene/P hardware-naming conventions       325                                                                                                    |                 |                                                                                                    |                                                                                                    |
| Chapter 15. Dynamic Partition Allocator APIs29515.1 Overview of API support29615.2 Requirements29615.3 API details29715.3.1 APIs29715.3.2 Return codes29915.3.3 Configuring environment variables30015.4 Sample program300Part 5. Applications303Chapter 16. Performance overview of engineering and scientific applications30516.1 Blue Gene/P system from an applications perspective30616.2 Chemistry and life sciences applications30716.2.1 Classical molecular mechanics and molecular dynamics applications30816.2.2 Molecular docking applications31416.2.3 Electronic structure (Ab Initio) applications31416.2.4 Bioinformatics applications31416.2.5 Performance kernel benchmarks31716.2.6 MPI point-to-point31816.2.7 MPI collective benchmarks319Part 6. Appendixes323Appendix A. Blue Gene/P hardware-naming conventions325                                                                                                    |                 |                                                                                                    |                                                                                                    |
| 15.1 Overview of API support29615.2 Requirements29615.3 API details29715.3.1 APIs29715.3.2 Return codes29915.3.3 Configuring environment variables30015.4 Sample program300Part 5. Applications303Chapter 16. Performance overview of engineering and scientific applications303Chapter 16. Performance overview of engineering and scientific applications30416.2 Chemistry and life sciences applications30516.1 Blue Gene/P system from an applications30716.2.1 Classical molecular mechanics and molecular dynamics applications30816.2.2 Molecular docking applications31416.2.3 Electronic structure (Ab Initio) applications31416.2.4 Bioinformatics applications315316316API point-to-point31816.2.7 MPI collective benchmarks319Part 6. Appendixes323Appendix A. Blue Gene/P hardware-naming conventions325                                                                                                    |                 | 14.7 Sample real-time application code                                                                                                    | 284                                                                                                    |
| 15.1 Overview of API support29615.2 Requirements29615.3 API details29715.3.1 APIs29715.3.2 Return codes29915.3.3 Configuring environment variables30015.4 Sample program300Part 5. Applications303Chapter 16. Performance overview of engineering and scientific applications303Chapter 16. Performance overview of engineering and scientific applications30416.2 Chemistry and life sciences applications30516.1 Blue Gene/P system from an applications30716.2.1 Classical molecular mechanics and molecular dynamics applications30816.2.2 Molecular docking applications31416.2.3 Electronic structure (Ab Initio) applications31416.2.4 Bioinformatics applications315316316API point-to-point31816.2.7 MPI collective benchmarks319Part 6. Appendixes323Appendix A. Blue Gene/P hardware-naming conventions325                                                                                                    |                 |                                                                                                    |                                                                                                    |
| 15.2 Requirements       296         15.3 API details       297         15.3.1 APIs       297         15.3.2 Return codes       299         15.3.3 Configuring environment variables       300         15.4 Sample program       300         Part 5. Applications       303         Chapter 16. Performance overview of engineering and scientific applications       305         16.1 Blue Gene/P system from an applications perspective       306         16.2 Chemistry and life sciences applications       307         16.2.1 Classical molecular mechanics and molecular dynamics applications       308         16.2.2 Molecular docking applications       314         16.2.3 Electronic structure (Ab Initio) applications       314         16.2.4 Bioinformatics applications       314         16.2.5 Performance kernel benchmarks       317         16.2.6 MPI point-to-point       318         16.2.7 MPI collective benchmarks       319         Part 6. Appendixes       323         Appendix A. Blue Gene/P hardware-naming conventions       325                                                                                                    |                 | Observed F. Demonster Deutsteine Allege Level ADI-                                                                                                    | 005                                                                                                    |
| 15.3 API details       297         15.3.1 APIs       297         15.3.2 Return codes       299         15.3.3 Configuring environment variables       300         15.4 Sample program       303 <b>Part 5. Applications</b> 303 <b>Chapter 16. Performance overview of engineering and scientific applications</b> 305         16.1 Blue Gene/P system from an applications perspective       306         16.2 Chemistry and life sciences applications       307         16.2.1 Classical molecular mechanics and molecular dynamics applications       312         16.2.2 Molecular docking applications       312         16.2.3 Electronic structure (Ab Initio) applications       314         16.2.4 Bioinformatics applications       314         16.2.5 Performance kernel benchmarks       317         16.2.6 MPI point-to-point       318         16.2.7 MPI collective benchmarks       319         Part 6. Appendixes       323         Appendix A. Blue Gene/P hardware-naming conventions       325                                                                                                    |                 |                                                                                                    |                                                                                                    |
| 15.3.1 APIs29715.3.2 Return codes29915.3.3 Configuring environment variables30015.4 Sample program300Part 5. Applications303Chapter 16. Performance overview of engineering and scientific applications303303Chapter 16. Performance overview of engineering and scientific applications303303Chapter 16. Performance overview of engineering and scientific applications303303Chapter 16. Performance overview of engineering and scientific applications30430316.2 Chemistry and life sciences applications30516.2 Chemistry and life sciences applications30716.2.1 Classical molecular mechanics and molecular dynamics applications30816.2.2 Molecular docking applications31216.2.3 Electronic structure (Ab Initio) applications31416.2.4 Bioinformatics applications31416.2.5 Performance kernel benchmarks31716.2.6 MPI point-to-point31816.2.7 MPI collective benchmarks319Part 6. Appendixes323Appendix A. Blue Gene/P hardware-naming conventions325                                                                                                    |                 | 15.1 Overview of API support                                                                                                    | 296                                                                                                    |
| 15.3.2 Return codes.       299         15.3.3 Configuring environment variables       300         15.4 Sample program       300         Part 5. Applications       303         Chapter 16. Performance overview of engineering and scientific applications       305         16.1 Blue Gene/P system from an applications perspective.       306         16.2 Chemistry and life sciences applications       307         16.2.1 Classical molecular mechanics and molecular dynamics applications       308         16.2.2 Molecular docking applications       312         16.2.3 Electronic structure (Ab Initio) applications       314         16.2.4 Bioinformatics applications       314         16.2.5 Performance kernel benchmarks       317         16.2.6 MPI point-to-point       318         16.2.7 MPI collective benchmarks       319         Part 6. Appendixes       323         Appendix A. Blue Gene/P hardware-naming conventions       325                                                                                                    |                 | 15.1 Overview of API support         15.2 Requirements                                                                                                    | 296<br>296                                                                                                    |
| 15.3.3 Configuring environment variables       300         15.4 Sample program       300         Part 5. Applications       303         Chapter 16. Performance overview of engineering and scientific applications       305         16.1 Blue Gene/P system from an applications perspective       306         16.2 Chemistry and life sciences applications       307         16.2.1 Classical molecular mechanics and molecular dynamics applications       308         16.2.2 Molecular docking applications       312         16.2.3 Electronic structure (Ab Initio) applications       314         16.2.5 Performance kernel benchmarks       317         16.2.6 MPI point-to-point       318         16.2.7 MPI collective benchmarks       319         Part 6. Appendixes       323         Appendix A. Blue Gene/P hardware-naming conventions       325                                                                                                    |                 | 15.1 Overview of API support         15.2 Requirements         15.3 API details                                                                                                    | 296<br>296<br>297                                                                                                    |
| 15.4 Sample program       300         Part 5. Applications       303         Chapter 16. Performance overview of engineering and scientific applications       305         16.1 Blue Gene/P system from an applications perspective       306         16.2 Chemistry and life sciences applications       307         16.2.1 Classical molecular mechanics and molecular dynamics applications       308         16.2.2 Molecular docking applications       312         16.2.3 Electronic structure (Ab Initio) applications       314         16.2.4 Bioinformatics applications       314         16.2.5 Performance kernel benchmarks       317         16.2.6 MPI point-to-point       318         16.2.7 MPI collective benchmarks       319         Part 6. Appendixes       323         Appendix A. Blue Gene/P hardware-naming conventions       325                                                                                                    |                 | 15.1 Overview of API support         15.2 Requirements         15.3 API details         15.3.1 APIs                                                                                                    | 296<br>296<br>297<br>297                                                                                                    |
| Part 5. Applications       303         Chapter 16. Performance overview of engineering and scientific applications       305         16.1 Blue Gene/P system from an applications perspective       306         16.2 Chemistry and life sciences applications       307         16.2.1 Classical molecular mechanics and molecular dynamics applications       308         16.2.2 Molecular docking applications       312         16.2.3 Electronic structure (Ab Initio) applications       314         16.2.4 Bioinformatics applications       314         16.2.5 Performance kernel benchmarks       317         16.2.6 MPI point-to-point       318         16.2.7 MPI collective benchmarks       319         Part 6. Appendixes       323         Appendix A. Blue Gene/P hardware-naming conventions       325                                                                                                    |                 | <ul> <li>15.1 Overview of API support</li></ul>                                                                                                    | 296<br>296<br>297<br>297<br>299                                                                                                   |
| Chapter 16. Performance overview of engineering and scientific applications       305         16.1 Blue Gene/P system from an applications perspective.       306         16.2 Chemistry and life sciences applications       307         16.2.1 Classical molecular mechanics and molecular dynamics applications       308         16.2.2 Molecular docking applications       312         16.2.3 Electronic structure (Ab Initio) applications       314         16.2.4 Bioinformatics applications       314         16.2.5 Performance kernel benchmarks       317         16.2.6 MPI point-to-point       318         16.2.7 MPI collective benchmarks       319         Part 6. Appendixes       323         Appendix A. Blue Gene/P hardware-naming conventions       325                                                                                                    |                 | 15.1 Overview of API support         15.2 Requirements         15.3 API details         15.3.1 APIs         15.3.2 Return codes         15.3.3 Configuring environment variables                                                                                                    | 296<br>296<br>297<br>297<br>299<br>300                                                                                            |
| Chapter 16. Performance overview of engineering and scientific applications       305         16.1 Blue Gene/P system from an applications perspective.       306         16.2 Chemistry and life sciences applications       307         16.2.1 Classical molecular mechanics and molecular dynamics applications       308         16.2.2 Molecular docking applications       312         16.2.3 Electronic structure (Ab Initio) applications       314         16.2.4 Bioinformatics applications       314         16.2.5 Performance kernel benchmarks       317         16.2.6 MPI point-to-point       318         16.2.7 MPI collective benchmarks       319         Part 6. Appendixes       323         Appendix A. Blue Gene/P hardware-naming conventions       325                                                                                                    |                 | 15.1 Overview of API support         15.2 Requirements         15.3 API details         15.3.1 APIs         15.3.2 Return codes         15.3.3 Configuring environment variables                                                                                                    | 296<br>296<br>297<br>297<br>299<br>300                                                                                            |
| 16.1 Blue Gene/P system from an applications perspective30616.2 Chemistry and life sciences applications30716.2.1 Classical molecular mechanics and molecular dynamics applications30816.2.2 Molecular docking applications31216.2.3 Electronic structure (Ab Initio) applications31416.2.4 Bioinformatics applications31416.2.5 Performance kernel benchmarks31716.2.6 MPI point-to-point31816.2.7 MPI collective benchmarks319Part 6. Appendixes323Appendix A. Blue Gene/P hardware-naming conventions                                                                                                    |                 | 15.1 Overview of API support         15.2 Requirements         15.3 API details         15.3.1 APIs         15.3.2 Return codes         15.3.3 Configuring environment variables         15.4 Sample program                                                                                                    | 296<br>297<br>297<br>299<br>300<br>300                                                                                            |
| 16.1 Blue Gene/P system from an applications perspective30616.2 Chemistry and life sciences applications30716.2.1 Classical molecular mechanics and molecular dynamics applications30816.2.2 Molecular docking applications31216.2.3 Electronic structure (Ab Initio) applications31416.2.4 Bioinformatics applications31416.2.5 Performance kernel benchmarks31716.2.6 MPI point-to-point31816.2.7 MPI collective benchmarks319Part 6. Appendixes323Appendix A. Blue Gene/P hardware-naming conventions                                                                                                    | Part 5. Applica | 15.1 Overview of API support         15.2 Requirements         15.3 API details         15.3.1 APIs         15.3.2 Return codes         15.3.3 Configuring environment variables         15.4 Sample program                                                                                                    | 296<br>297<br>297<br>299<br>300<br>300                                                                                            |
| 16.2 Chemistry and life sciences applications30716.2.1 Classical molecular mechanics and molecular dynamics applications30816.2.2 Molecular docking applications31216.2.3 Electronic structure (Ab Initio) applications31416.2.4 Bioinformatics applications31416.2.5 Performance kernel benchmarks31716.2.6 MPI point-to-point31816.2.7 MPI collective benchmarks319Part 6. Appendixes323Appendix A. Blue Gene/P hardware-naming conventions325                                                                                                    | Part 5. Applica | 15.1 Overview of API support         15.2 Requirements         15.3 API details         15.3.1 APIs         15.3.2 Return codes         15.3.3 Configuring environment variables         15.4 Sample program                                                                                                    | 296<br>297<br>297<br>299<br>300<br>300<br>300                                                                                     |
| 16.2.1 Classical molecular mechanics and molecular dynamics applications       308         16.2.2 Molecular docking applications       312         16.2.3 Electronic structure (Ab Initio) applications       314         16.2.4 Bioinformatics applications       314         16.2.5 Performance kernel benchmarks       317         16.2.6 MPI point-to-point       318         16.2.7 MPI collective benchmarks       319         Part 6. Appendixes       323         Appendix A. Blue Gene/P hardware-naming conventions       325                                                                                                    | Part 5. Applica | 15.1 Overview of API support         15.2 Requirements         15.3 API details         15.3.1 APIs         15.3.2 Return codes         15.3.3 Configuring environment variables         15.4 Sample program         15.5 Chapter 16. Performance overview of engineering and scientific applications                                                                                                    | 296<br>297<br>297<br>299<br>300<br>300<br>303<br>303                                                                              |
| 16.2.2 Molecular docking applications.       312         16.2.3 Electronic structure (Ab Initio) applications.       314         16.2.4 Bioinformatics applications       314         16.2.5 Performance kernel benchmarks       317         16.2.6 MPI point-to-point       318         16.2.7 MPI collective benchmarks       319         Part 6. Appendixes       323         Appendix A. Blue Gene/P hardware-naming conventions       325                                                                                                    | Part 5. Applica | 15.1 Overview of API support         15.2 Requirements         15.3 API details         15.3.1 APIs         15.3.2 Return codes         15.3.3 Configuring environment variables         15.4 Sample program         15.5         15.6         15.7         15.8         15.9         15.9         15.9         15.9         15.9         15.9         15.4         Sample program         15.4         15.5         15.6         15.7         15.8         15.9         15.4         15.4         15.5         15.6         16.1         17.7         16.1         17.7         17.7         17.7         17.7         17.7         17.7         17.7         17.7         17.7         17.7         17.7         17.7         17.7         17.7         17.7         17.7         17.7 | 296<br>297<br>297<br>299<br>300<br>300<br>303<br>303<br>305<br>305                                                                |
| 16.2.3 Electronic structure (Ab Initio) applications       314         16.2.4 Bioinformatics applications       314         16.2.5 Performance kernel benchmarks       317         16.2.6 MPI point-to-point       318         16.2.7 MPI collective benchmarks       319         Part 6. Appendixes       323         Appendix A. Blue Gene/P hardware-naming conventions       325                                                                                                    | Part 5. Applica | <ul> <li>15.1 Overview of API support</li></ul>                                                                                                    | 296<br>297<br>297<br>299<br>300<br>300<br>303<br>303<br>305<br>306<br>307                                                         |
| 16.2.4       Bioinformatics applications       314         16.2.5       Performance kernel benchmarks       317         16.2.6       MPI point-to-point       318         16.2.7       MPI collective benchmarks       319         Part 6. Appendixes       323         Appendix A. Blue Gene/P hardware-naming conventions       325                                                                                                    | Part 5. Applica | <ul> <li>15.1 Overview of API support</li></ul>                                                                                                    | 296<br>297<br>297<br>299<br>300<br>300<br>303<br>303<br>305<br>306<br>307<br>308                                                  |
| 16.2.5       Performance kernel benchmarks       317         16.2.6       MPI point-to-point       318         16.2.7       MPI collective benchmarks       319         Part 6. Appendixes       323         Appendix A. Blue Gene/P hardware-naming conventions       325                                                                                                    | Part 5. Applica | <ul> <li>15.1 Overview of API support</li></ul>                                                                                                    | 296<br>297<br>297<br>299<br>300<br>300<br>303<br>303<br>305<br>306<br>307<br>308<br>312                                           |
| 16.2.6 MPI point-to-point       318         16.2.7 MPI collective benchmarks       319         Part 6. Appendixes       323         Appendix A. Blue Gene/P hardware-naming conventions       325                                                                                                    | Part 5. Applica | <ul> <li>15.1 Overview of API support</li></ul>                                                                                                    | 296<br>297<br>297<br>299<br>300<br>300<br>303<br>303<br>305<br>306<br>307<br>308<br>312<br>314                                    |
| 16.2.7 MPI collective benchmarks       319         Part 6. Appendixes       323         Appendix A. Blue Gene/P hardware-naming conventions       325                                                                                                    | Part 5. Applica | <ul> <li>15.1 Overview of API support</li></ul>                                                                                                    | 296<br>297<br>297<br>299<br>300<br>300<br>300<br>303<br>305<br>306<br>307<br>308<br>312<br>314<br>314                             |
| Part 6. Appendixes    323      Appendix A. Blue Gene/P hardware-naming conventions    325                                                                                                    | Part 5. Applica | <ul> <li>15.1 Overview of API support</li></ul>                                                                                                    | 296<br>297<br>297<br>299<br>300<br>300<br>300<br>303<br>305<br>306<br>307<br>308<br>312<br>314<br>314                             |
| Appendix A. Blue Gene/P hardware-naming conventions                                                                                                    | Part 5. Applica | <ul> <li>15.1 Overview of API support</li> <li>15.2 Requirements</li> <li>15.3 API details</li> <li>15.3.1 APIs</li> <li>15.3.2 Return codes</li> <li>15.3.3 Configuring environment variables</li> <li>15.4 Sample program</li> </ul> <b>Chapter 16. Performance overview of engineering and scientific applications</b> 16.1 Blue Gene/P system from an applications perspective 16.2 Chemistry and life sciences applications 16.2.1 Classical molecular mechanics and molecular dynamics applications 16.2.2 Molecular docking applications 16.2.3 Electronic structure (Ab Initio) applications 16.2.4 Bioinformatics applications 16.2.5 Performance kernel benchmarks                                                                                                    | 296<br>297<br>297<br>299<br>300<br>300<br>300<br>303<br>305<br>306<br>307<br>308<br>312<br>314<br>314<br>317                      |
| Appendix A. Blue Gene/P hardware-naming conventions                                                                                                    | Part 5. Applica | <ul> <li>15.1 Overview of API support</li></ul>                                                                                                    | 296<br>297<br>297<br>299<br>300<br>300<br>303<br>305<br>306<br>307<br>308<br>312<br>314<br>314<br>317<br>318                      |
|                                                                                                    |                 | <ul> <li>15.1 Overview of API support.</li> <li>15.2 Requirements .</li> <li>15.3 API details .</li> <li>15.3.1 APIs .</li> <li>15.3.2 Return codes.</li> <li>15.3.3 Configuring environment variables .</li> <li>15.4 Sample program .</li> <li>15.4 Sample program .</li> <li>16.1 Blue Gene/P system from an applications perspective .</li> <li>16.2 Chemistry and life sciences applications .</li> <li>16.2.1 Classical molecular mechanics and molecular dynamics applications .</li> <li>16.2.8 Electronic structure (Ab Initio) applications .</li> <li>16.2.4 Bioinformatics applications .</li> <li>16.2.5 Performance kernel benchmarks .</li> <li>16.2.7 MPI collective benchmarks .</li> </ul>                                                                             | 296<br>297<br>297<br>299<br>300<br>300<br>303<br>305<br>306<br>307<br>308<br>312<br>314<br>314<br>317<br>318<br>319               |
|                                                                                                    |                 | <ul> <li>15.1 Overview of API support.</li> <li>15.2 Requirements .</li> <li>15.3 API details .</li> <li>15.3.1 APIs .</li> <li>15.3.2 Return codes.</li> <li>15.3.3 Configuring environment variables .</li> <li>15.4 Sample program .</li> <li>15.4 Sample program .</li> <li>16.1 Blue Gene/P system from an applications perspective .</li> <li>16.2 Chemistry and life sciences applications .</li> <li>16.2.1 Classical molecular mechanics and molecular dynamics applications .</li> <li>16.2.8 Electronic structure (Ab Initio) applications .</li> <li>16.2.4 Bioinformatics applications .</li> <li>16.2.5 Performance kernel benchmarks .</li> <li>16.2.7 MPI collective benchmarks .</li> </ul>                                                                             | 296<br>297<br>297<br>299<br>300<br>300<br>303<br>305<br>306<br>307<br>308<br>312<br>314<br>314<br>317<br>318<br>319               |
| Appendix B. Files on architectural features                                                                                                    |                 | <ul> <li>15.1 Overview of API support</li> <li>15.2 Requirements</li> <li>15.3 API details</li> <li>15.3.1 APIs</li> <li>15.3.2 Return codes</li> <li>15.3.3 Configuring environment variables</li> <li>15.4 Sample program</li> <li>15.4 Sample program</li> <li>16.1 Blue Gene/P system from an applications perspective</li> <li>16.2 Chemistry and life sciences applications</li> <li>16.2.1 Classical molecular mechanics and molecular dynamics applications</li> <li>16.2.3 Electronic structure (Ab Initio) applications</li> <li>16.2.4 Bioinformatics applications</li> <li>16.2.5 Performance kernel benchmarks</li> <li>16.2.6 MPI point-to-point</li> <li>16.2.7 MPI collective benchmarks</li> </ul>                                                                      | 296<br>297<br>297<br>299<br>300<br>300<br>303<br>305<br>306<br>307<br>308<br>312<br>314<br>314<br>317<br>318<br>319<br>323        |
|                                                                                                    |                 | <ul> <li>15.1 Overview of API support</li> <li>15.2 Requirements</li> <li>15.3 API details</li> <li>15.3.1 APIs</li> <li>15.3.2 Return codes</li> <li>15.3.3 Configuring environment variables</li> <li>15.4 Sample program</li> <li>15.4 Sample program</li> <li>16.1 Blue Gene/P system from an applications perspective</li> <li>16.2 Chemistry and life sciences applications</li> <li>16.2.1 Classical molecular mechanics and molecular dynamics applications</li> <li>16.2.3 Electronic structure (Ab Initio) applications</li> <li>16.2.4 Bioinformatics applications</li> <li>16.2.5 Performance kernel benchmarks</li> <li>16.2.6 MPI point-to-point</li> <li>16.2.7 MPI collective benchmarks</li> </ul>                                                                      | 296<br>297<br>297<br>299<br>300<br>300<br>303<br>305<br>306<br>307<br>308<br>312<br>314<br>314<br>317<br>318<br>319<br>323        |
|                                                                                                    |                 | <ul> <li>15.1 Overview of API support.</li> <li>15.2 Requirements</li> <li>15.3 API details.</li> <li>15.3.1 APIs</li> <li>15.3.2 Return codes.</li> <li>15.3.3 Configuring environment variables</li> <li>15.4 Sample program</li> <li>15.4 Sample program</li> <li>16.1 Blue Gene/P system from an applications perspective.</li> <li>16.2 Chemistry and life sciences applications</li> <li>16.2.1 Classical molecular mechanics and molecular dynamics applications.</li> <li>16.2.3 Electronic structure (Ab Initio) applications.</li> <li>16.2.4 Bioinformatics applications</li> <li>16.2.5 Performance kernel benchmarks</li> <li>16.2.6 MPI point-to-point</li> <li>16.2.7 MPI collective benchmarks.</li> </ul>                                                               | 296<br>297<br>297<br>299<br>300<br>300<br>303<br>305<br>306<br>307<br>308<br>312<br>314<br>314<br>317<br>318<br>319<br>323<br>325 |

| Personality of Blue Gene/P                                                                                      |       |
|----------------------------------------------------------------------------------------------------|-------|
| Example of running personality on Blue Gene/P                                                                   | . 332 |
| Appendix C. Header files and libraries                                                                          | . 335 |
| Blue Gene/P applications                                                                                        |       |
| Resource management APIs                                                                                        |       |
| Appendix D. Environment variables                                                                               | . 339 |
| Setting environment variables                                                                                   | . 340 |
| Blue Gene/P MPI environment variables                                                                           |       |
| Compute Node Kernel environment variables                                                                       | . 349 |
| Appendix E. Porting applications                                                                                | . 353 |
| Appendix F. Mapping                                                                                             | . 355 |
| Appendix G. htcpartition                                                                                        | . 359 |
| Appendix H. Use of GNU profiling tool on Blue Gene/P                                                            | . 361 |
| Profiling with the GNU toolchain                                                                                | . 362 |
| Timer tick (machine instruction level) profiling                                                                |       |
| Procedure-level profiling with timer tick information                                                           |       |
| Full level of profiling                                                                                         |       |
| Additional function in the Blue Gene/P gmon support<br>Enabling and disabling profiling within your application |       |
| Collecting the gmon data as a set of program counter values                                                     |       |
| Enabling profile data for threads in Blue Gene/P.                                                               |       |
| Enhancements to gprof in the Blue Gene/P toolchain                                                              |       |
| Using gprof to read gmon.sample.x files                                                                         |       |
| Using gprof to merge a large number of gmon.out.x files                                                         | . 363 |
| Appendix I. Statement of completion                                                                             | 365   |
|                                                                                                    |       |
| References                                                                                                    |       |
| Related publications                                                                                            | . 371 |
| IBM Redbooks                                                                                                    |       |
| Other publications                                                                                              |       |
| Online resources                                                                                                |       |
| How to get IBM Redbooks                                                                                         |       |
|                                                                                                    | . 374 |
| Index                                                                                                    | . 375 |
|                                                                                                    |       |
|                                                                                                    |       |
|                                                                                                    |       |
|                                                                                                    |       |

# Notices

This information was developed for products and services offered in the U.S.A.

IBM might not offer the products, services, or features discussed in this document in other countries. Consult your local IBM representative for information on the products and services currently available in your area. Any reference to an IBM product, program, or service is not intended to state or imply that only that IBM product, program, or service might be used. Any functionally equivalent product, program, or service that does not infringe any IBM intellectual property right might be used instead. However, it is the user's responsibility to evaluate and verify the operation of any non-IBM product, program, or service.

IBM might have patents or pending patent applications covering subject matter described in this document. The furnishing of this document does not give you any license to these patents. You can send license inquiries, in writing, to:

IBM Director of Licensing, IBM Corporation, North Castle Drive, Armonk, NY 10504-1785 U.S.A.

The following paragraph does not apply to the United Kingdom or any other country where such provisions are inconsistent with local law: INTERNATIONAL BUSINESS MACHINES CORPORATION PROVIDES THIS PUBLICATION "AS IS" WITHOUT WARRANTY OF ANY KIND, EITHER EXPRESS OR IMPLIED, INCLUDING, BUT NOT LIMITED TO, THE IMPLIED WARRANTIES OF NON-INFRINGEMENT, MERCHANTABILITY OR FITNESS FOR A PARTICULAR PURPOSE. Some states do not allow disclaimer of express or implied warranties in certain transactions, therefore, this statement might not apply to you.

This information could include technical inaccuracies or typographical errors. Changes are periodically made to the information herein; these changes will be incorporated in new editions of the publication. IBM might make improvements and/or changes in the product(s) and/or the program(s) described in this publication at any time without notice.

Any references in this information to non-IBM Web sites are provided for convenience only and do not in any manner serve as an endorsement of those Web sites. The materials at those Web sites are not part of the materials for this IBM product and use of those Web sites is at your own risk.

IBM might use or distribute any of the information you supply in any way it believes appropriate without incurring any obligation to you.

Information concerning non-IBM products was obtained from the suppliers of those products, their published announcements or other publicly available sources. IBM has not tested those products and cannot confirm the accuracy of performance, compatibility or any other claims related to non-IBM products. Questions on the capabilities of non-IBM products should be addressed to the suppliers of those products.

This information contains examples of data and reports used in daily business operations. To illustrate them as completely as possible, the examples include the names of individuals, companies, brands, and products. All of these names are fictitious and any similarity to the names and addresses used by an actual business enterprise is entirely coincidental.

#### **COPYRIGHT LICENSE:**

This information contains sample application programs in source language, which illustrate programming techniques on various operating platforms. You might copy, modify, and distribute these sample programs in any form without payment to IBM, for the purposes of developing, using, marketing or distributing application programs conforming to the application programming interface for the operating platform for which the sample programs are written. These examples have not been thoroughly tested under all conditions. IBM, therefore, cannot guarantee or imply reliability, serviceability, or function of these programs.

# Trademarks

IBM, the IBM logo, and ibm.com are trademarks or registered trademarks of International Business Machines Corporation in the United States, other countries, or both. These and other IBM trademarked terms are marked on their first occurrence in this information with the appropriate symbol (® or ™), indicating US registered or common law trademarks owned by IBM at the time this information was published. Such trademarks may also be registered or common law trademarks in other countries. A current list of IBM trademarks is available on the Web at http://www.ibm.com/legal/copytrade.shtml

The following terms are trademarks of the International Business Machines Corporation in the United States, other countries, or both:

AIX® Blue Gene/L™ Blue Gene/P™ Blue Gene® DB2 Universal Database™ DB2® eServer™ General Parallel File System<sup>™</sup> GPFS™ **IBM®** LoadLeveler® POWER™ POWER4<sup>™</sup> POWER5™ POWER6™ **PowerPC® Redbooks®** Redbooks (logo) 🔗 🖲 System p® Tivoli®

The following terms are trademarks of other companies:

Snapshot, and the NetApp logo are trademarks or registered trademarks of NetApp, Inc. in the U.S. and other countries.

SUSE, the Novell logo, and the N logo are registered trademarks of Novell, Inc. in the United States and other countries.

Java and all Java-based trademarks are trademarks of Sun Microsystems, Inc. in the United States, other countries, or both.

Microsoft, Windows, Windows NT, and the Windows logo are trademarks of Microsoft Corporation in the United States, other countries, or both.

Intel, Intel logo, Intel Inside logo, and Intel Centrino logo are trademarks or registered trademarks of Intel Corporation or its subsidiaries in the United States, other countries, or both.

UNIX is a registered trademark of The Open Group in the United States and other countries.

Linux is a trademark of Linus Torvalds in the United States, other countries, or both.

Other company, product, or service names might be trademarks or service marks of others.

# Preface

This IBM® Redbooks® publication is one in a series of IBM books written specifically for the IBM System Blue Gene/P Solution. The Blue Gene/P system is the second generation of a massively parallel supercomputer from IBM in the IBM System Blue Gene Solution series. In this book, we provide an overview of the application development environment for the Blue Gene/P system. We intend to help programmers understand the requirements to develop applications on this high-performance massively parallel supercomputer.

In this book, we explain instances where the Blue Gene/P system is unique in its programming environment. We also attempt to look at the differences between the IBM System Blue Gene/L Solution and the Blue Gene/P Solution. In this book, we do not delve into great depth about the technologies that are commonly used in the supercomputing industry, such as Message Passing Interface (MPI) and Open Multi-Processing (OpenMP), nor do we try to teach parallel programming. References are provided in those instances for you to find more information if necessary.

Prior to reading this book, you must have a strong background in high-performance computing (HPC) programming. The high-level programming languages that we use throughout this book are C/C++ and Fortran95. Previous experience using the Blue Gene/L system can help you better understand some concepts in this book that we do not extensively discuss. However, several IBM Redbooks publications about the Blue Gene/L system are available for you to obtain general information about the Blue Gene/L system. We recommend that you refer to "IBM Redbooks" on page 371 for a list of those publications.

### The team who wrote this book

This book was produced in collaboration with the IBM Blue Gene developers at IBM Rochester, Minnesota, and IBM Blue Gene® developers at the IBM T. J. Watson Center in Yorktown Heights, N.Y. The information presented in this book is direct documentation of many of the Blue Gene/P hardware and software features. This information was published by the International Technical Support Organization, Rochester, Minnesota.

**Carlos Sosa** is a Senior Technical Staff Member in the Blue Gene Development Group of IBM, where he has been the team lead of the Chemistry and Life Sciences high-performance effort since 2006. For the past 18 years, he focused on scientific applications with emphasis in Life Sciences, parallel programming, benchmarking, and performance tuning. He received a Ph.D. degree in physical chemistry from Wayne State University and completed his post-doctoral work at the Pacific Northwest National Laboratory. His areas of interest are future IBM POWER<sup>™</sup> architectures, Blue Gene, Cell Broadband, and cellular molecular biology.

**Brant Knudson** is a Staff Software Engineer in the Advanced Systems SW Development group of IBM in Rochester, Minnesota, where he has been a programmer on the Control System team since 2003. Prior to working on Blue Gene, he worked on IBM Tivoli® Directory Server.

We thank the following people and their teams for their contributions to this book:

- Tom Liebsch for being the lead source for hardware information
- ► Harold Rodakowski for software information
- Thomas M. Gooding for kernel information
- Michael Blocksome for parallel paradigms
- Michael T. Nelson and Lynn Boger for their help with the compiler
- Thomas A. Budnik for his assistance with APIs
- Paul Allen for his extensive contributions

We also thank the following people for their contributions to this project:

Gary Lakner Gary Mullen-Schultz ITSO, Rochester, MN

Dino Quintero ITSO, Poughkeepsie, NY

Paul Allen John Attinella Mike Blocksome Lynn Boger Thomas A. Budnik Ahmad Farai Thomas M. Gooding Nicholas Goracke Todd Inglet Tom Liebsch Mark Megerian Sam Miller Mike Mundy Tom Musta Mike Nelson Jeff Parker Ruth J. Poole Joseph Ratterman Richard Shok **Brian Smith IBM Rochester** 

Philip Heidelberg Sameer Kumar Martin Ohmacht James C. Sexton Robert E. Walkup Robert Wisniewski IBM Watson Center

Mark Mendell IBM Toronto

Ananthanaraya Sugavanam Enci Zhong IBM Poughkeepsie Kirk Jordan IBM Waltham

Jerrold Heyman IBM Raleigh

Subba R. Bodda IBM India

### Become a published author

Join us for a two- to six-week residency program! Help write a book dealing with specific products or solutions, while getting hands-on experience with leading-edge technologies. You will have the opportunity to team with IBM technical professionals, Business Partners, and Clients.

Your efforts will help increase product acceptance and customer satisfaction. As a bonus, you will develop a network of contacts in IBM development labs, and increase your productivity and marketability.

Find out more about the residency program, browse the residency index, and apply online at:

ibm.com/redbooks/residencies.html

### **Comments welcome**

Your comments are important to us!

We want our books to be as helpful as possible. Send us your comments about this book or other IBM Redbooks in one of the following ways:

► Use the online Contact us review Redbooks form found at:

ibm.com/redbooks

Send your comments in an e-mail to:

redbooks@us.ibm.com

Mail your comments to:

IBM Corporation, International Technical Support Organization Dept. HYTD Mail Station P099 2455 South Road Poughkeepsie, NY 12601-5400

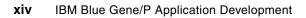

# **Summary of changes**

This section describes the technical changes made in this edition of the book and in previous editions. This edition might also include minor corrections and editorial changes that are not identified.

# September 2009, Fourth Edition

Summary of Changes for SG24-7287-03 for *IBM Blue Gene/P Application Development* as created or updated on August 2009

This revision reflects the addition, deletion, or modification of new and changed information described in the following sections.

### **New information**

- The compute and I/O node daemon creates a /jobs directory, described in 3.3.1, "Control and I/O daemon" on page 33.
- The Compute Node Kernel now supports multiple application threads per core, described in Chapter 4, "Execution process modes" on page 37.
- ► Support for GOMP, described in 8.5, "Support for pthreads and OpenMP" on page 100.
- Package configuration can be forwarded to the Blue Gene/P compute nodes, described in 8.10, "Configuring Blue Gene/P builds" on page 105.
- mpirun displays APPLICATION RAS events with -verbose 2 or higher, described in Chapter 11, "mpirun" on page 177.
- The Real-time APIs now support RAS events, described in Chapter 14, "Real-time Notification APIs" on page 251.
- Environment variable for specifying the cores that generate binary core files, described in Appendix D, "Environment variables" on page 339.
- Two new environment variables have been added that affect latency on broadcast and allreduce, DCMF\_SAFEBCAST and DCMF\_SAFEALLREDUCE, see Appendix D, "Environment variables" on page 339 for more information.

### **Modified information**

- The prefix of several constants were changed from DCMF\_ to MPIO\_ in 7.3.2, "Configuring MPI algorithms at run time" on page 77.
- ► The Python language version is now 2.6.
- The IBM XL compilers support the -qsigtrap compiler option, described in Chapter 8, "Developing applications with IBM XL compilers" on page 97.
- Users can debug HTC applications using submit, described in 12.3, "Running a job using submit" on page 202.

# **December 2008, Third Edition**

Summary of Changes for SG24-7287-02 for *IBM Blue Gene/P Application Development* as created or updated on December 2008

This revision reflects the addition, deletion, or modification of new and changed information described in the following sections.

### **New information**

- ► The IBM Blue Gene/P<sup>™</sup> hardware now supports compute nodes with 4 GB of DDR memory.
- ► STAR-MPI API in "Buffer alignment sensitivity" on page 73.
- Per-site Message Passing Interface (MPI) configuration API in 7.3.2, "Configuring MPI algorithms at run time" on page 77.
- Blue Gene/P MPI environment variables in "MPI functions" on page 80.
- ► Scalable Debug API in 9.2.10, "Scalable Debug API" on page 161.
- mpikill command-line utility in "mpikill" on page 180.
- mpirun -start\_tool and -tool\_args arguments in "Invoking mpirun" on page 183.
- Tool-launching interface in "Tool-launching interface" on page 188.
- In "Examples" on page 191, failing mpirun prints out reliability, availability, and serviceability (RAS) events.
- job\_started() function in "mpirun APIs" on page 199.
- Immediate High-Throughput Computing (HTC) partition user list modification in "Altering the HTC partition user list" on page 206.
- ▶ Partition options modifications in section "Partition-related APIs" on page 215.
- RM\_PartitionBootOptions specification in "Field specifications for the rm\_get\_data() and rm\_set\_data() APIs" on page 229.
- Server-side filtering, notification of HTC events, and new job callbacks in Chapter 14, "Real-time Notification APIs" on page 251.

### **Modified information**

- ► In "mpiexec" on page 179, removing some limitations that are no longer present
- Use of Compute Node Kernel's thread stack protection mechanism in more situations as described in "Memory protection" on page 47
- Changes to Dynamic Partition Allocator APIs, described in Chapter 15, "Dynamic Partition Allocator APIs" on page 295, in non-backwards compatible ways
- HTC partitions support for group permissions, as described in Appendix G, "htcpartition" on page 359

# September 2008, Second Edition

Summary of Changes for SG24-7287-01 for *IBM Blue Gene/P Application Development* as created or updated on September 2008

This revision reflects the addition, deletion, or modification of new and changed information described in the following sections.

### **New information**

- High Throughput Computing in Chapter 12, "High-Throughput Computing (HTC) paradigm" on page 201
- ► Documentation on htcpartition in Appendix G, "htcpartition" on page 359

### **Modified information**

- The book was reorganized to include Part 4, "Job scheduler interfaces" on page 207. This section contains the Blue Gene/P APIs. Updates to the API chapters for HTC are included.
- Appendix F, "Mapping" on page 355 is updated to reflect the predefined mapping for mpirun.

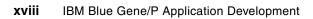

# Part 1

# Blue Gene/P: System and environment overview

IBM Blue Gene/P is the next generation of massively parallel systems that IBM produced. It follows in the tradition established by the IBM Blue Gene/L<sup>™</sup> Solution in challenging our thinking to take advantage of this innovative architecture. This next generation of supercomputers follows the winning formula provided as part of the Blue Gene/L Solution, that is, orders of magnitude in size and substantially more efficient in power consumption.

In this part, we present an overview of the two main topics of this book: hardware and software environment. This part includes the following chapters:

- Chapter 1, "Hardware overview" on page 3
- Chapter 2, "Software overview" on page 15

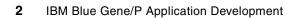

1

# Hardware overview

In this chapter, we provide a brief overview of hardware. This chapter is intended for programmers who are interested in learning about the Blue Gene/P system. In this chapter, we provide an overview for programmers who are already familiar with the Blue Gene/L system and who want to understand the differences between the Blue Gene/L and Blue Gene/P systems.

It is important to understand where the Blue Gene/P system fits within the multiple systems that are currently available in the market. To gain a historical perspective and a perspective from an applications point-of-view, we recommend that you read the first chapter of the book *Unfolding the IBM eServer Blue Gene Solution*, SG24-6686. Although this book is written for the Blue Gene/L system, these concepts apply to the Blue Gene/P system.

In this chapter, we describe the Blue Gene/P architecture. We also provide an overview of the machine with a brief description of some of the components. Specifically, we address the following topics:

- System architecture overview
- Differences between Blue Gene/L and Blue Gene/P hardware
- Microprocessor
- Compute nodes
- I/O nodes
- Networks
- Blue Gene/P programs
- Blue Gene/P specifications
- Host system
- Host system software

## 1.1 System architecture overview

The IBM System Blue Gene Solution is a revolutionary and important milestone for IBM in the high-performance computing arena. The Blue Gene/L system was the fastest supercomputer from the fall of 2004 until the fall of 2007 as noted by the TOP500 organization.<sup>1</sup> Now IBM introduces the Blue Gene/P system as the next generation of massively parallel supercomputers, based on the same successful architecture that is in the Blue Gene/L system.

The Blue Gene/P system includes the following key features and attributes, among others:

- Dense number of cores per rack: 4096 cores per rack
- ▶ IBM PowerPC®, Book E compliant, 32-bit microprocessor, 850 MHz
- Double-precision, dual pipe floating-point acceleration on each core
- 24-inch/42U server rack air cooled
- Low power per FLOP ratio on IBM Blue Gene/P compute application-specific integrated circuit (ASIC), 1.8 watts per GFlop/sec. per SOC
- Includes memory controllers, caches, network controllers, and high-speed input/output (I/O)
- ► Linux® kernel running on I/O Nodes
- ► Message Passing Interface (MPI)<sup>2</sup> support between nodes via MPI library support
- ► Open Multi-Processing (OpenMP)<sup>3</sup> application programming interface (API)
- Scalable control system based on external Service Node and Front End Node
- Standard IBM XL family of compilers support with XL C/C++, XLF, and GNU Compiler Collection<sup>5</sup>
- Software support for IBM LoadLeveler<sup>®</sup>,<sup>6</sup> IBM General Parallel File System<sup>™</sup> (GPFS<sup>™</sup>),<sup>7</sup> and Engineering and Scientific Subroutine Library (ESSL)<sup>8</sup>

Figure 1-1 on page 5 illustrates the Blue Gene/P system architecture. It provides an overview of the multiple system components, from the microprocessor to the full system.

The system contains the following components:

| Chip         | The Blue Gene/P base component is a quad-core chip (also referred throughout this book as a <i>node</i> ). The frequency of a single core is 850 MHz.                                             |
|--------------|----------------------------------------------------------------------------------------------------|
| Compute card | One chip is soldered to a small processor card, one per card, together with memory (DRAM), to create a compute card (one node). The amount of DRAM per card is 2 GB or 4 GB.                      |
| Node card    | The compute cards are plugged into a node card. There are two rows of sixteen compute cards on the card (planar). From zero to two I/O Nodes per Compute Node card can be added to the node card. |
| Rack         | A rack holds a total of 32 node cards.                                                                                                    |
| System       | A full petaFLOP system consists of 72 racks.                                                                                                    |

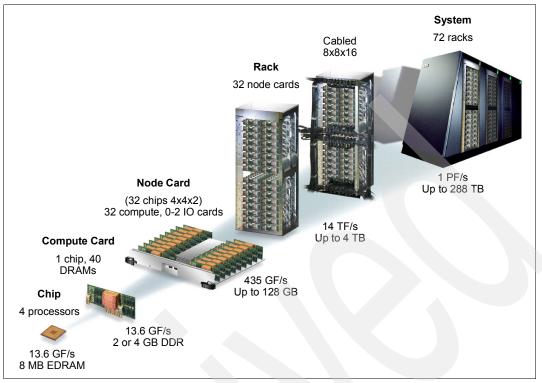

Figure 1-1 Blue Gene/P system overview from the microprocessor to the full system

### 1.1.1 System buildup

The number of cores in a system can be computed using the following equation:

Number of cores = (number of racks) x (number of node cards per rack) x (number of compute cards per node card) x (number of cores per compute card)

This equation corresponds to cores and memory. However, I/O is carried out through the I/O Node that is connected externally via a 10 gigabit Ethernet network. This network corresponds to the functional network. I/O Nodes are not considered in the previous equation.

Finally, the compute and I/O Nodes are connected externally (to the outside world) through the following peripherals:

- One Service Node
- One or more Front End Nodes
- Global file system

### 1.1.2 Compute and I/O nodes

Nodes are made of one quad-core CPU with 2 GB or 4 GB of memory. These nodes do not have a local file system. Therefore, they must route I/O operations to an external device. To reach this external device (outside the environment), a Compute Node sends data to an I/O Node, which in turn, carries out the I/O requests.

The hardware for both types of nodes is virtually identical. The nodes differ only in the way they are used, for example, extra RAM might be on the I/O Nodes, and the physical connectors thus are different. A Compute Node runs a light, UNIX®-like proprietary kernel, referred to as the *Compute Node Kernel (CNK)*. The CNK ships all network-bound requests to the I/O Node.

The I/O Node is connected to the external device through an Ethernet port to the 10 gigabit functional network and can perform file I/O operations. In the next section, we provide an overview of the Blue Gene environment, including all the components that fully populate the system.

### 1.1.3 Blue Gene/P environment

The Blue Gene/P environment consists of all the components that form part of the full system. Figure 1-2 illustrates the multiple components that form the Blue Gene/P environment. The Blue Gene/P system consists of the following key components:

| Service node       | This node provides control of the Blue Gene/P system.                                                                |  |  |
|--------------------|----------------------------------------------------------------------------------------------------|--|--|
| Front end node     | This node provides access to the users to submit, compile, and build applications.                                   |  |  |
| Compute node       | This node runs applications. Users cannot log on to this node.                                                       |  |  |
| I/O Node           | This node provides access to external devices, and all I/O requests are routed through this node.                    |  |  |
| Functional network | This network is used by all components of the Blue Gene/P system except the Compute Node.                            |  |  |
| Control network    | This network is the service network for specific system control functions between the Service Node and the I/O Node. |  |  |

In the remainder of this chapter, we describe these key components.

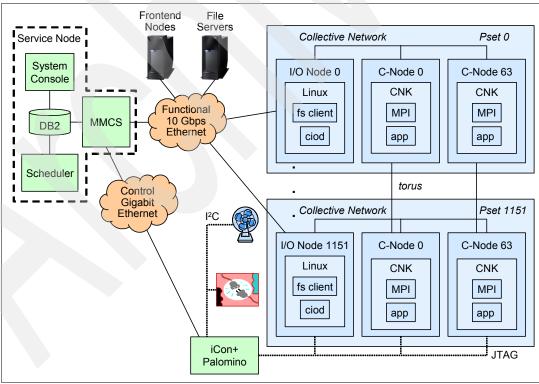

Figure 1-2 Blue Gene/P environment

### 1.2 Differences between Blue Gene/L and Blue Gene/P hardware

The Blue Gene/P solution is a highly scalable multi-node supercomputer. Table 1-1 on page 8 shows key differences between the Blue Gene/L and Blue Gene/P systems. Each node consists of a single ASIC and forty 512 MB SDRAM-DDR2 memory chips. The nodes are interconnected through six networks, one of which connects the nearest neighbors into a three-dimensional (3D) torus or mesh. A system with 72 racks has a (x, y, z) 72 x 32 x 32 3D torus. The ASIC that is powering the nodes is in IBM CU-08 (CMOS9SF) system-on-a-chip technology and incorporates all of the compute and communication functionality needed by the core Blue Gene/P system. It contains 8 MiB of high-bandwidth embedded DRAM that can be accessed by the four cores in approximately 20 cycles for most L1 cache misses.

**MiB:** 1 MiB =  $2^{20}$  bytes = 1,048,576 bytes = 1,024 kibibytes (a contraction of kilo binary byte)

The scalable unit of Blue Gene/P packaging consists of 512 Compute Nodes on a doubled-sided board, called a *midplane*, with dimensions of approximately 20 inches x 25 inches x 34 inches.

Note: A midplane is the smallest unit that supports the full 3D torus.

Each node operates at Voltage Drain Drain (VDD) = 1.1v, 1.2v, or 1.3v, Temp\_junction <70C, and a frequency of 850 MHz. Using an IBM PowerPC 450 processor and a single-instruction, multiple-data (SIMD), double-precision floating-point multiply add unit (double floating-point multiply add (FMA)), it can deliver four floating-point operations per cycle, or a theoretical maximum of 7.12 teraFLOPS at peak performance for a single midplane. Two midplanes are contained within a single cabinet.

A midplane set of processing nodes, from a minimum of 16 to a maximum of 128, can be attached to a dedicated quad-processor I/O Node for handling I/O communications to and from the Compute Nodes. The I/O Node is assembled using the same ASIC as a Compute Node. Each compute node has a separate lightweight kernel, the CNK, which is designed for high-performance scientific and engineering code. With help from the I/O node kernel, the CNK provides Linux-like functionality to user applications. The I/O Nodes run an embedded Linux operating system that is extended to contain additional system software functionality to handle communication with the external world and other services.

The I/O Nodes of the Blue Gene/P system are connected to an external 10 gigabit Ethernet switch, as previously mentioned, which provides I/O connectivity to file servers of a cluster-wide file system as illustrated in Figure 1-2 on page 6. The 10 gigabit Ethernet switch connects the Blue Gene/P system to the Front End Node and other computing resources. The Front End Node supports interactive logons, compiling, and overall system management.

Table 1-1 compares selected features between the Blue Gene/L and Blue Gene/P systems.

| Feature                                  | Blue Gene/L                                             | Blue Gene/P                                          |
|------------------------------------------|---------------------------------------------------------|------------------------------------------------------|
| Node                                     |                                                         |                                                      |
| Cores per node                           | 2                                                       | 4                                                    |
| Core clock speed                         | 700 MHz                                                 | 850 MHz                                              |
| Cache coherency                          | Software managed                                        | SMP                                                  |
| Private L1 cache                         | 32 KB per core                                          | 32 KB per core                                       |
| Private L2 cache                         | 14 stream prefetching                                   | 14 stream prefetching                                |
| Shared L3 cache                          | 4 MB                                                    | 8 MB                                                 |
| Physical memory per node                 | 512 MB-1 GB                                             | 2 GB or 4 GB                                         |
| Main memory bandwidth                    | 5.6 GBps                                                | 13.6 GBps                                            |
| Peak performance                         | 5.6 GFLOPS per node                                     | 13.6 GLOPS per node                                  |
| Network topologies                       |                                                         |                                                      |
| Torus                                    |                                                         |                                                      |
| Bandwidth                                | 2.1 GBps                                                | 5.1 GBps                                             |
| Hardware latency (nearest neighbor)      | 200 ns (32-byte packet) and 1.6<br>μs (256-byte packet) | 100 ns (32-byte packet) and 800 ns (256-byte packet) |
| Tree                                     |                                                         |                                                      |
| Bandwidth                                | 700 MBps                                                | 1.7 GBps                                             |
| Hardware latency (round trip worst case) | 5.0 μ <b>s</b>                                          | 3.0 µs                                               |
| Full system                              |                                                         |                                                      |
| Peak performance                         | 410 TFLOPS (72 racks)                                   | 1 PFLOPS (72 racks)                                  |
| Power                                    | 1.7 MW (72 racks)                                       | 2.1 MW (72 racks)                                    |

Table 1-1 Feature comparison between the Blue Gene/L and Blue Gene/P systems

Appendix A, "Blue Gene/P hardware-naming conventions" on page 325 provides an overview of how the Blue Gene/P hardware locations are assigned. Names are used consistently throughout both the hardware and software chapters. Understanding the naming convention is particularly useful when running applications on the Blue Gene/P system.

### **1.3 Microprocessor**

The microprocessor is a PowerPC 450, Book E compliant, 32-bit microprocessor with a clock speed of 850 MHz. The PowerPC 450 microprocessor, with double-precision floating-point multiply add unit (double FMA), can deliver four floating-point operations per cycle with 3.4 GLOPS per core.

## 1.4 Compute nodes

The Compute Node contains four PowerPC 450 processors with 2 GB or 4 GB of shared RAM and run a lightweight kernel to execute user-mode applications only. Typically all four cores are used for computation either in dual mode, virtual node mode, or symmetrical multiprocessing. (Chapter 4, "Execution process modes" on page 371 covers these different modes.) Data is moved to and from the I/O Nodes over the global collective network. Figure 1-3 illustrates the components of a Compute Node.

Compute nodes consist of the following components:

- Four 850 MHz PowerPC 450 cores
- Two GB or 4 GB RAM per node
- Six connections to the torus network at 3.4 Gbps per link
- ► Three connections to the global collective network at 6.8 Gbps per link
- ► Four connections to the global interrupt network
- One connection to the control network (JTAG)

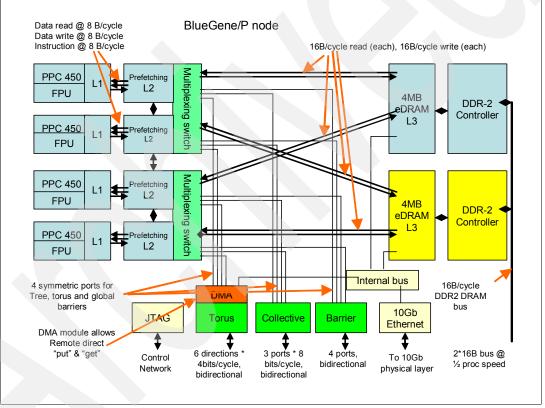

Figure 1-3 Blue Gene/P ASIC

### 1.5 I/O Nodes

I/O Nodes run an embedded Linux kernel with minimal packages required to support a Network File System (NFS) client and Ethernet network connections. They act as a gateway for the Compute Nodes in their respective rack to the external world (see Figure 1-4). The I/O Nodes present a subset of standard Linux operating interfaces to the user. The 10 gigabit Ethernet interface of the I/O Nodes is connected to the core Ethernet switch.

The node cards have the following components among others:

- Four 850 MHz PowerPC 450 cores
- Two GB or 4 GB DDR2 SDRAM
- One 10 gigabit Ethernet adapter connected to the 10 gigabit Ethernet network
- Three connections to the global collective network at 6.8 Gbps per link
- Four connections to the global interrupt network
- One connection to the control network (JTAG)

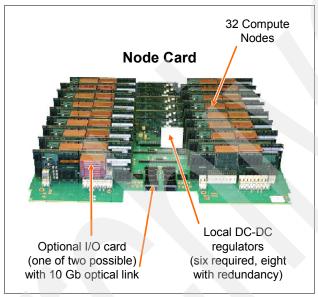

Figure 1-4 Blue Gene/P I/O Node card

### **1.6 Networks**

Five networks are used for various tasks on the Blue Gene/P system:

Three-dimensional torus: point-to-point

The torus network is used for general-purpose, point-to-point message passing and multicast operations to a selected "class" of nodes. The topology is a three-dimensional torus constructed with point-to-point, serial links between routers embedded within the Blue Gene/P ASICs. Therefore, each ASIC has six nearest-neighbor connections, some of which can traverse relatively long cables. The target hardware bandwidth for each torus link is 425 MBps in each direction of the link for a total of 5.1 GBps bidirectional bandwidth per node. The three-dimensional torus network supports the following features:

- Interconnection of all Compute Nodes (73,728 for a 72-rack system)
- Virtual cut-through hardware routing
- 3.4 Gbps on all 12 node links (5.1 GBps per node)
- Communications backbone for computations
- 1.7/3.8 TBps bisection bandwidth, 67 TBps total bandwidth

Global collective: global operations

The global collective network is a high-bandwidth, one-to-all network used for collective communication operations, such as broadcast and reductions, and to move process and application data from the I/O Nodes to the Compute Nodes. Each Compute and I/O Node has three links to the global collective network at 850 MBps per direction for a total of 5.1 GBps bidirectional bandwidth per node. Latency on the global collective network is less than 2  $\mu$ s from the bottom to top of the collective, with an additional 2  $\mu$ s latency to broadcast to all. The global collective network supports the following features:

- One-to-all broadcast functionality
- Reduction operations functionality
- 6.8 Gbps of bandwidth per link; latency of network traversal 2 µs
- 62 TBps total binary network bandwidth
- Interconnects all compute and I/O Nodes (1088)
- Global interrupt: low latency barriers and interrupts

The global interrupt network is a separate set of wires based on asynchronous logic, which forms another network that enables fast signaling of global interrupts and barriers (global AND or OR). Round-trip latency to perform a global barrier over this network for a 72 K node partition is approximately  $1.3 \,\mu$ s.

10 gigabit Ethernet: file I/O and host interface

The 10 gigabit Ethernet (optical) network consists of all I/O Nodes and discrete nodes that are connected to a standard 10 gigabit Ethernet switch. The Compute Nodes are not directly connected to this network. All traffic is passed from the Compute Node over the global collective network to the I/O Node and then onto the 10 gigabit Ethernet network.

► Control: boot, monitoring, and diagnostics

The control network consists of a JTAG interface to a 1 gigabit Ethernet interface with direct access to shared SRAM in every Compute and I/O Node. The control network is used for system boot, debug, and monitoring. It enables the Service Node to provide run-time non-invasive reliability, availability, and serviceability (RAS) support as well as non-invasive access to performance counters.

## 1.7 Blue Gene/P programs

The Blue Gene/P software for the Blue Gene/P core rack includes the following programs:

Compute Node Kernel (CNK)

MPI support for hardware implementation and abstract device interface, control system, and system diagnostics.

Compute Node services (CNS)

Provides an environment for execution of user processes. The services that are provided are process creation and management, memory management, process debugging, and RAS management.

I/O Node kernel and services

Provides file system access and sockets communication to applications executing in the Compute Node.

 GNU Compiler Collection Toolchain Patches (Blue Gene/P changes to support GNU Compiler Collection). The system software that is provided with each Blue Gene/P core rack or racks includes the following programs:

- ► IBM DB2® Universal Database<sup>™</sup> Enterprise Server Edition: System administration and management
- Compilers: XL C/C++ Advanced Edition for Linux with OpenMP support and XLF (Fortran) Advanced Edition for Linux

# 1.8 Blue Gene/P specifications

Table 1-2 lists the features of the Blue Gene/P Compute Nodes and I/O Nodes.

Table 1-2 Blue Gene/P node properties

| Node properties                              |                                                  |  |
|----------------------------------------------|--------------------------------------------------|--|
| Node processors (compute and I/O)            | Quad 450 PowerPC                                 |  |
| Processor frequency                          | 850 MHz                                          |  |
| Coherency                                    | Symmetrical multiprocessing                      |  |
| L1 Cache (private)                           | 32 KB per core                                   |  |
| L2 Cache (private)                           | 14 stream prefetching                            |  |
| L3 Cache size (shared)                       | 8 MB                                             |  |
| Main store memory/node                       | 2 GB or 4 GB                                     |  |
| Main store memory bandwidth                  | 16 GBps                                          |  |
| Peak performance                             | 13.6 GFLOPS (per node)                           |  |
| Torus network                                |                                                  |  |
| Bandwidth                                    | 6 GBps                                           |  |
| Hardware latency (nearest neighbor)          | 64 ns (32-byte packet), 512 ns (256-byte packet) |  |
| Hardware latency (worst case)                | 3 μs (64 hops)                                   |  |
| Global collective network                    |                                                  |  |
| Bandwidth                                    | 2 GBps                                           |  |
| Hardware latency (round-trip worst case)     | 2.5 μs                                           |  |
| System properties (for 73,728 Compute Nodes) |                                                  |  |
| Peak performance                             | 1 PFLOPS                                         |  |
| Average/peak total power                     | 1.8 MW/2.5 MW (25 kW/34 kW per rack)             |  |

## 1.9 Host system

In addition to the Blue Gene/P core racks, the host system shown in Figure 1-5 is required for a complete Blue Gene/P system. There is generally one host rack for the core Ethernet switch, Service Node, and Front End Node. It might also house the Hardware Management Console (HMC) control node, monitor, keyboard, KVM switch, terminal server, and Ethernet modules.

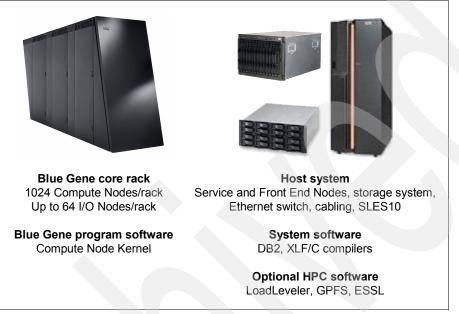

Figure 1-5 Blue Gene/P rack and host system

### 1.9.1 Service node

The Service Node performs many functions for the operation of the Blue Gene/P system, including system boot, machine partitioning, system performance measurements, and system health monitoring. The Service Node uses IBM DB2 as the data repository for system and state information.

### 1.9.2 Front end nodes

The Front End Node provides interfaces for users to log on, compile their applications, and submit their jobs to run from these nodes. They have direct connections to both the Blue Gene/P internal VLAN and the public Ethernet networks.

### 1.9.3 Storage nodes

The storage nodes provide mass storage for the Blue Gene/P system. We recommend that the storage nodes run IBM GPFS locally to provide a single unified file system name space to the Blue Gene/P system. However the I/O Nodes access the GPFS file system over standard NFS mounts.

The storage rack generally contains the terminal server, storage nodes with RAM, gigabit Ethernet adapters connected to the core Ethernet switch, and adapters connected to a hard disk drive (HDD).

## 1.10 Host system software

The operating system requires installation of SUSE® Linux Enterprise Server 10 (SLES10, 64 bit) on the Service Node and Front End Node.

The following software applications for high-performance computing are optionally available for the Blue Gene/P system:

- Cluster System Management V1.5
- ► File system: GPFS for Linux Server with NFS Client
- Job Scheduler: LoadLeveler for Blue Gene/P
- Engineering and Scientific Subroutine Library
- Application development tools for Blue Gene/P, which include debugging environments, application performance monitoring and tuning tools, and compilers.

2

# **Software overview**

In this chapter, we provide an overview of the software that runs on the Blue Gene/P system. As shown in Chapter 1, "Hardware overview" on page 3, the Blue Gene/P environment consists of compute and I/O nodes. It also has an external set of systems where users can perform system administration and management, partition and job management, application development, and debugging. In this heterogeneous environment, software must be able to interact.

Specifically, we cover the following topics:

- ► IBM Blue Gene/P software at a glance
- Compute Node Kernel
- Message Passing Interface on Blue Gene/P
- Memory considerations
- Other considerations
- Compilers overview
- ► I/O node software
- Management software

## 2.1 Blue Gene/P software at a glance

Blue Gene/P software includes the following key attributes among others:

- Full Linux kernel running on I/O nodes
- Proprietary kernel dedicated for the Compute Nodes
- ► Message Passing Interface (MPI)<sup>9</sup> support between nodes through MPI library support
- Open Multi-Processing (OpenMP)<sup>10</sup> application programming interface (API)
- Scalable control system based on an external Service Node and Front End Node
- Standard IBM XL family of compilers<sup>11</sup> support with XLC/C++, XLF, and GNU Compiler Collection<sup>12</sup>
- Software support that includes IBM LoadLeveler,<sup>13</sup> IBM GPFS,<sup>14</sup> and Engineering and Scientific Subroutine Library (ESSL)<sup>15</sup>

From a software point of view, the Blue Gene/P system is comprised of the following components:

- Compute nodes
- I/O Nodes
- Front end nodes where users compile and submit jobs
- Control management network
- Service node, which provides capabilities to manage jobs running in the racks
- Hardware in the racks

The Front End Node consists of the interactive resources on which users log on to access the Blue Gene/P system. Users edit and compile applications, create job control files, launch jobs on the Blue Gene/P system, post-process output, and perform other interactive activities.

An Ethernet switch is the main communication path for applications that run on the Compute Node to the external devices. This switch provides high-speed connectivity to the file system, which is the main disk storage for the Blue Gene/P system. This switch also gives other resources access to the files on the file system.

A control and management network provides system administrators with a separate command and control path to the Blue Gene/P system. This private network is not available to unprivileged users.

The software for the Blue Gene/P system consists of the following integrated software subsystems:

- System administration and management
- Partition and job management
- Application development and debugging tools
- Compute Node Kernel (CNK) and services
- I/O Node kernel and services

The five software subsystems are required in three hardware subsystems:

- Host complex (including Front End Node and Service Node)
- I/O Node
- Compute node

Figure 2-1 illustrates these components.

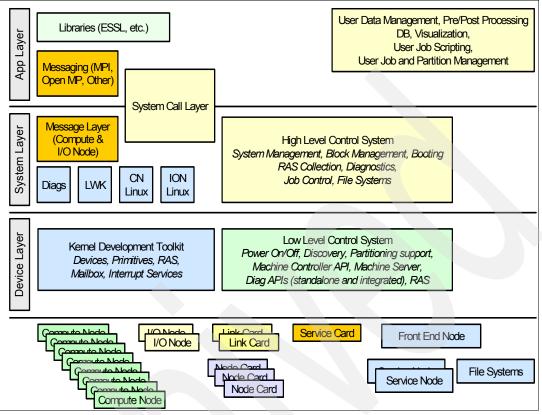

Figure 2-1 Software stack overview

The software environment illustrated in Figure 2-1 relies on a series of header files and libraries. A selected set is listed in Appendix C, "Header files and libraries" on page 335.

## 2.2 Compute Node Kernel

The Compute Node Kernel (CNK) provides an environment for executing user processes. The CNK includes the following services:

- Process creation and management
- Memory management
- Process debugging
- Reliability, availability, and serviceability (RAS) management
- ► File I/O
- Network

The Compute Nodes on Blue Gene/P are implemented as quad cores on a single chip with 2 GB or 4 GB of dedicated physical memory in which applications run.

A process is executed on Blue Gene/P nodes in the following three main modes:

- Symmetrical Multiprocessing (SMP) node mode
- Virtual node (VN) mode
- Dual mode (DUAL)

Application programmers see the Compute Node Kernel software as a Linux-like operating system. This type of operating system is accomplished on the Blue Gene/P software stack by providing a standard set of run-time libraries for C, C++, and Fortran95. To the extent that is possible, the supported functions maintain open standard POSIX-compliant interfaces. We discuss the Compute Node Kernel further in Part 2, "Kernel overview" on page 27. Applications can access system calls that provide hardware or system features, as illustrated by the examples in Appendix B, "Files on architectural features" on page 331.

#### 2.2.1 High-performance computing and High-Throughput Computing modes

When discussing Blue Gene/P, we refer to the parallel paradigms that rely on the network for communication, mainly through the Message-Passing Interface (MPI) as *high-performance computing (HPC)*. This topic is discussed in Chapter 7, "Parallel paradigms" on page 65. Blue Gene/P also offers a paradigm where applications do not require communication between tasks and each node is running a different instance of the application. We referred to this paradigm as *High-Throughput Computing (HTC)*. This topic is discussed in Chapter 12, "High-Throughput Computing (HTC) paradigm" on page 201.

#### 2.2.2 Threading support on Blue Gene/P

The threading implementation on the Blue Gene/P system supports OpenMP. The XL OpenMP implementation provides a futex-compatible syscall interface, so that the Native POSIX Thread Library (NPTL) pthreads implementation in glibc runs without modification. These syscalls allow a limited number of threads and limited support for mmap(). The Compute Node Kernel provides a thread for I/O handling in MPI.

**Important:** The Compute Node Kernel supports a limited number of threads bound to CPU cores. The thread limit depends on the mode of the job and the application thread depth as described in detail in Chapter 4, "Execution process modes" on page 37.

## 2.3 Message Passing Interface on Blue Gene/P

The implementation of MPI on the Blue Gene/P system is the MPICH2 standard that was developed by Argonne National Labs. For more information about MPICH2, see the Message Passing Interface (MPI) standard Web site at:

http://www-unix.mcs.anl.gov/mpi/

A function of the MPI-2 standard that is not supported by Blue Gene/P is dynamic process management (creating new MPI processes).<sup>16</sup> However, the various thread modes are supported.

## 2.4 Memory considerations

On the Blue Gene/P system, the entire physical memory of a Compute Node is either 2 GB or 4 GB. Of that space, some is allocated for the CNK itself. In addition, shared memory space is also allocated to the user process at the time at which the process is created.

**Important:** In C, C++, and Fortran, the malloc routine returns a NULL pointer when users request more memory than the physical memory available. We recommend you always check malloc() return values for validity.

The Compute Node Kernel keeps track of collisions of stack and heap as the heap is expanded with a brk() syscall. The Blue Gene/P system includes stack guard pages.

The Compute Node Kernel and its private data are protected from read/write by the user process or threads. The code space of the process is protected from writing by the process or threads. Code and read-only data are shared between the processes in Virtual Node Mode unlike in the Blue Gene/L system.

In general, give careful consideration to memory when writing applications for the Blue Gene/P system. At the time this book was written, each node has 2 GB or 4 GB of physical memory.

As previously mentioned, memory addressing is an important topic in regard to the Blue Gene/P system. An application that stores data in memory falls into one of the following classifications:

| data  | Initialized static and common variables   |
|-------|-------------------------------------------|
| bss   | Uninitialized static and common variables |
| heap  | Controlled allocatable arrays             |
| stack | Controlled automatic arrays and variables |

You can use the Linux **size** command to gain an idea of the memory size of the program. However, the **size** command does not provide any information about the run-time memory usage of the application nor on the classification of the types of data. Figure 2-2 illustrates memory addressing in HPC based on the different node modes that are available on the Blue Gene/P system.

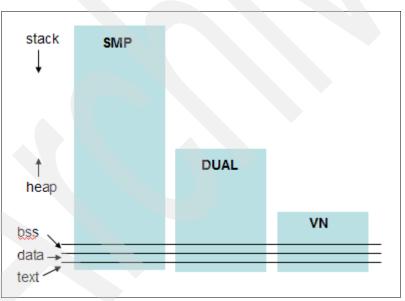

Figure 2-2 Memory addressing on the Blue Gene/P system as a function of the different node modes

#### 2.4.1 Memory leaks

Given that no virtual paging exists on the Blue Gene/P system, any memory leaks in your application can quickly consume available memory. When writing applications for the Blue Gene/P system, you must be especially diligent that you release all memory that you allocate. This situation is true on any machine. Most of the time, having an application running on multiple architectures helps identify this type of problem.

#### 2.4.2 Memory management

The Blue Gene/P computer implements a 32-bit memory model. It does not support a 64-bit memory model, but provides *large file support* and *64-bit integers*.

Two types of Blue Gene/P compute nodes are available: One provides 2 GB of memory per compute node, and the other provides 4 GB of memory per compute node. In the case of the 2 GB compute nodes, if the memory requirement per MPI task is greater than 512 MB in virtual node mode, greater than 1 GB in Dual mode, or greater than 2 GB in SMP mode, the application cannot run on the Blue Gene/P system. In the case of the 4 GB compute nodes, if the memory requirement per MPI task is greater than 2 GB in Dual mode, or greater than 1 GB in Virtual Node Mode, greater than 2 GB in Dual mode, or greater than 4 GB in SMP mode, the application cannot run on the Blue Gene/P system. The application works only if you take steps to reduce the memory footprint.

In some cases, you can reduce the memory requirement by distributing data that was replicated in the original code. In this case, additional communication might be needed. It might also be possible to reduce the memory footprint by being more careful about memory management in the application, such as by not defining arrays for the index that corresponds to the number of nodes.

#### 2.4.3 Uninitialized pointers

Blue Gene/P applications run in the same address space as the Compute Node Kernel and the communications buffers. You can create a pointer that does not reference your own application's data, but rather references the area used for communications. The Compute Node Kernel itself is well protected from rogue pointers.

## 2.5 Other considerations

It is important to understand that the operating system present on the Compute Node, the Compute Node Kernel, is not a full-fledged version of Linux. Therefore, you must use care in some areas, as explained in the following sections, when writing applications for the Blue Gene/P system. For a full list of supported system calls, see Chapter 6, "System calls" on page 51.

#### 2.5.1 Input/output

I/O is an area where you must pay special attention in your application. The CNK does not perform I/O. This is carried out by the I/O Node.

#### File I/O

A limited set of file I/O is supported. Do *not* attempt to use asynchronous file I/O because it results in run-time errors.

#### Standard input

Standard input (stdin) is supported on the Blue Gene/P system.

#### Sockets calls

Sockets are supported on the Blue Gene/P system. For additional information, see Chapter 6, "System calls" on page 51.

#### 2.5.2 Linking

Dynamic linking is not supported on the Blue Gene/L system. However, it is supported on the Blue Gene/P system. You can now statically link all code into your application or use dynamic linking.

## 2.6 Compilers overview

Read-only sections are supported in the Blue Gene/P system. However, *this is not true of read-only sections within dynamically located modules*.

#### 2.6.1 Programming environment overview

The diagram in Figure 2-3 provides a quick view into the software stack that supports the execution of Blue Gene/P applications.

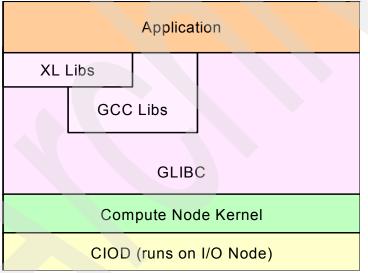

Figure 2-3 Software stack supporting the execution of Blue Gene/P applications

#### 2.6.2 GNU Compiler Collection

The standard GNU Compiler Collection V4.1.2 for C, C++, and Fortran is supported on the Blue Gene/P system. The current versions are:

- ▶ gcc 4.1.2
- binutils 2.17
- ▶ glibc 2.4

You can find the GNU Compiler Collection in the /bgsys/drivers/ppcfloor/gnu-linux/bin directory. For more information, see Chapter 8, "Developing applications with IBM XL compilers" on page 97.

#### 2.6.3 IBM XL compilers

The following IBM XL compilers are supported for developing Blue Gene/P applications:

- ► XL C/C++ Advanced Edition V9.0 for Blue Gene/P
- XL Fortran Advanced Edition V11.1 for Blue Gene/P

See Chapter 8, "Developing applications with IBM XL compilers" on page 97, for more compiler-related information.

## 2.7 I/O Node software

The Blue Gene/P system is a massively parallel system with a large number of nodes. Compute Nodes are reserved for computations, and I/O is carried out using the I/O nodes. These nodes serve as links between the Compute Nodes and external devices. For instance, applications running on Compute Nodes can access file servers and communicate with processes in other machines.

The I/O Node software and the Service Node software communicate to exchange various data relating to machine configuration and workload. Communications use a key-based authentication mechanism with keys using at least 256 bits.

The I/O Node kernel is a standard Linux kernel and provides file system access and sockets communication to applications that execute on the Compute Nodes.

#### 2.7.1 I/O nodes kernel boot considerations

The I/O Node kernel is designed to be booted as infrequently as possible due to the numerous possible failures of mounting remote file systems. The bootstrap process involves loading a ramdisk image and booting the Linux kernel. The ramdisk image is extracted to provide the initial file system, which contains minimal commands to mount the file system on the Service Node using the Network File System (NFS). The boot continues by running startup scripts from the NFS and running customer-supplied startup scripts to perform site-specific actions, such as logging configuration and mounting high-performance file systems.

The Blue Gene/P system has considerably more content over the Blue Gene/L system in the ramdisk image to reduce the load on the Service Node exported by the NFS as the I/O Node boot. Toolchain shared libraries and all of the basic Linux text and shell utilities are local to the ramdisk. Packages, such as GPFS, and customer-provided scripts are NFS mounted for administrative convenience.

#### 2.7.2 I/O Node file system services

The I/O Node kernel supports an NFS client or GPFS client, which provides a file system service to application processes that execute on its associated Compute Node. The NFSv3 and GPFS file systems supported as part of the Blue Gene/L system continue with the Blue Gene/P system. As with the Blue Gene/L system, customers can still add their own parallel file systems by modifying Linux on the I/O Node as needed.

#### 2.7.3 Socket services for the Compute Node Kernel

The I/O Node includes a complete Internet Protocol (IP) stack, with TCP and UDP services. A subset of these services is available to user processes running on the Compute Node that is associated with an I/O Node. Application processes communicate with processes running on other systems using client-side sockets through standard socket permissions and network connectivity. In addition, server-side sockets are available.

Note that the I/O Node implements the sockets so that all the Compute Nodes within a processor set (pset) behave as though the compute tasks are executing on the I/O Node. In particular, this means that the socket port number is a single address space within the pset and they share the IP address of the I/O Node.

#### 2.7.4 I/O Node daemons

The I/O Node includes the following daemons:

- Control and I/O services daemons
- ► File system client daemons
- Syslog
- ► sshd
- ntpd on at least one I/O Node

#### 2.7.5 Control system

The control system retains the high-level components from the IBM Blue Gene/L system with a considerable change in low-level components to accommodate the updated control hardware in the Blue Gene/P system as well as to increase performance for the monitoring system. The MMCS server and mcserver are now the processes that make up the control system on the Blue Gene/P system:

- The Midplane Management Control System (MMCS, console and server) is similar to the Blue Gene/L system in the way it handles commands, interacts with IBM DB2, boots blocks, and runs jobs.
- mcServer is the process through which MMCS makes contact with the hardware (replacing idoproxy of the Blue Gene/L system). mcServer handles all direct interaction with the hardware. Low-level boot operations are now part of this process and not part of MMCS.
- The standard mpirun command to launch jobs can be used from any Front End Node or the Service Node. This command is often invoked automatically from a higher level scheduler.

The components that reside on the Service Node contain the following functions:

Bridge APIs

A scheduler that dynamically creates and controls blocks typically uses Bridge APIs. A range of scheduler options includes ignoring these APIs and using **mpirun** on statically created blocks to full dynamic creation of blocks with pass-through midplanes. The Blue Gene/P system includes a new set of APIs that notifies the caller of any changes in real time. Callers can register for various entities (*entities* are jobs, blocks, node cards, midplanes, and switches) and only see the changes. Callers can also set filters so that notifications occur for only specific jobs or blocks.

ciodb

ciodb is now integrated as part of the MMCS server for the Blue Gene/P system, which is different from the Blue Gene/L system. ciodb is responsible for launching jobs on already booted blocks. Communication to ciodb occurs through the database and can be initiated by either **mpirun** or the Bridge APIs.

MMCS

The MMCS daemon is responsible for configuring and booting blocks. It can be controlled either by a special console interface (similar to the Blue Gene/L system) or by the Bridge APIs. The MMCS daemon also is responsible for relaying RAS information into the RAS database.

mcServer

The mcServer daemon has low-level control of the system, which includes a parallel efficient environmental monitoring capability as well as a parallel efficient reset and code load capability for configuring and booting blocks on the system. The diagnostics for the Blue Gene/P system directly leverage this daemon for greatly improved diagnostic performance over that of the Blue Gene/L system.

bgpmaster

The bgpmaster daemon monitors the other daemons and restarts any failed components automatically.

Service actions

Service actions are a suite of administrative shell commands that are used to service hardware. They are divided into device-specific actions with a "begin" and "end" action. Typically the "begin" action powers down hardware so it can be removed from the system, and the "end" action powers up the replacement hardware. The databases are updated with these operations, and they coordinate automatically with the scheduling system as well as the diagnostic system.

Submit server daemon

The submit server deamon is the central resource manager for High-Throughput Computing (HTC) partitions. When MMCS boots a partition in HTC mode, each partition registers itself with the submit server deamon before going to initialized state. This registration process includes several pieces of information, such as partition mode (SMP, DUAL, VN), partition size, user who booted the partition, and the list of users who can run on the partition. This information is maintained in a container and is used to match resource requests from submit commands based on their job requirements.

mpirund

The mpirund is a daemon process running on the service node whose purpose is to handle connections from frontend mpirun processes, and fork backend mpirun processes.

Real-time server

The Real-time Notification APIs are designed to eliminate the need for a resource management system to constantly have to read in all of the machine state to detect changes. The APIs allow the caller to be notified in real-time of state changes to jobs, blocks, and hardware, such as base partitions, switches, and node cards. After a resource management application has obtained an initial snapshot of the machine state using the Bridge APIs, the Bridge APIs can then determine to be notified only of changes, and the Real-time Notification APIs provides that mechanism.

## 2.8 Management software

The Blue Gene/P management software is based on a a set of databases that run on the Service Node. The database software is DB2.

#### 2.8.1 Midplane Management Control System

Both Blue Gene/P hardware and software are controlled and managed by the MMCS. The Service Node, Front End Node, and the file servers are not under the control of the MMCS. The MMCS currently consists of several functions that interact with a DB2 database running on the Service Node.

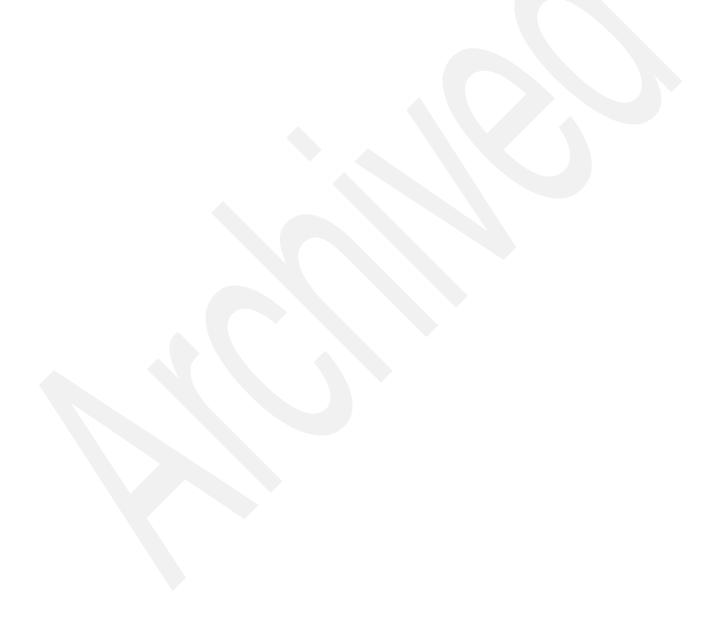

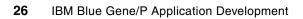

# Part 2

# **Kernel overview**

The kernel provides the glue that makes all components in Blue Gene/P work together. In this part, we provide an overview of the kernel functionality for applications developers. This part is for those who require information about system-related calls and interaction with the kernel.

This part contains the following chapters:

- Chapter 3, "Kernel functionality" on page 29
- Chapter 4, "Execution process modes" on page 37
- Chapter 5, "Memory" on page 43
- Chapter 6, "System calls" on page 51

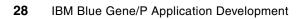

# **Kernel functionality**

In this chapter, we provide an overview of the functionality that is implemented as part of the Compute Node Kernel and I/O Node kernel. We discuss the following topics:

- System software overview
- Compute Node Kernel
- I/O node kernel

## 3.1 System software overview

In general, the function of the kernel is to enable applications to run on a particular hardware system. This enablement consists of providing such services as applications execution, file I/O, memory allocation, and many others. In the case of the Blue Gene/P system, the system software provides two kernels:

- Compute Node Kernel (CNK)
- I/O node kernel

## 3.2 Compute Node Kernel

The kernel that runs on the Compute Node is called the *Compute Node Kernel (CNK)* and is IBM proprietary. It has a subset of the Linux system calls. The CNK is a flexible, lightweight kernel for Blue Gene/P Compute Nodes that can support both diagnostic modes and user applications.

The CNK is intended to be a Linux-like operating system, from the application point-of-view, supporting a large subset of Linux compatible system calls. This subset is taken from the subset used successfully on the Blue Gene/L system, which demonstrates good compatibility and portability with Linux.

Now, as part of the Blue Gene/P system, the CNK supports threads and dynamic linking for further compatibility with Linux. The CNK is tuned for the capabilities and performance of the Blue Gene/P System. In Figure 3-1, you see the interaction between the application space and the kernel space.

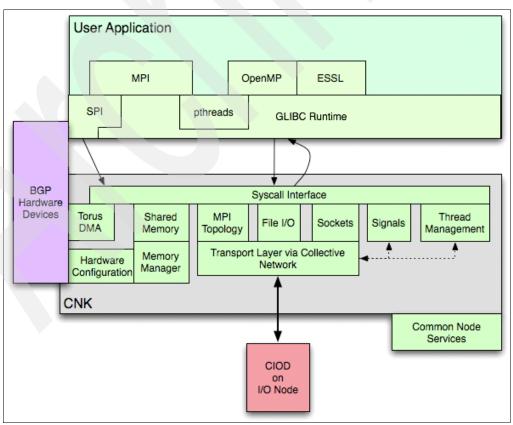

Figure 3-1 Compute Node Kernel overview

When running a user application, the CNK connects to the I/O Node through the collective network. This connection communicates to a process that is running on the I/O Node called the *control and I/O daemon (CIOD)*. All function-shipped system calls are forwarded to the CIOD process and executed on the I/O Node.

At the user-application level, the Compute Node Kernel supports the following APIs among others:

- ► Message Passing Interface (MPI)<sup>17</sup> support between nodes using MPI library support
- ► Open Multi-Processing (OpenMP)<sup>18</sup> API
- Standard IBM XL family of compilers support with XLC/C++, XLF, and GNU Compiler Collection<sup>19</sup>
- Highly optimized mathematical libraries, such as IBM Engineering and Scientific Subroutine Library (ESSL)<sup>20</sup>
- GNU Compiler Collection (GCC) C Library, or glibc, which is the C standard library and interface of GCC for a provider library plugging into an other library (system programming interfaces (SPIs))

CNK provides the following services:

- Torus direct memory access (DMA),<sup>21</sup> which provides memory access for reading, writing, or doing both independently of the processing unit
- Shared-memory access on a local node
- Hardware configuration
- Memory management
- MPI topology
- ► File I/O
- Sockets connection
- Signals
- Thread management
- Transport layer via collective network

#### 3.2.1 Boot sequence of a Compute Node

The Blue Gene/P hardware is a stateless system. When power is initially applied, the hardware must be externally initialized. Given the architectural and reliability improvements in the Blue Gene/P design, reset of the Compute Nodes should be an infrequent event.

The following procedure explains how to boot a Compute Node as part of the main partition. Independent reset of a single Compute Node and independent reset of a single I/O Node are different procedures.

The CNK must be loaded into memory after every reset of the Compute Node. To accomplish this task, several steps must occur to prepare a CNK for running an application:

- 1. The control system loads a small bootloader into SRAM.
- 2. The control system loads the *personality* into SRAM. The personality is a data structure that contains node-specific information, such as the X, Y, Z coordinates of the node.

**Note:** See Appendix B, "Files on architectural features" on page 331, for an example of how to use a personality.

- 3. The control system releases the Compute Node from reset.
- 4. The bootloader starts executing and initializes the hardware.
- 5. The bootloader communicates with the control system over the mailbox to load Common Node Services and CNK images.
- 6. The bootloader then transfers control to the Common Node Services.
- 7. Common Node Services performs its set up and then transfers control to the CNK.
- 8. The Compute Node Kernel performs its set up and communicates to the CIOD.

At this point, the Compute Node Kernel submits the job to the CIOD.

#### 3.2.2 Common Node Services

Common Node Services provide low-level services that are both specific to the Blue Gene/P system and common to the Linux and the CNK. As such, these services provide a consistent implementation across node types while insulating the kernels from the details of the control system.

The common node services provide the same low-level hardware initialization and setup interfaces to both Linux and the CNK.

The common node services provide the following services:

- Access to the SRAM mailbox for performing I/O operations over the service network to the console
- Initialization of hardware for various networks
- Access to the personality
- Low-level services for RAS, including both event reporting and recovery handling
- Access to the IBM Blue Gene interrupt controller

### 3.3 I/O Node kernel

The kernel of the I/O Node that is shown in Figure 3-2 on page 33 is a port of the Linux kernel, which means it is GPL/LGPL licensed. It is similar to the Blue Gene/L I/O Node. The characteristics of the I/O node kernel on the Blue Gene/P system are:

- Embedded Linux kernel:
  - Linux Version 2.6.16
  - Four-way symmetrical multiprocessing (SMP)
  - Paging disabled (no swapping available)
- Ethernet:
  - 10 gigabit Ethernet driver
  - Large Maximum Transmission Unit (MTU) support, which allows Ethernet frames to be increased from the default value of 1500 bytes to 9000 bytes
  - TCP checksum offload engine support
  - Availability of /proc files for configuring and gathering status

- File systems supported:
  - Network File System (NFS)
  - Parallel Virtual File System (PVFS)
  - IBM General Parallel File System (GPFS)
  - Lustre File System
- CIOD:
  - Lightweight proxy between Compute Nodes and the outside world
  - Debugger access into the Compute Nodes
  - SMP support

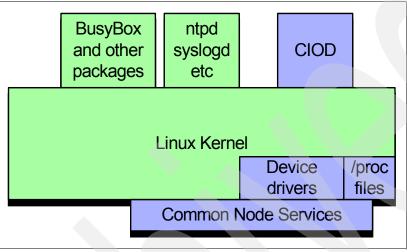

Figure 3-2 I/O Node kernel overview

#### 3.3.1 Control and I/O daemon

The Control and I/O daemon, CIOD, is a user-mode daemon that runs on the I/O Node and provides a bridge between the compute nodes and the outside world. CIOD takes messages from multiple input sources, processes each message, and returns a result. CIOD accepts messages from three sources:

- MMCS sends messages using the CioStream and DataStream protocols on two socket connections from the Service Node. MMCS sends messages to load and start a new job, send standard input, and send a signal to a running job. CIOD sends messages to report status and send standard output and standard error.
- Compute nodes send messages using the Cio protocol on the collective network. The messages are for control, function shipping I/O, and debugging.
- An external tool, such as a debugger, sends messages using the CioDebug protocol on pipes from another I/O Node process.

Figure 3-3 on page 34 shows a high-level overview of CIOD.

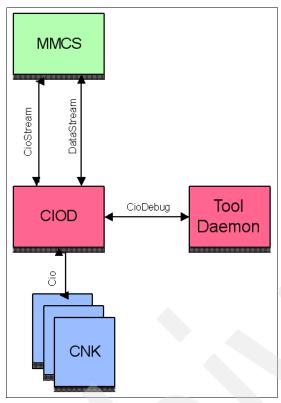

Figure 3-3 High-level overview of CIOD

#### **CIOD threading architecture**

CIOD reads from the collective network and places the message into the shared memory dedicated to the sending node I/O proxy. Figure 3-4 on page 35 shows the threading architecture of the CIOD.

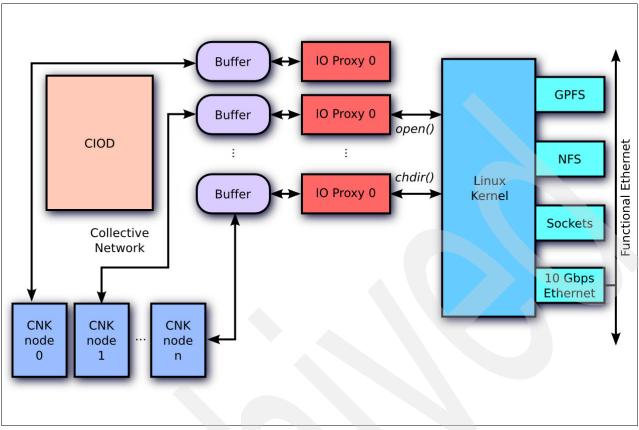

Figure 3-4 CIOD threading architecture

#### Jobs directory

Before CIOD starts a job it creates a directory called /jobs/<jobld>, where <jobld> is the ID of the job as assigned by MMCS. This directory can be accessed by jobs running on the compute nodes that are connected to the I/O node. The directory for each job contains the following entries:

► exe

A symlink to the executable.

► cmdline

A file with the list of arguments given to the program.

► environ

A file with the list of environment variables given to the program.

▶ wdir

A symlink to the initial working directory for the program.

noderankmap

A file that contains the mapping of node location to MPI rank. This file is created only when a tool daemon is started.

The /jobs directory is owned by root and has read and execute permission for everybody (r-xr-xr-x), whereas the individual job directory is owned by the user that started the job and has read and execute permission for everybody.

When the job completes, CIOD removes the /jobs/<jobId> directory.

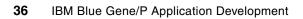

## **Execution process modes**

The Compute Nodes on IBM Blue Gene/P are implemented as four cores on a single chip with 2 GB or 4 GB of dedicated physical memory in which applications run. A process executes on Blue Gene/P in one of the following three modes:

- Symmetric multiprocessing (SMP) mode
- Virtual node mode (VN)
- Dual mode (DUAL)

In this chapter, we explore these modes in detail.

## 4.1 Symmetrical Multiprocessing mode

In Symmetric Multiprocessing (SMP) mode each physical Compute Node executes a single process per node with a default maximum of four threads. The Blue Gene/P system software treats the four cores in a Compute Node symmetrically. This mode provides the maximum memory per process.

Figure 4-1 shows the interaction of SMP mode between the application space and the kernel space. The task or process can have up to four threads. Pthreads and OpenMP are supported in this mode.

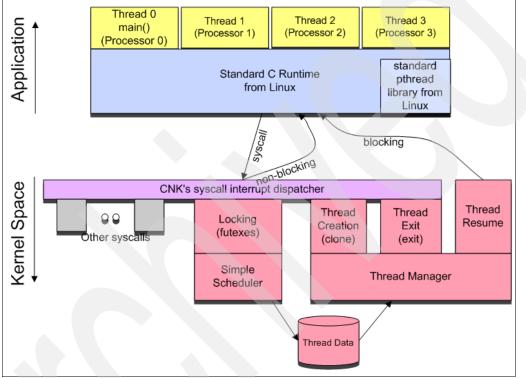

Figure 4-1 SMP Node mode

## 4.2 Virtual Node mode

In Virtual Node Mode (VN mode) the kernel can run four separate processes on each Compute Node. Node resources (primarily the memory and the torus network) are shared by all processes on a node. In Figure 4-2 on page 39, VN mode is illustrated with four tasks per node and one thread per process. Shared memory is available between processes.

Note: Shared memory is available only in HPC mode and not in HTC mode.

In VN mode, an MPI application can use all of the cores in a node by quadrupling the number of MPI tasks. The distinct MPI tasks that run on each of the four cores of a Compute Node communicate with each other transparently through direct memory access (DMA) on the node. DMA puts data that is destined for a physically different node on the torus, while it locally copies data when it is destined for the same physical node. In VN mode, the four cores of a Compute Node act as different processes. Each has its own rank in the message layer. The message layer supports VN mode by providing a correct torus to rank mapping and first in, first out (FIFO) pinning. The hardware FIFOs are shared equally between the processes. Torus coordinates are expressed by quadruplets instead of triplets. In VN mode, communication between the four threads in a Compute Node occurs through DMA local copies.

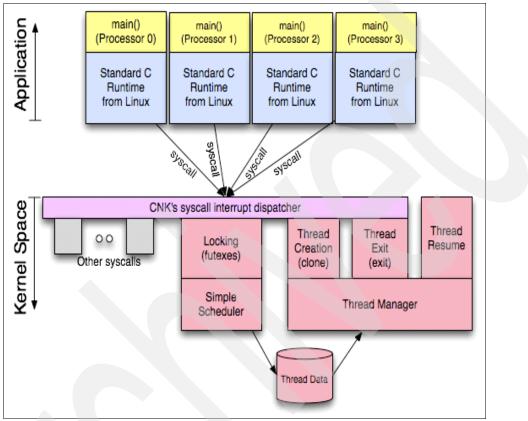

Figure 4-2 Virtual node mode

Each core executes one compute process. Processes that are allocated in the same Compute Node share memory, which can be reserved at job launch. An application that wants to run with four tasks per node can dedicate a large portion for shared memory, if the tasks need to share global data. This data can be read/write, and data coherency is handled in hardware.

The Blue Gene/P MPI implementation supports VN mode operations by sharing the systems communications resources of a physical Compute Node between the four compute processes that execute on that physical node. The low-level communications library of the Blue Gene/P system, that is the message layer, virtualizes these communications resources into logical units that each process can use independently.

## 4.3 Dual mode

In Dual mode (DUAL mode), each physical Compute Node executes two processes per node with a default maximum of two threads per process. Each task in Dual mode gets half the memory and cores so that it can run two threads per task.

Figure 4-3 shows two processes per node. Each process can have up to two threads. OpenMP and pthreads are supported. Shared memory is available between processes. Threads are pinned to a processor.

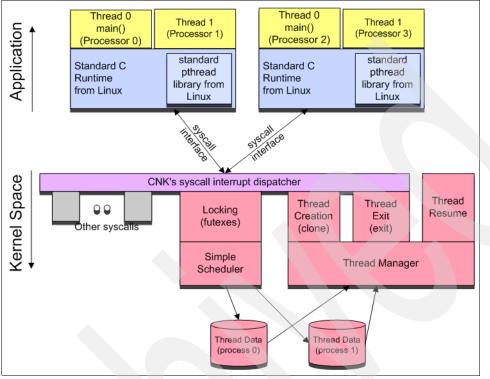

Figure 4-3 Dual mode

## 4.4 Shared memory support

Shared memory is supported in Dual mode and Virtual Node Mode. Shared memory in SMP mode is not necessary because each processor already has access to all of the node's memory.

Shared memory is allocated using standard Linux methods (shm\_open() and mmap()). However, because the CNK does not have virtual pages, the physical memory that backs the shared memory must come out of a memory region that is dedicated for shared memory. This memory region has its size fixed at job launch.

**BG\_SHAREDMEMPOOLSIZE:** The BG\_SHAREDMEMPOOLSIZE environment variable specifies in MB the amount of memory to be allocated, which you can do using the **mpirun** -env flag, for example, BG\_SHAREDMEMPOOLSIZE=8 allocates 8 MB of shared memory storage.

You can change the amount of memory to be set aside for this memory region at job launch. Figure 4-4 on page 41 illustrates shared-memory *allocation*.

```
fd = shm_open( SHM_FILE, 0_RDWR, 0600 );
ftruncate( fds[0], MAX_SHARED_SIZE );
shmptr1 = mmap( NULL, MAX_SHARED_SIZE, PROT_READ | PROT_WRITE, MAP_SHARED, fd,
0);
```

Figure 4-4 Shared-memory allocation

Figure 4-5 illustrates shared-memory *deallocation*.

```
munmap(shmptr1, MAX_SHARED_SIZE);
close(fd)
shm_unlink(SHM_FILE);
```

Figure 4-5 shared-memory deallocation

The shm\_open() and shm\_unlink() routines access a pseudo-device, /dev/shm/filename, which the kernel interprets. Because multiple processes can access or close the shared-memory file, allocation and deallocation are tracked by a simple reference count; therefore, the processes do not need to coordinate deallocation of the shared memory region.

## 4.5 Deciding which mode to use

The choice of the job mode largely depends on the type of application and the parallel paradigm that was implemented for a particular application. The obvious case involves applications where a hybrid paradigm between MPI and OpenMP or pthreads was implemented. In this case, it is beneficial to use SMP mode. If you are writing single-threaded applications, consider Virtual Node Mode.

I/O-intensive tasks that require a relatively large amount of data interchange between Compute Nodes benefit more by using Virtual Node Mode. Those applications that are primarily CPU bound do not have large working memory requirements and can take advantage of more processors and run more efficiently in Virtual Node Mode.

Finally, High-Throughput Computing (HTC) mode offers the possibility of running multiple instances of an application that does not require communication between nodes. This mode allows applications to run on single nodes and permits other users to share single nodes in the same partition. See Chapter 12, "High-Throughput Computing (HTC) paradigm" on page 201 for more information.

## 4.6 Specifying a mode

The default mode for **mpirun** is SMP. To specify Virtual Node mode or Dual mode, use the following commands:

mpirun ... -mode VN ...
mpirun ... -mode DUAL ...

See Chapter 11, "mpirun" on page 177 for more information about the mpirun command.

In the case of the submit command, you use the following commands:

submit ... -mode VN ...
submit ... -mode DUAL ...

See Chapter 12, "High-Throughput Computing (HTC) paradigm" on page 201 for more information about the **submit** command.

## 4.7 Multiple application threads per core

In the previous sections of this chapter we described the CNK as allowing applications a single application thread per core. CNK can be configured to allow a job to have multiple application threads per core. Support for multiple application threads per core is meant primarily for an application that switches between programming models in phases, such as an application where part of the program is written to use OpenMP and another part uses pthreads. The application needs to use some method to put one set of threads to sleep and wake the other set of threads when switching between programming models.

There are limitations that the developer must keep in mind regarding CNK support for multiple application threads per core that do not apply when running on a full Linux kernel. The number of application threads per core can be configured to be between one and three. If the application attempts to create more threads than are allowed the creation attempt will fail. When a thread is created, the CNK pins the thread to the core with the fewest threads on it. A core does not automatically switch between threads on a timed basis. Switches occur either through a sched\_yield() system call, signal delivery, or futex wakeup.

The number of application threads per core is specified by the BG\_APPTHREADDEPTH environment variable. If this environment variable is not set, the number of application threads per core is one. The allowed values for the environment variable are 1, 2, and 3. Even if this environment variable is not set, the kernel puts the variable with the value in the job's environment so that an application can get the value. Changing the environment variable after the job is running does not change the number of allowed application threads per core.

You can use this feature in any node mode (SMP, DUAL, or VN) and any partition mode (HPC or HTC).

To pass an environment variable to a Blue Gene/P job, the user of **mpirun** or **submit** can use the -env option on the command line, for example, the following command sets the number of application threads per core to be 3.

mpirun ... -env BG\_APPTHREADDEPTH=3 ...

The ability to run multiple application threads per core is new in Blue Gene/P release V1R4M0.

5

# Memory

In this chapter, we provide an overview of the memory subsystem and explain how it relates to the Compute Node Kernel. This chapter includes the following topics:

- Memory overview
- Memory management
- Memory protection
- Persistent memory

## 5.1 Memory overview

Similar to the Blue Gene/L system, Blue Gene/P nodes support virtual memory. Memory is laid out as a single, flat, fixed-size virtual address space shared between the operating system kernel and the application program.

The Blue Gene/P system is a distributed-memory supercomputer, which includes an on-chip cache hierarchy, and memory is off-chip. It contains optimized on-chip symmetrical multiprocessing (SMP) support for locking and communication between the four ASIC processors.

The aggregate memory of the total machine is distributed in the style of a multi-computer, with no hardware sharing between nodes. The total physical memory amount supported is either 2 GB or 4 GB per Compute Node, depending on the type of compute node that was installed.

The first level (L1) cache is contained within the IBM PowerPC 450 core (see Figure 1-3 on page 9). The PowerPC 450 L1 cache is 64-way set associative.

The second level (L2R and L2W) caches, one dedicated per core, are 2 KB in size. They are fully associative and coherent. They act as prefetch and write-back buffers for L1 data. The L2 cache line is 128 bytes in size. Each L2 cache has one connection toward the L1 instruction cache running at full processor frequency. Each L2 cache also has two connections toward the L1 data cache, one for the writes and one for the loads, each running at full processor frequency. Read and write are 16 bytes wide.

The third level (L3) cache is 8-way set associative, 8 MB in size, with 128-byte lines. Both banks can be accessed by all processor cores. The L3 cache has three write queues and three read queues: one for each processor core and one for the 10 gigabit network. Ethernet and direct memory access (DMA) share the L3 ports. Only one unit can use the port at a time. The Compute Nodes use DMA, and the I/O Nodes use Ethernet. The last one is used on the I/O Node and for torus network DMA on the compute networks. All the write queues go across a four-line write buffer to access the eDRAM bank. Each of the two L3 banks implements thirty 128-byte-wide write combining buffers, for a total of sixty 128-byte-wide write combining buffers per chip.

Table 5-1 provides an overview of some of the features of different memory components.

Table 5-1 Memory system overview

| Cache                    | Total per<br>node | Size                                                         | Replacement policy     | Associativity                                                                                 |
|--------------------------|-------------------|--------------------------------------------------------------|------------------------|-----------------------------------------------------------------------------------------------|
| L1 instruction           | 4                 | 32 KB                                                        | Round-Robin            | <ul> <li>64-way set-associative</li> <li>16 sets</li> <li>32-byte line size</li> </ul>        |
| L1 data                  | 4                 | 32 KB                                                        | Round-Robin            | <ul> <li>64-way set-associative</li> <li>16 sets</li> <li>32-byte line size</li> </ul>        |
| L2 prefetch              | 4                 | 14 x 256 bytes                                               | Round-Robin            | <ul> <li>Fully associative (15-way)</li> <li>128-byte line size</li> </ul>                    |
| L3                       | 2                 | 2 x 4 MB                                                     | Least recently<br>used | <ul> <li>8-way associative</li> <li>2 bank interleaved</li> <li>128-byte line size</li> </ul> |
| Double data RAM<br>(DDR) | 2                 | <ul> <li>Minimum 2 x 512 MB</li> <li>Maximum 4 GB</li> </ul> | N/A                    | ► 128-byte line size                                                                          |

## 5.2 Memory management

You must give careful consideration to managing memory on the Blue Gene/P system. This is particularly true in order to achieve optimal performance. The memory subsystem of Blue Gene/P nodes has specific characteristics and limitations that the programmer should know about.

#### 5.2.1 L1 cache

On the Blue Gene/P system, the PowerPC 450 internal L1 cache does not have automatic prefetching. Explicit cache touch instructions are supported. Although the L1 instruction cache was designed with support for prefetches, it was disabled for efficiency reasons.

Figure 1-3 on page 9 shows the L1 caches in the PowerPC 450 architecture. The size of the L1 cache line is 32 bytes. The L1 cache has two buses toward the L2 cache: one for the stores and one for the loads. The buses are 128 bits in width and run at full processor frequency. The theoretical limit is 16 bytes per cycle. However, 4.6 bytes is achieved on L1 load misses, and 5.6 bytes is achieved on all stores (write through). This value of 5.6 bytes is achieved for the stores but not for the loads. The L1 cache has only a three-line fetch buffer. Therefore, there are only three outstanding L1 cache line requests. The fourth one waits for the first one to complete before it can be sent.

The L1 hit latency is four cycles for floating point and three cycles for integer. The L2 hit latency is at about 12 cycles for floating point and 11 cycles for integer. The 4.6-byte throughput limitation is a result of the limited number of line fill buffers, L2 hit latency, the policy when a line fill buffer commits its data to L1, and the penalty of delayed load confirmation when running fully recoverable.

Because only three outstanding L1 cache line load requests can occur at the same time, at most three cache lines can be obtained every 18 cycles. The maximum memory bandwidth is three times 32 bytes divided by 18 cycles, which yields 5.3 bytes per cycle, which written as an equation looks like this:

(3 x 32 bytes) / 18 cycles = 5.3 bytes per cycle

#### Important:

Avoid instructions when prefetching data in the L1 cache on the Blue Gene/P system. Using the processor, you can concurrently fill in three L1 cache lines. Therefore, it is mandatory to reduce the number of prefetching streams to three or less.

To optimize the floating-point units (FPUs) and feed the floating-point registers, you can use the XL compiler directives or assembler instructions (dcbt) to prefetch data in the L1 data cache. The applications that are specially tuned for IBM POWER4<sup>™</sup> or POWER5<sup>™</sup> processors that take advantage of four or eight prefetching engines will choke the memory subsystem of the Blue Gene/P processor.

To take advantage of the single-instruction, multiple-data (SIMD) instructions, it is essential to keep the data in the L1 cache as much as possible. Without an intensive reuse of data from the L1 cache and the registers, because of the number of registers, the memory subsystem is unable to feed the double FPU and provide two multiply-addition operations per cycle.

In the worst case, SIMD instructions can hurt the global performance of the application. For that reason, we advise that you disable the SIMD instructions in the porting phase by compiling with -qarch=450. Then recompile the code with -qarch=450d and analyze the performance impact of the SIMD instructions. Perform the analysis with a data set and a number of processors that is realistic in terms of memory usage.

#### **Optimization tips:**

- ► The optimization of the applications must be based on the 32 KB of the L1 cache.
- The benefits of the SIMD instructions can be canceled out if data does not fit in the L1 cache.

#### 5.2.2 L2 cache

The L2 cache is the hardware layer that provides the link between the embedded cores and the Blue Gene/P devices, such as the 8 MB L3-eDRAM and the 32 KB SRAM. The 2 KB L2 cache line is 128 bytes in size. Each L2 cache is connected to one processor core.

The L2 design and architecture were created to provide optimal support for the PowerPC 450 cores for scientific applications. Thus, a logic for automatic sequential stream detection and prefetching to the L2 added on the PowerPC 440 is still available on PowerPC 450. The logic is optimized to perform best on sequential streams with increasing addresses. The L2 boosts overall performance for almost any application and does not require any special software provisions. It autonomously detects streams, issues the prefetch requests, and keeps the prefetched data coherent.

You can achieve latency and bandwidth results close to the theoretical limits (4.6 bytes per cycle) dictated by the PowerPC 450 core by doing careful programming. The L2 accelerates memory accesses for one to seven sequential streams.

#### 5.2.3 L3 cache

The L3 cache is 8 MB in size. The line size is 128 bytes. Both banks are directly accessed by all processor cores and the 10 Gb network, only on the I/O Node, and are used in Compute Nodes for torus DMA. There are three write queues and three read queues. The read queues directly access both banks.

Each L3 cache implements two sets of write buffer entries. Into each of the two sets, one 32-byte data line can deposit a set per cycle from any queue. In addition, one entry can be allocated for every cycle in each set. The write rate for random data is much higher in the Blue Gene/P system than in the Blue Gene/L system. The L3 cache can theoretically complete an aggregate of four write hits per chip every two cycles. However, banking conflicts reduce this number in most cases.

**Optimization tip:** Random access can divide the write sustained bandwidth of the L3 cache by a factor of three on Compute Nodes and more on I/O Nodes.

#### 5.2.4 Double data RAM

The theoretical memory bandwidth on a Blue Gene/P node to transfer a 128-byte line from the external DDR to the L3 cache is 16 cycles. Nevertheless, this bandwidth can only be sustained with sequential access. Random access can reduce bandwidth significantly.

Table 5-2 illustrates latency and bandwidth estimates for the Blue Gene/P system.

|                                 | Latency <sup>a</sup> | Sustained bandwidth<br>(bytes per cycle) <sup>b</sup> , <sup>c</sup> |
|---------------------------------|----------------------|----------------------------------------------------------------------|
|                                 |                      | Sequential access                                                    |
| L1                              | 3                    | 8                                                                    |
| L2                              | 11                   | 4.6                                                                  |
| L3                              | 50                   | 4.6                                                                  |
| External DDR (single processor) | 104                  | 40                                                                   |
| External DDR (dual processor)   |                      |                                                                      |
| External DDR (triple processor) |                      |                                                                      |
| External DDR (quad processor)   |                      | 3.7                                                                  |

Table 5-2 Latency and bandwidth estimates

a. This corresponds to integer load latency. Floating-point latency is one cycle higher.

b. This is the maximum sustainable bandwidth for linear sequential access.

c. Random access bandwidth is dependent on the access width and overlap access, respectively.

## 5.3 Memory protection

The IBM PowerPC 450 processor has limited flexibility with regard to supported translation look-aside buffer (TLB) sizes and alignments. There is also a small number of TLB slots per processor. These limitations create situations where the dual goal of both static TLBs and memory protection is difficult to achieve with access to the entire memory space. This depends on the node's memory configuration, process model, and size of the applications sections.

On the Blue Gene/P system, the Compute Node Kernel (CNK) reads only sections from the application. This prevents an application from accidentally corrupting its text (that is, its code) section due to an errant memory write. Additionally, the CNK prevents an application from corrupting the CNK text segments or any kernel data structures.

The CNK can protect the active thread's stack using the data-address-compare debug registers in the PowerPC 450 processor. You can use this mechanism for stack protection without incurring TLB miss penalties. For the main thread, this protection is just above the maximum mmap() address. For a spawned thread, this protection is at the lower bound of the thread's stack. This protection is not available when the debugger is used to set a hardware watchpoint.

The CNK is strict in terms of TLB setup, for example, the CNK does not create a 256 MB TLB that covers only 128 MB of real memory. By precisely creating the TLB map, any user-level page faults (also known as *segfaults*) are immediately caught.

In the default mode of operation of the Blue Gene/P system, which is SMP node mode, each physical Compute Node executes a single task per node with a maximum of four threads. The Blue Gene/P system software treats those four core threads in a Compute Node symmetrically. Figure 5-1 illustrates how memory is accessed in SMP node mode. The user space is divided into user space "read, execute" and user space "read/write, execute". The latter corresponds to global variables, stack, and heap. In this mode, the four threads have access to the global variables, stack, and heap.

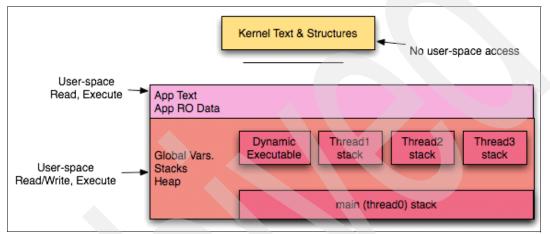

Figure 5-1 Memory access protection in SMP Node mode

Figure 5-2 shows how memory is accessed in Virtual Node Mode. In this mode, the four core threads of a Compute Node act as different processes. The CNK reads only sections of an application from local memory. No user access occurs between processes in the same node. User space is divided into user-space "read, execute" and user-space "read/write, execute". The latter corresponds to global variables, stack, and heap. These two sections are designed to avoid data corruption.

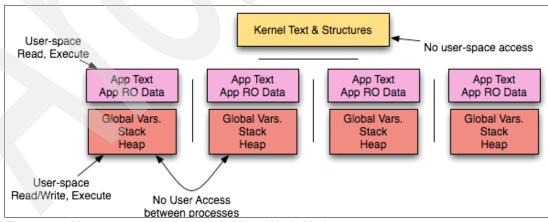

Figure 5-2 Memory access protections in Virtual Node Mode

Each task in Dual mode gets half the memory and cores so it can run two threads per task. Figure 5-3 shows that no user access occurs between the two processes. Although a layer of shared-memory per node and the user-space "read, execute" is common to the two tasks, the two user-spaces "read/write, execute" are local to each process.

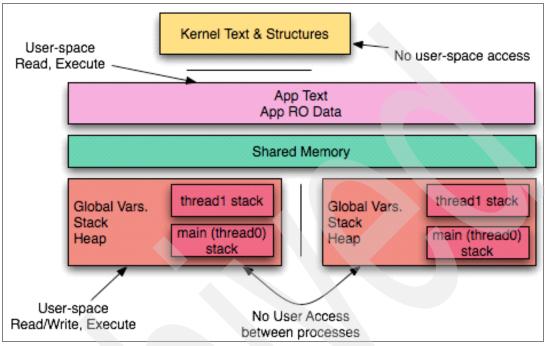

Figure 5-3 Memory access protections in Dual mode

## 5.4 Persistent memory

Persistent memory is process memory that retains its contents from job to job. To allocate persistent memory, the environment variable BG\_PERSISTMEMSIZE=X must be specified, where X is the number of megabytes to be allocated for use as persistent memory. In order for the persistent memory to be maintained across jobs, all job submissions must specify the same value for BG\_PERSISTMEMSIZE. The contents of persistent memory can be re-initialized during job startup either by changing the value of BG\_PERSISTMEMSIZE or by specifying the environment variable BG\_PERSISTMEMRESET=1. A new kernel function was added to support persistent memory, the persist\_open() function.

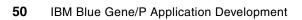

6

## System calls

System calls provide an interface between an application and the kernel. In this chapter, we provide information about the service points through which applications running on the Compute Node request services from the Compute Node Kernel (CNK). This set of entry points into the CNK is referred to as *system calls (syscall)*. System calls on the Blue Gene/P system have substantially changed from system calls on the Blue Gene/L system. In this chapter, we describe system calls that are defined on the Blue Gene/P system.

We cover the following topics in this chapter:

- Compute Node Kernel
- Supported and unsupported system calls
- System programming interfaces
- Socket support
- Signal support

In general, the two types of system calls are:

- Local system calls
- Function-shipped system calls

Local system calls are handled by the CNK only and provide Blue Gene/P-specific functionality. The following examples are of standard, local system calls:

- brk()
- mmap()
- clone()

Alternatively, function-shipped system calls are forwarded by the CNK over the collective network to the control and I/O daemon (CIOD). The CIOD then executes those system calls on the I/O Node and replies to the CNK with the resultant data. Examples of function-shipped system calls are functions that manipulate files and socket calls.

## 6.1 Introduction to the Compute Node Kernel

The role of the kernel on the Compute Node is to create an environment for the execution of a user process that is "Linux-like." It is not a full Linux kernel implementation, but rather implements a subset of POSIX functionality.

The Compute Node Kernel (CNK) is a single-process operating system. It is designed to provide the services needed by applications that are expected to run on the Blue Gene/P system, but not services for all applications. The CNK is not intended to run system administration functions from the Compute Node.

To achieve the best reliability, a small and simple kernel is a design goal. This enables a simpler checkpoint function. See Chapter 10, "Checkpoint and restart support for applications" on page 169.

**Compute node application user:** The Compute Node application never runs as the root user. In fact, it runs as the same user (uid) and group (gid) under which the job was submitted.

## 6.2 System calls

The CNK system calls are divided into the following categories:

- ► File I/O
- Directory operations
- Time
- Process information
- Signals
- Miscellaneous
- Sockets
- Compute Node Kernel (CNK)

#### 6.2.1 Return codes

As is true for return codes on a standard Linux system, a return code of zero from a system call indicates success. A value of negative one (-1) indicates a failure. In this case, errno contains further information about exactly what caused the problem.

### 6.2.2 Supported system calls

Table 6-1 lists all the function prototypes for system calls by category that are supported on the Blue Gene/P system.

Table 6-1 Supported system calls

| Function prototype                                                                    | Category | Header required                                                          | Description and type                                                                                                    |
|---------------------------------------------------------------------------------------|----------|--------------------------------------------------------------------------|----------------------------------------------------------------------------------------------------|
| <pre>int access(const char *path, int mode);</pre>                                    | File I/O | <unistd.h></unistd.h>                                                    | Determines the accessibility of a file;<br>function-shipped to CIOD; mode: R_OK,<br>X_OK, F_OK; returns 0 if OK or -1 on<br>error.                                                                                                    |
| int chmod(const char * <i>path</i> ,<br>mode_t <i>mode</i> );                         | File I/O | <sys types.h=""><br/><sys>/<stat.h></stat.h></sys></sys>                 | Changes the access permissions on an<br>already open file; function-shipped to<br>CIOD; mode: S_ISUID, S_ISGID,<br>S_ISVTX, S_IRWXU, S_IRUSR,<br>S_IWUSR, S_IXUSR, S_IRWXG,<br>S_IRGRP, S_IWGRP, S_IXGRP,<br>S_IRWXO, S_IROTH, S_IWOTH, and<br>S_IXOTH; returns 0 if OK or -1 on error. |
| <pre>int chown(const char *path,<br/>uid_t owner, gid_t group);</pre>                 | File I/O | <sys types.h=""><br/><sys>/<stat.h></stat.h></sys></sys>                 | Changes the owner and group of a file; function-shipped to CIOD.                                                                                                    |
| <pre>int close(int fd);</pre>                                                         | File I/O | <unistd.h></unistd.h>                                                    | Closes a file descriptor; function-shipped to CIOD; returns 0 if OK or -1 on error.                                                                                                    |
| <pre>int dup(int fd);</pre>                                                           | File I/O | <unistd.h></unistd.h>                                                    | Duplicates an open descriptor;<br>function-shipped to CIOD; returns new file<br>descriptor if OK or -1 on error.                                                                                                    |
| <pre>int dup2(int fd, int fd2);</pre>                                                 | File I/O | <unistd.h></unistd.h>                                                    | Duplicates an open descriptor;<br>function-shipped to CIOD; returns new file<br>descriptor if OK or -1 on error.                                                                                                    |
| <pre>int fchmod(int fd, mode_t mode);</pre>                                           | File I/O | <sys types.h=""><br/><sys>/<stat.h></stat.h></sys></sys>                 | Changes the mode of a file;<br>function-shipped to CIOD; returns 0 if OK<br>or -1 on error.                                                                                                    |
| <pre>int fchown(int fd, uid_t owner,<br/>gid_t group);</pre>                          | File I/O | <sys types.h=""><br/><unistd.h></unistd.h></sys>                         | Changes the owner and group of a file;<br>function-shipped to CIOD; returns 0 if OK<br>or -1 on error.                                                                                                    |
| <pre>int fcntl(int fd, int cmd, int   arg);</pre>                                     | File I/O | <sys types.h=""><br/><unistd.h><br/><fcntl.h></fcntl.h></unistd.h></sys> | Manipulates a file descriptor;<br>function-shipped to CIOD; supported<br>commands are F_GETFL, F_DUPFD,<br>F_GETLK, F_SETLK, F_SETLKW,<br>F_GETLK64, F_SETLK64, and<br>F_SETLKW64.                                                                                                    |
| <pre>int fstat(int fd, struct stat  *buf);</pre>                                      | File I/O | <sys types.h=""><br/><sys>/<stat.h></stat.h></sys></sys>                 | Gets the file status; function-shipped to CIOD; returns 0 if OK or -1 on error.                                                                                                    |
| <pre>int stat64(const char *path, struct stat64 *buf);</pre>                          | File I/O | <sys types.h=""><br/><sys>/<stat.h></stat.h></sys></sys>                 | Gets the file status.                                                                                                    |
| <pre>int statfs(const char *path, struct statfs *buf);</pre>                          | File I/O | <sys vfs.h=""></sys>                                                     | Gets file system statistics.                                                                                                    |
| <pre>long fstatfs64 (unsigned int fd,<br/>size_t sz, struct statfs64<br/>*buf);</pre> | File I/O | <sys vfs.h=""></sys>                                                     | Gets file system statistics.                                                                                                    |

| Function prototype                                                                                                    | Category | Header required                                                                                          | Description and type                                                                                                    |
|----------------------------------------------------------------------------------------------------|----------|----------------------------------------------------------------------------------------------------|----------------------------------------------------------------------------------------------------|
| <pre>int fsync(int fd);</pre>                                                                                                    | File I/O | <unistd.h></unistd.h>                                                                                    | Synchronizes changes to a file; returns 0 if OK or -1 on error.                                                                                                    |
| <pre>int ftruncate(int fd, off_t length);</pre>                                                                                                | File I/O | <sys types.h=""><br/><unistd.h></unistd.h></sys>                                                         | Truncates a file to a specified length; returns 0 if OK or -1 on error.                                                                                                    |
| <pre>int ftruncate64(int fildes,     off64_t length);</pre>                                                                                    | File I/O | <unistd.h></unistd.h>                                                                                    | Truncates a file to a specified length for<br>files larger than 2 GB; returns 0 if OK or<br>-1 on error.                                                                                                    |
| <pre>int lchown(const char *path,<br/>uid_t owner, gid_t group);</pre>                                                                         | File I/O | <sys types.h=""><br/><unistd.h></unistd.h></sys>                                                         | Changes the owner and group of a symbolic link; function-shipped to CIOD; returns 0 if OK or -1 on error.                                                                                                    |
| <pre>int link(const char *existingpath, const char *newpath);</pre>                                                                            | File I/O | <unistd.h></unistd.h>                                                                                    | Links to a file; function-shipped to CIOD;<br>returns 0 if OK or -1 on error.                                                                                                    |
| <pre>off_t lseek(int fd, off_t     offset, int whence);</pre>                                                                                  | File I/O | <sys types.h=""><br/><unistd.h></unistd.h></sys>                                                         | Moves the read/write file offset;<br>function-shipped to CIOD; returns 0 if OK<br>or -1 on error.                                                                                                    |
| <pre>int _llseek(unsigned int fd,<br/>unsigned long offset_high,<br/>unsigned long offset_low, loff_t<br/>*result, unsigned int whence);</pre> | File I/O | <unistd.h><br/><sys types.h=""><br/><linux unistd.h=""><br/><errno.h></errno.h></linux></sys></unistd.h> | Moves the read/write file offset.                                                                                                    |
| <pre>int lstat(const char *path, struct stat *buf);</pre>                                                                                      | File I/O | <sys types.h=""><br/><sys>/<stat.h></stat.h></sys></sys>                                                 | Gets the symbolic link status;<br>function-shipped to CIOD; returns 0 if OK<br>or -1 on error.                                                                                                    |
| <pre>int lstat64(const char *path,<br/>struct stat64 *buf);</pre>                                                                              | File I/O | <sys types.h=""><br/><sys stat.h=""></sys></sys>                                                         | Gets the symbolic link status; determines the size of a file larger than 2 GB.                                                                                                    |
| <pre>int open(const char *path, int oflag, mode_t mode);</pre>                                                                                 | File I/O | <sys types.h=""><br/><sys>/<stat.h><br/><fcntl.h></fcntl.h></stat.h></sys></sys>                         | Opens a file; function-shipped to CIOD;<br>oflag: O_RDONLY, O_WRONLY,<br>O_RDWR, O_APPEND, O_CREAT,<br>O_EXCL, O_TRUNC, O_NOCTTY,<br>O_NONBLOCK, O_SYNC, mode:<br>S_IRWXU, S_IRUSR, S_IWUSR,<br>S_IXUSR, S_IRWXG, S_IRGRP,<br>S_IWGRP, S_IXGRP, S_IRWXO,<br>S_IROTH, S_IWOTH, and S_IXOTH;<br>returns file descriptor if OK or -1 on error. |
| <pre>ssize_t pread(int fd, void *buf,<br/>size_t nbytes, off64_t offset);</pre>                                                                | File I/O | <unistd.h></unistd.h>                                                                                    | Reads from a file at offset;<br>function-shipped to CIOD; returns number<br>of bytes read if OK, 0 if end of file, or -1 on<br>error. Introduced in V1R3M0.                                                                                                    |
| <pre>ssize_t pwrite(int fd, const void *buf, size_t nbytes, off64_t offset);</pre>                                                             | File I/O | <unistd.h></unistd.h>                                                                                    | Writes to a file at offset; function-shipped<br>to CIOD; returns number of bytes written if<br>OK or -1 on error. Introduced in V1R3M0.                                                                                                    |
| <pre>ssize_t read(int fd, void *buf,<br/>size_t nbytes);</pre>                                                                                 | File I/O | <unistd.h></unistd.h>                                                                                    | Reads from a file; function-shipped to<br>CIOD; returns number of bytes read if OK,<br>0 if end of file, or -1 on error.                                                                                                    |
| <pre>int readlink(const char *path,   char *buf, int bufsize);</pre>                                                                           | File I/O | <unistd.h></unistd.h>                                                                                    | Reads the contents of a symbolic link;<br>function-shipped to CIOD; returns number<br>of bytes read if OK or -1 on error.                                                                                                    |

| Function prototype                                                                    | Category  | Header required                                  | Description and type                                                                                                    |
|---------------------------------------------------------------------------------------|-----------|--------------------------------------------------|----------------------------------------------------------------------------------------------------|
| <pre>ssize_t readv(int fd, const struct iovec iov[], int iovcnt)</pre>                | File I/O  | <sys types.h=""><br/><sys uio.h=""></sys></sys>  | Reads a vector, function-shipped to CIOD;<br>returns number of bytes read if OK or<br>-1 on error.                       |
| <pre>int rename(const char *oldname,<br/>const char *newname);</pre>                  | File I/O  | <stdio.h></stdio.h>                              | Renames a file; function-shipped to CIOD; returns 0 if OK or -1 on error.                                                |
| <pre>int stat(const char *path, struct stat *buf);</pre>                              | File I/O  | <sys types.h=""><br/><sys stat.h=""></sys></sys> | Gets the file status; function-shipped to CIOD; returns 0 if OK or -1 on error.                                          |
| <pre>int stat64(const char *path, struct stat64 *buf);</pre>                          | File I/O  | <sys types.h=""><br/><sys stat.h=""></sys></sys> | Gets the file status.                                                                                                    |
| <pre>int statfs (char *path, struct statfs *buf);</pre>                               | File I/O  | <sys statfs.h=""></sys>                          | Gets file system statistics.                                                                                             |
| <pre>long statfs64 (const char *path,<br/>size_t sz, struct statfs64<br/>*buf);</pre> | File I/O  | <sys statfs.h=""></sys>                          | Gets file system statistics.                                                                                             |
| <pre>int symlink(const char *actualpath, const char *sympath);</pre>                  | File I/O  | <unistd.h></unistd.h>                            | Makes a symbolic link to a file;<br>function-shipped to CIOD; returns 0 if OK<br>or -1 on error.                         |
| <pre>int truncate(const char *path,   off_t length);</pre>                            | File I/O  | <sys types.h=""><br/><unistd.h></unistd.h></sys> | Truncates a file to a specified length;<br>function-shipped to CIOD; returns 0 if OK<br>or -1 on error.                  |
| <pre>truncate64(const char *path,     off_t length);</pre>                            | File I/O  | <unistd.h><br/><sys types.h=""></sys></unistd.h> | Truncates a file to a specified length.                                                                                  |
| <pre>mode_t umask(mode_t cmask);</pre>                                                | File I/O  | <sys types.h=""><br/><sys stat.h=""></sys></sys> | Sets and gets the file mode creation<br>mask; function-shipped to CIOD; returns<br>the previous file mode creation mask. |
| <pre>int unlink(const char *path);</pre>                                              | File I/O  | <unistd.h></unistd.h>                            | Removes a directory entry;<br>function-shipped to CIOD; returns 0 if OK<br>or -1 on error.                               |
| <pre>int utime(const char *path,<br/>const struct utimbuf *times);</pre>              | File I/O  | <sys types.h=""><br/><utime.h></utime.h></sys>   | Sets file access and modification times;<br>function-shipped to CIOD; returns 0 if OK<br>or -1 on error.                 |
| <pre>ssize_t write(int fd, const void *buff, size_t nbytes);</pre>                    | File I/O  | <unistd.h></unistd.h>                            | Writes to a file; function-shipped to CIOD;<br>returns the number of bytes written if OK<br>or -1 on error.              |
| <pre>ssize_t writev(int fd, const struct iovec iov[], int iovcntl);</pre>             | File I/O  | <sys types.h=""><br/><sys uio.h=""></sys></sys>  | Writes a vector; function-shipped to<br>CIOD; returns the number of bytes written<br>if OK or -1 on error.               |
| <pre>int chdir(const char *path);</pre>                                               | Directory | <unistd.h></unistd.h>                            | Changes the working directory;<br>function-shipped to CIOD; returns 0 if OK<br>or -1 on error.                           |
| char *getcwd(char * <i>buf</i> , size_t<br><i>size</i> );                             | Directory | <unistd.h></unistd.h>                            | Gets the path name of the current working<br>directory; function-shipped to CIOD;<br>returns buf if OK or NULL on error. |
| <pre>int getdents(int fildes, char **buf, unsigned nbyte);</pre>                      | Directory | <sys types.h=""></sys>                           | Gets the directory entries in a file system;<br>function-shipped to CIOD; returns 0 if OK<br>or -1 on error.             |

| Function prototype                                                                            | Category               | Header required                                  | Description and type                                                                                                    |
|-----------------------------------------------------------------------------------------------|------------------------|--------------------------------------------------|----------------------------------------------------------------------------------------------------|
| <pre>int getdents64(unsigned int fd, struct dirent *dirp, unsigned int count);</pre>          | Directory              | <sys dirent.h=""></sys>                          | Gets the directory entries in a file system.                                                                                                    |
| int mkdir(const char * <i>path</i> ,<br>mode_t <i>mode</i> );                                 | Directory              | <sys types.h=""><br/><sys stat.h=""></sys></sys> | Makes a directory; function-shipped to<br>CIOD; mode S_IRUSR, S_IWUSR,<br>S_IXUSR, S_IRGRP, S_IWGRP,<br>S_IXGRP, S_IROTH, S_IWOTH, and<br>S_IXOTH; returns 0 if OK or -1 on error.                                     |
| <pre>int rmdir(const char *path);</pre>                                                       | Directory              | <unistd.h></unistd.h>                            | Removes a directory; returns 0 if OK or -1 on error.                                                                                                    |
| <pre>int getitimer(int which, struct itimerval *value);</pre>                                 | Time                   | <sys time.h=""></sys>                            | Gets the value of the interval timer; local system call; returns 0 if OK or -1 on error.                                                                                                    |
| <pre>int gettimeofday(struct timeval *restrict tp, void *restrict tzp);</pre>                 | Time                   | <sys time.h=""></sys>                            | Gets the date and time; local system call; returns 0 if OK or NULL on error.                                                                                                    |
| <pre>int setitimer(int which, const struct itimerval *value, struct itimerval *ovalue);</pre> | Time                   | <sys time.h=""></sys>                            | <ul> <li>Sets the value of an interval timer; only the following operations are supported:</li> <li>ITIMER_PROF</li> <li>ITIMER_REAL</li> <li>Note: An application can only set one active timer at a time.</li> </ul> |
| <pre>time_t time(time_t *calptr);</pre>                                                       | Time                   | <time.h></time.h>                                | Gets the time; local system call; returns the value of time if OK or -1 on error.                                                                                                    |
| gid_t getgid(void);                                                                           | Process information    | <unistd.h></unistd.h>                            | Gets the real group ID.                                                                                                    |
| <pre>pid_t getpid(void);</pre>                                                                | Process<br>information | <unistd.h></unistd.h>                            | Gets the process ID. The value is the MPI rank of the node, meaning that 0 is a valid value.                                                                                                    |
| <pre>int getrlimit(int resource, struct rlimit *rlp)</pre>                                    | Process information    | <sys resource.h=""></sys>                        | Gets information about resource limits.                                                                                                    |
| <pre>int getrusage(int who, struct rusage *r_usage);</pre>                                    | Process<br>information | <sys resource.h=""></sys>                        | Gets information about resource<br>utilization. All time reported is attributed to<br>the user application. so the reported<br>system time is always zero.                                                             |
| <pre>uid_t getuid(void);</pre>                                                                | Process information    | <unistd.h></unistd.h>                            | Gets the real user ID.                                                                                                    |
| <pre>int setrlimit(int resource,<br/>const struct rlimit *rlp);</pre>                         | Process<br>information | <sys resource.h=""></sys>                        | Sets resource limits. Only RLIMIT_CORE can be set.                                                                                                    |
| <pre>clock_t times(struct tms *buf);</pre>                                                    | Process<br>information | <sys times.h=""></sys>                           | Gets the process times. All time reported<br>is attributed to the user application, so the<br>reported system time is always zero.                                                                                     |
| <pre>int brk(void *end_data_segment);</pre>                                                   | Miscellaneous          | <unistd.h></unistd.h>                            | Changes the data segment size.                                                                                                    |
| <pre>void exit(int status)</pre>                                                              | Miscellaneous          | <stdlib.h></stdlib.h>                            | Terminates a process.                                                                                                    |
| <pre>int sched_yield(void);</pre>                                                             | Miscellaneous          | <sched.h></sched.h>                              | Force the running thread to relinquish the processor.                                                                                                    |

| Function prototype                         | Category      | Header required          | Description and type                                                                         |
|--------------------------------------------|---------------|--------------------------|----------------------------------------------------------------------------------------------|
| <pre>int uname(struct utsname *buf);</pre> | Miscellaneous | <sys utsname.h=""></sys> | Gets the name of the current system and other information, for example, version and release. |

#### 6.2.3 Other system calls

Although many system calls are unsupported, you must be aware of the following unsupported calls:

- The Blue Gene/P system does not support the use of the system() function. Therefore, for example, you cannot use something, such as the system('chmod -w file') call. Although, system() is not a system call, it uses fork() and exec() via glibc. Both fork() and exec() are currently not implemented.
- The Blue Gene/P system does not provide the same support for gethostname() and getlogin() as Linux provides.
- ► Calls to usleep() are not supported.

See 6.6, "Unsupported system calls" on page 60, for a complete list of unsupported system calls.

# 6.3 System programming interfaces

Low-level access to IBM Blue Gene/P-specific interfaces, such as direct memory access (DMA), is provided by the system programming interfaces (SPIs). These interfaces provide a consistent interface for Linux and Compute Node Kernel-based applications to access the hardware.

The following Blue Gene/P-specific interfaces are included in the SPI:

- Collective network
- ► Torus network
- Direct memory access
- Global interrupts
- Performance counters
- Lockbox

The following items are not included in the SPI:

- ► L2
- Snoop
- L3
- DDR hardware initialization
- serdes
- Environmental monitor

This hardware is set up by either the bootloader or Common Node Services. The L1 interfaces, such as TLB miss handlers, are typically extremely operating system specific, and therefore an SPI is not defined. TOMAL and XEMAC are present in the Linux 10 Gb Ethernet device driver (and therefore open source), but there are no plans for an explicit SPI.

# 6.4 Socket support

The CNK provides socket support via the standard Linux socketcall() system call. The socketcall() is a kernel entry point for the socket system calls. It determines which socket function to call and points to a block that contains the actual parameters, which are passed through to the appropriate call. The CNK function-ships the socketcall() parameters to the CIOD, which then performs the requested operation. The CIOD is a user-level process that controls and services applications in the Compute Node and interacts with the Midplane Management Control System (MMCS).

This socket support allows the creation of both outbound and inbound socket connections using standard Linux APIs, for example, an outbound socket can be created by calling socket(), followed by connect(). An inbound socket can be created by calling socket() followed by bind(), listen(), and accept().

Communication through the socket is provided via the **glibc** send(), recv(), and select() function calls. These function calls invoke the socketcall() system call with different parameters. Table 6-2 summarizes the list of Linux 2.4 socket system calls.

Table 6-2 Supported socket calls

| Function prototype                                                                                                    | Category | Header<br>required                                 | Description and type                                                                                                    |
|----------------------------------------------------------------------------------------------------|----------|----------------------------------------------------|----------------------------------------------------------------------------------------------------|
| <pre>int accept(int sockfd, struct sockaddr *addr, socklen_t *addrlen);</pre>                                            | Sockets  | <sys types.h=""><br/><sys socket.h=""></sys></sys> | Extracts the connection request on the queue of pending connections; creates a new connected socket; returns a file descriptor if OK or -1 on error.                 |
| <pre>int bind(int sockfd, const struct sockaddr *my_addr, socklen_t addrlen);</pre>                                      | Sockets  | <sys types.h=""><br/><sys socket.h=""></sys></sys> | Assigns a local address; returns 0 if OK or -1 on error.                                                                                                    |
| <pre>int connect(int socket, const struct<br/>sockaddr *address, socklen_t<br/>address_len);</pre>                       | Sockets  | <sys types.h=""><br/><sys socket.h=""></sys></sys> | Connects a socket; returns 0 if OK or -1 on error.                                                                                                    |
| <pre>int getpeername(int socket, struct<br/>sockaddr *restrict address, socklen_t<br/>*restrict address_len);</pre>      | Sockets  | <sys socket.h=""></sys>                            | Gets the name of the peer socket;<br>returns 0 if OK or -1 on error.                                                                                                 |
| <pre>int getsockname(int socket, struct<br/>sockaddr *restrict address, socklen_t<br/>*restrict address_len);</pre>      | Sockets  | <sys socket.h=""></sys>                            | Retrieves the locally bound socket<br>name; stores the address in sockaddr;<br>and stores its length in the address_len<br>argument; returns 0 if OK or -1 on error. |
| <pre>int getsockopt(int s, int level, int optname, void *optval, socklen_t *optlen);</pre>                               | Sockets  | <sys types.h=""><br/><sys socket.h=""></sys></sys> | Manipulates options that are associated with a socket; returns 0 if OK or -1 on error.                                                                               |
| <pre>int listen(int sockfd, int backlog);</pre>                                                                          | Sockets  | <sys socket.h=""></sys>                            | Accepts connections; returns 0 if OK or -1 on error.                                                                                                    |
| <pre>ssize_t recv(int s, void *buf, size_t len, int flags);</pre>                                                        | Sockets  | <sys types.h=""><br/><sys socket.h=""></sys></sys> | Receives a message only from a connected socket; returns 0 if OK or -1 on error.                                                                                     |
| <pre>ssize_t recvfrom(int s, void *buf,<br/>size_t len, int flags, struct sockaddr<br/>*from, socklen_t *fromlen);</pre> | Sockets  | <sys types.h=""><br/><sys socket.h=""></sys></sys> | Receives a message from a socket<br>regardless of whether it is connected;<br>returns 0 if OK or -1 on error.                                                        |

| Function prototype                                                                                                    | Category | Header<br>required                                  | Description and type                                                                                    |
|----------------------------------------------------------------------------------------------------|----------|-----------------------------------------------------|----------------------------------------------------------------------------------------------------|
| <pre>ssize_t recvmsg(int s, struct msghdr *msg, int flags);</pre>                                                                                       | Sockets  | <sys types.h=""><br/><sys socket.h=""></sys></sys>  | Receives a message from a socket regardless of whether it is connected; returns 0 if OK or -1 on error. |
| <pre>ssize_t send(int socket, const void *buffer, size_t length, int flags);</pre>                                                                      | Sockets  | <sys types.h=""><br/><sys sockets.h=""></sys></sys> | Sends a message only to a connected socket; returns 0 if OK or -1 on error.                             |
| <pre>ssize_t sendto(int socket, const void<br/>*message, size_t length, int flags,<br/>const struct sockaddr *dest_addr,<br/>socklen_t dest_len);</pre> | Sockets  | <sys types.h=""><br/><sys socket.h=""></sys></sys>  | Sends a message on a socket; returns<br>0 if OK or -1 on error.                                         |
| <pre>ssize_t sendmsg(int s, const struct msghdr *msg, int flags);</pre>                                                                                 | Sockets  | <sys types.h=""><br/><sys socket.h=""></sys></sys>  | Sends a message on a socket; returns<br>0 if OK or -1 on error.                                         |
| <pre>int setsockopt(int s, int level, int optname, const void *optval, socklen_t optlen);</pre>                                                         | Sockets  | <sys types.h=""><br/><sys socket.h=""></sys></sys>  | Manipulates options that are associated with a socket; returns 0 if OK or -1 on error.                  |
| <pre>int shutdown(int s, int how);</pre>                                                                                                    | Sockets  | <sys socket.h=""></sys>                             | Causes all or part of a connection on<br>the socket to shut down; returns 0 if OK<br>or -1 on error.    |
| <pre>int socket(int domain, int type, int protocol);</pre>                                                                                              | Sockets  | <sys types.h=""><br/><sys socket.h=""></sys></sys>  | Opens a socket; returns a file descriptor if OK or -1 on error.                                         |
| <pre>int socketpair(int d, int type, int protocol, int sv[2]);</pre>                                                                                    | Sockets  | <sys types.h=""><br/><sys socket.h=""></sys></sys>  | Creates an unnamed pair of connected sockets; returns 0 if OK or -1 on error.                           |

# 6.5 Signal support

The Compute Node Kernel provides ANSI-C signal support via the standard Linux system calls signal() and kill(). Additionally, signals can be delivered externally by using **mpirun** or for HTC using **submit**. Table 6-3 summarizes the supported signals.

Table 6-3 Supported signals

| Function prototype                                                                                           | Category | Header required                                  | Description and type                                                             |
|----------------------------------------------------------------------------------------------------|----------|--------------------------------------------------|----------------------------------------------------------------------------------|
| <pre>int kill(pid_t pid, int sig);</pre>                                                                     | Signals  | <sys types.h=""><br/><signal.h></signal.h></sys> | Sends a signal. A signal can be sent only to the same process.                   |
| <pre>int sigaction(int signum, const<br/>struct sigaction *act, struct<br/>sigaction *oldact);</pre>         | Signals  | <signal.h></signal.h>                            | Manages signals. The only flags<br>supported are SA_RESETHAND and<br>SA_NODEFER. |
| <pre>typedef void (*sighandler_t)(int) sighandler_t signal(int signum, sighandler_t handler);</pre>          | Signals  | <signal.h></signal.h>                            | Manages signals.                                                                 |
| <pre>typedef void (*sighandler_t)(int);<br/>sighandler_t signal(int signum,<br/>sighandler_t handler);</pre> | Signals  | <signal.h></signal.h>                            | Returns from a signal handler.                                                   |

# 6.6 Unsupported system calls

The role of the kernel on the Compute Node is to create an environment for the execution of a user process that is "Linux like." It is not a full Linux kernel implementation, but rather implements a subset of the POSIX functionality. The following list indicates the system calls that are not supported:

- acct ►
- adjtimex
- afs\_syscall ►
- bdflush ►
- break
- capget
- capset
- chroot ►
- clock\_getres ►
- clock\_gettime ►
- clock\_nanosleep
- clock\_settime ►
- create\_module ►
- delete\_module ►
- epoll\_create
- epoll\_ctl
- epoll\_wait
- execve
- fadvise64
- fadvise64\_64
- fchdir
- fdatasync
- fgetxattr ►
- flistxattr ►
- flock
- fork
- fremovexattr
- fsetxattr
- ftime •
- get\_kernel\_syms ►

- removexattr
- rtas
- rts\_device\_map
- rts\_dma
- sched\_get\_priority\_max
- sched\_get\_priority\_min
- sched\_getaffinity
- sched\_getparam
- sched\_getscheduler
- sched\_rr\_get\_interval
- sched\_setaffinity
- sched\_setparam
- sched\_setscheduler
- select
- sendfile
- sendfile64
- setdomainname
- setgroups
- sethostname
- setpriority
- settimeofday
- setxattr
- stime
- stty
- swapcontext
- swapoff
- swapon
- sync
- sys\_debug\_setcontext
- sysfs

- mincore
- ► mknod
- ▶ modify\_lft
- mount
- mpxmq\_getsetattr ►
- mq\_notify
- mq\_open
- mq\_timedreceive
- mq\_timedsend ▶
- ►
- nfsservctl ►
- nice

- oldolduname
- olduname
- oldstat

►

pciconfig\_iobase ▶

lookup\_dcookie Iremovexattr ▶

lock

ioperm

iopl

ipc

kexec\_load

Igetxattr

listxattr

llistxattr

►

►

►

►

▶

•

►

- lsetxattr

  - ▶

  - ►

  - ►

  - mq\_unlink
  - multiplexer
- - ►
  - oldfstat ▶
- oldIstat

| <ul> <li>getgroups</li> </ul>   | <ul> <li>pciconfig_read</li> </ul>   | ► syslog                             |
|---------------------------------|--------------------------------------|--------------------------------------|
| ► getpgrp                       | <ul> <li>pciconfig_write</li> </ul>  | ► timer_create                       |
| ► getpmsg                       | <ul> <li>personality</li> </ul>      | <ul> <li>timer_delete</li> </ul>     |
| ► getppid                       | ► pipe                               | <ul> <li>timer_getoverrun</li> </ul> |
| <ul> <li>getpriority</li> </ul> | <ul> <li>pivot_root</li> </ul>       | timer_gettime                        |
| ► gettid                        | ► prof                               | ► timer_settime                      |
| ► getxattr                      | ► profil                             | ► tuxcall                            |
| ► gtty                          | ► ptrace                             | ► umount                             |
| ► idle                          | ► putpmsg                            | ► umount2                            |
| ▶ init_module                   | <ul> <li>query_module</li> </ul>     | ► uselib                             |
| ► io_cancel                     | ► quotactl                           | ▶ ustat                              |
| ▶ io_destroy                    | ► readahead                          | ► utimes                             |
| ▶ io_getevents                  | ► readdir                            | ► vfork                              |
| ► io_setup                      | ► reboot                             | ► vhangup                            |
| ▶ io_submit                     | <ul> <li>remap_file_pages</li> </ul> | ► vm86                               |

You can find additional information about these system calls on the syscalls(2) - Linux man page on the Web at:

http://linux.die.net/man/2/syscalls

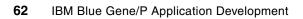

# Part 3

# Applications environment

In this part, we provide an overview of some of the software that forms part of the applications environment. Throughout this book, we consider the applications environment as the collection of programs that are required to develop applications.

This part includes the following chapters:

- Chapter 7, "Parallel paradigms" on page 65
- ► Chapter 8, "Developing applications with IBM XL compilers" on page 97
- Chapter 9, "Running and debugging applications" on page 139
- Chapter 10, "Checkpoint and restart support for applications" on page 169
- Chapter 11, "mpirun" on page 177
- Chapter 12, "High-Throughput Computing (HTC) paradigm" on page 201

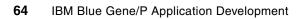

# 7

# **Parallel paradigms**

In this chapter, we discuss the parallel paradigms that are offered on the Blue Gene/P system. One such paradigm is the Message Passing Interface (MPI),<sup>22</sup> for a distributed-memory architecture, and OpenMP,<sup>23</sup> for shared-memory architectures. We refer to this paradigm as *High-Performance Computing* (*HPC*). Blue Gene/P also offers a paradigm where applications do not require communication between tasks and each node is running a different instance of the application. We refer to this paradigm as *High-Throughput Computing* (*HTC*). This topic is discussed in Chapter 14.

In this chapter, we address the following topics:

- Programming model
- ► IBM Blue Gene/P MPI implementation
- Blue Gene/P MPI extensions
- MPI functions
- Compiling MPI programs on Blue Gene/P
- MPI communications performance
- OpenMP

# 7.1 Programming model

The Blue Gene/P system has a distributed memory system and uses explicit message passing to communicate between tasks that are running on different nodes. It also has shared memory on each node; OpenMP and thread parallelism are supported as well.

MPI is the supported message-passing standard. It is the industry standard for message passing. For further information about MPI, refer to the Message Passing Interface Forum site on the Web at the following address:

http://www.mpi-forum.org/

The Blue Gene/P MPI implementation uses the Deep Computing Messaging Framework (DCMF) as a low-level messaging interface. The Blue Gene/P DCMF implementation directly accesses the Blue Gene/P hardware through the DMA SPI interface. The MPI, DCMF, and SPI interfaces are public, supported interfaces on Blue Gene/P, and all can be used by an application to perform communication operations. For further information about DCMF and the DMA SPI, refer to the open source documentation at the following locations:

```
http://dcmf.anl-external.org/wiki
http://wiki.bg.anl-external.org/index.php/Base
http://wiki.bg.anl-external.org/index.php/Runtime
```

Other programming paradigms have been ported to Blue Gene/P using one or more of the supported software interfaces as illustrated in Figure 7-1. The respective open source communities provide support for using these alternative paradigms, as described in the rest of this section.

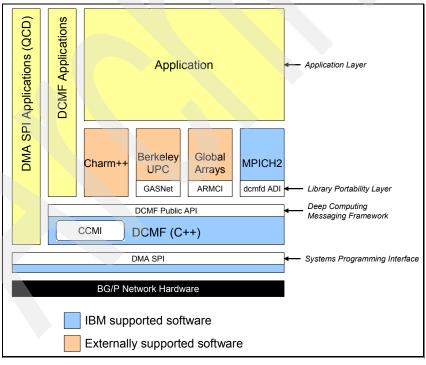

Figure 7-1 Software stack

#### Aggregate Remote Memory Copy Interface

Aggregate Remote Memory Copy Interface (ARMCI) is an open source project developed and maintained by the Pacific Northwest National Laboratory. The purpose of the ARMCI library is to provide general-purpose, efficient, and widely portable remote memory access (RMA) operations (one-sided communication) optimized for contiguous and noncontiguous (strided, scatter/gather, I/O vector) data transfers. To obtain further information about ARMCI, refer to the following Web site:

http://www.emsl.pnl.gov/docs/parsoft/armci/

You also can obtain information about ARMCI by sending an e-mail to hpctools@emsl.pnl.gov.

#### **Global Arrays**

The Global Arrays (GA) toolkit is an open source project developed and maintained by the Pacific Northwest National Laboratory. The toolkit provides an efficient and portable "shared-memory" programming interface for distributed-memory computers. Each process in a MIMD parallel program can asynchronously access logical blocks of physically distributed dense multidimensional arrays without need for explicit cooperation by other processes. Unlike other shared-memory environments, the GA model exposes to the programmer the non-uniform memory access (NUMA) characteristics of the high-performance computers and acknowledges that access to a remote portion of the shared data is slower than access to the local portion. The locality information for the shared data is available, and direct access to the local portions of shared data is provided. For information about the GA toolkit, refer to the following Web site:

http://www.emsl.pnl.gov/docs/global/

You also can obtain information about the GA toolkit by sending an e-mail to hpctools@pnl.gov.

#### Charm++

Charm++ is an open source project developed and maintained by the Parallel Programming Laboratory at the University of Illinois at Urbana-Champaign. Charm++ is an explicitly parallel language based on C++ with a runtime library for supporting parallel computation called the Charm kernel. It provides a clear separation between sequential and parallel objects. The execution model of Charm++ is message driven, thus helping one write programs that are latency tolerant. Charm++ supports dynamic load balancing while creating new work as well as periodically, based on object migration. Several dynamic load balancing strategies are provided. Charm++ supports both irregular as well as regular, data-parallel applications. It is based on the Converse interoperable runtime system for parallel programming. You can access information from the following Parallel Programming Laboratory Web site:

#### http://charm.cs.uiuc.edu/

You also can access information about the Parallel Programming Laboratory by sending an e-mail to ppl@cs.uiuc.edu.

#### **Berkeley Unified Parallel C**

Berkeley UPC is an open source project developed and maintained by Lawrence Berkeley National Laboratory and the University of California, Berkeley. UPC is an extension of the C programming language designed for High-Performance Computing on large-scale parallel machines. The language provides a uniform programming model for both shared and distributed memory hardware. The programmer is presented with a single shared, partitioned address space, where variables can be directly read and written by any processor, but each variable is physically associated with a single processor. UPC uses a Single Program Multiple

Data (SPMD) model of computation in which the amount of parallelism is fixed at program startup time, typically with a single thread of execution per processor. You can access more information at the following Web site:

#### http://upc.lbl.gov/

You also can access more information by sending an e-mail to upc-users@lbl.gov.

#### Global-Address Space Networking

Global-Address Space Networking (GASNet) is an open source project developed and maintained by Lawrence Berkeley National Laboratory and the University of California, Berkeley. GASNet is a language-independent, low-level networking layer that provides network-independent, high-performance communication primitives tailored for implementing parallel global address space SPMD languages, such as UPC, Titanium, and Co-Array Fortran. The interface is primarily intended as a compilation target and for use by runtime library writers (as opposed to users), and the primary goals are high-performance, interface portability, and expressiveness. You can access more information at the following Web site:

http://gasnet.cs.berkeley.edu/

## 7.2 Blue Gene/P MPI implementation

The current MPI implementation on the Blue Gene/P system supports the MPI-2.1 standard. The only exception is the process creation and management functions. The MPI-2.1 standard is available from the following Web site:

#### http://www.mpi-forum.org/mpi2\_1/index.htm

When starting applications on the Blue Gene/P system, you must consider that the microkernel running on the Compute Nodes does not provide any mechanism for a command interpreter or shell. Only the executables can be started. Shell scripts are not supported. Therefore, if your application consists of a number of shell scripts that control its workflow, the workflow must be adapted. If you start your application with the **mpirun** command, you cannot start the main shell script with this command. Instead, you must run the scripts on the front end node and only call **mpirun** at the innermost shell script level where the main application binary is called.

The MPI implementation on the Blue Gene/P system is derived from the MPICH2 implementation of the Mathematics and Computer Science Division (MCS) at Argonne National Laboratory. For additional information, refer to the following MPICH2 Web site:

http://www.mcs.anl.gov/research/projects/mpich2/

To support the Blue Gene/P hardware, the following additions and modifications have been made to the MPICH2 software architecture:

- A Blue Gene/P driver has been added that implements the MPICH2 abstract device interface (ADI).
- Optimized versions of the Cartesian functions exist (MPI\_Dims\_create(), MPI\_Cart\_create(), MPI\_Cart\_map()).
- MPIX functions create hardware-specific MPI extensions.

From the application programmer's view, the most important aspect of these changes is that the collective operations can use different networks under different circumstances. In 7.2.1, "High-performance network for efficient parallel execution" on page 69, we briefly summarize the different networks on the Blue Gene/P system and network routing.

In sections 7.2.2, "Forcing MPI to allocate too much memory" on page 71 through 7.2.7, "Buffer alignment sensitivity" on page 73, we discuss several sample MPI codes to explain some of the implementation-dependent behaviors of the MPI library. Section 7.3.3, "Self Tuned Adaptive Routines for MPI" on page 79 discusses an automatic optimization technique available on the Blue Gene/P MPI implementation.

#### 7.2.1 High-performance network for efficient parallel execution

The Blue Gene/P system provides three different communication networks for hardware acceleration for certain collective operations.

#### **Global interrupt network**

The global interrupt network connects all compute nodes and provides a low latency barrier operation.

#### **Collective network**

The collective network connects all the Compute Nodes in the shape of a tree. Any node can be the tree root. The MPI implementation uses the collective network, which is more efficient than the torus network for collective communication on global communicators, such as MPI\_COMM\_WORLD.

#### **Point-to-point network**

All MPI point-to-point and subcommunicator communication operations are carried out through the torus network. The route from a sender to a receiver on a torus network has the following two possible paths:

Deterministic routing

Packets from a sender to a receiver go along the same path. One advantage of this path is that the packet order is always maintained without additional logic. However, this technique also creates network hot spots if several point-to-point communications occur at the same time and their deterministic routes cross on some node.

Adaptive routing

Different packets from the same sender to the same receiver can travel along different paths. The exact route is determined at run time depending on the current load. This technique generates a more balanced network load but introduces a latency penalty.

Selecting deterministic or adaptive routing depends on the protocol used for communication. The Blue Gene/P MPI implementation supports three different protocols:

MPI short protocol

The MPI short protocol is used for short messages (less than 224 bytes), which consist of a single packet. These messages are always deterministically routed. The latency for short messages is around  $3.3 \ \mu s$ .

MPI eager protocol

The MPI eager protocol is used for medium-sized messages. It sends a message to the receiver without negotiating with the receiving side that the other end is ready to receive the message. This protocol also uses deterministic routes for its packets.

MPI rendezvous protocol

Large messages are sent using the MPI rendezvous protocol. In this case, an initial connection between the two partners is established. Only after that connection is established, does the receiver use direct memory access (DMA) to obtain the data from the sender. This protocol uses adaptive routing and is optimized for maximum bandwidth.

By default, MPI send operations use the rendezvous protocol, instead of the eager protocol, for messages larger than 1200 bytes. Naturally, the initial rendezvous handshake increases the latency.

There are two types of rendezvous protocols: *default* and *optimized*. The optimized rendezvous protocol generally has less latency than the default rendezvous protocol, but does not wait for a receive to be posted first. Therefore, unexpected messages can be received, consuming storage until the receives are issued. The default rendezvous protocol waits for a receive to be posted first. Therefore, no unexpected messages will be received. The optimized rendezvous protocol also avoids filling injection FIFOs which can cause delays while larger FIFOs are allocated. In general, the optimized rendezvous protocol should be used for larger rendezvous messages, while the default rendezvous protocol is used, and the optimized rendezvous protocol is disabled, since the default protocol is guaranteed to not run out of memory with unexpected messages. Enabling the optimized protocol for smaller rendezvous protocol is done by setting environment variables, as described below.

The Blue Gene/P MPI library supports a DCMF\_EAGER environment variable (which can be set using **mpirun**) to set the message size (in bytes) above which the rendezvous protocol should be used. Consider the following guidelines:

- Decrease the rendezvous threshold if any of the following situations are true:
  - Many short messages are overloading the network.
  - Eager messages are creating artificial hot spots.
  - The program is not latency-sensitive.
- Increase the rendezvous threshold if any of the following situations are true:
  - Most communication is a nearest neighbor or at least close in Manhattan distance, where this distance is the shortest number of hops between a pair of nodes.
  - You mainly use relatively long messages.
  - You need better latency on medium-sized messages.

The DCMF\_OPTRZV environment variable specifies the number of bytes on the low end of the rendezvous range where the optimized rendezvous protocol will be used. That is, the optimized rendezvous protocol will be used if eager\_limit <= message\_size < (eager\_limit + DCMF\_OPTRZV), for example, if the eager limit (DCMF\_EAGER) is 1200 (the default), and DCMF\_OPTRZV is 1000, the eager protocol will be used for message sizes less than 1200 bytes, the optimized rendezvous protocol will be used for message sizes 1200 - 2199 bytes, and the default rendezvous protocol will be used for message sizes 2200 bytes or larger. The default DCMF\_OPTRZV value is 0, meaning that the optimized rendezvous protocol is not used.

Several other environment variables can be used to customize MPI communications. Refer to Appendix D, "Environment variables" on page 339 for descriptions of these environment variables.

An efficient MPI application on Blue Gene/P observes the following guidelines:

 Overlap communication and computation using MPI\_Irecv and MPI\_Isend, which allow DMA to work in the background.

**DMA and the collective and GI networks:** The collective and GI networks do not use DMA. In this case, operations cannot be completed in the background.

Avoid load imbalance.

This is important for all parallel systems. However, when scaling to the high numbers of tasks that are possible on the Blue Gene/P system, it is important to pay close attention to load balancing.

► Avoid buffered and synchronous sends; post receives in advance.

The MPI standard defines several specialized communication modes in addition to the standard send function, MPI\_Send(). Avoid the buffered send function, MPI\_Bsend(), because it causes the MPI library to perform additional memory copies. Using the synchronous send function, MPI\_Ssend(), is discouraged because it is a non-local operation that incurs an increased latency compared to the standard send without saving memory allocation.

Avoid vector data and non-contiguous data types.

While the MPI-derived data types can elegantly describe the layout of complex data structures, using these data types is generally detrimental to performance. Many MPI implementations, including the Blue Gene/P MPI implementation, pack (that is, memory-copy) such data objects before sending them. This packing of data objects is contrary to the original purpose of MPI-derived data types, namely to avoid such memory copies. Memory copies are particularly expensive on Blue Gene/P due to the relatively slow processor clock compared to the fast network hardware capabilities. Avoiding noncontiguous MPI data types, and memory copies in general, improves application performance.

#### 7.2.2 Forcing MPI to allocate too much memory

Forcing MPI to allocate too much memory is relatively easy to do with basic code, for example, the snippets of legal MPI code shown in Example 7-1 and Example 7-2 run the risk of forcing the MPI support to allocate too much memory, resulting in failure, because it forces excessive buffering of messages.

Example 7-1 CPU1 MPI code that can cause excessive memory allocation

MPI\_ISend(cpu2, tag1); MPI\_ISend(cpu2, tag2); ... MPI ISend(cpu2, tagn);

Example 7-2 CPU2 MPI code that can cause excessive memory allocation

```
MPI_Recv(cpu1, tagn);
MPI_Recv(cpu1, tagn-1);
...
MPI_Recv(cpu1, tag1);
```

Keep in mind the following points:

- The Blue Gene/P MPI rendezvous protocol does not allocate a temporary buffer to receive unexpected messages. This proper buffer allocation prevents most problems by drastically reducing the memory footprint of unexpected messages.
- The message queue is searched linearly to meet MPI matching requirements. If several messages are on the queue, the search can take longer.

You can accomplish the same goal and avoid memory allocation issues by recoding as shown in Example 7-3 and Example 7-4.

Example 7-3 CPU1 MPI code that can avoid excessive memory allocation

MPI\_ISend(cpu2, tag1); MPI\_ISend(cpu2, tag2); ... MPI ISend(cpu2, tagn);

Example 7-4 CPU2 MPI code that can avoid excessive memory allocation

```
MPI_Recv(cpu1, tag1);
MPI_Recv(cpu1, tag2);
...
MPI_Recv(cpu1, tagn);
```

#### 7.2.3 Not waiting for MPI\_Test

According to the MPI standard, an application must either wait or continue testing until MPI\_Test returns *true*. Not doing so causes small memory leaks, which can accumulate over time and cause a memory overrun. Example 7-5 shows the code and the problem.

Example 7-5 Potential memory overrun caused by not waiting for MPI\_Test

```
req = MPI_Isend( ... );
MPI_Test (req);
... do something else; forget about req ...
```

Remember to use MPI\_Wait or loop until MPI\_Test returns true.

#### 7.2.4 Flooding of messages

The code shown in Example 7-6, while legal, floods the network with messages. It can cause CPU 0 to run out of memory. Even though it can work, it is not scalable.

Example 7-6 Flood of messages resulting in a possible memory overrun

```
CPU 1 to n-1 code:
MPI_Send(cpu0);
CPU 0 code:
for (i=1; i<n; i++)
MPI Recv(cpu[i]);
```

#### 7.2.5 Deadlock the system

The code shown in Example 7-7 is illegal according to the MPI standard. Each side does a blocking send to its communication partner before posting a receive for the message coming from the other partner.

Example 7-7 Deadlock code

```
TASK1 code:
MPI_Send(task2, tag1);
MPI_Recv(task2, tag2);
TASK2 code:
```

```
MPI_Send(task1, tag2);
MPI_Recv(task1, tag1);
```

In general, this code has a high probability of deadlocking the system. Obviously, you should not program this way. Make sure that your code conforms to the MPI specification. You can achieve this by either changing the order of sends and receives or by using non-blocking communication calls.

While you should not rely on the run-time system to correctly handle nonconforming MPI code, it is easier to debug such situations when you receive a run-time error message than to try and detect a deadlock and trace it back to its root cause.

#### 7.2.6 Violating MPI buffer ownership rules

A number of problems can arise when the send/receive buffers that participate in asynchronous message-passing calls are accessed before it is legal to do so. All of the following examples are illegal, and therefore, you must avoid them.

The most obvious case is when you write to a send buffer before the MPI\_Wait() for that request has completed as shown in Example 7-8.

Example 7-8 Write to a send buffer before MPI\_Wait() has completed

```
req = MPI_Isend(buffer,&req);
buffer[0] = something;
MPI_Wait(req);
```

The code in Example 7-8 results in a race condition on any message-passing machine. Depending on the run-time factors that are outside the application's control, sometimes the old buffer[0] is sent and sometimes the new value is sent.

In the last example in this thread, a receive buffer is read before MPI\_Wait() because the asynchronous receive request completed (see Example 7-9).

Example 7-9 Receive buffer before MPI\_Wait() has completed

```
req = MPI_Irecv(buffer);
z = buffer[0];
MPI_Wait (req);
```

The code shown in Example 7-9 is also illegal. The contents of the receive buffer are not guaranteed until after MPI\_Wait() is called.

#### 7.2.7 Buffer alignment sensitivity

It is important to note that the MPI implementation on the Blue Gene/P system is sensitive to the alignment of the buffers that are being sent or received. Aligning buffers on 32-byte boundaries can improve performance. If the buffers are at least 16-bytes aligned, the messaging software can use internal math routines that are optimized for the double hummer architecture. Additionally, the L1 cache and DMA are optimized on 32-byte boundaries.

For buffers that are dynamically allocated (via malloc()), the following techniques can be used:

Instead of using malloc(), use the following statement and specify 32 for the alignment parameter:

```
int posix_memalign(void **memptr, size_t alignment, size_t size)
```

This statement returns a 32-byte aligned pointer to the allocated memory. You can use free() to free the memory.

Use malloc(), but request 32 bytes of more storage than required. Then round the returned address up to a 32-byte boundary as shown in Example 7-10.

Example 7-10 Request 32 bytes more storage than required

```
buffer_ptr_original = malloc(size + 32);
buffer_ptr = (char*)( ( (unsigned)buffer_ptr_original + 32 ) &
0xFFFFFE0 );
.
.
.
/* Use buffer_ptr on MPI operations */
.
.
free(buffer ptr original);
```

For buffers that are declared in static (global) storage, use <u>\_\_attribute\_\_((aligned(32)))</u> on the declaration as shown in Example 7-11.

Example 7-11 Buffers that are declared in static (global) storage

```
struct DataInfo
{
unsigned int iarray[256];
unsigned int count;
} data_info __attribute__ ((aligned ( 32)));
or
unsigned int data __attribute__ ((aligned ( 32)));
or
char data_array[512] __attribute__((aligned(32)));
```

For buffers that are declared in automatic (stack) storage, only up to a 16-byte alignment is possible. Therefore, use dynamically allocated aligned static (global) storage instead.

### 7.3 Blue Gene/P MPI extensions

This section describes extensions to the MPI library available on Blue Gene/P. It includes the following sections:

- Section 7.3.1, "Blue Gene/P communicators" on page 75 describes functions to create communicators that reflect the unique aspects of the Blue Gene/P hardware.
- Section 7.3.2, "Configuring MPI algorithms at run time" on page 77 describes functions to dynamically configure the algorithms used by the MPI collectives while the application is running.

 7.3.3, "Self Tuned Adaptive Routines for MPI" on page 79 describes a way to automatically tune the collective routines used by an application.

#### 7.3.1 Blue Gene/P communicators

Three new APIs make it easier to map nodes to specific hardware or processor set (pset) configurations. Application developers can use these functions, as explained in the following list, by including the mpix.h file:

int MPIX\_Cart\_comm\_create (MPI\_Comm \*cart\_comm);

This function creates a four-dimensional (4D) Cartesian communicator that mimics the exact hardware on which it is run. The X, Y, and Z dimensions match those of the partition hardware, while the T dimension has cardinality 1 in symmetrical multiprocessing (SMP) mode, cardinality 2 in Dual mode, and cardinality 4 in Virtual Node Mode. The communicator wrap-around links match the true mesh or torus nature of the partition. In addition, the coordinates of a node in the communicator match exactly its coordinates in the partition. The communicator created by this function always contains the dimensions and coordinates in TZYX order.

It is important to understand that this is a collective operation and it must be run on all nodes. The function might be unable to complete successfully for several different reasons, mostly likely when it is run on fewer nodes than the entire partition. It is important to ensure that the return code is MPI\_SUCCESS before continuing to use the returned communicator.

int MPIX\_Pset\_same\_comm\_create (MPI\_Comm \*pset\_comm);

This function is a collective operation that creates a set of communicators (each node seeing only one), where all nodes in a given communicator are part of the same pset (all share the same I/O node), see Figure 7-2 on page 76.

The most common use for this function is to coordinate access to the outside world to maximize the number of I/O Nodes, for example, node 0 in each of the communicators can be arbitrarily used as the "master node" for the communicator, collecting information from the other nodes for writing to disk.

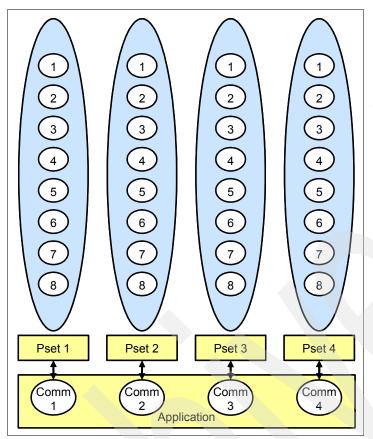

Figure 7-2 MPIX\_Pset\_same\_comm\_create() creating communicators

int MPIX\_Pset\_diff\_comm\_create (MPI\_Comm \*pset\_comm);

This function is a collective operation that creates a set of communicators (each node seeing only one), where no two nodes in a given communicator are part of the same pset (all have different I/O Nodes), see Figure 7-3 on page 77. The most common use for this function is to coordinate access to the outside world to maximize the number of I/O Nodes, for example, an application that has an extremely high bandwidth per node requirement can run both MPIX\_Pset\_same\_comm\_create() and MPIX\_Pset\_diff\_comm\_create().

Nodes without rank 0 in MPIX\_Pset\_same\_comm\_create() can sleep, leaving those with rank 0 independent and parallel access to the functional Ethernet. Those nodes all belong to the same communicator from MPIX\_Pset\_diff\_comm\_create(), allowing them to use that communicator instead of MPI\_COMM\_WORLD for group communication or coordination.

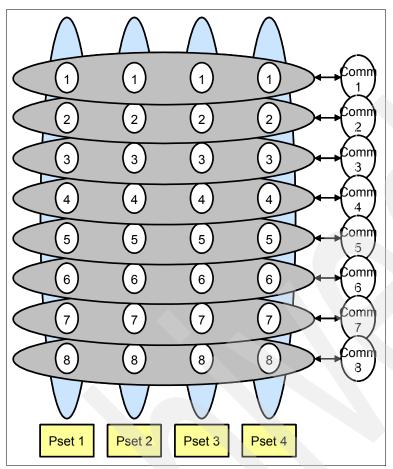

Figure 7-3 PMI\_Pset\_diff\_comm\_create() creating communicators

#### 7.3.2 Configuring MPI algorithms at run time

The Blue Gene/P MPI implementation allows developers to enable or disable the algorithms used by the collective operations at run time. Used properly, this feature can provide better application performance.

A single collective operation might appear at different places in the code and have different characteristics, for example, the message size, number of processes involved, and operation can differ at one call site versus another call site for the same collective operation. The MPI library cannot differentiate among the invocations of a given collective in terms of treatment, that is, what algorithm to use to realize that instance of the collective operation. The library might use the same algorithm to realize different collective operation call sites, which in some cases cannot be efficient. It is desirable to give application developers some control over the algorithm selection for a collective operation. One method of controlling the collective operation is by manipulating the environment variables described in Appendix D, "Environment variables" on page 339. The algorithm specified by the environment variables can be applied to all instances of the pertinent communication operation, which might not provide enough granularity to get maximum performance.

Support to enable algorithm selection per collective communication call site was added in Blue Gene/P release V1R3M0.

The algorithms that are available to a communicator for collective operations are defined by the values of properties of the communicator. Refer to the directory /bgsys/drivers/ppcfloor/

comm/include/mpido\_properties.h for the definitions of the available properties. These properties represent the collective communication algorithms. The value of a property can be true or false. The initial values for the properties of a communicator depend on its size, shape, and parent communicator. If a communicator is duplicated, the values of the properties of the old communicator are copied to the new communicator.

Application developers get or set the value of a property of a communicator using the following functions, which are declared in the mpix.h header file:

- int MPIX\_Get\_properties(MPI\_Comm comm, int \*prop\_array);
- ► int MPIX Get property(MPI Comm comm, int prop, int \*result);
- int MPIX\_Set\_property(MPI\_Comm comm, int prop, int value);

**Important:** These functions give developers full control of the algorithm selection process, which could lead to program crashes if the selection is done inappropriately.

For these functions, *comm* is the communicator, and *prop* is the property from mpido\_properties.h. MPIX\_Get\_properties() retrieves the values for all of the properties of the communicator. The size of *prop\_array* must be at least MPIDO\_MAX\_NUM\_BITS integers (ints). If the call returns MPI\_SUCCESS, each of the elements of *prop\_array* are set to the value of the property in the communicator at the offset given by the property number, for example, after calling MPIX\_Get\_properties(), prop\_array[MPIDO\_USE\_MPICH\_ALLTOALL] is set to 1 if the value of the MPIDO\_USE\_MPICH\_ALLTOALL property is true for the communicator or 0 if it is false.

MPIX\_Get\_property() is used to get the current value of a property for a communicator. If MPIX\_Get\_property() returns success, *result* is set to 1 if the property is true or 0 if the property is false.

The MPIX\_Set\_property() function sets the value of the property to true if *value* is 1 or false if *value* is 0. This function is the only one that affects a property's value for a communicator once it is created.

The functions return the following values, indicating the result of the operation:

| MPI_SUCCESS  | The property was successfully retrieved or set. |
|--------------|-------------------------------------------------|
| MPI_ERR_ARG  | The property is not valid.                      |
| MPI_ERR_COMM | The communicator is not valid.                  |

Example 7-12 illustrates through pseudocode the use of MPIX\_Get\_property() and MPIX\_Set\_property() to specify different algorithms for a MPI\_Alltoall() call site. Currently, MPI\_Alltoall() has two properties, the property MPIDO\_USE\_TORUS\_ALLTOALL and the property MPIDO\_USE\_MPICH\_ALLTOALL. In the example, we first get the MPIDO\_USE\_TORUS\_ALLTOALL value to see if it is false. If it is, we set it to true so that the algorithm can be used during the call to MPI\_Alltoall(). Then we make sure that the MPIDO\_USE\_MPICH\_ALLTOALL property is false, which forces MPI\_Alltoall() to use the torus algorithm. We then reset the torus property so that MPI does not use the torus protocol for subsequent invocations of MPI\_Alltoall(). Note that if there were three algorithms X, Y, and Z for the alltoall operation and the user wants to force the use of Z, the user is required to set the properties for algorithms X and Y to false.

Example 7-12 Disabling the MPICH protocol on MPI\_Alltoall

int main(int argc, char \*\*argv)
{

```
...
MPIX_Get_property(comm, MPIDO_USE_TORUS_ALLTOALL, &result);
if (result == 0)
    /* this causes the following MPI_Alltoall to use torus protocol */
    MPIX_Set_property(comm, MPIDO_USE_TORUS_ALLTOALL, 1);
MPIX_Get_property(comm, MPIDO_USE_MPICH_ALLTOALL, &result);
if (result == 1)
    /* turn off the mpich protocol */
    MPIX_Set_property(comm, MPIDO_USE_MPICH_ALLTOALL, 0);
MPI_Alltoall(...);
/* this resets the MP_Alltoall algorithm selection to its previous state */
MPIX_Set_property(comm, MPIDO_USE_TORUS_ALLTOALL, 0);
...
...
```

#### 7.3.3 Self Tuned Adaptive Routines for MPI

The Blue Gene/P MPI library as of the V1R3M0 release includes a collectives component called the Self Tuned Adaptive Routines for MPI (STAR-MPI)<sup>24</sup>. STAR-MPI can be used to improve application performance by dynamically choosing the best algorithm for the collective operations the application invokes at each invocation point. Best results will be seen when the application has code segments that call collective operations several times (more than 100 calls in a segment). Use of STAR-MPI requires no changes to the application. STAR-MPI can be used when running an application by setting environment variables as described below.

**Note:** Publishing results obtained from executing STAR-MPI requires the acknowledgment and citation of the software and its owners. The full citation is given in <sup>24</sup>.

Table 7-1 describes the environment variables that affect STAR-MPI. Refer to section 11, "mpirun" on page 177 for information about setting environment variables for MPI programs.

| Environment variable | Usage                                                                                                    |
|----------------------|----------------------------------------------------------------------------------------------------|
| DCMF_STAR            | Enable STAR-MPI for tuning MPI collective operations.<br>STAR-MPI is disabled by default. Set to 1 to enable<br>STAR-MPI.                                                                                                    |
| DCMF_STAR_THRESHOLD  | The message size above which STAR-MPI is used. If the message size in the request is smaller than this value then STAR-MPI will not be used. If set, the value must be an integer greater than or equal to 0. If not set, the default value of 2048 is used.                                                                                                    |
| DCMF_STAR_VERBOSE    | Enable verbose output for STAR-MPI. If verbose output is<br>enabled, then output files with names of the form<br>" <executable>-star-rank&lt;#&gt;.log", where <executable> is the<br/>name of the executable and &lt;#&gt; is the rank of the task, will<br/>be written to the current directory. Verbose output is disabled<br/>by default. Set to 1 to enable verbose output. The application<br/>must be compiled with debug symbols (the -g option) in order<br/>for the verbose output to contain readable function names.</executable></executable> |

Table 7-1 STAR-MPI environment variables

| Environment variable      | Usage                                                                                                    |
|---------------------------|----------------------------------------------------------------------------------------------------|
| DCMF_STAR_NUM_INVOCS      | The number of invocations that STAR-MPI uses to examine performance of each communication algorithm. If set, the value must be an integer greater than 0. If not set, the default is 10.                                                                                                    |
| DCMF_STAR_TRACEBACK_LEVEL | The function call trace back level to the application.<br>STAR-MPI calculates the invocation point by looking at the<br>call stack. By default, STAR-MPI looks back 3 levels to find<br>where the application calls into the MPI routine. If the<br>application uses wrapper functions (for example, PMPI<br>wrappers) around MPI calls, then the user must set this<br>environment variable to a larger value equal to the number of<br>levels of function calls that are added by the wrappers. The<br>value must be an integer greater than or equal to 3. |
| DCMF_STAR_CHECK_CALLSITE  | Disable a sanity check that ensures that all ranks in the application are involved in the same collective call site. If the application is written in such a way that all ranks are not involved in the same collective call site, then this sanity checking must not be disabled. If the application is known to always have all ranks involved in the same collective call, then this environment variable can be set to 0 to disable the sanity check and eliminate the overhead required to perform the check.                                            |

The STAR-MPI verbose output can be used to pre-tune the collectives for an application if an application is called multiple times with similar inputs. The verbose output will show the algorithm that STAR-MPI determined to be optimal for each MPI collective operation invocation. The next time the application is run, the caller can indicate to the MPI library the algorithm to use by setting the DCMF environment variables described in Appendix D, "Environment variables" on page 339 or using the techniques described in 7.3.2, "Configuring MPI algorithms at run time" on page 77. In this way, the application will avoid STAR-MPI's less-optimal tuning phase while getting the benefit of using the best algorithms on subsequent runs.

# 7.4 MPI functions

MPI functions have been extensively documented in the literature. In this section, we provide several useful references that provide a comprehensive description of the MPI functions.

Appendix A in *Parallel Programming in C with MPI and OpenMP*, by Michael J. Quinn,<sup>25</sup> describes all the MPI functions as defined in the MPI-1 standard. This reference also provides additional information and recommendations when to use each function.

In addition, you can find information about the MPI standard on the Message Passing Interface (MPI) standard Web site at:

http://www.mcs.anl.gov/research/projects/mpi/

A comprehensive list of the MPI functions is available on the MPI Routines page at:

http://www.mcs.anl.gov/research/projects/mpi/www/www3/

The MPI Routines page includes MPI calls for C and Fortran. For more information, refer to the following books about MPI and MPI-2:

- MPI: The Complete Reference, 2nd Edition, Volume 1, by Marc Snir, Steve Otto, Steven Huss-Lederman, David Walker, and Jack Dongarra<sup>26</sup>
- MPI: The Complete Reference, Volume 2: The MPI-2 Extensions, by William Gropp, Steven Huss-Lederman, Andrew Lumsdaine, Ewing Lusk, Bill Nitzberg, William Saphir, and Marc Snir<sup>27</sup>

For general information about MPICH2, refer to the MPICH2 Web page at:

http://www.mcs.anl.gov/research/projects/mpich2/

Because teaching MPI is beyond the scope of this book, refer to the following Web page for tutorials and extensive information about MPI:

http://www.mcs.anl.gov/research/projects/mpi/learning.html

### 7.5 Compiling MPI programs on Blue Gene/P

The Blue Gene/P software provides several scripts to compile and link MPI programs. These scripts make building MPI programs easier by setting the include paths for the compiler and linking in the libraries that implement MPICH2, the common BGP message layer interface (DCMF), and the common BGP message layer interface for general collectives (CCMI) that are required by Blue Gene/P MPI programs.

There are two versions of the libraries and the scripts, a *default* version and a *fast* version. The *default* version of the libraries was built with the GNU Compiler Collection. The GNU Compiler Collection compilers are used in the compiler scripts, such as mpicc. This version also has most error checking enabled. The *fast* version of the libraries has most error checking disabled. The libraries were built using the IBM XL C, C++, and Fortran compilers at a high optimization level. The XL compilers are used in the compiler scripts, such as mpicc. Applications compiled with these scripts tend to see lower message latency because of the improved messaging performance. However, the lack of error checking in the *fast* libraries means that incorrect code in applications or misbehaving hardware can cause incorrect results that would be raised as errors if built with the *default* version.

The *default* scripts are in /bgsys/drivers/ppcfloor/comm/default/bin and the *fast* scripts are in /bgsys/drivers/ppcfloor/comm/fast/bin. Scripts identical to the *default* scripts are in /bgsys/drivers/ppcfloor/comm/bin for backwards compatibility with previous releases of the Blue Gene/P software.

The following scripts are provided to compile and link MPI programs:

| mpicc      | C compiler                      |  |  |
|------------|---------------------------------|--|--|
| mpicxx     | C++ compiler                    |  |  |
| mpif77     | Fortran 77compiler              |  |  |
| mpif90     | Fortran 90 compiler             |  |  |
| mpixIc     | IBM XL C compiler               |  |  |
| mpixlc_r   | Thread-safe version of mpixlc   |  |  |
| mpixlcxx   | IBM XL C++ compiler             |  |  |
| mpixlcxx_r | Thread-safe version of mpixlcxx |  |  |
| mpixlf2003 | IBM XL Fortran 2003 compiler    |  |  |

| mpixlf2003_r  | Thread-safe version of mpixlf2003 |  |  |  |
|---------------|-----------------------------------|--|--|--|
| mpixlf77      | IBM XL Fortran 77 compiler        |  |  |  |
| mpixlf77_r    | Thread-safe version of mpixlf77   |  |  |  |
| mpixlf90      | IBM XL Fortran 90 compiler        |  |  |  |
| mpixlf90_r    | Thread-safe version of mpixlf90   |  |  |  |
| mpixlf95      | IBM XL Fortran 95 compiler        |  |  |  |
| mpixlf95_r    | Thread-safe version of mpixlf95   |  |  |  |
| mpich2version | Prints MPICH2 version information |  |  |  |

**Note:** When you invoke the previous scripts, if you do not set the optimization level using -O, the default is set to no optimization (-O0).

The following environment variables can be set to override the compilers used by the scripts:

| MPICH_CC  | C compiler<br>C++ compiler |  |
|-----------|----------------------------|--|
| MPICH_CXX |                            |  |
| MPICH_FC  | Fortran 77 compiler        |  |

The IBM XL Fortran 90 compiler is incompatible with the Fortran 90 MPI bindings in the MPICH library built with GCC. Therefore, the *default* version of the mpixlf90 script cannot be used with the Fortran 90 MPI bindings.

Example 7-13 shows how to use the mpixIf77 script in a makefile.

Example 7-13 Use of MPI script mpixIf77

| XL                         | <pre>= /bgsys/drivers/ppcfloor/comm/default/bin/mpixlf77</pre>                  |
|----------------------------|---------------------------------------------------------------------------------|
| EXE<br>OBJ<br>SRC<br>FLAGS | <pre>= fhello<br/>= hello.o<br/>= hello.f<br/>= -03 -garch=450 -gtune=450</pre> |
| \$(EXE):                   |                                                                                 |
| \$(OBJ):                   | \$(SRC)<br>\${XL} \$(FLAGS) -c \$<                                              |
| clean:                     | \$(RM) \$(OBJ) \$(EXE)                                                          |

To build MPI programs for Blue Gene/P, the compilers can be invoked directly rather than using the above scripts. When invoking the compilers directly you must explicitly include the required MPI libraries. Example 7-14 shows a makefile that does not use the scripts.

Example 7-14 Makefile with explicit reference to libraries and include files

```
BGP_FLOOR = /bgsys/drivers/ppcfloor
BGP_IDIRS = -I$(BGP_FLOOR)/arch/include -I$(BGP_FLOOR)/comm/include
BGP_LIBS = -L$(BGP_FLOOR)/comm/lib -lmpich.cnk \
-L$(BGP_FLOOR)/comm/lib -ldcmf.cnk -ldcmfcoll.cnk \
```

```
-lpthread -lrt \setminus
 -L$(BGP FLOOR)/runtime/SPI -1SPI.cna
XL
           = /opt/ibmcmp/xlf/bg/11.1/bin/bgxlf
FXF
            = fhello
            = hello.o
OBJ
SRC
            = hello.f
FLAGS
            = -03 -garch=450 -gtune=450 $(BGP IDIRS)
$(EXE): $(OBJ)
        ${XL} $(FLAGS) -o $@ $^ $(BGP LIBS)
$(OBJ): $(SRC)
        ${XL} $(FLAGS) -c $<
clean:
        $(RM) $(OBJ) $(EXE)
```

# 7.6 MPI communications performance

Communications performance is an important aspect when running parallel applications, particularly, when running on a distributed memory system, such as the Blue Gene/P system. On both the Blue Gene/L and Blue Gene/P systems, instead of implementing a single type of network capable of transporting all required protocols, these two systems have separate networks for different types of communications.

Usually the following measurements provide information about the network and can be used to look at the parallel performance of applications:

| Bandwidth | The number of MB of data that can be sent from one node to another node in one second              |
|-----------|----------------------------------------------------------------------------------------------------|
| Latency   | The amount of time it takes for the first byte that is sent from one node to reach its target node |

The values for bandwidth and latency provide information about communication.

Here we illustrate two cases. The first case corresponds to a benchmark that involves a single transfer. The second case corresponds to a collective as defined in the "Intel® MPI Benchmarks" (see the URL that follows). "Intel MPI Benchmarks" was formerly known as "Pallas MPI Benchmarks" (PMB-MPI1 for MPI1 standard functions only). Intel MPI Benchmarks - MPI1 provides a set of elementary MPI benchmark kernels.

For more details, see the product documentation included in the package that you can download from the following Intel Web page:

http://www.intel.com/cd/software/products/asmo-na/eng/219848.htm

#### 7.6.1 MPI point-to-point

In the Intel MPI Benchmarks, a single transfer corresponds to the PingPong and PingPing benchmarks. We illustrate a comparison between the Blue Gene/L and Blue Gene/P systems for the case of PingPong. This benchmark illustrates a single message that is transferred between two MPI tasks, in our case, on two different nodes.

To run this benchmark, we used the Intel MPI Benchmark Suite Version 2.3, MPI-1 part. On the Blue Gene/L system, the benchmark was run in coprocessor mode. (See *Unfolding the IBM eServer Blue Gene Solution*, SG24-6686.) On the Blue Gene/P system, we used the SMP Node mode. **mpirun** was invoked as shown in Example 7-15 and Example 7-16 for the Blue Gene/L and Blue Gene/P systems respectively.

Example 7-15 mpirun on the Blue Gene/L system

mpirun -nofree -timeout 120 -verbose 1 -mode C0 -env "BGL\_APP\_L1\_WRITE\_THROUGH=0
BGL\_APP\_L1\_SWOA=0" -partition R000 -cwd /bglscratch/pallas -exe
/bglscratch/pallas/IMB-MPI1.4MB.perf.rts -args "-msglen 4194304.txt -npmin 512
PingPong" | tee IMB-MPI1.4MB.perf.PingPong.4194304.512.out) >>
run.IMB-MPI1.4MB.perf.PingPong.4194304.512.out 2>&1

Example 7-16 mpirun on the Blue Gene/P system

```
mpirun -nofree -timeout 300 -verbose 1 -np 512 -mode SMP -partition R01-M1 -cwd
/bgusr/BGTH_BGP/test512nDD2BGP/pallas/pall512DD2SMP/bgpdd2sys1-R01-M1 -exe
/bgusr/BGTH_BGP/test512nDD2BGP/pallas/pall512DD2SMP/bgpdd2sys1-R01-M1/IMB-MPI1.4MB
.perf.rts -args "-msglen 4194304.txt -npmin 512 PingPong" | tee
IMB-MPI1.4MB.perf.PingPong.4194304.512.out) >>
run.IMB-MPI1.4MB.perf.PingPong.4194304.512.out 2>&1
```

Figure 7-4 shows the bandwidth on the torus network as a function of the message size, for one simultaneous pair of nearest neighbor communications. The protocol switch from short to eager is visible in both cases, where the eager to rendezvous switch is most pronounced on the Blue Gene/L system (see the asterisks (\*)). This figure also shows the improved performance on the Blue Gene/P system (see the diamonds).

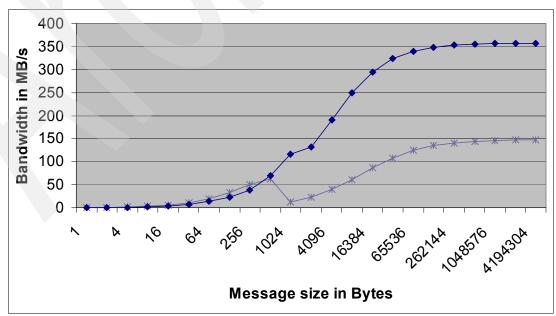

Figure 7-4 Bandwidth versus message size

#### 7.6.2 MPI collective

In the Intel MPI Benchmarks, the collective benchmarks correspond to the Bcast, Allgather, Allgatherv, Alltoall, Alltoallv, Reduce, Reduce\_scatter, Allreduce, and Barrier benchmarks. We illustrate a comparison between the Blue Gene/L and Blue Gene/P systems for the case of Allreduce, which is a popular collective that is used in certain scientific applications. These benchmarks measure the message-passing power of a system as well as the quality of the implementation.

To run this benchmark, we used the Intel MPI Benchmark Suite Version 2.3, MPI-1 part. On the Blue Gene/P system, the benchmark was run in coprocessor mode. On the Blue Gene/P system, we used SMP Node mode. **mpirun** was invoked as shown in Example 7-17 and Example 7-18 for the Blue Gene/L and Blue Gene/P systems, respectively.

Example 7-17 mpirun on the Blue Gene/L system

mpirun -nofree -timeout 120 -verbose 1 -mode CO -env "BGL\_APP\_L1\_WRITE\_THROUGH=0
BGL\_APP\_L1\_SWOA=0" -partition R000 -cwd
/bglscratch/BGTH/testsmall512nodeBGL/pallas -exe
/bglscratch/BGTH/testsmall512nodeBGL/pallas/IMB-MPI1.4MB.perf.rts -args "-msglen
4194304.txt -npmin 512 Allreduce" | tee
IMB-MPI1.4MB.perf.Allreduce.4194304.512.out) >>
run.IMB-MPI1.4MB.perf.Allreduce.4194304.512.out 2>&1

Example 7-18 mpirun on the Blue Gene/P system

mpirun -nofree -timeout 300 -verbose 1 -np 512 -mode SMP -partition R01-M1 -cwd /bgusr/BGTH\_BGP/test512nDD2BGP/pallas/pall512DD2SMP/bgpdd2sys1-R01-M1 -exe /bgusr/BGTH\_BGP/test512nDD2BGP/pallas/pall512DD2SMP/bgpdd2sys1-R01-M1/IMB-MPI1.4MB .perf.rts -args "-msglen 4194304.txt -npmin 512 Allreduce" | tee IMB-MPI1.4MB.perf.Allreduce.4194304.512.out) >> run.IMB-MPI1.4MB.perf.Allreduce.4194304.512.out 2>&1

Collective operations are more efficient on the Blue Gene/P system. You should try to use collective operations instead of point-to-point communication wherever possible. The overhead for point-to-point communications is much larger than for collectives. Unless all of your point-to-point communication is purely to the nearest neighbor, it is difficult to avoid network congestion on the torus network.

Alternatively, collective operations can use the barrier (global interrupt) network or the torus network. If they run over the torus network, they can still be optimized by using specially designed communication patterns that achieve optimum performance. Doing this manually with point-to-point operations is possible in theory, but in general, the implementation in the Blue Gene/P MPI library offers superior performance.

With point-to-point communication, the goal of reducing the point-to-point Manhattan distances necessitates a good mapping of MPI tasks to the physical hardware. For collectives, mapping is equally important because most collective implementations prefer certain communicator shapes to achieve optimum performance. In general, collectives using "rectangular" subcommunicators (with the ranks organized in lines, planes, or cubes) will out perform "irregular" subcommunicators" (any communicator that is not rectangular). Refer to Appendix F, "Mapping" on page 355, which illustrates the technique of mapping.

Similar to point-to-point communications, collective communications also work best if you do not use complicated derived data types, and if your buffers are aligned to 16-byte boundaries. While the MPI standard explicitly allows for MPI collective communications to take place at the same time as point-to-point communications (on the same communicator), generally we do not recommend this for performance reasons.

Table 7-2 summarizes the MPI collectives that have been optimized on the Blue Gene/P system. All data values are for a 512-node partition running in SMP mode. Many collectives make use of both the torus and collective networks as indicated in the table.

| MPI routine    | Communicator               | Data type | Network                                 | Latency                | Bandwidth                                    |
|----------------|----------------------------|-----------|-----------------------------------------|------------------------|----------------------------------------------|
| MPI_Barrier    | MPI_COMM_WORLD             | N/A       | Global Interrupts                       | 1.25 μs                | N/A                                          |
|                | Rectangular                | N/A       | Torus                                   | 10.96 μs               | N/A                                          |
|                | All other subcommunicators | N/A       | Torus                                   | 22.61 μs               | N/A                                          |
| MPI_Bcast      | MPI_COMM_WORLD             | Byte      | Collective for<br>latency, torus for BW | 3.61µs                 | 2047 MBps <sup>a</sup>                       |
|                | Rectangular                | Byte      | Torus                                   | 11.58 μ <b>s</b>       | 2047 MBps <sup>a</sup>                       |
|                | All other subcommunicators | Byte      | Torus                                   | <b>15.36</b> μs        | 357 MBps                                     |
| MPI_Allreduce  | MPI_COMM_WORLD             | Integer   | Collective for<br>latency, torus for BW | 3.76 μs                | 780 MBps <sup>a</sup>                        |
|                |                            | Double    | Collective for<br>latency, torus for BW | 5.51 μs                | 363 MBps <sup>a</sup>                        |
|                | Rectangular                | Integer   | Torus                                   | 17.66 μs               | 261 MBps <sup>a</sup>                        |
|                |                            | Double    | Torus                                   | 17.54 μs               | 363 MBps <sup>a</sup>                        |
|                | All other subcommunicators | Integer   | Torus                                   | 38.06 μs               | 46 MBps                                      |
|                |                            | Double    | Torus                                   | 37.96 μs               | 49 MBps                                      |
| MPI_Alltoallv  | All communicators          | Byte      | Torus                                   | 355 μs <sup>b</sup>    | ~97% of peak<br>torus bisection<br>bandwidth |
| MPI_Allgatherv | MPI_COMM_WORLD             | Byte      | Collective for<br>latency, torus for BW | 18.79 μs <sup>c</sup>  | 3.6x MPICH <sup>d</sup>                      |
|                | Rectangular                | Byte      | Torus                                   | 276.32 μs <sup>c</sup> | 3.6x MPICH <sup>d</sup>                      |
| MPI_Gather     | MPI_COMM_WORLD             | Byte      | Collective for BW                       | 10.77 μs               | 2.0x MPICH <sup>d</sup>                      |
| MPI_Scatter    | MPI_COMM_WORLD             | Byte      | Collective for BW                       | 9.91 μs                | 4.2x MPICH <sup>a</sup>                      |
| MPI_Scatterv   | All                        | Byte      | Torus for BW                            | 167 μs                 | 2.6x MPICH <sup>d</sup>                      |
|                | MPI_COMM_WORLD             | Byte      | Collective                              | 20 μs                  | 3.7x MPICH <sup>e</sup>                      |
| MPI_Reduce     | MPI_COMM_WORLD             | Integer   | Collective                              | 3.82 μs                | 780 MBps                                     |
|                |                            | Double    | Torus                                   | 4.03 μs                | 304 MBps                                     |
|                | Rectangular                | Integer   | Torus                                   | 17.27 μs               | 284 MBps                                     |

Table 7-2 MPI collectives optimized on the Blue Gene/P system

| MPI routine | Communicator               | Data type | Network | Latency  | Bandwidth |
|-------------|----------------------------|-----------|---------|----------|-----------|
|             |                            | Double    | Torus   | 17.32 μs | 304 MBps  |
|             | All other subcommunicators | Integer   | Torus   | 8.43 μs  | 106 MBps  |
|             |                            | Double    | Torus   | 8.43 μs  | 113 MBps  |

a. Maximum bandwidth performance requires 16-byte aligned buffers.

b. A 1-byte alltoall is moving 512 bytes of data per node on a 512 node partition.

c. A 1-byte allgatherv is moving 512 bytes of data per node on a 512 node partition.

d. Calculating these bandwidths can be done in multiple ways so we simply compare the time for the optimized routine to the time using the MPICH default point-to-point based algorithm.

e. This option is off by default and can be turned on with the DCMF\_SCATTERV=B option. It requires that all nodes have a valid sendcounts array, not just the root. Turning it on without valid sendcounts can lead to hangs or unexpected results.

Figure 7-5 and Figure 7-6 on page 88 show a comparison between the IBM Blue Gene/L and Blue Gene/P systems for the MPI\_Allreduce() type of communication on integer data types with the sum operation.

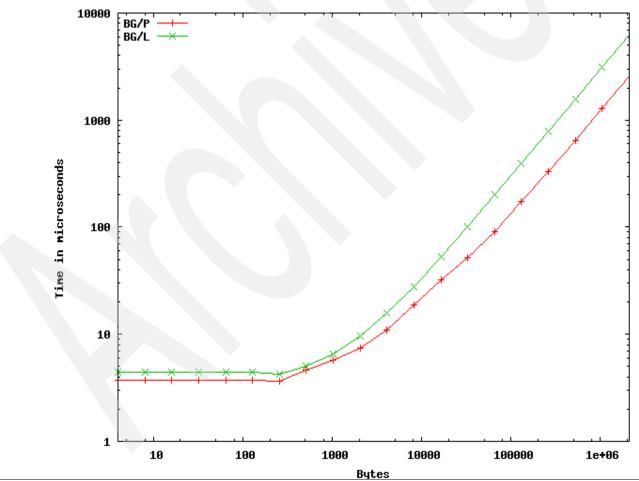

Figure 7-5 MPI\_Allreduce() integer sum wall time performance on 512 nodes.

Figure 7-6 on page 88 shows MPI\_Allreduce() integer sum bandwidth performance on 512 nodes.

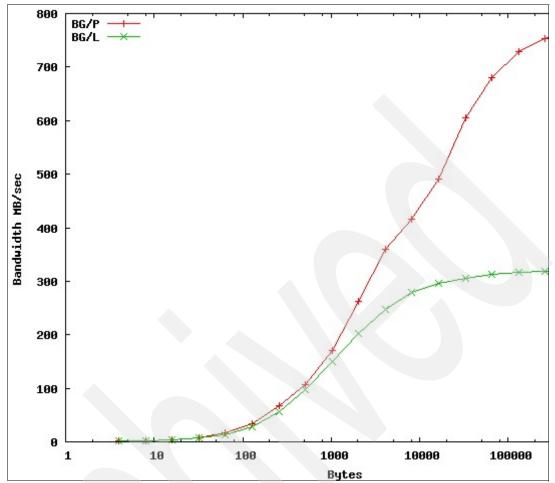

Figure 7-6 MPI\_Allreduce() integer sum bandwidth performance on 512 nodes

# 7.7 OpenMP

The OpenMP API is supported on the Blue Gene/P system for shared-memory parallel programming in C/C++ and Fortran. This API has been jointly defined by a group of hardware and software vendors and has evolved as a standard for shared-memory parallel programming.

OpenMP consists of a collection of compiler directives and a library of functions that can be invoked within an OpenMP program. This combination provides a simple interface for developing parallel programs on shared-memory architectures. In the case of the Blue Gene/P system, it allows the user to exploit the SMP mode on each Compute Node. Multi-threading is now enabled on the Blue Gene/P system. Using OpenMP, the user can have access to data parallelism as well as functional parallelism.

For additional information, refer to the official OpenMP Web site at:

http://www.openmp.org/

## 7.7.1 OpenMP implementation for Blue Gene/P

The Blue Gene/P system supports shared-memory parallelism on single nodes. The XL compilers support the following constructs:

- ► Full support for OpenMP 2.5 standard
- Support for the use of the same infrastructure as the OpenMP on IBM AIX® and Linux
- Interoperability with MPI:
  - MPI at outer level, across the Compute Nodes
  - OpenMP at the inner level, within a Compute Node
- Autoparallelization based on the same parallel execution framework

Enables autoparallelization as one of the loop optimizations

- Thread-safe version for each compiler:
  - bgxlf r
  - bgxlc\_r
  - bgcc\_r
- ► Use of the thread-safe compiler version with any threaded, OpenMP, or SMP application:
  - -qsmp must be used on OpenMP or SMP applications.
  - -qsmp by itself automatically parallelizes loops.
  - -qsmp=omp parallelizes based on OpenMP directives in the code.
  - Shared-memory model is on the Blue Gene/P system.

#### 7.7.2 Selected OpenMP compiler directives

The latest set of OpenMP compiler directives is documented in the OpenMP ARB release Version 2.5 specification. Version 2.5 combines Fortran and C/C++ specifications into a single specification. It also fixes inconsistencies. We summarize some of the directives as follows:

| parallel     | Directs the compiler for that section of the code to be executed in parallel by multiple threads                                    |
|--------------|----------------------------------------------------------------------------------------------------|
| for          | Directs the compiler to execute a for loop with independent iterations; iterations can be executed by different threads in parallel |
| parallel for | The syntax for parallel loops                                                                                                    |

| sections          | Directs the compiler of blocks of non-iterative code that can be executed in parallel   |
|-------------------|-----------------------------------------------------------------------------------------|
| parallel sections | Syntax for parallel sections                                                            |
| critical          | Restricts the following section of the code to be executed by a single thread at a time |
| single            | Directs the compiler to execute a section of the code by a single thread                |

Parallel operations are often expressed in C/C++ and Fortran95 programs as for loops as shown in Example 7-19.

Example 7-19 for loops in Fortran and C

```
for (i = start; i < num; i += end)
{ array[i] = 1; m[i] = c;}
or
    integer i, n, sum
    sum = 0
    do 5 i = 1, n
    sum = sum + i
5 continue</pre>
```

The compiler can automatically locate and, where possible, parallelize all countable loops in your program code in the following situations:

- There is no branching into or out of the loop.
- An increment expression is not within a critical section.
- A countable loop is automatically parallelized only if all of the following conditions are met:
  - The order in which loop iterations start or end does not affect the results of the program.
  - The loop does not contain I/O operations.
  - Floating-point reductions inside the loop are not affected by round-off error, unless the -qnostrict option is in effect.
  - The -qnostrict\_induction compiler option is in effect.
  - The -qsmp=auto compiler option is in effect.
  - The compiler is invoked with a thread-safe compiler mode.

In the case of C/C++ programs, OpenMP is invoked via pragmas as shown in Example 7-20.

**Pragma:** The word *pragma* is short for *pragmatic information*.<sup>28</sup> Pragma is a way to communicate information to the compiler:

#pragma omp <rest of pragma>

Example 7-20 pragma usage

```
#pragma omp parallel for
    for (i = start; i < num;i += end)
{ array[i] = 1; m[i] = c;}
```

The for loop must not contain statements, such as the following examples, that allow the loop to be exited prematurely:

- break
- return
- ► exit
- go to labels outside the loop

In a for loop, the master thread creates additional threads. The loop is executed by all threads, where every thread has its own address space that contains all of the variables the thread can access. Such variables might be:

- Static variables
- Dynamically allocated data structures in the heap
- Variables on the run-time stack

In addition, variables must be defined according to the type. Shared variables have the same address in the execution context of every thread. It is important to understand that all threads have access to shared variables. Alternatively, private variables have a different address in the execution memory of every thread. A thread can access its own private variables, but it *cannot* access the private variable of another thread.

**Pragma parallel:** In the case of the parallel for pragma, variables are shared by default, with exception of the loop index.

Example 7-21 shows a simple Fortran95 example that illustrates the difference between private and shared variables.

Example 7-21 Fortran example using the parallel do directive

In Example 7-21, no variables are explicitly defined as either private or shared. In this case, by default, the compiler assigns the variable that is used for the do-loop index as private. The rest of the variables are shared. Figure 7-7 on page 92 illustrates both private and shared variables as shown in *Parallel Programming in C with MPI and OpenMP*<sup>29</sup>. In this figure, the blue and yellow arrows indicate which variables are accessible by all the threads.

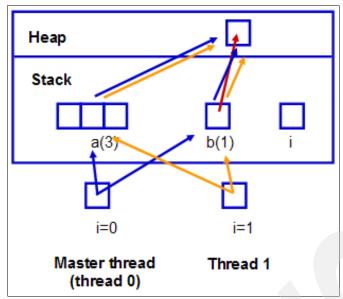

Figure 7-7 Memory layout for private and shared variables

#### 7.7.3 Selected OpenMP compiler functions

The following functions are selected for the OpenMP compiler:

| omp_get_num_procs   | Returns the number of processors                              |
|---------------------|---------------------------------------------------------------|
| omp_get_num_threads | Returns the number of threads in a particular parallel region |
| omp_get_thread_num  | Returns the thread identification number                      |
| omp_set_num_threads | Allocates numbers of threads for a particular parallel region |

#### 7.7.4 Performance

To illustrate the effect of selected OpenMP compiler directives and the implications in terms of performance of a particular do loop, we chose the  $\pi$  programs presented in *Parallel Programming in C with MPI and OpenMP*<sup>30</sup> and apply them to the Blue Gene/P system. These simple examples illustrate how to use these directives and some of the implications in selecting a particular directive over another directive. Example 7-22 shows a simple program to compute  $\pi$ .

Example 7-22 Sequential version of the pi.c program

```
int main(argc, argv)
int argc;
char *argv[];
{
    long n, i;
    double area, pi, x;
    n = 1000000000;
    area = 0.0;
    for (i = 0; i < n; i++) {
        x = (i+0.5)/n;
            area += 4.0 / (1.0 + x*x);
        }
}</pre>
```

```
}
pi = area / n;
printf ("Estimate of pi: %7.5f\n", pi);
```

The first way to parallelize this code is to include an OpenMP directive to parallelize the for loop as shown in Example 7-23.

Example 7-23 Simple use of parallel for loop

}

```
#include <omp.h>
long long timebase(void);
int main(argc, argv)
int argc;
char *argv[];
{
  int num threads;
  long n, i;
  double area, pi, x;
  long long time0, time1;
  double cycles, sec_per_cycle, factor;
      n = 100000000;
      area = 0.0;
      time0 = timebase();
#pragma omp parallel for private(x)
      for (i = 0; i < n; i++) {
         x = (i+0.5)/n;
           area += 4.0 / (1.0 + x^*x);
      }
      pi = area / n;
      printf ("Estimate of pi: %7.5f\n", pi);
      time1 = timebase();
      cycles = time1 - time0;
      factor = 1.0/85000000.0;
      sec per cycle = cycles * factor;
      printf("Total time %lf \n",sec_per_cycle, "Seconds \n");
```

Unfortunately this simple approach creates a race condition when computing the area. While different threads compute and update the value of the area, other threads might be computing and updating area as well, therefore producing the wrong results. This particular race condition can be solved in two ways. One way is to use a *critical pragma* to ensure mutual exclusion among the threads, and the other way is to use the *reduction clause*.

Example 7-24 illustrates use of the critical pragma.

Example 7-24 Usage of critical pragma

```
#include <omp.h>
long long timebase(void);
int main(argc, argv)
int argc;
```

```
char *argv[];
{
   int num threads;
   long n, i;
   double area, pi, x;
   long long time0, time1;
   double cycles, sec_per_cycle, factor;
       n = 100000000;
       area = 0.0;
       time0 = timebase();
#pragma omp parallel for private(x)
       for (i = 0; i < n; i++) {
          x = (i+0.5)/n;
#pragma omp critical
            area += 4.0 / (1.0 + x^*x);
       }
       pi = area / n;
       printf ("Estimate of pi: %7.5f\n", pi);
       time1 = timebase();
       cycles = time1 - time0;
       factor = 1.0/85000000.0;
       sec_per_cycle = cycles * factor;
       printf("Total time %lf \n", sec per cycle, "Seconds \n");
```

Example 7-25 corresponds to the reduction clause.

```
Example 7-25 Usage of the reduction clause
```

```
#include <omp.h>
long long timebase(void);
int main(argc, argv)
int argc;
char *argv[];
   int num_threads;
  long n, i;
  double area, pi, x;
  long long time0, time1;
   double cycles, sec_per_cycle, factor;
       n = 100000000;
       area = 0.0;
       time0 = timebase();
#pragma omp parallel for private(x) reduction(+: area)
       for (i = 0; i < n; i++) {
         x = (i+0.5)/n;
         area += 4.0 / (1.0 + x*x);
       pi = area / n;
       printf ("Estimate of pi: %7.5f\n", pi);
       time1 = timebase();
       cycles = time1 - time0;
       factor = 1.0/85000000.0;
```

```
sec_per_cycle = cycles * factor;
printf("Total time %lf \n",sec_per_cycle, "Seconds \n");
```

To compile these two programs on the Blue Gene/P system, the makefile for pi\_critical.c shown in Example 7-26 can be used. A similar makefile can be used for the program illustrated in Example 7-25 on page 94.

Example 7-26 Makefile for the pi\_critical.c program

```
BGP_FLOOR = /bgsys/drivers/ppcfloor
           = -I$(BGP FLOOR)/arch/include -I$(BGP_FLOOR)/comm/include
BGP IDIRS
BGP LIBS
           = -L$(BGP FLOOR)/comm/lib -L$(BGP FLOOR)/runtime/SPI -lmpich.cnk
-ldcmfcoll.cnk -ldcmf.cnk -lrt -lSPI.cna -lpthread
           = /opt/ibmcmp/vac/bg/9.0/bin/bgxlc_r
XL
EXE
           = pi_critical_bgp
OBJ
           = pi critical.o
SRC
           = pi critical.c
FLAGS
           = -03 -qsmp=omp:noauto -qthreaded -qarch=450 -qtune=450
-I$(BGP_FLOOR)/comm/include
FLD
           = -03 -garch=450 -gtune=450
$(EXE): $(OBJ)
        ${XL} $(FLAGS) -o $(EXE) $(OBJ) timebase.o $(BGP LIBS)
$(OBJ): $(SRC)
       ${XL} $(FLAGS) $(BGP_IDIRS) -c $(SRC)
clean:
```

rm pi\_critical.o pi\_critical\_bgp

Table 7-3 illustrates the performance improvement by using the reduction clause.

 Table 7-3
 Parallel performance using critical pragma versus reduction clause

|                     | Execution             | time in (seconds)      |
|---------------------|-----------------------|------------------------|
| Threads             | Using critical pragma | Using reduction clause |
| 1                   |                       |                        |
| IBM POWER4 1.0 GHz  | 586.37                | 20.12                  |
| IBM POWER5 1.9 GHz  | 145.03                | 5.22                   |
| IBM POWER6™ 4.7 GHz | 180.80                | 4.78                   |
| Blue Gene/P         | 560.08                | 12.80                  |
| 2                   |                       | _                      |
| POWER4 1.0 GHz      | 458.84                | 10.08                  |
| POWER5 1.9 GHz      | 374.10                | 2.70                   |
| POWER6 4.7 GHz      | 324.71                | 2.41                   |
| Blue Gene/P         | 602.62                | 6.42                   |
| 4                   |                       |                        |

|                | Execution tim         | e in (seconds)         |
|----------------|-----------------------|------------------------|
| Threads        | Using critical pragma | Using reduction clause |
| POWER4 1.0 GHz | 552.54                | 5.09                   |
| POWER5 1.9 GHz | 428.42                | 1.40                   |
| POWER6 4.7 GHz | 374.51                | 1.28                   |
| Blue Gene/P    | 582.95                | 3.24                   |

For more in-depth information with additional examples, we recommend you read *Parallel Programming in C with MPI and OpenMP*<sup>31</sup>. In this section, we selected to illustrate only the  $\pi$  program.

# Developing applications with IBM XL compilers

With the IBM XL family of optimizing compilers, you can develop C, C++, and Fortran applications for the IBM Blue Gene/P system. This family comprises the following products, which we refer to in this chapter as *Blue Gene XL compilers*:

- XL C/C++ Advanced Edition V9.0 for Blue Gene
- XL Fortran Advanced Edition V11.1 for Blue Gene

The information that we present in this chapter is specific to the IBM Blue Gene/P supercomputer. It does not include general XL compiler information. For complete documentation about these compilers, refer to the libraries at the following Web addresses:

► XL C/C++

http://www.ibm.com/software/awdtools/xlcpp/library/

XL Fortran

http://www-306.ibm.com/software/awdtools/fortran/xlfortran/library/

In this chapter, we discuss specific considerations for developing, compiling, and optimizing C/C++ and Fortran applications for the IBM Blue Gene/P PowerPC 450 processor and a single-instruction multiple-data (SIMD), double-precision floating-point multiply add unit (double floating-point multiply add (FMA). The following topics are discussed:

- Compiler overview
- Compiling and linking applications on Blue Gene/P
- Default compiler options
- Unsupported options
- Support for pthreads and OpenMP
- Creation of libraries on Blue Gene/P
- XL runtime libraries
- Mathematical Acceleration Subsystem libraries
- IBM Engineering Scientific Subroutine Library
- Configuring Blue Gene/P builds
- Python
- Tuning your code for Blue Gene/P

- Tips for optimizing applications
- Identifying performance bottlenecks

Several documents cover part of the material presented in this chapter. In addition to the XL family of compilers manuals that we reference throughout this chapter, we recommend that you read the following documents:

- Unfolding the IBM eServer Blue Gene Solution, SG24-6686
- IBM System Blue Gene Solution: Application Development, SG24-7179

We also recommend that you read the article by Mark Mendell, "Exploiting the Dual Floating Point Units in Blue Gene/L," which provides detailed information about the SIMD functionality in the XL family of compilers. You can find this article on the Web at:

http://www-1.ibm.com/support/docview.wss?uid=swg27007511

## 8.1 Compiler overview

The Blue Gene/P system uses the same XL family of compilers as the IBM Blue Gene/L system. The Blue Gene/P system supports cross-compilation, and the compilers run on the Front End Node. The compilers for the Blue Gene/P system have specific optimizations for its architecture. In particular, the XL family of compilers generate code appropriate for the double floating-point unit (FPU) of the Blue Gene/P system.

The Blue Gene/P system has compilers for the C, C++, and Fortran programming languages. The compilers on the Blue Gene/P system take advantage of the double FPU available on the Blue Gene/P system. They also incorporate code optimizations specific to the Blue Gene/P instruction scheduling and memory hierarchy characteristics.

In addition to the XL family of compilers, the Blue Gene/P system supports a version of the GNU compilers for C, C++, and Fortran. These compilers do not generate highly optimized code for the Blue Gene/P system. In particular, they do not automatically generate code for the double FPUs, and they do not support OpenMP.

Tools that are commonly associated with the GNU compilers (known as *binutils*) are supported in the Blue Gene/P system. The same set of compilers and tools is used for both Linux and the Blue Gene/P proprietary operating system. The Blue Gene/P system supports the execution of Python-based user applications.

The GNU compiler toolchain also provides the dynamic linker, which is used both by Linux and the Blue Gene/P proprietary operating system to support dynamic objects. The toolchain is tuned to support both environments. The GNU "aux vector" technique is employed to pass kernel-specific information to the C library when tuning must be specific to one of the kernels.

# 8.2 Compiling and linking applications on Blue Gene/P

In this section, we provide information about compiling and linking applications that run on the Blue Gene/P system. For complete information about compiler and linker options, see the following documents available on the Web:

► XL C/C++ Compiler Reference

http://www-306.ibm.com/software/awdtools/xlcpp/library/

► XL Fortran User Guide

http://www-306.ibm.com/software/awdtools/fortran/xlfortran/library/

You can also find these documents in the following directories:

- /opt/ibmcmp/vacpp/bg/9.0/doc (C and C++)
- /opt/ibmcmp/xlf/bg/11.1/doc (Fortran)

The compilers are in the following directories:

- /opt/ibmcmp/vac/bg/9.0/bin
- /opt/ibmcmp/vacpp/bg/9.0/bin
- /opt/ibmcmp/xlf/bg/11.1/bin

The Blue Gene/P release includes the following differences for compiling and linking applications:

- Blue Gene/P compiler wrapper names changed:
  - blrts\_ is replaced by bg.
  - xlf 11.1, vacpp 9.0, and vac 9.0 on the Blue Gene/L system support both blrts\_ and bg.
- -qarch=450d/450 is for the Blue Gene/P system, and 440d/440 is for the Blue Gene/L system.

## 8.3 Default compiler options

Compilations most commonly occur on the Front End Node. The resulting program can run on the Blue Gene/P system without manually copying the executable to the Service Node. See Chapter 9, "Running and debugging applications" on page 139, and Chapter 11, "mpirun" on page 177, to learn how to run programs on the Blue Gene/P system.

The script or makefile that you use to invoke the compilers should have certain compiler options. Specifically the architecture-specific options, which optimize processing for the Blue Gene/P 450d processor architecture, should be set to the following defaults:

► -qarch=450

This option generates code for a single FPU only, but it can give correct results if invalid code is generated by -qarch=450d. You can follow up with -qarch=450d when optimizing performance via more aggressive compilation.

▶ -qtune=450

Optimizes object code for the 450 family of processors. Single FPU only.

-qcache=level=1:type=i:size=32:line=32:assoc=64:cost=8

Specifies the L1 instruction cache configuration for the Blue Gene/P architecture to allow greater optimization with options -04 and -05.

-qcache=level=1:type=d:size=32:line=32:assoc=64:cost=8

Specifies the L1 data cache configuration for the Blue Gene/P architecture to allow greater optimization with options -04 and -05.

-qcache=level=2:type=c:size=4096:line=128:assoc=8:cost=40

Specifies the L2 (combined data and instruction) cache configuration for the Blue Gene/P architecture to allow greater optimization with options -04 and -05.

► -qnoautoconfig

Allows code to be cross-compiled on other machines at optimization levels -04 or -05, by preserving the Blue Gene/P architecture-specific options.

Scripts are already available that do much of this for you. They reside in the same bin directory as the compiler binary (/opt/ibmcmp/xlf/bg/11.1/bin or /opt/ibmcmp/vacpp/bg/9.0/bin or /opt/ibmcmp/vac/bg/9.0/bin). Table 8-1 lists the names.

| Language | Script name or names                                                                                                   |
|----------|----------------------------------------------------------------------------------------------------|
| С        | bgc89, bgc99, bgcc, bgxlc bgc89_r, bgc99_r bgcc_r, bgxlc_r                                                             |
| C++      | bgxlc++, bgxlc++_r, bgxlC, bgxlC_r                                                                                     |
| Fortran  | bgf2003, bgf95, bgxlf2003, bgxlf90_r, bgxlf_r, bgf77, bgfort77, bgxlf2003_r, bgxlf95, bgf90, bgxlf, bgxlf90, bgxlf95_r |

Table 8-1 Scripts available in the bin directory for compiling and linking

**Important:** The double FPU does not generate exceptions. Therefore, the -qflttrap option is invalid with the 450d processor. Instead you should reset the 450d processor to -qarch=450.

# 8.4 Unsupported options

The following compiler options, although available for other IBM systems, are not supported by the Blue Gene/P hardware; therefore, do not use them:

- -q64: The Blue Gene/P system uses a 32-bit architecture; you cannot compile in 64-bit mode.
- -qaltivec: The 450 processor does not support VMX instructions or vector data types.

Note: -qsigtrap is supported on Blue Gene/P release V1R4M0 and later.

# 8.5 Support for pthreads and OpenMP

The Blue Gene/P system supports shared-memory parallelism on single nodes. The XL compilers support the following constructs:

- Full support for the OpenMP 2.5 standard<sup>32</sup>
- Use of the same infrastructure as the OpenMP that is supported on IBM AIX and Linux
- Interoperability with MPI
  - MPI at outer level, across the Compute Nodes
  - OpenMP at the inner level, within a Compute Node
- Autoparallelization based on the same parallel execution framework

Enablement of autoparallelization as one of the loop optimizations

- All the thread-safe scripts of the compiler end in \_r, as shown in the following examples:
  - bgxlf r
  - bgxlc\_r
  - bgx1C\_r
  - bgcc\_r

The thread-safe compiler version should be used with any threaded, OpenMP, or SMP application.

**Thread-safe libraries:** Thread-safe libraries ensure that data access and updates are synchronized between threads.

- Usage of -qsmp OpenMP and pthreaded applications:
  - -qsmp by itself automatically parallelizes loops.
  - -qsmp=omp automatically parallelizes based on OpenMP directives in the code.
  - -qsmp=omp:noauto should be used when parallelizing codes manually. It prevents the compiler from trying to automatically parallelize loops.

**Note:** -qsmp must be used only with *thread-safe compiler mode invocations* such as x1c\_r. These invocations ensure that the pthreads, xlsmp, and thread-safe versions of all default run-time libraries are linked to the resulting executable. See the language reference for more details about the -qsmp suboptions at:

http://publib.boulder.ibm.com/infocenter/comphelp/v8v101/index.jsp

OpenMP can be used with the GNU compiler but support for OpenMP requires a newer compiler than is shipped with Blue Gene/P. Instructions to build the 4.3.2 GNU compiler with GOMP are provided in /bgsys/drivers/ppcfloor/toolchain/README.toolchain.gomp, which is shipped with the Blue Gene/P software.

**Note:** OpenMP uses a thread-private stack; by default it is 4MB, this can be set at runtime via mpirun: -env "XLSMPOPTS=stack=8000000" Values set are in bytes. For a discussion of mpirun, see Chapter 11, "mpirun" on page 177.

# 8.6 Creation of libraries on Blue Gene/P

On Blue Gene/P three types of libraries can be created:

- Static libraries
- Shared libraries
- Dynamically loaded libraries

Static libraries are loaded into the program when the program is built. Static libraries are embedded as part of the Blue Gene/P executable that resides on the Front End Node. Example 8-1 illustrates how to create a static library on Blue Gene/P using the XL family of compilers.

Example 8-1 Static library creation using the XL compiler

```
# Compile with the XL compiler
/opt/ibmcmp/vac/bg/9.0/bin/bgxlc -c pi.c
/opt/ibmcmp/vac/bg/9.0/bin/bgxlc -c main.c
#
# Create library
/bgsys/drivers/ppcfloor/gnu-linux/bin/powerpc-bgp-linux-ar rcs libpi.a pi.o
#
# Create executable
/opt/ibmcmp/vac/bg/9.0/bin/bgxlc -o pi main.o -L. -lpi
```

Example 8-2 shows the same procedure using the GNU collection of compilers.

Example 8-2 Static library creation using the GNU compiler

```
# Compile with the GNU compiler
/bgsys/drivers/ppcfloor/gnu-linux/bin/powerpc-bgp-linux-gcc -c pi.c
/bgsys/drivers/ppcfloor/gnu-linux/bin/powerpc-bgp-linux-gcc -c main.c
#
# Create library
/bgsys/drivers/ppcfloor/gnu-linux/bin/powerpc-bgp-linux-ar rcs libpi.a pi.o
#
# Create executable
/bgsys/drivers/ppcfloor/gnu-linux/bin/powerpc-bgp-linux-gcc -o pi main.o -L. -lpi
```

On the other hand, shared libraries are loaded at execution time and shared among different executables.

**Note:** -qnostaticlink, used with the C and C++ compilers, indicates to build a dynamic binary, but by default the static libgcc.a is linked in. To indicate that the shared version of libgcc should be linked in, also specify -qnostaticlink=libgcc, for example, /opt/ibmcmp/vacpp/bg/9.0/bin/bgxlc -o hello hello.c -qnostaticlink -qnostaticlink=libgcc

Example 8-3 Shared library creation using the XL compiler

```
# Use XL to create shared library
/opt/ibmcmp/vac/bg/9.0/bin/bgxlc -qpic -c libpi.c
/opt/ibmcmp/vac/bg/9.0/bin/bgxlc -qpic -c main.c
#
# Create shared library
/opt/ibmcmp/vac/bg/9.0/bin/bgxlc -qmkshrobj -qnostaticlink -Wl,-soname, \
  libpi.so.0 -o libpi.so.0.0 libpi.o
#
# Set up the soname
ln -sf libpi.so.0.0 libpi.so.0
# Create a linker name
ln -sf libpi.so.0 libpi.so
# Create executable
/opt/ibmcmp/vac/bg/9.0/bin/bgxlc -o pi main.o -L. -lpi \
  -qnostaticlink \
  -qnostaticlink=libgcc
```

Example 8-4 illustrates the same procedure with the GNU collection of compilers.

Example 8-4 Shared library creation using the GNU compiler

```
# Compile with the GNU compiler
/bgsys/drivers/ppcfloor/gnu-linux/bin/powerpc-bgp-linux-gcc -fPIC -c libpi.c
/bgsys/drivers/ppcfloor/gnu-linux/bin/powerpc-bgp-linux-gcc -fPIC -c main.c
#
# Create shared library
/bgsys/drivers/ppcfloor/gnu-linux/bin/powerpc-bgp-linux-gcc -shared \
    -wl,-soname,libpi.so.0 -o libpi.so.00 libpi.o -lc
#
# Set up the soname
ln -sf libpi.so.00 libpi.so.0
#
# Create a linker name
ln -sf libpi.so.0 libpi.so
#
# Create executable
/bgsys/drivers/ppcfloor/gnu-linux/bin/powerpc-bgp-linux-gcc -o pi main.o -L. -lpi -dynamic
```

The command line option to the Blue Gene/P XL Fortran compiler to create a dynamic executable is -WI,-dy. The order of the -WI,-dy is significant. It must come before any -L and -I options, for example, to build a dynamic executable from the Fortran source file hello.f, run /opt/ibmcmp/xlf/bg/11.1/bin/bgxlf -WI,-dy -qpic -o hello hello.f. Example 8-5 illustrates creating a shared library using the XL Fortran compiler.

Example 8-5 Fortran shared library creation

# Create the .o file with -qpic for position independent code.
/opt/ibmcmp/xlf/bg/11.1/bin/bgxlf90 -c foo.c -qpic

# Create the shared library using ld from the BGP toolchain.
/bgsys/drivers/ppcfloor/gnu-linux/bin/powerpc-bgp-linux-ld -o libfoo.so foo.o -shared

# Or, depending on which functions are called, you may need to link in more libraries.
/bgsys/drivers/ppcfloor/gnu-linux/bin/powerpc-bgp-linux-ld -o libfoo.so foo.o \
 -shared -L/opt/ibmcmp/xlf/bg/11.1/bglib -L/opt/ibmcmp/klsmp/bg/1.7/bglib -lxlf90 -lxlsmp

# Create the executable. In this case -L. means search the current directory for libfoo.so. /opt/ibmcmp/xlf/bg/11.1/bin/bgxlf90 -o main main.f90 -qpic -Wl,-dy -L. -lfoo

# 8.7 XL runtime libraries

The libraries listed in Table 8-2 are linked into your application automatically by the XL linker when you create your application.

**MASS libraries:** The exception to this statement is for the libmassv.a file (the Mathematical Acceleration Subsystem (MASS) libraries). This file must be explicitly specified on the linker command. See 8.8, "Mathematical Acceleration Subsystem libraries" on page 104 for information about the MASS libraries.

| File name                      | Description                                                                                                    |
|--------------------------------|----------------------------------------------------------------------------------------------------|
| libibmc++.a,<br>libibmc++.so   | IBM C++ library                                                                                                    |
| libxlf90.a,<br>libxlf90.so     | IBM XLF run-time library                                                                                                    |
| libxlfmath.a,<br>libxlfmath.so | IBM XLF stubs for math routines in system library libm, for example, _sin() for sin(), _cos() for cos(), and so on                                              |
| libxlfpmt4.a,<br>libxlfpmt4.so | IBM XLF to be used with -qautobd1=db14 (promote floating-point objects that are single precision)                                                               |
| libxlfpad.a,<br>libxlfpad.so   | IBM XLF run-time routines to be used with -qautobd1=db1pad (promote floating-point objects and pad other types if they can share storage with promoted objects) |
| libxlfpmt8.a,<br>libxlfpmt8.so | IBM XLF run-time routines to be used with -qautobd1=db18 (promote floating-point objects that are double precision)                                             |
| libxlsmp.a,<br>libxlsmp.so     | IBM XL SMP runtime library functions                                                                                                    |
| libxl.a                        | IBM low-level run-time library                                                                                                    |
| libxlopt.a                     | <ul> <li>IBM XL optimized intrinsic library</li> <li>Vector intrinsic functions</li> <li>BLASS routines</li> </ul>                                              |
| libmass.a                      | IBM XL MASS library: scalar intrinsic functions                                                                                                    |
| libmassv.a                     | IBM XL MASSV library: vector intrinsic functions                                                                                                    |
| ibxlomp_ser.a                  | IBM XL Open MP compatibility library                                                                                                    |

Table 8-2 XL static and dynamic libraries

# 8.8 Mathematical Acceleration Subsystem libraries

The MASS consists of libraries of tuned mathematical intrinsic functions that are available in versions for the AIX and Linux machines, including the Blue Gene/P system. The MASS libraries provide improved performance over the standard mathematical library routines, are thread-safe, and support compilations in C, C++, and Fortran applications. For more information about MASS, refer to the Mathematical Acceleration Subsystem Web page at:

http://www-306.ibm.com/software/awdtools/mass/index.html

# 8.9 Engineering and Scientific Subroutine Library libraries

The Engineering and Scientific Subroutine Library (ESSL) for Linux on IBM POWER supports the Blue Gene/P system. ESSL provides over 150 math subroutines that have been specifically tuned for performance on the Blue Gene/P system. For more information about ESSL, refer to the Engineering Scientific Subroutine Library and Parallel ESSL Web page at:

http://www.ibm.com/systems/p/software/essl.html

**Important:** When using IBM XL Fortran V11.1 for IBM System Blue Gene, customers must use ESSL V4.4. If an attempt is made to install a wrong mix of ESSL and XLF, the rpm installation fails with a dependency error message.

# 8.10 Configuring Blue Gene/P builds

When building an application in a cross-compile environment, such as Blue Gene/P, build tools, such as configure and make, sometimes compile and execute small code snippets to identify characteristics of the target platform as part of the build process. If these code snippets are compiled with a cross-compiler and then executed on the build machine instead of the target machine, the program might fail to execute or produce results that do not reflect the target machine. When that happens, the configure fails or does not configure as expected. To avoid this problem, the Blue Gene/P system provides a way to transparently run Blue Gene/P executables on a Blue Gene/P partition when executed on a Blue Gene/P Front End Node.

This feature was introduced in Blue Gene/P release V1R4M0.

Use of this feature requires some configuration by your Blue Gene/P administrator. The documentation for configuring this feature is in the *IBM System Blue Gene Solution: Blue Gene/P System Administration* which can be found at the following URL: http://www.redbooks.ibm.com/abstracts/sg247417.html?Open

After the Blue Gene/P system is configured to support this feature, its operation is nearly transparent to developers. Developers must ensure that the small programs that are built during the configuration of the package are built using the Blue Gene/P compilers. Each configuration script is unique so general instructions for how to force the compiler cannot be provided, but the following example works for many packages:

\$ ./configure CC=/bgsys/drivers/ppcfloor/gnu-linux/bin/powerpc-bgp-linux-gcc

The developer can verify that the system is set up and working properly by compiling a program using the Blue Gene/P cross-compiler and then executing the program on the Front End Node. Example 8-6 shows a sample program.

Example 8-6 Program to verify the Blue Gene/P loader configuration

```
#include <stdio.h>
#include <sys/utsname.h>
int main(int argc, char** argv)
{
   struct utsname uts;
   uname(&uts);
   printf("sizeof uts: %d\n", sizeof(uts));
   printf("sysname: %s\n", uts.sysname);
```

```
printf("nodename: %s\n", uts.nodename);
printf("release: %s\n", uts.release);
printf("version: %s\n", uts.version);
printf("machine: %s\n", uts.machine);
if (strcmp(uts.sysname, "Linux") == 0) {
printf("We are on Linux!\n");
}
else {
printf("We are NOT on Linux!\n");
}
return 0;
```

To compile and run this program, run the following commands:

```
$ /bgsys/drivers/ppcfloor/gnu-linux/bin/powerpc-bgp-linux-gcc -o test-uname
test-uname.c
$ ./test-uname
```

Code in the program loader on the Front End Node checks if the program was compiled for Blue Gene/P, and then rather than execute the program it invokes **submit** with the same program and arguments to run the program on the Blue Gene/P partition. In addition to remote program execution, all input and output from the program is handled transparently, including stdin, stdout, stderr, arguments, return codes, and signals.

You can set the HTC\_SUBMIT\_OPTS environment variable toset extra command-line options for the **submit** command. In particular, setting HTC\_SUBMIT\_OPTS to "--trace 3" will print out more tracing information that can be used to verify that the program is running on the Blue Gene/P hardware instead of natively. We describe the arguments to the **submit** program in 9.1.3, "submit" on page 141.

# 8.11 Python

Python is a dynamic, object-oriented programming language that can be used on Blue Gene/P in addition to C, C++ and Fortran. Version 2.6<sup>1</sup> of the Python interpreter compiled for Blue Gene/P is installed in /bgsys/drivers/ppcfloor/gnu-linux/bin. Example 8-7 illustrates how to invoke a simple Python program.

Example 8-7 How to invoke Python on Blue Gene/P

```
$ mpirun -partition MYPARTITION /bgsys/drivers/ppcfloor/gnu-linux/bin/python
test_array.py
```

Additional information about Python can be found at the following web sites:

Python official site at

http://www.python.org/

 Python Tutorial at http://docs.python.org/tut/tut.html

<sup>&</sup>lt;sup>1</sup> In Blue Gene/P release V1R3M0, the Python version is 2.5.

- Python Library Reference at http://docs.python.org/lib/lib.html
- pyMPI at
  http://pympi.sourceforge.net/

# 8.12 Tuning your code for Blue Gene/P

In the sections that follow, we describe strategies that you can use to best exploit the SIMD capabilities of the Blue Gene/P 450 processor and the XL compilers' advanced instruction scheduling.

## 8.12.1 Using the compiler optimization options

The -03 compiler option provides a high level of optimization and automatically sets other options that are especially useful on the Blue Gene/P system. The -qhot=simd option enables SIMD vectorization of loops. It is enabled by default if you use -04, -05, or -qhot.

For more information about optimization options, see the following references:

 "Optimizing your applications" in the XL C/C++ Programming Guide, under Product Documentation on the following Web page

http://www-306.ibm.com/software/awdtools/xlcpp/library/

 "Optimizing XL Fortran programs" in the XL Fortran User Guide, under Product Documentation on the following Web page

http://www-306.ibm.com/software/awdtools/fortran/xlfortran/library/

## 8.12.2 Parallel Operations on the PowerPC 450

Similar to the Blue Gene/L system, floating-point instructions can operate simultaneously on the primary and secondary registers. Figure 8-1 on page 108 illustrates these registers.

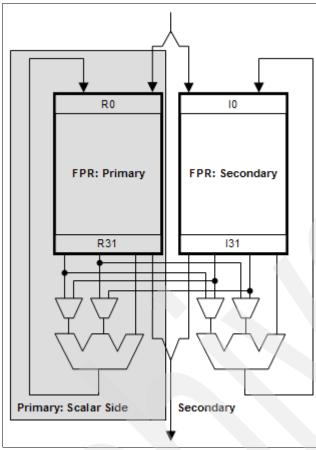

Figure 8-1 Blue Gene/P dual floating-point unit

The registers allow the PowerPC 450 processor to operate certain identical operations in parallel. Load/store instructions can also be issued with a single instruction. For more detailed information, see the white paper "Exploiting the Dual Floating Point Units in Blue Gene/L" on the Web at:

http://www-01.ibm.com/support/docview.wss?uid=swg27007511

The IBM XL compilers leverage this functionality under the following conditions:

- Parallel instructions are issued for load/store instructions if the alignment and size are aligned with *natural alignment*. This is 16 bytes for a pair of doubles, but only 8 bytes for a pair of floats.
- The compiler can issue parallel instructions when the application vectors have stride-one memory accesses. However, the compiler via IPA issues parallel instructions with non-stride-one data in certain loops, if it can be shown to improve performance.
- ► -qhot=simd is the default with -qarch=450d.
- -04 provides analysis at compile time with limited scope analysis and issuing parallel instructions (SIMD).
- -05 provides analysis for the entire program at link time to propagate alignment information. You must compile and link with -05 to obtain the full benefit.

## 8.12.3 Using single-instruction multiple-data instructions in applications

On the Blue Gene/P system, normal PowerPC assembler instructions use the primary floating-point pipe. To enable instructions in parallel, special assembly instructions must be generated using the following compiler options:

| -qarch=450d | This flag in the compiler enables parallel instructions to use the primary and secondary registers (SIMD instructions). See Figure 8-1 on page 108. |
|-------------|----------------------------------------------------------------------------------------------------|
| -qtune=450  | This flag optimizes code for the IBM 450 microprocessors, as previously mentioned.                                                                  |
| -O2 and up  | This option in the compiler enables parallel instructions.                                                                                          |

The XL compiler optimizer consists of two major parts:

- Toronto Portable Optimizer (TPO) for high-level inter-procedural optimization
- Toronto Optimizing Back End with Yorktown (TOBEY) for low-level back-end optimization

SIMD instructions occur in both optimizers. SIMD instruction generation in TOBEY is activated by default for -02 and up. SIMD generation in TPO is added when using -qhot, -04, or -05. Specifically, the -qhot option adds SIMD generation, but options -04 and -05 automatically call -qhot. For more details, see the C, C++, and Fortran manuals on the Web at the following addresses:

► XL C/C++

http://www.ibm.com/software/awdtools/xlcpp/library/

XL Fortran

http://www-306.ibm.com/software/awdtools/fortran/xlfortran/library/

For some applications, the compiler generates more efficient code without the TPO SIMD level. If you have statically allocated array, and a loop in the same routine, call TOBEY with -qhot or -04. Nevertheless, on top of SIMD generation from TOBEY, with -qhot, optimizations are enabled that can alter the semantic of the code and on rare occasions can generate less efficient code. Also, with -qhot=nosimd, you can suppress some of these optimizations.

To use the SIMD capabilities of the XL compilers:

1. Start to compile:

```
-03 -qarch=450d -qtune=450
```

We recommend that you use -qarch=450d -qtune=450, in this order. The compiler only generates SIMD instructions from -02 and up.

- 2. Increase the optimization level, and call the high-level inter-procedural optimizer:
  - -05 (link time, whole-program analysis, and SIMD instruction)
  - -04 (compile time, limited scope analysis, and SIMD instructions)
  - -03 -qhot=simd (compile time, less optimization, and SIMD instructions)
- 3. Tune your program:
  - a. Check the SIMD instruction generation in the object code listing (-qsource -qlist).
  - b. Use compiler feedback (-qreport -qhot) to guide you.

- c. Help the compiler with extra information (directives and pragmas):
  - Enter the alignment information with directives and pragmas. In C, enter:

\_\_alignx

In Fortran, enter:

ALIGNX

 Tell the compiler that data accessed through pointers is disjoint. In C, enter:

#pragma disjoint

- Use constant loop bound, #define, when possible.
- Use data flow instead of control flow.
- Use select instead of if/then/else. Use macros instead of calls.
- Tell the compiler not to generate SIMD instructions if it is not profitable (trip count low).

In C, enter:

#pragma nosimd

In Fortran, enter the following line just before the loop:

!IBM\* NOSIMD

- Many applications can require modifying algorithms. The previous bullet, which explains how *not* to generate SIMD instructions, gives constructs that might help to modify the code. Here are hints to use when modifying your code:
  - Loops must be stride one accesses.
  - For function calls in loop:
    - Try to inline the calls.
    - Loop with if statement.
    - Use pointer and aliasing.
    - Use integer operations.
  - Assumed shape arrays in Fortran 90 can hurt enabling SIMD instructions.
- Generate compiler diagnostics to help you modify and understand how the compiler is optimizing sections of your applications:

The -qreport compiler option generates a diagnostic report about SIMD instruction generation. To analyze the generated code and the use of quadword loads and stores, you must look at the pseudo assembler code within the object file listing. The diagnostic report provides two types of information about SIMD generation:

Information on success

(simdizable) [feature][version]

[feature] further characterizes the simdizable loop:

| misalign | (compile time store)<br>Refers to a simdizable loop with misaligned accesses.                                                                                                    |
|----------|----------------------------------------------------------------------------------------------------|
| shift    | (4 compile time)<br>Refers to a simdizable loop with 4 stream shift inserted. Shift<br>refers to the number of misaligned data references that were<br>found. It has a performance impact because these loops must<br>be loaded across, and then an extra select instruction must be<br>inserted. |

| priv                                                                     | Indicates that the compiler generated a private variable. priv<br>means a private variable was found. In general, it should have<br>no performance impact, but in practice it sometimes does. |  |
|--------------------------------------------------------------------------|----------------------------------------------------------------------------------------------------|--|
| reduct                                                                   | Indicates that a simdizable loop has a reduction construct.<br>reduct means that a reduction was found. It is simdized using<br>partial sums, which must be added at the end of the loop.     |  |
| [version] further characterizes if and why versioned loops were created: |                                                                                                    |  |
| relative align                                                           | Indicates the version for relative alignment. The compiler generated a test and two versions.                                                                                                 |  |

trip count Versioned for a short run-time trip count.

- Information on failure
  - In case of misalignment: misalign(...):
    - \* Non-natural: non-naturally aligned accesses
    - \* Run time: run-time alignment
  - About the structure of the loop:
    - \* Irregular loop structure (while-loop).
    - \* Contains control flow: if/then/else.
  - \* Contains function call: Function call bans SIMD instructions.
  - \* Trip count too small.
  - About dependences: dependence due to aliasing
  - About array references:
    - \* Access not stride one
    - \* Memory accesses with unsupported alignment
    - \* Contains run-time shift
  - About pointer references: Non-normalized pointer accesses

# 8.13 Tips for optimizing applications

The following sections are an excerpt from *IBM System Blue Gene Solution: Application Development*, SG24-7179, tailored to the Blue Gene/P system. They provide useful tips on how to optimize certain constructs in your code.

#### Identifying performance bottlenecks

The first step in applications tuning requires identifying where the bottlenecks are located in the entire application. If multiple locations are identified as potential bottlenecks, prioritization is required. Figure 8-2 on page 112 illustrates the initial set of steps required to identify where the bottle bottlenecks might be located.

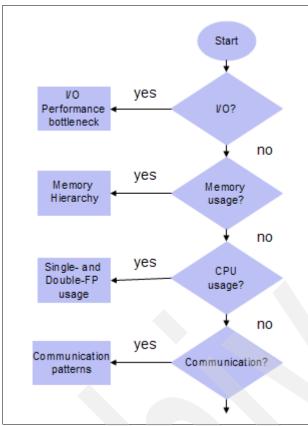

Figure 8-2 Steps to identify performance bottlenecks

Proper I/O utilization tends to be a problem, and in many applications I/O optimization is required. Identify if that is the case for your application. The IBM toolkit for Blue Gene/P provides the Modular I/O (MIO) library that can be used for an applications-level I/O performance improvement (See *IBM System Blue Gene Solution: Performance Analysis Tools*, REDP-4256). Memory utilization on Blue Gene/P involves optimal utilization of the memory hierarchy. This needs to be coordinated with the double floating-point unit to leverage the execution of instructions in parallel. As part of the IBM toolkit Xprofiler helps analyze applications by collecting data using the -pg compiler option to identify functions that are most CPU intensive. gmon profiler also provides similar information. Appendix H, "Use of GNU profiling tool on Blue Gene/P" on page 361 provides additional information about gmon. The IBM toolkit provides the MPI profiler and a tracing library for MPI programs.

#### Structuring data in adjacent pairs

The Blue Gene/P 450d processor's dual FPU includes special instructions for parallel computations. The compiler tries to pair adjacent single-precision or double-precision floating-point values to operate on them in parallel. Therefore, you can accelerate computations by defining data objects that occupy adjacent memory blocks and are naturally aligned. These include arrays or structures of floating-point values and complex data types.

Whether you use an array, a structure, or a complex scalar, the compiler searches for sequential pairs of data for which it can generate parallel instructions, for example, using the C code in Example 8-8 on page 113, each pair of elements in a structure can be operated on in parallel.

Example 8-8 Adjacent paired data

```
struct quad {
    double a, b, c, d;
};
struct quad x, y, z;
void foo()
{
    z.a = x.a + y.a;
    z.b = x.b + y.b;/* can load parallel (x.a,x.b), and (y.a, y.b), do parallel add, and
store parallel (z.a, z.b) */
    z.c = x.c + y.c;
    z.d = x.d + y.d;/* can load parallel (x.c,x.d), and (y.c, y.d), do parallel add, and
store parallel (z.c, z.d) */
}
```

The advantage of using complex types in arithmetic operations is that the compiler automatically uses parallel add, subtract, and multiply instructions when complex types appear as operands to addition, subtraction, and multiplication operators. Furthermore, the data that you provide does not need to represent complex numbers. In fact, both elements are represented internally as two real values. See "Complex type manipulation functions" on page 121, for a description of the set of built-in functions that are available for the Blue Gene/P system. These functions are especially designed to efficiently manipulate complex-type data and include a function to convert non-complex data to complex types.

#### Using vectorizable basic blocks

The compiler schedules instructions most efficiently within *extended basic blocks*. Extended basic blocks are code sequences that can contain conditional branches but have no entry points other than the first instruction. Specifically, minimize the use of branching instructions for:

- ► Handling special cases, such as the generation of not-a-number (NaN) values.
- C/C++ error handling that sets a value for errno.

To explicitly inform the compiler that none of your code will set errno, you can compile with the -qignerrno compiler option (automatically set with -03).

C++ exception handlers.

To explicitly inform the compiler that none of your code will throw any exceptions, and therefore, that no exception-handling code must be generated, you can compile with the -qnoeh compiler option.

In addition, the optimal basic blocks remove dependencies between computations, so that the compiler views each statement as entirely independent. You can construct a basic block as a series of independent statements or as a loop that repeatedly computes the same basic block with different arguments.

If you specify the -qhot=simd compilation option, along with a minimum optimization level of -02, the compiler can then vectorize these loops by applying various transformations, such as unrolling and software pipelining. See "Removing possibilities for aliasing (C/C++)" on page 114, for additional strategies for removing data dependencies.

#### Using inline functions

An inline function is expanded in any context in which it is called. This expansion avoids the normal performance overhead associated with the branching for a function call, and it allows functions to be included in basic blocks. The XL C/C++ and Fortran compilers provide several options for inlining.

The following options instruct the compiler to automatically inline all functions it deems appropriate:

- ► XL C/C++:
  - -0 through -05
  - -qipa
- XL Fortran:
  - -04 or -05
  - -qipa

With the following options, you can select or name functions to be inlined:

- ► XL C/C++ :
  - -qinline
  - -Q
- XL Fortran:

-Q

In C/C++, you can also use the standard inline function specifier or the attribute (always inline) extension in your code to mark a function for inlining.

**Using inlining:** Do not overuse inlining because of the limits on how much inlining can be done. Mark the most important functions.

For more information about the various compiler options for controlling function inlining, see the following publications:

"XL C/C++ Compiler Reference"

http://www-306.ibm.com/software/awdtools/xlcpp/library/

"XL Fortran User Guide"

http://www-306.ibm.com/software/awdtools/fortran/xlfortran/library/

Also available from this Web address, the "XL C/C++ Language Reference" provides information about the different variations of the inline keyword supported by XL C and C++, as well as the inlining function attribute extensions.

#### Removing possibilities for aliasing (C/C++)

When you use pointers to access array data in C/C++, the compiler cannot assume that the memory accessed by pointers is not altered by other pointers that refer to the same address, for example, if two pointer input parameters share memory, the instruction to store the second parameter can overwrite the memory read from the first load instruction, which means that, after a store for a pointer variable, any load from a pointer must be reloaded. Consider the code in Example 8-9.

Example 8-9 Sample code

int i = \*p; \*q = 0; If \*q aliases \*p, then the value must be reloaded from memory. If \*q does not alias \*p, the old value that is already loaded into i can be used.

To avoid the overhead of reloading values from memory every time they are referenced in the code, and to allow the compiler to simply manipulate values that are already resident in registers, you can use several strategies. One approach is to assign input array element values to local variables and perform computations only on the local variables, as shown in Example 8-10.

Example 8-10 Array parameters assigned to local variables

```
#include <math.h>
void reciprocal_roots (const double* x, double* f)
{
    double x0 = x[0] ;
    double x1 = x[1] ;
    double r0 = 1.0/sqrt(x0) ;
    double r1 = 1.0/sqrt(x1) ;
    f[0] = r0 ;
    f[1] = r1 ;
```

If you are certain that two references do not share the same memory address, another approach is to use the #pragma disjoint directive. This directive asserts that two identifiers do not share the same storage, within the scope of their use. Specifically, you can use pragma to inform the compiler that two pointer variables do not point to the same memory address. The directive in Example 8-11 indicates to the compiler that the pointers-to-arrays of double x and f do not share memory.

Example 8-11 The #pragma disjoint directive

```
__inline void ten_reciprocal_roots (double* x, double* f)
{
#pragma disjoint (*x, *f)
int i;
   for (i=0; i < 10; i++)
   f[i]= 1.0 / sqrt (x[i]);
}</pre>
```

**Important:** The correct functioning of this directive requires that the two pointers be disjoint. If they are not, the compiled program cannot run correctly.

#### Structure computations in batches

Floating-point operations are pipelined in the 450 processor, so that one floating-point calculation is performed per cycle, with a latency of approximately five cycles. Therefore, to keep the 450 processor's floating-point units busy, organize floating-point computations to perform step-wise operations in batches - for example, arrays of five elements and loops of five iterations. For the 450d, which has two FPUs, use batches of ten, for example, with the 450d, at high optimization, the function in Example 8-12 on page 116 should perform ten parallel reciprocal roots in about five cycles more than a single reciprocal root. This is because the compiler performs two reciprocal roots in parallel and then uses the "empty" cycles to run four more parallel reciprocal roots.

Example 8-12 Function to calculate reciprocal roots for arrays of 10 elements

```
__inline void ten_reciprocal_roots (double* x, double* f)
{
#pragma disjoint (*x, *f)
    int i;
    for (i=0; i < 10; i++)
    f[i]= 1.0 / sqrt (x[i]);
}</pre>
```

The definition in Example 8-13 shows "wrapping" the inlined, optimized ten\_reciprocal\_roots function, in Example 8-12, inside a function that allows you to pass in arrays of any number of elements. This function then passes the values in batches of ten to the ten reciprocal roots function and calculates the remaining operations individually.

Example 8-13 Function to pass values in batches of ten

```
static void unaligned_reciprocal_roots (double* x, double* f, int n)
{
#pragma disjoint (*x, *f)
   while (n >= 10) {
    ten_reciprocal_roots (x, f);
    x += 10;
    f += 10;
    }
    /* remainder */
   while (n > 0) {
    *f = 1.0 / sqrt (*x);
    f++, x++;
    }
}
```

#### Checking for data alignment

Floating-point data alignment requirements are based on the size of the data: Four-byte data must be word aligned, 8-byte data must be double-word aligned, and 16-byte data must be quad-word aligned. If data that is not properly aligned is accessed or modified, the hardware generates an alignment exception. The user can determine how alignment exceptions are to be handled by the setting of the environment variable BG\_MAXALIGNEXP. If this variable is not set, the kernel can handle up to 1000 alignment exceptions, and after this amount of time, a SIGBUS signal is raised, the program ends, and generates a core file. The core file provides information about the instruction address and stack trace where the alignment exception occurred. Setting BG\_MAXALIGNEXP=-1 indicates that all alignment exceptions are to be handled. Because alignment exceptions can cause a severe performance penalty, this technique can be used to find code that is taking alignment exceptions unexpectedly.

The compiler does not generate these parallel load and store instructions unless it is sure that it is safe to do so. For non-pointer local and global variables, the compiler knows when this is safe. To allow the compiler to generate these parallel loads and stores for accesses through pointers, include code that tests for correct alignment and that gives the compiler hints.

To test for alignment, first create one version of a function that asserts the alignment of an input variable at that point in the program flow. You can use the C/C++ \_\_alignx built-in function or the Fortran ALIGNX function to inform the compiler that the incoming data is correctly aligned according to a specific byte boundary, so it can efficiently generate loads and stores.

The function takes two arguments. The first argument is an integer constant that expresses the number of alignment bytes (must be a positive power of two). The second argument is the variable name, typically a pointer to a memory address.

Example 8-14 shows the C/C++ prototype for the function.

Example 8-14 C/C++ prototype

extern #ifdef \_\_cplusplus "builtin" #endif void \_\_alignx (int n, const void \*addr)

Example 8-14, *n* is the number of bytes, for example,  $\_alignx(16, y)$  specifies that the address *y* is 16-byte aligned.

In Fortran95, the built-in subroutine is ALIGNX(K,M), where K is of type INTEGER(4), and M is a variable of any type. When M is an integer pointer, the argument refers to the address of the pointee.

Example 8-15 asserts that the variables x and f are aligned along 16-byte boundaries.

Example 8-15 Using the \_\_alignx built-in function

```
#include <math.h>
#include <builtins.h>
__inline void aligned_ten_reciprocal_roots (double* x, double* f)
{
#pragma disjoint (*x, *f)
int i;
___alignx (16, x);
__alignx (16, f);
for (i=0; i < 10; i++)
f[i]= 1.0 / sqrt (x[i]);
}</pre>
```

**The \_\_alignx function:** The \_\_alignx function does not perform any alignment. It merely informs the compiler that the variables are aligned as specified. If the variables are not aligned correctly, the program does not run properly.

After you create a function to handle input variables that are correctly aligned, you then can create a function that tests for alignment and then calls the appropriate function to perform the calculations. The function in Example 8-16 checks to see whether the incoming values are correctly aligned. Then it calls the "aligned" (Example 8-15) or "unaligned" (Example 8-12 on page 116) version of the function according to the result.

Example 8-16 Function to test for alignment

The alignment test in Example 8-16 on page 117 provides an optimized method of testing for 16-byte alignment by performing a bit-wise OR on the two incoming addresses and testing whether the lowest four bits are 0 (that is, 16-byte aligned).

#### Using XL built-in floating-point functions for Blue Gene/P

The XL C/C++ and Fortran95 compilers include a large set of built-in functions that are optimized for the PowerPC architecture. For a full description of them, refer to the following documents:

► Appendix B: "Built-In Functions" in XL C/C++ Compiler Reference

http://www-306.ibm.com/software/awdtools/xlcpp/library/

► "Intrinsic Procedures" in XL Fortran Language Reference

http://www-306.ibm.com/software/awdtools/fortran/xlfortran/library/

On the Blue Gene/P system, the XL compilers provide a set of built-in functions that are specifically optimized for the PowerPC 450d dual FPU. These built-in functions provide an almost one-to-one correspondence with the dual floating-point instruction set.

All of the C/C++ and Fortran built-in functions operate on complex data types, which have an underlying representation of a two-element array, in which the real part represents the *primary* element and the imaginary part represents the *second* element. The input data that you provide does not need to represent complex numbers. In fact, both elements are represented internally as two real values. None of the built-in functions performs complex arithmetic. A set of built-in functions designed to efficiently manipulate complex-type variables is also available.

The Blue Gene/P built-in functions perform several types of operations, as explained in the following paragraphs.

*Parallel operations* perform SIMD computations on the primary and secondary elements of one or more input operands. They store the results in the corresponding elements of the output. As an example, Figure 8-3 illustrates how a parallel-multiply operation is performed.

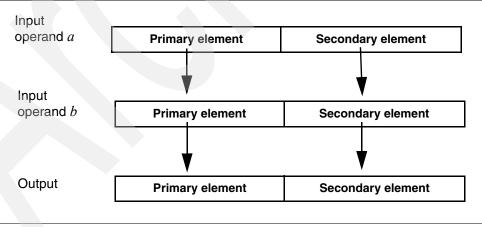

Figure 8-3 Parallel operations

*Cross operations* perform SIMD computations on the opposite primary and secondary elements of one or more input operands. They store the results in the corresponding elements in the output. As an example, Figure 8-4 on page 119 illustrates how a cross-multiply operation is performed.

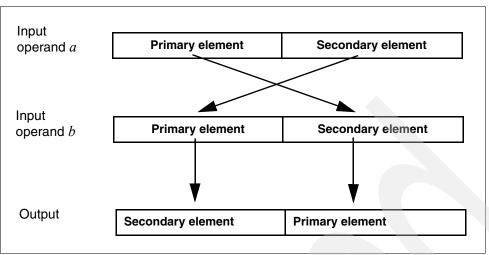

Figure 8-4 Cross-multiply operations

*Copy-primary operations* perform SIMD computation between the corresponding primary and secondary elements of two input operands, where the primary element of the first operand is replicated to the secondary element. As an example, Figure 8-5 illustrates how a cross-primary-multiply operation is performed.

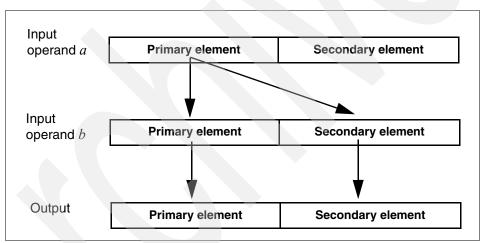

Figure 8-5 Copy-primary multiply operations

*Copy-secondary operations* perform SIMD computation between the corresponding primary and secondary elements of two input operands, where the secondary element of the first operand is replicated to the primary element. As an example, Figure 8-6 illustrates how a cross-secondary multiply operation is performed.

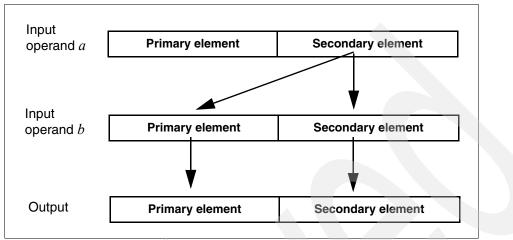

Figure 8-6 Copy-secondary multiply operations

In *cross-copy operations*, the compiler crosses either the primary or secondary element of the first operand, so that copy-primary and copy-secondary operations can be used interchangeably to achieve the same result. The operation is performed on the total value of the first operand. As an example, Figure 8-7 illustrates the result of a cross-copy multiply operation.

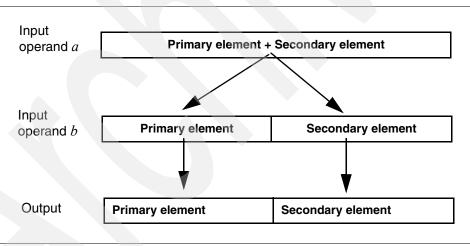

Figure 8-7 Cross-copy multiply operations

In the following paragraphs, we describe the available built-in functions by category. For each function, the C/C++ prototype is provided. In C, you do not need to include a header file to obtain the prototypes. The compiler includes them automatically. In C++, you must include the header file builtins.h.

Fortran does not use prototypes for built-in functions. Therefore, the interfaces for the Fortran95 functions are provided in textual form. The function names *omit* the double underscore (\_\_) in Fortran95.

All of the built-in functions, with the exception of the complex type manipulation functions, require compilation under -qarch=450d. This is the default setting on the Blue Gene/P system.

To help clarify the English description of each function, the following notation is used:

element(variable)

Here *element* represents one of *primary* or *secondary*, and *variable* represents input variable *a*, *b*, or *c*, and the output variable *result*, for example, consider the following formula:

primary(result) = primary(a) + primary(b)

This formula indicates that the primary element of input variable *a* is added to the primary element of input variable *b* and stored in the primary element of the result.

To optimize your calls to the Blue Gene/P built-in functions, follow the guidelines that we provide in 8.12, "Tuning your code for Blue Gene/P" on page 107. Using the alignx built-in function (described in "Checking for data alignment" on page 116) and specifying the disjoint pragma (described in "Removing possibilities for aliasing (C/C++)" on page 114) are recommended for code that calls any of the built-in functions.

#### **Complex type manipulation functions**

Complex type manipulation functions, listed in Table 8-3, are useful for efficiently manipulating complex data types. Using these functions, you can automatically convert real floating-point data to complex types and extract the real (primary) and imaginary (secondary) parts of complex values.

| Function                | Convert dual reals to complex (single-precision):cmplxf                                                                                                    |
|-------------------------|----------------------------------------------------------------------------------------------------|
| Purpose                 | Converts two single-precision real values to a single complex value. The real <i>a</i> is converted to the primary element of the return value, and the real <i>b</i> is converted to the secondary element of the return value. |
| Formula                 | primary(result) =a<br>secondary(result) = b                                                                                                    |
| C/C++<br>prototype      | float _Complexcmplxf (float a, float b);                                                                                                    |
| Fortran<br>descriptions | CMPLXF(A,B)<br>where A is of type REAL(4)<br>where B is of type REAL(4)<br>result is of type COMPLEX(4)                                                                                                    |
| Function                | Convert dual reals to complex (double-precision):cmplx                                                                                                    |
| Purpose                 | Converts two double-precision real values to a single complex value. The real <i>a</i> is converted to the primary element of the return value, and the real <i>b</i> is converted to the secondary element of the return value. |
| Formula                 | primary(result) =a<br>secondary(result) = b                                                                                                    |
| C/C++<br>prototype      | double _Complexcmplx (double a, double b);<br>long double _Complexcmplxl (long double a, long double b); <sup>a</sup>                                                                                                    |
| Fortran<br>descriptions | CMPLX(A,B)<br>where A is of type REAL(8)<br>where B is of type REAL(8)<br>result is of type COMPLEX(8)                                                                                                    |

Table 8-3Complex type manipulation functions

| Function                      | Extract real part of complex (single-precision):crealf                                                                                                    |
|-------------------------------|----------------------------------------------------------------------------------------------------|
| Purpose                       | Extracts the primary part of a single-precision complex value <i>a</i> , and returns the result as a single real value.                                                                                                    |
| Formula                       | result =primary(a)                                                                                                    |
| C/C++<br>prototype            | floatcrealf (float _Complex a);                                                                                                    |
| Fortran<br>descriptions       | CREALF(A)<br>where A is of type COMPLEX(4)<br>result is of type REAL(4)                                                                                                    |
| Function                      | Extract real part of complex (double-precision):creal,creall                                                                                                    |
| Purpose                       | Extracts the primary part of a double-precision complex value <i>a</i> , and returns the result as a single real value.                                                                                                    |
| Formula                       | result =primary(a)                                                                                                    |
| C/C++<br>prototype            | doublecreal (double _Complex a);<br>long doublecreall (long double _Complex a); <sup>a</sup>                                                                                                    |
| Fortran<br>descriptions       | CREAL(A)<br>where A is of type COMPLEX(8)<br>result is of type REAL(8)<br>CREALL(A)<br>where A is of type COMPLEX(16)<br>result is of type REAL(16)                                                                                   |
| Function                      | Extract imaginary part of complex (single-precision):cimagf                                                                                                    |
| Purpose                       | Extracts the secondary part of a single-precision complex value <i>a</i> , and returns the result as a single real value.                                                                                                    |
| Formula                       | result =secondary(a)                                                                                                    |
| C/C++<br>prototype            | floatcimagf (float _Complex a);                                                                                                    |
| Fortran                       |                                                                                                    |
| descriptions                  | where A is of type COMPLEX(4)<br>result is of type REAL(4)                                                                                                    |
|                               |                                                                                                    |
| descriptions                  | result is of type REAL(4)                                                                                                    |
| descriptions Function         | result is of type REAL(4) Extract imaginary part of complex (double-precision):cimag,cimagI Extracts the imaginary part of a double-precision complex value <i>a</i> , and returns the                                                |
| descriptions Function Purpose | result is of type REAL(4)         Extract imaginary part of complex (double-precision):cimag,cimagl         Extracts the imaginary part of a double-precision complex value <i>a</i> , and returns the result as a single real value. |

a. 128-bit C/C++ long double types are not supported on Blue Gene/L. Long doubles are treated as regular double-precision longs.

#### Load and store functions

Table 8-4 lists and explains the various parallel load and store functions that are available.

Table 8-4 Load and store functions

|  | Function               | Parallel load (single-precision):lfps                                                                                                    |
|--|------------------------|----------------------------------------------------------------------------------------------------|
|  |                        |                                                                                                    |
|  | Purpose                | Loads parallel single-precision values from the address of $a$ , and converts the results to double-precision. The first word in $address(a)$ is loaded into the primary element of the return value. The next word, at location $address(a)+4$ , is loaded into the secondary element of the return value.  |
|  | Formula                | primary(result) = a[0]<br>secondary(result) = a[1]                                                                                                    |
|  | C/C++<br>prototype     | double _ComplexIfps (float * a);                                                                                                    |
|  | Fortran<br>description | LOADFP(A)<br>where A is of type REAL(4)<br>result is of type COMPLEX(8)                                                                                                    |
|  | Function               | Cross load (single-precision):lfxs                                                                                                    |
|  | Purpose                | Loads single-precision values that have been converted to double-precision, from the address of <i>a</i> . The first word in <i>address(a)</i> is loaded into the secondary element of the return value. The next word, at location $address(a)$ +4, is loaded into the primary element of the return value. |
|  | Formula                | primary(result) = a[1]<br>secondary(result) = a[0]                                                                                                    |
|  | C/C++<br>prototype     | double _Complexlfxs (float * a);                                                                                                    |
|  | Fortran<br>description | LOADFX(A)<br>where A is of type REAL(4)<br>result is of type COMPLEX(8)                                                                                                    |
|  | Function               | Parallel load:lfpd                                                                                                    |
|  | Purpose                | Loads parallel values from the address of <i>a</i> . The first word in <i>address(a)</i> is loaded into the primary element of the return value. The next word, at location $address(a)+8$ , is loaded into the secondary element of the return value.                                                       |
|  | Formula                | primary(result) = a[0]<br>secondary(result) = a[1]                                                                                                    |
|  | C/C++<br>prototype     | double _Complexlfpd(double* a);                                                                                                    |
|  | Fortran<br>description | LOADFP(A)<br>where A is of type REAL(8)<br>result is of type COMPLEX(8)                                                                                                    |
|  | Function               | Cross load:Ifxd                                                                                                    |
|  | Purpose                | Loads values from the address of <i>a</i> . The first word in <i>address(a)</i> is loaded into the secondary element of the return value. The next word, at location $address(a)+8$ , is loaded into the primary element of the return value.                                                                |
|  | Formula                | primary(result) = a[1]<br>secondary(result) = a[0]                                                                                                    |

|  | C/C++<br>prototype     | double _ComplexIfxd (double * a);                                                                                                    |
|--|------------------------|----------------------------------------------------------------------------------------------------|
|  | Fortran<br>description | LOADFX(A)<br>where A is of type REAL(8)<br>result is of type COMPLEX(8)                                                                                                    |
|  | Function               | Parallel store (single-precision):stfps                                                                                                    |
|  | Purpose                | Stores in parallel double-precision values that have been converted to single-precision, into <i>address(b)</i> . The primary element of <i>a</i> is converted to single-precision and stored as the first word in <i>address(b)</i> . The secondary element of <i>a</i> is converted to single-precision and stored as the next word at location <i>address(b)</i> +4. |
|  | Formula                | b[0] = primary(a)<br>b[1]= secondary(a)                                                                                                    |
|  | C/C++<br>prototype     | voidstfps (float * b, double _Complex a);                                                                                                    |
|  | Fortran<br>description | STOREFP(B, A)<br>where B is of type REAL(4)<br>A is of type COMPLEX(8)<br>result is none                                                                                                    |
|  | Function               | Cross store (single-precision):stfxs                                                                                                    |
|  | Purpose                | Stores double-precision values that have been converted to single-precision, into $address(b)$ . The secondary element of <i>a</i> is converted to single-precision and stored as the first word in $address(b)$ . The primary element of <i>a</i> is converted to single-precision and stored as the next word at location $address(b)$ +4.                            |
|  | Formula                | b[0] = secondary(a)<br>b[1] = primary(a)                                                                                                    |
|  | C/C++<br>prototype     | voidstfxs (float * b, double _Complex a);                                                                                                    |
|  | Fortran<br>description | STOREFX(B, A)<br>where B is of type REAL(4)<br>A is of type COMPLEX(8)<br>result is none                                                                                                    |
|  | Function               | Parallel store:stfpd                                                                                                    |
|  | Purpose                | Stores in parallel values into <i>address(b)</i> . The primary element of <i>a</i> is stored as the first double word in <i>address(b)</i> . The secondary element of <i>a</i> is stored as the next double word at location <i>address(b)</i> +8.                                                                                                    |
|  | Formula                | b[0] = primary(a)<br>b[1] = secondary(a)                                                                                                    |
|  | C/C++<br>prototype     | voidstfpd (double * b, double _Complex a);                                                                                                    |
|  | Fortran<br>description | STOREFP(B, A)<br>where B is of type REAL(8)<br>A is of type COMPLEX(8)<br>result is none                                                                                                    |

| Function               | Cross store:stfxd                                                                                                    |  |
|------------------------|----------------------------------------------------------------------------------------------------|--|
| Purpose                | Stores values into <i>address(b)</i> . The secondary element of <i>a</i> is stored as the first double word in <i>address(b)</i> . The primary element of <i>a</i> is stored as the next double word at location <i>address(b)</i> +8.                                                                                                    |  |
| Formula                | b[0] = secondary(a)<br>b[1] = primary(a)                                                                                                    |  |
| C/C++<br>prototype     | voidstfxd (double * b, double _Complex a);                                                                                                    |  |
| Fortran<br>description | STOREFP(B, A)<br>where B is of type REAL(8)<br>A is of type COMPLEX(8)<br>result is none                                                                                                    |  |
| Function               | Parallel store as integer:stfpiw                                                                                                    |  |
| Purpose                | Stores in parallel floating-point double-precision values into <i>b</i> as integer words. The lower-order 32 bits of the primary element of <i>a</i> are stored as the first integer word in <i>address(b)</i> . The lower-order 32 bits of the secondary element of <i>a</i> are stored as the next integer word at location $address(b)$ +4. This function is typically preceded by a call to thefpctiw orfpctiwz built-in functions, described in "Unary functions" on page 126, which perform parallel conversion of dual floating-point values to integers. |  |
| Formula                | b[0] = primary(a)<br>b[1] = secondary(a)                                                                                                    |  |
| C/C++<br>prototype     | voidstfpiw (int * b, double _Complex a);                                                                                                    |  |
| Fortran<br>description | STOREFP(B, A)<br>where B is of type INTEGER(4)<br>A is of type COMPLEX(8)<br>result is none                                                                                                    |  |

#### **Move functions**

| Table 8-5 | Move functions |
|-----------|----------------|
|           |                |

| Table 8-5 lists and explains the parallel move functions that are available. |                                                                              |  |
|------------------------------------------------------------------------------|------------------------------------------------------------------------------|--|
| Table 8-5 Move functions                                                     |                                                                              |  |
| Function                                                                     | Cross move:fxmr                                                              |  |
| Purpose                                                                      | Swaps the values of the primary and secondary elements of operand <i>a</i> . |  |
| Formula                                                                      | primary(result) = secondary(a)<br>secondary(result) = primary(a)             |  |
| C/C++<br>prototype                                                           | double _Complexfxmr (double _Complex a);                                     |  |
| Fortran<br>description                                                       | FXMR(A)<br>where A is of type COMPLEX(8)<br>result is of type COMPLEX(8)     |  |

#### **Arithmetic functions**

In the following sections, we describe all the arithmetic built-in functions, categorized by their number of operands.

#### Unary functions

Unary functions, listed in Table 8-6, operate on a single input operand.

Table 8-6 Unary functions

| Function            | Parallel convert to integer:fpctiw                                                                                                    |
|---------------------|----------------------------------------------------------------------------------------------------|
| Purpose             | Converts in parallel the primary and secondary elements of operand <i>a</i> to 32-bit integers using the current rounding mode.<br>After a call to this function, use thestfpiw function to store the converted integers in parallel, as explained in "Load and store functions" on page 123. |
| Formula             | primary(result) = primary(a)<br>secondary(result) = secondary(a)                                                                                                    |
| C/C++<br>prototype  | double _Complexfpctiw (double _Complex a);                                                                                                    |
| Fortran<br>purpose  | FPCTIW(A)<br>where A is of type COMPLEX(8)<br>result is of type COMPLEX(8)                                                                                                    |
| Function            | Parallel convert to integer and round to zero:fpctiwz                                                                                                    |
| Purpose             | Converts in parallel the primary and secondary elements of operand <i>a</i> to 32-bit integers and rounds the results to zero.<br>After a call to this function, use thestfpiw function to store the converted integers in parallel, as explained in "Load and store functions" on page 123.  |
| Formula             | primary(result) = primary(a)<br>secondary(result) = secondary(a)                                                                                                    |
| C/C++<br>prototype  | double _Complexfpctiwz(double _Complex a);                                                                                                    |
| Fortran description | FPCTIWZ(A)<br>where A is of type COMPLEX(8)<br>result is of type COMPLEX(8)                                                                                                    |
| Function            | Parallel round double-precision to single-precision:fprsp                                                                                                    |
| Purpose             | Rounds in parallel the primary and secondary elements of double-precision operand a to single precision.                                                                                                    |
| Formula             | primary(result) = primary(a)<br>secondary(result) = secondary(a)                                                                                                    |
| C/C++<br>prototype  | double _Complexfprsp (double _Complex a);                                                                                                    |
| Fortran description | FPRSP(A)<br>where A is of type COMPLEX(8)<br>result is of type COMPLEX(8)                                                                                                    |
| Function            | Parallel reciprocal estimate:fpre                                                                                                    |
| Purpose             | Calculates in parallel double-precision estimates of the reciprocal of the primary and secondary elements of operand <i>a</i> .                                                                                                    |

|  | Formula                | primary(result) = primary(a)<br>secondary(result) = secondary(a)                                                                                     |
|--|------------------------|----------------------------------------------------------------------------------------------------|
|  | C/C++<br>prototype     | double _Complexfpre(double _Complex a);                                                                                                    |
|  | Fortran<br>description | FPRE(A)<br>where A is of type COMPLEX(8)<br>result is of type COMPLEX(8)                                                                             |
|  | Function               | Parallel reciprocal square root:fprsqrte                                                                                                    |
|  | Purpose                | Calculates in parallel double-precision estimates of the reciprocals of the square roots of the primary and secondary elements of operand <i>a</i> . |
|  | Formula                | primary(result) = primary(a)<br>secondary(result) = secondary(a)                                                                                     |
|  | C/C++<br>prototype     | double _Complexfprsqrte (double _Complex a);                                                                                                    |
|  | Fortran<br>description | FPRSQRTE(A)<br>where A is of type COMPLEX(8)<br>result is of type COMPLEX(8)                                                                         |
|  | Function               | Parallel negate:fpneg                                                                                                    |
|  | Purpose                | Calculates in parallel the negative values of the primary and secondary elements of operand <i>a</i> .                                               |
|  | Formula                | primary(result) = primary(a)<br>secondary(result) = secondary(a)                                                                                     |
|  | C/C++<br>prototype     | double _Complexfpneg (double _Complex a);                                                                                                    |
|  | Fortran<br>description | FPNEG(A)<br>where A is of type COMPLEX(8)<br>result is of type COMPLEX(8)                                                                            |
|  | Function               | Parallel absolute:fpabs                                                                                                    |
|  | Purpose                | Calculates in parallel the absolute values of the primary and secondary elements of operand <i>a</i> .                                               |
|  | Formula                | primary(result) = primary(a)<br>secondary(result) = secondary(a)                                                                                     |
|  | C/C++<br>prototype     | double _Complexfpabs (double _Complex a);                                                                                                    |
|  | Fortran<br>description | FPABS(A)<br>where A is of type COMPLEX(8)<br>result is of type COMPLEX(8)                                                                            |
|  | Function               | Parallel negate absolute:fpnabs                                                                                                    |
|  | Purpose                | Calculates in parallel the negative absolute values of the primary and secondary elements of operand <i>a</i> .                                      |
|  | Formula                | primary(result) = primary(a)<br>secondary(result) = secondary(a)                                                                                     |
|  | C/C++<br>prototype     | double _Complexfpnabs (double _Complex a);                                                                                                    |

| Fortran<br>description | FPNABS(A)<br>where A is of type COMPLEX(8)<br>result is of type COMPLEX(8) |
|------------------------|----------------------------------------------------------------------------|
|------------------------|----------------------------------------------------------------------------|

#### **Binary functions**

Binary functions, listed in Table 8-7, operate on two input operands.

Table 8-7 Binary functions

| Function               | Parallel add:fpadd                                                                                                    |
|------------------------|----------------------------------------------------------------------------------------------------|
| Purpose                | Adds in parallel the primary and secondary elements of operands a and b.                                                                                                    |
| Formula                | primary(result) = primary(a) + primary(b)<br>secondary(result) = secondary(a) + secondary(b)                                                                                                    |
| C/C++<br>prototype     | double _Complexfpadd (double _Complex a, double _Complex b);                                                                                                    |
| Fortran<br>description | FPADD(A,B)<br>where A is of type COMPLEX(8)<br>where B is of type COMPLEX(8)<br>result is of type COMPLEX(8)                                                                                                    |
| Function               | Parallel subtract:fpsub                                                                                                    |
| Purpose                | Subtracts in parallel the primary and secondary elements of operand $b$ from the corresponding primary and secondary elements of operand $a$ .                                                                                                    |
| Formula                | primary(result) = primary(a) - primary(b)<br>secondary(result) = secondary(a) - secondary(b)                                                                                                    |
| C/C++<br>prototype     | double _Complexfpsub (double _Complex a, double _Complex b);                                                                                                    |
| Fortran description    | FPSUB(A,B)<br>where A is of type COMPLEX(8)<br>where B is of type COMPLEX(8)<br>result is of type COMPLEX(8)                                                                                                    |
| Function               | Parallel multiply:fpmul                                                                                                    |
| Purpose                | Multiplies in parallel the values of primary and secondary elements of operands <i>a</i> and <i>b</i> .                                                                                                    |
| Formula                | primary(result) = primary(a) × primary(b)<br>secondary(result) = secondary(a) × secondary(b)                                                                                                    |
|                        | double _Complexfpmul (double _Complex a, double _Complex b);                                                                                                    |
| Fortran<br>description | FPMUL(A,B)<br>where A is of type COMPLEX(8)<br>where B is of type COMPLEX(8)<br>result is of type COMPLEX(8)                                                                                                    |
| Function               | Cross multiply:fxmul                                                                                                    |
| Purpose                | The product of the secondary element of $a$ and the primary element of $b$ is stored a the primary element of the return value. The product of the primary element of $a$ and the secondary element of $b$ is stored as the secondary element of the return value. |
| Formula                | primary(result) = secondary(a) x primary(b)                                                                                                    |
| Formula                | secondary(result) = primary(a) × primary(b)<br>secondary(result) = primary(a) × secondary(b)                                                                                                    |

| C/C++<br>prototype     | double _Complexfxmul (double _Complex a, double _Complex b);                                                                                                    |  |
|------------------------|----------------------------------------------------------------------------------------------------|--|
| Fortran<br>description | FXMUL(A,B)<br>where A is of type COMPLEX(8)<br>where B is of type COMPLEX(8)<br>result is of type COMPLEX(8)                                                                                                    |  |
| Function               | Cross copy multiply: _fxpmul,fxsmul                                                                                                    |  |
| Purpose                | Both of these functions can be used to achieve the same result. The product of $a$ and the primary element of $b$ is stored as the primary element of the return value. The product of $a$ and the secondary element of $b$ is stored as the secondary element of the return value. |  |
| Formula                | primary(result) = a x primary(b)<br>secondary(result) = a x secondary(b)                                                                                                    |  |
| C/C++<br>prototype     | double _Complexfxpmul (double _Complex b, double a);<br>double _Complexfxsmul (double _Complex b, double a);                                                                                                    |  |
| Fortran<br>description | FXPMUL(B,A) or FXSMUL(B,A)<br>where B is of type COMPLEX(8)<br>where A is of type COMPLEX(8)<br>result is of type COMPLEX(8)                                                                                                    |  |

#### Multiply-add functions

Multiply-add functions take three input operands, multiply the first two, and add or subtract the third. Table 8-8 lists these functions.

Table 8-8 Multiply-add functions

| Function                                     | Parallel multiply-add:fpmadd                                                                                                    |
|----------------------------------------------|----------------------------------------------------------------------------------------------------|
| Purpose                                      | The sum of the product of the primary elements of $a$ and $b$ , added to the primary element of $c$ , is stored as the primary element of the return value. The sum of the product of the secondary elements of $a$ and $b$ , added to the secondary element of $c$ , is stored as the secondary element of the return value.                         |
| Formula                                      | primary(result) = primary(a) × primary(b) + primary(c)<br>secondary(result) = secondary(a) × secondary(b) + secondary(c)                                                                                                    |
| C/C++<br>prototype<br>Fortran<br>description | double _Complexfpmadd (double _Complex c, double _Complex b, double _Complex a);                                                                                                    |
|                                              | FPMADD(C,B,A)<br>where C is of type COMPLEX(8)<br>where B is of type COMPLEX(8)<br>where A is of type COMPLEX(8)<br>result is of type COMPLEX(8)                                                                                                    |
| Function                                     | Parallel negative multiply-add:fpnmadd                                                                                                    |
| Purpose                                      | The sum of the product of the primary elements of $a$ and $b$ , added to the primary element of $c$ , is negated and stored as the primary element of the return value. The sum of the product of the secondary elements of $a$ and $b$ , added to the secondary element of $c$ , is negated and stored as the secondary element of the return value. |
| Formula                                      | $primary(result) = -(primary(a) \times primary(b) + primary(c))$<br>secondary(result) = -(secondary(a) × secondary(b) + secondary(c))                                                                                                    |
| C/C++<br>prototype                           | double _Complexfpnmadd (double _Complex c, double _Complex b, double _Complex a);                                                                                                    |

| Fortran<br>description | FPNMADD(C,B,A)<br>where C is of type COMPLEX(8)<br>where B is of type COMPLEX(8)<br>where A is of type COMPLEX(8)<br>result is of type COMPLEX(8)                                                                                                    |
|------------------------|----------------------------------------------------------------------------------------------------|
| Function               | Parallel multiply-subtract:fpmsub                                                                                                    |
| Purpose                | The difference of the primary element of $c$ , subtracted from the product of the primary elements of $a$ and $b$ , is stored as the primary element of the return value. The difference of the secondary element of $c$ , subtracted from the product of the secondary elements of $a$ and $b$ , is stored as the secondary element of the return value.                                                       |
| Formula                | primary(result) = primary(a) × primary(b) - primary(c)<br>secondary(result) = secondary(a) × secondary(b) - secondary(c)                                                                                                    |
| C/C++<br>prototype     | double _Complexfpmsub (double _Complex c, double _Complex b, double _Complex a);                                                                                                    |
| Fortran<br>description | FPMSUB(C,B,A)<br>where C is of type COMPLEX(8)<br>where B is of type COMPLEX(8)<br>where A is of type COMPLEX(8)<br>result is of type COMPLEX(8)                                                                                                    |
| Function               | Parallel negative multiply-subtract:fpnmsub                                                                                                    |
| Purpose                | The difference of the primary element of <i>c</i> , subtracted from the product of the primary elements of <i>a</i> and <i>b</i> , is negated and stored as the primary element of the return value. The difference of the secondary element of <i>c</i> , subtracted from the product of the secondary elements of <i>a</i> and <i>b</i> , is negated and stored as the secondary element of the return value. |
| Formula                | primary(result) = -(primary(a) × primary(b) - primary(c))<br>secondary(result) = -(secondary(a) × secondary(b) - secondary(c))                                                                                                    |
| C/C++<br>prototype     | double _Complexfpnmsub (double _Complex c, double _Complex b, double _Complex a);                                                                                                    |
| Fortran<br>description | FPNMSUB(C,B,A)<br>where C is of type COMPLEX(8)<br>where B is of type COMPLEX(8)<br>where A is of type COMPLEX(8)<br>result is of type COMPLEX(8)                                                                                                    |
| Function               | Cross multiply-add:fxmadd                                                                                                    |
| Purpose                | The sum of the product of the primary element of $a$ and the secondary element of $b$ , added to the primary element of $c$ , is stored as the primary element of the return value. The sum of the product of the secondary element of $a$ and the primary $b$ , added to the secondary element of $c$ , is stored as the secondary element of the return value.                                                |
| Formula                | primary(result) = primary(a) × secondary(b) + primary(c)<br>secondary(result) = secondary(a) × primary(b) + secondary(c)                                                                                                    |
| C/C++<br>prototype     | double _Complexfxmadd (double _Complex c, double _Complex b, double _Complex a);                                                                                                    |
| Fortran<br>description | FXMADD(C,B,A)<br>where C is of type COMPLEX(8)<br>where B is of type COMPLEX(8)<br>where A is of type COMPLEX(8)<br>result is of type COMPLEX(8)                                                                                                    |

| Function                                                                                                    | Cross negative multiply-add:fxnmadd                                                                                                    |
|----------------------------------------------------------------------------------------------------|----------------------------------------------------------------------------------------------------|
| Function         Purpose         Formula         C/C++         prototype         Fortran         description         Purpose         Formula         C/C++         prototype         Formula         C/C++         prototype         Formula         Purpose         Fortran         description         Purpose         Fortran         description         Fortran         description         Fortran         description         Fortran         description         Fortran         description         Fortran         description         Fortran         description         C/C++         Purpose         Formula         C/C++         prototype | The sum of the product of the primary element of <i>a</i> and the secondary element of <i>b</i> , added to the primary element of <i>c</i> , is negated and stored as the primary element of the return value. The sum of the product of the secondary element of <i>a</i> and the primary element of <i>b</i> , added to the secondary element of <i>c</i> , is negated and stored as the secondary element of the return value.                             |
| Formula                                                                                                    | primary(result) = -(primary(a) × secondary(b) + primary(c))<br>secondary(result) = -(secondary(a) × primary(b) + secondary(c))                                                                                                    |
|                                                                                                    | double _Complexfxnmadd (double _Complex c, double _Complex b, double _Complex a);                                                                                                    |
|                                                                                                    | FXNMADD(C,B,A)<br>where C is of type COMPLEX(8)<br>where B is of type COMPLEX(8)<br>where A is of type COMPLEX(8)<br>result is of type COMPLEX(8)                                                                                                    |
| Function                                                                                                    | Cross multiply-subtract:fxmsub                                                                                                    |
| Purpose                                                                                                    | The difference of the primary element of $c$ , subtracted from the product of the primary element of $a$ and the secondary element of $b$ , is stored as the primary element of the return secondary element of $a$ , and the primary element of $b$ is stored as the secondary element of the return value.                                                                                                    |
| Formula                                                                                                    | primary(result) = primary(a) × secondary(b) - primary(c)<br>secondary(result) = secondary(a) × primary(b) - secondary(c)                                                                                                    |
|                                                                                                    | double _Complexfxmsub (double _Complex c, double _Complex b, double _Complex a);                                                                                                    |
|                                                                                                    | FXMSUB(C,B,A)<br>where C is of type COMPLEX(8)<br>where B is of type COMPLEX(8)<br>where A is of type COMPLEX(8)<br>result is of type COMPLEX(8)                                                                                                    |
| Function                                                                                                    | Cross negative multiply-subtract:fxnmsub                                                                                                    |
| Purpose                                                                                                    | The difference of the primary element of <i>c</i> , subtracted from the product of the primary element of <i>a</i> and the secondary element of <i>b</i> , is negated and stored as the primary element of the return value. The difference of the secondary element of <i>c</i> , subtracted from the product of the secondary element of <i>a</i> and the primary element of <i>b</i> , is negated and stored as the secondary element of the return value. |
| Formula                                                                                                    | primary(result) = -(primary(a) × secondary(b) - primary(c))                                                                                                    |
|                                                                                                    | secondary(result) = -(secondary(a) × primary(b) - secondary(c))                                                                                                    |
| C/C++                                                                                                    | secondary(result) = -(secondary(a) × primary(b) - secondary(c))<br>double _Complexfxnmsub (double _Complex c, double _Complex b, double _<br>_Complex a);                                                                                                    |
| C/C++                                                                                                    | double _Complexfxnmsub (double _Complex c, double _Complex b, double                                                                                                    |

| le _Complex c, double _Complex b, double a);<br>le _Complex c, double _Complex b, double a);<br>C,B,A)                                                                                                    |
|----------------------------------------------------------------------------------------------------|
|                                                                                                    |
| la Osmalau a daubla Osmalau h daubla s);                                                                                                    |
| nary(c)<br>- secondary(c)                                                                                                    |
| to achieve the same result. The difference of the in the product of $a$ and the primary element of $b$ , the return value. The difference of the secondary duct of $a$ and the secondary element of $b$ , is the return value.                    |
| ccpmsub,fxcsmsub                                                                                                    |
| DD(C,B,A)                                                                                                    |
| ble _Complex c, double _Complex b, double a);<br>ble _Complex c, double _Complex b, double a);                                                                                                    |
| rimary(c))<br>b) + secondary(c))                                                                                                    |
| to achieve the same result. The difference of the in the product of $a$ and the primary element of $b$ , element of the return value. The difference of the rom the product of $a$ and the secondary element condary element of the return value. |
| fxcpnmadd,fxcsnmadd                                                                                                    |
| C,B,A)                                                                                                    |
| le _Complex c, double _Complex b, double a);<br>le _Complex c, double _Complex b, double a);                                                                                                    |
| mary(c)<br>) + secondary(c)                                                                                                    |
| to achieve the same result. The sum of the of $b$ , added to the primary element of $c$ , is stored value. The sum of the product of $a$ and the e secondary element of $c$ , is stored as the e.                                                 |
|                                                                                                    |

| _                      |                                                                                                    |
|------------------------|----------------------------------------------------------------------------------------------------|
| Purpose                | Both of these functions can be used to achieve the same result. The difference of the primary element of <i>c</i> , subtracted from the product of <i>a</i> and the primary element of <i>b</i> , is negated and stored as the primary element of the return value. The difference of the secondary element of <i>c</i> , subtracted from the product of <i>a</i> and the secondary element of <i>b</i> , is negated and stored as the secondary element of the return value. |
| Formula                | primary(result) = -(a x primary(b) - primary(c))<br>secondary(result) = -(a x secondary(b) - secondary(c))                                                                                                    |
| C/C++<br>prototype     | double _Complexfxcpnmsub (double _Complex c, double _Complex b, double a);<br>double _Complexfxcsnmsub (double _Complex c, double _Complex b, double a);                                                                                                    |
| Fortran<br>description | FXCPNMSUB(C,B,A) or FXCSNMSUB(C,B,A)<br>where C is of type COMPLEX(8)<br>where B is of type COMPLEX(8)<br>where A is of type REAL(8)<br>result is of type COMPLEX(8)                                                                                                    |
| Function               | Cross copy sub-primary multiply-add:fxcpnpma,fxcsnpma                                                                                                    |
| Purpose                | Both of these functions can be used to achieve the same result. The difference of the primary element of $c$ , subtracted from the product of $a$ and the primary element of $b$ , is negated and stored as the primary element of the return value. The sum of the product of $a$ and the secondary element of $b$ , added to the secondary element of $c$ , is stored as the secondary element of the return value.                                                         |
| Formula                | primary(result) = -(a x primary(b) - primary(c))<br>secondary(result) = a x secondary(b) + secondary(c)                                                                                                    |
| C/C++<br>prototype     | double _Complexfxcpnpma (double _Complex c, double _Complex b, double a);<br>double _Complexfxcsnpma (double _Complex c, double _Complex b, double a);                                                                                                    |
| Fortran<br>description | FXCPNPMA(C,B,A) or FXCSNPMA(C,B,A)<br>where C is of type COMPLEX(8)<br>where B is of type COMPLEX(8)<br>where A is of type REAL(8)<br>result is of type COMPLEX(8)                                                                                                    |
| Function               | Cross copy sub-secondary multiply-add:fxcpnsma,fxcsnsma                                                                                                    |
| Purpose                | Both of these functions can be used to achieve the same result. The sum of the product of <i>a</i> and the primary element of <i>b</i> , added to the primary element of <i>c</i> , is stored as the primary element of the return value. The difference of the secondary element of <i>c</i> , subtracted from the product of <i>a</i> and the secondary element of <i>b</i> , is negated and stored as the secondary element of the return value.                           |
| Formula                | primary(result) = a x primary(b) + primary(c))<br>secondary(result) = -(a x secondary(b) - secondary(c))                                                                                                    |
| C/C++<br>prototype     | double _Complexfxcpnsma (double _Complex c, double _Complex b, double a);<br>double _Complexfxcsnsma (double _Complex c, double _Complex b, double a);                                                                                                    |
| Fortran<br>description | FXCPNSMA(C,B,A) or FXCSNSMA(C,B,A)<br>where C is of type COMPLEX(8)<br>where B is of type COMPLEX(8)<br>where A is of type REAL(8)<br>result is of type COMPLEX(8)                                                                                                    |
| Function               | Cross mixed multiply-add:fxcxma                                                                                                    |
|                        |                                                                                                    |

| Purpose                | The sum of the product of $a$ and the secondary element of $b$ , added to the primary element of $c$ , is stored as the primary element of the return value. The sum of the product of $a$ and the primary element of $b$ , added to the secondary element of $c$ , is stored as the secondary element of the return value.                                                     |  |  |  |
|------------------------|----------------------------------------------------------------------------------------------------|--|--|--|
| Formula                | primary(result) = a x secondary(b) + primary(c)<br>secondary(result) = a x primary(b) +secondary(c)                                                                                                    |  |  |  |
| C/C++<br>prototype     | double _Complexfxcxma (double _Complex c, double _Complex b, double a);                                                                                                    |  |  |  |
| Fortran<br>description | FXCXMA(C,B,A)<br>where C is of type COMPLEX(8)<br>where B is of type COMPLEX(8)<br>where A is of type REAL(8)<br>result is of type COMPLEX(8)                                                                                                    |  |  |  |
| Function               | Cross mixed negative multiply-subtract:fxcxnms                                                                                                    |  |  |  |
| Purpose                | The difference of the primary element of $c$ , subtracted from the product of $a$ and the secondary element of $b$ , is negated and stored as the primary element of the return value. The difference of the secondary element of $c$ , subtracted from the product of $a$ and the primary element of $b$ , is negated and stored as the primary secondary of the return value. |  |  |  |
| Formula                | primary(result) = -(a × secondary(b) - primary(c))<br>secondary(result) = -(a × primary(b) - secondary(c))                                                                                                    |  |  |  |
| C/C++<br>prototype     | double _Complexfxcxnms (double _Complex c, double _Complex b, double a);                                                                                                    |  |  |  |
| Fortran<br>description | FXCXNMS(C,B,A)<br>where C is of type COMPLEX(8)<br>where B is of type COMPLEX(8)<br>where A is of type REAL(8)<br>result is of type COMPLEX(8)                                                                                                    |  |  |  |
| Function               | Cross mixed sub-primary multiply-add:fxcxnpma                                                                                                    |  |  |  |
| Purpose                | The difference of the primary element of <i>c</i> , subtracted from the product of <i>a</i> and the secondary element of <i>b</i> , is stored as the primary element of the return value. The sum of the product of <i>a</i> and the primary element of <i>b</i> , added to the secondary element of <i>c</i> , is stored as the secondary element of the return value.         |  |  |  |
| Formula                | $primary(result) = -(a \times secondary(b) - primary(c))$<br>secondary(result) = a × primary(b) + secondary(c)                                                                                                    |  |  |  |
| C/C++<br>prototype     | double _Complexfxcxnpma (double _Complex c, double _Complex b, double a);                                                                                                    |  |  |  |
| Fortran<br>description | FXCXNPMA(C,B,A)<br>where C is of type COMPLEX(8)<br>where B is of type COMPLEX(8)<br>where A is of type REAL(8)<br>result is of type COMPLEX(8)                                                                                                    |  |  |  |
| Function               | Cross mixed sub-secondary multiply-add:fxcxnsma                                                                                                    |  |  |  |
| Purpose                | The sum of the product of $a$ and the secondary element of $b$ , added to the primary element of $c$ , is stored as the primary element of the return value. The difference of the secondary element of $c$ , subtracted from the product of $a$ and the primary element of $b$ , is stored as the secondary element of the return value.                                       |  |  |  |

| Formula                | primary(result) = a x secondary(b) + primary(c))<br>secondary(result) = -(a x primary(b) - secondary(c))                                        |
|------------------------|----------------------------------------------------------------------------------------------------|
| C/C++<br>prototype     | double _Complexfxcxnsma (double _Complex c, double _Complex b, double a);                                                                       |
| Fortran<br>description | FXCXNSMA(C,B,A)<br>where C is of type COMPLEX(8)<br>where B is of type COMPLEX(8)<br>where A is of type REAL(8)<br>result is of type COMPLEX(8) |

#### Select functions

Table 8-9 lists and explains the parallel select functions that are available.

Table 8-9Select functions

| Function               | Parallel select:fpsel                                                                                                    |  |
|------------------------|----------------------------------------------------------------------------------------------------|--|
| Purpose                | The value of the primary element of $a$ is compared to zero. If its value is equal to or greater than zero, the primary element of $c$ is stored in the primary element of the return value. Otherwise, the primary element of $b$ is stored in the primary element of the return value. The value of the secondary element of $a$ is compared to zero. If its value is equal to or greater than zero, the secondary element of $c$ is stored in the secondary element of $b$ is stored in the secondary element of $b$ is stored in the secondary element of the return value. Otherwise, the secondary element of $b$ is stored in the secondary element of the return value. |  |
| Formula                | $\begin{array}{l} \mbox{primary(result) = if primary(a) } \geq 0 \mbox{ then } \mbox{primary(c); else primary(b)} \\ \mbox{secondary(result) = if secondary(a) } \geq 0 \mbox{ then } \mbox{primary(c); else secondary(b)} \end{array}$                                                                                                    |  |
| C/C++<br>prototype     | double _Complexfpsel (double _Complex a, double _Complex b, double _Complex c);                                                                                                    |  |
| Fortran<br>description | FPSEL(A,B,C)<br>where A is of type COMPLEX(8)<br>where B is of type COMPLEX(8)<br>where C is of type COMPLEX(8)<br>result is of type COMPLEX(8)                                                                                                    |  |

#### Examples of built-in functions usage

Using the following definitions, you can create a custom parallel add function that uses the parallel load and add built-in functions to add two double floating-point values in parallel and return the result as a complex number. See Example 8-17 for C/C++ and Example 8-18 on page 136 for Fortran.

Example 8-17 Using built-in functions in C/C++

```
/* alternately: */
```

```
return __fpadd(__lfpd(x), __lfpd(y)); /* same code generated with optimization
enabled */
```

Example 8-18 Using built-in functions in Fortran

```
FUNCTION PADD (X, Y)
COMPLEX(8) PADD
REAL(8) X, Y
COMPLEX(8) A, B, C
A = LOADFP(X)
B = LOADFP(Y)
PADD = FPADD(A,B)
RETURN
END
```

Example 8-19 provides a sample of double-precision square matrix-matrix multiplication. This version uses 6x4 outer loop unrolling.

Example 8-19 Double-precision square matrix multiply example

```
subroutine dsgmm(a, b, c, n)
!
!# (C) Copyright IBM Corp. 2006 All Rights Reserved.
!# Rochester, MN
!
 implicit none
 integer i, j, k, n
 integer ii, jj, kk
 integer istop, jstop, kstop
 integer, parameter :: nb = 36 ! blocking factor
 complex(8) zero
 complex(8) a00, a01
 complex(8) a20, a21
 complex(8) b0, b1, b2, b3, b4, b5
 complex(8) c00, c01, c02, c03, c04, c05
 complex(8) c20, c21, c22, c23, c24, c25
 real(8) a(n,n), b(n,n), c(n,n)
 zero = (0.0d0, 0.0d0)
  1_____
 ! Double-precision square matrix-matrix multiplication.
  |-----
 ! This version uses 6x4 outer loop unrolling.
 ! The cleanup loops have been left out, so the results
 ! are correct for dimensions that are multiples of the
 ! two unrolling factors: 6 and 4.
  1_____
                              _____
 do jj = 1, n, nb
   if ((jj + nb - 1) .lt. n) then
     jstop = (jj + nb - 1)
   else
     jstop = n
   endif
```

```
do ii = 1, n, nb
 if ((ii + nb - 1) .lt. n) then
   istop = (ii + nb - 1)
 else
   istop = n
 endif
 !-----
 ! initialize a block of c to zero
 !-----
 do j = jj, jstop - 5, 6
   do i = ii, istop - 1, 2
     call storefp(c(i,j) , zero)
     call storefp(c(i,j+1), zero)
     call storefp(c(i,j+2), zero)
     call storefp(c(i,j+3), zero)
     call storefp(c(i,j+4), zero)
     call storefp(c(i,j+5), zero)
   end do
 end do
 1-----
                               ____
 ! multiply block by block with 6x4 outer loop un-rolling
 1_____
 do kk = 1, n, nb
   if ((kk + nb - 1) .lt. n) then
     kstop = (kk + nb - 1)
   else
     kstop = n
   endif
   do j = jj, jstop - 5, 6
   do i = ii, istop - 3, 4
     c00 = loadfp(c(i,j))
     c01 = loadfp(c(i,j+1))
     c02 = loadfp(c(i,j+2))
     c03 = loadfp(c(i,j+3))
     c04 = loadfp(c(i,j+4))
     c05 = loadfp(c(i,j+5))
     c20 = loadfp(c(i+2,j))
     c21 = loadfp(c(i+2,j+1))
     c22 = loadfp(c(i+2,j+2))
     c23 = loadfp(c(i+2,j+3))
     c24 = loadfp(c(i+2,j+4))
     c25 = loadfp(c(i+2,j+5))
     a00 = loadfp(a(i,kk))
     a20 = loadfp(a(i+2,kk))
     a01 = loadfp(a(i,kk+1))
     a21 = loadfp(a(i+2,kk+1))
     do k = kk, kstop - 1, 2
       b0 = loadfp(b(k,j))
       b1 = loadfp(b(k,j+1))
       b2 = loadfp(b(k,j+2))
       b3 = loadfp(b(k,j+3))
```

```
b4 = loadfp(b(k,j+4))
          b5 = loadfp(b(k,j+5))
          c00 = fxcpmadd(c00, a00, real(b0))
          c01 = fxcpmadd(c01, a00, real(b1))
          c02 = fxcpmadd(c02, a00, real(b2))
          c03 = fxcpmadd(c03, a00, real(b3))
          c04 = fxcpmadd(c04, a00, real(b4))
          c05 = fxcpmadd(c05, a00, real(b5))
          c20 = fxcpmadd(c20, a20, real(b0))
          c21 = fxcpmadd(c21, a20, real(b1))
          c22 = fxcpmadd(c22, a20, real(b2))
          c23 = fxcpmadd(c23, a20, real(b3))
          c24 = fxcpmadd(c24, a20, real(b4))
          c25 = fxcpmadd(c25, a20, real(b5))
          a00 = loadfp(a(i,k+2))
          a20 = loadfp(a(i+2,k+2))
          c00 = fxcpmadd(c00, a01, imag(b0))
          c01 = fxcpmadd(c01, a01, imag(b1))
          c02 = fxcpmadd(c02, a01, imag(b2))
          c03 = fxcpmadd(c03, a01, imag(b3))
          c04 = fxcpmadd(c04, a01, imag(b4))
          c05 = fxcpmadd(c05, a01, imag(b5))
          c20 = fxcpmadd(c20, a21, imag(b0))
          c21 = fxcpmadd(c21, a21, imag(b1))
          c22 = fxcpmadd(c22, a21, imag(b2))
          c23 = fxcpmadd(c23, a21, imag(b3))
          c24 = fxcpmadd(c24, a21, imag(b4))
          c25 = fxcpmadd(c25, a21, imag(b5))
          a01 = loadfp(a(i,k+3))
          a21 = loadfp(a(i+2,k+3))
        end do
        call storefp(c(i
                          ,j ), c00)
                          ,j+1), c01)
        call storefp(c(i
        call storefp(c(i
                          ,j+2), c02)
                          ,j+3), cO3)
        call storefp(c(i
        call storefp(c(i
                          ,j+4), c04)
        call storefp(c(i ,j+5), c05)
        call storefp(c(i+2,j ), c20)
        call storefp(c(i+2,j+1), c21)
        call storefp(c(i+2,j+2), c22)
        call storefp(c(i+2,j+3), c23)
        call storefp(c(i+2,j+4), c24)
        call storefp(c(i+2,j+5), c25)
      end do
      end do
    end do !kk
  end do !ii
end do !jj
```

end

9

# Running and debugging applications

In this chapter, we explain how to run and debug applications on the IBM Blue Gene/P system. These types of tools are essential for application developers. Although we do not cover all of the existing tools, we provide an overview of some of the currently available tools.

We cover the following topics:

- Running applications
- Debugging applications

# 9.1 Running applications

Blue Gene/P applications can be run in several ways. We briefly discuss each method and provide references for more detailed documentation.

#### 9.1.1 MMCS console

It is possible to run applications directly from the MMCS console. The main drawback to using this approach is that it requires users to have direct access to the Service Node, which is undesirable from a security perspective.

When using the MMCS console, it is necessary to first manually select and allocate a block. A *block* in this case refers to a partition or set of nodes to run the job. (See Appendix A, "Blue Gene/P hardware-naming conventions" on page 325, for more information.) At this point, it is possible to run Blue Gene/P applications. The set of commands in Example 9-1 from the MMCS console window show how to accomplish this. The names can be site specific, but the example illustrates the procedure.

To start the console session, use the sequence of commands shown in Example 9-1 on the Service Node.

Example 9-1 Starting the console session

```
cd /bgsys/drivers/ppcfloor/bin
source ~bgpsysdb/sqllib/db2profile
mmcs db console --bgpadmingroup p/bluegene/bgpall
connecting to mmcs_server
connected to mmcs server
connected to DB2
mmcs$list blocks
0K
NOO 64 1
                 B manojd (1)
                                 connected
NO2 32 1
                 I walkup
                           (0)
                                 connected
NO4 32 1
                 B manojd
                           (1)
                                 connected
N05_32_1
                 B manojd (1)
                                 connected
NO6 32 1
                 I sameer77(1)
                                 connected
NO7 32 1
                 I gdozsa (1)
                                 connected
NO8 64 1
                 I vezolle (1)
                                 connected
N12 32 1
                 I vezolle (0)
                                connected
mmcs$ allocate N14 32 1
0K
mmcs$ list_blocks
0K
NOO 64 1
                 B manojd (1)
                                 connected
NO2 32 1
                           (0)
                 I walkup
                                 connected
NO4_32_1
                 B manojd
                          (1)
                                 connected
N05 32 1
                 B manojd
                          (1)
                                connected
NO6 32 1
                 I sameer77(1) connected
NO7_32_1
                 Igdozsa (1)
                                 connected
NO8 64 1
                 I vezolle (1)
                                connected
N12 32 1
                 I vezolle (0)
                                 connected
N14 32 1
                 I cpsosa (1) connected
mmcs$ submitjob N14_32_1 /bgusr/cpsosa/hello/c/omp_hello_bgp /bgusr/cpsosa/hello/c
0K
jobId=14008
mmcs$ free N14 32 1
```

```
OK
mmcs$ quit
OK
mmcs_db_console is terminating, please wait...
mmcs_db_console: closing database connection
mmcs_db_console: closed database connection
mmcs_db_console: closing console port
mmcs_db_console: closed console port
```

For more information about using the MMCS console, see *IBM System Blue Gene Solution: Blue Gene/P System Administration*, SG24-7417.

#### 9.1.2 mpirun

In the absence of a scheduling application, we recommend that you use **mpirun** to run Blue Gene/P applications on statically allocated partitions. Users can access this application from the Front End Node, which provides better security protection than using the MMCS console. For more complete information about using **mpirun**, see Chapter 11, "mpirun" on page 177.

With **mpirun**, you can select and allocate a block and run a Message Passing Interface (MPI) application, all in one step as shown in Example 9-2.

Example 9-2 Using mpirun

```
cpsosa@descartes:/bgusr/cpsosa/red/pi/c> csh
descartes pi/c> set MPIRUN="/bgsys/drivers/ppcfloor/bin/mpirun"
descartes pi/c> set MPIOPT="-np 1"
descartes pi/c> set MODE="-mode SMP"
descartes pi/c> set PARTITION="-partition N14_32_1"
descartes pi/c> set WDIR="-cwd /bgusr/cpsosa/red/pi/c"
descartes pi/c> set EXE="-exe /bgusr/cpsosa/red/pi/c/pi_critical_bgp"
descartes pi/c> $MPIRUN $PARTITION $MPIOPT $MODE $WDIR $EXE -env "OMP_NUM_THREADS=1"
Estimate of pi: 3.14159
Total time 560.055988
```

All output in this example is sent to the display. To specify that you want this information sent to a file, you must add the following line, for example, to the end of the **mpirun** command:

>/bgusr/cpsosa/red/pi/c/pi\_critical.stdout 2>/bgusr/cpsosa/red/pi/c/pi\_critical.stderr

This line sends standard output to the pi\_critical.stdout file and standard error to the pi\_critical.stderr file. Both files are in the /bgusr/cpsosa/red/pi/c directory.

#### 9.1.3 submit

In HTC mode you must use the **submit** command, which is analogous to **mpirun** because its purpose is to act as a shadow of the job. It transparently forwards stdin, and receives stdout and stderr. More detailed usage information is available in Chapter 12, "High-Throughput Computing (HTC) paradigm" on page 201.

#### 9.1.4 IBM LoadLeveler

At present, LoadLeveler support for the Blue Gene/P system is provided via a programming request for price quotation (PRPQ). The IBM Tivoli Workload Scheduler LoadLeveler product is intended to manage both serial and parallel jobs over a cluster of servers. This distributed environment consists of a pool of machines or servers, often referred to as a *LoadLeveler cluster*. Machines in the pool can be of several types: desktop workstations available for batch jobs (usually when not in use by their owner), dedicated servers, and parallel machines.

LoadLeveler allocates machine resources in the cluster to run jobs. The scheduling of jobs depends on the availability of resources within the cluster and various rules, which can be defined by the LoadLeveler administrator. A user submits a job using a job command file. The LoadLeveler scheduler attempts to find resources within the cluster to satisfy the requirements of the job. LoadLeveler maximizes the efficiency of the cluster by maximizing the utilization of resources, while at the same time minimizing the job turnaround time experienced by users.

LoadLeveler provides a rich set of functions for job scheduling and cluster resource management. Some of the tasks that LoadLeveler can perform include:

- Choosing the next job to run.
- Examining the job requirements.
- Collecting available resources in the cluster.
- Choosing the "best" machines for the job.
- Dispatching the job to the selected machine.
- Controlling running jobs.
- Creating reservations and scheduling jobs to run in the reservations.
- Job preemption to enable high-priority jobs to run immediately.
- ► Fair share scheduling to automatically balance resources among users or groups of users.
- Co-scheduling to enable several jobs to be scheduled to run at the same time.
- Multi-cluster support to allow several LoadLeveler clusters to work together to run user jobs.

The LoadLeveler documentation contains information for setting up and using LoadLeveler with Blue Gene/P. The documentation is available online at:

http://publib.boulder.ibm.com/infocenter/clresctr/vxrx/index.jsp

#### 9.1.5 Other scheduler products

You can use custom scheduling applications to run applications on the Blue Gene/P system. You write custom "glue" code between the scheduler and the Blue Gene/P system by using the Bridge APIs, which are described in Chapter 13, "Control system (Bridge) APIs" on page 209, and Chapter 14, "Real-time Notification APIs" on page 251.

# 9.2 Debugging applications

In this section, we discuss the debuggers that are supported by the Blue Gene/P system.

#### 9.2.1 General debugging architecture

Four pieces of code are involved when debugging applications on the Blue Gene/P system:

- The Compute Node Kernel, which provides the low-level primitives that are necessary to debug an application
- The control and I/O daemon (CIOD) running on the I/O Nodes, which provides control and communications to Compute Nodes
- A "debug server" running on the I/O Nodes, which is vendor-supplied code that interfaces with the CIOD
- A debug client running on a Front End Node, which is where the user does their work interactively

A debugger must interface to the Compute Node through an API implemented in CIOD to debug an application running on a Compute Node. This debug code is started on the I/O Nodes by the control system and can interface with other software, such as a GUI or command-line utility on a Front End Node. The code running on the I/O Nodes using the API in CIOD is referred to as a *debug server*. It is provided by the debugger vendor for use with the Blue Gene/P system. Many possible debug servers are possible.

A *debug client* is a piece of code that runs on a Front End Node that the user interacts with directly. It makes remote requests to the debug server running on the I/O Nodes, which in turn passes the request through CIOD and eventually to the Compute Node. The debug client and debug server usually communicate using TCP/IP.

# 9.2.2 GNU Project debugger

The GNU Project debugger (GDB) is the primary debugger of the GNU project. You can learn more about GDB on the Web at the following address:

http://www.gnu.org/software/gdb/gdb.html

A great amount of documentation is available about the GDB. Because we do not discuss how to use it in this book, refer to the following Web site for details:

http://www.gnu.org/software/gdb/documentation/

Support has been added to the Blue Gene/P system for which the GDB can work with applications that run on Compute Nodes. IBM provides a simple debug server called *gdbserver*. Each running instance of GDB is associated with one, and only one, Compute Node. If you must debug an MPI application that runs on multiple Compute Nodes, and you must, for example, view variables that are associated with more than one instance of the application, you run multiple instances of GDB.

Most people use GDB to debug local processes that run on the same machine on which they are running GDB. With GDB, you also have the ability to debug remotely via a GDB server on the remote machine. GDB on the Blue Gene/L system is used in this mode. We refer to GDB as the *GDB client*, although most users recognize it as GDB used in a slightly different manner.

#### Limitations

Gdbserver implements the minimum number of primitives required by the GDB remote protocol specification. As such, advanced features that might be available in other implementations are not available in this implementation. However, sufficient features are implemented to make it a useful tool. This implementation has some of the following limitations:

- Each instance of a GDB client can connect to and debug one Compute Node. To debug multiple Compute Nodes at the same time, you must run multiple GDB clients at the same time. Although you might need multiple GDB clients for multiple Compute Nodes, one gdbserver on each I/O Node is all that is required. The Blue Gene/P control system manages that part.
- IBM does not ship a GDB client with the Blue Gene/P system. The user can use an existing GDB client to connect to the IBM-supplied gdbserver. Most functions do work, but standard GDB clients are not aware of the full "double hummer" floating-point register set that Blue Gene/L provides. The GDB clients that come with SUSE Linux Enterprise Server (SLES) 10 for IBM PowerPC are known to work.
- ► To debug an application, the debug server must be started and running before you attempt to debug. Using an option on the **mpirun** or **submit** command, you can get the debug server running before your application does. If you do not use this option and you must debug your application, you do not have a mechanism to start the debug server and thus have no way to debug your application.
- ► Gdbserver is not aware of user-specified MPI topologies. You still can debug your application, but the connection information given to you by mpirun for each MPI rank can be incorrect.

#### Prerequisite software

The GDB should have been installed during the installation procedure. You can verify the installation by seeing whether the /bgsys/drivers/ppcfloor/gnu-linux/bin/gdb file exists on your Front End Node.

The rest of the software support required for GDB should be installed as part of the control programs.

#### Preparing your program

The MPI, OpenMP, MPI-OpenMP, or CNK program that you want to debug must be compiled in a manner that allows for debugging information (symbol tables, ties to source, and so on) to be included in the executable. In addition, do *not* use compiler optimization because it makes it difficult, if not impossible, to tie object code back to source, for example, when compiling a program written in Fortran that you want to debug, compile the application using an invocation similar to one shown in Example 9-3.

Example 9-3 Makefile used for building the program with debugging flags

| BGP_FLOOR  | <pre>= /bgsys/drivers/ppcfloor</pre>                                           |
|------------|--------------------------------------------------------------------------------|
| BGP_IDIRS  | = -I\$(BGP_FLOOR)/arch/include -I\$(BGP_FLOOR)/comm/include                    |
| BGP_LIBS   | = -L\$(BGP_FLOOR)/comm/lib -lmpich.cnk -L\$(BGP_FLOOR)/comm/lib -ldcmfcoll.cnk |
| -ldcmf.cnk | -lpthread -lrt -L\$(BGP_FLOOR)/runtime/SPI -lSPI.cna                           |
| XL         | <pre>= /opt/ibmcmp/xlf/bg/11.1/bin/bgxlf90</pre>                               |

EXE = example\_9\_4\_bgp

```
SRC = example_9_4.f
```

cpsosa@descartes:/bgusr/cpsosa/red/debug> make

```
/opt/ibmcmp/xlf/bg/11.1/bin/bgxlf90 -g -00 -qarch=450 -qtune=450
-I/bgsys/drivers/ppcfloor/comm/include -I/bgsys/drivers/ppcfloor/arch/include
-I/bgsys/drivers/ppcfloor/comm/include -c example_9_4.f
** nooffset === End of Compilation 1 ===
1501-510 Compilation successful for file example_9_4.f.
/opt/ibmcmp/xlf/bg/11.1/bin/bgxlf90 -g -00 -qarch=450 -qtune=450
-I/bgsys/drivers/ppcfloor/comm/include -o example_9_4_bgp example_9_4.o
-L/bgsys/drivers/ppcfloor/comm/lib -lmpich.cnk -L/bgsys/drivers/ppcfloor/comm/lib -ldcmfcoll.cnk
-ldcmf.cnk -lpthread -lrt -L/bgsys/drivers/ppcfloor/runtime/SPI -lSPI.cna
```

The -g switch tells the compiler to include debug information. The -00 (the letter capital "O" followed by a zero) switch tells it to disable optimization.

For more information about the IBM XL compilers for the Blue Gene/P system, see Chapter 8, "Developing applications with IBM XL compilers" on page 97.

**Important:** Make sure that the text file that contains the source for your program is located in the same directory as the program itself and has the same file name (different extension).

#### Debugging

Follow the steps in this section to start debugging your application. In this example, the MPI program's name is example\_9\_4\_bgp as illustrated in Example 9-4 on page 146 (source code not shown), and the source code file is example\_9\_4.f. The partition (block) used is called N14\_32\_1.

An extra parameter (-start\_gdbserver...) is passed in on the **mpirun** or **submit** command. In this example the application uses MPI so mpirun is used, but the process for **submit** is the same. The extra option changes the way **mpirun** loads and executes your code. Here is a brief summary of the changes:

- 1. The code is loaded onto the Compute Nodes (in our example, the executable is example\_9\_4\_bgp), but it does not start running immediately.
- 2. The control system starts the specified debug server (gdbserver) on all of the I/O Nodes in the partition that is running your job, which in our example is N14\_32\_1.
- 3. The **mpirun** command pauses, so that you get a chance to connect GDB clients to the Compute Nodes that you are going to debug.
- 4. When you are finished connecting GDB clients to Compute Nodes, you press **Enter** to signal the **mpirun** command, and then the application starts running on the Compute Nodes.

During the pause in step 3, you have an opportunity to connect the GDB clients to the Compute Nodes before the application runs, which is desirable if you must start the application under debugger control. This step is optional. If you do not connect before the application starts running on the Compute Nodes, you can still connect later because the debugger server was started on the I/O Nodes.

To start debugging your application:

- 1. Open two separate console shells.
- 2. Go to the first shell window:
  - a. Change to the directory (cd) that contains your program executable. In our example, the directory is /bgusr/cpsosa/red/debug.
  - b. Start your application using **mpirun** with a command similar to the one shown in Example 9-4. You should see messages in the console, similar to those shown in Example 9-4.

Example 9-4 Messages in the console

```
set MPIRUN="/bgsys/drivers/ppcfloor/bin/mpirun"
set MPIOPT="-np 1"
set MODE="-mode SMP"
set PARTITION="-partition N14 32 1"
set WDIR="-cwd /bgusr/cpsosa/red/debug"
set EXE="-exe /bgusr/cpsosa/red/debug/example 9 4 bgp"
$MPIRUN $PARTITION $MPIOPT $MODE $WDIR $EXE -env "OMP NUM THREADS=4" -start gdbserver
/sbin.rd/gdbserver -verbose 1
echo "That's all folks!!"
descartes red/debug> set EXE="-exe /bgusr/cpsosa/red/debug/example 9 4 bgp"
descartes red/debug> $MPIRUN $PARTITION $MPIOPT $MODE $WDIR $EXE -env "OMP NUM THREADS=4"
-start gdbserver /bgsys/drivers/ppcfloor/ramdisk/sbin/gdbserver -verbose 1
<Sep 15 10:14:58.642369> FE MPI (Info) : Invoking mpirun backend
<Sep 15 10:14:05.741121> BRIDGE (Info) : rm set serial() - The machine serial number (alias) is
BGP
<Sep 15 10:15:00.461655> FE MPI (Info) : Preparing partition
<Sep 15 10:14:05.821585> BE MPI (Info) : Examining specified partition
<Sep 15 10:14:10.085997> BE MPI (Info) : Checking partition N14 32 1 initial state ...
<Sep 15 10:14:10.086041> BE MPI (Info) : Partition N14 32 1 initial state = READY ('I')
<Sep 15 10:14:10.086059> BE MPI (Info) : Checking partition owner...
<Sep 15 10:14:10.086087> BE MPI (Info) : partition N14 32 1 owner is 'cpsosa'
<Sep 15 10:14:10.088375> BE MPI (Info) : Partition owner matches the current user
<Sep 15 10:14:10.088470> BE MPI (Info) : Done preparing partition
<Sep 15 10:15:04.804078> FE MPI (Info) : Adding job
<Sep 15 10:14:10.127380> BE MPI (Info) : Adding job to database...
<Sep 15 10:15:06.104035> FE MPI (Info) : Job added with the following id: 14035
<Sep 15 10:15:06.104096> FE MPI (Info) : Loading Blue Gene job
<Sep 15 10:14:11.426987> BE MPI (Info) : Loading job 14035 ...
<Sep 15 10:14:11.450495> BE MPI (Info) : Job load command successful
<Sep 15 10:14:11.450525> BE MPI (Info) : Waiting for job 14035 to get to Loaded/Running state
<Sep 15 10:14:16.458474> BE MPI (Info) : Job 14035 switched to state LOADED
<Sep 15 10:14:21.467401> BE MPI (Info) : Job loaded successfully
<Sep 15 10:15:16.179023> FE MPI (Info) : Starting debugger setup for job 14035
```

<Sep 15 10:15:16.179090> FE MPI (Info) : Setting debug info in the block record <Sep 15 10:14:21.502593> BE MPI (Info) : Setting debugger executable and arguments in block description <Sep 15 10:14:21.523480> BE MPI (Info) : Debug info set successfully <Sep 15 10:15:16.246415> FE MPI (Info) : Query job 14035 to find MPI ranks for compute nodes <Sep 15 10:15:16.246445> FE MPI (Info) : Getting process table information for the debugger <Sep 15 10:14:22.661841> BE MPI (Info) : Query job completed - proctable is filled in <Sep 15 10:15:17.386617> FE MPI (Info) : Starting debugger servers on I/O nodes for job 14035 <Sep 15 10:15:17.386663> FE MPI (Info) : Attaching debugger to a new job. <Sep 15 10:14:22.721982> BE MPI (Info) : Debugger servers are now spawning <Sep 15 10:15:17.446486> FE MPI (Info) : Notifying debugger that servers have been spawned. Make your connections to the compute nodes now - press [Enter] when you are ready to run the app. To see the IP connection information for a specific compute node, enter its MPI rank and press [Enter]. To see all of the compute nodes, type 'dump proctable'. > <Sep 15 10:17:20.754179> FE MPI (Info) : Debug setup is complete <Sep 15 10:17:20.754291> FE MPI (Info) : Waiting for Blue Gene job to get to Loaded state <Sep 15 10:16:26.118529> BE MPI (Info) : Waiting for job 14035 to get to Loaded/Running state . . . <Sep 15 10:16:31.128079> BE\_MPI (Info) : Job loaded successfully <Sep 15 10:17:25.806882> FE MPI (Info) : Beginning job 14035 <Sep 15 10:16:31.129878> BE MPI (Info) : Beginning job 14035 ... <Sep 15 10:16:31.152525> BE MPI (Info) : Job begin command successful <Sep 15 10:17:25.871476> FE MPI (Info) : Waiting for job to terminate <Sep 15 10:16:31.231304> BE MPI (Info) : IO - Threads initialized <Sep 15 10:27:31.301600> BE MPI (Info) : I/O output runner thread terminated <Sep 15 10:27:31.301639> BE MPI (Info) : I/O input runner thread terminated <Sep 15 10:27:31.355816> BE MPI (Info) : Job 14035 switched to state TERMINATED ('T') <Sep 15 10:27:31.355848> BE MPI (Info) : Job successfully terminated - TERMINATED ('T') <Sep 15 10:28:26.113983> FE MPI (Info) : Job terminated normally <Sep 15 10:28:26.114057> FE MPI (Info) : exit status = (0) <Sep 15 10:27:31.435578> BE MPI (Info) : Starting cleanup sequence <Sep 15 10:27:31.435615> BE MPI (Info) : cleanupDatabase() - job already terminated / hasn't been added <Sep 15 10:27:31.469474> BE MPI (Info) : cleanupDatabase() - Partition was supplied with READY ('I') initial state <Sep 15 10:27:31.469504> BE MPI (Info) : cleanupDatabase() - No need to destroy the partition <Sep 15 10:28:26.483855> FE MPI (Info) : == FE completed == <Sep 15 10:28:26.483921> FE MPI (Info) : == Exit status: 0 ==

- c. Find the IP address and port of the Compute Node that you want to debug. You can do this using either of the following ways:
  - Enter the rank of the program instance that you want to debug and press Enter.
  - Dump the address or port of each node by typing dump\_proctable and press Enter.

See Example 9-5.

Example 9-5 Finding the IP address and port of the Compute Node for debugging

```
> 2
MPI Rank 2: Connect to 172.30.255.85:7302
> 4
MPI Rank 4: Connect to 172.30.255.85:7304
```

```
> or
> dump_proctable
MPI Rank 0: Connect to 172.24.101.128:7310
>
```

- 3. From the second shell, complete the following steps:
  - a. Change to the directory (cd) that contains your program executable.
  - Type the following command, using the name of your own executable instead of example\_9\_4\_bgp:

/bgsys/drivers/ppcfloor/gnu-linux/bin/gdb example\_9\_4\_bgp

c. Enter the following command, using the address of the Compute Node that you want to debug and determined in step 2:

target remote ipaddr:port

You are now debugging the specified application on the configured Compute Node.

4. Set one or more breakpoints (using the GDB **break** command). Press Enter from the first shell to continue that application.

If successful, your breakpoint should eventually be reached in the second shell, and you can use standard GDB commands to continue.

#### Debugging dynamically linked applications

When debugging dynamically linked applications, the GDB client provides variables that can assist in getting the correct debugging symbols loaded when your application is running on the compute node. The two variables in the GDB client are solib-search-path and solib-absolute-prefix. Setting solib-search-path to the directories containing the shared libraries that your application uses causes GDB to load the symbols from the libraries found in the path or if not found in the path, take them from the default location. The solib-absolute-prefix variable is used to specify a prefix that can be put in front of each of the entries specified in the path variable.

The .gdbinit file in your home directory is read automatically when GDB starts, making it a useful place to set up these variables. Example 9-6 shows a sample .gdbinit file that causes the dynamic symbols to be loaded from the libraries in the Blue Gene/P install directories.

Example 9-6 Sample .gdbinit file

```
# The following 2 lines are a single line in the .gdbinit file
set solib-search-path
/bgsys/drivers/ppcfloor/gnu-linux/lib:/bgsys/drivers/ppcfloor/gnu-linux/powerpc-bgp-linux/lib
```

set solib-absolute-prefix /none

The GDB **info shared** command can be used to display where GDB found dynamic libraries when debugging a dynamically linked application. Example 9-7 shows sample output using the GDB **info shared** command with the sample .gdbinit file from Example 9-6 on page 148.

Example 9-7 Sample GDB info shared output

| Program received signa   |           | terrupt.                                                                                     |
|--------------------------|-----------|----------------------------------------------------------------------------------------------|
| 0x010024f0 in _start (   | )         |                                                                                              |
| (gdb) <b>info shared</b> |           |                                                                                              |
| From To                  | Syms Read | Shared Object Library                                                                        |
| 0x006022f0 0x0061a370    | Yes       | /bgsys/drivers/DRV200 2008-080512P-GNU10/ppc/gnu-linux/powerpc-bgp-linux/lib/ld.so.1         |
| 0x81830780 0x81930730    | Yes       | /bgsys/drivers/DRV200_2008-080512P-GNU10/ppc/gnu-linux/lib/libpython2.5.so.1.0               |
| 0x81a36850 0x81a437d0    | Yes       | /bgsys/drivers/DRV200_2008-080512P-GNU10/ppc/gnu-linux/powerpc-bgp-linux/lib/libpthread.so.0 |
| 0x81b36da0 0x81b38300    | Yes       | /bgsys/drivers/DRV200_2008-080512P-GNU10/ppc/gnu-linux/powerpc-bgp-linux/lib/libdl.so.2      |
| 0x81c38c00 0x81c39ac0    | Yes       | /bgsys/drivers/DRV200_2008-080512P-GNU10/ppc/gnu-linux/powerpc-bgp-linux/lib/libutil.so.1    |
| 0x81d47e10 0x81d95fd0    | Yes       | /bgsys/drivers/DRV200_2008-080512P-GNU10/ppc/gnu-linux/powerpc-bgp-linux/lib/libm.so.6       |
| 0x81e5d6d0 0x81f5e8d0    | Yes       | /bgsys/drivers/DRV200_2008-080512P-GNU10/ppc/gnu-linux/powerpc-bgp-linux/lib/libc.so.6       |
|                          |           |                                                                                              |

#### 9.2.3 Core Processor debugger

Core Processor is a basic tool that can help you debug your application. This tool is discussed in detail in *IBM System Blue Gene Solution: Blue Gene/P System Administration*, SG24-7417. In the following sections, we briefly describe how to use it to debug applications.

#### 9.2.4 Starting the Core Processor tool

To start the Core Processor tool:

- 1. Export DISPLAY and make sure it works.
- Type coreprocessor.pl to specify the Core Processor tool. You might need to specify the full path.
- 3. From the GUI window that opens, click OK. The Perl script is invoked automatically.

Figure 9-1 shows how the Core Processor tool GUI looks after the Perl script is invoked. The Core Processor windows do not provide any initial information. You must explicitly select a task that is provided via the GUI.

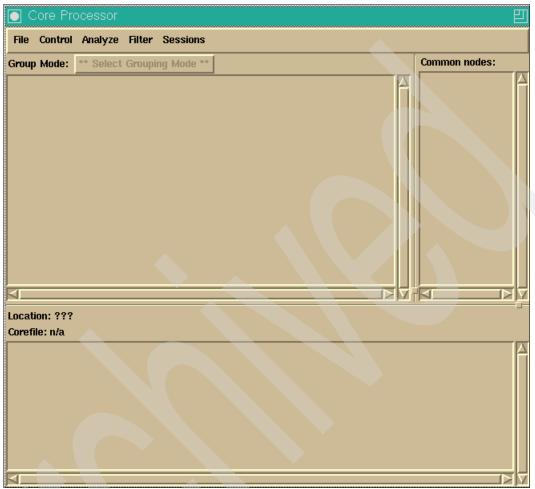

Figure 9-1 Core Processor initial window

# 9.2.5 Attaching running applications

To do a live debug on Compute Nodes:

- 1. Start the Core Processor GUI as explained in the previous section.
- 2. Select File Ø Attach To Block.

- 3. In the Attach Coreprocessor window (see Figure 9-2), supply the following information:
  - Session Name: You can run more than one session at a time, so use this option to distinguish between multiple sessions.
  - Block name.
  - CNK binary (with path): To see both your application and the Compute Node Kernel in the stack, specify your application binary and the Compute Node Kernel image separated by a colon (:) as shown in the following example:

/bgsys/drivers/ppcfloor/cnk/bgp\_kernel.cn:/bguser/bgpuser/hello\_mpi\_loop.rts

- User name or owner of the Midplane Management Control System (MMCS) block.
- Port: TCP port on which the MMCS server is listening for console connections, which is probably 32031.
- Host name or TCP/IP address for the MMCS server: Typically it is localhost or the Service Node's TCP/IP address.

Click the **Attach** button.

| 🔀 bgpuser's X desktop (b                       | gpsftsn:88)                                              |
|------------------------------------------------|----------------------------------------------------------|
| bgpuser@bgpsftsn     bgpuser@bgpsftsn;/bgsys/d | :ools/coreprocessor II                                   |
| bgpuser@bgpsftsn:/bgsys/c<br>_a=R01<br>[]      | drivers/ppcfloor/tools/careprocessor> ./careprocessor.pl |
|                                                | Core Processor                                           |
|                                                | Group Mode: ** Select Grouping Mode ** Common nodes:     |
|                                                | Attach Coreprocessor                                     |
|                                                | Session Name: Session 1 Block: R01                       |
|                                                | CNK Binary: User: bgpuser Host: localhost Port: 32031    |
|                                                | Attach Close                                             |
|                                                |                                                          |
|                                                |                                                          |
|                                                |                                                          |
|                                                | Corefile: n/a                                            |
| _                                              |                                                          |
| Loc Loc                                        |                                                          |
|                                                |                                                          |
|                                                |                                                          |
| 4                                              |                                                          |

Figure 9-2 Core Processor attach window

4. At this point, you have not yet affected the state of the processors. Choose Select Grouping Mode Ø Processor Status.

Notice the text in the upper-left pane (Figure 9-3). The Core Processor tool posts the status ?RUN? because it does not yet know the state of the processors. (2048) is the number of nodes in the block that are in that state. The number in parentheses always indicates the number of nodes that share the attribute displayed on the line, which is the processor state in this case.

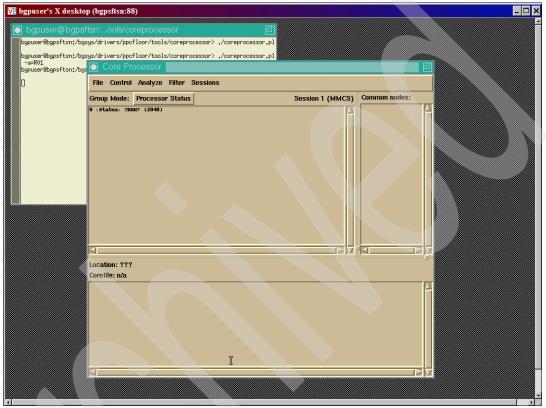

Figure 9-3 Processor status

- 5. Back at the main window (refer to Figure 9-1 on page 150), click the **Select Grouping Mode** button.
- Choose one of the Stack Traceback options. The Core Processor tool halts all the Compute Node processor cores and displays the requested information. Choose each of the options on that menu in turn so that you can see the variety of data formats available.

#### Stack Traceback (condensed)

In the condensed version of Stack Traceback, data from all nodes is captured. The unique instruction addresses per stack frame are grouped and displayed. However, the last stack frame is grouped based on the function name, not the IAR. This is normally the most useful mode for debug (Figure 9-4).

| File Control   | Analyze Filter Sessions                        |
|----------------|------------------------------------------------|
| L              | ,                                              |
| Group Mode:    | Stack Traceback (condensed) Session 1 (MMC     |
| 0 :Compute Nod | le (128)                                       |
| 1 : 0xfffff    | iffe (128)                                     |
| 2: _1          | libc_start_main (32)                           |
| 3 :            | generic_start_main (32)                        |
| 4 :            | main (16)                                      |
| 5 :            | Allgather (16)                                 |
| 6 :            | PMPI_Allgather (16)                            |
| 7 :            | MPIDO_Allgather (8)                            |
| 8 :            | MPID0_Allreduce (8)                            |
| 9 :            | MPID_Progress_wait (1)                         |
| 10:            | DCMF_CriticalSection_cycle (1)                 |
| 9 :            | MPID_Progress_wait (7)                         |
| 10:            | DCMF_Messager_advance (1)                      |
| 11:            | DCMF::Queueing::Lockbox::Device::advance() (1) |
| 10:            | DCMF_Messager_advance (1)                      |
| 11:            | DCMF::Queueing::Tree::Device::advance() (1)    |
| 10:            | DCMF_Messager_advance (5)                      |
| 11:            | DCMF::DMA::Device::advance() (2)               |
| 12:            | DCMF::DMA::RecFifoGroup::advance() (2)         |
| 13:            | DMA_RecFifoSimplePollNormalFifoById (2)        |
| 11:            | DCMF::DMA::Device::advance() (3)               |
| 7 :            | MPIDO_Allgather (8)                            |
| 8 :            | MPIDO_Alireduce (8)                            |
| 9 :            | MPIR_Allreduce (8)                             |
| 10:            | MPIC_Sendrecv (8)                              |
| 11:            | MPID_Progress_wait (8)                         |
| 12:            | DCMP_Messager_advance (8)                      |
| 13:            | DCMF::Queueing::6I::Device::advance() (1)      |
| 13:            | DCMF::DMA::Device::advance() (3)               |
| 14:            | DCMF::DMA::RecFifoGroup::advance() (3)         |
| 15:            | DMA_RecFifoSimplePollNormalFifoById (3)        |

Figure 9-4 Stack Traceback (condensed)

#### Stack Traceback (detailed)

In Stack Traceback (detailed), data from all nodes is captured (Figure 9-5). The unique instruction addresses per stack frame are grouped and displayed. The IAR at each stack frame is also displayed.

| 0::Compute Node (128)           1:: (1AR=0xffffffc)         0xffffffc (128)           2:: (1AR=0x010a873c)         _libc_start_main (32)           3:: (1AR=0x010a84dc)         generic_start_main (32)           4:: (1AR=0x01008574)         main (16)           5:: (1AR=0x01006b1c)         Allgather (16)           6:: (1AR=0x01012784)         PMPI_Allgather (16)           7:: (1AR=0x01034b5c)         MPID0_Allgather (16)                                                                                                    | in 1 (MM0 |
|----------------------------------------------------------------------------------------------------|-----------|
| Group Mode:       Stack Traceback (detailed)       Session         0 : Compute Node (128)       1 : (IAR=0xfIfffffc)       0xfffffffc (128)         1 : (IAR=0x010a873c)      libc_start_main (32)       1 : (IAR=0x010a873c)      libc_start_main (32)         3 : (IAR=0x010a874c)       generic_start_main (32)       1 : (IAR=0x0100651c)       Allgather (16)         5 : (IAR=0x010074)       main (16)       1 : (IAR=0x010074)       1 : (IAR=0x010074)         6 : (IAR=0x010074)       PMPI_Allgather (16)       1 : (IAR=0x01035ab0)       MPID0_Allgather (16)         8 : (IAR=0x01034b5c)       NPID0_Allreduce (16)       1 : (IAR=0x01034b5c)       1 : (IAR=0x01034b5c) | n 1 (MM(  |
| 0 :Compute Node (128)         1 : (IAR=0xffffffc)       0xffffffc (128)         2 : (IAR=0x010a873c)       _libc_start_main (32)         3 : (IAR=0x010a84dc)       generic_start_main (32)         4 : (IAR=0x01008b1c)       main (16)         5 : (IAR=0x01006b1c)       Allgather (16)         6 : (IAR=0x0102784)       PMPI_Allgather (16)         7 : (IAR=0x01035ab0)       MPID0_Allgather (16)         8 : (IAR=0x01034b5c)       NPID0_Allreduce (16)                                                                                                    | in 1 (MM( |
| 1: (IAR=0xffffffc)       0xffffffc (128)         2: (IAR=0x010a873c)      lbc_start_main (32)         3: (IAR=0x010a84dc)       generic_start_main (32)         4: (IAR=0x01001674)       main (16)         5: (IAR=0x01006b1c)       Allgather (16)         6: (IAR=0x01012784)       PMPI_Allgather (16)         7: (IAR=0x01035ab0)       MPID0_Allgather (16)         8: (IAR=0x01036bc)       NPID0_Allgather (16)                                                                                                    |           |
| 2: (IAR=0x010a873c)      libc_start_main (32)         3: (IAR=0x010a84dc)       generic_start_main (32)         4: (IAR=0x01001674)       main (16)         5: (IAR=0x01006b1c)       Allgather (16)         6: (IAR=0x01012784)       PMPI_Allgather (16)         7: (IAR=0x01035ab0)       MPID0_Allgather (16)         8: (IAR=0x01034b5c)       MPID0_Allreduce (16)                                                                                                    |           |
| 3 : (IAR=0x010a84dc)       generic_start_main (32)         4 : (IAR=0x01001674)       main (16)         5 : (IAR=0x01006b1c)       Allgather (16)         6 : (IAR=0x01012784)       PMOI_Allgather (16)         7 : (IAR=0x01035b0)       MPID0_Allgather (16)         8 : (IAR=0x01034b5c)       MPID0_Allreduce (16)                                                                                                    |           |
| 4 : (IAR=0x01001674)     main (16)       5 : (IAR=0x01006b1c)     Allgather (16)       6 : (IAR=0x01012784)     PM01_Allgather (16)       7 : (IAR=0x01035b0)     MPID0_Allgather (16)       8 : (IAR=0x01034b5c)     MPID0_Allreduce (16)                                                                                                    |           |
| 5 : (IAR=0x01006b1c)     Allgather (16)       6 : (IAR=0x01012784)     PMPI_Allgather (16)       7 : (IAR=0x01035ab0)     MPID0_Allgather (16)       8 : (IAR=0x010364b5c)     NPID0_Allreduce (16)                                                                                                    |           |
| 6 : (IAR=0x01012784) PMPI_Allgather (16)<br>7 : (IAR=0x01035ab0) MPID0_Allgather (16)<br>8 : (IAR=0x01034b5c) MPID0_Allreduce (16)                                                                                                    |           |
| 7 : (IAR=0x01035ab0) MPID0_Allgather (16)<br>8 : (IAR=0x01034b5c) MPID0_Allreduce (16)                                                                                                    |           |
| 8 : (IAR=0x01034b5c)                                                                                                    |           |
|                                                                                                    |           |
|                                                                                                    |           |
| 9: (IRE=0x01008e58)                                                                                                    |           |
| 10: (IAR=0x010176b4) MPIC_Sendvecv (4)                                                                                                    |           |
| 11: (IAR=0x0102d7ac)         MPID_Progress_wait (4)           12: (IAR=0x01072e50)         DCMF_Messager_advance (1)                                                                                                    |           |
| 12: (IAK=0x01072e30) DEMT: queueing: Tree: Device:: advance()                                                                                                    | (1)       |
| 12: (1AK=0x01030500) DOM: iqueueing:::ree: device::availe()<br>12: (1AK=0x01030500) DOM: severe::availe()                                                                                                    | (1)       |
| 13: (1AR=0x010/255c)     DCMr: DWA: Device:: advance() (1)                                                                                                    |           |
| 14:     (1Ar-Oxfordselse)       14:     (1Ar-Oxfordselse)       DCMr::Devide:     DCMr::Devide:                                                                                                    | (D)       |
| 13: (1AR=0x010502504) DECM::DMA::DecU:ce::advance() (1)                                                                                                    | (1)       |
| 13: (1AR=0x01092868) DCAF: DCAF: advance() (1)                                                                                                    |           |
| 9 : (1AR=0x010090fc) MPIR Allreduce (12)                                                                                                    |           |
| D:         (IAR=0x010176b4)         MPIC Sendrecv (12)                                                                                                    |           |
| 11: (1AE-0x01027b4) MPID Progress wait (1)                                                                                                    |           |
| 12: (1AR=0x01076bb4) DCF CriticalSection cycle (1)                                                                                                    |           |
| 11: (IAR=0x0102d7ac) MPID Progress wait (11)                                                                                                    |           |
| 12: (IAR=0x01072e38) DCMF_Messager advance (1)                                                                                                    |           |
| 13: (IAR=0x01096718) DCMF:: Queueing:: 6I:: Device:: advance() (                                                                                                    | 1)        |
| 12: (IAR=0x01072e50) DCMF Messager advance (1)                                                                                                    |           |
| 12: (IAR=0x01072e5c) DCMF Messager advance (9)                                                                                                    |           |
| 13: (IAR=0x01092560) DCMF::DMA::Device::advance() (1)                                                                                                    |           |
| 13: (IAR=0x010925b4) DCMF::DMA::Device::advance() (1)                                                                                                    |           |
| 13: (IAR=0x010925f0) DCMF::DMA::Device::advance() (1)                                                                                                    |           |
| 13: (IAR=0x01092680) DCMF::DMA::Device::advance() (1)                                                                                                    |           |
| 13: (IAR=0x01092718) DCMF::DMA::Device::advance() (1)                                                                                                    |           |
| 13: (IAR=0x0109255c) DCMF::DMA::Device::advance() (2)                                                                                                    |           |

Figure 9-5 Stack Traceback (detailed)

#### Stack Traceback (survey)

Stack Traceback (survey) is a quick but potentially inaccurate mode. IARs are initially captured, and stack data is collected for each node from a group of nodes that contain the same IAR. The stack data fetched for that one node is then applied to all nodes with the same IAR. Figure 9-6 shows an example of the survey mode.

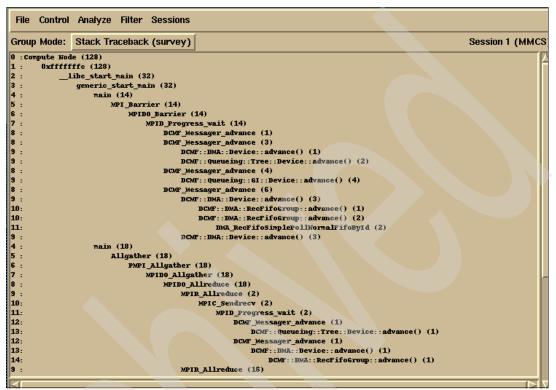

Figure 9-6 Stack Traceback (survey)

Refer to the following points to help you use the tool more effectively:

- ► The number at the far left, before the colon, indicates the depth within the stack.
- The number in parentheses at the end of each line indicates the number of nodes that share the same stack frame.
- If you click any line in the stack dump, the pane on the right (labeled Common nodes) shows the list of nodes that share that stack frame. See Figure 9-7 on page 156.
- ► When you click one of the stack frames and then select Control Ø Run, the action is performed for all nodes that share that stack frame. A new Processor Status summary is displayed. If you again chose a Stack Traceback option, the running processors are halted and the stacks are refetched.
- You can hold down the Shift key and click several stack frames if you want to control all procedures that are at a range of stack frames.
- ► From the Filter menu option, you can select Group Selection Ø Create Filter to add a filter with the name that you specify in the Filter pull-down. When the box for your filter is highlighted, only the data for those processors is displayed in the upper-left window. You can create several filters if you want.
- Set Group Mode to Ungrouped or Ungrouped with Traceback to control one processor at a time.

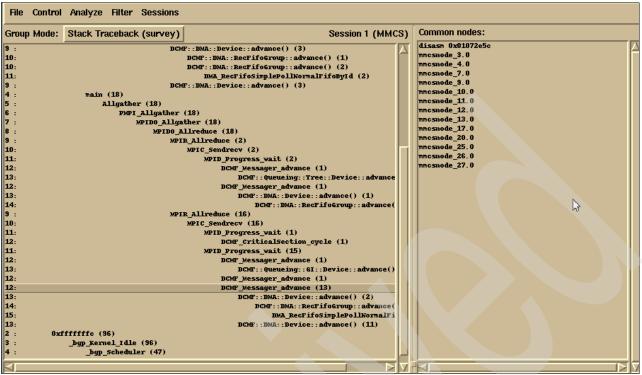

Figure 9-7 Stack Traceback Common nodes

#### 9.2.6 Saving your information

To save the current contents of Traceback information about the upper-left pane, select **File**  $\varnothing$  **Save Traceback** to a file of your choice.

To gain more complete data, select **File** Ø **Take Snapshot™**. Notice that you then have two sessions to choose from on the Sessions menu. The original session is (MMCS), and the second one is (SNAP). The snapshot is exactly what the name implies, a picture of the debug session at a particular point. Notice that you cannot start or stop the processors from the snapshot session. You can choose **File** Ø **Save Snapshot** to save the snapshot to a file. If you are sending data to IBM for debug, Save Snapshot is a better choice than Save Traceback because the snapshot includes objdump data.

If you choose File  $\varnothing$  Quit and processors are halted, you are given an option to restart them before quitting.

# 9.2.7 Debugging live I/O Node problems

It is possible to debug I/O Nodes as well as Compute Nodes, but you normally want to avoid doing so. Collecting data causes the processor to be stopped, and stopping the I/O Node processors can cause problems with your file system. In addition, the Compute Nodes are not able to communicate with the I/O Nodes. If you want to debug an I/O Node, you must specify the I/O Node binary when you select **File**  $\varnothing$  **Attach** to block the window, and choose **Filter**  $\varnothing$  **Debug I/O Nodes**.

### 9.2.8 Debugging core files

To work with core files, select File  $\oslash$  Load Core. In the window, specify the following information:

- ► The location of the Compute Node Kernel binary or binaries
- ► The core files location
- The lowest and highest-numbered core files that you want to work with (The default is all available core files.)

Click the Load Cores button when you have specified the information.

The same Grouping Modes are available for core file debug as for live debug. Figure 9-8 shows an output example of the Condensed Stack Traceback options from a core file. Condensed mode is the easiest format to work with.

| Fil      | e Control Analyze Filter Sessions    |                         |     |               |
|----------|--------------------------------------|-------------------------|-----|---------------|
| Gro      | up Mode: Stack Traceback (condensed) | Session 1 (CC           | RE) | Common nodes: |
| 0 :0     | ompute Node (128)                    |                         |     |               |
| 1:       | 0xfffffffc (128)                     |                         |     |               |
| 2 :      | 0x010b350c (32)                      |                         |     |               |
| 3:       | 0x010b31cc (32)                      |                         |     |               |
| 4 :      | 0x010a74a0 (32)                      | <b>7</b> 0              |     |               |
| 5:       | 0x010b37c4 (32)                      |                         |     |               |
| 6:       | 0x010dce08 (32)                      |                         |     |               |
| 2 :      | Oxfffffffc (96)                      |                         |     |               |
| 3 :      | 0x010b37f4 (96)                      |                         |     |               |
| 4 :      | 0x010b3578 (96)                      |                         |     |               |
| 5 :<br>c | _wordcopy_bwd_aligned                | (1)<br>(1)              |     |               |
| 6:<br>7: | _nl_find_msg (1)<br>_nl_load_domai   | (1)                     |     |               |
| 7:       |                                      |                         |     |               |
| 9 :      | auu_co_e<br>vfprin                   |                         |     |               |
| 10:      |                                      | nd_module (1)           |     |               |
| 11:      |                                      | gconv transliterate (1) |     |               |
| 12:      |                                      | quicksort (1)           |     |               |
| 13:      |                                      | mktime_internal (1)     |     |               |
| 14:      |                                      | 0x01085324 (1)          |     |               |
| 15:      |                                      | 0x0109b95c (1)          |     |               |
| 16:      |                                      | 0x01099fac (1)          |     |               |
| 17:      |                                      | 0x00000000 (1)          |     |               |
| 5 :      | _wordcopy_bwd_dest_ali               | gned (95)               |     |               |
| 6 :      | 0x010b92c4 (95)                      |                         |     |               |
| 7 :      | 0x010dada4 (95                       |                         |     |               |
|          |                                      |                         | 되고  |               |

Figure 9-8 Core file condensed stack trace

Figure 9-9 shows the detailed version of the same trace.

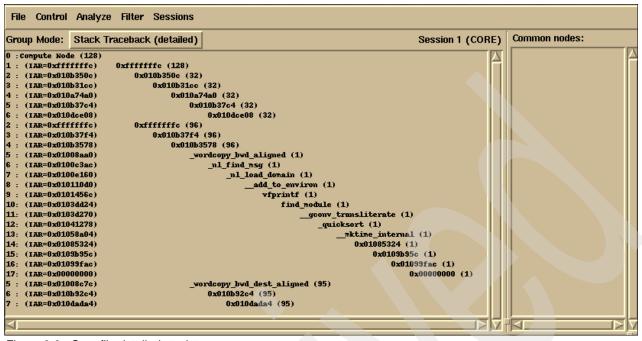

Figure 9-9 Core file detailed stack trace

The Survey option is less useful for core files because speed is not such a concern.

When you select a stack frame in the Traceback output (Figure 9-10), two additional pieces of information are displayed. The core files that share that stack frame are displayed in the Common nodes pane. The Location field under the Traceback pane displays the location of that function and the line number represented by the stack frame. If you select one of the core files in the Common nodes pane, the contents of that core file are displayed in the bottom pane.

| File Control Analyze Filter Sessions                                                                                                    |                                                                                                    |
|----------------------------------------------------------------------------------------------------|----------------------------------------------------------------------------------------------------|
| Group Mode: Stack Traceback (detailed)                                                                                                    | Session 1 (CORE) Common nodes:                                                                                 |
| 0 :Compute Node (128)           1 : (IAR=0xffffffe)         0xffffffe (128)           2 : (IAR=0x010b350c)         0x010b350c (32)           3 : (IAR=0x010b31cc)         0x010b31cc (32)           4 : (IAR=0x010b37c4)         0x010b37c4 (32)           5 : (IAR=0x010b37c4)         0x010b37c4 (32)           6 : (IAR=0x010dce08)         0x010b37c4 (32)           3 : (IAR=0x010dce08)         0x010b37c4 (36)           3 : (IAR=0x010b37f4)         0x010b37f4 (96)           4 : (IAR=0x010b3578)         0x010b3778 (96)           5 : (IAR=0x01008aa0)         _wordcopy_bwd_alig           6 : (IAR=0x010063ac)         _nl_find_msg           7 : (IAR=0x0100160)         _nl_add | <pre>disasm 0x0100c3ac<br/>core_TGID_155_Thread_0<br/>2)<br/>2)<br/>2)<br/>2)<br/>2)<br/>2)<br/>2)<br/>2</pre> |
| Location: /balhome/usr5/babuild/DRV050_2007-070130P-SI                                                                                                    | LES9-DD1-GNU/ppc/bgp/gnu/qlibc-2.3.6/intl/dcigettext.c:789                                                     |
| Corefile: n/a                                                                                                    |                                                                                                    |

Figure 9-10 Core file Common nodes

# 9.2.9 The addr2line utility

The addr21 ine utility is a standard Linux program. You can find additional information about this utility in any Linux manual as well as at the following Web site:

http://www.linuxcommand.org/man pages/addr2line1.html

The addr21 ine utility translates an address into file names and line numbers. Using an address and an executable, this utility uses the debugging information in the executable to provide information about the file name and line number. To take advantage of this utility, compile your program with the -g option. On the Blue Gene/P system, the core file is a plain text file that you can view with the vi editor.

You can the use the Linux **addr21 ine** command on the Front End Node and enter the address found in the core file and the -g executable. Then the utility points you to the source line where the problem occurred.

Example 9-8 on page 160 shows a core file and how to use the **addr21ine** utility to identify potential problems in the code. In this particular case, the program was *not* compiled with the -g flag option because this was a production run. However, notice in Example 9-8 on page 160 that **addr21ine** points to malloc(). This can be a hint that perhaps the amount of memory is insufficient to run this particular calculation, or some other problems might be related to the usage of malloc() in the code.

Example 9-8 Using addr2line to identify potential problems in your code

| vi core.O and select the addresses between +++STACK andSTACK and use them as input for                      |
|----------------------------------------------------------------------------------------------------|
| addr2line                                                                                                   |
| +++STACK                                                                                                    |
| 0x01342cb8                                                                                                  |
| 0x0134653c                                                                                                  |
| 0x0106e5f8                                                                                                  |
| 0x010841ec                                                                                                  |
| 0x0103946c                                                                                                  |
| 0x010af40c                                                                                                  |
| 0x010b5e44                                                                                                  |
| 0x01004fa0                                                                                                  |
| 0x010027cc                                                                                                  |
| 0x0100c028                                                                                                  |
| 0x0100133c                                                                                                  |
| 0x013227ec                                                                                                  |
| 0x01322a4c                                                                                                  |
| 0xffffffc                                                                                                   |
| STACK                                                                                                    |
| Run addr2line with your executable                                                                          |
| \$addr21ine -e a.out                                                                                        |
| 0x01342cb8                                                                                                  |
| 0x0134653c                                                                                                  |
| 0x0106e5f8                                                                                                  |
| 0x010841ec                                                                                                  |
| 0x0103946c                                                                                                  |
| 0x010af40c                                                                                                  |
| 0x010b5e44                                                                                                  |
| 0x01004fa0                                                                                                  |
| 0x010027cc                                                                                                  |
| 0x0100c028                                                                                                  |
| 0x0100133c                                                                                                  |
| 0x013227ec                                                                                                  |
| 0x01322a4c                                                                                                  |
| <pre>0xfffffffc/bglhome/usr6/bgbuild/DRV360_2007-070906P-SLES10-DD2-GNU10/ppc/bgp/gnu/glibc-2.4/mallo</pre> |
| c/malloc.c:3377                                                                                             |
| /bglhome/usr6/bgbuild/DRV360_2007-070906P-SLES10-DD2-GNU10/ppc/bgp/gnu/glibc-2.4/malloc/malloc.c            |
| :3525                                                                                                    |
| modify.cpp:0                                                                                                |
| ??:0                                                                                                    |
| ??:0                                                                                                    |
| ??:0                                                                                                    |
| ??:0                                                                                                    |
| main.cpp:0                                                                                                  |
| main.cpp:0                                                                                                  |
| main.cpp:0                                                                                                  |
| ??:0                                                                                                    |
| /csu/libc-start.c:231                                                                                       |
| /sysdeps/unix/sysv/linux/powerpc/libc-start.c:127                                                           |

#### 9.2.10 Scalable Debug API

In this section we describe the Scalable Debug API. This API provides the capability of examining a job running on the compute nodes. APIs are available to attach to a running job and extract the current stack information for that job. The API also enables the user to select specific nodes of interest and to export information that a debugger or other tool could use to further analyze a job.

The Scalable Debug API enables the user to interface with the compute nodes from the Front End Node. When the API is initialized, a process is started on the Front End Node. The process on the Front End Node uses the mpirun framework to launch a process on the service node. This back-end process uses the Bridge APIs to launch a debug tool. The tool runs on the I/O Nodes and communicates with CIOD using the CioDebuggerProtocol. The tool pauses the compute nodes that are associated with the I/O Node and gathers the stack information of each task to be sent back to the Front End Node. The raw data then is available to the application using the Scalable Debug API to determine which nodes might be of interest for further analysis.

An application using the Scalable Debug APIs completes these steps:

- 1. Call the initialization function to set up the API
- 2. Attach to a job being run by the current user
- 3. Get the extracted stack data and proctable information for the job
- 4. Add or remove any nodes that require further analysis
- 5. Export the node list to the specified file
- 6. Detach from the job

The rest of this section covers the following topics:

- API requirements
- API specification
- Example code

#### **API requirements**

The following requirements are for writing programs using the Scalable Debug API:

- Currently, SUSE Linux Enterprise Server (SLES) 10 for PowerPC is the only supported platform.
- C and C++ are supported with the GNU gcc V4.1.2 level compilers. For more information and downloads, refer to the following Web address:

http://gcc.gnu.org/

- Required include files are installed in /bgsys/drivers/ppcfloor/tools/ScalableDebug/include and /bgsys/drivers/ppcfloor/include. See Appendix C, "Header files and libraries" on page 335 for additional information about include files. The include file for the Scalable Debug API is ScalableDebug.h.
- The Scalable Debug API supports applications that use dynamic linking using shared objects. The required library file is /bgsys/drivers/ppcfloor/tools/ScalableDebug/lib/libscalabledebug.so for 32-bit, or /bgsys/drivers/ppcfloor/tools/ScalableDebug/lib64/libscalabledebug.so for 64-bit.

The include files and shared objects are installed with the standard system installation procedure. They are contained in the bgpbase.rpm file.

#### **API** specification

This section describes the functions, return codes, and data structures that make up the Scalable Debug API.

#### **Functions**

This section describes the functions in the Scalable Debug API.

The functions return a status code that indicates success or failure, along with the reason for the failure. An exit value of SDBG\_NO\_ERROR or 0 (zero) indicates that the function was successful, while a non-zero return code indicates failure.

These functions are not thread safe. They must be called only from a single thread.

The following functions are in the Scalable Debug API:

▶ int SDBG\_Init();

This initialization function must be called before any other functions in the Scalable Debug API.

This function returns the following values:

- SDBG NO ERROR
- SDBG\_FORK\_FE\_ERROR
- SDBG\_EXEC\_FE\_ERROR
- SDBG\_CONNECT\_FE\_ERROR
- int SDBG AttachJob(unsigned int jobId);

Attach to a running job. jobId is the database job identifier from MMCS. This function fails if the user calling the function is not the user that started the job.

This function returns the following values:

- SDBG\_NO\_ERROR
- SDBG\_INIT\_NOT\_CALLED
- SDBG\_CONNECT\_FE\_ERROR
- SDBG\_TIMEOUT\_ERROR
- SDBG\_JOB\_NOT\_RUNNING
- SDBG\_JOB\_HTC
- SDBG\_JOB\_USER\_DIFF
- SDBG\_TOOL\_SETUP\_FAIL
- SDBG TOOL LAUNCH FAIL
- SDBG\_PROC\_TABLE
- int SDBG DetachJob();

Detach from a running job.

This function returns the following values:

- SDBG\_NO\_ERROR
- SDBG\_CONNECT\_FE\_ERROR
- int SDBG\_GetStackData(uint32\_t \*numMsgs, SDBG\_StackMsg\_t \*\*stackMsgPtr);

Get the stack data for the job. numMsgs is set to the number of stack data messages put in stackMsgPtr. When the application is finished using the stack data, it must free the stack data using SDBG FreeStackData() to prevent a memory leak.

This function returns the following values:

- SDBG\_NO\_ERROR
- SDBG\_NO\_MEMORY

int SDBG\_FreeStackData(uint32\_t numMsgs, SDBG\_StackMsg\_t \*stackMsgPtr);

Free the stack data allocated by the library. numMsgs and stackMsgPtr are the values set by SDBG\_GetStackData().

This function returns the following value:

SDBG\_NO\_ERROR

int SDBG\_GetProcTable(uint32\_t \*numTableEntries, MPIR\_PROCDESC \*\*procTablePtr);

Get the proc table data for job. numTableEntries is set to the number of proc table entries put in procTablePtr. When the application is finished using the proc table, it must free the proc table using SDBG\_FreeProcTable() to prevent a memory leak.

This function returns the following values:

- SDBG\_NO\_ERROR
- SDBG\_NO\_MEMORY
- int SDBG\_FreeProcTable(uint32\_t numTableEntries, MPIR\_PROCDESC \*procTablePtr);

Free the proc table data allocated by the library.

This function returns the following value:

SDBG\_NO\_ERROR

int SDBG\_AddNode(unsigned int rank);

Add a node to subset attach list.

This function returns the following values:

- SDBG\_NO\_ERROR
- SDBG\_RANK\_NOT\_FOUND
- int SDBG\_RemoveNode(unsigned int rank);

Remove a node from subset attach list.

This function returns the following values:

- SDBG\_NO\_ERROR
- SDBG\_RANK\_NOT\_FOUND
- int SDBG\_ExportNodeList(const char \*exportFile);

Export node list to the specified file, or to standard output. If exportFile is NULL, the node list is printed to standard output.

This function returns the following values:

- SDBG\_NO\_ERROR
- SDBG\_FILE\_ERROR
- int SDBG\_ClearNodeList();

Clear node list of all nodes.

This function returns the following value:

SDBG\_NO\_ERROR

#### Return codes

This section summarizes the following return codes used by the Scalable Debug API:

- SDBG\_NO\_ERROR: No error.
- SDBG\_TIMEOUT\_ERROR: Timeout communicating with front-end process.
- ► SDBG\_JOBID\_NOT\_FOUND: Job ID passed not found.

- SDBG\_JOB\_NOT\_RUNNING: Job not running
- ► SDBG\_JOB\_HTC: HTC Jobs not supported.
- ► SDBG\_JOB\_USER\_DIFF: User ID running job different than API user.
- SDBG\_TOOL\_SETUP\_FAIL: Tool setup in database failed.
- SDBG\_TOOL\_LAUNCH\_FAIL: Tool launch on IO Node failed.
- ► SDBG\_PROC\_TABLE: Unable to get proc table information.
- ► SDBG\_FILE\_ERROR: Error opening Export file passed in.
- ► SDBG\_RANK\_NOT\_FOUND: Rank not found in proc table.
- SDBG\_FORK\_FE\_ERROR: Unable to fork front-end process.
- SDBG\_EXEC\_FE\_ERROR: Unable to exec front-end process.
- SDBG\_CONNECT\_FE\_ERROR: Unable to connect to front-end process.
- SDBG\_INIT\_NOT\_CALLED: SDBG\_Init not called successfully.
- ► SDBG\_NO\_MEMORY: No memory available to return data.

#### Structures

This section describes the structures defined by the Scalable Debug API.

The SDBG\_StackMsg\_t structure contains the data returned when getting stack data. The following fields are in the structure:

- uint32\_t node;
   Node or pid.
- uint32\_t rank;
   Rank as defined in proctable.
- uint32\_t threadId;
   Thread ID for this node.
- uint32\_t linkReg;
   Current link register.
- uint32\_t iar;
   Current instruction register.
- uint32\_t currentFrame;
   Current stack frame (R1).
- uint32\_t numStackFrames;
   Number of stack frames in stackFramesPtr.
- SDBG\_StackFrame\_t \*stackFramesPtr;

Pointer to array of stack frames. This structure is NULL if there is no stack data.

The SDBG\_StackFrame\_t structure contains the saved frame address and saved link register when looking at stack data. The following fields are in the structure:

uint32\_t frameAddr;

Stack frame address.

uint32\_t savedLR;

Saved link register for this stack frame address.

#### **Environment variable**

One environment variable affects the operation of the Scalable Debug API. If the MPIRUN\_CONFIG\_FILE environment variable is set, its value is used as the mpirun configuration file name. The mpirun configuration file contains the shared secret needed for the API to authenticate with the mpirun daemon on the service node. If not specified, the mpirun configuration file is located by looking for these files in order: /etc/mpirun.cfg or <release-dir>/bin/mpirun.cfg (where <release-dir> is the Blue Gene/P system software directory, for example, /bgsys/drivers/V1R2M0\_200\_2008-080513P/ppc).

#### Example code

Example 9-9 illustrates use of the Scalable Debug API.

Example 9-9 Sample code using the Scalable Debug API

```
#include <stdio.h>
#include <stdlib.h>
#include <errno.h>
#include <ScalableDebug.h>
#include <unistd.h>
#include <attach bg.h>
void printStackData( unsigned int numMsgs, SDBG StackMsg t *stackMsgPtr);
void printProcTable( unsigned int numEntries, MPIR PROCDESC *procTablePtr);
int main(int argc, char **argv)
{
 setbuf(stdout, NULL); setbuf(stderr, NULL);
 if (argc != 2)
   printf("Invoke passing jobid to attach to\n");
   return(1);
 }
 int jobId = atoi( argv[1] );
 printf("MAIN: Calling SDBG Init\n");
 int rc = SDBG Init(NULL);
 printf("MAIN: Back from SDBG Init, rc=%d\n", rc);
 printf("MAIN: Calling SDBG AttachJob with jobid=%i\n", jobId);
  rc = SDBG AttachJob(jobId);
```

```
printf("MAIN: Back from SDBG_AttachJob, rc=%d\n", rc);
printf("MAIN: Calling SDBG GetProcTable\n");
MPIR PROCDESC *procTablePtr;
unsigned int numEntries;
rc = SDBG_GetProcTable(&numEntries, &procTablePtr);
printf("MAIN: Back from SDBG GetProcTable, numEntries=%u, rc=%d\n", numEntries, rc);
if (rc == 0)
{
  printProcTable( numEntries, procTablePtr );
}
printf("MAIN: Calling SDBG GetStackData\n");
unsigned int numStackMsgs;
SDBG StackMsg t *stackMsgPtr; // Pointer for stack message buffer data
rc = SDBG GetStackData(&numStackMsgs, &stackMsgPtr);
printf("MAIN: Back from SDBG GetStackData, numStackMsgs=%u, rc=%d\n", numStackMsgs, rc);
if ( rc == 0 )
{
  printStackData( numStackMsgs, stackMsgPtr );
}
printf("MAIN: Calling SDBG AddNode with rank=2\n");
rc = SDBG AddNode( 2 );
printf("MAIN: Back from SDBG AddNode, rc=%d\n", rc);
printf("MAIN: Calling SDBG ExportNodeList after adding node 2\n");
rc = SDBG ExportNodeList( NULL );
printf("MAIN: Back from SDBG ExportNodeList, rc=%d\n", rc);
printf("MAIN: Calling SDBG_RemoveNode with rank=2\n");
rc = SDBG RemoveNode( 2 );
printf("MAIN: Back from SDBG RemoveNode, rc=%d\n", rc);
printf("MAIN: Calling SDBG ExportNodeList after remove of node 2\n");
rc = SDBG ExportNodeList( NULL );
printf("MAIN: Back from SDBG ExportNodeList, rc=%d\n", rc);
printf("MAIN: Calling SDBG DetachJob\n");
rc = SDBG_DetachJob();
```

```
printf("MAIN: Back from SDBG DetachJob, rc=%d\n", rc);
 printf("MAIN: Freeing storage allocated by libary\n");
 rc = SDBG FreeStackData(numStackMsgs, stackMsgPtr);
 printf("MAIN: Back from SDBG FreeStackData, rc=%d\n", rc);
 rc = SDBG FreeProcTable(numEntries, procTablePtr);
 printf("MAIN: Back from SDBG FreeProcTable, rc=%d\n", rc);
 return 0;
}
void printProcTable( unsigned int numEntries, MPIR PROCDESC *procTablePtr )
{
 unsigned int i = 0;
 for ( i = 0; i < numEntries; i++ )</pre>
  ł
   printf("rank=%u, HostName=%s, Exe=%s, pid=%d\n",
           i, procTablePtr[ i ].host name, procTablePtr[ i ].executable name,
           procTablePtr[ i ].pid);
 }
}
void printStackData( unsigned int numMsgs, SDBG StackMsg t *stackMsgPtr)
{
 SDBG_StackMsg_t *msgPtr = stackMsgPtr;
 unsigned int i = 0;
  for (i = 0; i < numMsgs; i++)
   printf("Stack Data node=%u, rank=%u, threadid=%u, numFrames=%u ",
           msgPtr->node, msgPtr->rank, msgPtr->threadId, msgPtr->numStackFrames);
   if ( msgPtr->numStackFrames )
    {
     printf(", first saved frame addr=0x%08x, first saved LR=0x%08x",
             msgPtr->stackFramesPtr->frameAddr, msgPtr->stackFramesPtr->savedLR);
   printf("\n");
   msgPtr++;
 }
}
```

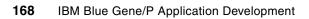

## 10

# Checkpoint and restart support for applications

In this chapter, we provide details about the checkpoint and restart support provided by the IBM Blue Gene/P system. The contents of this chapter reflect the information presented in *IBM System Blue Gene Solution: Application Development*, SG24-7179 but have been updated for the Blue Gene/P system.

Scientific and engineering applications tend to consume most of the compute cycles on high-performance computers. This is certainly the case on the Blue Gene/P system. Many of the simulations run for extended periods of time and checkpoint and restart capabilities are critical for fault recovery.

Checkpoint and restart capabilities are critical for fault recovery. If an application is running for a long period of time, you do not want it to fail after consuming many hours of compute cycles, losing all the calculations made up until the failure. By using checkpoint and restart, you can restart the application at the last checkpoint position, losing a much smaller slice of processing time. In addition, checkpoint and restart are helpful in cases where the given access to a Blue Gene/P system is in relatively small increments of time and you know that your application run will take longer than your allotted amount of processing time. With checkpoint and restart capabilities, you can execute your application in fragmented periods of time rather than an extended interval of time.

We discuss the following topics in this chapter:

- Checkpoint and restart
- Technical overview
- Checkpoint API
- Directory and file-naming conventions
- Restart

## 10.1 Checkpoint and restart

Checkpoint and restart are among the primary techniques for fault recovery. A special user-level checkpoint library has been developed for Blue Gene/P applications. Using this library, application programs can take a checkpoint of their program state at the appropriate stages. Then the program can be restarted later from the last successful checkpoint.

## 10.2 Technical overview

The *checkpoint library* is a user-level library that provides support for user-initiated checkpoints in parallel applications. The current implementation requires application developers to insert calls manually to checkpoint library functions at proper places in the application code. However, the restart is transparent to the application and requires only the user or system to set specific environment variables while launching the application.

The application is expected to make a call to the BGCheckpointInit() function at the beginning of the program, to initialize the checkpoint-related data structures and to carry out an automated restart when required. The application can then make calls to the BGCheckpoint() function to store a snapshot of the program state in stable storage (files on a disk). The current model assumes that when an application must take a checkpoint, all of the following points are true:

- All processes of the application make a call to the BGCheckpoint() function.
- When a process makes a call to BGCheckpoint(), no outstanding messages are in the network or buffers. That is, the recv that corresponds to all the send calls has occurred.
- After a process has made a call to BGCheckpoint(), other processes do not send messages to the process until their checkpoint is complete. Typically, applications are expected to place calls to BGCheckpoint() immediately after a barrier operation, such as MPI\_Barrier(), or after a collective operation, such as MPI\_Allreduce(), when no outstanding messages are in the Message Passing Interface (MPI) buffers and the network.

BGCheckpoint() can be called multiple times. Successive checkpoints are identified and distinguished by a checkpoint sequence number. A program state that corresponds to different checkpoints is stored in separate files. It is possible to safely delete the old checkpoint files after a newer checkpoint is complete.

The data that corresponds to the checkpoints is stored in a user-specified directory. A separate checkpoint file is made for each process. This checkpoint file contains header information and a dump of the process's memory, including its data and stack segments, but excluding its text segment and read-only data. It also contains information that pertains to the input/output (I/O) state of the application, including open files and the current file positions.

For restart, the same job is launched again with the environment variables BG\_CHKPTRESTARTSEQNO and BG\_CHKPTDIRPATH set to the appropriate values. The BGCheckpointInit() function checks for these environment variables and, if specified, restarts the application from the desired checkpoint.

#### 10.2.1 Input/output considerations

All the external I/O calls made from a program are shipped to the corresponding I/O Node using a function-shipping procedure implemented in the Compute Node Kernel.

The checkpoint library intercepts calls to the following main file I/O functions:

- open()
- close()
- read()
- write()
- Iseek()

The function name open() is a weak alias that maps to the **\_libc\_open** function. The checkpoint library intercepts this call and provides its own implementation of open() that internally uses the **\_libc\_open** function.

The library maintains a file state table that stores the file name, current file position, and the mode of all the files that are currently open. The table also maintains a translation that translates the file descriptors used by the Compute Node Kernel to another set of file descriptors to be used by the application. While taking a checkpoint, the file state table is also stored in the checkpoint file. Upon a restart, these tables are read. Also the corresponding files are opened in the required mode, and the file pointers are positioned at the desired locations as given in the checkpoint file.

The current design assumes that the programs either always read the file or write the files sequentially. A read followed by an overlapping write, or a write followed by an overlapping read, is not supported.

#### 10.2.2 Signal considerations

Applications can register handlers for signals using the signal() function call. The checkpoint library intercepts calls to signal() and installs its own signal handler instead. It also updates a signal-state table that stores the address of the signal handler function (sighandler) registered for each signal (signum). When a signal is raised, the checkpoint signal handler calls the appropriate application handler given in the signal-state table.

While taking checkpoints, the signal-state table is also stored in the checkpoint file in its signal-state section. At the time of restart, the signal-state table is read, and the checkpoint signal handler is installed for all the signals listed in the signal-state table. The checkpoint handler calls the required application handlers when needed.

#### Signals during checkpoint

The application can potentially receive signals while the checkpoint is in progress. If the application signal handlers are called while a checkpoint is in progress, it can change the state of the memory being checkpointed. This can make the checkpoint inconsistent. Therefore, the signals arriving while a checkpoint is under progress must be handled carefully.

For certain signals, such as SIGKILL and SIGSTOP, the action is fixed, and the application terminates without much choice. The signals without any registered handler are simply ignored. For signals with installed handlers, the two choices are as follows:

- Deliver the signal immediately.
- ► Postpone the signal delivery until the checkpoint is complete.

All signals are classified into one of these two categories as shown in Table 10-1. If the signal must be delivered immediately, the memory state of the application might change, making the current checkpoint file inconsistent. Therefore, the current checkpoint must be aborted. The checkpoint routine periodically checks if a signal has been delivered since the current checkpoint began. In case a signal has been delivered, it aborts the current checkpoint and returns to the application.

For signals that are to be postponed, the checkpoint handler simply saves the signal information in a pending signal list. When the checkpoint is complete, the library calls application handlers for all the signals in the pending signal list. If more than one signal of the same type is raised while the checkpoint is in progress, the checkpoint library ensures that the handler registered by the application is called at least once. However, it does not guarantee in-order-delivery of signals.

| Signal name      | Signal type  | Action to be taken |
|------------------|--------------|--------------------|
| SIGINT           | Critical     | Deliver            |
| SIGXCPU          | Critical     | Deliver            |
| SIGILL           | Critical     | Deliver            |
| SIGABRT/SIGIOT   | Critical     | Deliver            |
| SIGBUS           | Critical     | Deliver            |
| SIGFPE           | Critical     | Deliver            |
| SIGSTP           | Critical     | Deliver            |
| SIGSEGV          | Critical     | Deliver            |
| SIGPIPE          | Critical     | Deliver            |
| SIGSTP           | Critical     | Deliver            |
| SIGSTKFLT        | Critical     | Deliver            |
| SIGTERM          | Critical     | Deliver            |
| SIGHUP           | Non-critical | Postpone           |
| SIGALRM          | Non-critical | Postpone           |
| SIGUSR1          | Non-critical | Postpone           |
| SIGUSR2          | Non-critical | Postpone           |
| SIGTSTP          | Non-critical | Postpone           |
| SIGVTALRM        | Non-critical | Postpone           |
| SIGPROF          | Non-critical | Postpone           |
| SIGPOLL/SIGIO    | Non-critical | Postpone           |
| SIGSYS/SIGUNUSED | Non-critical | Postpone           |
| SIGTRAP          | Non-critical | Postpone           |

Table 10-1 Action taken on signal

#### Signals during restart

The pending signal list is not stored in the checkpoint file. Therefore, if an application is restarted from a checkpoint, the handlers for pending signals received during the checkpoint are not called. If some signals are raised while the restart is in progress, they are ignored. The checkpoint signal handlers are installed only after the memory state, I/O state, and signal-state table have been restored. This ensures that, when the application signal handlers are called, they see a consistent memory and I/O state.

## 10.3 Checkpoint API

The checkpoint interface consists of the following items:

- A set of library functions used by the application developer to *checkpoint enable* the application
- A set of conventions used to name and store the checkpoint files
- A set of environment variables used to communicate with the application

This section describes each of these components in detail.

**Note:** Blue Gene/P supplied checkpoint and restart APIs are not supported for HTC applications.

To ensure minimal overhead, the basic interface has been kept fairly simple. Ideally, a programmer must call only two functions, one at the time of initialization and the other at the places where the application must be checkpointed. Restart is done transparently using the environment variable BG\_CHKPTRESTARTSEQN0 specified at the time of job launch. Alternatively, an explicit restart API is also provided to the programmer to manually restart the application from a specified checkpoint. The remainder of this section describes in detail the functions that make up the checkpoint API.

#### void BGCheckpointInit(char \* ckptDirPath)

BGCheckpointInit() is a *mandatory function* that must be invoked at the *beginning* of the program. You use this function to initialize the data structures of the checkpoint library. In addition, you use this function for transparent restart of the application program.

The ckptDirPath parameter specifies the location of checkpoint files. If ckptDirPath is NULL, then the default checkpoint file location is assumed as explained in 10.4, "Directory and file-naming conventions" on page 175.

#### int BGCheckpoint()

BGCheckpoint() takes a *snapshot of the program state* at the instant at which it is called. All the processes of the application must make a call to BGCheckpoint() to take a consistent global checkpoint.

When a process makes a call to BGCheckpoint(), no outstanding messages should be in the network or buffers. That is, the **recv** that corresponds to all the send calls should have occurred. In addition, after a process has made a call to BGCheckpoint(), other processes must not send messages to the process until their call to BGCheckpoint() is complete. Typically, applications are expected to place calls to BGCheckpoint() immediately after a barrier operation, such as MPI\_Barrier(), or after a collective operation, such as MPI\_Allreduce(), when no outstanding message is in the MPI buffers and the network.

The state that corresponds to each application process is stored in a separate file. The location of checkpoint files is specified by ckptDirPath in the call to BGCheckpointInit(). If ckptDirPath is NULL, then the checkpoint file location is decided by the storage rules mentioned in 10.4, "Directory and file-naming conventions" on page 175.

#### void BGCheckpointRestart(int restartSqNo)

**BGCheckpointRestart()** restarts the application from the checkpoint given by the argument restartSqNo. The directory where the checkpoint files are searched is specified by ckptDirPath in the call to **BGCheckpointInit()**. If ckptDirPath is NULL, then the checkpoint file location is decided by the storage rules provided in 10.4, "Directory and file-naming conventions" on page 175.

An application developer does not need to explicitly invoke this function. BGCheckpointInit() automatically invokes this function whenever an application is restarted. The environment variable BG\_CHKPTRESTARTSEQNO is set to an appropriate value. If the **restartSqNo**, the environment variable BG\_CHKPTRESTARTSEQNO, is zero, then the system picks up the most recent consistent checkpoint files. However, the function is available for use if the developer chooses to call it explicitly. The developer must know the implications of using this function.

#### int BGCheckpointExcludeRegion(void \*addr, size\_t len)

BGCheckpointExcludeRegion() marks the specified region (addr to addr + len - 1) to be excluded from the program state, while a checkpoint is being taken. The state that corresponds to this region is not saved in the checkpoint file. Therefore, after restart the corresponding memory region in the application is not overwritten. You can use this facility to protect critical data that should not be restored at the time of restart such as personality and checkpoint data structures. An application programmer can also use this call to exclude a scratch data structure that does not have to be saved at checkpoint time.

#### int BGAtCheckpoint((void \*) function(void \*arg), void \*arg)

BGAtCheckpoint() registers the functions to be called just before taking the checkpoint. You can use this function to take some action at the time of checkpoint, for example, you can call this function to close all the communication states open at the time of checkpoint. The functions registered are called in the reverse order of their registration. The argument **arg** is passed to the function that is being called.

#### int BGAtRestart((void \*) function (void \*arg), void \*arg)

BGAtRestart() registers the functions to be called during restart after the program state has been restored, but before jumping to the appropriate position in the application code. The functions that are registered are called in the reverse order of their registration. You can use this function to resume or re-initialize functions or data structures at the time of restart, for example, in the symmetrical multiprocessing node mode (SMP Node mode), the SMP must be re-initialized at the time of restart. The argument **arg** is passed to the function that is being called.

#### int BGAtContinue((void \*) function (void \*arg), void \*arg)

BGAtContinue() registers the functions to be called when continuing after a checkpoint. You can use this function to re-initialize or resume some functions or data structures that were closed or stopped at the time of checkpoint. The functions that are registered are called in the reverse order of their registration. The argument **arg** is passed to the function that is being called.

## 10.4 Directory and file-naming conventions

By default, all the checkpoint files are stored, or retrieved during restart, in the directory specified by ckptDirPath in the initial call to BGCheckpointInit(). If ckptDirPath is not specified (or is NULL), the directory is picked from the environment variable BG\_CHKPTDIRPATH. This environment variable can be set by the job control system at the time of job launch to specify the default location of the checkpoint files. If this variable is not set, the Blue Gene/P system looks for a \$(HOME)/checkpoint directory. Finally, if this directory is also not available, \$(HOME) is used to store all checkpoint files.

The checkpoint files are automatically created and named with the following convention:

<ckptDirPath>/ckpt.<xxx-yyy-zzz>.<seqNo>

Note the following explanation:

| <ckptdirpath></ckptdirpath> | Name of the executable, for example, sweep3d or mg.W.2 |
|-----------------------------|--------------------------------------------------------|
| <xxx-yyy-zzz></xxx-yyy-zzz> | Three-dimensional torus coordinates of the process     |
| <seqno></seqno>             | The checkpoint sequence number                         |

The checkpoint sequence number starts at one and is incremented after every successful checkpoint.

### 10.5 Restart

A transparent restart mechanism is provided through the use of the BGCheckpointInit() function and the BG\_CHKPTRESTARTSEQN0 environment variable. Upon startup, an application is expected to make a call to BGCheckpointInit(). The BGCheckpointInit() function initializes the checkpoint library data structures.

Moreover the BGCheckpointInit() function checks for the environment variable BG\_CHKPTRESTARTSEQNO. If the variable is not set, a job launch is assumed, and the function returns normally. In case the environment variable is set to zero, the individual processes restart from their individual latest consistent global checkpoint. If the variable is set to a positive integer, the application is started from the specified checkpoint sequence number.

#### 10.5.1 Determining the latest consistent global checkpoint

Existence of a checkpoint file does not guarantee consistency of the checkpoint. An application might have crashed before completely writing the program state to the file. We have avoided this by adding a checkpoint write complete flag in the header of the checkpoint file. As soon as the checkpoint file is opened for writing, this flag is set to zero and written to the checkpoint file. When complete checkpoint data is written to the file, the flag is set to one indicating the consistency of the checkpoint data. The job launch subsystem can use this flag to verify the consistency of checkpoint files and delete inconsistent checkpoint files.

During a checkpoint, some of the processes can crash, while others might complete. This can create consistent checkpoint files for some processes and inconsistent or non-existent checkpoint files for other processes. The latest consistent global checkpoint is determined by the latest checkpoint for which all the processes have consistent checkpoint files.

It is the responsibility of the job launch subsystem to make sure that BG\_CHKPTRESTARTSEQN0 corresponds to a consistent global checkpoint. In case BG\_CHKPTRESTARTSEQN0 is set to zero, the job launch subsystem must make sure that files with the highest checkpoint sequence number correspond to a consistent global checkpoint. The behavior of the checkpoint library is undefined if BG\_CHKPTRESTARTSEQN0 does not correspond to a global consistent checkpoint.

#### 10.5.2 Checkpoint and restart functionality

It is often desirable to enable or disable the checkpoint functionality at the time of job launch. Application developers are not required to provide two versions of their programs: one with checkpoint enabled and another with checkpoint disabled. We have used environment variables to transparently enable and disable the checkpoint and restart functionality.

The checkpoint library calls check for the environment variable BG\_CHKPTENABLED. The checkpoint functionality is invoked only if this environment variable is set to a value of 1. Table 10-2 summarizes the checkpoint-related function calls.

| Function name                                          | Usage                                                                                                    |
|--------------------------------------------------------|----------------------------------------------------------------------------------------------------|
| BGCheckpointInit(char<br>*ckptDirPath);                | Sets the checkpoint directory to ckptDirPath. Initializes the checkpoint library data structures. Carries out restart if environment variable BG_CHKPTRESTARTSEQNO is set. |
| BGCheckpoint();                                        | Takes a checkpoint. Stores the program state in the checkpoint directory.                                                                                                  |
| BGCheckpointRestart(int<br>rstartSqNo);                | Carries out an explicit restart from the specified sequence number.                                                                                                    |
| BGCheckpointExcludeRegion<br>(void *addr, size_t len); | Excludes the specified region from the checkpoint state.                                                                                                    |

Table 10-2 Checkpoint and restart APIs

Table 10-3 summarizes the environment variables.

Table 10-3 Checkpoint and restart environment variables

| Environment variables | Usage                                                                                                    |
|-----------------------|----------------------------------------------------------------------------------------------------|
| BG_CHKPTENABLED       | Is set (to 1) if checkpoints are desired; otherwise, it is not specified.                                                                                                    |
| BG_CHKPTDIRPATH       | Default path to keep checkpoint files.                                                                                                    |
| BG_CHKPTRESTARTSEQNO  | Set to a desired checkpoint sequence number from where a user<br>wants the application to restart. If set to zero, each process restarts<br>from its individual latest consistent checkpoint. This option must not<br>be specified, if no restart is desired. |

The following environment variable settings are the most common:

- ► BG CHKPTENABLED=1
- ► BG\_CHKPTDIRPATH= checkpoint directory
- BG\_CHKPTRESTARTSEQNO=0

A combination of BG\_CHKPTENABLED and BG\_CHKPTRESTARTSEQN0 (as in Table 10-3) automatically signifies that after restart, further checkpoints are taken. A developer can restart an application but disable further checkpoints by simply unsetting (removing altogether) the BG\_CHKPTENABLED variable.

11

## mpirun

**mpirun** is a software utility for launching, monitoring, and controlling programs (applications) that run on the BlueGene/P system. **mpirun** on the Blue Gene/P system serves the same function as on the Blue Gene/L system.

The name **mpirun** comes from Message Passing Interface (MPI) because its primary use is to launch parallel jobs. **mpirun** can be used as a standalone program by providing parameters either directly through a command line or from environmental variable arguments, or indirectly through the framework of a scheduler that submits the job on the user's behalf. In the former case, **mpirun** can be invoked as a shell command. It allows you to interact with the running job through the job's standard input, standard output, and standard error. The **mpirun** software utility acts as a shadow of the actual IBM Blue Gene/P job by monitoring its status and providing access to standard input, output, and errors. After the job terminates, **mpirun** terminates as well. If the user wants to prematurely end the job before it terminates, **mpirun** provides a mechanism to do so explicitly or through a timeout period.

The **mpirun** software utility provides the capability to debug the job. In this chapter, we describe the *standalone interactive* use of **mpirun**. We also provide a brief overview of **mpirun** on the Blue Gene/P system. In addition, we define a list of APIs that allow interaction with the **mpirun** program. These APIs are used by applications, such as external resource managers, that want to programmatically invoke jobs using **mpirun**.

We address the following topics in this chapter and provide examples:

- mpirun implementation on IBM Blue Gene/P
- mpirun setup
- Invoking mpirun
- Environment variables
- Tool-launching interface
- Return codes
- mpirun APIs

## 11.1 mpirun implementation on Blue Gene/P

The **mpirun** software utility accepts a rich set of parameters, following the philosophy of the Blue Gene/L system, that describe its behavior prior to submitting the application for execution on the Compute Nodes and during execution of the application. These parameters can be divided into three groups. The first group identifies resources that are required to run the application. The second group identifies the application (binary) to execute and the environment settings for that particular run or executable. The third group identifies the level of verbosity that **mpirun** prints to STDOUT or STDERR.

Although **mpirun** kept all of the functionality that is available on the Blue Gene/L system, its implementation on the Blue Gene/P system differs in the following ways:

The rsh/ssh mechanism was eliminated for starting the back end process due to security concerns of allowing users access to the Service Node. In the Blue Gene/P system, this is replaced with a daemon process that runs on the Service Node whose purpose is to handle connections from front-end mpirun processes and fork back-end mpirun processes, as illustrated in Figure 11-1.

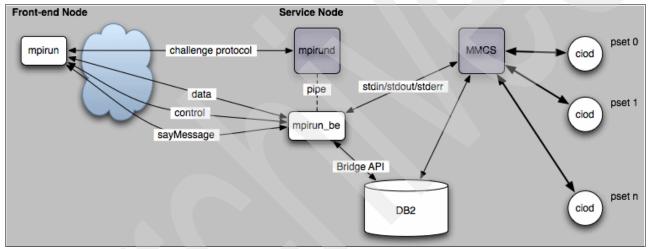

Figure 11-1 mpirun interacting with the rest of the control system on the Blue Gene/P system

- After mpirun\_be is forked, the sequence of events for booting partitions, starting jobs, and collecting stdout/stderr is similar to the use of mpirun on the Blue Gene/L system.
- The freepartition program was integrated as an option in mpirun for the Blue Gene/P system. Example 11-1 shows how the free option is now used as part of mpirun on the Blue Gene/P system.

Example 11-1 mpirun example with -free option

```
$ mpirun -partition N01_32_1 -free wait -verbose 1
<Jul 06 15:10:48.401421> FE_MPI (Info) : Invoking free partition
<Jul 06 15:10:48.414677> FE_MPI (Info) : freePartition() - connected to mpirun server at spinoza
<Jul 06 15:10:48.414768> FE_MPI (Info) : freePartition() - sent free partition request
<Jul 06 15:11:19.202335> FE_MPI (Info) : freePartition() - partition N01_32_1 was freed successfully
<Jul 06 15:11:19.202746> FE_MPI (Info) : == FE completed ==
<Jul 06 15:11:19.202790> FE_MPI (Info) : == Exit status: 0 ==
```

Also new in mpirun for the Blue Gene/P system is the support for multiple program, multiple data (MPMD)<sup>33</sup> style jobs where a different executable, arguments, environment, and current working directory can be supplied for a single job on a processor set (pset) basis, for example, with this capability, a user can run four different executables on a partition with four psets.

This capability is handled by a new tool called **mpiexec**, which is not to be confused with the **mpiexec** style of submitting a Single Program Multiple Data (SPMD) parallel MPI job.

#### 11.1.1 mpiexec

**mpiexec** is the method for launching and interacting with parallel Multiple Program Multiple Data (MPMD) jobs on Blue Gene/P. It is very similar to **mpirun** with the only exception being that the arguments supported by **mpiexec** are slightly different.

#### **Unsupported parameters**

The parameters listed in Table 11-1 are supported by **mipirun** but not supported by **mpiexec** because they do not apply to MPMD.

| Parameter | Environment variables  |
|-----------|------------------------|
| -exe      | MPIRUN_CWD MPIRUN_WDIR |
| -env      | MPIRUN_ENV             |
| -exp_env  | MPIRUN_EXP_ENV         |
| -env_all  | MPIRUN_EXP_ENV_ALL     |
| -mapfile  | MPIRUN_ARGS            |
| -args     | MPIRUN_ARGS            |

Table 11-1 Unsupported parameters

#### **New parameters**

The only parameter that **mpiexec** supports that is not supported by **mpirun** is the -configfile argument. See "mipexec example" on page 180 for sample usage.

```
-configfile MPIRUN_MPMD_CONFIGFILE
```

The MPMD configuration file must end with a newline character.

#### Limitations

Due to some underlying designs in the Blue Gene/P software stack, when using MPMD, the following limitations are applicable:

- A pset is the smallest granularity for each executable, though one executable can span multiple psets.
- You must use every compute node of each pset; specifically different -np values are not supported.
- ► The job mode (SMP, DUAL, or VNM) must be uniform across all psets.

#### mipexec example

Example 11-2 illustrates running /bin/hostname on a single 32-node pset, helloworld.sh on another 32-node pset and goodbyeworld.sh on two 32-node psets. The partition bar consists of 128 nodes, with 4 I/O nodes.

Example 11-2 mpiexec example

\$ mpiexec -partition bar : -n 32 -wdir /bgusr/hello /bin/hostname : -n 32 -wdir /bgusr/goodbye /bglhome/helloworld.sh : -n 64 -wdir /bgusr/samjmill/temp /bglhome/goodbyeworld.sh

#### 11.1.2 mpikill

The **mpikill** command sends a signal to an MPI job running on the compute nodes. A signal can cause a job to terminate or an application might catch and handle signals to affect its behavior.

The format of the mpikill command is:

```
mpikill [options] <pid> --job <jobId>
```

The job to receive the signal can be specified by either the PID of the **mpirun** process or the job database ID. The PID can be used only if the **mpirun** process is on the same system that **mpikill** is run on. By default, the signal sent to the job is KILL. Only the user that the job is running as can signal a job using **mpikill**. Table 11-2 lists the options that can be used with the **mpikill** command.

| Option                          | Description                                                                                                    |
|---------------------------------|----------------------------------------------------------------------------------------------------|
| -s <signal> or -SIGNAL</signal> | The signal to send to the job. The signal can be a signal name, such as TERM, or a signal number, such as 15. The default signal is KILL.                                                                                                    |
| -h orhelp                       | Displays help text.                                                                                                    |
| hostname <hostname></hostname>  | Specifies the Service Node to use. The default is the value of the MMCS_SERVER_IP environment variable, if that environment variable is set, or 127.0.0.1.                                                                                                    |
| port < <i>port</i> >            | Specifies the listening port of <b>mpirund</b> . The default is 9874.                                                                                                    |
| trace <0-7>                     | Tracing level. The default is 0.                                                                                                    |
| config < <i>filename</i> >      | mpirun configuration file, which contains the shared secret needed for <b>mpikill</b> to authenticate with the mpirun daemon on the service node. If not specified, the mpirun configuration file is located by looking for these files in order: /etc/mpirun.cfg or <release-dir>/bin/mpirun.cfg (where <release-dir> is the Blue Gene/P system software directory, for example, /bgsys/drivers/V1R2M0_200_2008-080513P/ppc).</release-dir></release-dir> |

Table 11-2 mpikill command options

The mpikill command was introduced in Blue Gene/P release V1R3M0.

Example 11-3 illustrates signaling a job running on the same front end node by providing the PID of the mpirun process.

```
Example 11-3 Use mpikill to signal a job using the PID of mpirun
```

Start a mpirun job in shell 1:

#### 1\$ mpirun -partition MYPARTITION sleeper.bg

In shell 2, use ps to get the PID of the mpirun process and use **mpikill** to signal the job with SIGINT. In this case, the PID was 21630:

#### 2\$ mpikill -INT 21630

The job receives the signal and exits, causing the following output from mpirun in shell 1:

```
<Jul 06 15:12:10.792041> BE_MPI (ERROR): The error message in the job record is as
follows:
<Jul 06 15:12:10.792136> BE MPI (ERROR): "killed with signal 2"
```

Example 11-4 illustrates signaling a job running on a different front end node by providing the job database ID.

Example 11-4 Use mpikill to signal a job using the job ID

Start a mpirun job on FEN 1, using the verbose output to display the job ID. In this case the
job ID is 21203:
FEN1\$ mpirun -partition MYPARTITION -verbose 1 sleeper.bg
... -- verbose output
<Jul 06 15:18:10.547452> FE\_MPI (Info) : Job added with the following id: 21203
... -- verbose output
On FEN 2, use mpikill to signal the job with SIGINT:
FEN2\$ mpikill -INT --job 21203

The job receives the signal and exits, causing the following output from mpirun in shell 1: ... -- verbose output <Jul 06 15:19:06.745821> BE\_MPI (ERROR): The error message in the job record is as follows: <Jul 06 15:19:06.745856> BE\_MPI (ERROR): "killed with signal 2" <Jul 06 15:19:07.106672> FE\_MPI (Info) : == FE completed == <Jul 06 15:19:07.106731> FE\_MPI (Info) : == Exit status: 130 ==

### 11.2 mpirun setup

**mpirun** does not require set up from a user point-of-view. However, on the Service Node, **mpirun** requires slightly more set up for a system administrator. We classified the setup of **mpirun** as the following types:

- User setup
- System administrator setup

#### 11.2.1 User setup

Some set up changed for Blue Gene/P as compared to **mpirun** for the Blue Gene/L system. The following changes are among those for user setup:

- It is not required to set up .rhosts or ssh-agent.
- It is not required to set up .bashrc, .tcshrc, or .profile to include BRIDGE\_CONFIG\_FILE or DB\_PROPERTY environment variables.
- ► The freepartition program is now an option in mpirun.
- ► The -backend option is no longer available.

Due to the removal of the ssh/rsh mechanism to start a back end **mpirun** process, users no longer are required to create an .rhosts file in their home directory for **mpirun** to work properly.

#### 11.2.2 System administrator set up

System administrators can change the following configuration files for the **mpirun** daemon (**mpirund**):

| db.properties | Contains information about the IBM DB2 database                                                 |
|---------------|-------------------------------------------------------------------------------------------------|
| bridge.config | Contains locations of the default I/O Node and Compute Node images when allocating partitions   |
| mpirun.cfg    | Contains the shared secret that is used for challenge authentication between mpirun and mpirund |

#### Database properties and Bridge configuration files

The location of the database properties and bridge configuration files can be changed by passing the appropriate arguments to bgpmaster when starting **mpirund**. The **mpirun** daemon then passes these locations to each mpirun\_be it forks. Example 11-5 shows a sample Bridge configuration file.

Example 11-5 Sample Bridge configuration file

| BGP_MACHINE_SN BGP                                                                 |
|------------------------------------------------------------------------------------|
| BGP_MLOADER_IMAGE /bgsys/drivers/ppcfloor/boot/uloader                             |
| BGP_CNLOAD_IMAGE                                                                   |
| /bgsys/drivers/ppcfloor/boot/cns,/bgsys/drivers/ppcfloor/boot/cnk                  |
| BGP_IOLOAD_IMAGE                                                                   |
| /bgsys/drivers/ppcfloor/boot/cns,/bgsys/drivers/ppcfloor/boot/linux,/bgsys/drivers |
| /ppcfloor/boot/ramdisk                                                             |
| BGP_LINUX_MLOADER_IMAGE                                                            |
| BGP_LINUX_CNLOAD_IMAGE                                                             |
| /bgsys/drivers/ppcfloor/boot/cns,/bgsys/drivers/ppcfloor/boot/linux,/bgsys/drivers |
| /ppcfloor/boot/ramdisk                                                             |
| BGP_LINUX_IOLOAD_IMAGE                                                             |
| /bgsys/drivers/ppcfloor/boot/cns,/bgsys/drivers/ppcfloor/boot/linux,/bgsys/drivers |
| /ppcfloor/boot/ramdisk                                                             |
| BGP_BOOT_OPTIONS                                                                   |
| BGP_DEFAULT_CWD \$PWD                                                              |
| BGP_ENFORCE_DRAIN                                                                  |

BGP\_DEFAULT\_CWD is used for **mpirun** jobs when a user does not give the -cwd argument or one of its environment variables. You can change this value to something more site specific, such as /bgp/users, /gpfs/, and so on. The special keyword \$PWD is expanded to the user's current working directory from where the user executed **mpirun**.

#### Challenge protocol

The challenge protocol, which is used to authenticate the mpirun front end when connecting to the mpirun daemon on the Service Node, is a challenge/response protocol. It uses a shared secret to create a hash of a random number, thereby verifying that the mpirun front end has access to the secret.

To protect the secret, the challenge protocol is stored in a configuration file that is accessible only to the bgpadmin user on the Service Node and to a special mpirun user on the front end nodes. The front end mpirun binary has its setuid flag enabled so that it can change its uid to match the **mpirun** user and read the configuration file to access the secret.

## 11.3 Invoking mpirun

The first method of using **mpirun** is to specify the parameters explicitly, as shown in the following example:

mpirun [options]

Here is a practical example of using mpirun:

mpirun -partition ROO-MO -mode VN -cwd /bgusr/tmp -exe a.out --args "--timeout 50"

Alternatively, you can use the mpiexec style where the executable and arguments are implicit, as shown in the following example (see 11.1.1, "mpiexec" on page 179):

mpirun [options] binary [arg1 arg2 ... argn]

Here is a practical example of using the mpiexec style of executable and arguments:

mpirun -partition ROO-MO -mode VN -cwd /bgusr/tmp a.out --timeout 50

#### Standard input and output

Output generated to standard output or standard error by the MPI processes on the Blue Gene/P compute nodes, such as through printf, is transparently redirected by the **mpirun** process on the front end node. When different ranks print output, the output of all ranks is aggregated. **mpirun** can also be instructed to prepend each line of output with the source MPI rank using the -label option, as described in Table 11-5 on page 186.

Any input to the program from standard input goes only to the MPI process at rank 0. Programs should only request input from rank 0 because requesting input from other ranks fails.

#### **Specifying parameters**

You can specify most parameters for the mpirun program in the following different ways:

- Command-line arguments
- Environment variables
- Scheduler interface plug-in

In general, users normally use the command-line arguments and the environment variables. Certain schedulers use the scheduler interface plug-in to restrict or enable **mpirun** features

according to their environment, for example, the scheduler might have a policy where interactive job submission with **mpirun** can be allowed only during certain hours of the day.

#### **Command-line arguments**

The mpirun arguments consist of the following categories:

- Job control
- Block control
- ► Output
- ► Other

#### Job control arguments

Table 11-3 lists the job control arguments to miprun.

| Table 11-3 | Job control | arguments |
|------------|-------------|-----------|
|------------|-------------|-----------|

| Arguments                             | Description                                                                                                    |
|---------------------------------------|----------------------------------------------------------------------------------------------------|
| -args " <i>program args</i> "         | Passes "program args" to the BlueGene job on the Compute Nodes.                                                                                                    |
| -env "ENVVAR=value"                   | Sets an environment variable in the environment of the job on the Compute Nodes.                                                                                      |
| -exp_env < <i>ENVVAR</i> >            | Exports an environment variable in the current environment of <b>mpirun</b> to the job on the Compute Nodes. Values with spaces are supported as of release V1R4M1.   |
| -env_all                              | Exports all environment variables in the current environment of <b>mpirun</b> to the job on the Compute Nodes. Values with spaces are supported as of release V1R4M1. |
| -np < <i>n</i> >                      | Creates exactly <i>n</i> MPI ranks for the job. Aliases are -nodes and -n.                                                                                            |
| -mode <smp dual="" or="" vn=""></smp> | Specifies the mode in which the job will run. Choices are SMP (1 rank, 4 threads), DUAL (2 ranks, 2 threads each), or Virtual Node Mode (4 ranks, 1 thread each).     |
| -exe <executable></executable>        | Specifies the full path to the executable to run on the Compute Nodes.<br>The path is specified as seen by the I/O and Compute Nodes.                                 |
| -cwd <path></path>                    | Specifies the full path to use as the current working directory on the Compute Nodes. The path is specified as seen by the I/O and Compute Nodes.                     |
| -mapfile <i><mapfile></mapfile></i>   | Specifies an alternative MPI topology. The mapfile path must be fully qualified as seen by the I/O and Compute Nodes. <sup>a</sup>                                    |
| -timeout <n></n>                      | Timeout after <i>n</i> seconds. <b>mpirun</b> monitors the job and terminates it if the job runs longer than the time specified. The default is never to timeout.     |

a. For additional information about mapping, see Appendix F, "Mapping" on page 355.

#### **Block control options**

**mpirun** can also allocate partitions and create new partitions if necessary. Use the following general rules for block control:

- If mpirun is told to use a pre-existing partition and it is already booted, mpirun uses it as is without trying to boot it again.
- If mpirun creates a partition or is told to use a pre-existing partition that is not already allocated, mpirun allocates the partition.

• If **mpirun** allocates a partition, it deallocates the partition when it is done.

Table 11-4 summarizes the options that modify this behavior.

Table 11-4 Block control options

| Arguments                                    | Description                                                                                                    |
|----------------------------------------------|----------------------------------------------------------------------------------------------------|
| -partition <block></block>                   | Specifies a predefined block to use.                                                                                                    |
| -nofree                                      | If <b>mpirun</b> booted the block, it does not deallocate the block when the job<br>is done. This is useful for when you want to run a string of jobs<br>back-to-back on a block but do not want <b>mpirun</b> to boot and deallocate<br>the block each time (which happens if you had not booted the block first<br>using the console.) When your string of jobs is finally done, use the<br><b>freepartition</b> command to deallocate the block. |
| -free <wait nowait></wait nowait>            | Frees the partition specified with -partition. No job is run. The wait<br>parameter does not return control until the partition has changed state<br>to free. The nowait parameter returns control immediately after<br>submitting the free partition request.                                                                                                    |
| -noallocate                                  | This option is more interesting for job schedulers. It tells <b>mpirun</b> not to use a block that is not already booted.                                                                                                    |
| -shape <xxyxz></xxyxz>                       | Specifies a hardware configuration to use. The dimensions are in the Compute Nodes. If hardware matching is found, a new partition is created and booted. Implies that -partition is not specified.                                                                                                    |
| -psets_per_bp <n></n>                        | Specifies the I/O Node to Compute Node ratio. The default is to use the best possible ratio of I/O Nodes to Compute Nodes. Specifying a higher number of I/O Nodes than what is available results in an error.                                                                                                    |
| -connect <mesh torus></mesh torus>           | Specifies a mesh or a torus when <b>mpirun</b> creates new partitions.                                                                                                    |
| -reboot                                      | Reboots all the Compute Nodes of an already booted partition that is specified with -partition before running the job. If the partition is in any other state, this is an error.                                                                                                    |
| <pre>-boot_options <options></options></pre> | Specifies boot options to use when booting a freshly created partition.                                                                                                    |

#### **Output options**

The output options in Table 11-5 on page 186 control information that is sent to STDIN, STDOUT, and STDERR.

Table 11-5 Output options

| Arguments                                | Description                                                                                                    |
|------------------------------------------|----------------------------------------------------------------------------------------------------|
| -verbose [0-4]                           | Sets the verbosity level. The default is 0, which means that <b>mpirun</b> does<br>not output any status or diagnostic messages unless a severe error<br>occurs. If you are curious about what is happening, try levels 1 or 2. All<br><b>mpirun</b> generated status and error messages appear on STDERR.                                                                                                    |
| -label                                   | Use this option to have <b>mpirun</b> label the source of each line of output. The source is the MPI rank, and STDERR or STDOUT from which the output originated.                                                                                                    |
| -enable_tty_reporting                    | By default, <b>mpirun</b> tells the control system and the C run time on the<br>Compute Nodes that STDIN, STDOUT, and STDERR are tied to TTY type<br>devices. While semantically correct for the Blue Gene system, this<br>prevents blocked I/O to these file descriptors, which can slow down<br>operations. If you use this option, <b>mpirun</b> senses whether these file<br>descriptors are tied to TTYs and reports the results accurately to the<br>control system. |
| -strace <all none <i>n&gt;</all none <i> | Use this argument to enable a syscall trace on all Compute Nodes, no<br>Compute Nodes, or a specific Compute Node (identified by MPI rank). The<br>extra output from the syscall trace appears on STDERR. The default is<br>none.                                                                                                    |

#### Other options

Table 11-6 lists other options. These options provide general information about selected software and hardware features.

| Arguments                                                | Description                                                                                                    |
|----------------------------------------------------------|----------------------------------------------------------------------------------------------------|
| -h                                                       | Displays help text.                                                                                                    |
| -version                                                 | Displays mpirun version information.                                                                                                    |
| -host <host_name></host_name>                            | Specifies the Service Node to use.                                                                                                    |
| -port <port></port>                                      | Specifies the listening port of <b>mpirund</b> .                                                                                                    |
| -start_gdbserver <path_to_gdbserver></path_to_gdbserver> | Loads the job in such a way as to enable GDB debugging, either right from the first instruction or later on while the job is running. Either this option or -start_tool can be used, but not both.                                                                                                    |
| -start_tool <path></path>                                | Specifies the tool to launch on the I/O nodes with the job. Either this option or -start_gdbserver can be used, but not both.                                                                                                    |
| -tool_args " <i>program args</i> "                       | Specifies the arguments to the tool started on the I/O nodes with the job.                                                                                                    |
| -config <i><path></path></i>                             | mpirun configuration file, which contains the shared<br>secret needed for <b>mpirun</b> to authenticate with the<br>mpirun daemon on the service node. If not specified, the<br>mpirun configuration file is located by looking for these<br>files in order: /etc/mpirun.cfg or<br><release-dir>/bin/mpirun.cfg (where <release-dir> is the<br/>Blue Gene/P system software directory, for example,<br/>/bgsys/drivers/V1R2M0_200_2008-080513P/ppc).</release-dir></release-dir> |

Table 11-6 Other options

| Arguments           | Description                                                                                                    |
|---------------------|----------------------------------------------------------------------------------------------------|
| -nw                 | Reports <b>mpirun</b> -generated return code instead of an application-generated return code. Useful only for debugging <b>mpirun</b> .                                  |
| -only_test_protocol | Simulates a job without using any hardware or talking to<br>the control system. It is useful for making sure that<br><b>mpirun</b> can start <b>mpirun_be</b> correctly. |

## **11.4 Environment variables**

An alternative way to control **mpirun** execution is to use environment variables. Most command-line options for **mpirun** can be specified using an environment variable. The variables are useful for options that are used in production runs. If you do need to alter the option, you can modify it on the command line to override the environment variable. Table 11-7 summarizes all the environmental variables. The variables must be defined before execution of **mpirun** starts.

Table 11-7 Environmental variables

| Arguments        | Environment variables                     |  |  |
|------------------|-------------------------------------------|--|--|
| -partition       | MPIRUN_PARTITION                          |  |  |
| -nodes           | MPIRUN_NODES MPIRUN_N MPIRUN_NP           |  |  |
| -mode            | MPIRUN_MODE                               |  |  |
| -exe             | MPIRUN_EXE                                |  |  |
| -cwd             | MPIRUN_CWD MPIRUN_WDIR                    |  |  |
| -host            | MMCS_SERVER_IP MPIRUN_SERVER_HOSTNAME     |  |  |
| -port            | MPIRUN_SERVER_PORT                        |  |  |
| -env             | MPIRUN_ENV                                |  |  |
| -exp_env         | MPIRUN_EXP_ENV                            |  |  |
| -env_all         | MPIRUN_EXP_ENV_ALL                        |  |  |
| -mapfile         | MPIRUN_MAPFILE                            |  |  |
| -args            | MPIRUN_ARGS                               |  |  |
| -timeout         | MPIRUN_TIMEOUT                            |  |  |
| -start_gdbserver | MPIRUN_START_GDBSERVER                    |  |  |
| -label           | MPIRUN_LABEL                              |  |  |
| -nw              | MPIRUN_NW                                 |  |  |
| -nofree          | MPIRUN_NOFREE                             |  |  |
| -noallocate      | MPIRUN_NOALLOCATE                         |  |  |
| -reboot          | MPIRUN_REBOOT                             |  |  |
| -boot_options    | MPIRUN_BOOT_OPTIONS MPIRUN_KERNEL_OPTIONS |  |  |

| Arguments             | Environment variables       |
|-----------------------|-----------------------------|
| -verbose              | MPIRUN_VERBOSE              |
| -only_test_protocol   | MPIRUN_ONLY_TEST_PROTOCOL   |
| -shape                | MPIRUN_SHAPE                |
| -psets_per_bp         | MPIRUN_PSETS_PER_BP         |
| -connect              | MPIRUN_CONNECTION           |
| -enable_tty_reporting | MPIRUN_ENABLE_TTY_REPORTING |
| -config               | MPIRUN_CONFIG_FILE          |

## 11.5 Tool-launching interface

A tool-launching interface is available through **mpirun** that enables users to start an additional program that runs on the I/O nodes in addition to the job running on the compute nodes. This second program, for example, might provide an alternative debugging interface.

The tool is started when the user specifies the -start\_tool option when invoking **mpirun**. Command-line parameters can be specified for the tool using the -tool\_args option. The tool runs with the identity of the user running the job, and the initial current working directory is the directory specified for the job.

The following example shows the use of the -start\_tool and -tool\_args mpirun options:

```
mpirun -partition <xx> -exe <path> -start_tool <path> -tool_args <args>
```

Environment variables available to the tool include those from the CIOD environment and the environment variables specified for the job. The tool can communicate with CIOD using the CioDebugger protocol.

When the job running on the compute nodes ends, the tool running on the I/O nodes is sent a SIGTERM signal. If the tool fails to end before the timeout interval, the tool is forcibly terminated. The default timeout interval is 10 seconds.

The tool-launching interface was added in Blue Gene/P release V1R3M0.

## 11.6 Return codes

If **mpirun** fails for any reason, such as a bug, boot failure, or job failure, it returns a return code to your shell if you supply the -nw argument. If you omit the -nw argument, it returns the job's return code if it is present in the job table. Table 11-8 lists the possible error codes.

| Return code | Description                     |
|-------------|---------------------------------|
| 0           | OK; successful                  |
| 10          | Communication error             |
| 11          | Version handshake failed        |
| 12          | Front-end initialization failed |

Table 11-8 Return codes

| Return code | Description                                                                    |  |  |  |
|-------------|--------------------------------------------------------------------------------|--|--|--|
| 13          | Failed to execute back-end mpirun on Service Node                              |  |  |  |
| 14          | Back-end initialization failed                                                 |  |  |  |
| 15          | Failed to locate db.properties file                                            |  |  |  |
| 16          | Failed to get the machine serial number (bridge configuration file not found?) |  |  |  |
| 17          | Execution interrupted by message from the front end                            |  |  |  |
| 18          | Failed to prepare the partition                                                |  |  |  |
| 19          | Failed to initialize allocator                                                 |  |  |  |
| 20          | Partition name already exists                                                  |  |  |  |
| 21          | No free space left to allocate partition for this job                          |  |  |  |
| 22          | Failed to allocate partition                                                   |  |  |  |
| 23          | Failed to allocate a partition; job has illegal requirements                   |  |  |  |
| 24          | Specified partition does not exist                                             |  |  |  |
| 25          | Failed to get a partition state                                                |  |  |  |
| 26          | Specified partition is in an incompatible state                                |  |  |  |
| 27          | Specified partition is not ready                                               |  |  |  |
| 28          | Failed to get a partition owner                                                |  |  |  |
| 29          | Failed to set a partition owner                                                |  |  |  |
| 30          | Failed while checking to see if the partition is busy                          |  |  |  |
| 31          | Partition is occupied by another job                                           |  |  |  |
| 32          | Failed while checking to see if the user is in the partition's user list       |  |  |  |
| 33          | A user does not have permission to run the job on the specified partition      |  |  |  |
| 34          | Failed while examining the specified partition                                 |  |  |  |
| 35          | Failed while setting kernel options; the rm_modify_partition() API failed      |  |  |  |
| 36          | Kernel options were specified but the partition is not in a FREE state         |  |  |  |
| 37          | Failed to boot the partition                                                   |  |  |  |
| 38          | Failed to reboot the partition                                                 |  |  |  |
| 39          | Failed to get the number of psets in the partition                             |  |  |  |
| 40          | Failed to create MPMD configuration file on the Service Node                   |  |  |  |
| 41          | Found a zero-length line while writing to the MPMD configuration file          |  |  |  |
| 42          | Failed to write a line to the MPMD configuration file                          |  |  |  |
| 43          | Failed to validate the MPMD configuration file                                 |  |  |  |
| 44          | Failed to add the new job to the database                                      |  |  |  |
| 45          | Failed to get an ID for the new job                                            |  |  |  |
| 46          | Failed to start the job                                                        |  |  |  |

| Return code | Description                                                         |  |  |
|-------------|---------------------------------------------------------------------|--|--|
| 47          | An error occurred while mpirun was waiting for the job to terminate |  |  |
| 48          | Job timed out                                                       |  |  |
| 49          | The job was moved to the history table before it terminated         |  |  |
| 50          | Job execution failed; job switched to an error state                |  |  |
| 51          | Job execution interrupted; job queued                               |  |  |
| 52          | Failed to get a job exit status                                     |  |  |
| 53          | Failed to get a job error text                                      |  |  |
| 54          | Executable path for the debugger server is not specified            |  |  |
| 55          | Failed to set debug information; unable to attach the debugger      |  |  |
| 56          | Failed to get proctable; unable to attach the debugger              |  |  |
| 57          | Failed while attaching to the job; unable to attach the debugger    |  |  |
| 58          | Failed debugging job; unable to attach the debugger                 |  |  |
| 59          | Failed to begin a job                                               |  |  |
| 60          | Failed to load a job                                                |  |  |
| 61          | Failed to wait for job to load                                      |  |  |
| 62          | Failed to clean up a job, partition, or both                        |  |  |
| 63          | Failed to cancel a job                                              |  |  |
| 64          | Failed to destroy a partition                                       |  |  |
| 65          | Failed to remove a partition                                        |  |  |
| 66          | Failed to reset boot options; the rm_modify_partition() API failed  |  |  |
| 67          | One or more threads died                                            |  |  |
| 68          | Unexpected message                                                  |  |  |
| 69          | Failed to dequeue control message                                   |  |  |
| 70          | Out of memory                                                       |  |  |
| 71          | Execution interrupted by signal                                     |  |  |

## 11.7 Examples

In this section, we present various examples of mpirun commands.

#### **Display information**

Example 11-6 shows how to display information using the -h flag.

Example 11-6 Invoking mpirun -h or -help to list all the options available

\$ mpirun -h
Usage:
 mpirun [options]

or mpirun [options] binary [arg1 arg2 ... argn]

Options:

```
-h
                            Provides this extended help information; can also use -help
-version
                            Display version information
-partition <partition id>
                            ID of the partition to run the job on
-np <compute nodes>
                            The number of Compute Nodes to use for the job
-mode <SMP|DUAL|VN>
                            Execution mode, either SMP, DUAL, or Virtual Node Mode; the
                            default is SMP
-exe <binary>
                            Full path to the binary to execute
                            Current working directory of the job, as seen by the
-cwd <path>
                            Compute Nodes; can also use -wdir
                            Host name of the Service Node
-host <service node host>
-port <service node port>
                            Port of the mpirun server on the Service Node
                            Environment variable that should be set
-env <env=val>
-exp env <env vars>
                            Environment variable in the current environment to export
                            Export all current enviorment variables to the job environment
-env all
-mapfile <mapfile |mapping>
                            mapfile contains a user specified MPI topology;
                            mapping is a permutation of XYZT
                            Arguments to pass to the job; must be enclosed in double
-args <"<arguments>">
                            quotation marks
-timeout <seconds>
                            The limit of the job execution time
                            Start gdbserver for the job; must specify the path to gdbserver
-start gdbserver <path>
-label
                            Add labels (STDOUT, STDERR, and MPI rank) to the job output
-nw
                            Return mpirun job cycle status instead of the job exit status
                            Do not deallocate the partition if mpirun allocated it
-nofree
-free <wait | nowait >
                            Free the partition specified by -partition; no job will be run
                            Do not allocate the partition; the job will only start
-noallocate
                            if the partition was already INITIALIZED or CONFIGURING
-reboot
                            Reboot all Compute Nodes of the specified partition before
                            running the job; the partition must be INIIALIZED prior
                            to rebooting
-backend
                            Use a specified mpirun backend binary on the Service Node
-boot options <options>
                            Low-level options used when booting a partition
-verbose <0 1 2 3 4>
                            Verbosity level, default is 0
-trace <0-7>
                            Trace level; output is sent to a file in the current working
                            directory; default level is 0
-only test protocol
                            Test the mpirun frontend to backend communication;
                            no job will be run
-strace <all none n>
                            Enable syscall trace for all, none, or node with MPI rank n
-shape <XxYxZ>
                            Shape of job in XxYxZ format; if not specified, you must use
                            -partition or -np
-psets per bp <n>
                            Number of psets per base partition required in the partition
-connect <TORUS MESH>
                            Compute Node connections; default is MESH
-enable tty reporting
                            Correctly report tty status to the control system
-config <path>
                            Specify mpirun config file path
```

#### Creating a partition dynamically

In Example 11-7 on page 193, a user requests a number (-np) of Compute Nodes desired for the job. The allocator API searches the machine for free resources and boots the temporary

partition if enough resources are found. Upon job completion, **mpirun** deallocates the partition if the user has not specified -nofree.

Example 11-7 Dynamic allocation

|             | 16 -exe | /bin/hostname | -verbose | 1 |  |
|-------------|---------|---------------|----------|---|--|
| dd2sys1fen3 |         |               |          |   |  |
| dd2sys1fen3 |         |               |          |   |  |
| dd2sys1fen3 |         |               |          |   |  |
| dd2sys1fen3 |         |               |          |   |  |
| dd2sys1fen3 |         |               |          |   |  |
| dd2sys1fen3 |         |               |          |   |  |
| dd2sys1fen3 |         |               |          |   |  |
| dd2sys1fen3 |         |               |          |   |  |
| dd2sys1fen3 |         |               |          |   |  |
| dd2sys1fen3 |         |               |          |   |  |
| dd2sys1fen3 |         |               |          |   |  |
| dd2sys1fen3 |         |               |          |   |  |
| dd2sys1fen3 |         |               |          |   |  |
| dd2sys1fen3 |         |               |          |   |  |
| dd2sys1fen3 |         |               |          |   |  |
| dd2sys1fen3 |         |               |          |   |  |

#### Using -psets\_per\_bp

Example 11-8 illustrates the usage of -psets\_per\_bp. The number of psets per base partition is defined in the db.properties file. The value can be overridden with the -psets\_per\_bp option.

Example 11-8 psets\_per\_bp

```
$ mpirun -psets_per_bp 16 -shape 4x4x2 -exe /bin/hostname
dd2sys1fen3
dd2sys1fen3
dd2sys1fen3
dd2sys1fen3
dd2sys1fen3
dd2sys1fen3
dd2sys1fen3
dd2sys1fen3
dd2sys1fen3
dd2sys1fen3
dd2sys1fen3
dd2sys1fen3
dd2sys1fen3
dd2sys1fen3
dd2sys1fen3
dd2sys1fen3
dd2sys1fen3
dd2sys1fen3
dd2sys1fen3
dd2sys1fen3
dd2sys1fen3
dd2sys1fen3
dd2sys1fen3
```

dd2sys1fen3

```
dd2sys1fen3
dd2sys1fen3
dd2sys1fen3
dd2sys1fen3
dd2sys1fen3
dd2sys1fen3
dd2sys1fen3
dd2sys1fen3
```

#### Using a predefined partition and -np

Example 11-9 shows a simple script to invoke mpirun.

Example 11-9 csh script to invoke mpirun

```
$ ./run.pallas >& pallas_july06_2007_bgp.out
where the script run.pallas is:
#!/bin/csh
set MPIRUN="mpirun"
set MPIOPT="-np 32"
set MODE="-mode VN"
set PARTITION="-partition N01_32_1"
set WDIR="-cwd /bgusr/cpsosa/pallas"
set EXE="-exe /bgusr/cpsosa/pallas/PMB-MPI1"
#
$MPIRUN $PARTITION $MPIOPT $MODE $WDIR $EXE
#
echo "That's all folks!!"
```

#### Using environment variables

Example 11-10 shows use of -env to define environment variables.

Example 11-10 Use of -env

```
$ mpirun -partition NO0_32_1 -np 32 -mode SMP -cwd /bgusr/cpsosa -exe a.out -env
"OMP_NUM_THREADS=4"
```

#### Using stdin from a terminal

In Example 11-11, the user types the user's name bgp user in response to the job's stdout. After a while, the job is terminated when the user presses Ctrl+C to send **mpirun** a SIGINT.

Example 11-11 Usage of STDIN from a terminal

#### Using stdin from a file or pipe

Example 11-12 illustrates the use of stdin from a file or pipe.

Example 11-12 Usage of stdin from a file or pipe

```
$ cat ~/stdin.cc
#include <iostream>
using namespace std;
int main() {
    unsigned int lineno = 0;
    while (cin.good()) {
        string line;
        getline(cin, line);
        if (!line.empty()) {
            cout << "line " << ++lineno << ": " << line << endl;
        }
    }
}</pre>
```

\$ cat stdin.txt

Lorem ipsum dolor sit amet, consectetuer adipiscing elit. Quisque id orci. Ut eleifend dui a erat varius facilisis. Aliquam felis. Ut tincidunt, velit in pulvinar imperdiet, sem sapien sagittis neque, vitae bibendum sapien erat vitae risus. Aenean suscipit. Aliquam molestie orci nec magna. Aliquam non enim. Integer dictum magna quis orci. Praesent eget libero sed erat ultrices ullamcorper. Donec sodales hendrerit velit. Fusce mattis. Suspendisse blandit ornare arcu. Pellentesque venenatis.

\$ cat stdin.txt | mpirun -partition R00-M0-N00 -verbose 0 -exe /BGPhome/stdin\_test -np 1 line 1: Lorem ipsum dolor sit amet, consectetuer adipiscing elit. Quisque id orci. Ut eleifend dui a erat varius line 2: facilisis. Aliquam felis. Ut tincidunt, velit in pulvinar imperdiet, sem sapien sagittis neque, vitae bibendum line 3: sapien erat vitae risus. Aenean suscipit. Aliquam molestie orci nec magna. Aliquam non enim. Integer dictum line 4: magna quis orci. Praesent eget libero sed erat ultrices ullamcorper. Donec sodales hendrerit velit. Fusce line 5: mattis. Suspendisse blandit ornare arcu. Pellentesque venenatis.

#### Using the tee utility

To send stdout, stderr, or both to a file in addition to your terminal, use the tee utility. Give tee the -i argument, so that it ignores any signals that are sent, such as Ctrl+C, to terminate a job prematurely. See Example 11-13.

Example 11-13 Using tee

```
$ mpirun -partition R00-M0-N00 -verbose 1 -exe /BGPhome/datespinner.sh -np 1 | tee
-i datespinner.out
<Aug 12 10:27:10.997374> FE_MPI (Info) : Invoking mpirun backend
<Aug 12 10:27:11.155416> BRIDGE (Info) : rm_set_serial() - The machine serial
number (alias) is BGP
<Aug 12 10:27:11.194557> FE_MPI (Info) : Preparing partition
<Aug 12 10:27:11.234550> BE MPI (Info) : Examining specified partition
```

```
<Aug 12 10:27:11.823425> BE MPI (Info) : Checking partition R00-M0-N00 initial
state ...
<Aug 12 10:27:11.823499> BE MPI (Info) : Partition R00-M0-N00 initial state =
READY ('I')
<Aug 12 10:27:11.823516> BE MPI (Info) : Checking partition owner...
<Aug 12 10:27:11.823532> BE MPI (Info) : partition R00-M0-N00 owner is 'userX'
<Aug 12 10:27:11.824744> BE MPI (Info) : Partition owner matches the current user
<Aug 12 10:27:11.824870> BE MPI (Info) : Done preparing partition
<Aug 12 10:27:11.864539> FE MPI (Info) : Adding job
<Aug 12 10:27:11.864876> BE MPI (Info) : No CWD specified ('-cwd' option)
<Aug 12 10:27:11.864903> BE MPI (Info) : - it will be set to
'/BGPhome/usr3/bgp/control/mpirun/new'
<Aug 12 10:27:11.865046> BE MPI (Info) : Adding job to database...
<Aug 12 10:27:11.944540> FE MPI (Info) : Job added with the following id: 15
<Aug 12 10:27:11.944593> FE MPI (Info) : Starting job 15
<Aug 12 10:27:12.004492> FE MPI (Info) : Waiting for job to terminate
<Aug 12 10:27:12.816792> BE MPI (Info) : IO - Threads initialized
Sun Aug 12 10:27:13 CDT 2007
Sun Aug 12 10:27:18 CDT 2007
Sun Aug 12 10:27:23 CDT 2007
Sun Aug 12 10:27:28 CDT 2007
Sun Aug 12 10:27:33 CDT 2007
Sun Aug 12 10:27:38 CDT 2007
Sun Aug 12 10:27:43 CDT 2007
Sun Aug 12 10:27:48 CDT 2007
Sun Aug 12 10:27:53 CDT 2007
Sun Aug 12 10:27:58 CDT 2007
Sun Aug 12 10:28:03 CDT 2007
Sun Aug 12 10:28:08 CDT 2007
<Aug 12 10:28:11.159680> FE MPI (Info) : SignalHandler() -
<Aug 12 10:28:11.159737> FE MPI (Info) : SignalHandler() - ! Received signal
SIGINT
<Aug 12 10:28:11.159760> FE MPI (WARN) : SignalHandler() -
<Aug 12 10:28:11.159773> FE MPI (WARN) : SignalHandler() -
······
<Aug 12 10:28:11.159788> FE MPI (WARN) : SignalHandler() - ! mpirun is now taking
all the necessary actions !
<Aug 12 10:28:11.159801> FE MPI (WARN) : SignalHandler() - ! to terminate the job
and to free the resources !
<Aug 12 10:28:11.159815> FE MPI (WARN) : SignalHandler() - ! occupied by this job.
This might take a while... !
<Aug 12 10:28:11.159829> FE MPI (WARN) : SignalHandler() -
[-----]
<Aug 12 10:28:11.159842> FE MPI (WARN) : SignalHandler() -
<Aug 12 10:28:11.201498> FE MPI (Info) : Termination requested while waiting for
backend response
<Aug 12 10:28:11.201534> FE MPI (Info) : Starting cleanup sequence
<Aug 12 10:28:11.201794> BE MPI (WARN) : Received a message from frontend
<Aug 12 10:28:11.201863> BE MPI (WARN) : Execution of the current command
interrupted
<Aug 12 10:28:11.201942> BE MPI (Info) : Starting cleanup sequence
<Aug 12 10:28:11.201986> BE MPI (Info) : cancel job() - Cancelling job 15
<Aug 12 10:28:11.204567> BE MPI (Info) : cancel job() - Job 15 state is RUNNING
('R')
```

```
<Aug 12 10:28:11.230352> BE MPI (Info) : cancel job() - Job 15 state is DYING
('D'). Waiting...
<Aug 12 10:28:16.249665> BE MPI (Info) : cancel job() - Job 15 has been moved to
the history table
<Aug 12 10:28:16.255793> BE MPI (Info) : cleanupDatabase() - Partition was
supplied with READY ('I') initial state
<Aug 12 10:28:16.255996> BE MPI (Info) : cleanupDatabase() - No need to destroy
the partition
<Aug 12 10:28:16.591667> FE MPI (ERROR): Failure list:
<Aug 12 10:28:16.591708> FE MPI (ERROR): - 1. Execution interrupted by signal
(failure #71)
<Aug 12 10:28:16.591722> FE MPI (Info) : == FE completed
                                                             ==
<Aug 12 10:28:16.591736> FE MPI (Info) : == Exit status:
                                                           1 ==
dd2sys1fen3:~/bgp/control/mpirun/new> cat datespinner.out
Sun Aug 12 10:28:49 CDT 2007
Sun Aug 12 10:28:54 CDT 2007
Sun Aug 12 10:28:59 CDT 2007
Sun Aug 12 10:29:04 CDT 2007
Sun Aug 12 10:29:09 CDT 2007
Sun Aug 12 10:29:14 CDT 2007
Sun Aug 12 10:29:19 CDT 2007
```

#### Error when requesting more nodes than the partition size

Example 11-14 shows a case where the user specified a value for -np larger than the number provided in the partition.

Example 11-14 Error due to requesting an -np value greater than the partition size

```
$ mpirun -partition R00-M0-N00 -verbose 0 -exe /bin/hostname -np 55
<Aug 11 15:28:46.797523> BE_MPI (ERROR): Job execution failed
<Aug 11 15:28:46.797634> BE_MPI (ERROR): Job 8 is in state ERROR ('E')
<Aug 11 15:28:46.842559> FE_MPI (ERROR): Job execution failed (error code - 50)
<Aug 11 15:28:46.842738> FE_MPI (ERROR): - Job execution failed - job switched to an error
state
<Aug 11 15:28:46.851840> BE_MPI (ERROR): The error message in the job record is as follows:
<Aug 11 15:28:46.851900> BE_MPI (ERROR): "BG_SIZE of 55 is greater than block 'R00-M0-N00'
size of 32"
```

#### Job encounters RAS event

When a job encounters a system error after starting, such as bad hardware or a kernel error, a RAS event might be generated that describes the problem. RAS events are logged in the RAS database, which can be viewed by the system administrator using the Blue Gene Navigator. When a job running under **mpirun** ends with a non-zero exit status, **mpirun** checks the RAS database for events related to the job and, if any RAS events were generated, prints out the number of events found and the last RAS event for the job. The information in the RAS event might enable users to correct their application without having to request help from the system administrator. This feature was added in Blue Gene/P release V1R3M0.

RAS events that do not cause the application to fail but are useful for application developer consideration can also be generated when a job runs. The information in these RAS events can be especially useful during application development to expose problems that can cause an application to run slowly. **mpirun** will display these "APPLICATION" RAS events when the -verbose command line option is set to 2 or greater and the job ends with an exit status of zero. Additionally, when -verbose 2 or greater is specified **mpirun** automatically sets the

DCMF\_DMA\_VERBOSE=1 environment variable for the job. Refer to this environment variable in Appendix D, "Environment variables" on page 339 for more information. This environment variable causes the job to generate RAS events should the appropriate conditions arise in the DMA controller which is then displayed by **mpirun** when the job ends. This enhancement was added in Blue Gene/P release V1R4M0.

In Example 11-15, the job failed because it used a BG\_SHAREDMEMPOOLSIZE of 3000 rather than 30 as intended. The invalid value for BG\_SHAREDMEMPOOLSIZE caused the kernel to generate a RAS event, which is displayed by **mpirun**.

Example 11-15 mpirun prints out RAS event information

```
$ mpirun -partition MYPARTITION -mode dual -env "BG_SHAREDMEMPOOLSIZE=3000" -exe /bin/hostname
<Aug 11 14:34:34.266226> BE_MPI (ERROR): print_job_errtext() - Job 2109409 had 2 RAS events
<Aug 11 14:34:34.266308> BE_MPI (ERROR): print_job_errtext() - last event: KERN_1DOA
Insufficient memory to start application. Shared size=-1149239296 Persistent size=0 Text
start=0x01000000 Text size=2097152 Data start=0x01200000 Data size=1048576 Static TLB slots
used for each process in this node=0 0 0 0
<Aug 11 14:34:34.266319> BE_MPI (ERROR): print_job_errtext() - Check the Navigator's job history
for complete details
```

#### Killing a hung job or a running job

**mpirun** has the capability to kill the job and free your partition if it was booted by **mpirun**. To kill your job, we recommend that you send **mpirun** a SIGINT (kill -2) while the job is running or hung. We recommend that you do *not* use SIGKILL because subsequent jobs might experience problems.

Be aware that using SIGINT is somewhat time consuming depending on the state of the job. Therefore, do not expect it to return control instantaneously. Alternatively, if you do not want to wait, try sending **mpirun** three SIGINTs in succession. In this case, it immediately returns control to your shell. However, as the warning messages indicate, your job, partition, or both might be left in a bad state. Ensure that they are cleaned up correctly before you attempt to use them again. Example 11-16 illustrates this procedure.

Example 11-16 Proper way to kill hung or running jobs

```
From window 2: (open another window to kill a job)
ps -ef | grep cpsosa
```

cpsosa 23393 23379 0 13:21 pts/13 00:00:00 /bgsys/drivers/ppcfloor/bin/mpirun -partition N04\_32\_1 -np 32 -mode VN -cwd /bgusr/cpsosa/red/pallas -exe /bgusr/cpsosa/red/pallas/PMB-MPI1

kill -2 23393

From window 1: (where the job is running)

. ! Output generated by the program

32768 1000 95 49 95.49 95 49 654.50 183.20 65536 640 183.20 183.20 682.31 <Oct 18 13:22:10.804667> FE MPI (WARN) : SignalHandler() -<Oct 18 13:22:10.804743> FE MPI (WARN) : SignalHandler() -----! !-----<Oct 18 13:22:10.804769> FE MPI (WARN) : SignalHandler() - ! mpirun is now taking all the necessary actions !

```
<Oct 18 13:22:10.804794> FE MPI (WARN) : SignalHandler() - ! to terminate the job and to free
the resources !
<Oct 18 13:22:10.804818> FE MPI (WARN) : SignalHandler() - ! occupied by this job. This might
take a while... !
<Oct 18 13:22:10.804841> FE MPI (WARN) : SignalHandler() -
!-----!
<Oct 18 13:22:10.804865> FE MPI (WARN) : SignalHandler() -
                                                        357.97
                                                                    698.38
      131072
                     320
                               357.97
                                           357.97
<Oct 18 13:21:10.936378> BE MPI (WARN) : Received a message from frontend
<Oct 18 13:21:10.936449> BE MPI (WARN) : Execution of the current command interrupted
<Oct 18 13:21:16.140631> BE MPI (ERROR): The error message in the job record is as follows:
<Oct 18 13:21:16.140678> BE MPI (ERROR):
                                        "killed with signal 9"
<Oct 18 13:22:16.320232> FE MPI (ERROR): Failure list:
<Oct 18 13:22:16.320406> FE MPI (ERROR): - 1. Execution interrupted by signal (failure #71)
```

#### 11.8 mpirun APIs

When writing programs to the mpirun APIs, you must consider these requirements:

- Currently, SUSE Linux Enterprise Server (SLES) 10 for PowerPC is the only supported platform.
- C and C++ are supported with the GNU gcc V4.1.2-level compilers. For more information and downloads, refer to the following Web address:

http://gcc.gnu.org/

- The include file is include/sched\_api.h.
- Only support for both 64-bit dynamic libraries is provided, and the 64-bit dynamic library file called by mpirun must be called libsched\_if.so.

**mpirun** can retrieve run-time information directly from the scheduler without using command-line parameters or environment variables. Each time **mpirun** is invoked, it attempts to load a shared library called libsched\_if.so. **mpirun** looks for this library in a set of directories as described by the dlopen() API manual pages.

If the plug-in library is found and successfully loaded, **mpirun** calls the get\_parameters() function within that library to retrieve information from the scheduler. The get\_parameters() function returns the information in a data structure of type sched\_params. This data structure contains a set of fields that describe the partition that the scheduler has allocated the job to run. Each field corresponds to one of the command-line parameters or environment variables.

**mpirun** complements the information that is retrieved by get\_parameters() with values from its command-line parameters and environment variables. It gives precedence to the information that is retrieved by get\_parameters() first, then to its command-line parameters, and finally to the environment variables, for example, if the number of processors retrieved by get\_parameters() is 256, the -np command-line parameter is set to 512, and the environment variable MPIRUN\_NP is set to 448, **mpirun** runs the job on 256 Compute Nodes.

If **mpirun** is invoked with the -verbose parameter with a value greater than 0, it displays information that describes the loading of the dynamically loaded library. The message Scheduler interface library loaded indicates that **mpirun** found the library, loaded it, and is using it.

The implementation of the libsched\_if.so library is scheduling-system specific. In general, this library should use the scheduler's APIs to retrieve the required information and convert it to the sched\_params data type for **mpirun** to use. The only requirement is that the library interface conform to the definitions in the sched\_api.h header file distributed with the **mpirun** binaries. This interface can be modified with future releases of **mpirun**.

The **mpirun** plug-in interface also requires the implementer provide an mpirun\_done() or mpirun\_done\_enhanced() function. This function is called by **mpirun** just before it exits. It is used to signal the plug-in implementer that **mpirun** is terminating.

You can find more information about the library implementation and data structures in the sched\_api.h header file.

The following APIs are supported for mpirun:

int get\_parameters(sched\_params\_t\* params)

This function is used to provide input parameters to **mpirun** from your application. If a value of 1 (failure) is returned on the get\_parameters() call, then **mpirun** proceeds to terminate. Some external resource managers use this technique to prevent standalone **mpirun** from being used. If the plug-in provider wants **mpirun** processing to continue, then they must return a 0 (success) value on the get\_parameters() call.

void job\_started(sched\_info\_t\* info)

This function is called by **mpirun** when the job starts. It can be used to get information, such as the job's database ID, about the job that **mpirun** started. This optional plug-in interface does not have to be included as part of the libsched\_if.so shared library. This function was introduced in Blue Gene/P release V1R3M0.

void mpirun\_done(int res)

This function is called by **mpirun** just before it calls the exit() function. It can be used to signal the scheduler that **mpirun** is terminating.

void mpirun\_done\_enhanced(sched\_result\_t\* res)

This function is called by **mpirun** just before it calls the exit() function. It can be used to signal the scheduler that **mpirun** is terminating. This enhanced version of the original mpirun\_done() callback is intended to convey information about boot failures to a resource scheduler. This optional plug-in interface does not have to be included as part of the libsched\_if.so shared library.

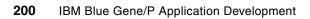

# 12

## High-Throughput Computing (HTC) paradigm

In Chapter 7, "Parallel paradigms" on page 65, we described the High-Performance Computing (HPC) paradigms. Applications that run in an HPC environment make use of the network to share data among MPI tasks. In other words, the MPI tasks are tightly coupled.

In this chapter we describe a paradigm that complements the HPC environment. This mode of running applications emphasizes IBM Blue Gene/P capacity. An application runs loosely coupled; that is, multiple instances of the applications do not require data communication. The concept of High-Throughput Computing (HTC) has been defined by Condor and others (see the following URL):

#### http://www.cs.wisc.edu/condor/htc.html

In this chapter we cover the implementation of HTC as part of Blue Gene/P functionality. We provide an overview of how HTC is implemented and how applications can take advantage of it. We cover the following topics:

- HTC design
- Booting a partition in HTC mode
- Running a job using submit
- Checking HTC mode
- submit API
- Altering the HTC partition user list

For a more detailed description of HTC, and how it is integrated into the control system of Blue Gene/P, see *IBM System Blue Gene Solution: Blue Gene/P System Administration*, SG24-7417.

#### 12.1 HTC design

HTC focuses on pushing a large number of relatively short jobs through the control system. Such a design is significantly different from the traditional HPC focus of Blue Gene/P where a single job runs the same executable on each node in the partition. In HTC mode, each compute node can run one, two, or four different jobs depending on the mode (SMP and Linux-SMP, DUAL, or virtual node mode) the partition was booted in. Each job can run under a different user name, with separate stdin, stdout, and stderr. The executables are compiled in the same way that HPC executables are compiled for Blue Gene/P, but they cannot use MPI. Because each node can run a different executable, and jobs start and stop independently of each other, it does not make sense to use MPI in this mode.

#### 12.2 Booting a partition in HTC mode

When booting an HTC partition, you need to specify the job mode at boot time, either SMP, DUAL, VN, or Linux-SMP mode. Specifying the job mode at boot time is different from regular MPI partitions where you can specify the mode at the run time of the job. The following methods can be used to boot a partition in HTC mode:

| htcpartition    | The <b>htcpartition</b> utility can be executed on a front end node or the service node. For more information, see Appendix G, "htcpartition" on page 359.                  |
|-----------------|----------------------------------------------------------------------------------------------------|
| mmcs_db_console | A system administrator can boot a partition in HTC mode using the mmcs_db_console; see <i>IBM System Blue Gene Solution: Blue Gene/P System Administration</i> , SG24-7417. |
| Bridge APIs     | A resource scheduler can boot a partition in HTC mode using the<br>Bridge APIs. For more information, see Chapter 13, "Control system<br>(Bridge) APIs" on page 209.        |

#### 12.3 Running a job using submit

The interface to run an HTC job is the Blue Gene/P **submit** command. It is similar to **mpirun** in the sense that it acts as a shadow of the job running on the compute node. It transparently forwards stdin, stdout, stderr, signals, and terminates when the job is complete. However, **mpirun** can boot either predefined partitions or dynamic partitions based on size and shape requirements of a job. **submit** performs neither of these tasks; it requires a partition to already be booted in HTC mode prior to submitting the job. Other differences are less noticeable to **users**, such as the lack of a hybrid front end and back end design, or Bridge APIs calls in **submit** that are present in **mpirun**. The arguments are not applicable when running an HTC job compared to a large parallel job.

The syntax for the submit command is as follows:

```
./submit [options] or
./submit [options] binary [arg1 arg2... argn]
```

Table 12-1 contains the available options for the **submit** command.

| Job options (and syntax)                           | Description                                                                                                    |  |
|----------------------------------------------------|----------------------------------------------------------------------------------------------------|--|
| -exe < <i>exe</i> >                                | Executable to run.                                                                                                    |  |
| -args "arg1 arg2 argn"                             | Arguments must be enclosed in double quotes.                                                                                     |  |
| -env < <i>env=value</i> >                          | Used to add an environment variable for the job.                                                                                 |  |
| -exp_env < <i>env</i> >                            | Used to export an environment variable to the job's environment.                                                                 |  |
| -env_all                                           | Adds all current environment variables to the job's environment.                                                                 |  |
| -cwd < <i>cwd</i> >                                | Sets the current working directory for the job.                                                                                  |  |
| -timeout <seconds></seconds>                       | Number of seconds to wait for before the job is killed.                                                                          |  |
| -strace                                            | Run job under system call tracing.                                                                                               |  |
| -start_gdbserver < <i>path</i> >                   | Run the job under a debugger. The default<br>system configuration provides GDB server in<br>/sbin.rd/gdbserver.                  |  |
| Resource options                                   |                                                                                                    |  |
| -mode <smp dual="" linux_smp="" or="" vn=""></smp> | Job mode. The default mode is SMP.                                                                                               |  |
| -location < <i>Rxx-Mx-Nxx-Jxx-Cxx</i> >            | Compute core location (regular expressions are supported).                                                                       |  |
| -pool < <i>id</i> >                                | Compute node pool ID.                                                                                                    |  |
|                                                    |                                                                                                    |  |
| General options                                    |                                                                                                    |  |
| -port <port></port>                                | Listen port of the submit mux (default = 10246).                                                                                 |  |
| -trace <0 - 7>                                     | Tracing level (default = 0).                                                                                                    |  |
| -enable_tty_reporting                              | Disable the default line buffering of stdin, stdout,<br>and stderr when input (stdin) or output<br>(stdout/stderr) is not a tty. |  |
| -raise                                             | If a job dies with a signal, <b>submit</b> raises this signal.                                                                   |  |

Table 12-1 Options available for the submit command

#### **Environment variables**

Some arguments have a corresponding environment variable. If both an environment variable and an argument are given, precedence is given to the argument:

- --pool SUBMIT\_POOL
- --cwd SUBMIT\_CWD
- --port SUBMIT\_PORT

#### **Using submit**

This section provides selected examples on how to invoke the command and how to use the location and pool arguments.

#### location argument

The --location argument requests a specific compute core location to run the job; the syntax is in the form of RXX-MX-NXX-JXX-CXX. The rack numbers (RXX) can range between R00 and RFF. The midplane numbers (MX) can range between M0 (bottom) and M1 (top). The node card numbers (NXX) can range between N00-N15. The compute card numbers (JXX) can range between J04 and J35. Note that J00 and J01 are I/O nodes, and J02 and J03 are unused. The compute core numbers (CXX) can range between C00 and C03. Note that C00 is valid for SMP, DUAL, and VN mode. Core C01 is valid only for VN mode. Core 02 is valid for VN and DUAL modes. Core 03 is valid only for VN mode.

The --location argument is combined with your user ID and --mode argument to find an available location to run the job. If any of these parameters do not match the list of what is available, the job is not started and an error message is returned. See Example 12-1.

It is also possible to omit a portion of the location. If the core is omitted (for example, --location R00-M0-N14-J09), one of the cores in the compute node is chosen. If the compute card is omitted (for example, --location R00-M0-N14), a core on a compute node on the node card is chosen.

Example 12-1 Requesting specific location

```
$ submit --cwd /bgusr/tests --location R00-M0-N14-J09-C00 --mode vn --exe hello
hello world
```

If the location you request is busy (job already running), you see an error message (like that shown in Example 12-2).

```
Example 12-2 Job already running
```

```
$ submit --cwd /bgusr/tests --exe hello --location R00-M0-N14-J09-C00 --mode vn
May 07 15:05:43 (U) [4398046675584] (submit.cc:1237:cleanup) failed to add job: location
R00-M0-N14-J09-C00 is not available
```

If the location you request was booted in a mode different than the --mode argument you give, you see an error message (Example 12-3).

Example 12-3 Node mode conflict

\$ submit --cwd /bgusr/tests --exe hello --location R00-M0-N14-J09-C00 --mode SMP
May 07 15:06:50 (U) [4398046675584] (submit.cc:1237:cleanup) failed to add
job: location R00-M0-N14-J09-C00 mode (VN) is incompatible with requested mode
(SMP)

Similarly, if your user ID does not have permission to run on the location requested, you see an error message (Example 12-4).

Example 12-4 Permission problem

```
$ whoami
bgpadmin
$ submit --cwd /bgusr/tests --exe hello --location R00-M0-N14-J09-C00 --mode vn
```

```
May 07 15:13:28 (U) [4398046675888] (submit.cc:1237:cleanup) failed to add job: user bgpadmin is not allowed to run at location R00-N0-N14-J09-C00
```

#### pool argument

A pool is a collection of compute nodes and is represented by an ID just as a partition is. A pool consists of one or more partitions. By default, each partition's pool ID is its partition ID. Outside the framework of a job scheduler, this should always be the case. Thus, Example 12-5 shows how to run a job on any available compute node in partition CHEMISTRY.

Example 12-5 Pool argument

```
$ submit --pool CHEMISTRY--exe hello_world
May 07 16:28:59 (U) [4398046675888] (submit.cc:1237:cleanup) failed to add
job: could not find available location matching resource request
```

If no compute nodes are available, an error message is displayed as shown in Example 12-5.

#### 12.4 Checking HTC mode

An application can check whether the node it is running on was booted in HTC mode using the personality information. Example 12-6 illustrates how to use the personality to inquire about the HTC mode.

Example 12-6 Checking whether a node was booted in HTC mode

```
#include <unistd.h>
#include <common/bgp personality.h>
#include <common/bgp personality inlines.h>
#include <spi/kernel interface.h>
int
main()
{
    // get our personality
    BGP Personality t pers;
    if (Kernel GetPersonality(&pers, sizeof(pers)) == -1) {
        fprintf(stderr, "could not get personality\n");
        exit(EXIT FAILURE);
    // check HTC mode
    if (pers.Kernel_Config.NodeConfig & _BGP_PERS_ENABLE_HighThroughput) {
        // do something HTC specific
    } else {
      // do something else
}
```

#### 12.5 submit API

When writing programs to the submit APIs, you must consider these requirements:

- Currently, SUSE Linux Enterprise Server (SLES) 10 for PowerPC is the only supported platform.
- C and C++ are supported with the GNU gcc 4.1.2 level compilers. For more information and downloads, refer to the following web address:

http://gcc.gnu.org

- The include file is include/submit\_api.h.
- Only 64-bit dynamic libraries are supported.

**submit** can retrieve and provide run-time information directly from the scheduler without using command-line parameters or environmental variables. Each time **submit** is invoked, it attempts to load a dynamically loaded library called libsubmit\_if.so. **submit** looks for this library in a series of directories as described by the dlopen() manual page. If the plug-in library is found and successfully loaded, **submit** invokes the following three methods:

int get\_parameters(htc\_sched\_params \*params);

This function is used to provide input parameters to **submit** from an external scheduler. A non-zero return code is fatal and causes submit to immediately exit without running a job.

void submit\_info(const htc\_sched\_info\* result);

This function is called by **submit** when the job is started. The htc\_sched\_info structure contains details about the job being started (pool, job ID, compute node location, partition, and so on). If the job never starts for whatever reason, this function is not called.

void submit\_done(const htc\_sched\_result \*results);

This function is called by **submit** just before it calls the exit() function. It can be used to signal the scheduler that **submit** is terminating. The htc\_sched\_result structure contains job metadata (pool, job ID, compute node location, return code, and so on). The job ID is 0 if the job did not run.

The return code information in the job metadata provides additional details about the **submit** request.

#### 12.6 Altering the HTC partition user list

A HTC partition user list defines the set of users and groups that are enabled to submit jobs to the partition. A resource scheduler typically controls which users can run a job on a partition by manipulating the user list through the rm\_add\_part\_user() Bridge APIs described in Chapter 13, "Control system (Bridge) APIs" on page 209.

Beginning in Blue Gene/P release V1R3M0, changes to a HTC partition user list after the partition is booted take effect immediately. As a result, resource schedulers do not have to free a partition to change the user list.

## Part 4

# Job scheduler interfaces

In this part, we provide information about the job scheduler APIs:

- Chapter 13, "Control system (Bridge) APIs" on page 209
- ► Chapter 14, "Real-time Notification APIs" on page 251
- Chapter 15, "Dynamic Partition Allocator APIs" on page 295

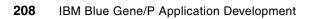

## 13

### **Control system (Bridge) APIs**

In this chapter, we define a list of APIs into the Midplane Management Control System (MMCS) that can be used by a job management system. The **mpirun** program that ships with the Blue Gene/P software is an application that uses these APIs to manage partitions, jobs, and other similar aspects of the Blue Gene/P system. You can use these APIs to write applications to manage Blue Gene/P partitions and control Blue Gene/P job execution, as well as other similar administrative tasks.

In this chapter, we present an overview of the support provided by the APIs and discuss the following topics:

- API requirements
- APIs
- Small partition allocation
- API examples

#### **13.1 API requirements**

The several requirements for writing programs to the Bridge APIs are as follows:

- Currently, SUSE Linux Enterprise Server (SLES) 10 for PowerPC is the only supported platform.
- C and C++ are supported with the GNU gcc 4.1.2 level compilers. For more information and downloads, refer to the following Web address:

http://gcc.gnu.org/

- All required include files are installed in the /bgsys/drivers/ppcfloor/include directory. See Appendix C, "Header files and libraries" on page 335 for additional information about include files. The include file for the Bridge APIs is rm\_api.h.
- The Bridge APIs support 64-bit applications that use dynamic linking using shared objects. The required library files are installed in the /bgsys/drivers/ppcfloor/lib64 directory.

The shared object for linking to the Bridge APIs is libbgpbridge.so. The libbgpbridge.so library has dependencies on other libraries that are included with the Blue Gene/P software, including:

- libbgpconfig.so
- libbgpdb.so
- libsaymessage.so
- libtableapi.so

These files are installed with the standard system installation procedure. They are contained in the bgpbase.rpm file.

The requirements for writing programs to the Bridge APIs are explained in the following sections.

#### 13.1.1 Configuring environment variables

Table 13-1 provides information about the environment variables that are used to control the Bridge APIs.

| Environment variable | Required | Description                                                                                                    |
|----------------------|----------|----------------------------------------------------------------------------------------------------|
| DB_PROPERTY          | Yes      | This variable must be set to the path of the db.properties file<br>with database connection information. For default installation,<br>the path to this file is /bgsys/local/etc/db.properties.                    |
| BRIDGE_CONFIG        | Yes      | This variable must be set to the path of the bridge.config file<br>that contains the Bridge APIs configuration values. For a<br>default installation, the path to this file is<br>/bgsys/local/etc/bridge.config. |
| BRIDGE_DUMP_XML      | No       | When set to any value, this variable causes the Bridge APIs to dump in-memory XML streams to files in /tmp for debugging. When this variable is not set, the Bridge APIs do not dump in-memory XML streams.       |

 Table 13-1
 Environment variables that control the Bridge APIs

For more information about the db.properties and bridge.config files, see *IBM System Blue Gene Solution: Blue Gene/P System Administration*, SG24-7417.

#### 13.1.2 General comments

All the APIs have general considerations that apply to all calls. In the following list, we highlight the common features:

- All the API calls return a status\_t indicating either success or an error code.
- The get APIs that retrieve a compound structure include accessory functions to retrieve relevant nested data.
- The get calls allocate new memory for the structure to be retrieved and return a pointer to the allocated memory in the corresponding argument.
- To add information to MMCS, use new functions as well as rm\_set\_data(). The new functions allocate memory for new data structures, and the rm\_set\_data() API is used to fill these structures.
- For each get and new function, a corresponding free function frees the memory allocated by these functions. For instance, rm\_get\_BG(rm\_BG\_t \*\*bg) is complemented by rm\_free\_BG(rm\_BG\_t \*bg).
- The caller is responsible for matching the calls to the get and new allocators to the corresponding free deallocators. Memory leaks result if this is not done.

#### Memory allocation and deallocation

Some API calls result in memory being allocated on behalf of the user. The user must call the corresponding free function to avoid memory leaks, which can cause the process to run out of memory.

For the rm\_get\_data() API, see 13.2.8, "Field specifications for the rm\_get\_data() and rm\_set\_data() APIs" on page 229 for a complete list of the fields that require calls to free memory.

#### Avoiding invalid pointers

Some APIs return a pointer to an offset in a data structure, or object, that was previously allocated (based on *element* in rm\_get\_data()) - for example, the rm\_get\_data() API call uses the RM\_PartListNextPart specification. In this example, *element* is a partition list, and it returns a pointer to the first or next partition in the list. If the caller of the API frees the memory of the partition list (*element*) and *data* is pointing to a subset of that freed memory, the *data* pointer is invalid. The caller must make sure that no further calls are made against a data structure returned from an rm\_get\_data() call after it is freed.

#### **First and next calls**

Before a *next* call can be made against a data structure returned from an rm\_get\_data() call, the *first* call must have been made. Failure to do so results in an invalid pointer, either pointing at nothing or at invalid data.

Example 13-1 shows correct usage of the first and next API calls. Notice how memory is freed after the list is consumed.

Example 13-1 Correct usage of first and next API calls

```
status_t stat;
int list_size = 0;
rm_partition_list_t * bgp_part_list = NULL;
rm_partition_t * bgp_part = NULL;
// Get all information on existing partitions
stat = rm get partitions info(PARTITION ALL FLAG, &bgp part list);
```

```
if (stat != STATUS OK) {
   // Do some error handling here...
   return:
}
// How much data (# of partitions) did we get back?
rm get data(bgp part list, RM PartListSize, &list size);
for (int i = 0; i < list size; i++) {
   // If this is the first time through, use RM PartListFirstPart
   if (i == 0){
      rm_get_data(bgp_part_list, RM_PartListFirstPart, &bgp_part);
   }
   // Otherwise, use RM PartListNextPart
   else {
      rm get data(bgp part list, RM PartListNextPart, &bgp part);
}
// Make sure we free the memory when finished
stat = rm free partition list(bgp part list);
if (stat != STATUS OK) {
   // Do some error handling here...
   return;
```

#### 13.2 APIs

In the following sections, we provide details about the APIs.

#### 13.2.1 API to the Midplane Management Control System

The Bridge APIs contain an rm\_get\_BG() function to retrieve current configuration and status information about all the physical components of the Blue Gene/P system from the MMCS database. The Bridge APIs also include functions that add, remove, or modify information about transient entities, such as jobs and partitions.

The rm\_get\_BG() function returns all the necessary information to define new partitions in the system. The information is represented by three lists: a list of base partitions (BPs), a list of wires, and a list of switches. This representation does not contain redundant data. In general, it allows manipulation of the retrieved data into any desired format. The information is retrieved using a structure called rm\_BG\_t. It includes the three lists that are accessed using iteration functions and the various configuration parameters, for example, the size of a base partition in Compute Nodes.

All the data retrieved by using the get functions can be accessed using rm\_get\_data() with one of the specifications listed in 13.2.8, "Field specifications for the rm\_get\_data() and rm\_set\_data() APIs" on page 229. Additional get functions can retrieve information about the partitions and job entities.

The rm\_add\_partition() and rm\_add\_job() functions add and modify data in the MMCS. The memory for the data structures is allocated by the new functions and updated using the rm\_set\_data() function. The specifications that can be set using the rm\_set\_data() function are shown in 13.2.8, "Field specifications for the rm\_get\_data() and rm\_set\_data() APIs" on page 229.

#### 13.2.2 Asynchronous APIs

Some APIs that operate on partitions or jobs are documented as being asynchronous. Asynchronous means that control returns to your application before the operation requested is complete.

Before you perform additional operations on the partition or job, make sure that it is in a valid state by using the rm\_get\_partition\_info() or rm\_get\_job() APIs to check the current state of the partition or job.

#### 13.2.3 State sequence IDs

For most Blue Gene/P objects that have a *state* field, a corresponding sequence ID field exists for the state value. MMCS guarantees that whenever the state field changes for a given object, the associated sequence ID is incremented.

The sequence ID fields can be used to determine which state value is more recent. A state value with a higher corresponding sequence ID is the more recent value. This comparison can be helpful for applications that retrieve state information from multiple sources such as the Bridge APIs and the real-time APIs.

The function to increment sequence IDs only occurs if the real-time APIs are configured for the system. For information about configuring the real-time APIs, see *IBM System Blue Gene Solution: Blue Gene/P System Administration*, SG24-7417.

#### 13.2.4 Bridge APIs return codes

When a failure occurs, an API invocation returns an error code. You can use the error code to take corrective actions within your application. In addition, a failure always generates a log message, which provides more information for the possible cause of the problem and an optional corrective action. These log messages are used for debugging and programmed recovery of failures.

The design aims at striking a balance between the number of error codes detected and the different error paths per return code. Thus, some errors have specific return codes, while others have more generic ones. The Bridge APIs have the following return codes:

- STATUS\_OK: The invocation completed successfully.
- PARTITION\_NOT\_FOUND: The required partition specified by the ID cannot be found in the control system.
- JOB\_NOT\_FOUND: The required job specified by the ID cannot be found in the control system.
- BP\_NOT\_FOUND: One or more of the base partitions in the rm\_partition\_t structure do not exist.
- SWITCH\_NOT\_FOUND: One or more of the switches in the rm\_partition\_t structure do not exist.
- ► JOB\_ALREADY\_DEFINED: A job with the same name already exists.
- ► PARTITION\_ALREADY\_DEFINED: A partition already exists with the ID specified.
- CONNECTION\_ERROR: The connection with the control system has failed or could not be established.
- INVALID\_INPUT: The input to the API invocation is invalid, which is due to missing required data, illegal data, and so on.

- INCOMPATIBLE\_STATE: The state of the partition or job prohibits the specific action. See Figure 13-1 on page 221, Figure 13-2 on page 226, Figure 13-3 on page 227, and Figure 13-4 on page 228 for state diagrams.
- ► INCONSISTENT\_DATA: The data retrieved from the control system is not valid.
- INTERNAL\_ERROR: Such errors do not belong to any of the previously listed categories, such as a memory allocation problem or failures during the manipulation of internal XML streams.

#### 13.2.5 Blue Gene/P hardware resource APIs

In this section, we describe the APIs that are used to manage the hardware resources in the Blue Gene/P system:

status\_t rm\_get\_BG(rm\_BG\_t \*\*BG);

This function retrieves a snapshot of the Blue Gene/P machine, held in the  $rm_BG_t$  data structure.

The following return codes are possible:

- STATUS\_OK
- CONNECTION\_ERROR
- INCONSISTENT\_DATA
  - List of base partitions is empty.
  - Wire list is empty, and the number of base partitions is greater than one.
  - Switch list is empty, and the number of base partitions is greater than one.
- INTERNAL\_ERROR
- status\_t rm\_get\_data(rm\_element\_t \*rme, enum RMSpecification spec, void \*
   result);

This function returns the content of the requested field from a valid rm\_element\_t (Blue Gene/P object, base partition object, wire object, switch object, and so on). The specifications that are available when using rm\_get\_data() are listed in 13.2.8, "Field specifications for the rm\_get\_data() and rm\_set\_data() APIs" on page 229, and are grouped by the object type that is being accessed.

The following return codes are possible:

- STATUS\_OK
- INVALID\_INPUT
  - The specification spec is unknown.
  - The specification spec is illegal (per the "rme" element).
- INTERNAL\_ERROR
- status\_t rm\_get\_nodecards(rm\_bp\_id\_t bpid, rm\_nodecard\_list\_t \*\*nc\_list);

This function returns all node cards in the specified base partition.

The following return codes are possible:

- STATUS\_OK
- CONNECTION\_ERROR
- INCONSISTENT\_DATA

The base partition was not found.

- INTERNAL\_ERROR

status\_t rm\_get\_serial(rm\_serial\_t \*serial);

This function gets the machine serial number that was set previously by rm\_set\_serial().

The following return codes are possible:

- STATUS\_OK
- INTERNAL\_ERROR
- status\_t rm\_set\_data(rm\_element\_t \*rme, enum RMSpecification spec, void \*
  result);

This function sets the value of the requested field in the rm\_element\_t (Blue Gene/P object, base partition object, wire object, switch object, and so on). The specifications, which are available when using rm\_set\_data(), are listed in 13.2.8, "Field specifications for the rm\_get\_data() and rm\_set\_data() APIs" on page 229, and are grouped by the object type that is being accessed.

The following return codes are possible:

- STATUS OK
- INVALID\_INPUT
  - The specification spec is unknown.
  - The specification spec is illegal (per the rme element).
- INTERNAL\_ERROR
- status\_t rm\_set\_serial(rm\_serial\_t serial);

This function sets the machine serial number to be used in all the API calls following this call. The database can contain more than one machine. Therefore, it is necessary to specify which machine to work with.

The following return codes are possible:

- STATUS\_OK
- INVALID\_INPUT
  - The machine serial number serial is NULL.
  - The machine serial number is too long.

#### 13.2.6 Partition-related APIs

In this section, we describe the APIs used to create and manage partitions in the Blue Gene/P system:

status\_t rm\_add\_partition(rm\_partition\_t\* p);

This function adds a partition record to the database. The partition structure includes an ID field that is filled by the resource manager.

The following return codes are possible:

- STATUS\_OK
- CONNECTION\_ERROR
- INVALID\_INPUT: The data in the rm\_partition\_t structure is invalid:
  - No base partition nor switch list is supplied.
  - Base partition or switches do not construct a legal partition.
  - No boot images or boot image name is too long.
  - No user or user name is too long.
- BP\_NOT\_FOUND:

One or more of the base partitions in the rm partition t structure does not exist.

- SWITCH\_NOT\_FOUND:

One or more of the switches in the rm\_partition\_t structure does not exist.

- INTERNAL\_ERROR
- status\_t rm\_add\_part\_user (pm\_partition\_id\_t partition\_id, const char \*user);

This function adds a new user to the partition. If a partition is in "free" state any user can add users. If the partition is in any other state only the partition's owner can add users.

The following return codes are possible:

- STATUS\_OK
- CONNECTION\_ERROR
- INVALID\_INPUT:
  - partition\_id is NULL or the length exceeds the limitations of the control system.
  - user is NULL or the length exceeds the limitations of the control system.
  - user is already defined as the partition's user.
- INTERNAL\_ERROR
- status\_t rm\_assign\_job(pm\_partition\_id\_t partition\_id, db\_job\_id\_t jid);

This function assigns a job to a partition. A job can be created and simultaneously assigned to a partition by calling rm\_add\_job() with a partition ID. If a job is created and not assigned to a specific partition, it can be assigned later by calling rm\_assign\_job().

Note: rm\_assign\_job() is not supported for HTC jobs.

The following return codes are possible:

- STATUS\_OK
- CONNECTION\_ERROR
- INVALID\_INPUT

partition\_id is NULL or the length exceeds control system limitations:

- PARTITION\_NOT\_FOUND
- JOB\_NOT\_FOUND
- INCOMPATIBLE\_STATE

The current state of the partition is not RM\_PARTITION\_READY ("initialized"), the partition and job owners do not match, or the partition is in HTC mode.

- INTERNAL\_ERROR
- status\_t pm\_create\_partition(pm\_partition\_id\_t partition\_id);

This function allocates the necessary hardware for a partition, boots the partition, and updates the resulting status in the MMCS database.

**Note**: This API is asynchronous. Control returns to your application before the operation requested is complete.

The following return codes are possible:

- STATUS\_OK
- CONNECTION\_ERROR
- INVALID\_INPUT

partition\_id is NULL or the length exceeds control system limitations.

- PARTITION\_NOT\_FOUND
- INCOMPATIBLE\_STATE

The current state of the partition prohibits its creation. See Figure 13-1 on page 221.

- INTERNAL\_ERROR
- status\_t pm\_destroy\_partition(pm\_partition\_id\_t partition\_id);

This function shuts down a currently booted partition and updates the database accordingly.

**Note**: This API is asynchronous. Control returns to your application before the operation requested is complete.

The following return codes are possible:

- STATUS\_OK
- CONNECTION\_ERROR
- INVALID\_INPUT

partition\_id is NULL or the length exceeds the limitations of the control system.

- PARTITION\_NOT\_FOUND
- INCOMPATIBLE\_STATE

The state of the partition prohibits its destruction. See Figure 13-1 on page 221.

- INTERNAL\_ERROR
- status\_t rm\_get\_partition(pm\_partition\_id\_t partition\_id, rm\_partition\_t \*\*p);
   This function retrieves a partition, according to its ID.

The following return codes are possible:

- STATUS OK
- CONNECTION\_ERROR
- INVALID\_INPUT

partition\_id is NULL or the length exceeds the limitations of the control system.

- PARTITION\_NOT\_FOUND
- INCONSISTENT\_DATA

The base partition or switch list of the partition is empty.

- INTERNAL\_ERROR
- status\_t rm\_get\_partitions(rm\_partition\_state\_t\_flag\_t flag, rm\_partition\_list\_t \*\*part\_list);

This function is useful for status reports and diagnostics. It returns a list of partitions whose current state matches the flag. The possible flags are contained in the rm\_api.h include file and listed in Table 13-2 on page 218. You can use OR on these values to create a flag for including partitions with different states.

The following return codes are possible:

- STATUS\_OK
- CONNECTION\_ERROR
- INCONSISTENT\_DATA

At least one of the partitions has an empty base partition list.

- INTERNAL\_ERROR
- status\_t rm\_get\_partitions\_info(rm\_partition\_state\_t\_flag\_t flag, rm\_partition\_list\_t \*\* part\_list);

This function is useful for status reports and diagnostics. It returns a list of partitions whose current state matches the flag. This function returns the partition information without their base partitions, switches, and node cards.

The possible flags are contained in the rm\_api.h include file and are listed in Table 13-2. You can use OR on these values to create a flag for including partitions with different states.

| Flag                        | Value        |
|-----------------------------|--------------|
| PARTITION_FREE_FLAG         | 0x01         |
| PARTITION_CONFIGURING_FLAG  | <b>0</b> ×02 |
| PARTITION_READY_FLAG        | 0x04         |
| PARTITION_DEALLOCATING_FLAG | 0x10         |
| PARTITION_ERROR_FLAG        | 0x20         |
| PARTITION_REBOOTING_FLAG    | 0x40         |
| PARTITION_ALL_FLAG          | 0xFF         |

Table 13-2 Flags for partition states

The following return codes are possible:

- STATUS\_OK
- CONNECTION\_ERROR
- INCONSISTENT\_DATA

At least one of the partitions has an empty base partition list.

- INTERNAL\_ERROR
- status\_t rm\_modify\_partition(pm\_partition\_id\_t partition\_id, enum rm\_modify\_op modify\_option, const void \*value);

This function makes it possible to change a set of fields in an already existing partition. The fields that can be modified are owner, description, options, boot options, HTC pool, and the partition boot images. The modify\_option parameter identifies the field to be modified. To change the HTC pool, the partition must be in the RM\_PARTITION\_READY ("initialized") state. The other modifiable fields require the partition to be in the RM\_PARTITION\_FREE ("free") state.

The following return codes are possible:

- STATUS\_OK
- CONNECTION\_ERROR
- INVALID\_INPUT
  - partition id is NULL, or the length exceeds the limitations of the control system.
  - The value for the modify\_option parameter is not valid.

- PARTITION\_NOT\_FOUND
- INCOMPATIBLE\_STATE

The partition's current state forbids its modification. See Figure 13-1 on page 221.

- INTERNAL\_ERROR
- status\_t pm\_reboot\_partition(pm\_partition\_id\_t partition\_id);

This function sends a request to reboot a partition and update the resulting status in the database.

**Note**: This API is asynchronous. Control returns to your application before the operation requested is complete.

The following return codes are possible:

- STATUS\_OK
- CONNECTION\_ERROR
- INVALID\_INPUT
  - partition\_id is NULL, or the length exceeds the limitations of the control system.
  - This API is not supported for HTC partitions.
- PARTITION\_NOT\_FOUND
- INCOMPATIBLE\_STATE

The partition's current state forbids it to be rebooted. See Figure 13-1 on page 221.

- INTERNAL\_ERROR
- status\_t rm\_release\_partition(pm\_partition\_id\_t partition\_id);

This function is the opposite of rm\_assign\_job() because it releases the partition from all jobs. Only jobs that are in an RM\_JOB\_IDLE state have their partition reference removed.

The following return codes are possible:

- STATUS\_OK
- CONNECTION\_ERROR
- INVALID\_INPUT

partition\_id is NULL, or the length exceeds the limitations of the control system (configuration parameter).

- PARTITION\_NOT\_FOUND
- INCOMPATIBLE\_STATE

The current state of one or more jobs assigned to the partition prevents this release. See Figure 13-1 on page 221 and Figure 13-2 on page 226.

- INTERNAL\_ERROR
- status\_t rm\_remove\_partition(pm\_partition\_id\_t partition\_id);

This function removes the specified partition record from MMCS.

The following return codes are possible:

- STATUS\_OK
- CONNECTION\_ERROR
- INVALID\_INPUT

partition\_id is NULL, or the length exceeds the limitations of the control system (configuration parameter).

- PARTITION\_NOT\_FOUND
- INCOMPATIBLE\_STATE

The partition's current state forbids its removal. See Figure 13-1 on page 221 and Figure 13-2 on page 226.

- INTERNAL\_ERROR
- status\_t rm\_remove\_part\_user(pm\_partition\_id\_t partition\_id, const char \*user);

This function removes a user from a partition. Removing a user from a partition can be done only by the partition owner. A user can be removed from a partition that is in any state. Once a HTC partition is booted, this API can still be used, but the submit server daemon running on the service node ignores any removed users. Those removed users are still allowed to run jobs on the partition.

The following return codes are possible:

- STATUS\_OK
- CONNECTION\_ERROR
- INVALID\_INPUT
  - partition\_id is NULL, or the length exceeds the limitations of the control system (configuration parameter).
  - user is NULL, or the length exceeds the limitations of the control system.
  - user is already defined as the partition's user.
  - Current user is not the partition owner.
- INTERNAL\_ERROR
- status\_t rm\_set\_part\_owner(pm\_partition\_id\_t partition\_id, const char \*user);

This function sets the new owner of the partition. Changing the partition's owner can be done only to a partition in the RM\_PARTITION\_FREE state.

The following return codes are possible:

- STATUS\_OK
- CONNECTION\_ERROR
- INVALID\_INPUT
  - partition\_id is NULL, or the length exceeds the limitations of the control system (configuration parameter).
  - owner is NULL, or the length exceeds the limitations of the control system.
- INTERNAL\_ERROR
- status\_t rm\_get\_htc\_pool(pm\_pool\_id\_t pid, rm\_partition\_list\_t \*\*p)

This function is useful for status reports and diagnostics. It returns a list of partitions whose HTC pool id matches the parameter.

The following return codes are possible:

- STATUS\_OK
- CONNECTION\_ERROR
- INCONSISTENT\_DATA

At least one of the partitions has an empty base partition list.

- INTERNAL\_ERROR

#### State transition diagram for partitions

Figure 13-1 illustrates the states that a partition goes through during its life cycle. For HTC partitions RM\_PARTITION\_REBOOTING is not a possible state.

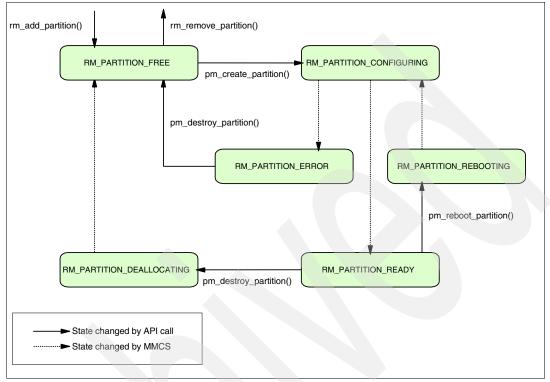

Figure 13-1 Partition state diagram

#### 13.2.7 Job-related APIs

In this section, we describe the APIs to create and manage jobs in the Blue Gene system:

status\_t rm\_add\_job(rm\_job\_t \*job);

This function adds a job record to the database. The job structure includes an ID field that will be filled by the resource manager.

Note: rm\_add\_job() is not supported for HTC jobs.

The following return codes are possible:

- STATUS\_OK
- CONNECTION\_ERROR
- INVALID\_INPUT:
  - Data in the rm\_job\_t structure is invalid.
  - There is no job name, or a job name is too long.
  - There is no user, or the user name is too long.
  - There is no executable, or the executable name is too long.
  - The output or error file name is too long.

- JOB\_ALREADY\_DEFINED

A job with the same name already exists.

- INTERNAL\_ERROR
- status\_t jm\_attach\_job(db\_job\_id\_t jid);

This function initiates the spawn of debug servers to a job in the RM\_JOB\_LOADED state.

**Note:** jm\_attach\_job() is not supported for HTC jobs.

The following return codes are possible:

- STATUS\_OK
- CONNECTION\_ERROR
- JOB\_NOT\_FOUND
- INCOMPATIBLE\_STATE

The job's state prevents it from being attached. See Figure 13-2 on page 226.

- INTERNAL\_ERROR
- status\_t jm\_begin\_job(db\_job\_id\_t jid);

This function begins a job that is already loaded.

Note: jm\_begin\_job() is not supported for HTC jobs.

The following return codes are possible:

- STATUS\_OK
- CONNECTION\_ERROR
- JOB\_NOT\_FOUND
- INCOMPATIBLE\_STATE

The job's state prevents it from beginning. See Figure 13-2 on page 226.

- INTERNAL\_ERROR
- status\_t jm\_cancel\_job(db\_job\_id\_t jid);

This function sends a request to cancel the job identified by the jid parameter.

**Note**: This API is asynchronous. Control returns to your application before the operation requested is complete.

The following return codes are possible:

- STATUS\_OK
- CONNECTION\_ERROR
- JOB\_NOT\_FOUND
- INCOMPATIBLE\_STATE

The job's state prevents it from being canceled. See Figure 13-2 on page 226.

- INTERNAL\_ERROR

status\_t jm\_debug\_job(db\_job\_id\_t jid);

This function initiates the spawn of debug servers to a job in the RM\_JOB\_RUNNING state.

Note: jm\_debug\_job() is not supported for HTC.

The following return codes are possible:

- STATUS\_OK
- CONNECTION\_ERROR
- JOB\_NOT\_FOUND
- INCOMPATIBLE\_STATE

The job's state prevents it from being debugged. See Figure 13-2 on page 226.

- INTERNAL\_ERROR
- status\_t rm\_get\_job(db\_job\_id\_t jid, rm\_job\_t \*\*job);

This function retrieves the specified job object.

The following return codes are possible:

- STATUS\_OK
- CONNECTION\_ERROR
- JOB\_NOT\_FOUND
- INTERNAL\_ERROR
- status\_t rm\_get\_jobs(rm\_job\_state\_flag\_t flag, rm\_job\_list\_t \*\*job\_list);

This function returns a list of jobs whose current state matches the flag.

The possible flags are contained in the rm\_api.h include file and are listed in Table 13-3. You can use OR on these values to create a flag for including jobs with different states.

Table 13-3 Flags for job states

| Flag                | Value |
|---------------------|-------|
| JOB_IDLE_FLAG       | 0x001 |
| JOB_STARTING_FLAG   | 0x002 |
| JOB_RUNNING_FLAG    | 0x004 |
| JOB_TERMINATED_FLAG | 0x008 |
| JOB_ERROR_FLAG      | 0x010 |
| JOB_DYING_FLAG      | 0x020 |
| JOB_DEBUG_FLAG      | 0x040 |
| JOB_LOAD_FLAG       | 0x080 |
| JOB_LOADED_FLAG     | 0x100 |
| JOB_BEGIN_FLAG      | 0x200 |
| JOB_ATTACH_FLAG     | 0x400 |
| JOB_KILLED_FLAG     | 0x800 |

The following return codes are possible:

- STATUS\_OK
- CONNECTION\_ERROR
- INTERNAL\_ERROR
- status\_t jm\_load\_job(db\_job\_id\_t jid);

This function sets the job state to LOAD.

Note: jm\_load\_job() is not supported for HTC jobs.

The following return codes are possible:

- STATUS\_OK
- CONNECTION\_ERROR
- JOB\_NOT\_FOUND
- INCOMPATIBLE\_STATE

The job's state prevents it from being loaded. See Figure 13-2 on page 226.

- INTERNAL\_ERROR
- status\_t rm\_query\_job(db\_job\_id\_t db\_job\_id, MPIR\_PROCDESC \*\*proc\_table, int \*
  proc\_table\_size);

This function fills the proc\_table with information about the specified job.

Note: rm\_query\_job() is not supported for HTC jobs.

The following return codes are possible:

- STATUS\_OK
- CONNECTION\_ERROR
- JOB\_NOT\_FOUND
- INTERNAL\_ERROR
- status\_t rm\_remove\_job(db\_job\_id\_t jid);

This function removes the specified job record from MMCS.

**Note:** rm\_remove\_job() is not supported for HTC jobs.

The following return codes are possible:

- STATUS\_OK
- CONNECTION\_ERROR
- JOB\_NOT\_FOUND
- INCOMPATIBLE\_STATE

The job's state prevents its removal. See Figure 13-2 on page 226.

- INTERNAL\_ERROR
- status\_t jm\_signal\_job(db\_job\_id\_t jid, rm\_signal\_t signal);

This function sends a request to signal the job identified by the jid parameter.

**Note**: This API is asynchronous. Control returns to your application before the operation requested is complete.

The following return codes are possible:

- STATUS\_OK
- CONNECTION\_ERROR
- JOB\_NOT\_FOUND
- INCOMPATIBLE\_STATE

The job's state prevents it from being signaled.

- INTERNAL\_ERROR
- status\_t jm\_start\_job(db\_job\_id\_t jid);

This function starts the job identified by the jid parameter. Note that the partition information is referenced from the job record in MMCS.

**Note:** jm\_start\_job() is *not* supported for HTC jobs.

**Note**: This API is asynchronous. Control returns to your application before the operation requested is complete.

The following return codes are possible:

- STATUS\_OK
- CONNECTION\_ERROR
- JOB\_NOT\_FOUND
- INCOMPATIBLE\_STATE
  - The job's state prevents its execution. See Figure 13-2 on page 226.
- INTERNAL\_ERROR
- status\_t rm\_get\_filtered\_jobs(rm\_job\_filter\_t query\_parms, rm\_job\_list\_t \*\*job\_list);

This function returns a list of jobs whose attributes or states (or both) that match the fields specified in the filter provided in the rm\_job\_filter object.

The following return codes are possible:

- STATUS\_OK
- CONNECTION\_ERROR
- INTERNAL\_ERROR

#### State transition diagrams for jobs

Figure 13-2 illustrates the states that a job goes through during its life cycle. It also illustrates the order of API calls for creating, running, and canceling a job.

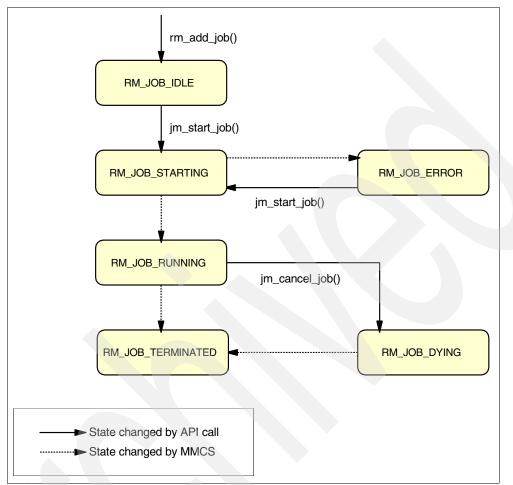

Figure 13-2 Job state diagram for running a Blue Gene/P job

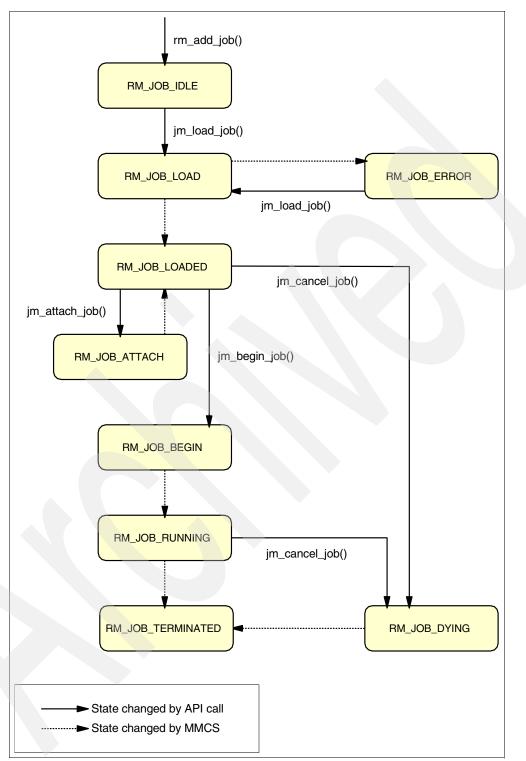

Figure 13-3 illustrates the main states that a job goes through when debugging a new job.

Figure 13-3 Job state diagram for debugging a running job

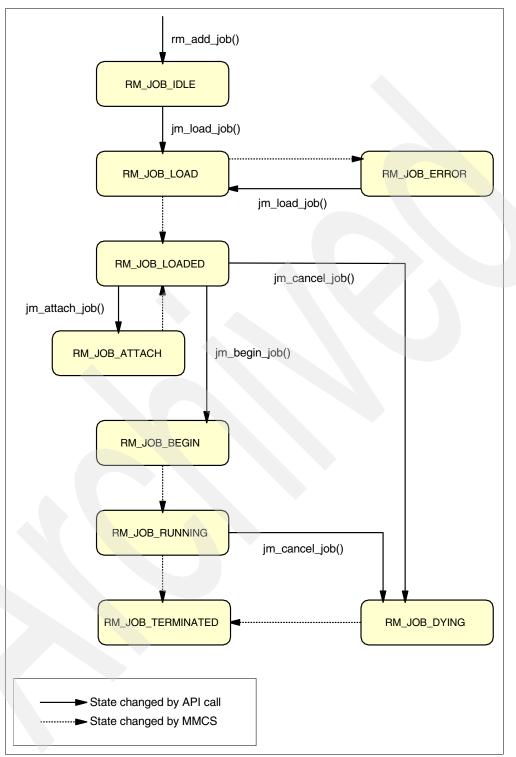

Figure 13-4 illustrates the states a job goes through when debugging an already running job.

Figure 13-4 Job state diagram for debugging a new job

Figure 13-5 illustrates the states that a job goes through during its life cycle in HTC mode. It also illustrates that the **submit** command is required.

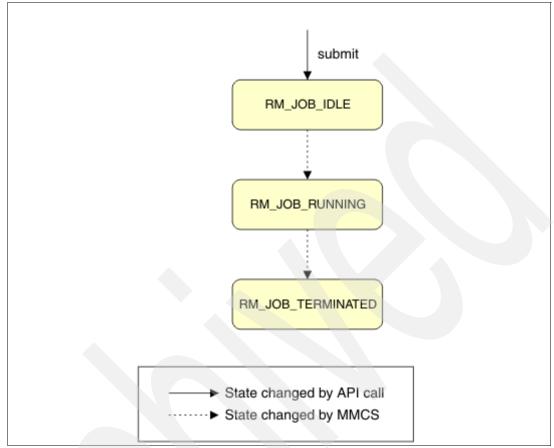

Figure 13-5 Job state diagram for HTC mode

#### 13.2.8 Field specifications for the rm\_get\_data() and rm\_set\_data() APIs

In this section, we describe all the field specifications that can be used to get and set fields from various objects using the rm\_get\_data() and rm\_set\_data() APIs.

#### **Blue Gene object**

The Blue Gene object (rm\_BG\_t) represents the Blue Gene/P system. You can use this object to retrieve information and status for other components in the system, such as base partitions, node cards, I/O Nodes, switches, wires, and port (see Table 13-4 on page 230). The Blue Gene object is retrieved by calling the rm\_get\_BG() API.

| Description                                                   | Specification  | Argument type             | Notes |
|---------------------------------------------------------------|----------------|---------------------------|-------|
| Size of a base partition (in Compute Nodes) in each dimension | RM_BPsize      | rm_size3D_t *             |       |
| Size of the machine in base partition units                   | RM_Msize       | rm_size3D_t *             |       |
| Number of base partitions in the machine                      | RM_BPNum       | int *                     |       |
| First base partition in the list                              | RM_FirstBP     | rm_BP_t **                |       |
| Next base partition in the list                               | RM_NextBP      | rm_BP_t **                |       |
| Number of switches in the machine                             | RM_SwitchNum   | int *                     |       |
| First switch in the list                                      | RM_FirstSwitch | <pre>rm_switch_t **</pre> |       |
| Next switch in the list                                       | RM_NextSwitch  | <pre>rm_switch_t **</pre> |       |
| Number of wires in the machine                                | RM_WireNum     | int *                     |       |
| First wire in the list                                        | RM_FirstWire   | rm_wire_t **              |       |
| Next wire in the list                                         | RM_NextWire    | <pre>rm_wire_t **</pre>   |       |

Table 13-4 Values retrieved from a Blue Gene object using rm\_get\_data()

#### **Base partition object**

The base partition object (rm\_BP\_t) represents one base partition in the Blue Gene system. The base partition object is retrieved from the Blue Gene object using either the RM\_FirstBP or RM\_NextBP specification. See Table 13-5.

Table 13-5 Values retrieved from a base partition object using rm\_get\_data()

| Description                                                         | Specification   | Argument type                     | Notes                                                                    |
|---------------------------------------------------------------------|-----------------|-----------------------------------|--------------------------------------------------------------------------|
| Base partition identifier                                           | RM_BPID         | rm_bp_id_t *                      | free required                                                            |
| Base partition state                                                | RM_BPState      | <pre>rm_BP_state_t *</pre>        |                                                                          |
| Sequence ID for the base partition state                            | RM_BPStateSeqID | rm_sequence_id_t *                |                                                                          |
| Location of the base partition in the 3D machine                    | RM_BPLoc        | rm_location_t *                   |                                                                          |
| Identifier of the partition<br>assocated with the base<br>partition | RM_BPPartID     | pm_partition_id_t *               | free required.<br>If no partition is<br>associated, NULL<br>is returned. |
| State of the partition<br>assocated with the base<br>partition      | RM_BPPartState  | <pre>rm_partition_state_t *</pre> |                                                                          |

| Description                                                                                                    | Specification           | Argument type                           | Notes         |
|----------------------------------------------------------------------------------------------------|-------------------------|-----------------------------------------|---------------|
| Sequence ID for the state of<br>the partition assocated with<br>the base partition                                      | RM_BPStateSeqID         | rm_sequence_id_t *                      |               |
| Flag indicating whether this<br>base partition is being used by<br>a small partition (smaller than<br>a base partition) | RM_BPSDB                | int *                                   | 0=No<br>1=Yes |
| Flag indicating whether this<br>base partition is being divided<br>into one or more small<br>partitions                 | RM_BPSD                 | int *                                   | 0=No<br>1=Yes |
| Compute node memory size for the base partition                                                                         | RM_BPComputeNodeMemory  | <pre>rm_BP_computenode_memory_t *</pre> |               |
| Number of available node cards                                                                                          | RM_BPAvailableNodeCards | int *                                   |               |
| Number of available I/O Nodes                                                                                           | RM_BPNumberIONodes      | int *                                   |               |

Table 13-6 shows the values that are set in the base partition object using rm\_set\_data().

Table 13-6 Values set in a base partition object using rm\_set\_data()

| Description               | Specification | Argument type | Notes         |
|---------------------------|---------------|---------------|---------------|
| Base partition identifier | RM_BPID       | rm_bp_id_t    | free required |

#### Node card list object

The node card list object (rm\_nodecard\_list\_t) contains a list of node card objects. The node card list object is retrieved by calling the rm\_get\_nodecards() API for a given base partition. See Table 13-7.

| Table 13-7 | Values retrieved | from a node | card list object u | <pre>ising rm_get_data()</pre> |
|------------|------------------|-------------|--------------------|--------------------------------|
|------------|------------------|-------------|--------------------|--------------------------------|

| Description                      | Specification        | Argument type    | Notes |
|----------------------------------|----------------------|------------------|-------|
| Number of node cards in the list | RM_NodeCardListSize  | int *            |       |
| First node card in the list      | RM_NodeCardListFirst | rm_nodecard_t ** |       |
| Next node card in the list       | RM_NodeCardListNext  | rm_nodecard_t ** |       |

#### Node card object

The node card object (rm\_nodecard\_t) represents a node card within a base partition. The node card object is retrieved from the node card list object using the RM\_NodeCardListFirst and RM\_NodeCardListNext specifications. See Table 13-8 on page 232.

Table 13-8 Values retrieved from a node card object using rm\_get\_data()

| Description                                                                                                    | Specification             | Argument type                     | Notes                                                                       |
|----------------------------------------------------------------------------------------------------|---------------------------|-----------------------------------|-----------------------------------------------------------------------------|
| Node card identifier                                                                                            | RM_NodeCardID             | rm_nodecard_id_t *                | free required;<br>possible values:<br>N00N15                                |
| The quadrant of the base partition where this node card is installed                                            | RM_NodeCardQuarter        | rm_quarter_t *                    |                                                                             |
| Node card state                                                                                                 | RM_NodeCardState          | <pre>rm_nodecard_state_t *</pre>  |                                                                             |
| Sequence ID for the node card state                                                                             | RM_NodeCardStateSeqID     | <pre>rm_sequence_id_t *</pre>     |                                                                             |
| Number of I/O Nodes on the node card (can be 0, 1, or 2)                                                        | RM_NodeCardIONodes        | int *                             |                                                                             |
| Identifier of the partition assocated with the node card                                                        | RM_NodeCardPartID         | pm_partition_id_t *               | free required.<br>If no partition is<br>associated,<br>NULL is<br>returned. |
| State of the partition assocated with the node card                                                             | RM_NodeCardPartState      | <pre>rm_partition_state_t *</pre> |                                                                             |
| Sequence ID for the state of the partition assocated with the node card                                         | RM_NodeCardPartStateSeqID | <pre>rm_sequence_id_t *</pre>     |                                                                             |
| Flag indicating whether the node card<br>is being used by a partition whose size<br>is smaller than a node card | RM_NodeCardSDB            | int *                             | 0=No<br>1=Yes                                                               |
| Number of I/O Nodes in a list                                                                                   | RM_NodeCardIONodeNum      | int *                             |                                                                             |
| First I/O Node in the node card                                                                                 | RM_NodeCardFirstIONode    | rm_ionode_t **                    |                                                                             |
| Next I/O Node in the node card                                                                                  | RM_NodeCardNextIONode     | rm_ionode_t **                    |                                                                             |

Table 13-9 shows the values that are set in a node card object when using rm\_set\_data().

Table 13-9 Values set in a node card object using rm\_set\_data()

| Description                     | Specification          | Argument type    | Notes |
|---------------------------------|------------------------|------------------|-------|
| Node card identifier            | RM_NodeCardID          | rm_nodecard_id_t |       |
| Number of I/O Nodes in list     | RM_NodeCardIONodeNum   | int *            |       |
| First I/O Node in the node card | RM_NodeCardFirstIONode | rm_ionode_t *    |       |
| Next I/O Node in the node card  | RM_NodeCardNextIONode  | rm_ionode_t *    |       |

## I/O Node object

The I/O Node object (rm\_ionode\_t) represents an I/O Node within a node card. The I/O Node object is retrieved from the node card object using the RM\_NodeCardFirstIONode and RM\_NodeCardNextIONode specifications. See Table 13-10.

Table 13-10 Values retrieved from an I/O Node object using rm\_get\_data()

| Description                                                             | Specification           | Argument type                     | Notes                                                                                          |
|-------------------------------------------------------------------------|-------------------------|-----------------------------------|------------------------------------------------------------------------------------------------|
| I/O Node identifier                                                     | RM_IONodeID             | rm_ionode_id_t *                  | Possible values:<br>J00, J01;<br>free required                                                 |
| Node card identifier                                                    | RM_IONodeNodeCardID     | rm_nodecard_id_t *                | Possible values:<br>N00N15;<br>free required                                                   |
| IP address                                                              | RM_IONodeIPAddress      | char **                           | free required                                                                                  |
| MAC address                                                             | RM_IONodeMacAddress     | char **                           | free required                                                                                  |
| Identifier of the partition assocated with the I/O Node                 | RM_IONodePartID         | pm_partition_id_t *               | free required.<br>If no partition is<br>associated with this<br>I/O Node, NULL is<br>returned. |
| State of the partition assocated with the I/O Node                      | RM_IONodePartState      | <pre>rm_partition_state_t *</pre> |                                                                                                |
| Sequence ID for the state of the partition associated with the I/O Node | RM_IONodePartStateSeqID | <pre>rm_sequence_id_t *</pre>     |                                                                                                |

Table 13-11 shows the values that are set in an I/O Node object by using rm\_set\_data().

Table 13-11 Values set in an I/O Node object using rm\_set\_data()

| Description         | Specification | Argument type  | Notes                     |
|---------------------|---------------|----------------|---------------------------|
| I/O Node identifier | RM_IONodeID   | rm_ionode_id_t | Possible values: J00, J01 |

## Switch object

The switch object (rm\_switch\_t) represents a switch in the Blue Gene/P system. The switch object is retrieved from the following specifications:

- The Blue Gene object using the RM\_FirstSwitch and RM\_NextSwitch specifications
- The partition object using the RM\_PartitionFirstSwitch and RM\_PartitionNextSwitch specifications

Table 13-12 shows the values that are retrieved from a switch object using rm\_get\_data().

| Description                                              | Specification            | Argument type                  | Notes                                                                                 |
|----------------------------------------------------------|--------------------------|--------------------------------|---------------------------------------------------------------------------------------|
| Switch identifier                                        | RM_SwitchID              | rm_switch_id_t *               | free required                                                                         |
| Identifier of the base partition connected to the switch | RM_SwitchBPID            | rm_BP_id_t *                   | free required                                                                         |
| Switch state                                             | RM_SwitchState           | <pre>rm_switch_state_t *</pre> |                                                                                       |
| Sequence ID for the switch state                         | RM_SwitchStateSeqID      | <pre>rm_sequence_id_t *</pre>  |                                                                                       |
| Switch dimension                                         | RM_SwitchDim             | <pre>rm_dimension_t *</pre>    | Values:<br>► RM_DIM_X<br>► RM_DIM_Y<br>► RM_DIM_Z                                     |
| Number of connections in the switch                      | RM_SwitchConnNum         | int *                          | A connection is a pair<br>of ports that are<br>connected internally in<br>the switch. |
| First connection in the list                             | RM_SwitchFirstConnection | <pre>rm_connection_t *</pre>   |                                                                                       |
| Next connection in the list                              | RM_SwitchNextConnection  | <pre>rm_connection_t *</pre>   |                                                                                       |

Table 13-12 Values retrieved from a switch object using rm\_get\_data()

Table 13-13 shows the values that are set in a switch object using rm\_set\_data().

Table 13-13 Values set in a switch object using rm\_set\_data()

| Description                         | Specification            | Argument type                | Notes                                                                        |
|-------------------------------------|--------------------------|------------------------------|------------------------------------------------------------------------------|
| Switch identifier                   | RM_SwitchID              | <pre>rm_switch_id_t *</pre>  |                                                                              |
| Number of connections in the switch | RM_SwitchConnNum         | int *                        | A connection is a pair of ports that are connected internally in the switch. |
| First connection in the list        | RM_SwitchFirstConnection | <pre>rm_connection_t *</pre> |                                                                              |
| Next connection in the list         | RM_SwitchNextConnection  | <pre>rm_connection_t *</pre> |                                                                              |

## Wire object

The wire object (rm\_wire\_t) represents a wire in the Blue Gene/P system. The wire object is retrieved from the Blue Gene/P object using the RM\_FirstWire and RM\_NextWire specifications. See Table 13-14 on page 235.

| Table 13-14 | Values retrieved from a wire object using rm_get_data() |
|-------------|---------------------------------------------------------|
|-------------|---------------------------------------------------------|

| Description                                                         | Specification         | Argument type                     | Notes                                                                 |
|---------------------------------------------------------------------|-----------------------|-----------------------------------|-----------------------------------------------------------------------|
| Wire identifier                                                     | RM_WireID             | rm_wire_id_t *                    | free required.                                                        |
| Wire state                                                          | RM_WireState          | <pre>rm_wire_state_t *</pre>      | The state can be UP or DOWN.                                          |
| Source port                                                         | RM_WireFromPort       | rm_port_t **                      |                                                                       |
| Destination port                                                    | RM_WireToPort         | rm_port_t **                      |                                                                       |
| Identifier of the partition associated with the wire                | RM_WirePartID         | pm_partition_id_t *               | free required. If no<br>partition is associated,<br>NULL is returned. |
| State of the partition associated with the wire                     | RM_WirePartState      | <pre>rm_partition_state_t *</pre> |                                                                       |
| Sequence ID for the state of the partition associated with the wire | RM_WirePartStateSeqID | <pre>rm_sequence_id_t *</pre>     |                                                                       |

## Port object

The port object ( $rm_port_t$ ) represents a port for a switch in the Blue Gene. The port object is retrieved from the wire object using the RM\_WireFromPort and RM\_WireToPort specifications. See Table 13-15.

Table 13-15Values retrieved from a port object using rm\_get\_data()

| Description                                                               | Specification      | Argument type                  | Notes                                                                                                    |
|---------------------------------------------------------------------------|--------------------|--------------------------------|----------------------------------------------------------------------------------------------------|
| Identifier of the base<br>partition or switch<br>associated with the port | RM_PortComponentID | <pre>rm_component_id_t *</pre> | free required                                                                                                    |
| Port identifier                                                           | RM_PortID          | rm_port_id_t *                 | Possible values for base partitions:<br>plus_x minus_x, plus_y, minus_y,<br>plus_z minus_z.<br>Possible values for switches: s0 S5 |

## **Partition list object**

The partition list object (rm\_partition\_list\_t) contains a list of partition objects. The partition list object is retrieved by calling the rm\_get\_partitions() or rm\_get\_partitions\_info() APIs. See Table 13-16.

Table 13-16 Values retrieved from a partition list object using rm\_get\_data()

| Description                      | Specification        | Argument type                | Notes |
|----------------------------------|----------------------|------------------------------|-------|
| Number of partitions in the list | RM_PartListSize      | int *                        |       |
| First partition in the list      | RM_PartListFirstPart | <pre>rm_partition_t **</pre> |       |
| Next partition in the list       | RM_PartListNextPart  | <pre>rm_partition_t **</pre> |       |

## **Partition object**

The partition object (rm\_partition\_t) represents a partition that is defined in the Blue Gene system. The partition object is retrieved from the partition list object using the RM\_PartListFirstPart and RM\_PartListNextPart specifications. A new partition object is created using the rm\_new\_partition() API. After setting the appropriate fields in a new partition object, the partition can be added to the system using the rm\_add\_partition() API. See Table 13-17 on page 236.

Table 13-17 Values retrieved from a partition object using rm\_get\_data()

| Description                                                                                 | Specification             | Argument type                     | Notes                                                                                                    |
|---------------------------------------------------------------------------------------------|---------------------------|-----------------------------------|----------------------------------------------------------------------------------------------------|
| Partition identifier                                                                        | RM_PartitionID            | pm_partition_id_t *               | free required                                                                                                    |
| Partition state                                                                             | RM_PartitionState         | <pre>rm_partition_state_t*</pre>  |                                                                                                    |
| Sequence ID for the partition state                                                         | RM_PartitionStateSeqID    | <pre>rm_sequence_id_t *</pre>     |                                                                                                    |
| Connection type of the partition                                                            | RM_PartitionConnection    | <pre>rm_connection_type_t *</pre> | Values: TORUS<br>or MESH                                                                                                    |
| Partition description                                                                       | RM_PartitionDescription   | char **                           | free required                                                                                                    |
| Flag indicating whether this partition<br>is a partition smaller than the base<br>partition | RM_PartitionSmall         | int *                             | 0=No<br>1=Yes                                                                                                    |
| Number of used processor sets (psets) per base partition                                    | RM_PartitionPsetsPerBP    | int *                             |                                                                                                    |
| Job identifier of the current job                                                           | RM_PartitionJobID         | int *                             | If no job is<br>currently on the<br>partition, 0 is<br>returned; for HTC<br>partitions it<br>always returns 0<br>even when HTC<br>jobs are running. |
| Partition owner                                                                             | RM_PartitionUserName      | char **                           | free required                                                                                                    |
| Partition options                                                                           | RM_PartitionOptions       | char **                           | free required                                                                                                    |
| File name of the machine loader image                                                       | RM_PartitionMloaderImg    | char **                           | free required                                                                                                    |
| Comma-separated list of images to load on the Compute Nodes                                 | RM_PartitionCnloadImg     | char **                           | free required                                                                                                    |
| Comma-separated list of images to load on the I/O Nodes                                     | RM_PartitionIoloadImg     | char **                           | free required                                                                                                    |
| Number of base partitions in the partition                                                  | RM_PartitionBPNum         | int *                             |                                                                                                    |
| First base partition in the partition                                                       | RM_PartitionFirstBP       | rm_BP_t **                        |                                                                                                    |
| Next base partition in the partition                                                        | RM_PartitionNextBP        | rm_BP_t **                        |                                                                                                    |
| Number of switches in the partition                                                         | RM_PartitionSwitchNum     | int *                             |                                                                                                    |
| First switch in the partition                                                               | RM_PartitionFirstSwitch   | rm_switch_t **                    |                                                                                                    |
| Next switch in the partition                                                                | RM_PartitionNextSwitch    | rm_switch_t **                    |                                                                                                    |
| Number of node cards in the partition                                                       | RM_PartitionNodeCardNum   | int *                             |                                                                                                    |
| First node card in the partition                                                            | RM_PartitionFirstNodeCard | rm_nodecard_t **                  |                                                                                                    |
| Next node card in the partition                                                             | RM_PartitionNextNodeCard  | rm_nodecard_t **                  |                                                                                                    |
| Number of users of the partition                                                            | RM_PartitionUsersNum      | int *                             |                                                                                                    |
| First user name for the partition                                                           | RM PartitionFirstUser     | char **                           | free required                                                                                                    |

| Description                      | Specification           | Argument type  | Notes                                                          |
|----------------------------------|-------------------------|----------------|----------------------------------------------------------------|
| Next user name for the partition | RM_PartitionNextUser    | char **        | free required                                                  |
| HTC pool identifier              | RM_PartitionHTCPoolID   | pm_pool_id_t * | Value will be<br>NULL for a HPC<br>partition.<br>free required |
| Partition size in compute nodes  | RM_PartitionSize        | int *          |                                                                |
| Boot options                     | RM_PartitionBootOptions | char **        | free required                                                  |

Table 13-18 shows the values that are set in a partition object using rm\_set\_data().

Table 13-18 Values set in a partition object using rm\_set\_data()

| Description                                                                                 | Specification           | Argument type                     | Notes                                                                                                    |
|---------------------------------------------------------------------------------------------|-------------------------|-----------------------------------|----------------------------------------------------------------------------------------------------|
| Partition identifier                                                                        | RM_PartitionID          | pm_partition_id_t                 | Up to 32 characters for a<br>new partition ID, or up to<br>16 characters followed by<br>an asterisk (*) for a prefix<br>for a unique name |
| Connection type of the partition                                                            | RM_PartitionConnection  | <pre>rm_connection_type_t *</pre> | Values: TORUS or MESH                                                                                                    |
| Partition description                                                                       | RM_PartitionDescription | char *                            |                                                                                                    |
| Flag indicating whether this<br>partition is a partition smaller<br>than the base partition | RM_PartitionSmall       | int *                             | 0=No<br>1=Yes                                                                                                    |
| Number of used processor sets (psets) per base partition                                    | RM_PartitionPsetsPerBP  | int *                             |                                                                                                    |
| Partition owner                                                                             | RM_PartitionUserName    | char *                            |                                                                                                    |
| File name of the machine loader image                                                       | RM_PartitionMloaderImg  | char *                            |                                                                                                    |
| Comma-separated list of<br>images to load on the<br>Compute Nodes                           | RM_PartitionCnloadImg   | char *                            |                                                                                                    |
| Comma-separated list of<br>images to load on the I/O<br>Nodes                               | RM_PartitionIoloadImg   | char *                            |                                                                                                    |
| Number of base partitions in the partition                                                  | RM_PartitionBPNum       | int *                             |                                                                                                    |
| First base partition in the partition                                                       | RM_PartitionFirstBP     | rm_BP_t *                         |                                                                                                    |
| Next base partition in the partition                                                        | RM_PartitionNextBP      | rm_BP_t *                         |                                                                                                    |
| Number of switches in the partition                                                         | RM_PartitionSwitchNum   | int *                             |                                                                                                    |
| First switch in the list in the partition                                                   | RM_PartitionFirstSwitch | rm_switch_t *                     |                                                                                                    |

| Description                           | Specification             | Argument type   | Notes |
|---------------------------------------|---------------------------|-----------------|-------|
| Next switch in the partition          | RM_PartitionNextSwitch    | rm_switch_t *   |       |
| Number of node cards in the partition | RM_PartitionNodeCardNum   | int *           |       |
| First node card in the partition      | RM_PartitionFirstNodecard | rm_nodecard_t * |       |
| Next node card in the partition       | RM_PartitionNextNodecard  | rm_nodecard_t * |       |
| Boot options                          | RM_PartitionBootOptions   | char *          |       |

## Job list object

The job list object (rm\_job\_list\_t) contains a list of job objects. The job list object is retrieved by calling the rm\_get\_jobs() API. See Table 13-19.

Table 13-19 Values retrieved from a job list object using rm\_get\_data()

| Description                | Specification      | Argument type | Notes |
|----------------------------|--------------------|---------------|-------|
| Number of jobs in the list | RM_JobListSize     | int *         |       |
| First job in the list      | RM_JobListFirstJob | rm_job_t **   |       |
| Next job in the list       | RM_JobListNextJob  | rm_job_t **   |       |

## Job object

The job object (rm\_job\_t) represents a job defined in the Blue Gene system. The job object is retrieved from the job list object using the RM\_JobListFirstJob and RM\_JobListNextJob specifications. A new job object is created using the rm\_new\_job() API. After setting the appropriate fields in a new job object, the job can be added to the system using the rm\_add\_job() API. See Table 13-20.

Table 13-20 Values retrieved from a job object using rm\_get\_data()

| Description                                                | Specification     | Argument type                 | Notes                                               |
|------------------------------------------------------------|-------------------|-------------------------------|-----------------------------------------------------|
| Job identifier                                             | RM_JobID          | rm_job_id_t *                 | free required                                       |
|                                                            |                   |                               | Identifier is unique across all jobs on the system. |
| Identifier of the partition assigned for the job           | RM_JobPartitionID | pm_partition_id_t *           | free required                                       |
| Job state                                                  | RM_JobState       | rm_job_state_t *              |                                                     |
| Sequence ID for the job state                              | RM_JobStateSeqID  | <pre>rm_sequence_id_t *</pre> |                                                     |
| Executable file name for the job                           | RM_JobExecutable  | char **                       | free required                                       |
| Name of the user who submitted the job                     | RM_JobUserName    | char **                       | free required                                       |
| Integer containing the ID given to the job by the database | RM_JobDBJobID     | db_job_id_t *                 |                                                     |
| Job output file name                                       | RM_JobOutFile     | char **                       | free required                                       |
| Job error file name                                        | RM_JobErrFile     | char **                       | free required                                       |

| Description                                                                                                    | Specification   | Argument type                | Notes                                                                                        |
|----------------------------------------------------------------------------------------------------|-----------------|------------------------------|----------------------------------------------------------------------------------------------|
| Job output directory name                                                                                                    | RM_JobOutDir    | char **                      | free required<br>This directory contains<br>the output files if a full<br>path is not given. |
| Error text returned from the control daemons                                                                                                    | RM_JobErrText   | char **                      | free required                                                                                |
| Arguments for the job executable                                                                                                    | RM_JobArgs      | char **                      | free required                                                                                |
| Environment parameter needed for the job                                                                                                    | RM_JobEnvs      | char **                      | free required                                                                                |
| Flag indicating whether the job was retrieved from the history table                                                                                                    | RM_JobInHist    | int *                        | 0=No<br>1=Yes                                                                                |
| Job mode                                                                                                    | RM_JobMode      | <pre>rm_job_mode_t *</pre>   | Indicates virtual node,<br>SMP, or dual mode                                                 |
| System call trace indicator for<br>Compute Nodes                                                                                                    | RM_JobStrace    | <pre>rm_job_strace_t *</pre> |                                                                                              |
| Job start time<br>The format is<br>yyyy-mm-dd-hh.mm.ss.nnnnn.<br>If the job never goes to running<br>state, it will be an empty string. Data<br>is only valid for completed jobs. The<br>rm_get_data() specification<br>RM_JobInHist can be used to<br>determine whether a job has<br>completed. If the job is an active<br>job, then the value returned is<br>meaningless. | RM_JobStartTime | char **                      | free required                                                                                |
| Job end time<br>Format is<br>yyyy-mm-dd-hh.mm.ss.nnnnn.<br>Data is valid only for completed<br>jobs. The rm_get_data()<br>specification RM_JobInHist can be<br>used to determine whether a job<br>has completed. If the job is an<br>active job, the value returned is<br>meaningless.                                                                                      | RM_JobEndTime   | char **                      | free required                                                                                |
| Job run time in seconds<br>Data is only valid for completed<br>jobs. The rm_get_data()<br>specification RM_JobInHist can be<br>used to determine whether a job<br>has completed. If the job is an<br>active job, the value returned is<br>meaningless.                                                                                                    | RM_JobRunTime   | rm_job_runtime_t *           |                                                                                              |

| Description                                                                                                    | Specification          | Argument type                    | Notes                                                                                                    |
|----------------------------------------------------------------------------------------------------|------------------------|----------------------------------|----------------------------------------------------------------------------------------------------|
| Number of Compute Nodes used<br>by the job<br>Data is only valid for completed<br>jobs. The rm_get_data()<br>specification RM_JobInHist can be<br>used to determine whether a job<br>has completed. If the job is an<br>active job, the value returned is<br>meaningless. | RM_JobComputeNodesUsed | rm_job_computenodes<br>_used_t * |                                                                                                    |
| Job exit status<br>Data is only valid for completed<br>jobs. The rm_get_data()<br>specification RM_JobInHist can be<br>used to determine whether a job<br>has completed. If the job is an<br>active job, the value returned is<br>meaningless.                            | RM_JobExitStatus       | rm_job_exitstatus_t *            |                                                                                                    |
| User UID                                                                                                    | RM_JobUserUid          | <pre>rm_job_user_uid_t *</pre>   | Zero is returned when querying existing jobs.                                                                                                    |
| User GID                                                                                                    | RM_JobUserGid          | rm_job_user_gid_t *              | Zero is returned when querying existing jobs.                                                                                                    |
| Job location                                                                                                    | RM_JobLocation         | rm_job_location_t *              | If NULL value, then job is<br>HPC job. Non-NULL<br>value indicates the<br>location of the HTC job<br>and is of the form<br>Rxx-Mx-Nxx-Jxx-Cxx<br>(where C-xx is the<br>processor core).<br>free required |
| Pool ID assigned for the job                                                                                                    | RM_JobPooID            | pm_pool_id_t *                   | If NULL value then job is<br>HPC job. Non-NULL<br>value indicates the<br>partition pool that the job<br>is assigned to.<br>free required                                                                 |

Table 13-21 shows the values that are set in a job object using rm\_set\_data().

| Table 13-21 Values set in a job object using rm_set_data( | Table 13-21 | Values s | et in a job | object u | sing rm_s | et_data() |
|-----------------------------------------------------------|-------------|----------|-------------|----------|-----------|-----------|
|-----------------------------------------------------------|-------------|----------|-------------|----------|-----------|-----------|

| Description                               | Specification     | Argument type     | Notes                                                                                                    |
|-------------------------------------------|-------------------|-------------------|----------------------------------------------------------------------------------------------------|
| Job identifier                            | RM_JobID          | rm_job_id_t       | This must be unique across all jobs<br>on the system; if not, return code<br>JOB_ALREADY_DEFINED is<br>returned. |
| Partition identifier assigned for the job | RM_JobPartitionID | pm_partition_id_t | This field can be left blank when adding a new job to the system.                                                |
| Executable file name for the job          | RM_JobExecutable  | char *            |                                                                                                    |
| Name of the user who submitted the job    | RM_JobUserName    | char *            |                                                                                                    |

| Description                                      | Specification | Argument type                  | Notes                                                                 |
|--------------------------------------------------|---------------|--------------------------------|-----------------------------------------------------------------------|
| Job output file name                             | RM_JobOutFile | char *                         |                                                                       |
| Job error file name                              | RM_JobErrFile | char *                         |                                                                       |
| Job output directory                             | RM_JobOutDir  | char *                         | This directory contains the output files if a full path is not given. |
| Arguments for the job executable                 | RM_JobArgs    | char *                         |                                                                       |
| Environment parameter needed for the job         | RM_JobEnvs    | char *                         |                                                                       |
| Job mode                                         | RM_JobMode    | rm_job_mode_t *                | Possible values: Virtual node, SMP, or dual mode.                     |
| System call trace indicator for<br>Compute Nodes | RM_JobStrace  | <pre>rm_job_strace_t *</pre>   |                                                                       |
| User UID                                         | RM_JobUserUid | <pre>rm_job_user_uid_t *</pre> | This value can be set when adding a job.                              |
| User GID                                         | RM_JobUserGid | <pre>rm_job_user_gid_t *</pre> | This value can be set when adding a job.                              |

## Job filter object

The job filter object (rm\_job\_filter\_t) represents a filter for jobs defined in the Blue Gene/P system. The job filter object is passed as a parameter to the rm\_get\_filtered\_jobs() API. The jobs returned match all of the specified filter fields. See Table 13-22.

 Table 13-22
 Job filter object description for rm\_job\_filter\_t

| Description                                                | Specification           | Argument Type       | Notes                                                                                            |
|------------------------------------------------------------|-------------------------|---------------------|--------------------------------------------------------------------------------------------------|
| Job identifier                                             | RM_JobFilterID          | rm_job_id_t*        | ID is unique across all jobs on the system. free required                                        |
| Partition identifier assigned for the job                  | RM_JobFilterPartitionID | pm_partition_id_t * | Free required.                                                                                   |
| Job state                                                  | RM_JobFilterState       | rm_job_state_t *    |                                                                                                  |
| Executable file name for the job                           | RM_JobFilterExecutable  | char**              | free required.                                                                                   |
| Name of the user who submitted the job                     | RM_JobFilterUserName    | char**              | free required.                                                                                   |
| Integer containing the ID given to the job by the database | RM_JobFilterDBJobID     | db_job_id_t*        |                                                                                                  |
| Job output directory name                                  | RM_JobFilterOutDir      | char**              | This directory contains<br>the<br>output files if a full path is<br>not given.<br>free required. |
| Job mode                                                   | RM_JobFilterMode        | rm_job_mode_t*      | Indicates virtual node,<br>SMP, or dual mode.                                                    |

| Description                                                   | Specification         | Argument Type       | Notes                                                                                                    |
|---------------------------------------------------------------|-----------------------|---------------------|----------------------------------------------------------------------------------------------------|
| Job start time<br>Format is<br>yyyy-mm-dd-hh.mm.ss.n<br>nnnn. | RM_JobFilterStartTime | char**              | free required.                                                                                                    |
| Job location                                                  | RM_JobFilterLocation  | rm_job_location_t * | If NULL value, then job is<br>HPC job. Non-NULL value<br>indicates the location of<br>the HTC job and is of the<br>form<br>Rxx-Mx-Nxx-Jxx-Cxx<br>(where Cxx is the<br>processor core).<br>free required. |
| Pool ID assigned for the job                                  | RM_JobFilterPoolID    | pm_pool_id_t *      | If NULL value, then job is<br>HPC job. Non-NULL value<br>indicates the partition pool<br>that the job is assigned to.<br>free required.                                                                  |
| Job type                                                      | RM_JobFilterType      | rm_job_state_flag_t | Flag to select HPC or<br>HTC jobs only or both.<br>The possible flags are<br>contained in the rm_api.h<br>include file.                                                                                  |

## Table 13-23 shows the job modes.

#### Table 13-23 Job modes

| Mode                 | Value  |
|----------------------|--------|
| RM_SMP_MODE          | 0×0000 |
| RM_DUAL_MODE         | 0x0001 |
| RM_VIRTUAL_NODE_MODE | 0x0002 |

Table 13-24 shows Type modes.

#### Table 13-24 Job types

| Туре              | Value  |
|-------------------|--------|
| JOB_TYPE_HPC_FLAG | 0x0001 |
| JOB_TYPE_HTC_FLAG | 0x0002 |
| JOB_TYPE_ALL_FLAG | 0x0003 |

## 13.2.9 Object allocator APIs

In this section, we describe the APIs used to allocate memory for objects used with other API calls:

status\_t rm\_new\_BP(rm\_BP\_t \*\*bp);

Allocates storage for a new base partition object.

- status\_t rm\_new\_ionode(rm\_ionode\_t \*\*io);
   Allocates storage for a new I/O Node object.
- status\_t rm\_new\_job(rm\_job\_t \*\*job);
   Allocates storage for a new job object.
- status\_t rm\_new\_nodecard(rm\_nodecard\_t \*\*nc);
   Allocates storage for a new node card object.
- status\_t rm\_new\_partition(rm\_partition\_t \*\*partition);
   Allocates storage for a new partition object.
- status\_t rm\_new\_switch(rm\_switch\_t \*\*switch);
   Allocates storage for a new switch object.
- status\_t rm\_new\_job\_filter(rm\_job\_filter\_t \*\*jobfilter);
   Allocates storage for a new job filter object

## 13.2.10 Object deallocator APIs

In this section, we describe the APIs used to deallocate memory for objects that are created by other API calls:

- status\_t rm\_free\_BG(rm\_BG\_t \*bg);
   Frees storage for a Blue Gene object.
- status\_t rm\_free\_BP(rm\_BP\_t \*bp);
   Frees storage for a base partition object.
- status\_t rm\_free\_ionode(rm\_ionode\_t \*io);
   Frees storage for an I/O Node object.
- status\_t rm\_free\_job(rm\_job\_t \*job);
   Frees storage for a job object.
- status\_t rm\_free\_job\_list(rm\_job\_list\_t \*job\_list);
   Frees storage for a job list object.
- status\_t rm\_free\_nodecard(rm\_nodecard\_t \*nc);
   Frees storage for a node card object.
- status\_t rm\_free\_nodecard\_list(rm\_nodecard\_list\_t \*nc\_list);
  Frees storage for a node card list object.
- status\_t rm\_free\_partition(rm\_partition\_t \*partition);
   Frees storage for a partition object.
- status\_t rm\_free\_partition\_list(rm\_partition\_list\_t \*part\_list); Frees storage for a partition list object.
- status\_t rm\_free\_switch(rm\_switch\_t \*switch);
   Frees storage for a switch object.
- status\_t rm\_free\_job\_filter(rm\_job\_filter\_t \*jobfilter);
   Frees storage for a job filter object.

## 13.2.11 Messaging APIs

In this section, we describe the set of thread-safe messaging APIs. These APIs are used by the Bridge APIs as well as by other components of the job management system, such as the **mpirun** program that ships with the Blue Gene/P software. Each message is written using the following format:

<Timestamp> Component (Message type): Message text

Here is an example:

```
<Mar 9 04:24:30> BRIDGE (Debug): rm_get_BG()- Completed Successfully
```

The message can be one of the following types:

- MESSAGE\_ERROR: Error messages
- MESSAGE\_WARNING: Warning messages
- MESSAGE\_INFO: Informational messages
- ► MESSAGE\_DEBUG1: Basic debug messages
- MESSAGE\_DEBUG2: More detailed debug messages
- MESSAGE\_DEBUG3: Very detailed debug messages

The following verbosity levels, to which the messaging APIs can be configured, define the policy:

- Level 0: Only error or warning messages are issued.
- Level 1: Level 0 messages and informational messages are issued.
- Level 2: Level 1 messages and basic debug messages are issued.
- Level 3: Level 2 messages and more debug messages are issued.
- ► Level 4: The highest verbosity level. All messages that will be printed are issued.

By default, only error and warning messages are written. To have informational and minimal debug messages written, set the verbosity level to 2. To obtain more detailed debug messages, set the verbosity level to 3 or 4.

In the following list, we describe the messaging APIs:

int isSayMessageLevel(message\_type\_t m\_type);

Tests the current messaging level. Returns 1 if the specified message type is included in the current messaging level; otherwise returns 0.

void closeSayMessageFile();

Closes the messaging log file.

Note: Any messaging output after calling this method is sent to stderr.

- int sayFormattedMessage(FILE \* curr\_stream, const void \* buf, size\_t bytes); Logs a preformatted message to the messaging output without a time stamp.
- void sayMessage(const char \* component, message\_type\_t m\_type, const char \*
  curr func, const char \* format, ...);

Logs a message to the messaging output.

The format parameter is a format string that specifies how subsequent arguments are converted for output. This value must be compatible with printf format string requirements.

int sayPlainMessage(FILE \* curr\_stream, const char \* format, ...);

Logs a message to the messaging output without a time stamp.

The format parameter is a format string that specifies how subsequent arguments are converted for output. This value must be compatible with the printf format string requirements.

void setSayMessageFile(const char\* oldfilename, const char\* newfilename);
 Opens a new file for message logging.

Note: This method can be used to atomically rotate log files.

void setSayMessageLevel(unsigned int level);

Sets the messaging verbose level.

void setSayMessageParams(FILE \* stream, unsigned int level);

Uses the provided file for message logging and sets the logging level.

**Note:** This method has been deprecated in favor of the setSayMessageFile() and setSayMessageLevel() methods.

## 13.3 Small partition allocation

The base allocation unit in the Blue Gene/P system is a base partition. Partitions are composed of whole numbers of base partitions, except in two special cases concerning small partitions. A *small partition* is a partition that is comprised of a fraction of a base partition. Small partitions can be created in the following sizes:

► 16 Compute Nodes

A 16-node partition is comprised of 16 Compute Nodes from a single node card. The node card must have two installed I/O Nodes in order to be used for a 16-node partition.

► 32 Compute Nodes

A 32-node partition is comprised of all the Compute Nodes in a single node card. The node card must have at least one installed I/O Node in order to be used for a 32-node partition.

64 Compute Nodes

A 64-node partition is comprised of two adjacent node cards beginning with N00, N02, N04, N06, N08, N10, N12, or N14. The first node card in the pair must have at least one installed I/O Node in order to be used for a 64-node partition.

128 Compute Nodes

A 128-node partition is comprised of set of four adjacent node cards beginning with N00, N04, N08, or N12. The first node card in the set must have at least one installed I/O Node in order to be used for a 128-node partition.

256 Compute Nodes

A 256-node partition is comprised of a set of eight adjacent node cards beginning with N00 or N08. The first node card in the set must have at least one installed I/O Node in order to be used for a 256-node partition.

## 13.3.1 Subdivided busy base partitions

It is important that you understand the concept of *subdivided busy base partitions* when working with small partitions. A base partition is considered subdivided busy if at least one partition, defined for a subset of its node cards, is busy. A partition is busy if its state is not free (RM\_PARTITION\_FREE).

A base partition that is subdivided busy cannot be booted as a whole because some of its hardware is unavailable. A base partition can have small partitions and full midplane partitions (multiples of 512 Compute Nodes) defined for it in the database. If the base partition has small partitions defined, they do not have to be in use, and a full midplane partition can use the actual midplane. In this case, the partition name that is using the base partition is returned on the RM\_BPPartID specification.

For small partitions, multiple partitions can use the same base partition. This is the subdivided busy (SDB) example. In this situation, the value returned for the RM\_BPPartID specification is meaningless. You must use the RM\_BPSDB specification to determine whether the base partition is subdivided busy (small partition in use).

## 13.4 API examples

In this section, we provide example API calls for several common situations.

## 13.4.1 Retrieving base partition information

The code in Example 13-2 retrieves the Blue Gene/P hardware information and prints some information about each base partition in the system.

Example 13-2 Retrieving base partition information

```
#include "rm api.h"
int main(int argc, char *argv[]) {
    status t rmrc;
    rm_BG_t *rmbg;
   int bpNum;
    enum rm specification getOption;
    rm BP t *rmbp;
    rm bp id t bpid;
    rm BP state t state;
    rm_location_t loc;
    rmrc = rm set serial("BGP");
    rmrc = rm_get_BG(&rmbg);
    if (rmrc) {
        printf("Error occured calling rm get BG: %d\n", rmrc);
        return -1;
    }
    rm get data(rmbg, RM BPNum, &bpNum);
    printf("Number of base partitions: %d\n", bpNum);
    getOption = RM FirstBP;
    for (int ii = 0; ii < bpNum; ++ii) {
        rm get data(rmbg, getOption, &rmbp);
        rm_get_data(rmbp, RM_BPID, &bpid);
        rm get data(rmbp, RM BPState, &state);
        rm get data(rmbp, RM BPLoc, &loc);
        printf("
                    BP %s with state %d at location <%d,%d,%d>\n", bpid, state, loc.X,
loc.Y, loc.Z);
        free(bpid);
```

```
getOption = RM_NextBP;
}
rm_free_BG(rmbg); // Deallocate memory from rm_get_BG()
}
```

The example code can be compiled and linked with the commands shown in Figure 13-6.

```
g++ -m64 -pthread -I/bgsys/drivers/ppcfloor/include -c sample1.cc -o sample1.o_64
g++ -m64 -pthread -o sample1 sample1.o_64 -L/bgsys/drivers/ppcfloor/lib64 -lbgpbridge
```

Figure 13-6 Example compile and link commands

## 13.4.2 Retrieving node card information

The code in Example 13-3 shows how to retrieve information about the node cards for a base partition. The rm\_get\_nodecards() function retrieves a list of all the node cards in a base partition. The list always contains exactly 16 node cards.

Example 13-3 Retrieving node card information

```
int getNodeCards(rm bp id t bpid) {
   int rmrc;
    rm_nodecard_list_t *ncList;
    int ncNum;
    enum rm_specification getOption;
    rm_nodecard_t *rmnc;
    rm nodecard id t ncid;
    rm_nodecard_state_t ncState;
    int ioNum;
    rmrc = rm get nodecards(bpid, &ncList);
    if (rmrc)
        printf("Error occured calling rm_get_nodecards: %d\n", rmrc);
        return -1;
    }
    rmrc = rm_get_data(ncList, RM_NodeCardListSize, &ncNum);
   printf("
               Base partition %s has %d nodecards\n", bpid, ncNum);
    getOption = RM_NodeCardListFirst;
    for (int ii = 0; ii < ncNum; ++ii) {</pre>
        rmrc = rm get data(ncList, getOption, &rmnc);
        rmrc = rm_get_data(rmnc, RM_NodeCardID, &ncid);
        rmrc = rm_get_data(rmnc, RM_NodeCardState, &ncState);
        rmrc = rm_get_data(rmnc, RM_NodeCardIONodes, &ioNum);
        printf("
                        Node card %s with state %d has %d I/O nodes\n", ncid, ncState,
ioNum);
        free(ncid);
        getOption = RM_NodeCardListNext;
    }
    rm_free_nodecard_list(ncList);
```

## 13.4.3 Defining a new small partition

Example 13-4 contains pseudo code that shows how to allocate a new small partition.

```
Example 13-4 Allocating a new small partition
int isSmall = 1:
rm new partition(&newpart); //Allocate space for new partition
// Set the descriptive fields
rm set data(newpart,RM PartitionUserName, username);
rm set data(newpart,RM PartitionMloaderImg, BGP MLOADER IMAGE);
rm_set_data(newpart,RM_PartitionCnloadImg, BGP_CNLOAD_IMAGE);
rm set data(newpart,RM PartitionIoloadImg, BGP IOLOAD IMAGE);
rm set data(newpart,RM PartitionSmall, &isSmall); // Mark partition as a small partition
// Add a single BP
rm new BP(rm BP t **BP);
rm_set_data(BP, RM_BPID, "R01-M0");
rm_set_data(newpart, RM_PartitionFirstBP, BP);
// Add the node card(s) comprising the partition
ncNum = 4; // The number of node cards is 4 for 128 compute nodes
rm set data(newpart, RM PartitionNodeCardNum, &ncNum); // Set the number of node cards
for (1 to ncNum) {
   // all four node cards must belong to same quarter!
   rm new nodecard(rm nodecard t **nc); // Allocate space for new node card
   rm set data(nc, RM NodeCardID, ncid);
   rm set data(newpart, RM PartitionFirstNodeCard, nc); // Add the node card to the
partition
   rm set data(newpart, RM PartitionNextNodeCard, nc);
   rm free nodecard(nc);
rm_add_partition(newpart);
```

## 13.4.4 Querying a small partition

Example 13-5 contains pseudo code that shows how to query a small partition for its node cards.

Example 13-5 Querying a small partition

```
rm_get_partition(part_id, &mypart); // Get the partition
rm_get_data(mypart, RM_PartitionSmall, &small); // Check if this is a "small" partition
if (small) {
    rm_get_data(mypart,RM_PartitionFirstBP, &BP); // Get the First (and only) BP
    rm_get_data(mypart,RM_PartitionNodeCardNum, &nc_num); // Get the number of node cards
    for (1 to nc_num) {
        rm_get_data(mypart, RM_PartitionFirstNodeCard, &nc);
            or
            rm_get_data(mypart, RM_PartitionNextNodeCard, &nc);
            rm_get_data(nc, RM_NodeCardID, &ncid); // Get the id
        rm_get_data(nc, RM_NodeCardID, &ncid); // Get the id
        rm_get_data(nc, RM_NodeCardQuarter, &quarter); // Get the quarter
        rm_get_data(nc, RM_NodeCardState, &state); // Get the state
```

```
rm_get_data(nc, RM_NodeCardIONodes, &ionodes); // Get num of I/O nodes
rm_get_data(nc, RM_NodeCardPartID, &partid); // Get the partition ID
rm_get_data(nc, RM_NodeCardPartState, &partstate); // Get the partition state
print node card information
```

```
}
```

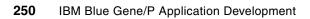

# 14

## **Real-time Notification APIs**

With the Blue Gene/P system, two programming models can handle state transitions for jobs, blocks, base partitions, switches, wires, and node cards. The first model is based on a polling model, where the caller of the Bridge APIs is responsible for the continuous polling of state information. The second model consists of Real-time Notification APIs that allow callers to register for state transition event notifications.

The Real-time Notification APIs are designed to eliminate the need for a resource management system to constantly have to read in all of the machine state to detect changes. The APIs enable the caller to be notified in real time of state changes to jobs, blocks, and hardware, such as base partitions, switches, wires, and node cards. After a resource management application obtains an initial snapshot of the machine state using the Bridge APIs, the resource management application can then be notified only of changes using the Real-time Notification APIs.

In this chapter, we describe the Real-time Notification APIs for the Blue Gene/P system that a resource management application can use. We discuss the following specific topics:

- API support
- Real-time Notification APIs
- Real-time callback functions
- Real-time elements
- Server-side event filtering
- Real-time Notification API status codes
- Sample real-time application code

## 14.1 API support overview

In the following sections, we present an overview of the support that the APIs provide.

## 14.1.1 Requirements

The requirements for writing programs to the Real-time Notification APIs are as follows:

- Currently, SUSE Linux Enterprise Server (SLES) 10 for PowerPC is the only supported platform. The application must run on the IBM Blue Gene service node.
- When the application calls rt\_init(), the API looks for the DB\_PROPERTY environment variable. The corresponding db.properties file indicates the port on which the real-time server is listening and that the real-time client uses to connect to the server. The environment variable should be set to point to the actual db.properties file location as follows:
  - On a bash shell

export DB\_PROPERTY=/bgsys/drivers/ppcfloor/bin/db.properties

- On a csh shell

setenv DB\_PROPERTY /bgsys/drivers/ppcfloor/bin/db.properties

 C and C++ are supported with the GNU gcc V4.1.2-level compilers. For more information and downloads, refer to the following Web address:

http://gcc.gnu.org/

- ► The include file is /bgsys/drivers/ppcfloor/include/rt\_api.h.
- Only 64-bit shared library support is provided. Link your real-time application with the file /bgsys/drivers/ppcfloor/lib64/libbgrealtime.so.

Both the include and shared library files are installed as part of the standard system installation. They are contained in the bgpbase.rpm file.

Example 14-1 shows a possible excerpt from a makefile that you can create to help automate builds of your application. This sample is shipped in the directory /bgsys/drivers/ppcfoor/doc/realtime/sample/simple/Makefile. In this makefile, the program that is being built is rt sample app, and the source is in the rt\_sample\_app.cc file.

Example 14-1 Makefile excerpt

```
ALL_APPS = rt_sample_app
CXXFLAGS += -w -Wall -g -m64 -pthread
CXXFLAGS += -I/bgsys/drivers/ppcfloor/include
LDFLAGS += -L/bgsys/drivers/ppcfloor/lib64 -lbgrealtime
LDFLAGS += -pthread
.PHONY: all clean default distclean
default: $(ALL_APPS)
all: $(ALL_APPS)
clean:
    $(RM) $(ALL APPS) *.0
```

distclean: clean

•••

## 14.1.2 General comments

The real-time APIs have general considerations that apply to all or most calls. We highlight the following common features:

- All the API calls return an rt\_status\_t, which indicates either success or a status code. An exit code of 0 (RT\_STATUS\_OK) indicates that no problems were encountered. Positive status codes indicate that an expected non-error condition was encountered, whereas negative status codes indicate an error occurred.
- Most of the API calls take a pointer to a real-time handle (rt\_handle\_t), which is an opaque structure that represents a stream of real-time messages.
- ► The real-time APIs use sayMessage APIs for printing debug and error messages. The application should initialize the sayMessage APIs before calling the real-time APIs.

## Blocking mode versus nonblocking mode

A real-time handle can be in *blocking* or *nonblocking* mode. In blocking mode, rt\_request\_realtime() and rt\_set\_server\_filter() block until it can send the request, and rt\_read\_msgs() blocks until there is an event to receive. In nonblocking mode, rt\_request\_realtime() and rt\_set\_server\_filter() return RT\_WOULD\_BLOCK if the request cannot be sent. If your application gets this return code from rt\_request\_realtime() or rt\_set\_server\_filter(), you must call the function again until it returns RT\_FINISHED\_PREV. In nonblocking mode, rt\_read\_msgs() returns RT\_NO\_REALTIME\_MSGS immediately if no real-time event is ready to be processed.

rt\_get\_socket\_descriptor() can be used to get a file descriptor that can be used with a select()-type system API to wait for a real-time event to be available to rt\_read\_msgs() when a handle is in nonblocking mode.

The initial blocking or nonblocking mode is set using rt\_init(). An initialized handle can be set to blocking mode by using rt\_set\_blocking() or set to nonblocking mode by using rt\_set\_nonblocking().

## **Filtering events**

Prior to IBM Blue Gene/P release V1R3M0, filtering of real-time events was performed only on the client. With V1R3M0, filtering of real-time events can be done by the server, which is more efficient because the messages are sent only if the client wants to receive them. For more information about server-side filtering, refer to 14.5, "Server-side filtering" on page 272.

A real-time handle can be configured so that only partition events that affect certain partitions, job events, or both, are passed to the application.

Setting the client-side partition filter is done by using the rt\_set\_filter() API with RT\_PARTITION as the filter\_type parameter. The filter\_names parameter can specify one or more partition IDs separated by spaces. When rt\_get\_msgs() is called, partition events are delivered only to the application if the partition ID matches any of the partition IDs in the filter. If the filter\_names parameter is set to NULL, the partition filter is removed, and all partition events are delivered to the application. An example of the value to use for the filter\_names parameter for partition IDs R00-M0 and R00-M1 is "R00-M0 R00-M1".

You can set the client-side job filter by using the rt\_set\_filter() API with RT\_J0B as the filter\_type parameter. The filter\_names parameter can specify one or more job IDs (as strings) separated by spaces. When the rt\_get\_msgs() API is called, job events are delivered only to the application if the job ID matches any of the job IDs in the filter. If the filter\_names parameter is set to NULL, the job filter is removed, and all job events are delivered to the application. An example of the value to use for the filter\_names parameter for job IDs 10030 and 10031 is "10030 10031".

The other use of the rt\_set\_filter() API is to remove both types of filter by passing RT\_CLEAR\_ALL in the filter\_type parameter.

## 14.2 Real-time Notification APIs

In this section, we describe the Real-time Notification APIs:

rt\_status\_t rt\_init(rt\_handle\_t \*\*handle\_out, rt\_block\_flag\_t blocking\_flag, rt\_callbacks\_t\* callbacks);

Initializes a real-time handle. This function gets the port of the real-time server from the db.properties file. The name of the db.properties file must be in the DB\_PROPERTY environment variable, or RT\_DB\_PROPERTY\_ERROR is returned.

If this function is successful, \*handle\_out is set to a valid handle connected to the real-time server. The blocking state for the handle is set based on the blocking flag parameter. The callbacks for the handle are set to the callbacks parameter. If this function is not successful and handle\_out is not NULL, then \*handle\_out is set to NULL:

rt\_status\_t rt\_close(rt\_handle\_t \*\*handle);

Closes a real-time handle. The handle must not be used after calling this function.

rt\_status\_t rt\_set\_blocking(rt\_handle\_t \*\*handle);

Sets a real-time handle to blocking mode.

- rt\_status\_t rt\_set\_nonblocking(rt\_handle\_t \*\*handle);
   Sets a real-time handle to nonblocking mode.
- rt\_status\_t rt\_create\_server\_filter(rt\_filter\_t \*\*filter\_out);
   Creates a server-side filter object.
- rt\_status\_t rt\_server\_filter\_set\_property(rt\_filter\_t \*filter, rt\_server\_filter\_property\_t filter\_property, void \*property\_value); Sets a property of the server-side filter object.
- rt\_status\_t rt\_set\_server\_filter(rt\_handle\_t \*\*handle, const rt\_filter\_t
  \*filter, rt\_filter\_id\_t \*filter\_id\_out);

Assigns a server-side filter to a real-time handle.

rt\_status\_t rt\_free\_server\_filter(rt\_filter\_t \*\*filter\_in\_out); Frees a server-side filter object. Sets the client-side filter on a real-time handle. The filter names consist of a C-style string that contains a space-separated list of names to filter on. If removing filter entries, set filter\_names to NULL. For filtering on partition names, consider this example of "R01-M0 R02-M1 R03".

rt\_status\_t rt\_request\_realtime(rt\_handle\_t \*\*handle);

Requests real-time events for this handle. If this function returns RT\_WOULD\_BLOCK, the request has not been sent. Call this function again until it returns RT\_FINISHED\_PREV, which indicates that the previous request has been sent.

If this function returns RT\_FINISHED\_PREV, a new request was not sent.

rt\_status\_t rt\_get\_socket\_descriptor(rt\_handle\_t \*\*handle, int \*sd\_out);

Gets the socket descriptor used by the real-time APIs. You can use this socket descriptor with the select() or poll() Linux APIs to wait until a real-time message is ready to be read. Other file or socket descriptor APIs, such as close(), should not be used on the socket descriptor returned by this API.

rt\_status\_t rt\_read\_msgs(rt\_handle\_t \*\*handle, void \*data);

Receives real-time events on a handle. If the handle is blocking, this function blocks as long as no events are waiting. If the handle is nonblocking, the function returns immediately with RT\_N0\_REALTIME\_MSGS if no events are waiting. If an event is waiting to be processed, the callback associated with the event type is called. If the callback returns RT\_CALLBACK\_CONTINUE, events continue to be processed.

rt\_status\_t rt\_get\_data(rt\_element\_t \*elem, rt\_specification\_t field, void \*data\_out);

Gets data from a real-time element.

- rt\_status\_t rt\_dup\_element(rt\_element\_t \*elem, rt\_element\_t \*\*elem\_out); Copies a real-time element.
- rt\_status\_t rt\_free\_element(rt\_element\_t \*elem);

Frees a real-time element.

const char\* rt\_convert\_ras\_severity\_to\_string(rt\_ras\_severity\_t severity);
 Gets a printable string for a RAS severity value.

## 14.3 Real-time callback functions

Developers who use the Real-time Notification APIs must write functions that are called when real-time events are received. These functions are callback functions because the application calls the rt\_read\_msgs() API, which then calls the function supplied by the application.

Pointers to the callback functions must be set in an rt\_callbacks\_t structure. When a real-time event is received, the corresponding function is called using that pointer. The application passes its rt\_callbacks\_t into rt\_init(), which is stored for use when rt\_read\_msgs() is called. If the pointer to the callback function in the rt\_callbacks\_t structure is NULL, the event is discarded.

In addition to setting the callback functions in the rt\_callbacks\_t structure, the application must also set the version field to RT\_CALLBACK\_VERSION\_2. With a later version of the real-time APIs, we can provide different callbacks and a different version for this field. The application

can use the RT\_CALLBACK\_VERSION\_CURRENT macro, which is the current version when the application is compiled.

From inside your callback function, you cannot call a real-time API using the same handle on which the event occurred; otherwise, your application deadlocks.

The return type of the callback functions is an indicator of whether rt\_read\_msgs() continues to attempt to receive another real-time event on the handle or whether it stops. If the callback function returns RT\_CALLBACK\_CONTINUE, rt\_read\_msgs() continues to attempt to receive real-time events. If the callback function returns RT\_CALLBACK\_QUIT, rt\_read\_msgs() does not attempt to receive another real-time event but returns RT\_STATUS\_0K.

Sequence identifiers (IDs) are associated with the state of each partition, job, base partition, node card, wire, and switch. A state with a higher sequence ID is newer. If your application gets the state for an object from the Bridge APIs in addition to the real-time APIs, you must discard any state that has a lower sequence ID for the same object.

These APIs provide the *raw state* for partitions, jobs, base partitions, node cards, wires and switches in addition to providing the state. The raw state is the status value that is stored in the Blue Gene/P database as a single character, rather than the state enumeration that the Bridge APIs use. Several raw state values map to a single state value so your application might receive real-time event notifications where the state does not change but the raw state does, for example, the partition raw states of "A" (allocating), "C" (configuring), and "B" (booting) all map to the Bridge enumerated state of RM\_PARTITION\_CONFIGURING.

## **Real-time callback structure**

In this section, we describe each of the callbacks available to applications in the rt\_callbacks\_t structure. We list each field of the structure along with the following information:

- The description of the event that causes the callback to be invoked
- The signature of the callback function

Your function must match the signature. Otherwise your program fails to compile.

A description of each argument to the callback function

#### Field end\_cb

The end\_cb callback function is called when a real-time ended event occurs. Your application does not receive any more real-time events on this handle until you request real-time events from the server again by calling the rt\_request\_realtime API.

The function uses the following signature:

cb\_ret\_t my\_rt\_end(rt\_handle\_t \*\*handle, void \*extended\_args, void \*data);

Table 14-1 lists the arguments to the end\_cb callback function.

| Argument      | Description                                  |
|---------------|----------------------------------------------|
| handle        | Real-time handle on which the event occurred |
| extended_args | Not used; is NULL for now                    |
| data          | Application data forwarded by rt_read_msgs() |

|  | Table | 14-1 | Field e | nd cb |
|--|-------|------|---------|-------|
|--|-------|------|---------|-------|

## Field partition\_added\_cb

The partition\_added\_cb function is called when a partition added event occurs.

The function uses the following signature:

```
cb_ret_t my_rt_partition_added(
    rt_handle_t **handle,
    rm_sequence_id_t seq_id,
    pm_partition_id_t partition_id,
    rm_partition_state_t partition_new_state,
    rt_raw_state_t partition_raw_new_state,
    void *extended_args,
    void *data);
```

Table 14-2 lists the arguments to the partition\_added\_cb function.

| Argument                | Description                                  |  |
|-------------------------|----------------------------------------------|--|
| handle                  | Real-time handle on which the event occurred |  |
| seq_id                  | Sequence ID for this partition's state       |  |
| partition_id            | The partition's ID                           |  |
| partition_new_state     | The partition's new state                    |  |
| partition_raw_new_state | The partition's new raw state                |  |
| extended_args           | Not used; NULL for now                       |  |
| data                    | Application data forwarded by rt_read_msgs() |  |

Table 14-2 Field partition\_added\_cb

## Field partition\_state\_changed\_cb

The partition\_state\_changed\_cb function is called when a partition state changed event occurs.

```
cb_ret_t my_rt_partition_state_changed(
    rt_handle_t **handle,
    rm_sequence_id_t seq_id,
    rm_sequence_id_t previous_seq_id,
    pm_partition_id_t partition_id,
    rm_partition_state_t partition_new_state,
    rm_partition_state_t partition_old_state,
    rt_raw_state_t partition_raw_new_state,
    rt_raw_state_t partition_raw_old_state,
    void *extended_args,
    void *data);
```

Table 14-3 lists the arguments to the partition\_state\_changed\_cb function.

| Argument                | Description                                  |  |
|-------------------------|----------------------------------------------|--|
| handle                  | Real-time handle on which the event occurred |  |
| seq_id                  | Sequence ID for this partition's new state   |  |
| previous_seq_id         | Sequence ID for this partition's old state   |  |
| partition_id            | The partition's ID                           |  |
| partition_new_state     | The partition's new state                    |  |
| partition_old_state     | The partition's old state                    |  |
| partition_raw_new_state | The partition's new raw state                |  |
| partition_raw_old_state | The partition's old raw state                |  |
| extended_args           | Not used; NULL for now                       |  |
| data                    | Application data forwarded by rt_read_msgs() |  |

Table 14-3 Field partition\_state\_changed\_cb

## Field partition\_deleted\_cb

The partition\_deleted\_cb function is called when a partition deleted event occurs.

The function uses the following signature:

```
cb_ret_t my_rt_partition_deleted(
    rt_handle_t **handle,
    rm_sequence_id_t previous_seq_id,
    pm_partition_id_t partition_id,
    void *extended_args,
    void *data);
```

Table 14-4 lists the arguments to the partition\_deleted\_cb function.

 Table 14-4
 Field partition\_deleted\_cb

| Argument        | Description                                         |  |
|-----------------|-----------------------------------------------------|--|
| handle          | Real-time handle on which the event occurred        |  |
| previous_seq_id | Sequence ID for this partition's state when removed |  |
| partition_id    | The partition's ID                                  |  |
| extended_args   | Not used; NULL for now                              |  |
| data            | Application data forwarded by rt_read_msgs()        |  |

## Field job\_added\_cb

The job\_added\_cb function is called when a job added event occurs.

Note that this function is not called if the version field is RT\_CALLBACK\_VERSION1 and the  $job_added_v1_cb$  field is not NULL. The  $job_added_v1_cb$  callback provides more information.

The function uses the following signature:

```
cb_ret_t my_rt_job_added(
    rt_handle_t **handle,
    rm_sequence_id_t seq_id,
    db_job_id_t job_id,
    pm_partition_id_t partition_id,
    rm_job_state_t job_new_state,
    rt_raw_state_t job_raw_new_state,
    void *extended_args,
    void *data);
```

Table 14-5 lists the arguments to the job\_added\_cb function.

Table 14-5 Field job\_added\_cb

| Argument          | Description                                      |  |
|-------------------|--------------------------------------------------|--|
| handle            | Real-time handle on which the event occurred     |  |
| seq_id            | Sequence ID for the job's state                  |  |
| job_id            | The new job's ID                                 |  |
| partition_id      | ID of the partition to which the job is assigned |  |
| job_new_state     | The job's new state                              |  |
| job_raw_new_state | The job's new raw state                          |  |
| extended_args     | Not used; NULL for now                           |  |
| data              | Application data forwarded by rt_read_msgs()     |  |

## Field job\_state\_changed\_cb

The job\_state\_changed\_cb function is called when a job state changed event occurs.

Note that this function is not called if the version field is RT\_CALLBACK\_VERSION1 and the job\_state\_changed\_v1\_cb field is not NULL. The job\_state\_changed\_v1\_cb callback provides more information.

```
cb_ret_t my_rt_job_state_changed(
    rt_handle_t **handle,
    rm_sequence_id_t seq_id,
    rm_sequence_id_t previous_seq_id,
    db_job_id_t job_id,
    pm_partition_id_t partition_id,
    rm_job_state_t job_new_state,
    rm_job_state_t job_old_state,
    rt_raw_state_t job_raw_new_state,
    rt_raw_state_t job_raw_old_state,
    void *extended_args,
    void *data);
```

Table 14-6 lists the arguments to the job\_state\_changed\_cb function.

| Table 14-6 | Field | job | state | changed | cb |
|------------|-------|-----|-------|---------|----|
|------------|-------|-----|-------|---------|----|

| Argument          | Description                                      |  |
|-------------------|--------------------------------------------------|--|
| handle            | Real-time handle on which the event occurred     |  |
| seq_id            | Sequence ID for the job's new state              |  |
| previous_seq_id   | Sequence ID of the job's previous state          |  |
| job_id            | The job's ID                                     |  |
| partition_id      | ID of the partition to which the job is assigned |  |
| job_new_state     | The job's new state                              |  |
| job_old_state     | The job's old state                              |  |
| job_raw_new_state | The job's new raw state                          |  |
| job_raw_old_state | The job's old raw state                          |  |
| extended_args     | Not used; NULL for now                           |  |
| data              | Application data forwarded by rt_read_msgs()     |  |

## Field job\_deleted\_cb

The job\_deleted\_cb function is called when a job-deleted event occurs.

Note that this function is not called if the version field is RT\_CALLBACK\_VERSION1 and the job\_deleted\_v1\_cb field is not NULL. The job\_deleted\_v1\_cb callback provides more information.

The function uses the following signature:

```
cb_ret_t my_rt_job_deleted(
    rt_handle_t **handle,
    rm_sequence_id_t previous_seq_id,
    db_job_id_t job_id,
    pm_partition_id_t partition_id,
    void *extended_args,
    void *data);
```

Table 14-7 lists the arguments to the job\_deleted\_cb function.

| Argument        | Description                                       |  |
|-----------------|---------------------------------------------------|--|
| handle          | Real-time handle on which the event occurred      |  |
| previous_seq_id | Sequence ID of the job's previous state           |  |
| job_id          | Deleted job's ID                                  |  |
| partition_id    | ID of the partition to which the job was assigned |  |
| extended_args   | Not used; NULL for now                            |  |
| data            | Application data forwarded by rt_read_msgs()      |  |

Table 14-7 Field job\_deleted\_cb

## Field bp\_state\_changed\_cb

The bp\_state\_changed\_cb is called when a base partition state changed event occurs.

The function uses the following signature:

```
cb_ret_t my_rt_BP_state_changed_fn(
    rt_handle_t **handle,
    rm_sequence_id_t seq_id,
    rm_sequence_id_t previous_seq_id,
    rm_bp_id_t bp_id,
    rm_BP_state_t BP_new_state,
    rt_BP_state_t BP_old_state,
    rt_raw_state_t BP_raw_new_state,
    rt_raw_state_t BP_raw_old_state,
    void *extended_args,
    void *data);
```

Table 14-8 lists the arguments to the bp\_state\_changed\_cb function.

| Argument         | Description                                        |  |
|------------------|----------------------------------------------------|--|
| handle           | Real-time handle on which the event occurred       |  |
| seq_id           | Sequence ID of the base partition's new state      |  |
| previous_seq_id  | Sequence ID of the base partition's previous state |  |
| bp_id            | The base partition's ID                            |  |
| BP_new_state     | The base partition's new state                     |  |
| BP_old_state     | The base partition's old state                     |  |
| BP_raw_new_state | The base partition's new raw state                 |  |
| BP_raw_old_state | The base partition's old raw state                 |  |
| extended_args    | Not used; NULL for now                             |  |
| data             | Application data forwarded by rt_read_msgs()       |  |

Table 14-8 Field bp\_state\_changed\_cb

#### Field switch\_state\_changed\_cb

The switch\_state\_changed\_cb is called when a switch state changed event occurs.

```
cb_ret_t my_rt_switch_state_changed(
    rt_handle_t **handle,
    rm_sequence_id_t seq_id,
    rm_sequence_id_t previous_seq_id,
    rm_switch_id_t switch_id,
    rm_bp_id_t bp_id,
    rm_switch_state_t switch_new_state,
    rm_switch_state_t switch_old_state,
    rt_raw_state_t switch_raw_new_state,
    rt_raw_state_t switch_raw_old_state,
    void *extended_args,
    void *data);
```

Table 14-9 lists the arguments to the switch\_state\_changed\_cb function.

| Argument             | Description                                  |
|----------------------|----------------------------------------------|
| handle               | Real-time handle on which the event occurred |
| seq_id               | Sequence ID for the switch's new state       |
| previous_seq_id      | Sequence ID of the switch's previous state   |
| switch_id            | The switch's ID                              |
| bp_id                | The switch's base partition's ID             |
| switch_new_state     | The switch's new state                       |
| switch_old_state     | The switch's old state                       |
| switch_raw_new_state | The switch's new raw state                   |
| switch_raw_old_state | The switch's old raw state                   |
| extended_args        | Not used; NULL for now                       |
| data                 | Application data forwarded by rt_read_msgs() |

Table 14-9 Field switch\_state\_changed\_cb

#### Field nodecard\_state\_changed\_cb

The nodecard\_state\_changed\_cb is called when a node card state changed event occurs.

```
cb_ret_t my_rt_nodecard_state_changed(
    rt_handle_t **handle,
    rm_sequence_id_t seq_id,
    rm_sequence_id_t previous_seq_id,
    rm_nodecard_id_t nodecard_id,
    rm_bp_id_t bp_id,
    rm_nodecard_state_t nodecard_new_state,
    rt_raw_state_t nodecard_old_state,
    rt_raw_state_t nodecard_raw_new_state,
    rt_raw_state_t nodecard_raw_old_state,
    void *extended_args,
    void *data);
```

Table 14-10 lists the arguments to the nodecard\_state\_changed\_cb function.

| Argument               | Description                                   |  |
|------------------------|-----------------------------------------------|--|
| handle                 | Real-time handle on which the event occurred  |  |
| seq_id                 | Sequence ID for the node card's new state     |  |
| previous_seq_id        | Sequence ID of the node card's previous state |  |
| nodecard_id            | The node card's ID                            |  |
| bp_id                  | The node card's base partition's ID           |  |
| nodecard_new_state     | The node card's new state                     |  |
| nodecard_old_state     | The node card's old state                     |  |
| nodecard_raw_new_state | The node card's new raw state                 |  |
| nodecard_raw_old_state | The node card's old raw state                 |  |
| extended_args          | Not used; NULL for now                        |  |
| data                   | Application data forwarded by rt_read_msgs()  |  |

Table 14-10 Field nodecard\_state\_changed\_cb

## Field job\_added\_v1\_cb

The job\_added\_v1\_cb function is called when a job added event occurs.

Note that this function is called only if the version field is RT\_CALLBACK\_VERSION\_1 or later.

The function uses the following signature:

```
cb_ret_t my_rt_job_added(
    rt_handle_t **handle,
    rm_sequence_id_t previous_seq_id,
    jm_job_id_t job_id,
    db_job_id_t db_job_id,
    pm_partition_id_t partition_id,
    rm_job_state_t job_new_state,
    rt_raw_state_t job_raw_new_state,
    void *extended_args,
    void *data);
```

Table 14-11 lists the arguments to the job\_added\_v1\_cb function.

| Table 14-11 | Field job_ | added_vi_cb |
|-------------|------------|-------------|
|-------------|------------|-------------|

| Argument  | Description                                                |  |
|-----------|------------------------------------------------------------|--|
| handle    | Real-time handle on which the event occurred               |  |
| seq_id    | Sequence ID for the job's state                            |  |
| job_id    | Job identifier                                             |  |
| db_job_id | Integer containing the ID given to the job by the database |  |

| partition_id      | ID of the partition to which the job is assigned |
|-------------------|--------------------------------------------------|
| job_new_state     | The job's new state                              |
| job_raw_new_state | The job's new raw state                          |
| extended_args     | Not used; NULL for now                           |
| data              | Application data forwarded by rt_read_msgs()     |

## Field job\_state\_changed\_v1\_cb

The job\_state\_changed\_v1\_cb function is called when a job state changed event occurs.

Note that this function is called only if the version field is RT\_CALLBACK\_VERSION\_1 or later.

The function uses the following signature:

```
cb_ret_t my_rt_job_state_changed(
    rt_handle_t **handle,
    rm_sequence_id_t seq_id,
    rm_sequence_id_t previous_seq_id,
    jm_job_id_t job_id,
    db_job_id_t db_job_id,
    pm_partition_id_t partition_id,
    rm_job_state_t job_new_state,
    rm_job_state_t job_new_state,
    rt_raw_state_t job_raw_new_state,
    rt_raw_state_t job_raw_old_state,
    void *extended_args,
    void *data);
```

Table 14-12 lists the arguments to the job\_state\_changed\_v1\_cb function.

| Argument          | Description                                                |
|-------------------|------------------------------------------------------------|
| handle            | Real-time handle on which the event occurred               |
| seq_id            | Sequence ID for the job's new state                        |
| previous_seq_id   | Sequence ID of the job's previous state                    |
| job_id            | Job identifier                                             |
| db_job_id         | Integer containing the ID given to the job by the database |
| partition_id      | ID of the partition to which the job is assigned           |
| job_new_state     | The job's new state                                        |
| job_old_state     | The job's old state                                        |
| job_raw_new_state | The job's new raw state                                    |
| job_raw_old_state | The job's old raw state                                    |
| extended_args     | Not used; NULL for now                                     |
| data              | Application data forwarded by rt_read_msgs()               |

Table 14-12 Field job\_state\_changed\_v1\_cb

## Field job\_deleted\_v1\_cb

The job\_deleted\_v1\_cb function is called when a job-deleted event occurs.

Note that this function is called only if the version field is RT\_CALLBACK\_VERSION\_1 or later.

The function uses the following signature:

```
cb_ret_t my_rt_job_deleted(
    rt_handle_t **handle,
    rm_sequence_id_t previous_seq_id,
    jm_job_id_t job_id,
    db_job_id_t db_job_id,
    pm_partition_id_t partition_id,
    void *extended_args,
    void *data);
```

Table 14-13 lists the arguments to the job\_deleted\_v1\_cb function.

Table 14-13 Field job\_deleted\_v1\_cb

| Argument        | Description                                                |  |
|-----------------|------------------------------------------------------------|--|
| handle          | Real-time handle on which the event occurred               |  |
| previous_seq_id | Sequence ID of the job's previous state                    |  |
| job_id          | Job identifier                                             |  |
| db_job_id       | Integer containing the ID given to the job by the database |  |
| partition_id    | ID of the partition to which the job was assigned          |  |
| extended_args   | Not used; NULL for now                                     |  |
| data            | Application data forwarded by rt_read_msgs()               |  |

## Field wire\_state\_changed\_cb

The wire\_state\_changed\_cb function is called when a wire state changed event occurs.

Note that this function is called only if the version field is RT\_CALLBACK\_VERSION\_1 or later.

```
cb_ret_t my_rt_wire_state_changed(
    rt_handle_t **handle,
    rm_sequence_id_t seq_id,
    rm_sequence_id_t previous_seq_id,
    rm_wire_id_t wire_id,
    rm_wire_state_t wire_new_state,
    rm_wire_state_t wire_old_state,
    rt_raw_state_t wire_raw_new_state,
    void *extended_args,
    void *data);
```

Table 14-14 lists the arguments to the wire\_state\_changed\_cb function.

| Table 14-14 | Field wire_ | state | _changed_cl | Ь |
|-------------|-------------|-------|-------------|---|
|-------------|-------------|-------|-------------|---|

| Argument           | Description                                  |  |
|--------------------|----------------------------------------------|--|
| handle             | Real-time handle on which the event occurred |  |
| seq_id             | Sequence ID of the wire's new state          |  |
| previous_seq_id    | Sequence ID of the wire's previous state     |  |
| wire_id            | Wire identifier                              |  |
| wire_new_state     | The wire's new state                         |  |
| wire_old_state     | The wire's old state                         |  |
| wire_raw_new_state | The wire's new raw state                     |  |
| wire_raw_old_state | The wire's old raw state                     |  |
| extended_args      | Not used; NULL for now                       |  |
| data               | Application data forwarded by rt_read_msgs() |  |

## Field filter\_acknowledge\_cb

The filter\_acknowledge\_cb function is called when a filter acknowledged event occurs.

Note that this function is called only if the version field is RT\_CALLBACK\_VERSION\_1 or later.

The function uses the following signature:

```
cb_ret_t my_filter_acknowledged(
    rt_handle_t **handle,
    rt_filter_id_t filter_id,
    void *extended_args,
    void *data);
```

Table 14-15 lists the arguments to the filter\_acknowledge\_cb function.

Table 14-15 Field filter\_acknowledge\_cb

| Argument      | Description                                  |  |
|---------------|----------------------------------------------|--|
| handle        | Real-time handle on which the event occurred |  |
| filter_id     | Filter identifier                            |  |
| extended_args | Not used; NULL for now                       |  |
| data          | Application data forwarded by rt_read_msgs() |  |

#### Field htc\_compute\_node\_failed\_cb

The htc\_compute\_node\_failed\_cb function is called when a HTC compute node failed event occurs.

Note that this function is called only if the version field is RT\_CALLBACK\_VERSION\_1 or later.

```
cb_ret_t my_htc_compute_node_failed(
    rt_handle_t **handle,
    rt_compute_node_fail_info_t *compute_node_fail_info,
```

void \*extended\_args, void \*data);

Table 14-16 lists the arguments to the htc\_compute\_node\_failed\_cb function.

Table 14-16 Field htc\_compute\_node\_failed\_cb

| Argument               | Description                                                      |  |
|------------------------|------------------------------------------------------------------|--|
| handle                 | Real-time handle on which the event occurred                     |  |
| compute_node_fail_info | Opaque structure with information about the compute node failure |  |
| extended_args          | Not used; NULL for now                                           |  |
| data                   | Application data forwarded by rt_read_msgs()                     |  |

## Field htc\_io\_node\_failed\_cb

The htc\_io\_node\_failed\_cb function is called when a HTC I/O node failed event occurs.

Note that this function is called only if the version field is RT\_CALLBACK\_VERSION\_1 or later.

The function uses the following signature:

cb\_ret\_t my\_htc\_io\_node\_failed(
 rt\_handle\_t \*\*handle,
 rt\_io\_node\_fail\_info\_t \*io\_node\_fail\_info,
 void \*extended\_args,
 void \*data);

Table 14-17 lists the arguments to the htc\_io\_node\_failed\_cb function.

Table 14-17 Field htc\_io\_node\_failed\_cb

| Argument          | Description                                                  |  |
|-------------------|--------------------------------------------------------------|--|
| handle            | Real-time handle on which the event occurred                 |  |
| io_node_fail_info | Opaque structure with information about the I/O node failure |  |
| extended_args     | Not used; NULL for now                                       |  |
| data              | Application data forwarded by rt_read_msgs()                 |  |

## Field ras\_event\_cb

The ras\_event\_cb function is called when a RAS event occurs.

Note that this function is called only if the version field is RT\_CALLBACK\_VERSION\_2.

```
cb_ret_t my_rt_ras_event(
    rt_handle_t **handle,
    rt_ras_event_t *ras_event_info,
    void *extended_args,
    void *data);
```

Table 14-18 lists the arguments to the ras\_event\_cb function.

Table 14-18 Field ras\_event\_cb

| Argument       | Description                                           |
|----------------|-------------------------------------------------------|
| handle         | Real-time handle on which the event occurred          |
| ras_event_info | Opaque structure with information about the RAS event |
| extended_args  | Not used; NULL for now                                |
| data           | Application data forwarded by rt_read_msgs()          |

## 14.4 Real-time elements

A *real-time element* is an opaque structure that contains data fields. These structures are opaque in that the application does not know the internals of the structure. The data fields available in an element depend on the type of the element. Pointers to real-time elements are passed to some of the real-time callback functions.

The value of a data field in a real-time element is retrieved using the rt\_get\_data() function. The element is passed into this function as the *elem* argument. The data field is identified by the *field* argument. If the element and field are valid, the *data\_out* argument is set to point to the value of the data field for the element.

When an element is passed into a callback function, that element exists only for the duration of the callback. If the application wants to use the element outside of the callback, it must duplicate the element using rt\_dup\_element(). The application is responsible for freeing duplicated elements by using rt\_free\_element() to prevent a memory leak.

The following sections describe the element types and provide an example.

## 14.4.1 Real-time element types

In this section, we provide descriptions of each of the real-time element types, including the fields defined for each element type.

## Compute node failure information element

The compute node failure information element contains information about the compute node that failed. It is used by the htc\_compute\_node\_failed\_cb callback when the client is notified that a compute node failed. The data type of the compute node failure information element is rt\_compute\_node\_fail\_info\_t.

The following descriptions are of each of the fields in the compute node failure information element.

| RT_SPEC_ID  |                                    |
|-------------|------------------------------------|
| Description | ID of the compute node that failed |
| Data type   | rm_component_id_t                  |

| RT_SPEC_DB_JOB_ID |                                              |
|-------------------|----------------------------------------------|
| Description       | DB ID of the job running on the compute node |
| Data type         | db_job_id_t                                  |

| RT_SPEC_REASON |                                                                                   |
|----------------|-----------------------------------------------------------------------------------|
| Description    | Text explaining why the compute node became unavailable (might return RT_NO_DATA) |
| Data type      | char*                                                                             |

#### I/O node failure information element

The I/O node failure information element contains information about the I/O node that failed. It is used by the htc\_io\_node\_failed\_cb callback when the client is notified that an I/O node failed. The data type of the I/O node failure information element is rt\_io\_node\_fail\_info\_t.

The following descriptions are of each of the fields in the I/O node failure information element.

| RT_SPEC_ID  |                                |
|-------------|--------------------------------|
| Description | ID of the I/O node that failed |
| Data type   | rm_ionode_id_t                 |

| RT_SPEC_COMPUTE_NODE_INFOS |                                            |
|----------------------------|--------------------------------------------|
| Description                | Compute nodes associated with the I/O node |
| Data type                  | rt_ionode_fail_info_compute_node_infos_t*  |

| RT_SPEC_REASON |                                                                               |
|----------------|-------------------------------------------------------------------------------|
| Description    | Text explaining why the I/O node became unavailable (might return RT_NO_DATA) |
| Data type      | char*                                                                         |

#### I/O node failure compute node information list element

The I/O node failure compute node information list element represents the list of compute node failure information elements associated with the I/O node failure. This type of element is in the RT\_SPEC\_COMPUTE\_NODE\_INFOS field of the I/O node failure information element. The data type of the I/O node failure compute node information list element is rt\_ionode\_fail\_info\_compute\_node\_infos\_t.

The following descriptions are of each of the fields in the I/O node failure compute node information list element.

| RT_SPEC_LIST_FIRST |                                                                                    |
|--------------------|------------------------------------------------------------------------------------|
| Description        | First compute node info. rt_get_data() returns RT_NO_DATA if there are no elements |
| Data type          | rt_ionode_fail_info_compute_node_info_t*                                           |

| RT_SPEC_LIST_ | NEXT                                                                                   |
|---------------|----------------------------------------------------------------------------------------|
| Description   | Next compute node info. rt_get_data() returns RT_NO_DATA if there are no more elements |
| Data type     | rt_ionode_fail_info_compute_node_info_t*                                               |

#### I/O node failure compute node information element

The I/O node failure compute node information element contains information about a compute node that is associated with an I/O node failure. It is the type of the fields in the I/O node failure compute node information list element. The data type of this element is rt\_ionode\_fail\_info\_compute\_node\_info\_t.

The following description is of the field in the I/O node failure compute node information element.

| RT_SPEC_ID  |                                                                 |
|-------------|-----------------------------------------------------------------|
| Description | ID of the compute node associated with the I/O node that failed |
| Data type   | rm_component_id_t                                               |

#### **RAS event element**

The RAS event element represents a RAS event. It is used by the ras\_event\_cb callback. The data type of this element is rt\_ras\_event\_t.

The following descriptions are of each of the fields in the RAS event element.

| RT_SPEC_RECORD_ID |                           |
|-------------------|---------------------------|
| Description       | The RAS event's record ID |
| Data type         | rt_ras_record_id_t        |

| RT_SPEC_MESSAGE_ID |                            |
|--------------------|----------------------------|
| Description        | The RAS event's message ID |
| Data type          | char*                      |

| RT_SPEC_SEVE | RITY                     |
|--------------|--------------------------|
| Description  | The RAS event's severity |

| Data type | rt_ras_severity_t |
|-----------|-------------------|
|-----------|-------------------|

## 14.4.2 Example

Example 14-2 illustrates the use of real-time elements in a callback function that prints out the information in the I/O node failure information element, as shown in Example 14-2.

Example 14-2 Accessing the fields of a real-time element

```
cb ret t rt htc io node failed callback(
        rt handle t** handle,
        rt io node fail info t* io node fail info,
        void* extended args,
        void* data
   )
{
   rt status rc;
    rm ionode id t io node id;
    rc = rt_get_data( (rt_element_t*) io_node_fail_info, RT_SPEC_ID, &io_node_id );
   const char *reason buf = "";
    const char *reason p(NULL);
   rc = rt get data( (rt element t*) io node fail info, RT SPEC REASON, &reason buf );
    if ( rc == RT STATUS OK ) {
        reason p = reason buf;
    } else if ( rc == RT_NO_DATA ) {
        reason p = NULL;
        rc = RT STATUS OK;
   }
    ostringstream sstr;
   sstr << "[";</pre>
   rt_ionode_fail_info_compute_node_infos *cn_infos(NULL);
   rc = rt get data( (rt element t*) io node fail info, RT SPEC COMPUTE NODE INFOS, &cn infos
);
    int i(0);
   while (true) {
        rt_ionode_fail_info_compute_node_info *cn_info_p(NULL);
        rt specification t spec(i == 0 ? RT SPEC LIST FIRST : RT SPEC LIST NEXT);
        rc = rt get data( (rt element t*) cn infos, spec, &cn info p );
        if ( rc == RT NO DATA ) {
            rc = RT STATUS OK;
            break;
        }
        rm component id t compute node id(NULL);
        rc = rt_get_data( (rt_element_t*) cn_info_p, RT_SPEC_ID, &compute_node_id );
        if (i++ > 0) {
```

```
sstr << ",";
}
sstr << compute_node_id;

sstr << "]";
string cn_ids_str(sstr.str());
cout << "Received callback for HTC I/O node failed.\n"
        " io_node=" << io_node_id <<
        " cns=" << cn_ids_str;
if ( reason_p ) {
        cout << " reason='" << reason_p << "'";
}
cout << endl;
return RT_CALLBACK_CONTINUE;</pre>
```

# 14.5 Server-side filtering

ł

An application using the real-time APIs might not be interested in all types of events that the real-time server sends, for example, it might be interested only in events that affect a certain partition or job. One way to handle this situation is for the client to receive all events and discard the ones it is not interested in. This approach is inefficient because the server must send messages and the client must process them. A more efficient approach has the client tell the server the types of events that it is not interested in receiving. This approach is accomplished in the real-time APIs using server-side filtering.

To use server-side filtering, first create a rt\_filter\_t instance using rt\_create\_server\_filter(). A rt\_filter\_t instance has properties associated with it that indicate what the client is interested in. The filter created by this API is initialized with default values for its properties. To change the values of the filter's properties, call rt\_server\_filter\_set\_property() for each value to be changed. Then call rt\_set\_server\_filter() to set the filter on the real-time handle. rt\_set\_server\_filter() generates a filter ID unique to the real-time handle. The client's filter\_acknowledge\_cb callback function is called when the client receives the filter acknowledgment message from the server. After this point, the filter is in effect, and the client does not receive the events that have been filtered.

The client can set the filter on a handle before it has requested real-time messages using rt\_request\_realtime().

## 14.5.1 Pattern filter properties

Some filter properties specify patterns. The values of these properties are regular expressions, as defined in the documentation for the regcomp() function from the GNU C library, for example, the RT\_FILTER\_PROPERTY\_PARTITION\_ID property specifies the pattern for the IDs of the partitions that the application receives events for. Setting the value to "^MYPREFIX\_.\*\$" ensures that the application only receives partition events that occur on partitions with IDs that start with MYPREFIX\_.

# 14.5.2 Filter properties

In this section, we provide a list of the properties that are associated with a real-time filter. Each property is listed with its name, description, default argument, and argument type. The name is the constant value that is passed as the filter\_property parameter. The description describes the effect that the property has on the callbacks that the application receives when the filter is applied to the real-time handle. The default value is the value of the property when the filter is created using the rt\_create\_server\_filter() API. The argument type is the C language type expected for the property\_value parameter.

#### Job filter properties

The following descriptions are of the job filter properties.

| RT_FILTER_PROPERTY_JOBS |                                                                                                    |
|-------------------------|----------------------------------------------------------------------------------------------------|
| Description             | Indicates whether the application wants any job callbacks called. The value is an integer, where non-zero indicates that job callbacks are called, and 0 indicates that job callbacks are not called. |
| Default value           | 1, job callbacks are called                                                                                                    |
| Argument type           | int*                                                                                                    |

| RT_FILTER_PROPERTY_JOB_ID |                                                                         |
|---------------------------|-------------------------------------------------------------------------|
| Description               | A pattern specifying the job IDs that the job callbacks are called for. |
| Default value             | Jobs are not filtered by job ID                                         |
| Argument type             | char*, a C-style string                                                 |

| RT_FILTER_PROPERTY_JOB_STATES |                                                                             |
|-------------------------------|-----------------------------------------------------------------------------|
| Description                   | The states that jobs are changing to that the job callbacks are called for. |
| Default value                 | Jobs are not filtered by state                                              |
| Argument type                 | rm_job_state*, an array of rm_job_state terminated by RM_JOB_NAV            |

| RT_FILTER_PROPERTY_JOB_DELETED |                                                                                                    |
|--------------------------------|----------------------------------------------------------------------------------------------------|
| Description                    | Indicates whether the application wants the job deletion callback called. The value is an integer, where non-zero indicates that the job deletion callback is called, and 0 indicates that the job deletion callback is not called. |
| Default value                  | 1, job deletion callbacks are called                                                                                                    |
| Argument type                  | int*                                                                                                    |

| RT_FILTER_PROPERTY_JOB_TYPE |                                                                                                    |
|-----------------------------|----------------------------------------------------------------------------------------------------|
| Description                 | Indicates the type of jobs that the application wants the job callbacks called for.<br>The value is one of the rt_filter_property_partition_type_t enum values.<br>- RT_FILTER_PARTITION_TYPE_HPC_ONLY: only send events for HPC jobs<br>- RT_FILTER_PARTITION_TYPE_HTC_ONLY: only send events for HTC jobs<br>- RT_FILTER_PARTITION_TYPE_ANY: send events for any type of job |
| Default value               | RT_FILTER_PARTITION_TYPE_HPC_ONLY                                                                                                    |
| Argument type               | rt_filter_property_partition_type_t*                                                                                                    |

| RT_FILTER_PROPERTY_JOB_PARTITION |                                                                                                    |
|----------------------------------|----------------------------------------------------------------------------------------------------|
| Description                      | A pattern specifying the IDs of the partitions for the jobs that the application wants the job callbacks called for. |
| Default value                    | Jobs are not filtered by partition ID                                                                                |
| Argument type                    | char*, a C-style string                                                                                              |

# **Partition filter properties**

The following descriptions are of the partition filter properties.

| RT_FILTER_PROPERTY_PARTITIONS |                                                                                                    |
|-------------------------------|----------------------------------------------------------------------------------------------------|
| Description                   | Indicates whether the application wants any partition callbacks called. The value is an integer, where non-zero indicates that partition callbacks are called, and 0 indicates that partition callbacks are not called. |
| Default value                 | 1, partition callbacks are called                                                                                                    |
| Argument type                 | int*                                                                                                    |

| RT_FILTER_PROPERTY_PARTITION_ID |                                                                                     |
|---------------------------------|-------------------------------------------------------------------------------------|
| Description                     | A pattern specifying the partition IDs that the partition callbacks are called for. |
| Default value                   | Partitions are not filtered by ID                                                   |
| Argument type                   | char*, a C-style string                                                             |

| RT_FILTER_PROPERTY_PARTITION_STATES |                                                                                         |
|-------------------------------------|-----------------------------------------------------------------------------------------|
| Description                         | The states that partitions are changing to that the partition callbacks are called for. |
| Default value                       | Partitions are not filtered by state                                                    |
| Argument type                       | rm_partition_state*, an array of rm_partition_state terminated by RM_PARTITION_NAV      |

| RT_FILTER_PROPERTY_PARTITION_DELETED |                                                                                                    |
|--------------------------------------|----------------------------------------------------------------------------------------------------|
| Description                          | Indicates whether the application wants the partition deletion callback called. The value is an integer, where non-zero indicates that the partition deletion callback is called, and 0 indicates that the partition deletion callback is not called. |
| Default value                        | 1, partition deletion callbacks are called                                                                                                    |
| Argument type                        | int*                                                                                                    |

| RT_FILTER_PRC | RT_FILTER_PROPERTY_PARTITION_TYPE                                                                                                    |  |
|---------------|----------------------------------------------------------------------------------------------------|--|
| Description   | Indicates the type of jobs that the application wants the job callbacks called for.<br>The value is one of the rt_filter_property_partition_type_t enum values.<br>- RT_FILTER_PARTITION_TYPE_HPC_ONLY: only send events for HPC jobs<br>- RT_FILTER_PARTITION_TYPE_HTC_ONLY: only send events for HTC jobs<br>- RT_FILTER_PARTITION_TYPE_ANY: send events for any type of job |  |
| Default value | RT_FILTER_PARTITION_TYPE_ANY                                                                                                    |  |
| Argument type | rt_filter_property_partition_type_t*                                                                                                    |  |

# Base partition (midplane) filter properties

The following descriptions are of the base partition filter properties.

| RT_FILTER_PROPERTY_BPS |                                                                                                    |
|------------------------|----------------------------------------------------------------------------------------------------|
| Description            | Indicates whether the application wants any base partition callbacks called. The value is an integer, where non-zero indicates that base partition callbacks are called, and 0 indicates that base partition callbacks are not called. |
| Default value          | 1, partition callbacks are called                                                                                                    |
| Argument type          | int*                                                                                                    |

| RT_FILTER_PROPERTY_BP_ID |                                         |
|--------------------------|-----------------------------------------|
| Description              | The pattern for base partition IDs.     |
| Default value            | Base partitions are not filtered by ID. |
| Argument type            | char*, a C-style string                 |

| RT_FILTER_PROPERTY_BP_STATES |                                                                                                   |
|------------------------------|---------------------------------------------------------------------------------------------------|
| Description                  | The states that base partitions are changing to that the base partition callbacks are called for. |
| Default value                | Base partitions are not filtered by state.                                                        |
| Argument type                | rm_BP_state*, an array of rm_BP_state terminated by RM_BP_NAV                                     |

# Node card filter properties

The following descriptions are of the node card filter properties.

| RT_FILTER_PROPERTY_NODE_CARDS |                                                                                                    |
|-------------------------------|----------------------------------------------------------------------------------------------------|
| Description                   | Indicates whether the application wants any node card callbacks called. The value is an integer, where non-zero indicates that node card callbacks are called, and 0 indicates that node card callbacks are not called. |
| Default value                 | 1, node card callbacks are called                                                                                                    |
| Argument type                 | int*                                                                                                    |

| RT_FILTER_PROPERTY_NODE_CARD_ID |                                    |
|---------------------------------|------------------------------------|
| Description                     | The pattern for node card IDs.     |
| Default value                   | Node cards are not filtered by ID. |
| Argument type                   | char*, a C-style string            |

| RT_FILTER_PROPERTY_NODE_CARD_STATES |                                                                                         |
|-------------------------------------|-----------------------------------------------------------------------------------------|
| Description                         | The states that node cards are changing to that the node card callbacks are called for. |
| Default value                       | Node cards are not filtered by state.                                                   |
| Argument type                       | rm_nodecard_state_t*, an array of rm_nodecard_state_t terminated by RM_NODECARD_NAV     |

# Switch filter properties

The following descriptions are of the switch filter properties.

| RT_FILTER_PROPERTY_SWITCHES |                                                                                                    |
|-----------------------------|----------------------------------------------------------------------------------------------------|
| Description                 | Indicates whether the application wants any switch callbacks called. The value is an integer, where non-zero indicates that switch callbacks are called, and 0 indicates that switch callbacks are not called. |
| Default value               | 1, switch callbacks are called.                                                                                                    |
| Argument type               | int*                                                                                                    |

| RT_FILTER_PROPERTY_SWITCH_ID |                                  |
|------------------------------|----------------------------------|
| Description                  | The pattern for switch IDs.      |
| Default value                | Switches are not filtered by ID. |
| Argument type                | char*, a C-style string          |

| RT_FILTER_PROPERTY_SWITCH_STATES |                                                                                    |
|----------------------------------|------------------------------------------------------------------------------------|
| Description                      | The states that switches are changing to that the switch callbacks are called for. |
| Default value                    | Switches are not filtered by state.                                                |
| Argument type                    | rm_switch_state_t*, an array of rm_switch_state_t terminated by RM_SWITCH_NAV      |

# Wire filter properties

The following descriptions are of the wire filter properties.

| RT_FILTER_PROPERTY_WIRES |                                                                                                    |
|--------------------------|----------------------------------------------------------------------------------------------------|
| Description              | Indicates whether the application wants any wire callbacks called. The value is an integer, where non-zero indicates that wire callbacks are called, and 0 indicates that wire callbacks are not called. |
| Default value            | 1, wire callbacks are called.                                                                                                    |
| Argument type            | int*                                                                                                    |

| RT_FILTER_PROPERTY_WIRE_ID |                               |
|----------------------------|-------------------------------|
| Description                | The pattern for wire IDs.     |
| Default value              | Wires are not filtered by ID. |
| Argument type              | char*, a C-style string       |

| RT_FILTER_PROPERTY_WIRE_STATES |                                                                               |
|--------------------------------|-------------------------------------------------------------------------------|
| Description                    | The states that wires are changing to that the wire callbacks are called for. |
| Default value                  | Wires are not filtered by state.                                              |
| Argument type                  | rm_wire_state_t*, an array of rm_wire_state_t terminated by RM_WIRE_NAV       |

# Filter properties related to HTC events

The following descriptions are of the filter properties related to HTC events.

| RT_FILTER_PROPERTY_HTC_EVENTS |                                                                                                    |
|-------------------------------|----------------------------------------------------------------------------------------------------|
| Description                   | Indicates whether the application wants any HTC callbacks called. The value is an integer, where non-zero indicates that HTC callbacks are called, and 0 indicates that HTC callbacks are not called. |
| Default value                 | 1, HTC callbacks are called.                                                                                                    |
| Argument type                 | int*                                                                                                    |

| RT_FILTER_PROPERTY_HTC_COMPUTE_NODE_FAIL |                                                                                                    |  |
|------------------------------------------|----------------------------------------------------------------------------------------------------|--|
| Description                              | Indicates whether the application wants the HTC compute node failure callback called. The value is an integer, where non-zero indicates that the HTC compute node failure callback is called, and 0 indicates that the HTC compute node failure callback is not called. |  |
| Default value                            | 1, the HTC compute node callback is called.                                                                                                    |  |
| Argument type                            | int*                                                                                                    |  |

| RT_FILTER_PROPERTY_HTC_IO_NODE_FAIL |                                                                                                    |  |
|-------------------------------------|----------------------------------------------------------------------------------------------------|--|
| Description                         | Indicates whether the application wants the HTC I/O node failure callback called.<br>The value is an integer, where non-zero indicates that the HTC I/O node failure<br>callback is called, and 0 indicates that the HTC I/O node failure callback is not<br>called. |  |
| Default value                       | 1, the HTC I/O node callback is called.                                                                                                    |  |
| Argument type                       | int*                                                                                                    |  |

# Filter properties related to RAS events

The following descriptions are of the filter properties related to RAS events.

| RT_FILTER_PROPERTY_RAS_EVENTS |                                                                                                    |  |
|-------------------------------|----------------------------------------------------------------------------------------------------|--|
| Description                   | Indicates whether the application wants any RAS event callbacks called. The value is an integer, where non-zero indicates that RAS event callbacks are called, and 0 indicates that RAS event callbacks are not called. |  |
| Default value                 | 0, RAS callbacks are not called.                                                                                                    |  |
| Argument type                 | int*                                                                                                    |  |

| RT_FILTER_PROPERTY_RAS_MESSAGE_ID |                                           |  |
|-----------------------------------|-------------------------------------------|--|
| Description                       | The pattern for RAS event message IDs.    |  |
| Default value                     | RAS events aren't filtered by message ID. |  |
| Argument type                     | e char*, a C-style string                 |  |

| RT_FILTER_PROPERTY_RAS_SEVERITIES |                                                                                      |  |
|-----------------------------------|--------------------------------------------------------------------------------------|--|
| Description                       | The pattern for message severities for RAS events.                                   |  |
| Default value                     | RAS events aren't filtered by severity.                                              |  |
| Argument type                     | rt_ras_severity_t*, an array or rt_ras_severity_t, terminated by RT_RAS_SEVERITY_NAV |  |

| RT_FILTER_PROPERTY_RAS_JOB_DB_IDS                                      |                                                              |  |
|------------------------------------------------------------------------|--------------------------------------------------------------|--|
| Description The job database IDs for RAS events.                       |                                                              |  |
| Default value                                                          | Default value RAS events aren't filtered by job database ID. |  |
| Argument type db_job_id_t*, an array of db_job_id_t, terminated by -1. |                                                              |  |

| RT_FILTER_PROPERTY_RAS_PARTITION_ID |                                             |  |  |
|-------------------------------------|---------------------------------------------|--|--|
| Description                         | The pattern for RAS event partition IDs.    |  |  |
| Default value                       | RAS events aren't filtered by partition ID. |  |  |
| Argument type                       | char*, a C-style string                     |  |  |

## 14.5.3 Example

Example 14-3 illustrates use of the real-time server-side filtering APIs.

Example 14-3 Using the real-time server-side filtering APIs

```
#include <rt api.h>
#include <iostream>
using namespace std;
cb ret t rt filter acknowledge callback(
        rt handle t **handle,
        rt filter id t filter id,
        void* extended args, void* data
   )
{
   cout << "Received callback for filter acknowledged for filter ID " << filter_id << endl;</pre>
   return RT CALLBACK CONTINUE;
}
int main( int argc, char *argv[] ) {
   rt filter t *filter handle(NULL);
   rt_create_server_filter( &filter_handle );
   char job name pattern[] = "^MYPREFIX.*$";
   rt_server_filter_set_property( filter_handle, RT_FILTER_PROPERTY_JOB_ID,
        (void*) job name pattern );
   int filter parts( 0 );
   rt_server_filter_set_property( filter_handle, RT_FILTER_PROPERTY_PARTITIONS,
        (void*) &filter_parts );
   rm BP state t bp states[] = { RM BP UP, RM BP ERROR, RM BP NAV };
    rt_server_filter_set_property( filter_handle, RT_FILTER_PROPERTY_BP_STATES,
        (void*) bp states );
   rt_filter_id_t filter_id;
```

```
rt_handle_t *rt_handle;
rt_callbacks_t rt_callbacks;
rt_callbacks.version = RT_CALLBACK_VERSION_CURRENT;
rt_callbacks.filter_acknowledge_cb = &rt_filter_acknowledge_callback;
rt_init( &rt_handle, RT_BLOCKING, &rt_callbacks );
rt_set_server_filter( &rt_handle, filter_handle, &filter_id );
rt_request_realtime( &rt_handle );
rt_read_msgs( &rt_handle, NULL);
rt_close( &rt_handle );
```

# 14.6 Real-time Notification APIs status codes

}

When a failure occurs, an API invocation returns a status code. This status code helps apply automatic corrective actions within the resource management application. In addition, a failure always generates a log message, which provides more information for the possible cause of the problem and any corrective action. These log messages are used for debugging and non-automatic recovery of failures.

The design aims at striking a balance between the number of status codes detected and the different error paths per status code. Thus, some errors have specific status codes, while others have more generic ones.

The Real-time Notification APIs use the following status codes:

- RT\_STATUS\_0K: API call completed successfully.
- ► RT\_NO\_REALTIME\_MSGS: No events available.
- RT\_WOULD\_BLOCK: In nonblocking mode and the request blocks.
- RT\_FINISHED\_PREV: Previous request completed.
- ► RT\_NO\_DATA: The field in the real-time element contains no data.
- ► RT\_CONNECTION\_ERROR: Connection to the real-time server failed.
- ► RT\_INTERNAL\_ERROR: Unexpected internal error. No recovery possible.
- RT\_INVALID\_INPUT\_ERROR: The input to the API is bad due to missing required data, illegal data, and so on.
- ► RT\_DB\_PROPERTY\_ERROR: Error trying to read the db.properties file.
- RT\_PROTOCOL\_ERROR: An incorrect message was received from the real-time server.
- RT\_HANDLE\_CLOSED: The handle passed to the API was previously closed.
- RT\_UNEXPECTED\_FIELD: The field is not valid for the real-time element.

## 14.6.1 Status code specification

The various API functions have the following status codes:

rt\_status\_t rt\_init(rt\_handle\_t \*\*handle\_out, rt\_block\_flag\_t blocking\_flag, rt\_callbacks\_t\* callbacks);

This function initializes a real-time handle.

The status codes are:

- RT\_STATUS\_OK: The handle is initialized.
- RT\_CONNECTION\_ERROR: Failed to connect to the real-time server.
- RT\_INVALID\_INPUT\_ERROR: One or more of the parameters are not valid.
- RT\_INTERNAL\_ERROR: An unexpected internal error occurred in setting blocking or nonblocking mode on socket.
- RT\_DB\_PROPERTY\_ERROR: Problem accessing the db.properties file.
- rt status t rt close(rt handle t \*\*handle);

This function closes a real-time handle.

The status codes are:

- RT\_STATUS\_OK: The handle was closed.
- RT\_INTERNAL\_ERROR: An unexpected internal error occurred in closing the handle.
- RT\_INVALID\_INPUT\_ERROR: The handle is not valid.
- RT\_HANDLE\_CLOSED: The handle was already closed.
- rt\_status\_t rt\_set\_blocking(rt\_handle\_t \*\*handle);

This function sets a real-time handle to blocking mode.

The status codes are:

- RT\_STATUS\_0K: Blocking mode was set for the handle.
- RT\_INTERNAL\_ERROR: An unexpected internal error occurred in setting blocking mode.
- RT\_INVALID\_INPUT\_ERROR: The handle is not valid.
- RT\_HANDLE\_CLOSED: The handle was closed.
- rt\_status\_t rt\_set\_nonblocking(rt\_handle\_t \*\*handle);

This function sets a real-time handle to nonblocking mode.

The status codes are:

- RT STATUS 0K: Nonblocking mode was set for the handle.
- RT\_INTERNAL\_ERROR: An unexpected internal error occurred in setting nonblocking mode.
- RT\_INVALID\_INPUT\_ERROR: The handle is not valid.
- RT\_HANDLE\_CLOSED: The handle was closed.
- rt\_status\_t rt\_create\_server\_filter(rt\_filter\_t \*\*filter\_out);

This function creates a server-side filter object.

The status codes are:

- RT\_STATUS\_OK: The server-side filter was created.
- RT\_INVALID\_INPUT\_ERROR: The parameter is not valid.
- RT\_INTERNAL\_ERROR: An unexpected internal error occurred when creating the server-side filter object.
- rt\_status\_t rt\_server\_filter\_set\_property(rt\_filter\_t \*filter, rt\_server\_filter\_property\_t filter\_property, void \*property\_value);

This function sets a property of the server-side filter object.

The status codes are:

- RT\_STATUS\_OK: The server-side filter was created.
- RT\_INVALID\_INPUT\_ERROR: The parameter is not valid.
- RT\_INTERNAL\_ERROR: An unexpected internal error occurred when creating the server-side filter object.
- rt\_status\_t rt\_set\_server\_filter(rt\_handle\_t \*\*handle, const rt\_filter\_t
   \*filter, rt\_filter\_id\_t \*filter\_id\_out);

This function assigns a server filter to a real-time handle.

The status codes are:

- RT\_STATUS\_OK: The server-side filter was assigned.
- RT\_WOULD\_BLOCK: The handle is nonblocking, and this request blocks.
- RT\_FINISHED\_PREV: A previous request finished.
- RT\_CONNECTION\_ERROR: The connection to the server was lost.
- RT\_INTERNAL\_ERROR: An unexpected internal error occurred when setting the server-side filter on the real-time handle.
- RT INVALID INPUT ERROR: A parameter is not valid.
- RT\_PROTOCOL\_ERROR: Protocol error communicating with the server.
- RT\_HANDLE\_CLOSED: The handle was closed.
- rt\_status\_t rt\_free\_server\_filter(rt\_filter\_t \*\*filter\_in\_out);

This function frees a server-side filter object.

The status codes are:

- RT STATUS OK: The server-side filter was freed.
- RT\_INTERNAL\_ERROR: An unexpected internal error occurred when freeing the server-side filter.
- RT\_INVALID\_INPUT\_ERROR: A parameter is not valid.

This function sets the client-side filter on a real-time handle.

The status codes are:

- RT\_STATUS\_OK: Filtering was set successfully.
- RT\_INTERNAL\_ERROR: An unexpected internal error occurred in setting the filter.
- RT\_INVALID\_INPUT\_ERROR: An input parameter is not valid.
- RT\_HANDLE\_CLOSED: The handle was closed.
- rt\_status\_t rt\_request\_realtime(rt\_handle\_t \*\*handle);

This function requests real-time events for this handle.

The status codes are:

- RT\_STATUS\_OK: Request to start real-time updates was successful.
- RT\_WOULD\_BLOCK: The handle is nonblocking, and this request blocks.
- RT\_FINISHED\_PREV: A previous request finished.
- RT\_CONNECTION\_ERROR: The connection to the server was lost.
- RT\_INTERNAL\_ERROR: An unexpected internal error occurred when requesting real-time.
- RT\_INVALID\_INPUT\_ERROR: The handle is not valid.
- RT\_PROTOCOL\_ERROR: Protocol error communicating with the server.
- RT\_HANDLE\_CLOSED: The handle was closed.
- rt\_status\_t rt\_get\_socket\_descriptor(rt\_handle\_t \*\*handle, int \*sd\_out);

This function gets the socket descriptor used by the real-time APIs.

The status codes are:

- RT\_STATUS\_0K: Socket descriptor was retrieved successfully.
- RT\_INTERNAL\_ERROR: An unexpected internal error occurred when getting the socket descriptor.
- RT\_INVALID\_INPUT\_ERROR: The handle is not valid.
- RT\_HANDLE\_CLOSED: The handle was closed.
- rt\_status\_t rt\_read\_msgs(rt\_handle\_t \*\*handle, void\* data);

This function receives real-time events.

The status codes are:

- RT STATUS OK: Message or messages were read successfully.
- RT\_N0\_REALTIME\_MSGS: Nonblocking mode and no messages to receive.
- RT INVALID INPUT ERROR: The handle is not valid.
- RT\_CONNECTION\_ERROR: The connection to the server was lost.
- RT\_INVALID\_INPUT\_ERROR: The handle is not valid.
- RT\_INTERNAL\_ERROR: An unexpected internal error occurred when reading messages.
- RT\_PROTOCOL\_ERROR: Protocol error communicating with the server.
- RT\_HANDLE\_CLOSED: The handle was closed.
- rt\_status\_t rt\_get\_data(rt\_element\_t \*elem, rt\_specification\_t field, void \*data\_out);

This function gets data from a real-time element.

The status codes are:

- RT\_STATUS\_OK: The field value was retrieved successfully.
- RT\_NO\_DATA: The field contains no data.
- RT INTERNAL ERROR: An unexpected internal error occurred when getting data.
- RT INVALID INPUT ERROR: A parameter is not valid.
- RT\_UNEXPECTED\_FIELD: The field is not valid for the element type.
- rt\_status\_t rt\_dup\_element(rt\_element\_t \*elem, rt\_element\_t \*\*elem\_out);

This function copies a real-time element.

The status codes are:

- RT\_STATUS\_0K: The element was copied.
- RT\_INTERNAL\_ERROR: An unexpected internal error occurred when copying the element.
- RT\_INVALID\_INPUT\_ERROR: A parameter is not valid.
- rt\_status\_t rt\_free\_element(rt\_element\_t \*elem);

This function frees a real-time element.

The status codes are:

- RT\_STATUS\_OK: The element was freed.
- RT\_INTERNAL\_ERROR: An unexpected internal error occurred when freeing the element.
- RT\_INVALID\_INPUT\_ERROR: A parameter is not valid.

# 14.7 Sample real-time application code

Example 14-4 shows basic sample code for calling the real-time APIs and programming the callback functions.

```
Example 14-4 Sample real-time application
```

```
#include <rt_api.h>
#include <sayMessage.h>
#include <stdio.h>
#include <unistd.h>
#include <iostream>
#include <sstream>
using namespace std;
// Converts partition state enum to character string for messages
string partition_state_to_msg( rm_partition_state_t state )
{
    switch ( state ) {
        case RM_PARTITION_FREE:
            return "Free";
        case RM PARTITION CONFIGURING:
            return "Configuring";
        case RM_PARTITION_READY:
            return "Ready";
        case RM_PARTITION_DEALLOCATING:
            return "Deallocating";
        case RM PARTITION ERROR:
            return "Error";
        case RM PARTITION NAV:
            return "Not a value (NAV)";
    return "Unknown";
} // partition state to msg()
// Converts job state enum to character string for messages
string job_state_to_msg( rm_job_state_t state )
    switch ( state ) {
        case RM JOB IDLE:
            return "Queued/Idle";
        case RM_JOB_STARTING:
            return "Starting";
        case RM JOB RUNNING:
            return "Running";
        case RM_JOB_TERMINATED:
            return "Terminated";
        case RM JOB ERROR:
            return "Error";
        case RM_JOB_DYING:
```

```
return "Dying";
        case RM_JOB_DEBUG:
            return "Debug";
        case RM JOB LOAD:
            return "Load";
        case RM JOB LOADED:
            return "Loaded";
        case RM JOB BEGIN:
            return "Begin";
        case RM JOB ATTACH:
            return "Attach";
        case RM JOB NAV:
            return "Not a value (NAV)";
    }
   return "Unknown";
} // job state to msg()
// Converts BP state enum to character string for messages
string BP_state_to_msg( rm_BP_state_t state )
{
    switch ( state ) {
        case RM BP UP:
            return "Available/Up";
        case RM BP MISSING:
            return "Missing";
        case RM BP ERROR:
            return "Error";
        case RM BP DOWN:
            return "Service/Down";
        case RM BP NAV:
            return "Not a value (NAV)";
    }
   return "Unknown";
} // BP_state_to_msg()
// Converts switch state enum to character string for messages
string switch_state_to_msg( rm_switch_state_t state )
{
    switch ( state ) {
        case RM SWITCH UP:
            return "Available/Up";
        case RM_SWITCH_MISSING:
            return "Missing";
        case RM_SWITCH_ERROR:
            return "Error";
        case RM SWITCH DOWN:
            return "Service/Down";
        case RM SWITCH NAV:
            return "Not a value (NAV)";
    }
    return "Unknown";
} // switch state to msg()
```

```
// Converts nodecard state enum to character string for messages
string nodecard_state_to_msg( rm_nodecard_state_t state )
{
    switch ( state ) {
        case RM NODECARD UP:
            return "Available/Up";
        case RM NODECARD MISSING:
            return "Missing";
        case RM NODECARD ERROR:
            return "Error";
        case RM NODECARD DOWN:
            return "Service/Down";
        case RM_NODECARD_NAV:
            return "Not a value (NAV)";
    }
   return "Unknown";
} // nodecard_state_to_msg()
string wire state to msg( rm wire state t state )
{
    switch ( state ) {
        case RM_WIRE_UP:
            return "Available/Up";
        case RM WIRE MISSING:
            return "Missing";
        case RM WIRE ERROR:
            return "Error";
        case RM WIRE DOWN:
            return "Service/Down";
        case RM WIRE NAV:
            return "Not a value (NAV)";
    }
   return "Unknown";
} // wire state to msg()
/* Definitions of the Real-time callback functions. */
cb_ret_t rt_end_callback( rt_handle_t **handle, void* extended_args, void* data )
{
    cout << "Received Real-time end message." << endl;</pre>
    return RT_CALLBACK_QUIT;
}
cb ret t rt partition added callback( rt handle t **handle, rm sequence id t seq id,
        pm partition id t partition id, rm partition state t partition new state,
        rt raw state t partition raw new state, void* extended args, void* data )
{
    cout << "Received callback for add partition " << partition_id << " state of partition is "</pre>
            << partition_state_to_msg( partition_new_state ) << endl << "Raw state="
            << partition raw new state << " sequence ID=" << seq id << endl;
    return RT CALLBACK CONTINUE;
}
```

```
cb ret t rt partition state changed callback( rt handle t **handle, rm sequence id t seq id,
        rm sequence id t prev seq id, pm partition id t partition id,
        rm partition state t partition new state, rm partition state t partition old state,
        rt raw state t partition raw new state, rt raw state t partition raw old state,
        void* extended args, void* data )
{
    cout << "Received callback for partition " << partition id << " state change, old state is "</pre>
            << partition state to msg( partition old state ) << ", new state is "
            << partition state to msg( partition new state ) << endl << "Raw old state="
            << partition raw old state << " Raw new state=" << partition raw new state
            << " New sequence ID=" << seq id << " Previous sequence ID=" << prev seq id << endl;
    return RT CALLBACK CONTINUE;
}
cb ret t rt partition deleted callback( rt handle t **handle, rm sequence id t prev seq id,
        pm partition id t partition id, void* extended args, void* data )
{
    cout << "Received callback for delete on partition " << partition id
            << " Previous sequence ID=" << prev seq id << endl;
    return RT CALLBACK CONTINUE;
}
cb_ret_t rt_job_added_v1_callback(
        rt handle t **handle,
        rm sequence id t seq id,
        jm job id t job id,
        db job id t db job id,
        pm partition id t partition id,
        rm_job_state_t job_new_state,
        rt raw state t job raw new state,
        void* extended args,
        void* data
   )
{
   cout << "Received callback for add job " << job id << " with id " << db job id << " on
partition " << partition id << ","</pre>
            << " state of job is " << job_state_to_msg( job_new_state ) << endl << "Raw new
state="
            << job raw new state << " New sequence ID=" << seq id << endl;
    return RT CALLBACK CONTINUE;
}
cb_ret_t rt_job_state_changed_v1_callback(
        rt handle t **handle,
        rm sequence id t seq id,
        rm sequence id t previous seq id,
        jm job id t job id,
        db job id t db job id,
        pm partition id t partition id,
        rm_job_state_t job_new_state,
        rm job state t job old state,
        rt raw state t job raw new state,
        rt raw state t job raw old state,
```

```
void* extended_args,
        void* data
   )
{
    cout << "Received callback for job " << job id << " with id " << db job id
            << " state change on partition " << partition id
            << ", old state is " << job_state_to_msg( job_old_state ) << ", new state is "
            << job state to msg( job new state ) << endl << "Raw old state=" <<
job raw old state
            << " Raw new state=" << job raw new state << " New sequence ID=" << seq id
            << " Previous sequence ID=" << previous seq id << endl;
    return RT CALLBACK CONTINUE;
}
cb ret t rt job deleted v1 callback(
        rt handle t **handle,
        rm sequence id t previous seq id,
        jm_job_id_t job_id,
        db_job_id_t db_job_id,
        pm partition id t partition id,
        void* extended args,
        void* data
   )
{
    cout << "Received callback for delete of job " << job id << " with id " << db job id
            << " on partition " << partition id
            << " Previous sequence ID=" << previous seq id << endl;
    return RT CALLBACK CONTINUE;
}
cb ret t rt BP state changed callback(
        rt handle t **handle,
        rm_sequence_id_t seq_id,
        rm sequence id t prev seq id,
        rm_bp_id_t bp_id,
        rm BP state_t BP_new_state,
        rm BP state t BP old state,
        rt raw state t BP raw new state,
        rt raw state t BP raw old state,
        void* extended args,
        void* data
   )
{
    cout << "Received callback for BP " << bp id << " state change,"</pre>
            " old state is " << BP_state_to_msg( BP_old_state ) << ","</pre>
            " new state is " << BP state to msg( BP new state ) << "\n"
            "Raw old state=" << BP raw old state <<
            " Raw new state=" << BP raw new state <<
            " New sequence ID=" << seq id <<
            " Previous sequence ID=" << prev seq id << endl;
    return RT CALLBACK CONTINUE;
}
cb ret t rt switch state changed callback(
        rt_handle_t **handle,
```

```
rm sequence id t seq id,
        rm sequence id t prev seq id,
        rm switch id t switch id,
        rm bp id t bp id,
        rm switch state t switch new state,
        rm switch state t switch old state,
        rt raw state t switch raw new state,
        rt raw state t switch raw old state,
        void* extended args,
        void* data
   )
{
   cout << "Received callback for switch " << switch id << " state change on BP " << bp id <<
"."
            " old state is " << switch state to msg( switch old state ) << ","
            " new state is " << switch state to msg( switch new state ) << "\n"
            "Raw old state=" << switch raw old state <<
            " Raw new state=" << switch raw new state <<
            " New sequence ID=" << seq id <<
            " Previous sequence ID=" << prev seq id << endl;
   return RT CALLBACK CONTINUE;
}
cb_ret_t rt_nodecard_state_changed_callback(
        rt handle t **handle,
        rm sequence id t seq id,
        rm sequence id t prev seq id,
        rm nodecard id t nodecard id,
        rm bp id t bp id,
        rm nodecard state t nodecard new state,
        rm nodecard state t nodecard old state,
        rt raw state t nodecard raw new state,
        rt raw state t nodecard raw old state,
        void* extended args,
        void* data
   )
   cout << "Received callback for node card " << nodecard id <<</pre>
            " state change on BP " << bp id << ","
            " old state is " << nodecard state to msg( nodecard old state ) << ","
            " new state is " << nodecard state to msg( nodecard new state ) << "\n"
            "Raw old state=" << nodecard raw old state <<
            " Raw new state=" << nodecard raw new state <<
            " New sequence ID=" << seq_id <<
            " Previous sequence ID=" << prev seq id << endl;
   return RT CALLBACK CONTINUE;
}
cb ret t rt wire state changed callback(
        rt handle t **handle,
        rm_sequence_id_t seq_id,
        rm sequence id t previous seq id,
        rm wire id t wire id,
        rm wire state t wire new state,
```

```
rm wire state t wire old state,
        rt_raw_state_t wire_raw_new_state,
        rt raw state t wire raw old state,
        void* extended args,
        void* data
   )
{
   cout << "Received callback for wire '" << wire id << "',"</pre>
            " old state is " << wire state to msg( wire old state ) << ","
            " new state is " << wire state to msg( wire new state ) << "\n"
            "Raw old state=" << wire_raw_old_state <<
            " Raw new state=" << wire raw new state <<
            " New sequence ID=" << seq id <<
            " Previous sequence ID=" << previous_seq_id << endl;
    return RT CALLBACK CONTINUE;
}
cb ret t rt filter acknowledge callback(
        rt handle t **handle,
        rt_filter_id_t filter_id,
        void* extended args, void* data
   )
{
    cout << "Received callback for filter acknowledged for filter ID " << filter id << endl;</pre>
    return RT CALLBACK CONTINUE;
}
cb ret t rt htc compute node failed callback(
        rt handle_t** handle,
        rt_compute_node_fail_info_t* compute_node_fail_info,
        void* extended args,
        void* data
   )
    rt status rc;
   rm component id t compute node id;
    rc = rt get data( (rt element t*) compute node fail info, RT SPEC ID, &compute node id );
    if ( rc != RT STATUS OK ) {
        cerr << "rt get data failed in " << FUNCTION << " getting RT SPEC ID\n";
        return RT CALLBACK CONTINUE;
    }
   db_job_id_t db_job_id;
    rc = rt_get_data( (rt_element_t*) compute_node_fail_info, RT_SPEC_DB_JOB_ID, &db_job_id );
    if ( rc != RT_STATUS_OK ) {
        cerr << "rt_get_data failed in " << __FUNCTION__ << " getting RT_SPEC_DB_JOB_ID\n";</pre>
        return RT_CALLBACK_CONTINUE;
    }
    const char *reason_buf = "";
    const char *reason_p;
```

```
rc = rt get data( (rt element t*) compute node fail info, RT SPEC REASON, &reason buf );
    if ( rc == RT_STATUS_OK ) {
        reason p = reason buf;
    } else if ( rc == RT NO DATA ) {
        reason p = NULL;
        rc = RT STATUS OK;
    } else {
        cerr << "rt get data failed in " << FUNCTION << " getting RT SPEC REASON\n";</pre>
        return RT CALLBACK CONTINUE;
    }
    cout << "Received callback for HTC compute node failed.\n"</pre>
            " compute node=" << compute_node_id <<</pre>
            " db job id=" << db_job_id;</pre>
    if ( reason p ) {
        cout << " reason='" << reason p << "'";</pre>
    }
    cout << endl;</pre>
   return RT CALLBACK CONTINUE;
}
cb_ret_t rt_htc_io_node_failed_callback(
        rt handle t** handle,
        rt io node fail info t* io node fail info,
        void* extended args,
        void* data
   )
{
   rt status rc;
    rm ionode id t io node id;
    rc = rt get data( (rt element t*) io node fail info, RT SPEC ID, &io node id );
    if ( rc != RT_STATUS_OK ) {
        cerr << "rt get data failed in " << FUNCTION << " getting RT SPEC ID.\n";
        return RT CALLBACK CONTINUE;
    const char *reason buf = "";
    const char *reason p(NULL);
    rc = rt get data( (rt element t*) io node fail info, RT SPEC REASON, &reason buf );
    if ( rc == RT STATUS OK ) {
        reason_p = reason_buf;
    } else if ( rc == RT NO DATA ) {
        reason_p = NULL;
        rc = RT STATUS OK;
    } else {
        cerr << "rt get data failed in " << FUNCTION << " getting RT SPEC REASON\n";
        return RT CALLBACK CONTINUE;
    }
    ostringstream sstr;
    sstr << "[";</pre>
```

```
rt ionode fail info compute node infos *cn infos(NULL);
    rc = rt_get_data( (rt_element_t*) io_node_fail_info, RT_SPEC_COMPUTE_NODE_INFOS, &cn_infos
);
    if ( rc != RT STATUS OK ) {
        cerr << "rt get data failed in " << FUNCTION << " getting
RT SPEC COMPUTE NODE INFOS.\n";
        return RT CALLBACK CONTINUE;
    }
    int i(0);
    while ( true ) {
        rt_ionode_fail_info_compute_node_info *cn_info_p(NULL);
        rt specification t spec(i == 0 ? RT SPEC LIST FIRST : RT SPEC LIST NEXT);
        rc = rt_get_data( (rt_element_t*) cn_infos, spec, &cn_info_p );
        if ( rc == RT NO DATA ) {
            rc = RT_STATUS_OK;
            break;
        }
        if ( rc != RT_STATUS_OK ) {
            cerr << "rt get data failed in " << FUNCTION << " getting compute node info list
element.\n";
            return RT CALLBACK CONTINUE;
        }
        rm_component_id_t compute_node_id(NULL);
        rc = rt_get_data( (rt_element_t*) cn_info_p, RT_SPEC_ID, &compute_node_id );
        if ( rc != RT STATUS OK ) {
            cerr << "rt_get_data failed in " << __FUNCTION__ << " getting compute node info
RT SPEC ID.\n";
            return RT CALLBACK CONTINUE;
        }
        if (i++ > 0) {
            sstr << ",";
        sstr << compute_node_id;</pre>
    sstr << "]";
    string cn ids str(sstr.str());
    cout << "Received callback for HTC I/O node failed.\n"
            " io node=" << io node id <<
            " cns=" << cn ids str;</pre>
    if ( reason_p ) {
        cout << " reason='" << reason_p << "'";</pre>
    }
    cout << endl;</pre>
    return RT CALLBACK CONTINUE;
}
```

```
/* Program entry point */
int main( int argc, char *argv[] )
ł
    setSayMessageParams( stdout, verbose );
   rt handle t *rt handle;
    rt callbacks t rt callbacks;
   rt callbacks.end_cb = &rt_end_callback;
    rt callbacks.partition added cb = &rt partition added callback;
    rt_callbacks.partition_state_changed_cb = &rt_partition_state_changed_callback;
    rt callbacks.partition deleted cb = &rt partition deleted callback;
   rt callbacks.job added cb = NULL; // switched to using v1 callback.
    rt callbacks.job state changed cb = NULL; // switched to using v1 callback.
    rt callbacks.job deleted cb = NULL; // switched to using v1 callback.
    rt_callbacks.bp_state_changed_cb = &rt_BP_state_changed_callback;
   rt callbacks.switch state changed cb = &rt switch state changed callback;
    rt callbacks.nodecard state changed cb = &rt nodecard state changed callback;
   rt callbacks.job added v1 cb = &rt job added v1 callback;
    rt_callbacks.job_state_changed_v1_cb = &rt_job_state_changed_v1_callback;
    rt callbacks.job deleted v1 cb = &rt job deleted v1 callback;
    rt_callbacks.wire_state_changed_cb = &rt_wire_state_changed_callback;
    rt callbacks.filter acknowledge cb = &rt filter acknowledge callback;
    rt callbacks.htc compute node failed cb = &rt htc compute node failed callback;
    rt callbacks.htc io node failed cb = &rt htc io node failed callback;
   // Get a handle, set socket to block, and setup callbacks
   if ( rt init( &rt handle, RT BLOCKING, &rt callbacks ) != RT STATUS OK ) {
        cout << "Failed on Real-time initialize (rt init), exiting program." << endl;
        return -1;
   }
   // Tell Real-time server we are ready to handle messages
   if ( rt request realtime( &rt handle ) != RT STATUS OK ) {
        cout << "Failed to connect to Real-time server, exiting program." << endl;
        rt close( &rt handle );
       return -1;
   }
   // Read messages
   if (rt read msgs( &rt handle, NULL) != RT STATUS OK ) {
        cout << "rt read msgs failed" << endl;</pre>
        rt close( &rt handle );
        return -1;
   }
   // Close the handle
   rt close( &rt handle );
   return 0;
} // main()
```

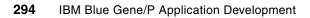

# 15

# **Dynamic Partition Allocator APIs**

The Dynamic Partition Allocator APIs provide an easy-to-use interface for the dynamic creation of partitions. These APIs inspect the current state of the Blue Gene/P machine and attempt to create a partition based on available resources. If no resources are available that match the partition requirements, the partition is not created. It is expected that any job scheduler that uses the partition allocator does so from a centralized process to avoid conflicts in finding free resources to build the partition. Dynamic Partition Allocator APIs are thread safe. Only 64-bit shared libraries are provided.

In this chapter, we define a list of APIs into the Midplane Management Control System (MMCS) Dynamic Partition Allocator. See Chapter 13, "Control system (Bridge) APIs" on page 209, for details about the Bridge APIs.

We discuss the following specific topics in this chapter and provide a sample program:

- API support
- API details

**Note:** The Dynamic Partition Allocator APIs changed in IBM Blue Gene/P release V1R3M0 in ways that are not compatible with previous releases. Programs using the Dynamic Partition Allocator APIs prior to V1R3M0 must be changed to use the new APIs.

# 15.1 Overview of API support

In the following sections, we provide an overview of the support provided by the APIs.

# **15.2 Requirements**

When writing programs to the Dynamic Partition Allocator APIs, you must meet the following requirements:

Operating system supported

Currently, SUSE Linux Enterprise Server (SLES) 10 for PowerPC is the only supported platform.

Languages supported

C and C++ are supported with the GNU gcc 4.1.2 level compilers. For more information and downloads, refer to the following Web address:

http://gcc.gnu.org/

Include files

All required include files are installed in the /bgsys/drivers/ppcfloor/include directory. The include file for the dynamic allocator API is allocator\_api.h.

Library files

The Dynamic Partition Allocator APIs support 64-bit applications using dynamic linking with shared objects.

Sixty-four bit libraries: The required library files are installed in the /bgsys/drivers/ppcfloor/lib64 directory. The shared object for linking to the Bridge APIs is libbgpallocator.so.

The libbgpallocator.so library has dependencies on other libraries included with the IBM Blue Gene/P software, including the following objects:

- libbgpbridge.so
- libbgpconfig.so
- libbgpdb.so
- libsaymessage.so
- libtableapi.so

These files are installed with the standard system installation procedure. They are contained in the bgpbase.rpm file.

# 15.3 API details

In this section, we provide details about the APIs and return codes for dynamic partition allocation.

#### 15.3.1 APIs

The following APIs are used for dynamic partition allocation and are all thread safe:

 BGALLOC\_STATUS rm\_init\_allocator(const char \* caller\_desc, const char \* drain\_list);

A program should call rm\_init\_allocator() and pass a description that will be used as the text description for all partitions used by subsequent rm\_allocate\_partition() calls, for example, passing in *ABC job scheduler* causes any partitions that are created by rm\_allocate\_partition() to have *ABC job scheduler* as the partition description.

The caller can also optionally specify a drain list file name that identifies the base partitions (midplanes) that will be excluded from the list of resources to consider when allocating new partitions. If NULL is passed in for the drain list file name, a default drain list is set first from the following locations:

- The path in the environment variable ALLOCATOR\_DRAIN\_LIST if it exists
- The /etc/allocator\_drain.lst file if it exists

If no drain list file is established, no base partitions are excluded. If an invalid file name is passed in, the call fails, for example, a drain list file with the following content excludes base partitions R00-M0, R00-M1, and R01-M0 when allocating resources for a partition:

```
R00-M0
R00-M1
R01-M0
```

The list of resources can contain items separated by any white-space character (space, tab, new line, vertical tab, or form feed). Items found that do not match an existing resource are ignored, but an error message is logged.

BGALLOC\_STATUS rm\_allocate\_partition(

```
const rm_size_t size,
const rm_connection_type_t conn,
const rm_size3D_t shape,
const rm_job_mode_t mode,
const rm_psetsPerBP_t psetsPerBP,
const char * user_name,
const char * caller_desc,
const char * caller_desc,
const char * ignoreBPs,
const char * partition_id,
char ** newpartition_id,
const char * bootOptions);
```

The caller to rm\_allocate\_partition() provides input parameters that describe the characteristics of the partition that should be created from available Blue Gene/P machine resources. If resources are available that match the requirements, a partition is created and allocated, and the partition name is returned to the caller along with a return code of BGALL0C\_0K.

If both size and shape values are provided, the allocation is based on the shape value only.

The user\_name parameter is required.

If the caller\_desc value is NULL, the caller description specified on the call to rm\_init\_allocator() is used.

The options parameter is optional and can be NULL.

If the ignoreBPs parameter is not NULL, it must be a string of blank-separated base partition identifiers to be ignored. The base partitions listed in the parameter are ignored as though the partitions were included in the drain list file currently in effect.

If the partition\_id parameter is not NULL, it can specify one of the following options:

The name of the new partition

The name can be from 1 to 32 characters. Valid characters are a...z, A...Z, 0...9, - (hyphen), and \_ (underscore).

- The prefix to be used for generating a unique partition name

The prefix can be from 1 to 16 characters, followed by an asterisk (\*). Valid characters are the same as those for a new partition name, for example, if ABC-Scheduler\* is specified as a prefix, the resulting unique partition name can be ABC-Scheduler-27Sep1519514155.

The bootOptions parameter is optional and can be NULL. Otherwise it specifies the initial boot options for the partition and typically is used when booting alternate images.

**Important:** The returned char \* value for newpartition\_id should be freed by the caller when it is no longer needed to avoid memory leaks.

BGALLOC\_STATUS rm\_allocate\_htc\_pool(

```
const unsigned int size,
const rm_job_mode_t mode,
const int psetsPerBP,
const char * user_name,
const char * caller_description,
const char * ignoreBPs,
const char * pool_id,
const char * user_list,
const char * bootOptions,
const rm_job_mode_extender_t mode_extender);
```

The caller to rm\_allocate\_htc\_pool() provides input parameters that describe the characteristics of the pool of HTC partitions that should be created from available Blue Gene/P machine resources. If resources are available that match the requirements, a pool of partitions is created and allocated, and a return code of BGALLOC\_OK is returned.

The size parameter specifies the total number of nodes to allocate for the pool. The psetsPerBP specifies the number of psets per base partition to be used. By specifying fewer psets per base partition, the I/O ratio for the allocated partition can be effectively increased. If zero is specified, use all IO nodes available. This will be the partition size used or 32, whichever is greater.

The mode and mode\_extender parameters are used in conjunction to specify the HTC job mode and whether the new pool uses CNK or Linux. The mode\_extender parameter specifies whether the new pool uses CNK (RM\_CNK) or Linux (RM\_LINUX). If the mode\_extender parameter is RM\_CNK, the mode parameter can be any of the job modes in Table 13-23 on page 242. If the mode\_extender parameter is RM\_LINUX, the mode parameter must be RM\_SMP\_MODE.

The user\_name parameter is required. If the caller\_desc value is NULL, the caller description specified on the call to rm\_init\_allocator is used. If the ignoreBPs parameter is not NULL, it must be a string of blank-separated base partition identifiers. The base partitions listed in the parameter are ignored as though the partitions were included in the drain list file currently in effect.

The pool\_id is used as a prefix for generating unique partition names. It must be from 1 to 32 characters. Valid characters are a...z, A...Z, 0...9, -(hyphen), and \_ (underscore). If the user\_list parameter is not NULL, the user IDs specified are permitted to run jobs in the pool.

The bootOptions parameter is optional and can be NULL. Otherwise it specifies the initial boot options for the partition and is typically used when booting alternate images.

Multiple calls can be made to rm\_allocate\_htc\_pool() with the same pool ID; these calls allocate additional resources to the pool. The additional resources can use different parameters such as job mode and users.

BGALLOC\_STATUS rm\_deallocate\_htc\_pool(

```
const unsigned int in_removed,
const char * pool_id,
unsigned * num_removed,
const rm_mode_pref_t mode_pref);
```

This API deallocates the specified number of nodes from a HTC pool.

The pool\_id parameter specifies the name of the pool.

The mode\_pref parameter specifies the job mode of the partitions to be deallocated from the pool. The possible values for this parameter are described in Table 15-1.

| Name                      | Description                    |
|---------------------------|--------------------------------|
| RM_PREF_SMP_MODE          | Symmetric multiprocessing mode |
| RM_PREF_DUAL_MODE         | Dual mode                      |
| RM_PREF_VIRTUAL_NODE_MODE | Virtual node mode              |
| RM_PREF_LINUX_SMP_MODE    | Linux/SMP mode                 |
| RM_PREF_ANY_MODE          | Any of the modes               |

Table 15-1 rm\_mode\_pref\_t values

The in\_removed parameter specifies the number of nodes to remove from the pool. If the number of nodes to remove is not a multiple of the size of the partitions in the pool allocated using the specified mode, or if the number is greater than the number of nodes available to be removed, fewer nodes than in\_removed are removed. If zero is specified, all the nodes in the pool allocated with the specified mode are deallocated.

The value returned in num\_removed is the actual number of nodes removed from the pool. This number might be less than the number of nodes specified by in\_removed.

## 15.3.2 Return codes

When a failure occurs, the API invocation returns an error code. In addition, a failure always generates a log message, which provides more information about the possible cause of the problem and an optional corrective action. These log messages are used for debugging and non-automatic recovery of failures.

The BGALLOC\_STATUS return codes for the Dynamic Partition Allocator can be one of the following types:

- BGALLOC\_OK: Invocation completed successfully.
- BGALLOC\_ILLEGAL\_INPUT: The input to the API invocation is invalid. This result is due to missing required data, illegal data, and similar problems.
- BGALLOC\_ERROR: An error occurred, such as a memory allocation problem or failure on a low-level call.
- BGALLOC\_NOT\_FOUND: The request to dynamically create a partition failed because required resources are not available.
- BGALLOC\_ALREADY\_EXISTS: A partition already exists with the name specified. This error occurs only when the caller indicates a specific name for the new partition.

#### 15.3.3 Configuring environment variables

The environment variables in Table 15-1 on page 299 are used to control the dynamic allocator and Bridge APIs.

| Environment variable | Required | Description                                                                                                    |
|----------------------|----------|----------------------------------------------------------------------------------------------------|
| DB_PROPERTY          | Yes      | This variable must be set to the path of the db.properties file<br>with database connection information. For a default<br>installation, the path to this file is<br>/bgsys/local/etc/db.properties.                                                       |
| BRIDGE_CONFIG        | Yes      | This variable must be set to the path of the bridge.config file<br>that contains the Bridge APIs configuration values. For a<br>default installation, the path to this file is<br>/bgsys/local/etc/bridge.config.                                         |
| ALLOCATOR_DRAIN_LIST | No       | This variable can be set to the path of the base partition drain<br>list to be used if one is not specified on the call to<br>rm_init_allocator(). When this variable is not set, the file<br>/etc/allocator_drain.lst is used as a default if it exists. |
| BRIDGE_DUMP_XML      | No       | When set to any value, this variable causes the Bridge APIs to<br>dump in-memory XML streams to files in /tmp for debugging.<br>When this variable is not set, the Bridge APIs do not dump<br>in-memory XML streams.                                      |

Table 15-2 Environment variables that control the Bridge APIs

# 15.4 Sample program

The sample program in Example 15-1 shows how to allocate a partition from resources on base partition R001.

Example 15-1 Sample allocator API program

```
#include <iostream>
#include <sstream>
#include <cstring>
#include "allocator_api.h"
using std::cout;
using std::cerr;
using std::endl;
```

```
int main() {
    rm size3D t shape;
    rm connection type t conn = RM MESH;
    char * ignoreBPs = "R00-M0";
    char* new partition id;
    shape.X = 0;
    shape.Y = 0;
    shape.Z = 0;
    BGALLOC STATUS alloc rc;
    //set lowest level of verbosity
    setSayMessageParams(stderr, MESSAGE_DEBUG1);
    alloc_rc = rm_init_allocator("test", NULL);
    alloc_rc = rm_allocate_partition(256, conn, shape, RM_SMP_MODE, 0,
                                       "user1",
                                       "New partition description",
                                       NULL,
                                       ignoreBPs,
                                       "ABC-Scheduler*".
                                       &new partition id, NULL);
    if (alloc rc == BGALLOC OK) {
        cout << "successfully allocated partition: " << new partition id << endl;</pre>
        free(new_partition_id);
    } else {
        cerr << "could not allocate partition: " << endl;</pre>
        if (alloc rc == BGALLOC ILLEGAL INPUT) {
            cerr << "illegal input" << endl;</pre>
        } else if (alloc_rc == BGALLOC_ERROR) {
            cerr << "unknown error" << endl;</pre>
        } else if (alloc rc == BGALLOC NOT FOUND) {
            cerr << "not found" << endl;
        } else if (alloc rc == BGALLOC ALREADY EXISTS) {
            cerr << "partition already exists" << endl;</pre>
        } else {
            cerr << "internal error" << endl;</pre>
  }
}
```

Example 15-2 shows the commands used to compile and link the sample program.

Example 15-2 compile and link commands

```
g++ -m64 -pthread -I/bgsys/drivers/ppcfloor/include -c sample1.cc -o sample1.o_64
g++ -m64 -pthread -o sample1 sample1.o_64 -L/bgsys/drivers/ppcfloor/lib64
-lbgpallocator
```

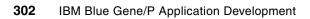

# Part 5

# Applications

In this part, we discuss applications that are being used on the IBM Blue Gene/L or IBM Blue Gene/P system. This part includes Chapter 16, "Performance overview of engineering and scientific applications" on page 305.

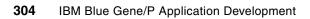

# 16

## Performance overview of engineering and scientific applications

In this chapter, we briefly describe a series of scientific and engineering applications that are currently being used on either the Blue Gene/L or Blue Gene/P system. For a comprehensive list of applications, refer to the IBM Blue Gene Web page at:

#### http://www-03.ibm.com/servers/deepcomputing/bluegene/siapps.html

The examples in this chapter emphasize the benefits of using the Blue Gene supercomputer as a highly scalable parallel system. They present results for running applications in various modes that exploit the architecture of the system. We discuss the following topics:

- IBM Blue Gene/P system from an applications perspective
- Chemistry and life sciences applications

#### 16.1 Blue Gene/P system from an applications perspective

This book has been dedicated to describing the Blue Gene/P massively parallel supercomputer from IBM. In this section, we summarize the benefits of the Blue Gene/P system from an applications point of view. At the core of the system is the IBM PowerPC (IBM PowerPC 450) processor with the addition of two floating-point units (FPU). This system uses a distributed memory, message-passing programming model.

To achieve a high level of integration and quantity of micro-processors with low power consumption, the machine was developed based on a processor with moderate frequency. The Blue Gene/P system uses system-on-a-chip (SoC) technology to allow a high level of integration, low power, and low design cost. Each processor core runs at a frequency of 850 MHz giving a theoretical peak performance of 3.4 gigaflops/core or 13.6 gigaflops/chip. The chip constitutes the Compute Node.

The next building blocks are the compute and I/O cards. A single Compute Node attached to a processor card with either 2 GB or 4 GB of memory (RAM) creates the compute and I/O cards. The compute cards and I/O cards are plugged into a node card. Two rows of sixteen compute cards are on the node card. Up to two I/O cards can be on a node card.

A midplane consists of 16 node cards stacked in a rack. A rack holds two midplanes, for a total of 32 node cards. A system with 72 racks consisting of 294,912 processor cores.

In 2005, running a real application on the Blue Gene/L system broke the barrier of 100 teraflops/second (TF/s), sustaining performance using the domain decomposition molecular-dynamics code (ddcMD) from the Lawrence Livermore National Laboratory.<sup>34</sup> In 2006, the first system to break the barrier of 200 TF/s was Qbox running at 207.3 TF/s.<sup>35</sup> Real applications are currently achieving two orders of magnitude higher performance than previously possible. Successful scaling has pushed from O(1000) processors to O(100,000) processors by the Gordon Bell Prize finalists at Supercomputing 2006.<sup>36</sup> Out of six finalists, three ran on the Blue Gene/L system.

*In silico* experimentation plays a crucial role in many scientific disciplines. It provides a fingerprint for experimentation. In engineering applications, such as automotive crash studies, numerical simulation is much cheaper than physical experimentation. In other applications, such as global climate change where experiments are impossible, simulations are used to explore the fundamental scientific issues.<sup>37</sup> This is certainly true in life sciences as well as in materials science. Figure 16-1 on page 307 illustrates a landscape of a few selected areas and techniques where High-Performance Computing is important to carry out simulations.

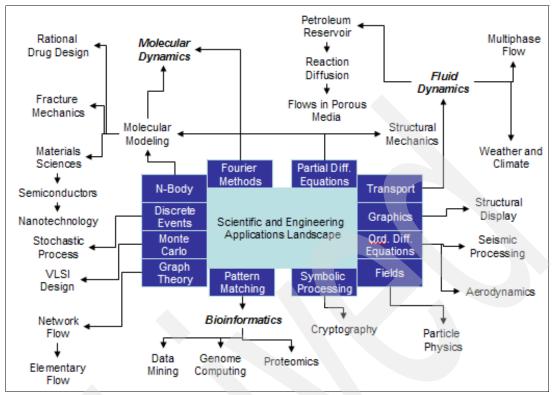

Figure 16-1 High-performance computing landscape for selected scientific and engineering applications

In the rest of this chapter, we summarize the performance that has been recorded in the literature for a series of applications in life sciences and materials science. A comprehensive list of applications is available for the Blue Gene/L and Blue Gene/P systems. For more information, see the IBM Blue Gene Applications Web page at:

http://www-03.ibm.com/servers/deepcomputing/bluegene/siapps.html

#### 16.2 Chemistry and life sciences applications

In this section, we provide a brief overview of the performance characteristics of a selected set of chemistry and life sciences applications. In particular, we focus on what is known as *computational chemistry*. However, as other disciplines in sciences that traditionally relied almost exclusively on experimental observation began to fully incorporate Information Technology (IT) as one of their tools, the area of computational chemistry has expanded to new disciplines such as bioinformatics, systems biology, and several other areas that have emerged after the post-genomic era.

To understand or define the kind of molecular systems that can be studied with these techniques, Figure 16-2 on page 308 defines the computational chemistry landscape as a function of the size of the systems and the methodology. It illustrates that Classical Molecular Mechanics/Molecular Dynamics (MM/MD) are commonly used to simulate large biomolecules that cannot be treated with more accurate methods. The next level corresponds to semi-empirical methods. Finally *Ab Initio* methods (also called *electronic structure methods*) provide a more accurate description of the system, but the computational demands in terms of compute cycles increase rapidly.

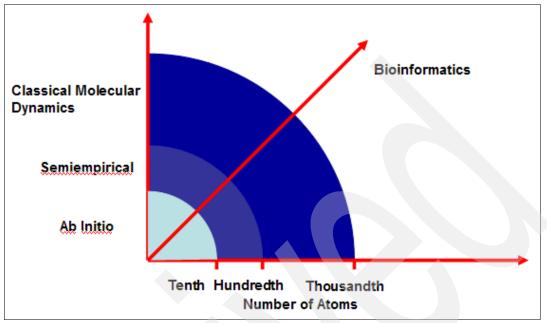

Alternatively, bioinformatics techniques rely mainly on string manipulations in an effort to carry out data mining of large databases. These applications tend to be data intensive.

Figure 16-2 Computational methods landscape in computational chemistry

Although Density Functional Theory-based approaches are not fully represented in Figure 16-2, nowadays these types of methods are being used to simulate biologically important systems.<sup>38</sup> These techniques allow for the calculation of larger systems. In this chapter, we briefly describe Car-Parrinello Molecular Dynamics (CPMD).<sup>39</sup> In the same vein, use of mixed Quantum Mechanical/Molecular Mechanical (QM/MM) methods<sup>40</sup> can simulate larger systems.

#### 16.2.1 Classical molecular mechanics and molecular dynamics applications

Applications in such areas as chemistry and life sciences can benefit from the type of architecture used in the Blue Gene supercomputer.<sup>41</sup> In particular, software packages based on molecular dynamics have been considered good candidates for the Blue Gene architecture. Classical MD simulations compute atomic trajectories by solving equations of motion numerically by using empirical force fields. The overall MD energy equation is broken into three components: bonded, van der Waals, and electrostatic. The first two components are local in nature and therefore do not make a significant contribution to the overall running time.

The quadratic scaling of the electrostatics force terms, however, requires a high level of optimization of the MD application.<sup>42</sup> To improve performance on simulations in which the solvent is modeled at the atomic level (that is, explicit solvent modeling), the four Blue Gene MD applications of AMBER,<sup>43</sup> Blue Matter,<sup>44</sup> LAMMPS,<sup>45</sup> and NAMD<sup>46</sup> employ a reciprocal-space technique called *Ewald sums*, which enables the evaluation of long-range electrostatic forces to a preselected level of accuracy. In addition to the *particle mesh Ewald (PME) method*, LAMMPS offers the particle particle/particle-mesh (PPPM) technique with characteristics that make it scale well on massively parallel processing (MPP) machines such as the Blue Gene system.

#### AMBER

AMBER<sup>47</sup> is the collective name for a suite of programs that are developed by the Scripps Research Institute. With these programs, users can carry out molecular dynamics simulations, particularly on biomolecules. The primary AMBER module, called *sander*, was designed to run on parallel systems and provides direct support for several force fields for proteins and nucleic acids. AMBER includes an extensively modified version of sander, called *pmemd* (particle mesh). For complete information about AMBER as well as benchmarks, refer to the AMBER Web site at:

#### http://amber.scripps.edu/

For implicit solvent (continuum) models, which rely on variations of the Poisson equation of classical electrostatics, AMBER offers the Generalized Born (GB) method. This method uses an approximation to the Poisson equation that can be solved analytically and allows for good scaling. In Figure 16-3, the experiment is with an implicit solvent (GB) model of 120,000 atoms (Aon benchmark).

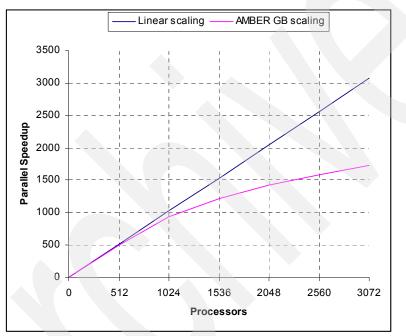

Figure 16-3 Parallel scaling of AMBER on the IBM Blue Gene/L system

AMBER also incorporates the PME algorithm, which takes the full electrostatic interactions into account to improve the performance of electrostatic force evaluation (see Figure 16-4). In Figure 16-4, the experiment is with an explicit solvent (PME) model of 290,000 atoms (Rubisco).

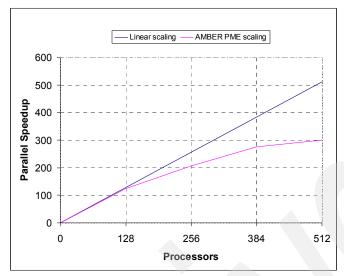

Figure 16-4 Parallel scaling of AMBER on the Blue Gene/L system

#### **Blue Matter**

Blue Matter<sup>48</sup> is a classical molecular dynamics application that has been under development as part of the IBM Blue Gene project. The effort serves two purposes:

- Enables scientific work in the area of biomolecular simulation that IBM announced in December 1999.
- Acts as an experimental platform for the exploration of programming models and algorithms for massively parallel machines in the context of a real application.

Blue Matter has been implemented via spatial-force decomposition for N-body simulations using the PME method for handling electrostatic interactions. The Ewald summation method and particle mesh techniques are approximated by a finite range cut-off and a reciprocal space portion for the charge distribution. This is done in Blue Matter via the Particle-Particle-Particle-Mesh (P3ME) method.<sup>49</sup>

The results presented by Fitch et al.<sup>50</sup> show impressive scalability on the Blue Gene/L system. Figure 16-5 on page 311 shows scalability as a function of the number of nodes. It illustrates that the performance in time/time step as a function of the number of processors for  $\beta$ -Hairpin contains a total of 5,239 atoms. SOPE contains 13,758 atoms. In this case, the timings that are reported here correspond to a size of 64<sup>3</sup> FFT. Rhodopsin contains 43,222 atoms, and ApoA1 contains 92,224 atoms. All runs were carried out using the P3ME method, which was implemented in Blue Matter at constant particle number, volume, and energy (NVE).<sup>52</sup>

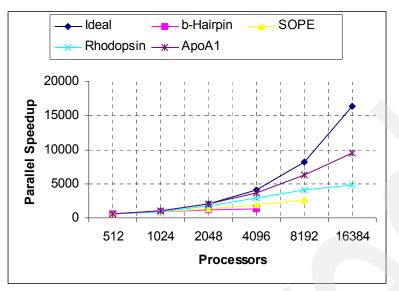

Figure 16-5 Performance in time/time step as a function of number of processors (from Fitch, et al.<sup>51</sup>)

#### LAMMPS

Large-scale Atomic/Molecular Massively Parallel Simulator (LAMMPS)<sup>53</sup> is an MD program from Sandia National Laboratories that is designed specifically for MPP. LAMMPS is implemented in C++ and is distributed freely as open-source software under the GNU Public License (GPL).<sup>54</sup> LAMMPS can model atomic, polymeric, biological, metallic, or granular systems using a variety of force fields and boundary conditions. The parallel efficiency of LAMMPS varies from the size of the benchmark data and the number of steps being simulated. In general, LAMMPS can scale to more processors on larger systems (see Figure 16-6).

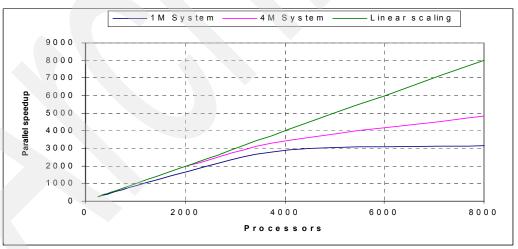

Figure 16-6 Parallel scaling of LAMMPS on Blue Gene/L (1M System: 1-million atom scaled rhodopsin; 4M System: 4-million atom scaled rhodopsin)

For a one-million atom system, LAMMPS can scale up to 4096 nodes. For a larger system, such as a four-million atom system, LAMMPS can scale up to 4096 nodes as well. As the size of the system increases, scalability increases as well.

#### NAMD

NAMD is a parallel molecular dynamics application that was developed for high-performance calculations of large biological molecular systems.<sup>55</sup> NAMD supports the force fields used by AMBER, CHARMM,<sup>56</sup> and X-PLOR<sup>57</sup> and is also file compatible with these programs. This commonality allows simulations to migrate between these four programs. The C++ source for NAMD and Charm++ are freely available from UIUC. For additional information about NAMD, see the official NAMD Web site at:

#### http://www.ks.uiuc.edu/Research/namd/

NAMD incorporates the PME algorithm, which takes the full electrostatic interactions into account and reduces computational complexity. To further reduce the cost of the evaluation of long-range electrostatic forces, a multiple time step scheme is employed. The local interactions (bonded, van der Waals, and electrostatic interactions within a specified distance) are calculated at each time step. The longer range interactions (electrostatic interactions beyond the specified distance) are computed less often. An incremental load balancer monitors and adjusts the load during the simulation.

Due to the good balance of network and processor speed of the Blue Gene system, NAMD is able to scale to large processor counts (see Figure 16-7). While scalability is affected by many factors, many simulations can make use of multiple Blue Gene racks. Work by Kumar et al.<sup>58</sup> has reported scaling up to 8192 processors. Timing comparisons often use the "benchmark time" metric instead of wall clock time to completion. The benchmark time metric omits setup, I/O, and load balance overhead. While benchmark scaling can be considered a guide to what is possible, ideal load balance and I/O parameters for each case must be found for the wall clock time to scale similarly. Careful consideration of these parameters might be necessary to achieve the best scalability.

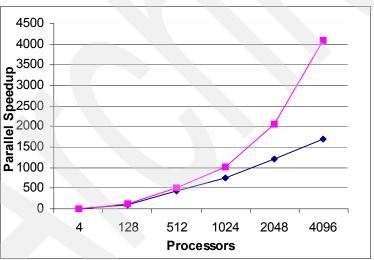

Figure 16-7 Parallel speedup on the Blue Gene/L system for the NAMD standard apoA1 benchmark

#### 16.2.2 Molecular docking applications

Applications in the area of molecular docking are becoming important in High-Performance Computing. In particular, in *silico screening* using molecular docking has been recognized as an approach that benefits from High-Performance Computing to identify novel small molecules that can then be used for drug design.<sup>59</sup> This process consists of the identification or selection of compounds that show activity against a biomolecule that is of interest as a drug target.<sup>60</sup>

Docking programs place molecules into the active site of the receptor (or target biomolecule) in a noncovalent fashion and then rank them by the ability of the small molecules to interact with the receptor.<sup>61</sup> An extensive family of molecular docking software packages is available.<sup>62</sup>

DOCK is an open-source molecular docking software package that is frequently used in structure-based drug design.<sup>63</sup> The computational aspects of this program can be divided into two parts. The first part consists of the *ligand atoms* located inside the cavity or binding pocket of a receptor, which is a large biomolecule. This step is carried out by a search algorithm.<sup>64</sup> The second part corresponds to scoring or identifying the most favorable interactions, which is normally done by means of a scoring function.<sup>65</sup>

The latest version of the DOCK software package is Version 6.1. However, in our work, we used Version 6.0. This version is written in C++ to exploit code modularity and has been parallelized using the Message Passing Interface (MPI) paradigm. DOCK V6.0 is parallelized using a master-worker scheme.<sup>66</sup> The master handles I/O and tasks management, while each worker is given an individual molecule to perform simultaneous independent docking.<sup>67</sup>

Recently, Peters, et al. have shown that DOCK6 is well suited for doing virtual screening on the Blue Gene/L or Blue Gene/P system.<sup>68</sup> Figure 16-8 shows the receptor HIV-1 reverse transcriptase in complex with nevirapine as used and described in the Official UCSF DOCK Web site. The ligand library corresponds to a subset of 27,005 drug-like ligands from the ZINC database.<sup>69</sup> The scalability of the parallel version of the code is illustrated by constructing a set of ligands with 128,000 copies of nevirapine as recommended in the Official UCSF DOCK Web site to remove dependence on the order and size of the compound. You can find this Web site at:

#### http://dock.compbio.ucsf.edu

In Figure 16-8, the original code is the dark bar. Sorting by total number of atoms per ligand is represented by the bar with horizontal lines. Sorting by total number of rotatable bonds per ligand is represented by the white bar.<sup>70</sup>

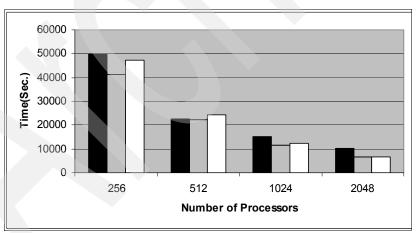

*Figure 16-8* The effect of load-balancing optimization for 27,005 ligands on 2048 processors

#### 16.2.3 Electronic structure (Ab Initio) applications

Electronic structure calculations, such as the Hartree-Fock (HF) method, represent one of the simplest techniques in this area. However, even this first approximation tends to be computationally demanding. Many types of calculations begin with a Hartree-Fock calculation and subsequently correct for electron-electron repulsion, which is also referred to as *electronic correlation*. The Møller-Plesset perturbation theory (MPn) and coupled cluster theory (CC) are examples of these post-Hartree-Fock methods.<sup>71</sup>

A common characteristic of these techniques is that they are used to accurately compute molecular properties. As such, they tend to be widely available in High-Performance Computing. However, in addition to traditional electronic structure methods, Density Functional Theory-based methods have proven to be an attractive alternative to include correction effects and still treat large systems.

The CPMD code is based on the original computer code written by Car and Parrinello.<sup>72</sup> It was developed first at the IBM Research Zurich laboratory, in collaboration with many groups worldwide. It is a production code with many unique features written in Fortran and has grown from its original size of approximately 10,000 lines to currently close to 200,000 lines of code. Since January 2002, the program has been freely available for noncommercial use.<sup>73</sup>

The basics of the implementation of the Kohn-Sham method using a plane-wave basis set and pseudopotentials are described in several review articles,<sup>74</sup> and the CPMD code follows them closely. All standard gradient-corrected density functionals are supported, and preliminary support for functionals that depend on the kinetic energy density is available. Pseudopotentials used in CPMD are either of the norm-conserving or the ultra-soft type.<sup>75</sup> Norm-conserving pseudopotentials have been the default method in CPMD, and only some of the rich functionality has been implemented for ultra-soft pseudopotentials.

The emphasis of CPMD on MD simulations of complex structures and liquids led to the optimization of the code for large supercells and a single k-point (the k = 0 point) approximation. Therefore, many features have only been implemented for this special case. CPMD has a rich set of features, many of which are unique. For a complete overview, refer to the CPMD manual.<sup>76</sup> The basic electronic structure method implemented uses fixed occupation numbers, either within a spin-restricted or an unrestricted scheme. For systems with a variable occupation number (small gap systems and metals), the free energy functional3 can be used together with iterative diagonalization methods.

#### 16.2.4 Bioinformatics applications

The list of molecular biology databases is constantly increasing, and more scientists rely on this information. The NAR Molecular Biology Database collection reported an increase of 139 more databases for 2006 compared to the previous year. enBank doubles its size approximately every 18 months. However, the increase in microprocessor clock speed is not changing at the same rate. Therefore, scientists try to leverage the use of multiple processors. In this section, we introduce some of the applications currently running on the Blue Gene supercomputer.

#### HMMER

For a complete discussion of hidden Markov models, refer to the work by Krogh et al.<sup>77</sup> HMMER V2.3.2 consists of nine different programs: hmmalign, hmmbuild, hmmcalibrate, hmmconvert, hmmemit, hmmfetch, hmmindex, hmmpfam, and hmmsearch.<sup>78</sup> Out of these nine programs, hmmcalibrate, hmmpfam, and hmmsearch have been parallelized. hmmcalibrate is used to identify statistical significance parameters for profile HMM. hmmpfam is used to search a profile HMM database, and hmmsearch is used to carry out sequence database searches.<sup>79</sup>

The first module tested corresponds to hmmcalibrate. Figure 16-9 summarizes the performance of this module up to 2048 nodes.<sup>80</sup> Although this module was not optimized, the parallel efficiency is still 75% on 2048 nodes. The graph in Figure 16-9 illustrates the performance of hmmcalibrate using only the first 327 entries in the Pfam database.<sup>81</sup>

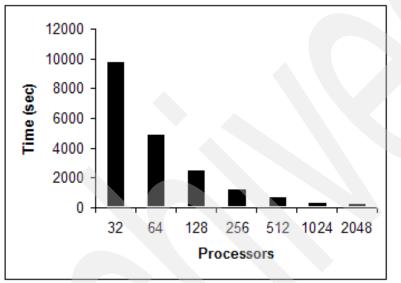

Figure 16-9 .hmmcalibrate parallel performance using the first 327 entries of the Pfam database

Figure 16-10 on page 316 illustrates the work presented by Jiang, et al.<sup>80</sup> for optimizing hmmsearch parallel performance using 50 proteins of the globin family from different organisms and the UniProt release 8 database. For each processor count, the left bar shows the original PVM to MPI port. Notice scaling stops at 64 nodes. The second bar shows the multiple master implementation. The third bar shows the dynamic data collection implementation, and the right bar shows the load balancing implementation.

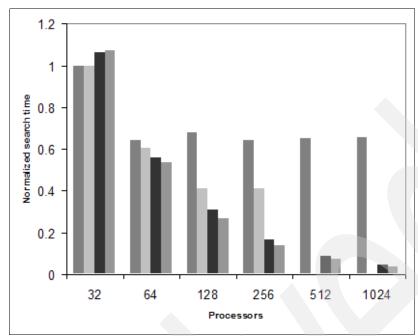

Figure 16-10 hmmsearch parallel performance

#### mpiBLAST-PIO

mpiBLAST is an open-source parallelization of BLAST that uses MPI.<sup>83</sup> One of the key features of the initial parallelization of mpiBLAST is its ability to fragment and distribute databases.

Thorsen et al.<sup>84</sup> have compared the query Arabidopsis thaliana, a model organism for studying plant genetics. This query was further subdivided into small, medium, and large query sets that contain 200, 1168, and 28014 sequences, respectively.

Figure 16-11 on page 317 illustrates the results of comparing three queries of three different sizes. We labeled them "small," "medium," and "large." The database corresponds to NR. This figure shows that scalability is a function of the query size. The small query scales to approximately 1024 nodes in coprocessor mode with a parallel efficiency of 72% where the large query scales to 8,192 nodes with a parallel efficiency of 74%.

From the top of Figure 16-11, the thick solid line corresponds to ideal scaling. The thin solid line corresponds to the large query. The dashed line corresponds to the medium query. The dotted line corresponds to the small query.

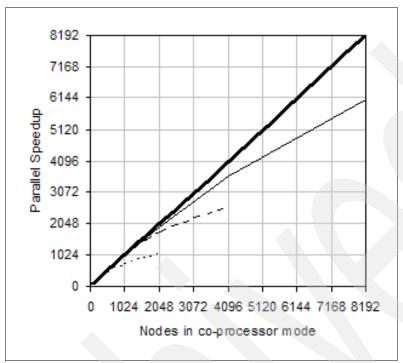

Figure 16-11 Scaling chart for queries run versus the nr database

#### 16.2.5 Performance kernel benchmarks

Communication performance is an important aspect when running parallel applications, particularly, when running on a distributed-memory system such as the Blue Gene/P system. On both the Blue Gene/L and Blue Gene/P systems, instead of implementing a single type of network capable of transporting all protocols needed, these two systems have separate networks for different types of communications.

Usually two measurements provide information about the network and can be used to look at the parallel performance of applications:

| Bandwidth | The number of MB of data that can be sent from a node to another node in one second        |
|-----------|--------------------------------------------------------------------------------------------|
| Latency   | The amount of time it takes for the first byte sent from one node to reach its target node |

These two values provide information about communication. In this section, we illustrate two simple cases. The first case corresponds to a benchmark that involves a single transfer. The second case corresponds to a collective as defined in the Intel MPI Benchmarks. Intel MPI Benchmarks is formerly known as "Pallas MPI Benchmarks" - PMB-MPI1 (for MPI1 standard functions only). Intel MPI Benchmarks - MPI1 provides a set of elementary MPI benchmark kernels.

For more details, see the product documentation included in the package that you can download from the Web at:

http://www.intel.com/cd/software/products/asmo-na/eng/219848.htm

The Intel MPI Benchmarks kernel or elementary set of benchmarks was reported as part of *Unfolding the IBM eServer Blue Gene Solution*, SG24-6686. Here we describe and perform the same benchmarks. You can run all of the supported benchmarks, or just a subset, specified through the command line. The rules, such as time measurement, message lengths, selection of communicators to run a particular benchmark, are program parameters. For more information, see the product documentation that is included in the package, which you can download from the Web at:

http://www.intel.com/software/products/cluster/mpi/mpi\_benchmarks\_lic.htm

This set of benchmarks has the following objectives:

- Provide a concise set of benchmarks targeted at measuring important MPI functions: point-to-point message-passing, global data movement and computation routines, and one-sided communications and file I/O
- Set forth precise benchmark procedures: run rules, set of required results, repetition factors, and message lengths
- Avoid imposing an interpretation on the measured results: execution time, throughput, and global operations performance

#### 16.2.6 MPI point-to-point

In the Intel MPI Benchmarks, single transfer corresponds to PingPong and PingPing benchmarks. Here we illustrate a comparison between the Blue Gene/L and Blue Gene/P system for the case of PingPong. This benchmark illustrates a single message that was transferred between two MPI tasks, which in our case, is on two different nodes.

To run this benchmark, we used the Intel MPI Benchmark Suite Version 2.3, MPI-1 part. On the Blue Gene/L system, the benchmark was run in coprocessor mode, which is defined in *Unfolding the IBM eServer Blue Gene Solution*, SG24-6686. On the Blue Gene/P system, we used the SMP Node mode.

Example 16-1 shows how mpirun was invoked on the Blue Gene/L system.

Example 16-1 mpirun on the Blue Gene/L system

mpirun -nofree -timeout 120 -verbose 1 -mode CO -env "BGL\_APP\_L1\_WRITE\_THROUGH=0
BGL\_APP\_L1\_SWOA=0" -partition R000 -cwd /bglscratch/pallas -exe
/bglscratch/pallas/IMB-MPI1.4MB.perf.rts -args "-msglen 4194304.txt -npmin 512
PingPong" | tee IMB-MPI1.4MB.perf.PingPong.4194304.512.out) >>
run.IMB-MPI1.4MB.perf.PingPong.4194304.512.out 2>&1

Example 16-2 shows how mpirun was invoked on the Blue Gene/P system.

Example 16-2 mpirun on the Blue Gene/P system

mpirun -nofree -timeout 300 -verbose 1 -np 512 -mode SMP \_partition R01-M1 -cwd /bgusr/BGTH\_BGP/test512nDD2BGP/pallas/pall512DD2SMP/bgpdd2sys1-R01-M1 -exe /bgusr/BGTH\_BGP/test512nDD2BGP/pallas/pall512DD2SMP/bgpdd2sys1-R01-M1/IMB-MPI1.4MB .perf.rts -args "-msglen 4194304.txt -npmin 512 PingPong" | tee IMB-MPI1.4MB.perf.PingPong.4194304.512.out) >> run.IMB-MPI1.4MB.perf.PingPong.4194304.512.out 2>&1

Figure 16-12 on page 319 shows the bandwidth on the torus network as a function of the message size, for one simultaneous pair of nearest neighbor communications. The protocol switch from short to eager is visible in these two cases, where the eager to rendezvous switch

is most pronounced on the Blue Gene/L system. This figure also shows the improved performance on the Blue Gene/P system. Notice also in Figure 16-12 that the diamonds corresponds to the Blue Gene/P system and the asterisks (\*) correspond to the Blue Gene/L system.

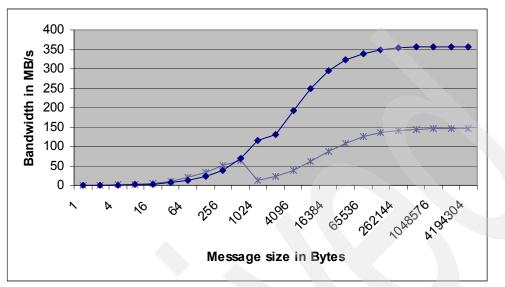

Figure 16-12 Bandwidth versus message size

#### 16.2.7 MPI collective benchmarks

In the Intel MPI Benchmarks, collective benchmarks correspond to Bcast, Allgather, Allgatherv, Alltoall, Alltoallv, Reduce, Reduce\_scatter, Allreduce, and Barrier benchmarks. Here we illustrate a comparison between the Blue Gene/L and Blue Gene/P system for the case of Allreduce, which is a popular collective used in certain scientific applications. These benchmarks measure the message-passing power of a system as well as the quality of the implementation.

To run this benchmark, we used the Intel MPI Benchmark Suite Version 2.3, MPI-1 part. On the Blue Gene/P system, the benchmark was run in coprocessor mode, which is defined in *Unfolding the IBM eServer Blue Gene Solution*, SG24-6686. On the Blue Gene/P system, we used SMP Node mode.

Example 16-3 shows how mpirun was invoked on the Blue Gene/L system.

Example 16-3 mpirun on the Blue Gene/L system

```
mpirun -nofree -timeout 120 -verbose 1 -mode CO -env "BGL_APP_L1_WRITE_THROUGH=0
BGL_APP_L1_SWOA=0" -partition R000 -cwd
/bglscratch/BGTH/testsmall512nodeBGL/pallas -exe
/bglscratch/BGTH/testsmall512nodeBGL/pallas/IMB-MPI1.4MB.perf.rts -args "-msglen
4194304.txt -npmin 512 Allreduce" | tee
IMB-MPI1.4MB.perf.Allreduce.4194304.512.out) >>
run.IMB-MPI1.4MB.perf.Allreduce.4194304.512.out 2>&1
```

Example 16-4 shows how mpirun was invoked on the Blue Gene/P system.

Example 16-4 mpirun on the Blue Gene/P system

mpirun -nofree -timeout 300 -verbose 1 -np 512 -mode SMP -partition R01-M1 -cwd /bgusr/BGTH\_BGP/test512nDD2BGP/pallas/pall512DD2SMP/bgpdd2sys1-R01-M1 -exe

```
/bgusr/BGTH_BGP/test512nDD2BGP/pallas/pall512DD2SMP/bgpdd2sys1-R01-M1/IMB-MPI1.4MB
.perf.rts -args "-msglen 4194304.txt -npmin 512 Allreduce" | tee
IMB-MPI1.4MB.perf.Allreduce.4194304.512.out) >>
run.IMB-MPI1.4MB.perf.Allreduce.4194304.512.out 2>&1
```

Collective operations are more efficient on the Blue Gene/P system. You should try to use these operations instead of point-to-point communication wherever possible. The overhead for point-to-point communications is much larger than those for collectives. Unless all your point-to-point communication is purely the nearest neighbor, it is also difficult to avoid network congestion on the torus network.

Alternatively, collective operations can use the barrier (global interrupt) network or the torus network. If they run over the torus network, they can still be optimized by using specially designed communication patterns that achieve optimum performance. Doing this manually with point-to-point operations is possible in theory, but in general, the implementation in the Blue Gene/P MPI library offers superior performance.

With point-to-point communication, the goal of reducing the point-to-point Manhattan distances necessitates a good mapping of MPI tasks to the physical hardware. For collectives, mapping is equally important because most collective implementations prefer certain communicator shapes to achieve optimum performance. The technique of mapping is illustrated in Appendix F, "Mapping" on page 355.

Similar to point-to-point communications, collective communications also works best if you do not use complicated derived data types and if your buffers are aligned to 16-byte boundaries.

While the MPI standard explicitly allows for MPI collective communications to occur at the same time as point-to-point communications (on the same communicator), we generally do not recommend that you allow this to happen for performance reasons.

Table 16-1 summarizes the MPI collectives that have been optimized on the Blue Gene/P system, together with their performance characteristics when executed on the various networks of the Blue Gene/P system.

| MPI routine     | Condition                        | Network                               | Performance       |
|-----------------|----------------------------------|---------------------------------------|-------------------|
| MPI_Barrier     | MPI_COMM_WORLD                   | Barrier (global<br>interrupt) network | 1.2 μs            |
| MPI_Barrier     | Any communicator                 | Torus network                         | 30 µs             |
| MPI_Broadcast   | MPI_COMM_WORLD                   | Collective network                    | 817 MBps          |
| MPI_Broadcast   | Rectangular<br>communicator      | Torus network                         | 934 MBps          |
| MPI_Allreduce   | MPI_COMM_WORLD<br>fixed-point    | Collective network                    | 778 MBps          |
| MPI_Allreduce   | MPI_COMM_WORLD<br>floating point | Collective network                    | 98 MBps           |
| MPI_Alltoall[v] | Any communicator                 | Torus network                         | 84-97% peak       |
| MPI_Allgatherv  | N/A                              | Torus network                         | Same as broadcast |

Table 16-1 MPI collectives optimized on the Blue Gene/P system

Figure 16-13 shows a comparison between the Blue Gene/L and Blue Gene/P systems for the MPI\_Allreduce() type of communication.

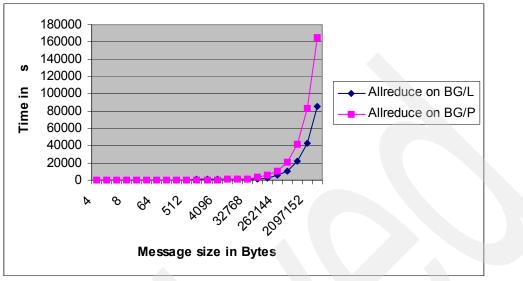

Figure 16-13 MPI\_Allreduce() performance on 512 nodes

Figure 16-14 illustrates the performance of the barrier on Blue Gene/P for up to 32 nodes.

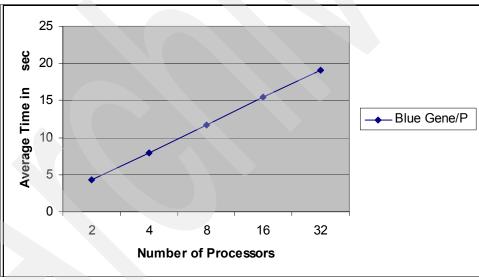

Figure 16-14 Barrier performance on the Blue Gene/P system

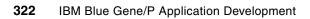

## Part 6

## Appendixes

In this part, we provide additional information about system administration for the IBM Blue Gene/P system. This part includes the following appendixes:

- ► Appendix A, "Blue Gene/P hardware-naming conventions" on page 325
- Appendix B, "Files on architectural features" on page 331
- ► Appendix C, "Header files and libraries" on page 335
- Appendix D, "Environment variables" on page 339
- Appendix E, "Porting applications" on page 353
- ► Appendix F, "Mapping" on page 355
- Appendix G, "htcpartition" on page 359
- ► Appendix H, "Use of GNU profiling tool on Blue Gene/P" on page 361
- Appendix I, "Statement of completion" on page 365

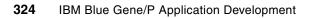

# Α

# Blue Gene/P hardware-naming conventions

In this appendix, we present an overview of how the IBM Blue Gene/P hardware locations are assigned. These naming conventions are used consistently throughout both hardware and software.

Figure A-1 shows the conventions used when assigning locations to all hardware except the various cards in a Blue Gene/P system. Using the charts and diagrams that follow, consider an example where you have an error in the fan named R23-M1-A3-0. This naming convention tells you where to look for the error. In the upper-left corner of Figure A-1, you see that racks use the convention Rxx. Looking at our error message, we can see that the rack involved is R23. From the chart in Figure A-1, we see that R23 is the fourth rack in row two. (Remember that all numbering starts with 0). The bottom midplane of any rack is 0. Therefore, we are dealing with the top midplane (R23-M1).

In the chart, you can see in the fan assemblies description that assemblies 0-4 are on the front of the rack, bottom to top, respectively. Therefore, we check for an attention light (Amber LED) on the fan assembly second from the top, because the front-most fan is the one that is causing the error message to surface. Service, link, and node cards use a similar form of addressing.

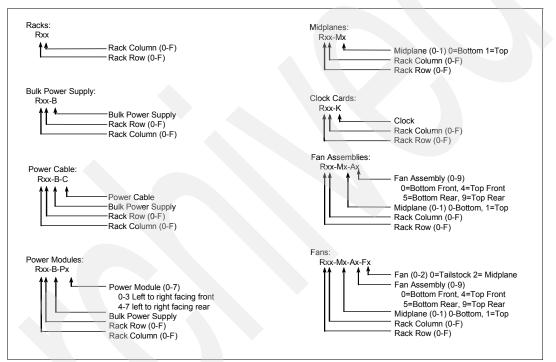

Figure A-1 Hardware-naming conventions

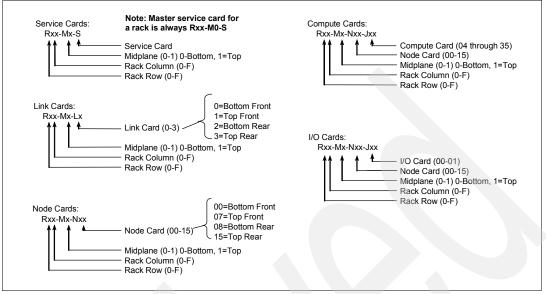

Figure A-2 shows the conventions used for the various card locations.

Figure A-2 Card-naming conventions

Table A-1 contains examples of various hardware conventions. The figures that follow the table provide illustrations of the actual hardware.

| Card            | Element   | Name                                               | Example               |
|-----------------|-----------|----------------------------------------------------|-----------------------|
| Compute         | Card      | J04 through J35                                    | R23-M10-N02-J09       |
| I/O             | Card      | J00 through J01                                    | R57-M1-N04-J00        |
| I/O & Compute   | Module    | U00                                                | R23-M0-N13-J08-U00    |
| Link            | Module    | U00 through U05 (00 leftmost, 05 rightmost)        | R32-M0-L2_U03         |
| Link            | Port      | TA through TF                                      | R01-M0-L1-U02-TC      |
| Link data cable | Connector | J00 through J15 (as labeled on link card)          | R21-M1-L2-J13         |
| Node Ethernet   | Connector | EN0, EN1                                           | R16-M1-N14-EN1        |
| Service         | Connector | Control FPGA, control network,<br>Clock R, Clock B | R05-M0-S-Control FPGA |
| Clock           | Connector | Input, Output 0 through Output 9                   | R13-K- Output 3       |

Table A-1 Examples of hardware-naming conventions

Figure A-3 shows the layout of a 64-rack system.

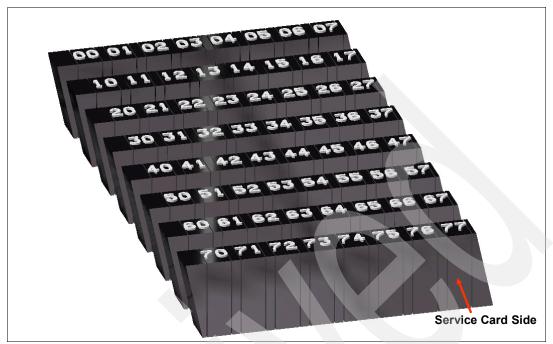

Figure A-3 Rack numbering

**Note:** The fact that Figure A-3 shows numbers 00 through 77 does not imply that this configuration is the largest possible. The largest configuration possible is 256 racks numbered 00 through FF.

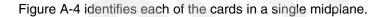

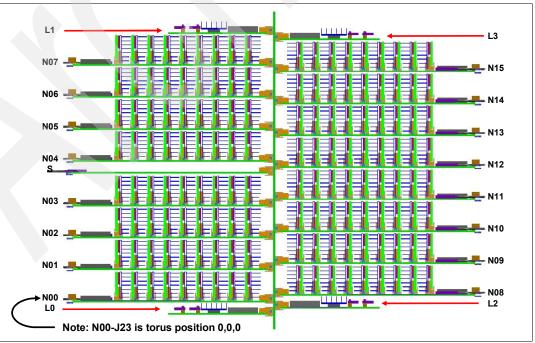

Figure A-4 Positions of the node, link, and service cards

Figure A-5 shows a diagram of a node card. On the front of the card are Ethernet ports EN0 and EN1. The first nodes behind the Ethernet ports are the I/O Nodes. In this diagram, the node card is fully populated with I/O Nodes, meaning that it has two I/O Nodes. Behind the I/O Nodes are the Compute Nodes.

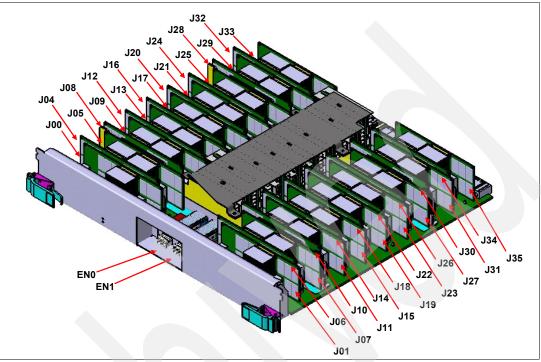

Figure A-5 Node card diagram

Figure A-6 is an illustration of a service card.

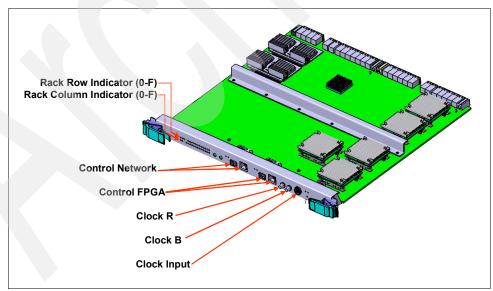

Figure A-6 Service card

Figure A-7 shows the link card. The locations identified as J00 through J15 are the link card connectors. The link cables are routed from one link card to another to form the torus network between the midplanes.

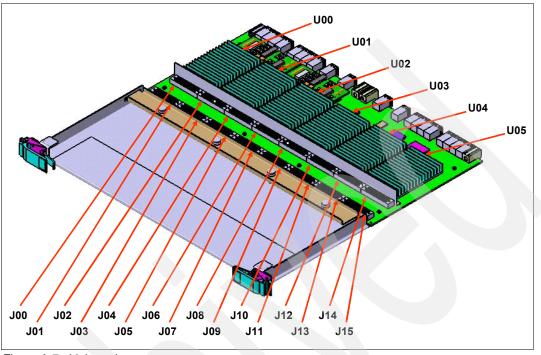

Figure A-7 Link card

Figure A-8 shows the clock card. If the clock is a secondary or tertiary clock, a cable comes to the input connector on the far right. Next to the input (just to the left) is the master and worker toggle switch. All clock cards are built with the capability of filling either role. If the clock is a secondary or tertiary clock, this must be set to *worker*. Output zero through nine can be used to send signals to midplanes throughout the system.

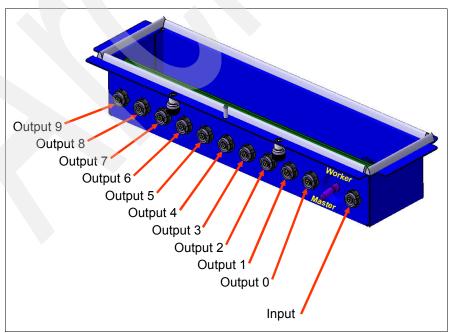

Figure A-8 Clock card

## Β

### **Files on architectural features**

System calls that provide access to certain hardware or system features can be accessed by applications. In this appendix, we illustrate how to obtain hardware-related information.

#### Personality of Blue Gene/P

The personality of a Blue Gene/P node is static data given to every Compute Node and I/O Node at boot time by the control system. This data contains information that is specific to the node, with respect to the block that is being booted.

The personality is a set of C language structures that contain such items as the node's coordinates on the torus network. This kind of information can be useful if the application programmer wants to determine, at run time, where the tasks of the application are running. It can also be used to tune certain aspects of the application at run time, such as determining which set of tasks share the same I/O Node and then optimizing the network traffic from the Compute Nodes to that I/O Node.

#### Example of running personality on Blue Gene/P

Example B-1 illustrates how to invoke and print selected hardware features.

Example: B-1 personali.c architectural features program

```
*/
/* _____
/* Example: architectural features
                                                                  */
/* Written by: Bob Walkup
                                                                  */
/* IBM Watson, Yorktown, NY
                                                                  */
/* September 17, 2007
                                                                  */
/* _____
#include <mpi.h>
#include <stdio.h>
#include <spi/kernel interface.h>
#include <common/bgp personality.h>
#include <common/bgp personality inlines.h>
int main(int argc, char * argv[])
{
   int taskid, ntasks;
   int memory size MBytes;
   BGP Personality t personality;
   int torus x, torus y, torus z;
   int pset size, pset rank, node config;
   int xsize, ysize, zsize, procid;
   char location[128];
   MPI Init(&argc, &argv);
   MPI Comm rank (MPI COMM WORLD, &taskid);
   MPI Comm size(MPI COMM WORLD, &ntasks);
   Kernel GetPersonality(&personality, sizeof(personality));
   if (taskid == 0)
   {
       memory size MBytes = personality.DDR Config.DDRSizeMB;
       printf("Memory size = %d MBytes\n", memory size MBytes);
       node config = personality.Kernel Config.ProcessConfig;
```

```
(node config == BGP PERS PROCESSCONFIG SMP) printf("SMP mode\n");
    if
    else if (node config == BGP PERS PROCESSCONFIG VNM) printf("Virtual-node mode\n");
    else if (node config == BGP PERS PROCESSCONFIG 2x2) printf("Dual mode\n");
                                                      printf("Unknown mode\n");
    else
    printf("number of MPI tasks = %d\n", ntasks);
    xsize = personality.Network Config.Xnodes;
    ysize = personality.Network Config.Ynodes;
    zsize = personality.Network Config.Znodes;
    pset_size = personality.Network_Config.PSetSize;
    pset rank = personality.Network Config.RankInPSet;
    printf("number of processors in the pset = d\n", pset size);
    printf("torus dimensions = <%d,%d,%d>\n", xsize, ysize, zsize);
}
torus x = personality.Network Config.Xcoord;
torus y = personality.Network Config.Ycoord;
torus z = personality.Network Config.Zcoord;
BGP_Personality_getLocationString(&personality, location);
procid = Kernel PhysicalProcessorID();
/*_____*/
/* print torus coordinates and the node location */
/*-----*/
printf("MPI rank %d has torus coords \ll d, \ll d, \ll d, location = \ll n, location = \ll n,
      taskid, torus x, torus y, torus z, procid, location);
MPI Finalize();
return 0;
```

```
}
```

Example B-2 illustrates the makefile that is used to build personality.c. This particular file uses the GNU compiler.

Example: B-2 Makefile to build the personality.c program

| BGP_FLOC<br>BGP_IDIF |                                                             |
|----------------------|-------------------------------------------------------------|
| СС                   | <pre>= /bgsys/drivers/ppcfloor/comm/bin/mpicc</pre>         |
| EXE                  | = personality                                               |
| OBJ                  | = personality.o                                             |
| SRC                  | = personality.c                                             |
| FLAGS                | =                                                           |
| FLD                  | =                                                           |
| \$(EXE):             | \$(OBJ)<br>\${CC} \$(FLAGS) -o \$(EXE) \$(OBJ) \$(BGP_LIBS) |
| \$(OBJ):             |                                                             |

\${CC} \$(FLAGS) \$(BGP\_IDIRS) -c \$(SRC)

clean:

rm personality.o personality

Example B-3 shows a section of the output that is generated after running **personality** using TXYZ mapping. (See Appendix F, "Mapping" on page 355.) Notice that the output has been ordered by MPI rank for readability.

Example: B-3 Output generated with TXYZ mapping

```
/bgsys/drivers/ppcfloor/bin/mpirun -partition N04_32_1 -label -env "BG_MAPPING=TXYZ" -mode VN
-np 8 -cwd `pwd` -exe personality | tee personality_VN_8_TXYZ.out
Memory size = 2048 MBytes
Virtual-node mode
number of MPI tasks = 128
number of processors in the pset = 32
torus dimensions = <4,4,2>
MPI rank 0 has torus coords <0,0,0> cpu = 0, location = R00-M0-N04-J23
MPI rank 1 has torus coords <0,0,0> cpu = 1, location = R00-M0-N04-J23
MPI rank 2 has torus coords <0,0,0> cpu = 2, location = R00-M0-N04-J23
MPI rank 3 has torus coords <0,0,0> cpu = 3, location = R00-M0-N04-J23
MPI rank 4 has torus coords <1,0,0> cpu = 0, location = R00-M0-N04-J04
MPI rank 5 has torus coords <1,0,0> cpu = 1, location = R00-M0-N04-J04
MPI rank 6 has torus coords <1,0,0> cpu = 3, location = R00-M0-N04-J04
MPI rank 7 has torus coords <1,0,0> cpu = 3, location = R00-M0-N04-J04
```

Example B-4 illustrates running **personality** with XYZT mapping for a comparison. Notice that the output has been ordered by MPI rank for readability.

Example: B-4 Output generated with XYZT mapping

```
/bgsys/drivers/ppcfloor/bin/mpirun -partition N04_32_1 -label -env "BG_MAPPING=XYZT" -mode VN
-np 8 -cwd `pwd` -exe personality | tee personality_VN_8_XYZT.out
Memory size = 2048 MBytes
Virtual-node mode
number of MPI tasks = 128
number of processors in the pset = 32
torus dimensions = <4,4,2>
MPI rank 0 has torus coords <0,0,0> cpu = 0, location = R00-M0-N04-J23
MPI rank 1 has torus coords <1,0,0> cpu = 0, location = R00-M0-N04-J04
MPI rank 2 has torus coords <2,0,0> cpu = 0, location = R00-M0-N04-J04
MPI rank 2 has torus coords <2,0,0> cpu = 0, location = R00-M0-N04-J12
MPI rank 3 has torus coords <3,0,0> cpu = 0, location = R00-M0-N04-J31
MPI rank 4 has torus coords <0,1,0> cpu = 0, location = R00-M0-N04-J22
MPI rank 5 has torus coords <1,1,0> cpu = 0, location = R00-M0-N04-J05
MPI rank 6 has torus coords <2,1,0> cpu = 0, location = R00-M0-N04-J13
MPI rank 7 has torus coords <3,1,0> cpu = 0, location = R00-M0-N04-J30
```

# С

### **Header files and libraries**

In this appendix, we provide information about selected header files and libraries for the IBM Blue Gene/P system. Directories that contain header files and libraries for the Blue Gene/P system are under the main system path in the /bgsys/drivers/ppcfloor directory.

#### **Blue Gene/P applications**

Blue Gene/P applications run on the Blue Gene/P compute nodes. Table C-1 describes the header files in the /bgsys/drivers/ppcfloor/comm/default/include directory and the /bgsys/drivers/ppcfloor/comm/fast/include directory. There are links to the "default" version of the header files in /bgsys/drivers/ppcfloor/comm/include for compatibility with previous releases of the Blue Gene/P software.

| File name                                                          | Description                                                    |  |
|--------------------------------------------------------------------|----------------------------------------------------------------|--|
| mpe_thread.h                                                       | Multi-processing environment (MPE) routines                    |  |
| mpicxx.h                                                           | MPI GCC script routine naming                                  |  |
| mpif.h                                                             | MPI Fortran parameters                                         |  |
| mpi.h                                                              | MPI C defines                                                  |  |
| mpiof.h                                                            | MPI I/O Fortran programs                                       |  |
| mpio.h                                                             | MPI I/O C includes                                             |  |
| mpix.h                                                             | Blue Gene/P extensions to the MPI specifications               |  |
| mpido_properties.h                                                 | Properties used by MPIX_Get_property() and MPIX_Set_property() |  |
| mpi.mod,<br>mpi_base.mod,<br>mpi_constants.mod,<br>mpi_sizeofs.mod | F90 bindings                                                   |  |
| opa_config.h,<br>opa_primitives.h,<br>opa_queue.h,<br>opa_util.h   | OpenPA headers used by MPICH2                                  |  |

Table C-1 Header files in /bgsys/drivers/ppcfloor/comm/default/include

Table C-2 describes the header files in the /bgsys/drivers/ppcfloor/comm/sys/include directory. There are links to the "default" version of the header files in /bgsys/drivers/ppcfloor/comm/include for compatibility with previous releases of the Blue Gene/P software.

Table C-2 Header files in /bgsys/drivers/ppcfloor/comm/sys/include

| File name          | Description                                                |  |
|--------------------|------------------------------------------------------------|--|
| dcmf.h             | Common BGP message layer interface                         |  |
| dcmf_collectives.h | Common BGP message layer interface for general collectives |  |

Table C-3 describes the header files in the /bgsys/drivers/ppcfloor/arch/include/common directory.

Table C-3 Header files in /bgsys/drivers/ppcfloor/arch/include/common

| File name                 | Description                    |
|---------------------------|--------------------------------|
| bgp_personality.h         | Defines personality            |
| bgp_personality_inlines.h | Static inline for personality  |
| bgp_personalityP.h        | Defines personality processing |

Table C-4 describes the 32-bit static and dynamic libraries in the /bgsys/drivers/ppcfloor/comm/default/lib directory and the

/bgsys/drivers/ppcfloor/comm/fast/lib directory. There are links to the "default" version of the libraries in /bgsys/drivers/ppcfloor/comm/lib for compatibility with previous releases of the Blue Gene/P software.

| File name                                | Description                                      |
|------------------------------------------|--------------------------------------------------|
| libmpich.cnk.a,<br>libmpich.cnk.so       | C bindings for MPI                               |
| libcxxmpich.cnk.a,<br>libcxxmpich.cnk.so | C++ bindings for MPI                             |
| libfmpich.cnk.a,<br>libfmpich.cnk.so     | Fortran bindings for MPI                         |
| libfmpichcnk.a                           | Fortran bindings for MPI with extra underscoring |
| libmpich.cnkf90.a,<br>libmpich.cnkf90.so | Fortran 90 bindings                              |
| libopa.a                                 | OpenPA library used by MPICH2                    |
| libtvmpich2.so                           | TotalView library for MPICH2 queue debugging     |

Table C-4 32-bit static and dynamic libraries in /bgsys/drivers/ppcfloor/comm/default/lib/

Table C-5 describes the 32-bit static and dynamic libraries in the /bgsys/drivers/ppcfloor/comm/sys directory. There are links to the "default" version of the libraries in /bgsys/drivers/ppcfloor/comm/lib for compatibility with previous releases of the Blue Gene/P software.

Table C-5 32-bit static and dynamic libraries in /bgsys/drivers/ppcfloor/comm/sys

| File name                                | Description                                                                           |  |
|------------------------------------------|---------------------------------------------------------------------------------------|--|
| libdcmf.cnk.a,<br>libdcmf.cnk.so         | Common BGP message layer interface in C                                               |  |
| libdcmfcoll.cnk.a,<br>libdcmfcoll.cnk.so | Common BGP message layer interface for general collectives in C                       |  |
| libdcmf-fast.cnk.a                       | "Fast" version of the common BGP message layer interface in C                         |  |
| libdcmfcoll-fast.cnk.a                   | "Fast" version of the common BGP message layer interface for general collectives in C |  |

#### **Resource management APIs**

Blue Gene/P resource management applications run on the Service Node. Table C-6 describes the header files used by resource management applications. They are located in the /bgsys/drivers/ppcfloor/include directory.

Table C-6 Header files for resource management APIs

| File name       | Description                                                           |
|-----------------|-----------------------------------------------------------------------|
| allocator_api.h | Available for applications using the Dynamic Partition Allocator APIs |

| File name    | Description                                                                                                    |
|--------------|----------------------------------------------------------------------------------------------------|
| attach_bg.h  | The Blue Gene/P version of attach.h, which is described in the Message Passing Interface (MPI) debug specification |
| rm_api.h     | Available for applications that use Bridge APIs                                                                    |
| rt_api.h     | Available for applications that use Real-time Notification APIs                                                    |
| sayMessage.h | Available for applications that use sayMessage APIs                                                                |
| sched_api.h  | Available for applications that use the <b>mpirun</b> plug-in interface                                            |
| submit_api.h | Available for applications that use the submit plug-in interface                                                   |

Table C-7 describes the 64-bit dynamic libraries available to resource management applications. They are located in the /bgsys/drivers/ppcfloor/lib64 directory.

| Table C-7 | 64-bit dynamic libraries | for resource management APIs |
|-----------|--------------------------|------------------------------|
|-----------|--------------------------|------------------------------|

| File Name          | Description                                              |
|--------------------|----------------------------------------------------------|
| libbgpallocator.so | Required when using the Dynamic Partition Allocator APIs |
| libbgrealtime.so   | Required when using the Real-time Notification APIs      |
| libbgpbridge.so    | Required when using the Bridge APIs                      |
| libsaymessage.so   | Required when using the sayMessage APIs                  |

# D

### **Environment variables**

In this appendix, we describe the environment variables that the user can change to affect the run time characteristics of a program that is running on the IBM Blue Gene/P compute nodes. Changes are usually made in an attempt to improve performance, although on occasion the goal is to modify functional attributes of the application.

In this appendix, we discuss the following topics:

- Setting environment variables
- Blue Gene/P MPI environment variables
- Compute Node Kernel environment variables

#### Setting environment variables

The easiest and most convenient way to set environment variables is to pass them in on the command line when running **mpirun**, for example, if you want to set environment variable "XYZ" to value "ABC," you can call **mpirun** as the example shows:

\$ mpirun -env "XYZ=ABC" myprogram.rts

Multiple environment variables can be passed by separating them by a space, for example:

\$ mpirun -env "XYZ=ABC DEF=123" myprogram.rts

You can use other ways to pass environment variables with **mpirun**. For more information, see Chapter 11, "mpirun" on page 177.

#### Blue Gene/P MPI environment variables

The Blue Gene/P MPI implementation provides several environment variables that affect its behavior. By setting these environment variables, you can allow a program to run faster, or, if you set the variables improperly, you might cause the program not to run at all. None of these environment variables are required to be set for the Blue Gene/P MPI implementation to work.

The Blue Gene/P MPI implementation provides the following environment variables:

- DCMF\_VERBOSE: Increases the amount of information dumped during an MPI\_Abort() call. Possible values:
  - 0: No additional information is dumped.
  - 1: Additional information is dumped.
  - Default is 0.
- DCMF\_STATISTICS: Turns on statistics printing for the message layer such as the maximum receive queue depth. Possible values:
  - 0: No statistics are printed.
  - 1: Statistics are printed.
  - Default is 0.
- DCMF\_EAGER, DCMF\_RZV, or DCMF\_RVZ: Sets the cutoff for the switch to the rendezvous protocol. All three options are identical. This takes an argument, in bytes, to switch from the eager protocol to the rendezvous protocol for point-to-point messaging. Increasing the limit might help for larger partitions and if most of the communication is nearest neighbor:
  - Default is 1200 bytes.
- DCMF\_OPTRVZ or DCMF\_OPTRZV: Determines the optimized rendezvous limit. Both options are identical. This takes an argument, in bytes. The optimized rendezvous protocol will be used if: eager\_limit <= message\_size < (eager\_limit + DCMF\_OPTRZV). For sending, one of three protocols will be used depending on the message size: The eager protocol for small messages, the optimized rendezvous protocol for medium messages, and the default rendezvous protocol for large messages. The optimized rendezvous protocol generally has less latency than the default rendezvous protocol, but does not wait for a receive to be posted first. Therefore, unexpected messages in this size range might be received, consuming storage until the receives are issued. The default rendezvous protocol waits for a receive to be posted first. Therefore, no unexpected messages in this size range will be received. The optimized rendezvous protocol also avoids filling injection fifos which can cause delays while larger fifos are allocated, for example, alltoall on large subcommunicators with thread mode multiple will benefit from optimized rendezvous.</p>

- Default is 0 bytes, meaning that optimized rendezvous is not used.
- DCMF\_NUMREQUESTS: Sets the number of outstanding asynchronous broadcasts to have before a barrier is called. This is mostly used in allgather/allgatherv using asynchronous broadcasts. Higher numbers can help on larger partitions and larger message sizes.
  - Default is 32.
- DCMF\_RMA\_PENDING: Maximum outstanding RMA requests. Limits number of DCMF\_Request objects allocated by MPI Onesided operations.
  - Default is 1000.
- DCMF\_INTERRUPT or DCMF\_INTERRUPTS: Turns on interrupt driven communications. This can be beneficial to some applications and is required if you are using Global Arrays or ARMCI. (They force this on, regardless of the environment setting). Possible values:
  - 0: Interrupt driven communications is not used.
  - 1: Interrupt driven communications is used.
  - Default is 0.
- DCMF\_SENDER\_SIDE\_MATCHING or DCMF\_SSM: Turns on sender-side matching. This can speed up point-to-point messaging in well-behaved applications, specifically those that do not do MPI\_ANY\_SOURCE receives. Possible values:
  - 0: Sender side matching is not used.
  - 1: Sender side matching is used.
  - Default is 0.
- DCMF\_TOPOLOGY: Turns on optimized topology creation functions when using MPI\_Cart\_create with the reorder flag. We attempt to create communicators similar to those requested, that match physical hardware as much as possible. Possible values:
  - 0: Optimized topology creation functions are not used.
  - 1: Optimized topology creation functions are used.
  - Default is 1.
  - DCMF\_COLLECTIVE or DCMF\_COLLECTIVES: Controls whether optimized collectives are used. Possible values:
  - 0: Optimized collectives are not used.
  - 1: Optimized collectives are used.
  - NOTREE. Only collective network optimizations are not used.
  - Default is 1.
- DCMF\_ASYNCCUTOFF: Changes the cutoff point between asynchronous and synchronous rectangular/binomial broadcasts. This can be highly application dependent:
  - Default is 128k.
- DCMF\_SCATTER: Controls the protocol used for scatter. Possible values:
  - MPICH: Use the MPICH point-to-point protocol.
  - Default (or if anything else is specified) is to use a broadcast-based scatter at a 2k or larger message size.
- DCMF\_SCATTERV: Controls the protocol used for scatterv. Possible values:
  - ALLTOALL: Use an all-to-all based protocol when the message size is above 2k. This is
    optimal for larger messages and larger partitions.
  - BCAST: Use a broadcast-based scatterv. This works well for small messages.
  - MPICH: Use the MPICH point-to-point protocol.
  - Default is ALLTOALL.

- ► DCMF\_GATHER: Controls the protocol used for gather. Possible values:
  - MPICH: Use the MPICH point-to-point protocol.
  - Default (or if anything else is specified) is to use a reduce-based algorithm for larger message sizes.
- DCMF\_REDUCESCATTER: Controls the protocol used for reduce\_scatter operations. The options for DCMF\_SCATTERV and DCMF\_REDUCE can change the behavior of reduce\_scatter. Possible values:
  - MPICH: Use the MPICH point-to-point protocol.
  - Default (or if anything else is specified) is to use an optimized reduce followed by an optimized scatterv. This works well for larger messages.
- DCMF\_BCAST: Controls the protocol used for broadcast. Possible values:
  - MPICH: Turn off all optimizations for broadcast and use the MPICH point-to-point protocol.
  - TREE: Use the collective network. This is the default on MPI\_COMM\_WORLD and duplicates of MPI\_COMM\_WORLD in MPI\_THREAD\_SINGLE mode. This provides the fastest possible broadcast.
  - CCMI: Use the CCMI collective network protocol. This is off by default.
  - CDPUT: Use the CCMI collective network protocol with DPUT. This is off by default.
  - AR: Use the asynchronous rectangle protocol. This is the default for small messages on rectangular subcommunicators. The cutoff between async and sync can be controlled with DCMF\_ASYNCCUTOFF.
  - AB: Use the asynchronous binomial protocol. This is the default for irregularly shaped subcommunicators. The cutoff between async and sync can be controlled with DCMF\_ASYNCCUTOFF.
  - RECT: Use the rectangle protocol. This is the default for rectangularly shaped subcommunicators for large messages. This disables the asynchronous protocol.
  - BINOM: Use the binomial protocol. This is the default for irregularly shaped subcommunicators for large messages. This disables the asynchronous protocol.
  - Default varies based on the communicator. See above.
- DCMF\_NUMCOLORS: Controls how many colors are used for rectangular broadcasts. Possible values:
  - 0: Let the lower-level messaging system decide.
  - 1, 2, or 3.
  - Default is 0.
- DCMF\_SAFEALLREDUCE: The direct put allreduce bandwidth optimization protocols require the send/recv buffers to be 16-byte aligned on all nodes. Unfortunately, you can have root's buffer be misaligned from the rest of the nodes. Therefore, by default we must do an allreduce before dput allreduces to ensure all nodes have the same alignment. If you know all of your buffers are 16 byte aligned, turning on this option will skip the allreduce step and improve performance. Possible values:
  - N: Perform the allreduce
  - Y: Bypass the allreduce. If you have mismatched alignment, you will likely get weird behavior or asserts.
  - Default is N.
- DCMF\_SAFEBCAST: The rectangle direct put bcast bandwidth optimization protocol requires the bcast buffers to be 16-byte aligned on all nodes. Unfortunately, you can have

root's buffer be misaligned from the rest of the nodes. Therefore, by default we must do an allreduce before dput bcasts to ensure all nodes have the same alignment. If you know all of your buffers are 16 byte aligned, turning on this option will skip the allreduce step. Possible values:

- N: Perform the allreduce
- Y: Bypass the allreduce. If you have mismatched alignment, you will likely get weird behavior or asserts.
- Default is N.
- DCMF\_SAFEALLGATHER: The optimized allgather protocols require contiguous datatypes and similar datatypes on all nodes. To verify this is true, we must do an allreduce at the beginning of the allgather call. If the application uses *well-behaved* datatypes, you can set this option to skip over the allreduce. This is most useful in irregular subcommunicators where the allreduce can be expensive. Possible values:
  - N: Perform the allreduce.
  - Y: Skip the allreduce. Setting this with *unsafe* datatypes will yield unpredictable results, usually hangs.
  - Default is N.
- DCMF\_SAFEALLGATHERV: The optimized allgatherv protocols require contiguous datatypes and similar datatypes on all nodes. Allgatherv also requires continuous displacements. To verify this is true, we must do an allreduce at the beginning of the allgatherv call. If the application uses well-behaved datatypes and displacements, you can set this option to skip over the allreduce. This is most useful in irregular subcommunicators where the allreduce can be expensive. Possible values:
  - N: Perform the allreduce.
  - Y: Skip the allreduce. Setting this with unsafe datatypes will yield unpredictable results, usually hangs.
  - Default is N.
- DCMF\_SAFESCATTERV: The optimized scatterv protocol requires contiguous datatypes and similar datatypes on all nodes. It also requires continuous displacements. To verify this is true, we must do an allreduce at the beginning of the scatterv call. If the application uses well-behaved datatypes and displacements, you can set this option to skip over the allreduce. This is most useful in irregular subcommunicators where the allreduce can be expensive. Possible values:
  - N: Perform the allreduce.
  - Y: Skip the allreduce. Setting this with unsafe datatypes will yield unpredictable results, usually hangs.
  - Default is N.
- DCMF\_ALLTOALL, DCMF\_ALLTOALLV, or DCMF\_ALLTOALLW: Controls the protocol used for alltoall/alltoallv/alltoallw. Possible values:
  - MPICH: Turn off all optimizations and use the MPICH point-to-point protocol.
  - Default (or if anything else is specified) is to use an optimized alltoall/alltoallv/alltoallw.
- DCMF\_ALLTOALL\_PREMALLOC, DCMF\_ALLTOALLV\_PREMALLOC, or DCMF\_ALLTOALLW\_PREMALLOC: These are equivalent options. The alltoall protocols require 6 arrays to be setup before communication begins. These 6 arrays are each of size (comm\_size) so can be sizeable on large machines. If your application does not use alltoall, or you need as much memory as possible, you can turn off pre-allocating these arrays. By default, we allocate them once per communicator creation. There is only one set, regardless of whether you are using alltoall, alltoally, or alltoallw. Possible values:

- Y: Premalloc the arrays.
- N: Malloc and free on every alltoall operation.
- Default is Y.
- DCMF\_ALLGATHER: Controls the protocol used for allgather. Possible values:
  - MPICH: Turn off all optimizations for allgather and use the MPICH point-to-point protocol.
  - ALLREDUCE: Use a collective network based allreduce. This is the default on MPI\_COMM\_WORLD for smaller messages.
  - ALLTOALL: Use an all-to-all based algorithm. This is the default on irregular communicators. It works very well for larger messages.
  - BCAST: Use a broadcast. This will use a collective network broadcast on MPI\_COMM\_WORLD. It is the default for larger messages on MPI\_COMM\_WORLD. This can work well on rectangular subcommunicators for smaller messages.
  - ASYNC: Use an async broadcast. This will use asynchronous broadcasts to do the allgather. This is a good option for small messages on rectangular or irregular subcommunicators.
  - Default varies based on the communicator. See above.
- DCMF\_ALLGATHERV: Controls the protocol used for allgatherv. Possible values:
  - MPICH: Turn off all optimizations for allgather and use the MPICH point-to-point protocol.
  - ALLREDUCE: Use a collective network based allreduce. This is the default on MPI\_COMM\_WORLD for smaller messages.
  - ALLTOALL: Use an all-to-all based algorithm. This is the default on irregular communicators. It works very well for larger messages.
  - BCAST: Use a broadcast. This will use a collective network broadcast on MPI\_COMM\_WORLD. It is the default for larger messages on MPI\_COMM\_WORLD. This can work well on rectangular subcommunicators for smaller messages.
  - ASYNC: Use an async broadcast. This will use asynchronous broadcasts to do the allgather. This is a good option for small messages on rectangular or irregular subcommunicators.
  - Default varies based on the communicator. See previous.
- DCMF\_PREALLREDUCE: Controls the protocol used for the pre-allreducing employed by bcast, allreduce, allgather(v), and scatterv. This option is mostly independent from DCMF\_ALLREDUCE. Possible values are:
  - MPIDO: Just call MPIDO\_Allreduce and let the existing logic determine what allreduce to use. This can be expensive, but it is the only guaranteed option, and it is the only way to get MPICH for the pre-allreduce
  - SRECT: Use the short rectangle protocol. If you set this and do not have a rectangular (sub)communicator, you get the MPIDO option. This is the default selection for rectangular subcomms.
  - SBINOM: Use the short binomial protocol. This is the default for irregular subcomms.
  - ARING: Use the async rectangular ring protocol
  - ARECT: Use the async rectangle protocol
  - ABINOM: Use the async binomial protocol
  - RING: Use the rectangular ring protocol
  - RECT: Use the rectangle protocol

- TDPUT: Use the tree dput protocol. This is the default in virtual node mode on MPI\_COMM\_WORLD
- TREE: Use the tree. This is the default in SMP mode on MPI\_COMM\_WORLD
- DPUT: Use the rectangular direct put protocol
- PIPE: Use the pipelined CCMI tree protocol
- BINOM: Use a binomial protocol
- DCMF\_ALLREDUCE: Controls the protocol used for allreduce. Possible values:
  - MPICH: Turn off all optimizations for allreduce and use the MPICH point-to-point protocol.
  - RING Use a rectangular ring protocol. This is the default for rectangular subcommunicators.
  - RECT: Use a rectangular/binomial protocol. This is off by default.
  - BINOM: Use a binomial protocol. This is the default for irregular subcommunicators.
  - TREE: Use the collective network. This is the default (except for GLOBAL between 512 and 8K) for MPI\_COMM\_WORLD and duplicates of MPI\_COMM\_WORLD in MPI\_THREAD\_SINGLE mode.
  - GLOBAL: Use the global collective network protocol for sizes between 512 and 8K.
     Otherwise this defaults the same as TREE.
  - CCMI: Use the CCMI collective network protocol. This is off by default.
  - PIPE: Use the pipelined CCMI collective network protocol. This is off by default.
  - ARECT: Enable the asynchronous rectangle protocol
  - ABINOM: Enable the async binomial protocol
  - ARING: Enable the asynchronous version of the rectangular ring protocol.
  - TDPUT: Use the tree+direct put protocol. This is the default for VNM on MPI\_COMM\_WORLD
  - DPUT: Use the rectangular direct put protocol. This is the default for large messages on rectangular subcomms and MPI\_COMM\_WORLD
  - Default varies based on the communicator and message size and if the operation/datatype pair is supported on the tree hardware.
- DCMF\_ALLREDUCE\_REUSE\_STORAGE: This allows the lower level protocols to reuse some storage instead of malloc/free on every allreduce call. Possible values:
  - Y: Does not malloc/free on every allreduce call. This improves performance, but retains malloc'd memory between allreduce calls.
  - N: Malloc/free on every allreduce call. This frees up storage for use between allreduce calls.
  - Default is Y.
- DCMF\_ALLREDUCE\_REUSE\_STORAGE\_LIMIT: This specifies the upper limit of storage to save and reuse across allreduce calls when DCMF\_ALLREDUCE\_REUSE\_STORAGE is set to Y. (This environment variable is processed within the DCMF\_Allreduce\_register() API, not in MPIDI\_Env\_setup().):
  - Default is 1048576 bytes.

- ► DCMF\_REDUCE: Controls the protocol used for reduce. Possible values:
  - MPICH: Turn off all optimizations and use the MPICH point-to-point protocol.
  - RECT: Use a rectangular/binomial protocol. This is the default for rectangular subcommunicators.
  - BINOM: Use a binomial protocol. This is the default for irregular subcommunicators.
  - TREE: Use the collective network. This is the default for MPI\_COMM\_WORLD and duplicates of MPI\_COMM\_WORLD in MPI\_THREAD\_SINGLE mode.
  - CCMI: Use the CCMI collective network protocol. This is off by default.
  - Default varies based on the communicator. See previous.
- DCMF\_REDUCE\_REUSE\_STORAGE: This allows the lower level protocols to reuse some storage instead of malloc/free on every reduce call. Possible values:
  - Y: Does not malloc/free on every reduce call. This improves performance, but retains malloc'd memory between reduce calls.
  - N: Malloc/free on every reduce call. This frees up storage for use between reduce calls.
  - Default is Y.
- DCMF\_REDUCE\_REUSE\_STORAGE\_LIMIT: This specifies the upper limit of storage to save and reuse across allreduce calls when DCMF\_REDUCE\_REUSE\_STORAGE is set to Y. (This environment variable is processed within the DCMF\_Reduce\_register() API, not in MPIDI\_Env\_setup().):
  - Default is 1048576 bytes.
- DCMF\_BARRIER: Controls the protocol used for barriers. Possible values:
  - MPICH: Turn off optimized barriers and use the MPICH point-to-point protocol.
  - BINOM: Use the binomial barrier. This is the default for all subcommunicators.
  - GI: Use the GI network. This is the default for MPI\_COMM\_WORLD and duplicates of MPI\_COMM\_WORLD in MPI\_THREAD\_SINGLE mode.
  - CCMI: Use the CCMI GI network protocol. This is off by default.
  - Default varies based on the communicator. See above.
- DCMF\_STAR: Turns on the STAR-MPI mechanism that tunes MPI collectives. STAR-MPI is turned off by default. Possible values:
  - 1: turn on
- DCMF\_STAR\_NUM\_INVOCS: Sets the number of invocations that STAR-MPI uses to examine performance of each communication algorithm:
  - Possible values: any integer value > 0 (default is 10).
- DCMF\_STAR\_TRACEBACK\_LEVEL: Sets the traceback level of an MPI collective routine, which will be used to get the address of the caller to the collective routine. The default is 3 (MPI application, MPICH, MPIDO). If users utilize or write their own collective wrappers, then they must increase the traceback level (beyond 3) depending on the extra levels they introduce by their wrappers:
  - Possible values: any integer value > 3 (default is 3).

- DCMF\_STAR\_CHECK\_CALLSITE: Turns on sanity check that makes sure all ranks are involved in the same collective call site. This is important in root-like call sites (Bcast, Reduce, Gather...etc) where the call site of the root might be different than non root ranks (different if statements):
  - Possible values: 1 (default is 1: on).
- DCMF\_STAR\_VERBOSE: Turns on verbosity of STAR-MPI by writing to an output file in the form "exec\_name-star-rank#.log". This is turned off by default:
  - Possible values: 1 (default is 0: off).
- DCMF\_RECFIFO: The size, in bytes, of each DMA reception FIFO. Incoming torus packets are stored in this fifo until DCMF Messaging can process them. Making this larger can reduce torus network congestion. Making this smaller leaves more memory available to the application. DCMF Messaging uses one reception FIFO. The value specified is rounded up to the nearest 32-byte boundary:
  - Default is 8388608 bytes (8 megabytes).
- DCMF\_INJFIFO: The size, in bytes, of each DMA injection FIFO. These FIFOs store 32-byte descriptors, each describing a memory buffer to be sent on the torus. Making this larger can reduce overhead when there are many outstanding messages. Making this smaller can increase that overhead. DCMF Messaging uses 15 injection FIFOs in DEFAULT and RZVANY mode, and 25 injection FIFOs in ALLTOALL mode (refer to DCMF\_FIFOMODE). The value given is rounded up to the nearest 32-byte boundary:
  - Default is 32768 (32 kilobytes).
- DCMF\_RGETFIFO: The size, in bytes, of each DMA remote get FIFO. These FIFOs store 32-byte descriptors, each describing a memory buffer to be sent on the torus, and are used to queue requests for data (remote gets). Making this larger can reduce torus network congestion and reduce overhead. Making this smaller can increase that congestion and overhead. DCMF Messaging uses 7 remote get FIFOs in DEFAULT and ALLTOALL mode, and 13 remote get FIFOs in RZVANY mode (refer to DCMF\_FIFOMODE). The value given is rounded up to the nearest 32-byte boundary:
  - Default is 32768 (32 kilobytes).
- DCMF\_POLLLIMIT: The limit on the number of consecutive non-empty polls of the reception fifo before exiting the poll function so other processing can be performed. Making this larger might help performance because polling overhead is smaller. Making this smaller might be necessary for applications that continuously send to a node that needs to perform processing. Special values:
  - 0: There is no limit.
  - Default is 16 polls.
- DCMF\_INJCOUNTER: The number of DMA injection counter subgroups that DCMF will allocate during MPI\_Init or DCMF\_Messager\_Initialize. There are 8 DMA counters in a subgroup. This is useful for applications that access the DMA directly and need to limit the number of injection counters used for messaging. Possible values:
  - 1..8: The specified value can range from 1 to 8.
  - Default is 8.
- DCMF\_RECCOUNTER: The number of DMA reception counter subgroups that DCMF will allocate during MPI\_Init or DCMF\_Messager\_Initialize. There are 8 DMA counters in a subgroup. This is useful for applications that access the DMA directly and need to limit the number of reception counters used for messaging. Possible values:
  - 1..8: The specified value can range from 1 to 8.
  - Default is 8.

- DCMF\_FIFOMODE: The fifo mode to use. This determines how many injection fifos are used by messaging and what they are used for:
  - DEFAULT: The default fifo mode. Uses 22 injection fifos:
    - 6 normal fifos, each mapped to 1 torus fifo.
    - 1 local normal fifo.
    - 6 remote get fifos, each mapped to 1 torus fifo.
    - 1 local remote get fifo.
    - 6 all-to-all fifos. These can inject into any of the torus fifos.
    - 2 control message fifos.
  - RZVANY: Similar to DEFAULT, except it is optimized for sending messages that use the rendezvous protocol. It has 6 more remote get fifos optimized for sending around corners:
    - 6 normal fifos, each mapped to 1 torus fifo.
    - 1 local normal fifo.
    - 6 remote get fifos, each mapped to 1 torus fifo.
    - 6 remote get fifos, each mapped to all of the torus fifos.
    - 1 local remote get fifo.
    - 6 all-to-all fifos.
    - 2 control message fifos.
  - ALLTOALL: Optimized for All-To-All communications. Same as DEFAULT, except there are 16 All-To-All fifos that can inject into any of the torus fifos:
    - Default is DEFAULT.
- DCMF\_DMA\_VERBOSE: Control the output of information associated with the Direct Memory Access messaging device. Specifically, it controls whether informational RAS events are generated when remote get resources become full and are increased in size. Possible values:
  - 0: No DMA information is output.
  - 1: DMA information is output.
  - Default is 0.
- DCMF\_THREADED\_TREE: Bitmask indicating whether Send (1) and Recv (2) should use Comm (helper) Threads. Note, Comm threads might not be used in all cases, it depends on factors, such as run mode, message size, partition size, data operand, and so on. Possible values:
  - 0: Neither Send nor Recv will use Comm Threads.
  - 1: Only Send will use Comm Threads.
  - 2: Only Recv will use Comm Threads.
  - 3: Both Send and Recv will use Comm Threads.
  - Default is 3.
- DCMF\_PERSISTENT\_ADVANCE: Number of cycles to persist in the advance loop waiting for a (the first) receive packet to arrive:
  - Default is a value computed from the partition size (Collective network depth).
- DCMF\_PERSIST\_MAX: Upper limit on the number of cycles to persist in advance. This is only used when DCMF\_PERSISTENT\_ADVANCE is computed:
  - Default is 5000 cycles.
- DCMF\_PERSIST\_MIN: Lower limit on the number of cycles to persist in advance. This is only used when DCMF\_PERSISTENT\_ADVANCE is computed:
  - Default is 1000 cycles.

- DCMF\_TREE\_DBLSUM\_THRESH: Number of doubles at which to start using the 2-Pass algorithm. Special values:
  - -1 (minus 1): Effectively disables the 2-Pass algorithm.
  - Default is 2 doubles.
- DCMF\_TREE\_HELPER\_THRESH: Number of bytes (message size) at which to start using a helper thread. Ideally this value would be computed based on network depth and comm thread start-up time:
  - Default 16384 bytes.
- DCMF\_TREE\_VN\_DEEP: Boolean indicating whether to use the *Deep* protocol for receiving a message in virtual node mode. Currently not used. Possible values:
  - 0 (false): The Deep protocol is not used.
  - 1 (true): The Deep protocol is used.
  - Default is 1.

### Compute Node Kernel environment variables

The Compute Node Kernel (CNK) provides several environment variables that affect its run-time characteristics. If these variables are set improperly, it could cause a program to fail to run. None of these environment variables are required to be set for the CNK to work.

The CNK provides the following environment variables:

► BG\_STACKGUARDENABLE

Boolean indicating whether CNK creates guard pages. Default is 1 (YES). If the variable is specified, a value must be set to either "0" or "1".

BG\_STACKGUARDSIZE

Size, in bytes, of the main() 's stack guard area. Default is 4096. If the specified value is greater than zero but less than 512, 512 bytes are used.

► BG\_PROCESSWINDOWS

The number of TLB slots that are preserved for process windows. If not specified, no slots are reserved.

► BG\_MAXALIGNEXP

The maximum number of floating-point alignment exceptions that CNK can handle. If the maximum is exceeded, the application coredumps. Values:

- 0: No alignment exceptions are processed.
- 1: All alignment exceptions.
- <n>: n alignment exceptions are processed (1000 is the default).
- BG\_POWERMGMTPERIOD

The number of microseconds between proactive power management idle loops.

BG\_POWERMGMTDUR

The number of microseconds spent in one proactive power management idle loop.

► BG\_SHAREDMEMPOOLSIZE

Size, in MB, of the shared memory region. Default is 8 MB.

► BG\_PERSISTMEMSIZE

Size, in MB, of the persistent memory region. Default is 0.

#### ► BG\_PERSISTMEMRESET

Boolean indicating that the persistent memory region must be cleared before the job starts. Default is 0. To enable, the value must be set to "1".

BG\_COREDUMPONEXIT

Boolean that controls the creation of core files when the application exits. This variable is useful when the application performed an exit() operation and the cause and location of the exit() is not known.

► BG\_COREDUMPONERROR

Boolean that controls the creation of core files when the application exits with a non-zero exit status. This variable is useful when the application performed an exit(1) operation and the cause and location of the exit(1) is not known.

► BG\_COREDUMPDISABLED

Boolean. Disables creation of core files if set.

► BG\_COREDUMP\_FILEPREFIX

Sets the file name prefix of the core files. The default is "core". The MPI task number is appended to this prefix to form the file name.

► BG\_COREDUMP\_PATH

Sets the directory for the core files.

► BG\_COREDUMP\_REGS

Part of the Booleans that control whether or not register information is included in the core files. BG\_COREDUMP\_REGS is the master switch.

► BG\_COREDUMP\_GPR

Part of the Booleans that control whether or not register information is included in the core files. BG\_COREDUMP\_GPR controls GPR (integer) registers.

► BG\_COREDUMP\_FPR

Part of the Booleans that control whether or not register information is included in the core files. BG\_COREDUMP\_FPR controls output of FPR (floating-point) registers.

► BG\_COREDUMP\_SPR

Part of the Booleans that control whether or not register information is included in the core files. BG\_COREDUMP\_SPR controls output of SPR (special purpose) registers.

► BG\_COREDUMP\_PERS

Boolean that controls whether the node's personality information (XYZ dimension location, memory size, and so on) are included in the core files.

BG\_COREDUMP\_INTCOUNT

Boolean that controls whether the number of interrupts handled by the node are included in the core file.

► BG\_COREDUMP\_TLBS

Boolean that controls whether the TLB layout at the time of the core is to be included in the core file.

► BG\_COREDUMP\_STACK

Boolean that controls whether the application stack addresses are to be included in the core file.

► BG\_COREDUMP\_SYSCALL

Boolean that controls whether a histogram of the number of system calls performed by the application is to be included in the core file.

► BG\_COREDUMP\_BINARY

Specifies the MPI ranks for which a binary core file will be generated rather than a lightweight core file. This type of core file can be used with the GNU Project Debugger (GDB) but not the Blue Gene/P Core Processor utility. If this variable is not set then all ranks will generate a lightweight core file. The variable must be set to a comma-separated list of the ranks that will generate a binary core file or "\*" (an asterisk) to have all ranks generate a binary core file.

► BG\_APPTHREADDEPTH

Integer that controls the number of application threads per core. Default is 1. The value can be between 1 and 3.

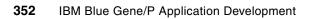

Ε

# **Porting applications**

In this appendix, we summarize Appendix A, "BG/L prior to porting code," in *Unfolding the IBM eServer Blue Gene Solution*, SG24-6686. Porting applications to massively parallel systems requires special considerations to take full advantage of this specialized architecture. Never underestimate the effort required to port a code to any new hardware. The amount of effort depends on the nature of the way in which the code has been implemented.

Answer the following questions to help you in the decision-making process of porting applications and the level of effort required (answering "yes" to most of the questions is an indication that your code is already enabled for distributed-memory systems and a good candidate for Blue Gene/P):

- 1. Is the code already running in parallel?
- 2. Is the application addressing 32-bit?
- 3. Does the application rely on system calls, for example, system?
- 4. Does the code use the Message Passing Interface (MPI), specifically MPICH? Of the several parallel programming APIs, the only one supported on the Blue Gene/P system that is portable is MPICH. OpenMP is supported only on individual nodes.
- 5. Is the memory requirement per MPI task less than 4 GB?
- 6. Is the code computational intensive? That is, is there a small amount of I/O compared to computation?
- 7. Is the code floating-point intensive? This allows the double floating-point capability of the Blue Gene/P system to be exploited.
- 8. Does the algorithm allow for distributing the work to a large number of nodes?
- 9. Have you ensured that the code does not use flex\_lm licensing? At present, flex\_lm library support for Linux on IBM System p® is not available.

If you answered "yes" to all of these questions, answer the following questions:

Has the code been ported to Linux on System p?

- Is the code Open Source Software (OSS)? These type of applications require the use of the GNU standard configure and special considerations are required.<sup>85</sup>
- ► Can the problem size be increased with increased numbers of processors?
- ► Do you use standard input? If yes, can this be changed to single file input?

F

# Mapping

In this appendix, we summarize and discuss mapping of tasks with respect to the Blue Gene/P system. We define mapping as an assignment of MPI rank onto IBM Blue Gene processors. As with IBM Blue Gene/L, the network topology for IBM Blue Gene/P is a three-dimensional (3D) torus or mesh, with direct links between the nearest neighbors in the +/-x, +/-y, and +/-z directions. When communication involves the nearest neighbors on the torus network, you can obtain a large fraction of the theoretical peak bandwidth. However, when MPI ranks communicate with many hops between the neighbors, the effective bandwidth is reduced by a factor that is equal to the average number of hops that messages take on the torus network. In a number of cases, it is possible to control the placement of MPI ranks so that communication remains local. This can significantly improve scaling for a number of applications, particularly at large processor counts.

The default mapping in symmetrical multiprocessing (SMP) node mode is to place MPI ranks on the system in *XYZT order*, where <X,Y,Z> are torus coordinates and T is the processor number within each node (T=0,1,2,3). If the job uses SMP mode on the Blue Gene/P system, only one MPI rank is assigned to each node using processor 0. For SMP Node mode and the default mapping, we get the following results:

- MPI rank 0 is assigned to <X,Y,Z,T> coordinates <0,0,0,0>.
- MPI rank 1 is assigned to <X,Y,Z,T> coordinates <1,0,0,0>.
- MPI rank 2 is assigned to <X,Y,Z,T> coordinates <2,0,0,0>.

The results continue like this, first incrementing the X coordinate, then the Y coordinate, and then the Z coordinate. In Virtual Node Mode and in Dual mode the mapping defaults to the *TXYZ order*. For example, in Virtual Node Mode, the first four MPI ranks use processors 0,1,2,3 on the first node, then the next four ranks use processors 0,1,2,3 on the second node, where the nodes are populated in XYZ order (first increment T, then X, then Y, and then Z).

The predefined mappings available on Blue Gene/P are the same as those available on Blue Gene/L: XYZT, XZYT, YZXT, YXZT, ZXYT, ZYXT, TXYZ, TXZY, TYZX, TYXZ, TZXY, TZYX.

Table F-1 illustrates this type of mapping using the output from the personality program presented in Appendix B, "Files on architectural features" on page 331.

| Mapping option | Topology | Coordinates | Processor |
|----------------|----------|-------------|-----------|
| TXYZ           | 4x4x2    | 0,0,0       | 0         |
|                |          | 0,0,0       | 1         |
|                |          | 0,0,0       | 2         |
|                |          | 0,0,0       | 3         |
|                |          | 1,0,0       | 0         |
|                |          | 1,0,0       | 1         |
|                |          | 1,0,0       | 2         |
|                |          | 1,0,0       | 3         |
| XYZT           | 4x4x2    | 0,0,0       | 0         |
|                |          | 1,0,0       | 0         |
|                |          | 2,0,0       | 0         |
|                |          | 3,0,0       | 0         |
|                |          | 0,1,0       | 0         |
|                |          | 1,1,0       | 0         |
|                |          | 2,1,0       | 0         |
|                |          | 3,1,0       | 0         |

Table F-1 Topology mapping 4x4x2 with TXYZ and XYZT

The way to specify a mapping depends on the method that is used for job submission. The **mpirun** command for the Blue Gene/P system includes two methods to specify the mapping. You can add -mapfile TXYZ to request TXYZ order. Other permutations of XYZT are also permitted. You can also create a map file, and use -mapfile my.map, where *my.map* is the name of your map file. Alternatively, you can specify the environment variable -env BG\_MAPPING=TXYZ to obtain one of the predefined non-default mappings.

Using customized map file provides the most flexibility. The syntax for the map file is simple. It must contain one line for each MPI rank in the Blue Gene/P partition, with four integers on each line separated by spaces, where the four integers specify the <X,Y,Z,T> coordinates for each MPI rank. The first line in the map file assigns MPI rank 0, the second line assigns MPI rank 1, and so forth. It is important to ensure that your map file is consistent, with a unique relationship between MPI rank and <X,Y,Z,T> location.

#### **General guidance**

For applications that use a 1D, 2D, 3D, or 4D (D for dimensional) logical decomposition scheme, it is often possible to map MPI ranks onto the Blue Gene/P torus network in a way that preserves locality for nearest-neighbor communication, for example, in a one-dimensional processor topology, where each MPI rank communicates with its rank +/- 1, the default XYZT mapping is sufficient at least for partitions large enough to use torus wrap-around.

*Torus wrap-around* is enabled for partitions that are one midplane = 8x8x8512 nodes, or multiples of one midplane. With torus wrap-around, the XYZT order keeps communication local, except for one extra hop at the torus edges. For smaller partitions, such as a 64-node partition with a 4x4x4 mesh topology, it is better to create a map file that assigns ranks that go down the X-axis in the +x direction, and then for the next Y-value, fold the line to return in the -x direction, making a snake-like pattern that winds back and forth, filling out the 4x4x4 mesh. It is worthwhile to note that for a random placement of MPI ranks onto a 3D torus network, the average number of hops is one-quarter of the torus length, in each of the three dimensions. Thus mapping is generally more important for large or elongated torus configurations.

Two-dimensional logical processes topologies are more challenging. In some cases, it is possible to choose the dimensions of the logical 2D process mesh so that one can fold the logical 2D mesh to fit perfectly in the 3D Blue Gene/P torus network, for example, if you want to use one midplane (8x8x8 nodes) in virtual node mode, a total of 2048 CPUs are available. A 2D process mesh is 32x64 for this problem. The 32 dimension can be lined up along one edge of the torus, say the X-axis, using TX order to fill up processors (0,1,2,3) on each of the eight nodes going down the X-axis, resulting in 32 MPI ranks going down the X-axis.

The simplest good mapping, in this case, is to specify *-mapfile TXYZ*. This keeps nearest-neighbor communication local on the torus, except for one extra hop at the torus edges. You can do slightly better by taking the 32x64 logical 2D process mesh, aligning one edge along the X-axis with TX order and then folding the 64 dimension back and forth to fill the 3D torus in a seamless manner. It is straightforward to construct small scripts or programs to generate the appropriate map file. Not all 2D process topologies can be neatly folded onto the 3D torus.

For 3D logical process topologies, it is best to choose a decomposition or mapping that fits perfectly onto the 3D torus if possible, for example, if your application uses SMP Node mode on one Blue Gene/P rack (8x8x16 torus); then it is best to choose a 3D decomposition with 8 ranks in the X-direction, 8 ranks in the Y-direction, and 16 ranks in the Z-direction. If the application requires a different decomposition - for example, 16x8x8 - you might be able to use mapping to maintain locality for nearest-neighbor communication. In this case, ZXY order works.

Quantum chromodynamics (QCD) applications often use a 4D process topology. This can fit perfectly onto Blue Gene/P using virtual node mode, for example, with one full rack, there are 4096 CPUs in virtual node mode, with a natural layout of 8x8x16x4 (X,Y,Z,T order). By choosing a decomposition of 8x8x16x4, communication remains entirely local for nearest neighbors in the logical 4D process mesh. In contrast, a more balanced decomposition of 8x8x8x8 results in a significant amount of link sharing, and thus degraded bandwidth in one of the dimensions.

In summary, it is often possible to choose a mapping that keeps communication local on the Blue Gene/P torus network. This is recommended for cases where a natural mapping can be identified based on the parallel decomposition strategy used by the application. The mapping can be specified using the -mapfile argument for the **mpirun** command.

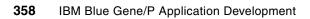

G

# htcpartition

The **htcpartition** utility, the subject of this appendix, boots or frees a HTC partition from a Front End Node or service node. The **htcpartition** utility is similar to **mpirun** in two ways. First, both communicate with the mpirun daemon on the service node; however, **htcpartition** cannot run a job. Second, the mpirun scheduler plug-in interface is also called when **htcpartition** is executed. The plug-in interface provides a method for the resource scheduler to specify the partition to boot or free, and if the resource scheduler does not allow **mpirun** outside its framework, that policy is also enforced with **htcpartition**.

The **htcpartition** utility is located in /bgsys/drivers/ppcfloor/bin along with the other IBM Blue Gene/P executables. Its return status indicates whether or not the request succeeded; zero indicates success and non-zero means failure. Table G-1 provides a complete list of options for the **htcpartition** command.

| Parameter (and syntax)                              | Description                                                                                                    |
|-----------------------------------------------------|----------------------------------------------------------------------------------------------------|
| help                                                | Extended help information.                                                                                                    |
| version                                             | Version information.                                                                                                    |
| boot Ifree                                          | Indication whether to boot or free the HTC partition. One, and only one, of these parameters must be specified.                                                                                                    |
| partition <partition></partition>                   | Partition to boot or free. Alternatively, the partition might be supplied by the mpirun scheduler plug-in.                                                                                                    |
| mode<br><smp dual="" linux_smp="" vn=""  =""></smp> | The mode that the HTC partition is to be booted in. This parameter applies only when theboot option is used. The default is smp.                                                                                                    |
| userlist < <i>user_list</i>   *ALL>                 | A comma-separated list of users and groups that can run jobs on<br>the HTC partition. This parameter applies only when theboot<br>option is used. *ALL enables any user job to run. The default is<br>that only the user that boots the partition can submit jobs to the<br>partition.<br>Prior to Blue Gene/P release V1R3M0, only user names could<br>be specified for this parameter. |

Table G-1 htcpartition parameters

| Parameter (and syntax)   | Description                                                                                                    |  |
|--------------------------|----------------------------------------------------------------------------------------------------|--|
| host < <i>hostname</i> > | Service node host name that the mpirun server listens on. If not specified, the host name must be in the MMCS_SERVER_IP environment variable.                                                                                                    |  |
| port < <i>port</i> >     | Service node TCP/IP port number that the mpirun server listens on. The default port is 9874.                                                                                                    |  |
| config < <i>path</i> >   | mpirun configuration file, which contains the shared secret<br>needed for <b>htcpartition</b> to authenticate with the mpirun daemon<br>on the service node. If not specified, the mpirun configuration file<br>is located by looking for these files in order: /etc/mpirun.cfg or<br><release-dir>/bin/mpirun.cfg (where <release-dir> is the Blue<br/>Gene/P system software directory, for example,<br/>/bgsys/drivers/V1R2M0_200_2008-080513P/ppc).</release-dir></release-dir> |  |
| trace <0-7>              | Trace level. Higher numbers provide more tracing information.<br>The default is 0.                                                                                                    |  |

Example G-1 shows how to boot a partition in SMP mode.

Example: G-1 Booting in SMP mode

\$ htcpartition --boot --partition MYPARTITION

By default, **htcpartition** boots a partition so only the owner can run jobs on that partition. You can use the --userlist argument to add additional users so they can run jobs on the partition (see Example G-2).

Example: G-2 Adding users

```
$ htcpartition --boot --mode DUAL --partition MYPARTITION --userlist
"sam,tom,mark,brant"
```

Freeing a partition is shown in Example G-3.

Example: G-3 Free partition

\$ htcpartition --free --partition MYPARTITION

# Н

# Use of GNU profiling tool on Blue Gene/P

In this appendix we describe the GNU profiling toolchain for IBM Blue Gene/P.

For additional information about the usage of the GNU toolchain profiling tools, visit GNU gprof:

http://sourceware.org/binutils/docs-2.16/gprof/index.html

Speed your code with the GNU profiler:

http://www.ibm.com/developerworks/library/l-gnuprof.html

# Profiling with the GNU toolchain

Profiling tools provide information about potential bottlenecks in your program; they help identify functions or sections of the code that might become good candidates to optimize. When using gmon profiling, three levels of profiling information can be generated, machine instruction level, procedure level, or full level. The choice of options depends on the amount of detail desired and the amount of overhead that is acceptable. Profiling with the GNU compiler set is usually enabled by adding **-pg** to the gcc compile flags.

#### Timer tick (machine instruction level) profiling

This level of profiling provides timer tick profiling information at the machine instruction level. To enable this type of profiling, add the -p option on the link command but no additional options on the compile commands:

- This level of profiling adds the least amount of performance collection overhead.
- ► It does not provide call graph information.

#### Procedure-level profiling with timer tick information

This level of profiling provides call graph information. To enable this level of profiling, include the -p option on all compile commands and on the link command. In addition to call-level profiling, you get profiling information at the machine instruction level:

- ► This level of profiling adds additional overhead during performance data collection.
- When using higher levels of optimization, the entire call flow might not be available due to inlining, code movement, scheduling, and other optimizations performed by the compiler.

#### **Full level of profiling**

To enable all available profiling for a program, add the -pg options to all compiles and links. Doing so provides profiling information that can be used to create call graph information, statement-level profiling, basic block profiling, and machine instruction profiling. This level of profiling introduces the most overhead while collecting performance data. When higher levels of compiler optimization are used, the statement mappings and procedure calls might not appear as expected due to inlining, code movement, scheduling, and other optimizations performed by the compiler.

# Additional function in the Blue Gene/P gmon support

The basic gmon support is described in the man pages for the GNU toolchain:

#### http://gcc.gnu.org/

On Blue Gene/P, in addition to the functionality provided in the standard GNU toolchain, profiling information can be collected on each node. An application can run on multiple nodes, in which case profiling data is collected on each node of execution. To provide data for each node, gmon on Blue Gene/P generates a gmon.out file for each node where the application runs. The files is named gmon.out.x, where x is the rank of the node where profiling information was collected.

# Enabling and disabling profiling within your application

To turn profiling on and off within your application, the application must still be compiled with the -p or -pg options as described previously. By inserting the following procedures at various points in the application, the user can enable and disable profile data collection and only collect data for the significant sections of the application:

- \_\_moncontrol(1) turns profiling on
- \_\_moncontrol(0) turns profiling off

## Collecting the gmon data as a set of program counter values

Performance data can be collected in an alternate format, as a set of instruction addresses that were executing at the time of each sampling interval, instead of a summarized histogram. To enable this type of collection, set the environment variable GMON\_SAMPLE\_DATA="yes" before running your program. When data is collected this way, the output files are named gmon.sample.x instead of gmon.out.x. In most cases, this file is much smaller than the gmon.out.x file and also allows the user to see the sequence of execution samples instead of the summarized profile. The gprof tool in the Blue Gene/P toolchain has been updated to read this type of file.

## Enabling profile data for threads in Blue Gene/P

Because enabling profiling on threads impacts the performance of nonprofiled runs, the thread profiling function is not included in the base gmon support. To do this type of profiling, an alternate toolchain must be built.

# Enhancements to gprof in the Blue Gene/P toolchain

Because Blue Gene/P is a massively parallel system, the GNU toolchain requires additional functionality to collect profiling information about multiple nodes.

#### Using gprof to read gmon.sample.x files

The version of gprof in the Blue Gene/P toolchain has been modified to recognize and process gmon.sample.x files as described previously. When using gprof on a sample file, gprof generates the same type of report as it does for gmon.out.x files. If the -sum option is added, gprof generates a gmon.sum file that is in normal gmon.out format from the data in the gmon.sample.x file(s). The -d option displays the program counter values in the order in which they were collected.

#### Using gprof to merge a large number of gmon.out.x files

The base version of gprof has a limit on the number of gmon.out.x files that can be merged in one command invocation, which is due to the Linux limit on input arguments to a command.

The following new option has been added to gprof to allow merging of an unlimited number of gmon.out.x files:

> /bgsys/drivers/ppcfloor/gnu-linux/bin/powerpc-bgp-linux-gprof -sumbg some.pgm

This command searches the current directory for all gmon.out files of the form gmon.out.x where x is an integer value, starting with 0 until a file in the sequence cannot be found. The data in these files is summed in the same way as gprof normally does.

As in the previous case, the following command searches the current directory for all gmon.sample files of the form gmon.sample.x where x is an integer value, starting with 0 until a file in the sequence cannot be in. A gmon histogram is generated by summing the data found in each individual file, and the output goes to gmon.sum.

> /bgsys/drivers/ppcfloor/gnu-linux/bin/powerpc-bgp-linux-gprof -sumbg=gmon.sample
pgm

# I

# **Statement of completion**

IBM considers the IBM Blue Gene/P installation to be complete when the following activities have taken place:

- ► The Blue Gene/P rack or racks have been physically placed in position.
- The cabling is complete, including power, Ethernet, and torus cables.
- ► The Blue Gene/P racks can be powered on.
- All hardware is displayed in the Navigator and is available.

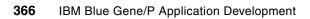

# References

1. TOP500 Supercomputer sites:

http://www.top500.org/

- The MPI Forum. The MPI message-passing interface standard. May 1995: http://www.mcs.anl.gov/mpi/standard.html
- 3. OpenMP application programming interface (API):

http://www.openmp.org

- 4. IBM XL family of compilers:
  - XL C/C++

http://www-306.ibm.com/software/awdtools/xlcpp/

XL Fortran

http://www-306.ibm.com/software/awdtools/fortran/xlfortran/features/bg/

5. GCC, the GNU Compiler Collection:

http://gcc.gnu.org/

- 6. *IBM System Blue Gene Solution: Configuring and Maintaining Your Environment*, SG24-7352.
- 7. GPFS Multicluster with the IBM System Blue Gene Solution and eHPS Clusters, REDP-4168.
- 8. Engineering and Scientific Subroutine Library (ESSL):

http://www.ibm.com/systems/p/software/essl.html

- 9. See note 2.
- 10.See note 3.
- 11.See note 4.
- 12.See note 5.
- 13.See note 6.
- 14.See note 7.
- 15.See note 8.
- 16.Gropp, W. and Lusk, E. "Dynamic Process Management in an MPI Setting." 7th IEEE Symposium on Parallel and Distributed Processing. p. 530, 1995:

http://www.cs.uiuc.edu/homes/wgropp/bib/papers/1995/sanantonio.pdf

- 17.See note 2.
- 18.See note 3.
- 19.See note 5.
- 20.See note 8.
- 21.Ganier, C J. "What is Direct Memory Access (DMA)?"

http://cnx.org/content/m11867/latest/

22.See note 2.

- 23.See note 3.
- 24.A. Faraj, X. Yuan, and D. K. Lowenthal. "STAR-MPI: Self Tuned Adaptive Routines for MPI Collective Operations." The 20th ACM International Conference on Supercomputing (ICS' 06), Queensland, Australia, June 28-July 1, 2006.
- 25. Quinn, Michael J. *Parallel Programming in C with MPI and OpenMP*. McGraw-Hill, New York, 2004. ISBN 0-072-82256-2.
- 26.Snir, Marc, et. al. *MPI: The Complete Reference, 2nd Edition, Volume 1*. MIT Press, Cambridge, Massachusetts, 1998. ISBN 0-262-69215-5.
- 27.Gropp, William, et. al. MPI: The Complete Reference, Volume 2 The MPI-2 Extensions. MIT Press, Cambridge, Massachusetts, 1998. ISBN 0-262-69216-3.
- 28.See note 3.
- 29.See note 25.
- 30. Ibid.
- 31.Ibid.
- 32.See note 3.
- 33. Flynn's taxonomy in Wikipedia:

http://en.wikipedia.org/wiki/Flynn%27s Taxonomy

34. Rennie, Gabriele. "Keeping an Eye on the Prize." *Science and Technology Review*, July/August 2006:

http://www.llnl.gov/str/JulAug06/pdfs/07\_06.3.pdf

35. Rennie, Gabriele. "Simulating Materials for Nanostructural Designs." *Science and Technology Review*, January/February 2006:

http://www.llnl.gov/str/JanFeb06/Schwegler.html

36.SC06 Supercomputing Web site, press release from 16 November 2006:

http://sc06.supercomputing.org/news/press\_release.php?id=14

- 37. Unfolding the IBM eServer Blue Gene Solution, SG24-6686
- Sebastiani, D. and Rothlisberger, U. "Advances in Density-functional-based Modeling Techniques of the Car-Parrinello Approach," chapter in *Quantum Medicinal Chemistry*, P. Carloni and F. Alber, eds. Wiley-VCH, Germany, 2003. ISBN 9-783-52730-456-1.
- 39.Car, R. and Parrinello, M. "Unified Approach for Molecular Dynamics and Density-Functional Theory." *Physical Review Letter* 55, 2471 (1985):

http://prola.aps.org/abstract/PRL/v55/i22/p2471\_1

- 40.See note 34.
- 41.Suits, F., et al. "Overview of molecular dynamics techniques and early scientific results from the Blue Gene Project." IBM Research & Development, 2005. 49, 475 (2005):

http://www.research.ibm.com/journal/rd/492/suits.pdf

- 42. Ibid.
- 43.Case, D. A., et al. "The Amber biomolecular simulation programs." *Journal of Computational Chemistry.* 26, 1668 (2005).

44. Fitch, B. G., et al. "Blue Matter, an application framework for molecular simulation on Blue Gene." *Journal of Parallel and Distributed Computing*. 63, 759 (2003):

http://portal.acm.org/citation.cfm?id=952903.952912&dl=GUIDE&dl=ACM

- 45. Plimpton, S. "Fast parallel algorithms for short-range molecular dynamics." *Journal of Computational Physics*. 117, 1 (1995).
- 46.Phillips, J., et al. "Scalable molecular dynamics with NAMD." *Journal of Computational Chemistry*. 26, 1781 (2005).
- 47.See note 43.
- 48.See note 44.
- 49. lbid.
- 50.Ibid.
- 51.Ibid.
- 52.Ibid.
- 53.See note 45.
- 54.LAMMPS Molecular Dynamics Simulator:

http://lammps.sandia.gov/

- 55.See note 46.
- 56.Brooks, B. R., et. al. "CHARMM. A Program for Macromolecular Energy, Minimization, and Dynamics Calculations." *Journal of Computational Chemistry.* 4, 187 (1983).
- 57.Brünger, A. I. "X-PLOR, Version 3.1, A System for X-ray Crystallography and NMR." 1992: The Howard Hughes Medical Institute and Department of Molecular Biophysics and Biochemistry, Yale University. 405.
- 58.Kumar, S., et al. "Achieving Strong Scaling with NAMD on Blue Gene/L." *Proceedings of IEEE International Parallel & Distributed Processing Symposium*, 2006.
- 59. Waszkowycz, B., et al. "Large-scale Virtual Screening for Discovering Leads in the Postgenomic Era." *IBM Systems Journal*. 40, 360 (2001).
- 60. Patrick, G. L. An Introduction to Medicinal Chemistry, 3rd Edition. Oxford University Press, Oxford, UK, 2005. ISBN 0-199-27500-9.
- 61.Kontoyianni, M., et al. "Evaluation of Docking Performance: Comparative Data on Docking Algorithms." *Journal of Medical Chemistry.* 47, 558 (2004).
- 62. Kuntz, D., et al. "A Geometric Approach to Macromolecule-ligand Interactions." Journal of Molecular Biology. 161, 269 (1982); Morris, G. M., et al. "Automated Docking Using a Lamarckian Genetic Algorithm and Empirical Binding Free Energy Function." Journal of Computational Chemistry. 19, 1639 (1998); Jones, G., et al. "Development and Validation of a Genetic Algorithm to Flexible Docking." Journal of Molecular Biology. 267, 904 (1997); Rarey, M., et al. "A Fast Flexible Docking Method Using an Incremental Construction Algorithm." Journal of Molecular Biology. 261, 470 (1996), Scrödinger, Portland, OR 972001; Pang, Y. P., et al. "EUDOC: A Computer Program for Identification of Drug Interaction Sites in Macromolecules and Drug Leads from Chemical Databases." Journal of Computational Chemistry. 22, 1750 (2001).
- 63.(a) http://dock.compbio.ucsf.edu; (b) Moustakas, D. T., et al. "Development and Validation of a Modular, Extensible Docking Program: DOCK5." *Journal of Computational Aided Molecular Design*. 20, 601 (2006).
- 64.Ibid.

65.Ibid.

66.Ibid.

67.Ibid.

- 68. Peters, A., et al., "High Throughput Computing Validation for Drug Discovery using the DOCK Program on a Massively Parallel System." *1st Annual MSCBB*. Northwestern University, Evanston, IL, September, 2007.
- Irwin, J. J. and Shoichet, B. K. "ZINC A Free Database of Commercially Available Compounds for Virtual Screening." *Journal of Chemical Information and Modeling*. 45, 177 (2005).

70.lbid.

- 71.Pople, J. A. *Approximate Molecular Orbital Theory (Advanced Chemistry)*. McGraw-Hill, NY. June 1970. ISBN 0-070-50512-8.
- 72.See note 39.
- 73.(a) CPMD V3.9, Copyright IBM Corp. 1990-2003, Copyright MPI fur Festkorperforschung, Stuttgart, 1997-2001. (b) See also:

http://www.cpmd.org

 74.Marx, D. and Hutter, J. Ab-initio molecular dynamics: Theory and implementation in Modern Methods and Algorithms of Quantum Chemistry. J. Grotendorst (ed.), NIC Series,
 1, FZ Julich, Germany, 2000. See also the following URL and references therein:

http://www.fz-juelich.de/nic-series/Volume3/marx.pdf

75. Vanderbilt, D. "Soft self-consistent pseudopotentials in a generalized eigenvalue formalism." *Physical Review B.* 1990, 41, 7892 (1990):

http://prola.aps.org/abstract/PRB/v41/i11/p7892 1

- 76.See note 73.
- 77.Eddy, S. R., *HMMER User's Guide. Biological Sequence Analysis Using Profile Hidden Markov Models*, Version 2.3.2, October 1998.
- 78. Ibid.
- 79.lbid.
- 80. Jiang, K., et al. "An Efficient Parallel Implementation of the Hidden Markov Methods for Genomic Sequence Search on a Massively Parallel System." *IEEE Transactions on Parallel and Distributed Systems.* 19, 1 (2008).
- 81.Bateman, A., et al. "The Pfam Protein Families Database." *Nucleic Acids Research*. 30, 276 (2002).

82.Ibid.

- 83. Darling, A., et al. "The Design, Implementation, and Evaluation of mpiBLAST." *Proceedings of 4th International Conference on Linux Clusters* (in conjunction with ClusterWorld Conference & Expo), 2003.
- 84. Thorsen, O., et al. "Parallel genomic sequence-search on a massively parallel system." Conference on Computing Frontiers: Proceedings of the 4th International Conference on Computing Frontiers. ACM, 2007, pp. 59-68.
- 85.Heyman, J. "Recommendations for Porting Open Source Software (OSS) to Blue Gene/P," white paper WP101152:

http://www-03.ibm.com/support/techdocs/atsmastr.nsf/WebIndex/WP101152

# **Related publications**

The publications listed in this section are considered particularly suitable for a more detailed discussion of the topics covered in this book.

### **IBM Redbooks**

For information about ordering these publications, see "How to get IBM Redbooks" on page 374. Note that some of the documents referenced here might be available in softcopy only:

- ▶ IBM System Blue Gene Solution: Blue Gene/P Safety Considerations, REDP-4257
- ► Blue Gene/L: Hardware Overview and Planning, SG24-6796
- Blue Gene/L: Performance Analysis Tools, SG24-7278
- Evolution of the IBM System Blue Gene Solution, REDP-4247
- GPFS Multicluster with the IBM System Blue Gene Solution and eHPS Clusters, REDP-4168
- IBM System Blue Gene Solution: Application Development, SG24-7179
- ► IBM System Blue Gene Solution: Configuring and Maintaining Your Environment, SG24-7352
- ► IBM System Blue Gene Solution: Hardware Installation and Serviceability, SG24-6743
- IBM System Blue Gene Solution Problem Determination Guide, SG24-7211
- IBM System Blue Gene Solution: System Administration, SG24-7178
- Unfolding the IBM eServer Blue Gene Solution, SG24-6686

### Other publications

These publications are also relevant as further information sources:

- Bateman, A., et al. "The Pfam Protein Families Database." Nucleic Acids Research. 30, 276 (2002).
- Brooks, B. R.; Bruccoleri, R. E.; Olafson, B. D.; States, D. J.; Swaminathan, S.; Karplus, M. "CHARMM: A Program for Macromolecular Energy, Minimization, and Dynamics Calculations." *Journal of Computational Chemistry.* 4, 187 (1983).
- Brünger, A. I. "X-PLOR, Version 3.1, A System for X-ray Crystallography and NMR." 1992: The Howard Hughes Medical Institute and Department of Molecular Biophysics and Biochemistry, Yale University. 405.
- Car, R. and Parrinello, Mi. "Unified Approach for Molecular Dynamics and Density-Functional Theory." *Physical Review Letter* 55, 2471 (1985):

http://prola.aps.org/abstract/PRL/v55/i22/p2471\_1

 Case, D. A., et al. "The Amber biomolecular simulation programs." Journal of Computational Chemistry. 26, 1668 (2005).

- Darling, A., et al. "The Design, Implementation, and Evaluation of mpiBLAST." *Proceedings of 4th International Conference on Linux Clusters* (in conjunction with ClusterWorld Conference & Expo), 2003.
- Eddy, S. R., HMMER User's Guide. Biological Sequence Analysis Using Profile Hidden Markov Models, Version 2.3.2, October 1998.
- Fitch, B. G., et al. "Blue Matter, an application framework for molecular simulation on Blue Gene." *Journal of Parallel and Distributed Computing*. 63, 759 (2003).
- Gropp, W. and Lusk, E. "Dynamic Process Management in an MPI Setting." 7th IEEE Symposium on Parallel and Distributed Processing. p. 530, 1995:

http://www.cs.uiuc.edu/homes/wgropp/bib/papers/1995/sanantonio.pdf

- Gropp, William; Huss-Lederman, Steven; Lumsdaine, Andrew; Lusk, Ewing; Nitzberg, Bill; Saphir, William; Snir, Marc. MPI: The Complete Reference, Volume 2 - The MPI-2 Extensions. MIT Press, Cambridge, Massachusetts, 1998. ISBN 0-262-69216-3.
- Heyman, J. "Recommendations for Porting Open Source Software (OSS) to Blue Gene/P," white paper WP101152.

http://www-03.ibm.com/support/techdocs/atsmastr.nsf/WebIndex/WP101152

- Irwin, J. J. and Shoichet, B. K. "ZINC A Free Database of Commercially Available Compounds for Virtual Screening." *Journal of Chemical Information and Modeling*. 45, 177 (2005).
- Jiang, K., et al. "An Efficient Parallel Implementation of the Hidden Markov Methods for Genomic Sequence Search on a Massively Parallel System." IEEE Transactions On Parallel and Distributed Systems. 19, 1 (2008).
- Jones, G., et al. "Development and Validation of a Genetic Algorithm to Flexible Docking." Journal of Molecular Biology. 267, 904 (1997).
- Kontoyianni, M., et al. "Evaluation of Docking Performance: Comparative Data on Docking Algorithms." *Journal of Medical Chemistry.* 47, 558 (2004).
- Kumar, S., et al. "Achieving Strong Scaling with NAMD on Blue Gene/L." Proceedings of IEEE International Parallel & Distributed Processing Symposium, 2006.
- Kuntz, D., et al. "A Geometric Approach to Macromolecule-ligand Interactions." Journal of Molecular Biology. 161, 269 (1982).
- Marx, D. and Hutter, J. Ab-initio molecular dynamics: Theory and implementation, in: Modern Methods and Algorithms of Quantum Chemistry. J. Grotendorst (ed.), NIC Series, 1, FZ Julich, Germany, 2000:

http://www.fz-juelich.de/nic-series/Volume3/marx.pdf

- Morris, G. M., et al. "Automated Docking Using a Lamarckian Genetic Algorithm and Empirical Binding Free Energy Function." *Journal of Computational Chemistry.* 19, 1639 (1998).
- Pang, Y. P., et al. "EUDOC: A Computer Program for Identification of Drug Interaction Sites in Macromolecules and Drug Leads from Chemical Databases." *Journal of Computational Chemistry*. 22, 1750 (2001).
- Patrick, G. L. An Introduction to Medicinal Chemistry, 3rd Edition. Oxford University Press, Oxford, UK, 2005. ISBN 0-199-27500-9.
- Peters, A., et al., "High Throughput Computing Validation for Drug Discovery using the DOCK Program on a Massively Parallel System." *1st Annual MSCBB* - Location: Northwestern University - Evanston, IL, September, 2007.
- Phillips, J., et al. "Scalable molecular dynamics with NAMD." Journal of Computational Chemistry. 26, 1781 (2005).

- Plimpton, S. "Fast parallel algorithms for short-range molecular dynamics." *Journal of Computational Physics*. 117, 1 (1995).
- Pople, J. A. Approximate Molecular Orbital Theory (Advanced Chemistry). McGraw-Hill, NY. June 1970. ISBN 0-070-50512-8.
- Quinn, Michael J. Parallel Programming in C with MPI and OpenMP. McGraw-Hill, New York, 2004. ISBN 0-072-82256-2.
- Rarey, M., et al. "A Fast Flexible Docking Method Using an Incremental Construction Algorithm." *Journal of Molecular Biology.* 261, 470 (1996), Scrödinger, Portland, OR 972001.
- Sebastiani, D. and Rothlisberger, U. "Advances in Density-functional-based Modeling Techniques of the Car-Parrinello Approach," chapter in *Quantum Medicinal Chemistry*, P. Carloni and F. Alber (eds.), Wiley-VCH, Germany, 2003. ISBN 9-783-52730-456-1.
- Snir, Marc; Otto, Steve; Huss-Lederman, Steven; Walker, David; Dongarra, Jack. MPI: The Complete Reference, 2nd Edition, Volume 1. MIT Press, Cambridge, Massachusetts, 1998. ISBN 0-262-69215-5.
- Suits, F., et al. "Overview of Molecular Dynamics Techniques and Early Scientific Results from the Blue Gene Project." IBM Research & Development, 2005. 49, 475 (2005).

http://www.research.ibm.com/journal/rd/492/suits.pdf

- Thorsen, O., et al. "Parallel genomic sequence-search on a massively parallel system." Conference on Computing Frontiers: Proceedings of the 4th International Conference on Computing Frontiers. ACM, 2007, pp. 59-68.
- Vanderbilt, D. "Soft self-consistent pseudopotentials in a generalized eigenvalue formalism." *Physical Review B.* 1990, 41, 7892 (1990).

http://prola.aps.org/abstract/PRB/v41/i11/p7892 1

 Waszkowycz, B., et al. "Large-scale Virtual Screening for Discovering Leads in the Postgenomic Era." *IBM Systems Journal*. 40, 360 (2001).

## **Online resources**

These Web sites are also relevant as further information sources:

- Compiler-related topics:
  - XL C/C++

http://www-306.ibm.com/software/awdtools/xlcpp/

XL C/C++ library

http://www.ibm.com/software/awdtools/xlcpp/library/

- XL Fortran Advanced Edition for Blue Gene

http://www-306.ibm.com/software/awdtools/fortran/xlfortran/features/bg/

XL Fortran library

http://www-306.ibm.com/software/awdtools/fortran/xlfortran/library/

- Debugger-related topics:
  - GDB: The GNU Project Debugger http://www.gnu.org/software/gdb/gdb.html
  - GDB documentation: http://www.gnu.org/software/gdb/documentation/
- Engineering and Scientific Subroutine Library (ESSL) and Parallel ESSL http://www.ibm.com/systems/p/software/essl.html
- ► GCC, the GNU Compiler Collection

http://gcc.gnu.org/

- Intel MPI Benchmarks is formerly known as "Pallas MPI Benchmarks." http://www.intel.com/cd/software/products/asmo-na/eng/219848.htm
- Mathematical Acceleration Subsystem http://www-306.ibm.com/software/awdtools/mass/index.html
- Message Passing Interface Forum http://www.mpi-forum.org/
- MPI Performance Topics http://www.llnl.gov/computing/tutorials/mpi\_performance/
- The OpenMP API Specification: http://www.openmp.org
- Danier, CJ, "What is Direct Memory Access (DMA)?" http://cnx.org/content/m11867/latest/

# How to get IBM Redbooks

You can search for, view, or download Redbooks, Redpapers, Hints and Tips, draft publications and Additional materials, as well as order hardcopy Redbooks or CD-ROMs, at this Web site:

ibm.com/redbooks

# **Help from IBM**

IBM Support and downloads

ibm.com/support

IBM Global Services

ibm.com/services

# Index

#### **Numerics**

10 Gb Ethernet network 11 3.2 C, GNU 21 32-bit static link files 337 3D torus network 10

# A

Ab Initio method 307 abstract device interface (ADI) 68 adaptive routing 69 addr2line utility 159 address space 20 ADI (abstract device interface) 68 Aggregate Remote Memory Copy Interface (ARMCI) 67 ALIGNX 116 \_alignx function 116 allocate block 140 AMBER 309 ANSI-C 59 APIs Bridge. See Bridge APIs Control System. See Bridge APIs Dynamic Partition Allocator APIs See Dynamic Partition Allocator APIs Real-time Notification APIs See Real-time Notification APIs applications checkpoint and restart support for 169-176 chemistry and life sciences 307-321 compiling and linking 98 debugging 143-167 See also GPD (GNU Project debugger), Scalable Debug API developing with XL compilers 97-138 optimizing 111-138 porting 353 running 140-142 SIMD instructions in 109-111 architecture 4-6 CIOD threading 34 Argonne National Labs 18 arithmetic functions 126-135 ARMCI (Aggregate Remote Memory Copy Interface) 67 asynchronous APIs, Bridge APIs 213 asynchronous file I/O 20 \_\_attribute\_\_(always\_inline) extension 114

#### В

bandwidth, MPI 83 base partition 245 Berkeley Unified Parallel C (Berkeley UPC) 67 Berkeley UPC (Berkeley Unified Parallel C) 67 BG\_CHKPTENABLED 176 BG\_SHAREDMEMPOOLSIZE 40 BGLAtCheckpoint 174 BGLAtContinue 174 BGLAtRestart 174 BGLCheckpoint 173 BGLCheckpointExcludeRegion 174 BGLCheckpointInit 173 BGLCheckpointRestart 174 bgpmaster daemon 24 binary functions 128 binutils 98 block 140 birts\_xlc 100 blrts\_xlc++ 100 blrts xlf 100 Blue Gene specifications 12 Blue Gene XL compilers, developing applications with 97 Blue Gene/L PowerPC 440d processor 97 Blue Gene/P software programs 11 V1R3M0 7-8 Blue Gene/P MPI, environment variables 340 Blue Matter 310 boot sequence, compute node 31 Bridge APIs 23, 161, 209-249 asynchronous APIs 213 environment variables 210 examples 246-249 first and next calls 211 functions 212 HTC paradigm and 202 invalid pointers 211 memory allocation and deallocation 211 messaging APIs 244 MMCS API 212 partition state flags 218 requirements 210-212 return codes 213 small partition allocation 245 bridge.config 182 bss, applications storing data 19 buffer alignment 73 built-in floating-point functions 118

# С

C++, GNU 21 cache 44 Car-Parrinello Molecuar Dynamics (CPMD) 308 Cartesian communicator functions 75 optimized functions 68 Charm++ 67 checkpoint and restart application support 169–176 directory and file-naming conventions 175

I/O considerations 171 restarting 175-176 signal considerations 171-173 technical overview 170 checkpoint API 173-174 checkpoint library 170 checkpoint write complete flag 175 chemistry and life sciences applications 307-321 chip component 4 CIMAG 122 \_cimag 122 CIMAGF 122 \_cimagf 122 CIMAGL 122 \_cimagl 122 CIOD (control and I/O daemon) 31, 33 CIOD threading 34 ciodb 24 Classical Molecular Mechanics/Molecular Dynamics (MM/MD) 307 CMPLX 121 cmplx 121 CMPLXF 121 \_\_cmplxf 121 cmplxl 121 CNK (Compute Node Kernel) 5, 17, 20, 30-32, 52 environment variables 349 socket services 23 collective MPI 85, 320 collective network 69 Communication Coprocessor mode 17, 38, 48 communications performance 83-88 compilers GNU 21 IBM XL 22 complex type manipulation functions 121 compute card 4 compute node 5-6,9 debugging 150 features 12 Compute Node Kernel See CNK control and I/O daemon See CIOD control network 6, 11 control system 23 Control System APIs See Bridge APIs copy-primary operations 119 copy-secondary operations 120 core files, debugging 157-159 Core Processor tool 149 cores, computation of 5 CPMD (Car-Parrinello Molecuar Dynamics) 308 CREAL 122 creal 122 CREALF 122 crealf 122 CREALL 122 creall 122 critical pragma 93 cross operations 118 cross-copy operations 120

#### D

data, applications storing 19 DB\_PROPERTY 252 db.properties 182 DCMF\_EAGER 70 DDR (double data RAM) 47 debug client, debug server 143 debugging applications 143–167 live debug 150-155 Scalable Debug API 161-167 See also GPD (GNU Project debugger) deterministic routing 69 direct memory access (DMA) 69 directory names, checkpoint and restarting conventions 175 DMA (direct memory access) 69 DOCK6 313 double data RAM (DDR) 47 Double Hummer FPU 100 double-precision square matrix multiply example 136 Dual mode 17, 299 memory access in 49 dynamic linking 21 Dynamic Partition Allocator APIs 295-301 library files 296 requirements 296

## E

eager protocol 69 electronic correlation 314 electronic structure method 307 Engineering and Scientific Subroutine Library (ESSL) 105 environment variables 339–351 Blue Gene/P MPI 340 Bridge APIs 210 Compute Node Kernel 349 mpirun 187 ESSL (Engineering and Scientific Subroutine Library) 105 Ewald sums 308 extended basic blocks 113

## F

fault recovery 170 See also checkpoint and restart application support file I/O 20 files on architectural features 331–334 checkpoint and restart naming conventions 175 Fortran77, GNU 21 FPABS 127 \_\_fpabs 127 FPADD 128 \_\_fpadd 128 FPCTIW 126 \_\_fpctiw 126 FPCTIWZ 126 \_\_fpctiwz 126 FPMADD 129 \_fpmadd 129 FPMSUB 130 fpmsub 130 FPMUL 128 fpmul 128 FPNABS 128 \_fpnabs 127 FPNEG 127 fpneg 127 FPNMADD 130 fpnmadd 129 FPNMSUB 130 \_\_fpnmsub 130 FPRE 127 fpre 127 FPRSP 126 \_fprsp 126 FPRSQRTE 127 \_fprsqrte 127 FPSEL 135 fpsel 135 FPSUB 128 \_fpsub 128 freepartition 178 front end node 6, 13 function network 6, 11 functions Bridge APIs 209-249 built-in floating-point, IX compilers 118 built-in, XL compilers 135-138 Dynamic Partition Allocator APIs 295–301 inline, XL compilers 114 load and store, XL compilers 123 move, XL compilers 125 **MPI 80** Real-time Notification APIs 255-268 select, XL compilers 135 unary 126-128 FXCPMADD 132 fxcpmadd 132 **FXCPMSUB** 132 fxcpmsub 132 FXCPNMADD 132 \_fxcpnmadd 132 FXCPNMSUB 133 fxcpnmsub 133 **FXCPNPMA** 133 \_\_fxcpnpma 133 \_fxcpnsma 133 FXCSMADD 132 fxcsmadd 132 FXCSMSUB 132 fxcsmsub 132 FXCSNMADD 132 \_fxcsnmadd 132 FXCSNMSUB 133 fxcsnmsub 133 FXCSNPMA 133 \_\_fxcsnpma 133

fxcsnsma 133 FXCXMA 134 \_fxcxma 134 FXCXNMS 134 fxcxnms 134 FXCXNPMA 134 fxcxnpma 134 FXCXNSMA 135 fxcxnsma 135 FXMADD 130 fxmadd 130 **FXMR** 125 fxmr 125 FXMSUB 131 fxmsub 131 FXMUL 129 fxmul 129 FXNMADD 131 fxnmadd 131 FXNMSUB 131 fxnmsub 131 FXPMUL 129 fxpmul 129 FXSMUL 129 fxsmul 129

#### G

GA toolkit (Global Arrays toolkit) 67 GASNet (Global-Address Space Networking) 68 GDB (GNU Project debugger) 143–149 gdbserver 143 General Parallel File System (GPFS) 13 get\_parameters() 199 gid 52 Global Arrays (GA) toolkit 67 global collective network 11 global interrupt network 11, 69 Global-Address Space Networking (GASNet) 68 GNU Compiler Collection V4.1.1 21 GNU profiling tool 361–364 GNU Project debugger (GDB) 143–149 GPFS (General Parallel File System) 13

#### Η

hardware 3–14 naming conventions 325–330 header files 335–338 heap 19 high-performance computing mode 18 high-performance network 69 High-Throughput Computing mode 18 HMMER 315 host system 13 host system software 14 HTC 65 HTC paradigm 201–206 htcpartition 202, 359

#### I

I/O (input/output) 20 I/O node 5-6, 10 daemons 23 debugging 156 features 12 file system services 22 kernel boot 22 software 22-24 I/O node kernel 32-35 IBM LoadLeveler 142 IBM XL compilers 22 arithmetic functions 126-135 basic blocks 113 batching computations 115 built-in floating-point functions 118 built-in functions, using 135-138 complex type manipulation functions 121 complex types, using 113 cross operations 119 data alignment 116 data objects, defining 112 default options 99 developing applications with 97-138 inline functions 114 load and store functions 123 move functions 125 optimization 107 parallel operations 118 pointer aliasing 114 scripts 100 select functions 135 SIMD 118 vectorizable basic blocks 113 input/output (I/O) 20 Intel MPI Benchmarks 83

### J

jm\_attach\_job() 222 jm\_begin\_job() 222 jm\_cancel\_job 222 jm\_debug\_job() 223 jm\_load\_job() 224 jm\_signal\_job() 225 jm\_start\_job() 225 job modes 37-42 job state flags 223

### Κ

kernel functionality 29-35

## L

L1 cache 44-45, 73 L2 cache 44, 46 L3 cache 44, 46 LAMMPS 311 latency, MPI 83 \_\_lfpd 123 \_\_lfps 123 \_\_lfxd 124 \_\_lfxs 123 libbgrealtime.so 252 libraries 335–338 XL 104 ligand atoms 313 Linux/SMP mode 299 load and store functions 123 LOADFP 123 LOADFX 123–124 LoadLeveler 142

#### Μ

mapping 355-357 MASS (Mathematical Acceleration Subsystem) 104 Mathematical Acceleration Subsystem (MASS) 104 mcServer daemon 24 memory 18-20, 43-49 address space 20 addressing 19 considerations 9 distributed 44, 66 leaks 20 management 20, 45-47 MPI and 71 persistent 49 protection 47-49 shared 40 virtual 44 message layer 39 Message Passing Interface. See MPI messages, flooding of 72 microprocessor 8 midplane 7 Midplane Management Control System (MMCS) 23, 25 Midplane Management Control System APIs 295 MM/MD (Classical Molecular Mechanics/Molecular Dynamics) 307 mmap 40 MMCS (Midplane Management Control System) 23, 25, 33 MMCS console 140 MMCS daemon 24 mmcs\_db\_console 202 modes, specifying 41 move functions 125 MPI (Message Passing Interface) 18, 65, 68 bandwidth 83 Blue Gene/P extensions 74-80 Blue Gene/P implementation, protocols 69 buffer ownership, violating 73 collective 85, 320 communications 74 communications performance 83-88 compiling programs on Blue Gene/P 82-83 eager protocol 69 functions 80 latency 83 memory, too much 71

mpirun and 177 point-to-point 84 rendezvous protocol 69 short protocol 69 MPI algorithms, configuring at run time 77 MPI implementation, Blue Gene/P system 68 MPI V1.2 68 MPI\_COMM\_WORLD 76 MPI Irecv 70 MPI\_Isend 70 MPI SUCCESS 75 MPI\_Test 72 MPI\_Wait 73 MPI-2 18 mpiBLAST-PIO 316 MPICH2 68 MPICH2 standard 18 mpiexec 179 mpikill 180 mpirun 23, 141, 177-200 APIs 199 challenge protocol 183 command examples 191-199 -env 194 environment variables 187 freepartition 178 invoking 183-187 MPMD 178 return codes 188-191 setup 181 SIGINT 198 tool-launching interface 188 mpirun daemon, configuration files 182 mpirun\_done() 200 mpirun.cfg 182 MPIX functions 68 mpix.h file 75 MPMD (multiple program, multiple data) 178 multiple program, multiple data (MPMD) 178 multiply-add functions 129-135

#### Ν

NAMD 312 natural alignment 108 network 10 10 Gb Ethernet 11 3D torus 10 collective 11, 69 control 11 functional 11 global collective 11 global interrupt 11, 69 high-performance 69 point-to-point 69 torus 10 networks function 11 node card 4 retrieving information 247 node services, common 32

#### 0

OpenMP 89–96, 100 GPD 144 OpenMP, HPC (High-Performance Computing) 65

### Ρ

parallel execution 69 parallel operations 118 parallel paradigms 65-96 See also MPI (Message Passing Interface) Parallel Programming Laboratory 67 particle mesh Ewald (PME) method 308 performance application efficiency 71 collective operations and 85 data alignment and 116 engineering and scientific applications 305-321 L2 cache and 46 memory and 45 MPI algorithms 77 MPI communications 83-88 persistent memory 49 personality 31 PingPong 318 pm\_create\_partition() 216 pm destroy partition() 217 PME (particle mesh Ewald) method 308 pmemd 309 PMI\_Cart\_comm\_create() 75 PMI Pset diff comm create() 76 PMI Pset same comm create() 75 pointer aliasing 114 pointers, uninitialized 20 point-to-point MPI 84 point-to-point network 69 pool, HTC 205 porting applications 353 PowerPC 440d Double Hummer dual FPU 118 PowerPC 440d processor 97 PowerPC 450 microprocessor 8 PowerPC 450, parallel operations on 107 #pragma disjoint directive 115 processor set (pset) 75 pset (processor set) 75 -psets\_per\_bp 193 pthreads 100 Python 106

# Q

q64 100 qaltivec 100 qarch 99 qcache 99 qflttrap 100 qinline 114 qipa 114 QM/MM (Quantum Mechanical/Molecular Mechanical) 308 qmkshrobj 100 qnoautoconfig 99 qpic 100 qtune 99 Quantum Mechanical/Molecular Mechanical (QM/MM) 308

#### R

rack component 4 raw state 256 real-time application code 284-293 Real-time Notification APIs 251-293 blocking or nonblocking 253 functions 255-268 libbgrealtime.so 252 library files 252 requirements 252 return codes 280-283 sample makefile 252 status codes 281 Redbooks Web site 374 Contact us xiii reduction clause 93 rendezvous protocol 69 rm\_add\_job() 221 rm\_add\_part\_user() 216, 255, 282 rm\_add\_partition() 215, 254, 281 rm\_assign\_job() 216 rm\_free\_BG() 243 rm\_free\_BP() 243 rm\_free\_job\_list() 243 rm\_free\_job() 243 rm\_free\_nodecard\_list() 243 rm\_free\_nodecard() 243 rm\_free\_partition\_list() 243 rm\_free\_partition() 243 rm\_free\_switch() 243 rm\_get\_BG() 214 rm\_get\_data() 212, 214 rm\_get\_job() 223 rm\_get\_jobs() 223 rm\_get\_partitions\_info() 218, 255, 283 rm\_get\_partitions() 217, 254, 281 rm\_get\_serial() 215 rm\_modify\_partition() 218 rm\_new\_BP() 242 rm\_new\_job() 243 rm\_new\_nodecard() 243 rm\_new\_partition() 243 rm\_new\_switch() 243 rm\_query\_job() 224 rm\_release\_partition() 219 rm\_remove\_job() 224 rm\_remove\_part\_user() 220, 255, 282 rm\_remove\_partition() 219 rm\_set\_data() 212, 215 rm\_set\_part\_owner() 220 rm\_set\_serial() 215 rt\_api.h 252 RT\_CALLBACK\_CONTINUE 256 RT\_CALLBACK\_QUIT 256

RT\_CALLBACK\_VERSION\_0 255 rt\_callbacks\_t() 255 RT\_CONNECTION\_ERROR 283 RT\_DB\_PROPERTY\_ERROR 281 rt\_get\_msgs() 253 rt\_handle\_t() 253 rt\_init() 252 RT\_INVALID\_INPUT\_ERROR 282–283 rt\_set\_blocking() 253 rt\_set\_filter() 254 rt\_set\_nonblocking() 253 RT\_STATUS\_OK 256 RT\_WOULD\_BLOCK 282

#### S

Scalable Debug API 161-167 scripts, XL compilers 100 security, mpirun and 141, 178 segfaults 48 Self Tuned Adaptive Routines for MPI (STAR-MP) 79 service actions 24 service node 6, 13 shared libraries 101 shared memory 40 shm open() 40 signal support, system calls 59 SIMD (single-instruction, multiple-data) 46, 107 SIMD computation 118 SIMD instructions in applications 109–111 Single Program Multiple Data. See SPMD 68 single-instruction, multiple-data See SIMD size command 19 small partition allocation 245, 248, 284 defining new 248 querying 248 SMP mode 38 as default mode 48 socket support, system calls 58 sockets calls 21 software 15-25 SPI (System Programming Interface) 57 SPMD (Single Program Multiple Data) 68, 179 stack 19 standard input 21 STAR-MPI (Self Tuned Adaptive Routines for MPI) 79 static libraries 101 stdin 21 stfpd 124 stfpiw 125 \_\_stfps 124 \_\_stfxd 125 stfxs 124 storage node 13 STOREFP 124-125 STOREFX 124 structure alignment 112 submit 141 HTC paradigm 202 submit APIs, HTC paradigm 206

SUBMIT\_CWD 203 SUBMIT\_POOL 203 SUBMIT\_PORT 203 Symmetrical Multiprocessor (SMP) mode 17 system architecture 4–6 system calls 51–61 return codes 52 signal support 59 socket support 59 socket support 58 unsupported 60 System Programming Interface (SPI) 57

## Т

threading support 18 TLB (translation look-aside buffer) 47 torus communications 74 torus wrap-around 357 translation look-aside buffer (TLB) 47 TXYZ order 355

### U

uid 52 unary functions 126–128 uninitialized pointers 20

#### V

vectorizable basic blocks 113 virtual FIFO 39 virtual memory 44 Virtual node mode 17, 38, 299 memory access in 48 virtual paging 20

# Χ

XL C/C++ Advanced Edition V8.0 for Blue Gene 97 XL compilers. *See* IBM XL compilers XL Fortran Advanced Edition V10.1 for Blue Gene 97 XL libraries 104 XYZT order 355

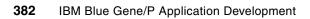

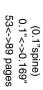

(0.2"spine) 0.17"<->0.473" 90<->249 pages

IBM Blue Gene/P Application Development

Redbooks

(0.5" spine) 0.475"<->0.873" 250 <-> 459 pages

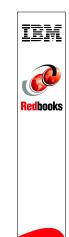

IBM System Blue Gene Solution: Blue Gene/P Application Development

IBM

**Redbooks** 

Development **IBM Blue Gene/P Application** 

(1.0" spine) 0.875"<->1.498" 460 <-> 788 pages

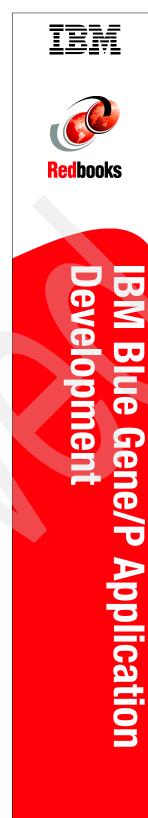

789 <->1051 pages 1.5"<-> 1.998" (1.5" spine)

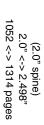

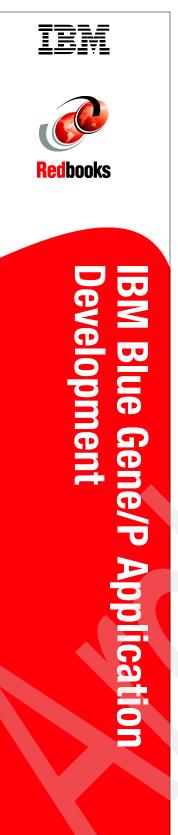

(2.5" spine) 2.5"<->nnn.n" 1315<-> nnnn pages

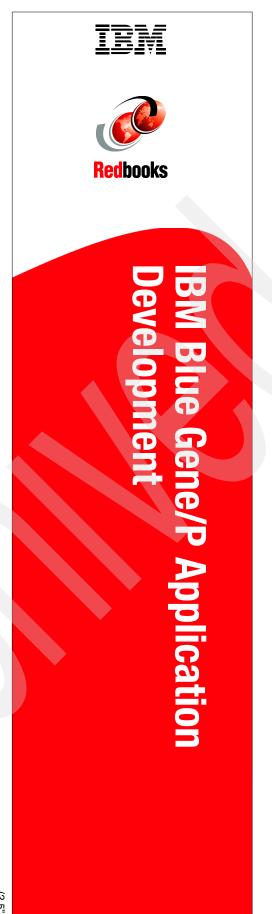

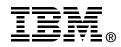

# IBM System Blue Gene Solution: Blue Gene/P Application Development

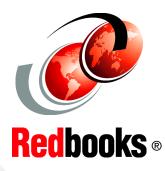

Understand the Blue Gene/P programming environment

Learn how to run and debug MPI programs

Learn about Bridge and Real-time APIs This IBM® Redbooks® publication is one in a series of IBM books written specifically for the IBM System Blue Gene/P Solution. The Blue Gene/P system is the second generation of a massively parallel supercomputer from IBM in the IBM System Blue Gene Solution series. In this book, we provide an overview of the application development environment for the Blue Gene/P system. We intend to help programmers understand the requirements to develop applications on this high-performance massively parallel supercomputer.

In this book, we explain instances where the Blue Gene/P system is unique in its programming environment. We also attempt to look at the differences between the IBM System Blue Gene/L Solution and the Blue Gene/P Solution. In this book, we do not delve into great depth about the technologies that are commonly used in the supercomputing industry, such as Message Passing Interface (MPI) and Open Multi-Processing (OpenMP), nor do we try to teach parallel programming. References are provided in those instances for you to find more information if necessary.

Prior to reading this book, you must have a strong background in high-performance computing (HPC) programming. The high-level programming languages that we use throughout this book are C/C++ and Fortran95. Previous experience using the Blue Gene/L system can help you better understand some concepts in this book that we do not extensively discuss. However, several IBM Redbooks publications about the Blue Gene/L system are available for you to obtain general information about the Blue Gene/L system. We recommend that you refer to "IBM Redbooks" on page 371 for a list of those publications.

#### INTERNATIONAL TECHNICAL SUPPORT ORGANIZATION

#### BUILDING TECHNICAL INFORMATION BASED ON PRACTICAL EXPERIENCE

IBM Redbooks are developed by the IBM International Technical Support Organization. Experts from IBM, Customers and Partners from around the world create timely technical information based on realistic scenarios. Specific recommendations are provided to help you implement IT solutions more effectively in your environment.

For more information: ibm.com/redbooks

SG24-7287-03

ISBN 0738433330